# SMART FECH

# **SMART TV**

# **INSTRUCTION MANUAL**

# **DVB-T2/S2/C**

English/Hungarian/Romanian/Bulgaria Dutch/Portuguese/Spanish/German Italian/French/Czech/Slovak/Polish

trovaprezzi.it

 $\overline{\phantom{a}}$ 

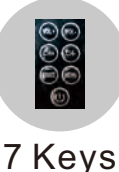

#### **IMPORTANT:**

Please read this manual carefully before installing and operating the TV Keep this manual handy for further reference

Instruction Manual for Linux 6886

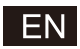

# Content

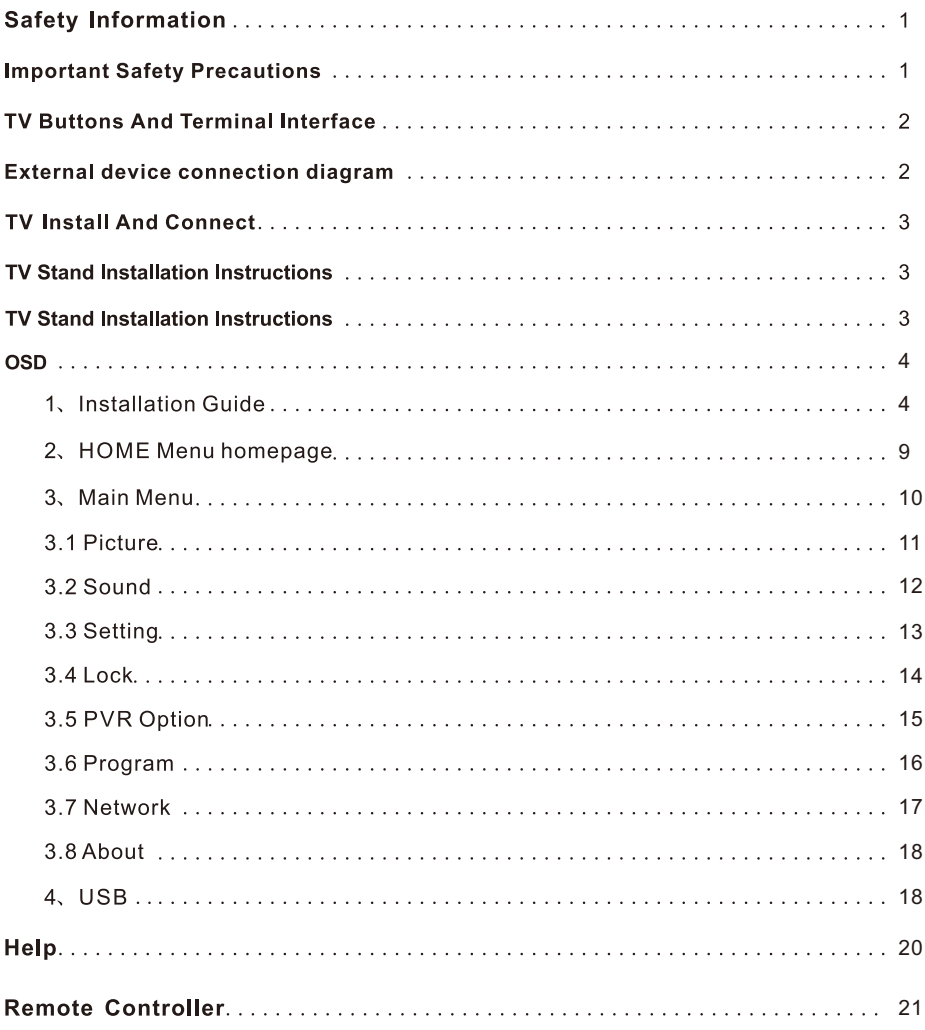

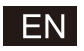

## **Safety Information**

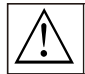

Warning

The exclamation point within an equilateral triangle is intended to alert the user to the presence of important operting in the literature accompanying the appliance.

The lightning flash with arrowhead symbol within an equilateral triangle, is inten ded to alert the user to the

presence of uninsulated dangerous voltage within the

products enclosure that may be of sufficient magnitude

to constitute a risk of electric shock to persons.

#### **CAUTION**

**RISK OF ELECTRIC SHOCK DO NOT OPEN** 

High voltages are used in the operation of this product to reduce the risk of electric shock, do not remove cover of the cabinet, refer servicing to qualified service personal

If the TV any changes or coarse adjustment, electric shocks to be hurt do not attempt to open a machine-maintenance, customer contact centre needed overhaul.

## **Important Safety Precautions**

1) Read these instructions. 2) Keep these instructions. 3) Heed all warnings. 4) Follow all instructions.

5) Do not use this apparatus near water. 6) Clean only with dry cloth.

7) Do not block any ventilation openings. Install in accordance with the manufacturer's instructions.

8) Do not install near any heat sources such as radiators, heat registers, stoves, or other apparatus (including amplifiers) that produce heat.

9) Do not defeat the safety purpose of the polarized or grounding-type plug. A polarized plug has two blades with one wider than the other. A grounding type plug has two blades and a third grounding prong. The wide blade or the third prong are provided for your safety, If the provided plug does not fit into your outlet, consult an electrician for replacement of the obsolete outlet.

10) Protect the power cord from being walked on or pinched particularly at Plugs, convenience receptacles, and the point where they exit from the apparatus.

11) Only use attachments /accessories specified by the manufacturer.

12) Use only with the cart, stand, tripod, bracket, or table specified by the manufacturer, or sold with the apparatus. When a cart is used caution when moving the cart/apparatus combination to avoid injury tip-over.

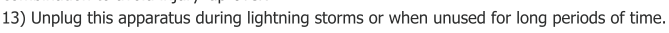

Caution:

14) To reduce the risk of fire or electric shock, do not expose this apparatus to rain or moisture.

15) The mains plug is used as disconnect device, the disconnect device shall remain readily operable.

16) The socket-out shall be installed near the equipment and shall be easily accessible.

17) This product should never be placed in a built-in installation such as a bookcase or rack unless

proper ventilation is provided or the manufacture's instructions have been adhered to.

18) The apparatus shall not be exposed to dripping or splashing and that no objects filled with liquid, such as vases, shall be placed on the apparatus.

19) Do not place any sources of danger on the apparatus (e.g. liquid filled objects, lighted candles). 20) Wall or Ceiling Mounting - The appliance should be mounted to a wall or ceiling only as recommended by the manufacturer.

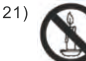

Never place the TV, remote control or batteries near naked flames or other heat sources, including direct sunlight. To prevent the spread of fire, keep candles or other flames away from the TV, remote control and batteries at all times.

22) The USB terminal should be loaded with 0.5 A under normal operation.

These servicing instructions are for use by qualified service personnel only. To reduce the risk of electric shock do not perform any servicing other than that contained in the operating instructions. unless you are qualified to do so.

23) The battery shall not be exposed to excessive heat such as sunshine, fire or the like.

 $24)$   $\Box$  This equipment is a Class II or double insulated electrical appliance. It has been designed in such a way that it does not require a safety connection to electrical earth

25) The maximum using environment temperature is 45 degrees.

The Maximum using altitude is 2000 meters

# **TV Buttons And Terminal Interface**

#### **TV Buttons**

Note: The following is only functional schematic, And the actual position and arrangement of different models may be different.

> VOL+ VOL- $CH+$ CH-**MENU** SOURCE

 $\mathcal{L}$ 

(b:Turn ON/OFF Power

**SOURCE: External Signal Input Selection.** 

MENU: Display Main MENU And Confirm MENU Item Selection.

CH+/-:Selecting Channel.

VOL+/ : Adjusting Volume.

#### **Terminal Interface**

Note: The following are the various terminal interface, the actual position and arrangement, the number of different models may be different.

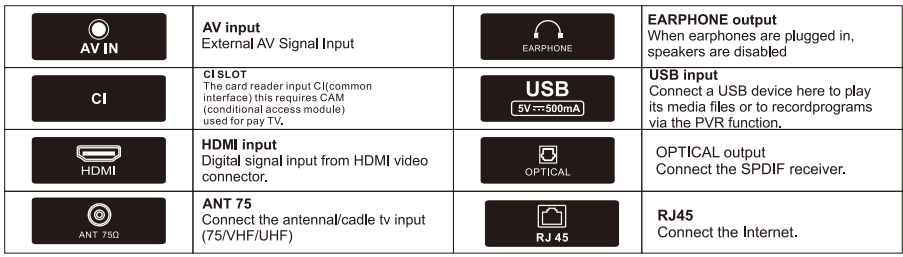

# **External device connection diagram**

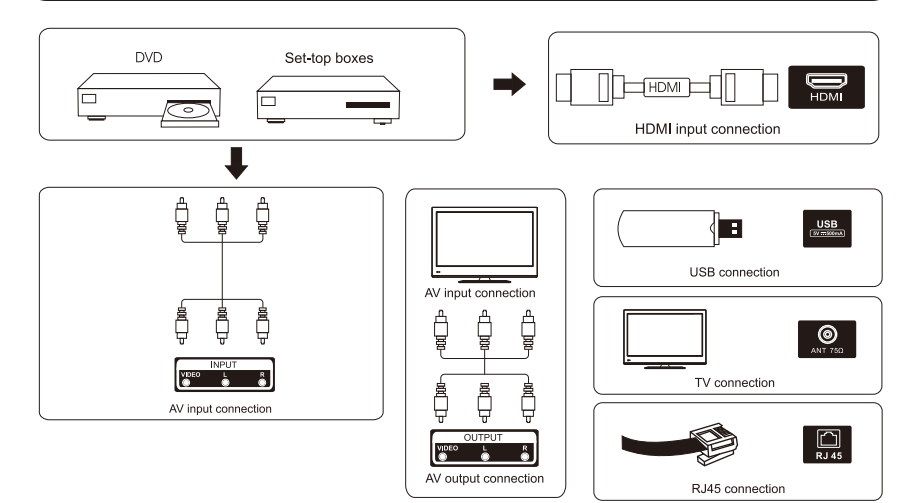

# **TV Install And Connect**

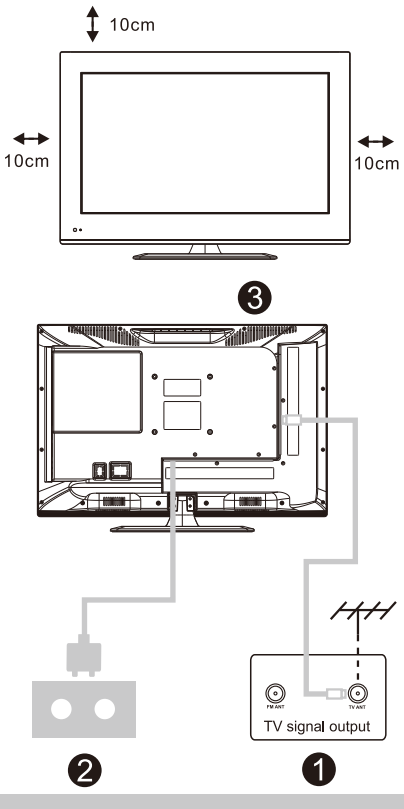

#### Set vour TV

To put your TV on a firm place which can bear the weight of the TV.

To avoid danger, please don't positions the TV near water or heating place (such as light, candle, heating machine), do not block the ventilation at the back of TV.

#### **Connect antenna and power**

- 1. Connect the antenna cable to the antenna socket on the back of the TV.
- 2. To plug the power cord of TV (AC 100-240V~50/60Hz).

#### Turn on TV

3. Press the power button of the TV the indication light will turn to green. if it is on standby mode (the light is red), press the power button on the remote control to turn on the TV

#### Note:

Picture for reference purposes only.

# **TV Stand Installation Instructions**

1. Open the carton and remove the TV

and scattered accessories and base

(some models without base).

2. In order to avoid damaging the TV, please cover it with soft mattress, put it on the table, face down on the soft material and screw the neck of the base to the TV.

3 screw the base and connected to the TV.

4. the installation is complete.

#### Note:

Picture for reference purposes only. Please prevail in kind

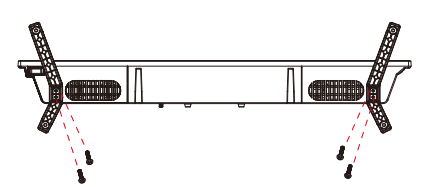

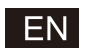

### **OSD**

- 1、Installation Guide
- 1) The following wizard menu is displayed when you turn on the first time.

Press 【▲ 】 **V** 】 to switch the OSD Language menu language. After selecting the desired language, press [OK] to enter the next setting page.

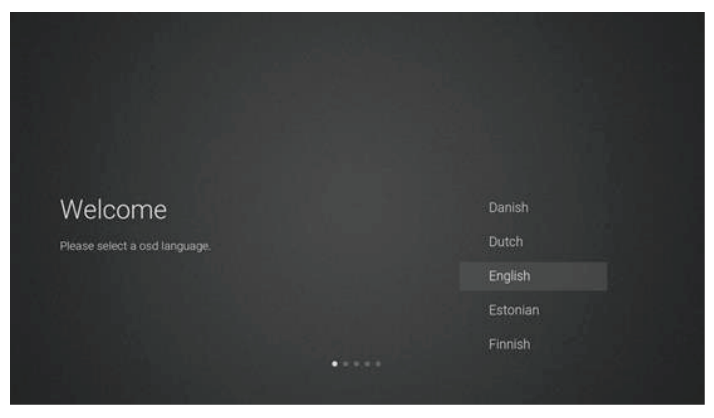

2 Enter the firmware/software network to download update instructions

Press the 【▲】/【▼】 button on the remote control to select the menu option, 【OK】 to

confirm the selection, generally select [ACCEPT].

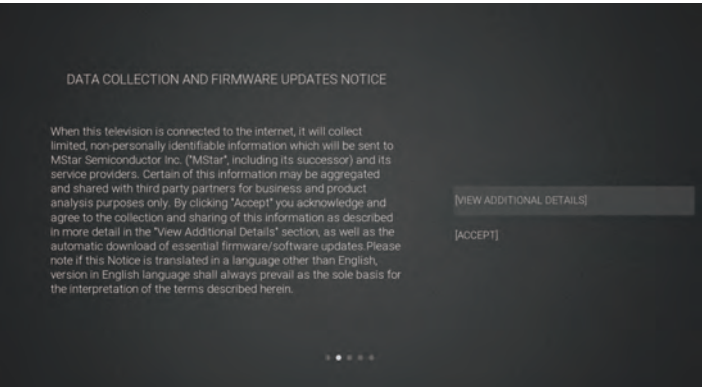

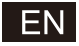

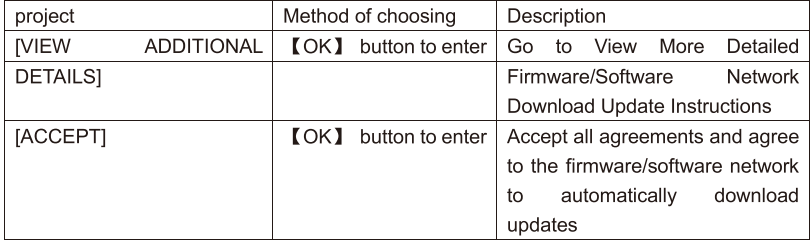

3 If the 【OK】 button is switched, the [VIEWADDITIONAL DETAILS] check box will enter the detailed firmware/software network download update instructions. Initially, the default focus will be on the text description section.  $[\Box] / [\Box]$  will drop the text to the bottom and press 【 ▼ 】. The key focus switches to the [DECLINE ALL] DECLIN ALL box, and the **[OK]** button confirms the selection and goes to the next setting page.

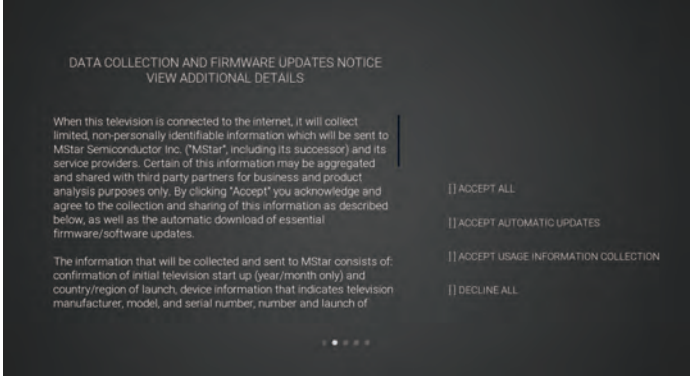

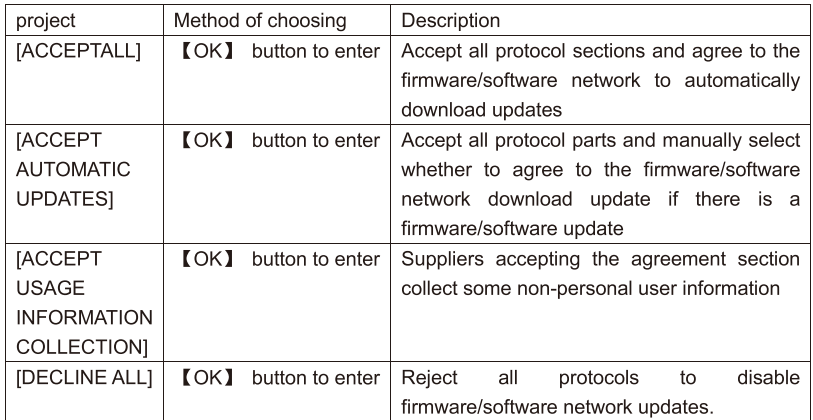

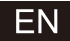

4 Enter the search country setting page

Press the  $[\Box] / [\Box]$  button on the remote control to select the menu option,  $[\Box K]$ to confirm the selection and go to the next setting page.

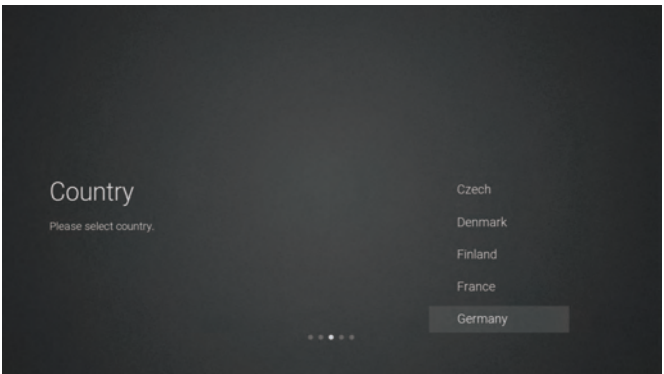

5 Enter thenetwork settings page

Press the  $[\Box] / [\Box]$  button on the remote control to select the menu option,  $[\Box K]$ to confirm the selection and go to the next setting page.

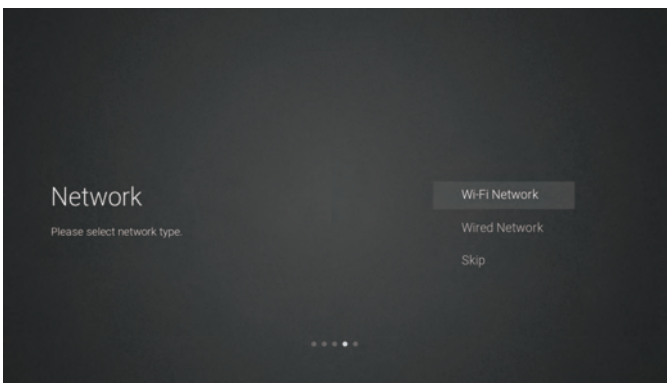

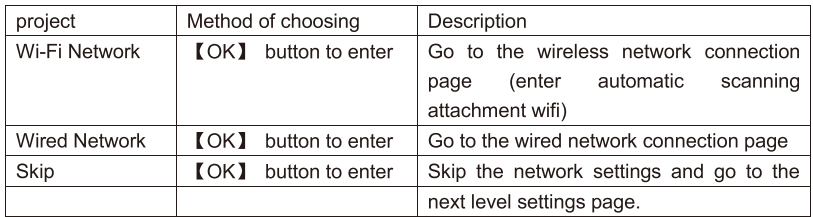

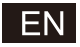

6 If you do not need to connect to the network, select the "Skip" option [OK] to confirm whether to skip the network settings page.

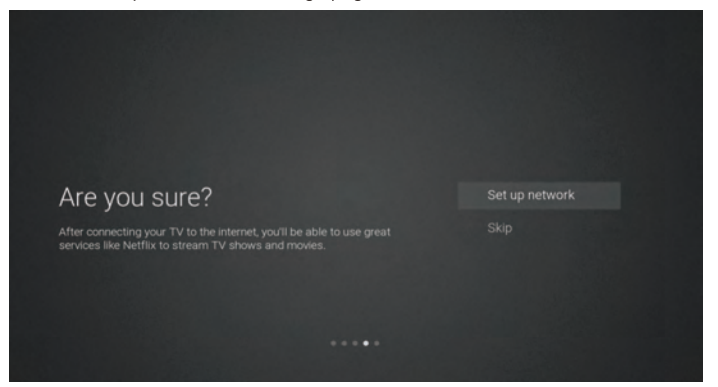

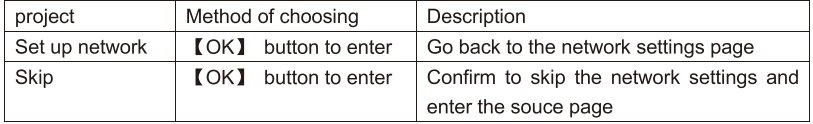

7 Input Source Channel Selection Switch Page

Press  $[\triangle] / [\triangledown]$  to select the desired source channel, select the desired channel and press 【OK】 to switch the source hannel. Press 【 V 】 to scroll to the USB channel.

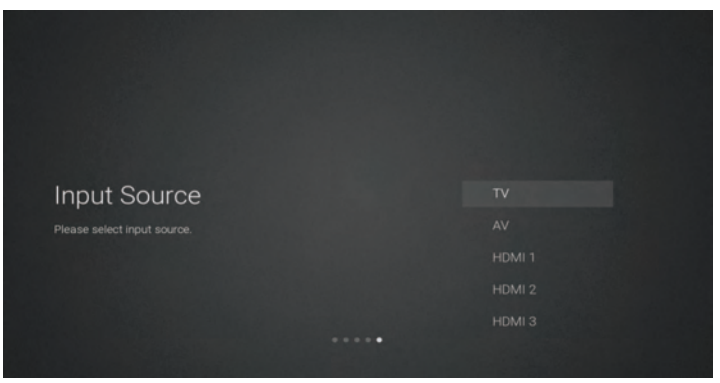

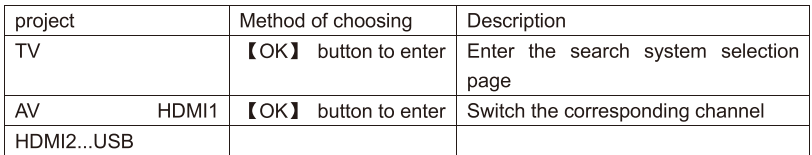

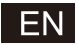

8 search system selection page

Press 【▲】/【▼】 to select the desired search system, press 【OK】 to enter the corresponding search station.

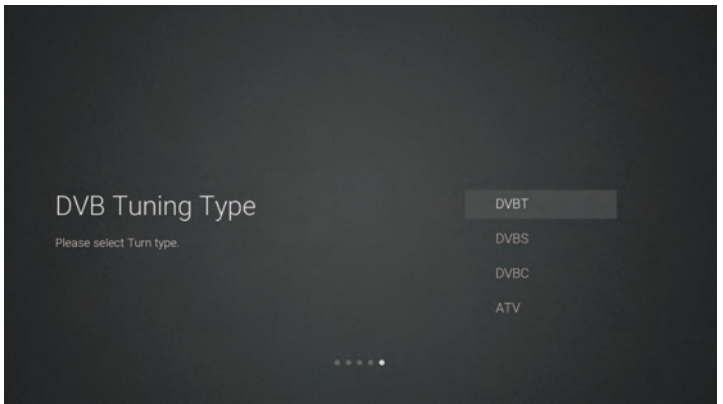

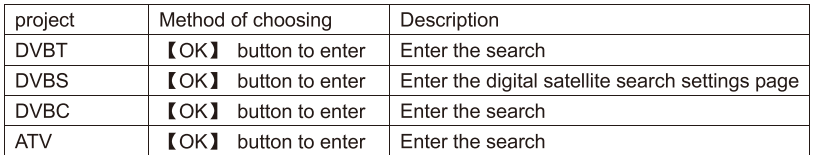

**9Digital Satellite Search Settings Page** 

If the "DVBS" option [OK] is selected on the search page, enter the following digital satellite search settings page.

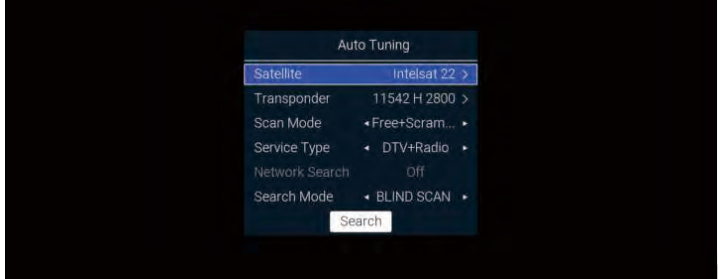

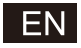

Function Description:

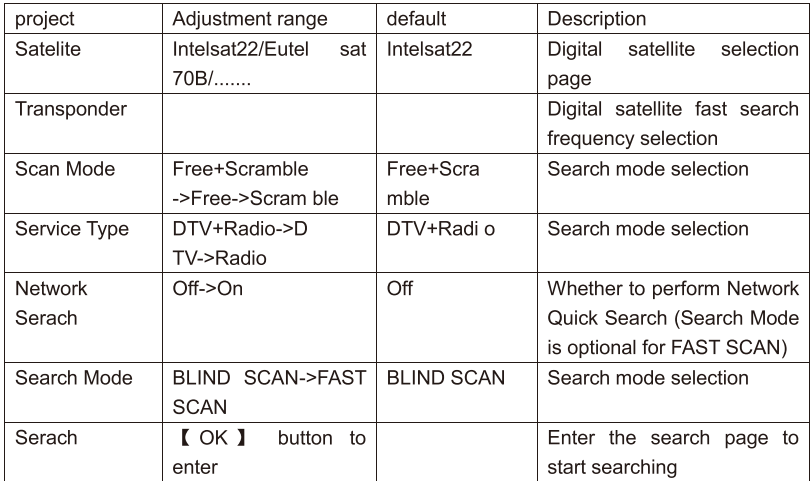

#### 10 search system selection page

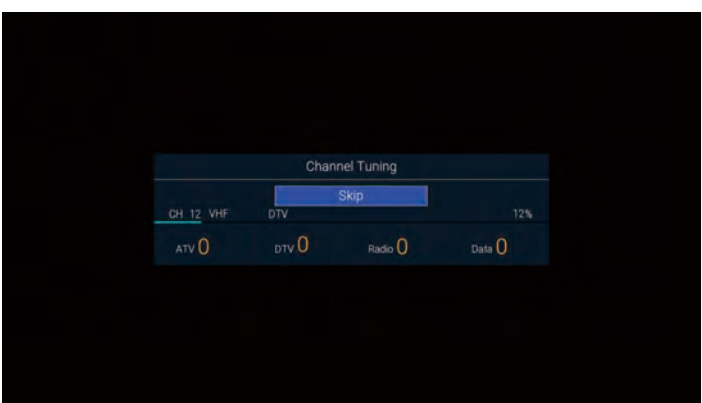

#### 2、HOME Menu homepage

Press [HOME] to display the home menu,  $[\triangle] / [\triangledown]$  to switch between the Apps, NETFLIX, Input, and Settings sections of the Home page, and the 【◀】/【▶】 keys to select the corresponding sub-option specific function 【OK】 to enter.

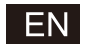

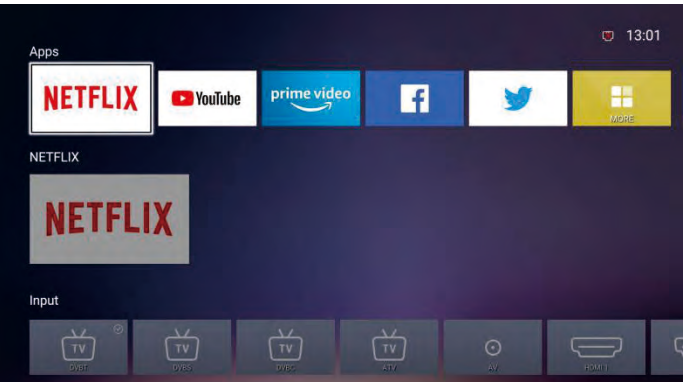

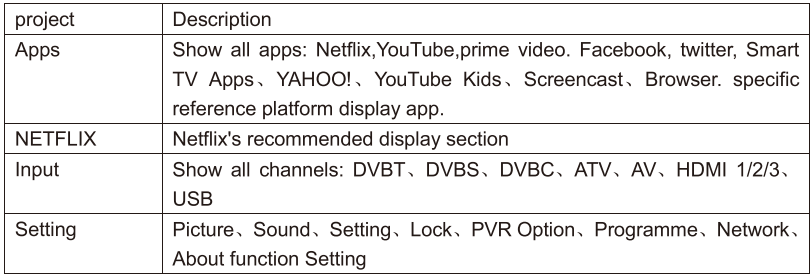

#### 3、Main Menu

Press the [MENU] button to display the main menu. Press  $[ \triangle M \blacktriangledown ]$  to switch between the options of Picture, Sound, Setting, Lock, PVR Option, Programm, Network, About, etc. Press  $[\triangleright]$  to jump to the corresponding sub-option on the right.

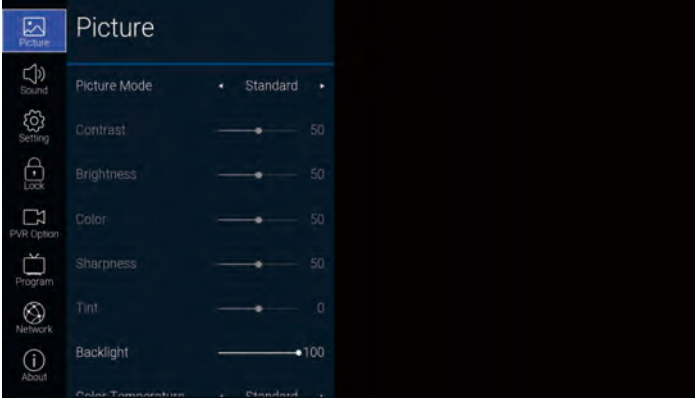

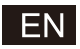

#### 3.1 Picture

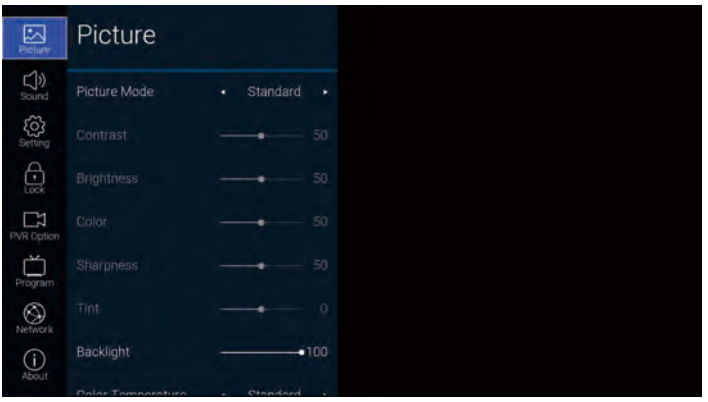

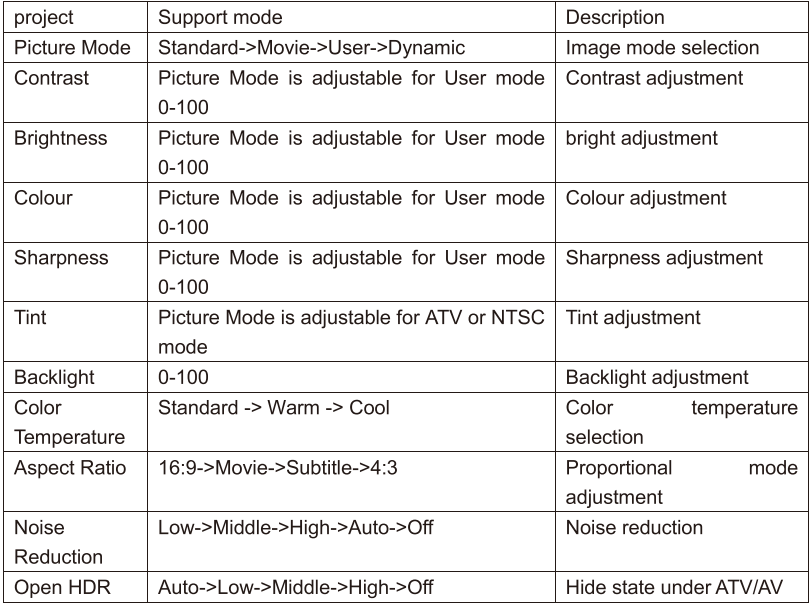

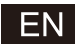

#### 3.2 Sound

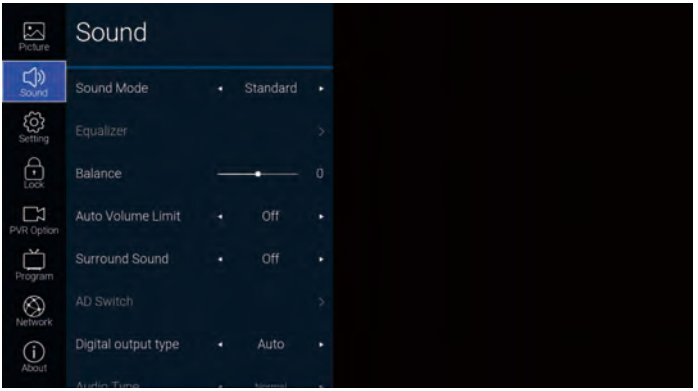

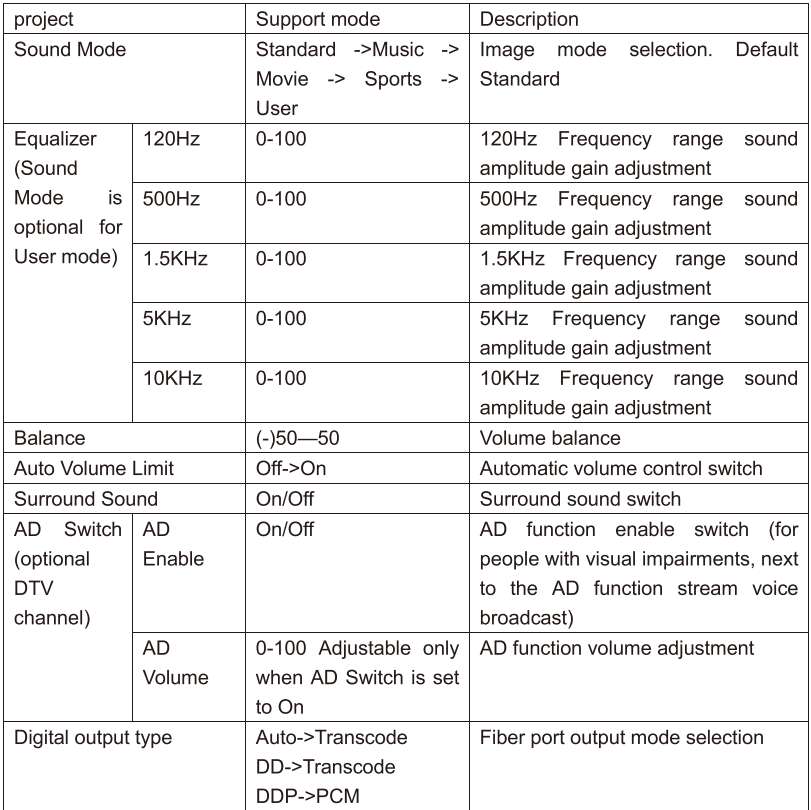

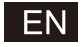

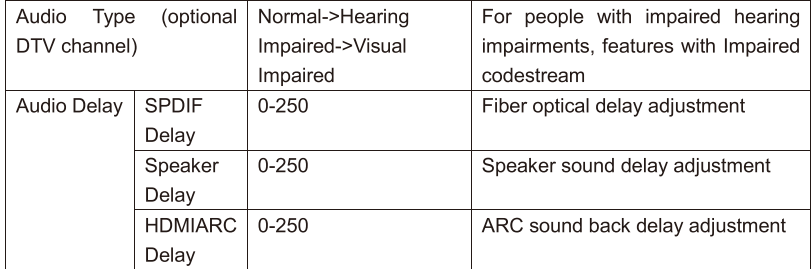

#### 3.3 Setting

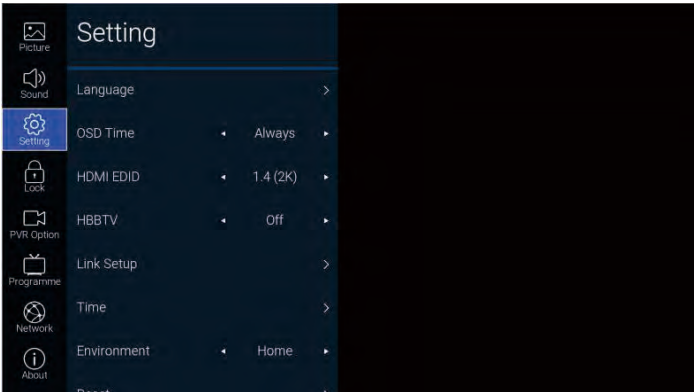

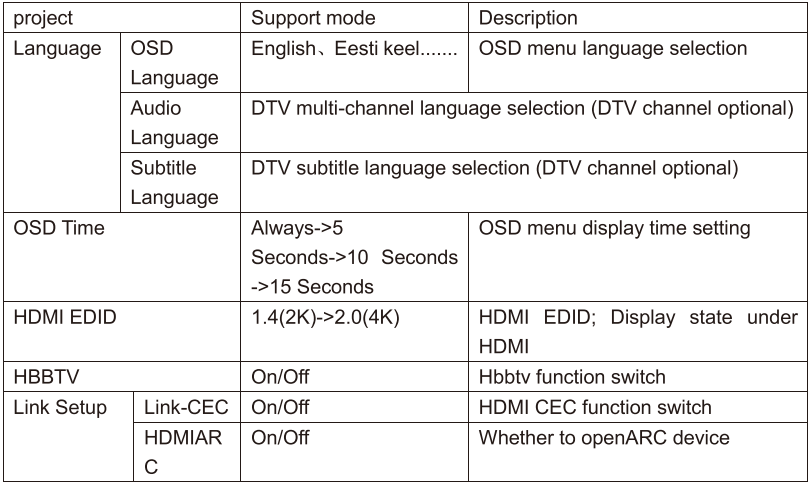

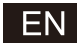

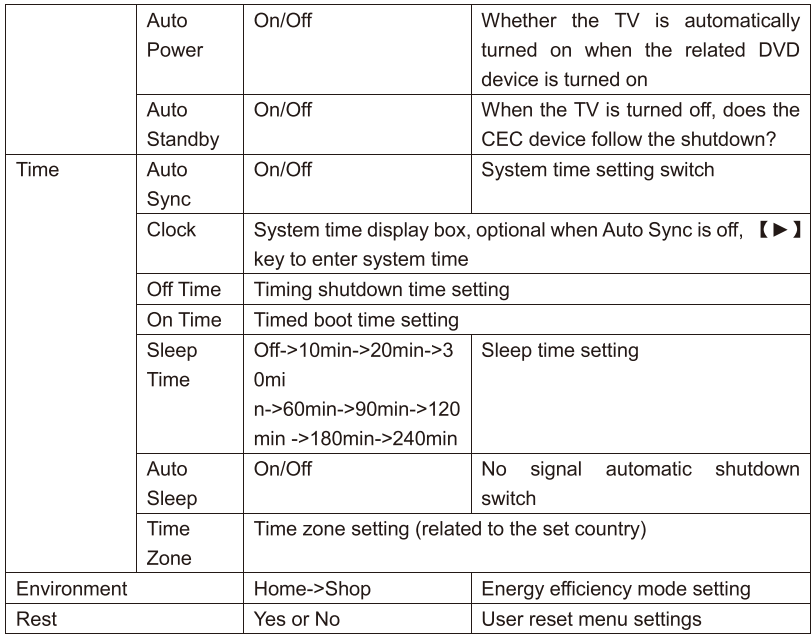

#### 3.4 Lock

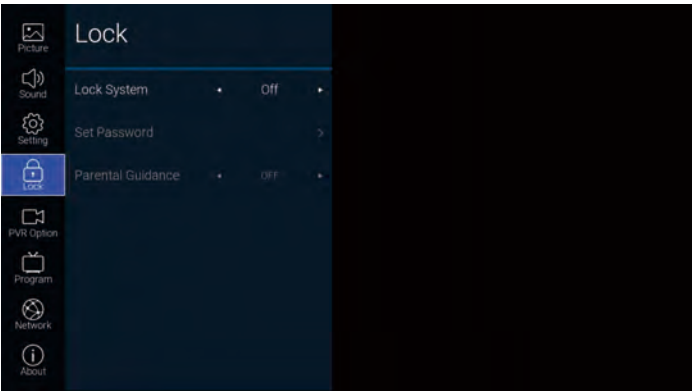

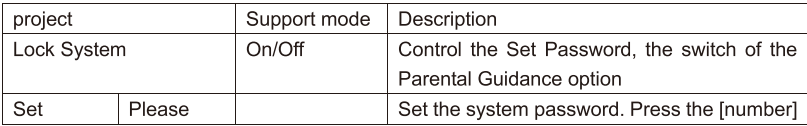

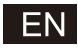

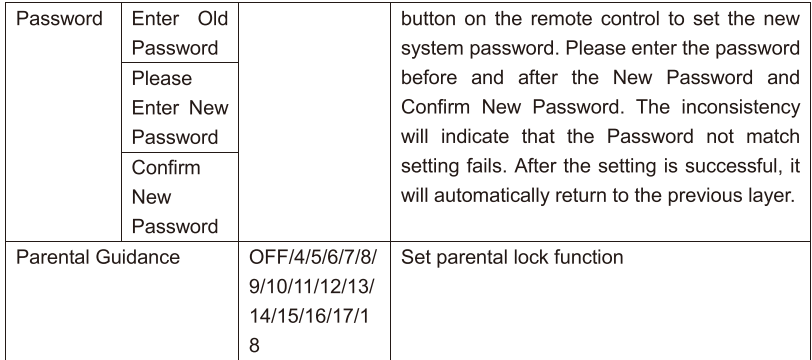

#### 3.5 PVR Option

Under the DTV channel and after inserting the USB flash drive, the  $[D]$  button can be entered.

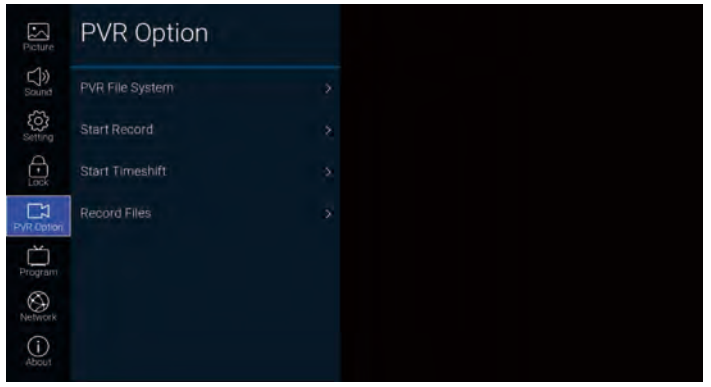

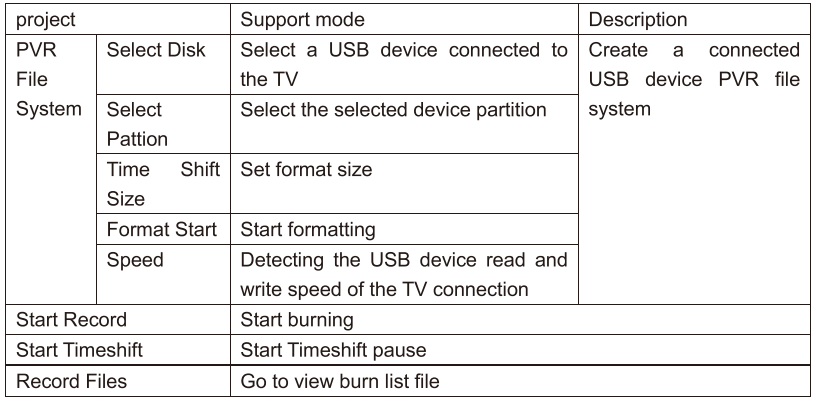

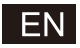

#### 3.6 Program

TV channel can be accessed by  $\Box$  button

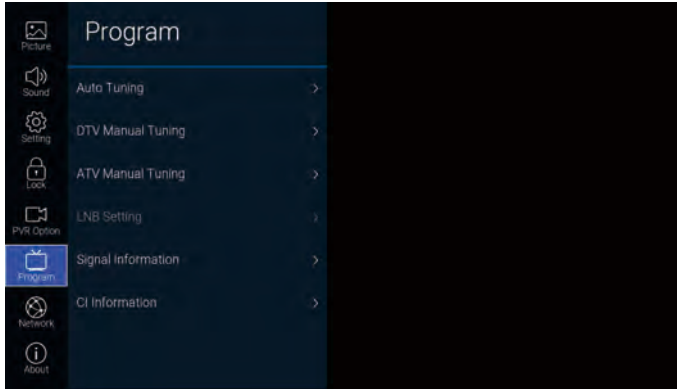

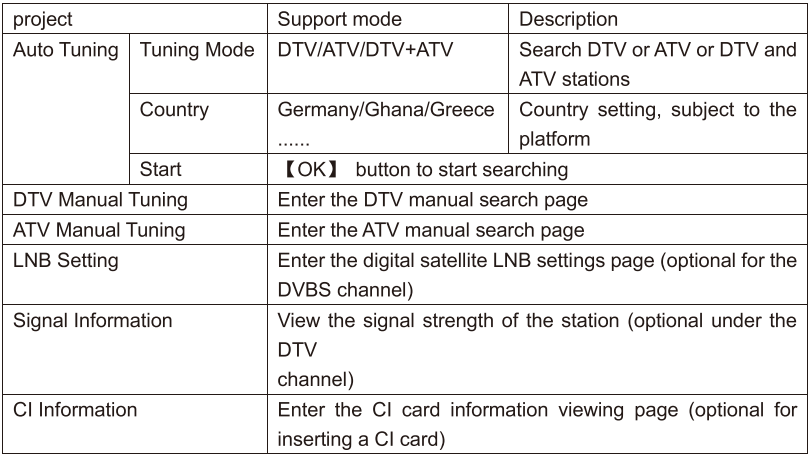

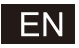

#### 3.7 Network

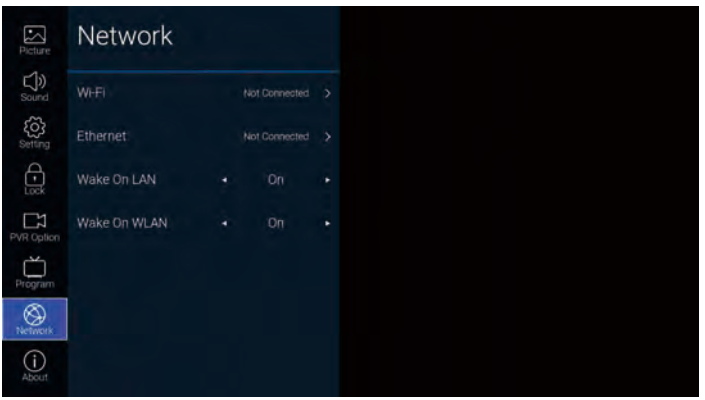

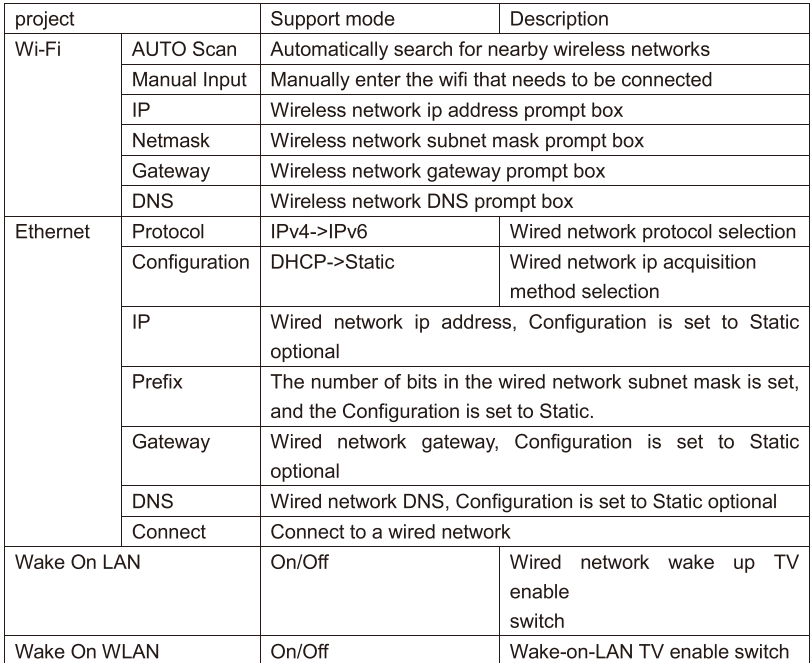

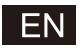

#### 3.8 About

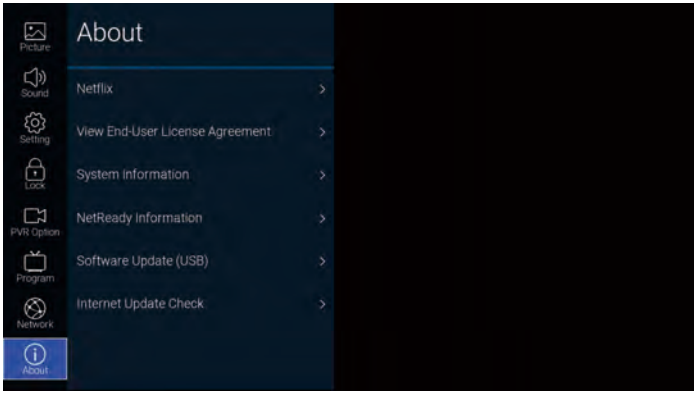

#### Function Description:

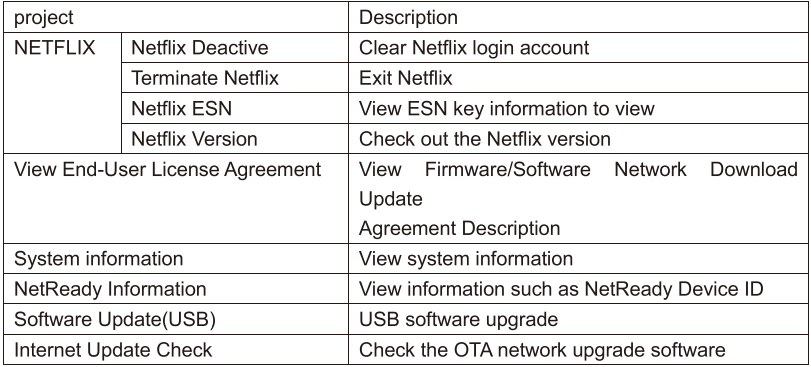

#### 4、USB

Insert the USB flash drive, press [OK] in the USB option of the Source menu or press the remote control 【USB】 remote control shortcut to enter the Media menu.

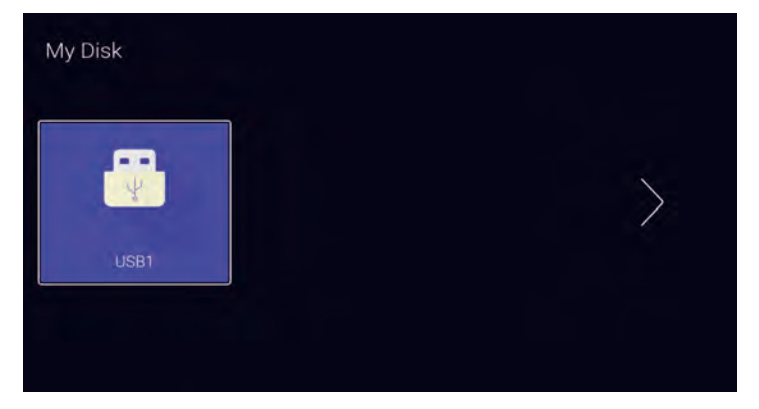

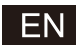

【◀】/【▶】 button Select the inserted U disk device 【OK】 button to enter the following page

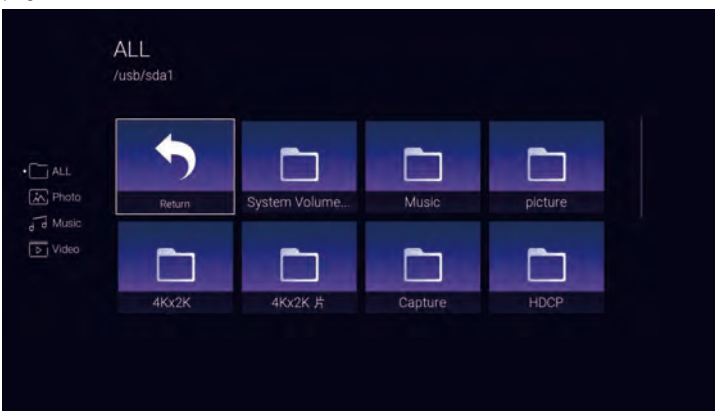

【◀】/【▶】 buttons can be selected ALL, Photo, Music, Video options, press 【OK】 to select the file type, "Return" box to press 【OK】 to return to the previous directory, select a file picture / music / Press the 【OK】 button to enter the video file.

# **Help**

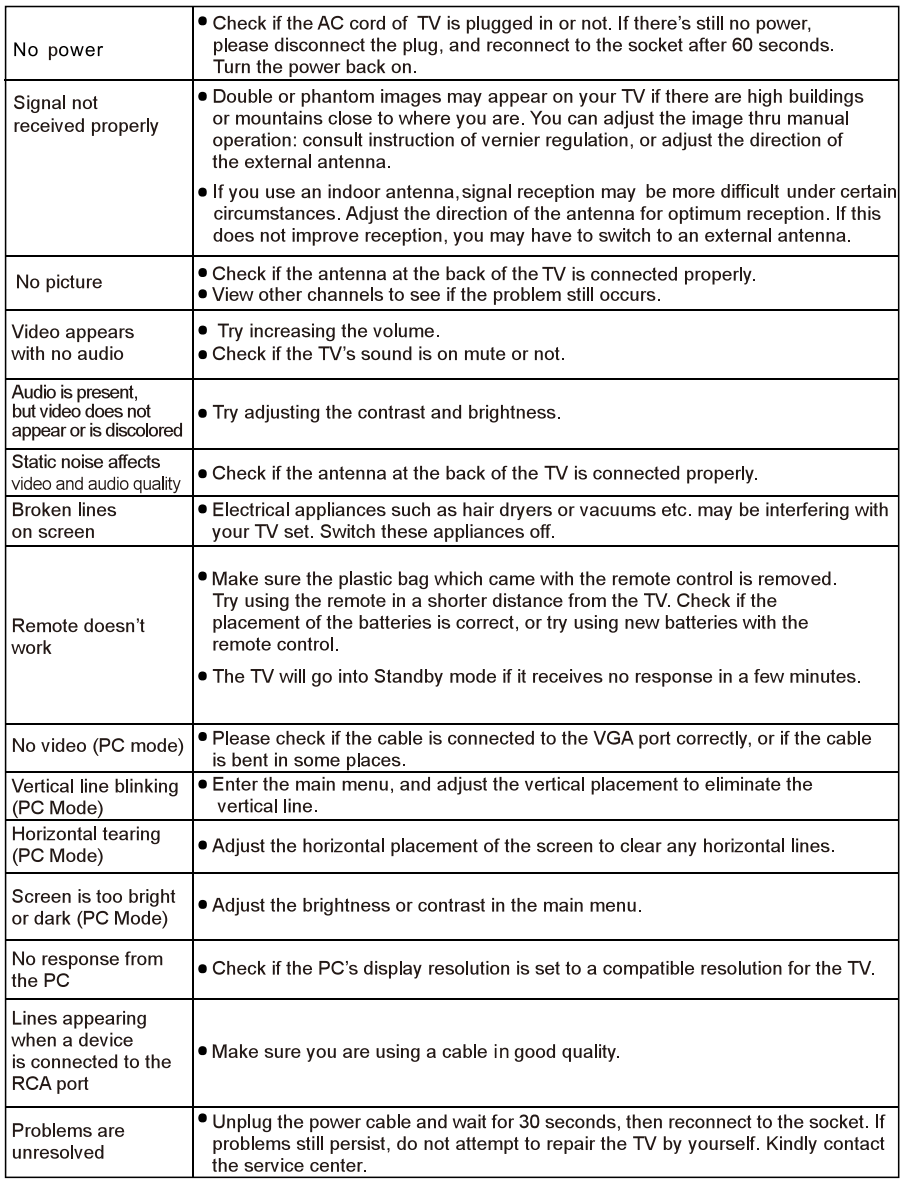

Do not leave your TV displaying a static image, whether it is from a paused video, menu screen, etc. for an extended period of time, doing so will damage the display and may cause image burn-in.

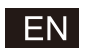

### **Remote Controller**

1. **b**: Turn on the TV or enter standby mode

2. If : Turn off the sound and turn on when press again

3.0~9: Figures0-9are used to directly input channel number

4. **1994**: Press to display Electronic Program Guide and select the favorite channel

- 5. **Exercise 2.5**: Press to enter Teletext when play the program
- 6. : Input source selection button
- 7. **A**: Press to enter the Home Page
- 8. V+: Increase the volume
- 9. V-: Decrease the volume
- 10.  $P_{\frown}$ : Increase the program
- 11. P : Decrease the program
- 12.  $\phi$ : Start system menu
- 13.  $i$ : Press to display the source and channels display
- 14. **1**: To confirm the choice with the highlighted menu item
- 15. **a**: Press these buttons to select items

16. **a:** Press these buttons to select and adjust items

- 17 BACK: Go back to the previous step
- 18.EXIT: Press to exit the OSD menu
- 19 NETFLIX: Press to launch the Netflix
- 20. DYOUTUbe: Press to launch the YouTube
- 21. Press to launch prime video app
- 22 [USB ] Press to enter USB mode

23. GREEN/RED/YELLOW/CYAN button: Press these buttons according to different prompts

- 24. Di: Press to fast reverse in USB mode
- 25. D : Press to fast forward in USB mode

26.00 : Press to play the video and press again to pause the video

- 27. **C**: Press to start recording the program
- 28. **Example 13 Hold on or off for current page display**
- 29. **1998**: Press to change the language when palving the stream
- which contains multi-language

#### **Battery Installation:**

Remove the battery compartment lid on the rear of the remote control by sliding the lid down, then off. Put two AAA batteries inside the battery compartment with their + and - ends aligned as indicated. Do not mix old and new batteries or different types of batteries Refix the battery compartment lid. Slide the lid until you hear it click into place.

# **RACK** EXIT **NETFLIX D** YouTube USB **AUDIO**

 $\Omega$ 

EPG

#### **Using the Remote Control:**

Unless stated otherwise, the remote control can operate all the features of the TV. Always point the remote control directly at the remote sensor in the front of the TV.

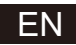

#### **DISPOSAL**

As a responsible retailer we care about the environment. As such we urge you to follow the correct disposal procedure for the product packaging materials and if applicable, accessories and **hatteries** 

This will help conserve natural resources and ensure that the materials are recycled in a manner that protects health and the environment. You must follow laws and regulations about disposal. Waste electrical products and batteries must be disposed of separately from household waste when the product reaches the end of its life.

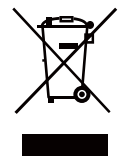

Contact the store where you bought the product and your local authority to learn about disposal and recycling.

The batteries must be disposed of at your local recycling point.

#### **CAUTION:**

To prevent possible hearing damage, do not listen at high volume levels for long  $\Delta$  periods

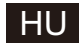

# **SMART TV** HASZNÁLATI UTASÍTÁS

FONTOS:

Kérjük, alaposan olvassa el ezt a használati utasítást mielőtt telepíti és üzembe helyezi a TV-t. Tartsa kéznél ezt az útmutatót, mert a későbbiekben is szüksége lehet rá.

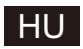

# Tartalom

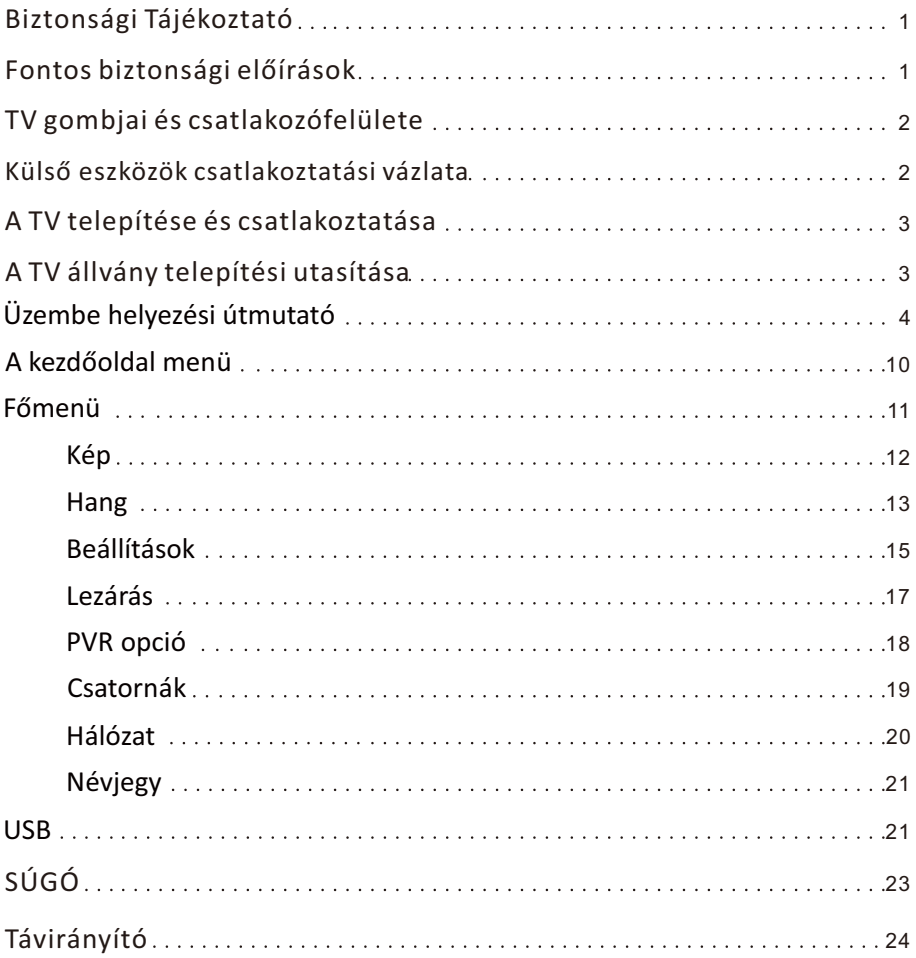

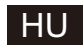

#### **Biztonsági Tájékoztató**

Az egyenlőszárú háromszögben lévő felkiáltójel arra figyelmezteti a felhasználót, hogy a készülékhez adott leírásban fontos figyelmeztetéseket talál.

Figvelem szimbólum a termékben lévő szigeteletlen veszélves feszültség jelenlétére figyelmezteti a felhasználót, melynek nagysága elegendő lehet ahhoz, hogy áramütés veszélye álljon fent.

#### **CAUTION**

**ÁRAMŰTÉS VESZÉLY, NE NYISSA K** 

A termék működése magas feszültséggel jár, az áramütés veszélye így csökkenthető. Ne távolítsa el a készülék borítását, ezt bízza szakképzett szerelőre

Amennyiben a TV-n változtatást vagy nagyobb beállítást kell eszközölni, az áramütés<br>veszélye miatt ne kísérelje meg levenni a készülék borítását, forduljon szerelőhöz, ak **Ivéozi a szüksénes átalakítást** 

#### **Fontos biztonsági előírások**

1) Olvassa el ezeket az utasításokat. 2) Őrizze meg ezeket az utasításokat. 3) Vegye figyelembe a figyelmeztetéseket. 4) Kövesse az összes utasítást

5) Ne használja a készüléket víz közelében. 6) Kizárólag száraz ruhával tisztítsa.

- 7) Ne zárja el a szellőzőnyílásokat. A gyártó utasításainak megfelelően telepítse.
- 8) Ne helyezze hőforrás közelébe, mint például radiátor, hősugárzó, kályha vagy más készülék (ideértve az erősítőket), ami hőt bocsát ki.
- 9) Ne iktassa ki a polarizált vagy földelt csatlakozó védelmét. A polarizált csatlakozónak két lába van, az egyik szélesebb, mint a másik. A földelt csatlakozónak két lába és egy harmadik, földelő szára van. A széles láb, valamint a harmadik szár az Ön biztonságát szolgálja. Amennyiben a szállított csatlakozó nem illik konnektorába, hívjon villanyszerelőt a konnektor cseréjéhez.
- 10) Ne lépjen rá a hálózati kábelre, és ne helyezzen rá semmit, különösen a csatlakozó aljatok környékén, illetve a TV-hez való csatlakozó pontnál ügyeljen erre.
- 11) Kizárólag a gyártó által meghatározott csatlakozó elemeket / kiegészítőket használja.
- 12) Kizárólag a gyártó által meghatározott, vagy a készülékkel együtt árusított guruló állvánnyal, állvánnyal, háromlábú állvánnyal vagy asztallal használja Ha guruló állványt használ, óvatosan mozgassa az állvány/készülék egységet, nehogy

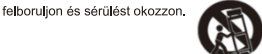

- 13) Húzza ki a készüléket az elektromos hálózatból villámláskor, vagy ha hosszabb ideig nem használja. Figvelem
- 14) A tűz vagy áramütés veszélyének csökkentése érdekében ügyelien rá, hogy a készüléket ne érie eső vagy nedvesség,
- 15) A hálózati kábel megszakítóként szolgál, mindig működőképesnek kell lennie.
- 16) A csatlakozóaljzat közel legyen a készülékhez, és legyen könnyen megközelíthető.
- 17) A készüléket nem szabad beépített szerkezetbe, például könyvespolcra vagy szekrénybe helyezni, amennyiben a megfelelő szellőzés nem megoldott, vagy a gyártó utasításit nem tartották be.
- 18) Ne tegye ki a készüléket csöpögő vagy fröccsenő víznek, és nem szabad a készülékre vízzel töltött tárgyakat, például vázát, helvezni.
- 19) Ne helvezzen semmilyen veszélyt jelentő tárgyat a készülékre (pl. vízzel töltött tárgyakat, égő gyertyákat).
- 20) Fali vagy mennyezeti szerelés A készüléket a falra vagy a mennyezetre szerelni csak a gyártó utasításainak megfelelően engedé**l**vezett.

Soha ne helyezze a TV-t, a távirányítót vagy az elemeket nyílt láng vagy más

hőforrás közelébe, ideértve a közvetlen napsugárzást is. A tűz terjedésének megakadályozása érdekében minden esetben tartsa a gyertyákat vagy más lángokat távol a TV-től, a távirányítótól vagy az elemektől.

- 22) Az USB csatlakozónak normál működés esetén 0,5 A-t igényel. Ezeket a szervizelési műveleteket csak szakkénzett szerelő végezheti. Az áramütés veszély kockázatának csökkentése érdekében
- megfelelő képzettség hiányában ne végezzen más karbantartási műveletet, mint amit a használati utasítás tartalmaz.
- 23) Tilos az elemeket magas hőmérsékletnek kitenni, mint napsütés, tűz vagy hasonlók.
- 24)  $\Box$  Ez a berendezés II. osztályú, vagy kettős szigetelésű elektromos készülék. Úgy tervezték, hogy nem igényel biztonsági elektromos földelést.
- 25) A maximális környezeti hőmérséklet használatkor 45 fok lehet.

 $21)$ 

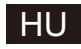

#### **TV gombjai és csatlakozófelülete**

TV gombok:

Megjegyzés: A következő csak egy funkciókat bemutató vázlat. A gombok tényleges elhelyezkedése modelltől függően eltérő lehet.

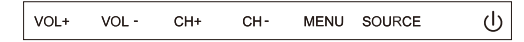

U: BE/KI kapcsolás.

Source: Külső bemeneti jel kiválasztása.

MENU: Főmenü megjelenítése és menüpont kiválasztás megerősítése.

CH+/-:Csatornaválasztás.

VOL+/ : Hangerő beállí tás.

#### **Csatlakozófelület**

Megjegyzés: Az alábbiakban bemutatott csatlakozófelület a különböző modelleken kismértékben különbözhet.

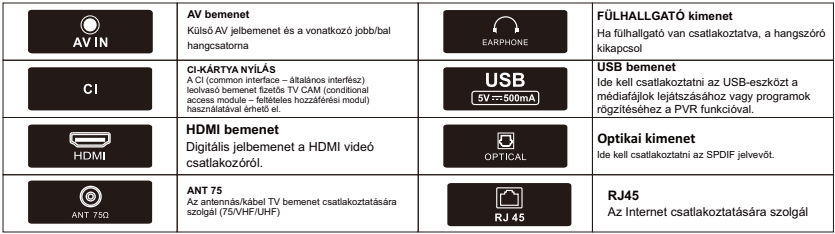

# **Külső eszközök csatlakoztatási vázlata**

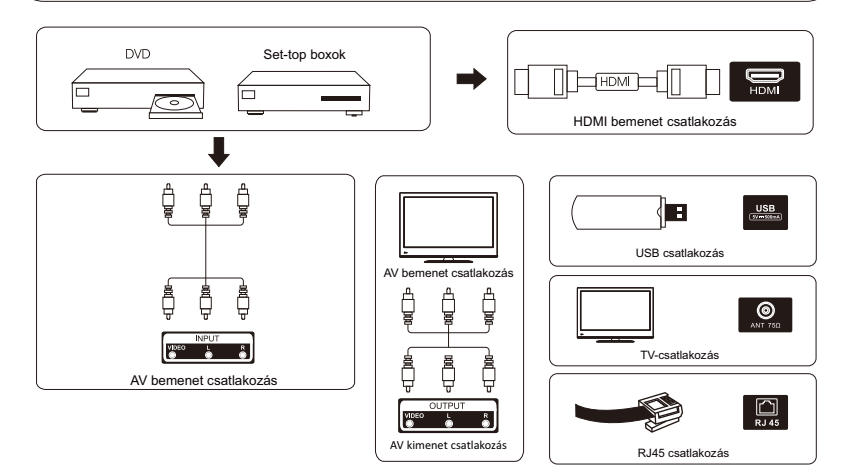

### HU

### **A TV telepítése és csatlakoztatása**

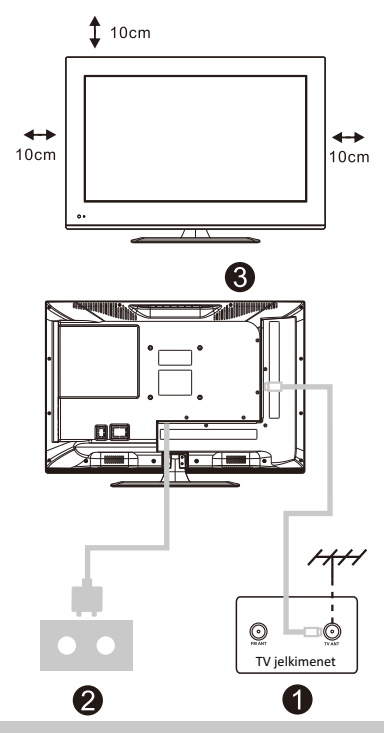

#### **A TV beállítása**

Helyezze a TV-t szilárd felületre, amely elbírja a TV súlyát.

helyezze a TV-t víz vagy hőforrás mellé (például<br>lámpa, gyertya, fűtőtest), és ne akadályozza a TV hátsó részén a szellőzést. A veszélyek elkerülése érdekében, kérjük, ne

#### **Az antenna és a feszültség csatlakoztatása**

1. Csatlakoztassa az antennakábelt az antennaaljzathoz a TV hátulján. 2. A TV elektromos zsinórjának csatlakoztatása (AC 100-240V – 50/60 Hz).

#### **A TV bekapcsolása**

3. Nyomja meg a TV bekapcsoló gombját, az állapotjelző lámpa zöldre vált, ha készenléti üzemmódban van, (a lámpa piros), nyomja meg a távirányítón a bekacsoló gombot a TV bekapcsolásához.

Megjegyzés: A kép csak illusztráció.

#### **A TV állvány telepítési utasítása**

1. Nyissa ki a dobozt, vegye ki a TV-t és az alkatrészeit, valamint az állványt (néhány modellhez nem tartozik állvány).

2. Hogy a TV ne sérüljön meg, helyezze puha anyaggal letakart asztalra, a képernyővel a puha anyag felé, és rögzítse az állvány tartóját a csavarokkal a TV-hez.

3. Csavarozza és rögzítse az állványt a TV-hez.

4. A telepítés elkészült.

#### **Megjegyzés:**

A kép csak referenciául szolgál.

Az egyes modellek kismértékben különbözhetnek.

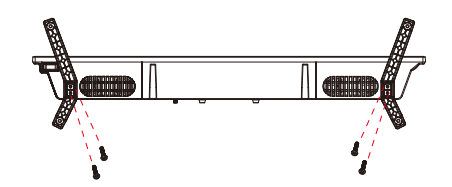

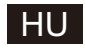

### **OSD**

- 1. Üzembe helyezési útmutató
- 1 Az első bekapcsolás alkalmával az alábbi varázslómenü jelenik meg.

A [▲ ]/[▼ ] gombbal válthat az OSD-menü nyelvei között. A kívánt nyelv kiválasztását követően az [OK] gombbal léphet a következő beállítási oldalra.

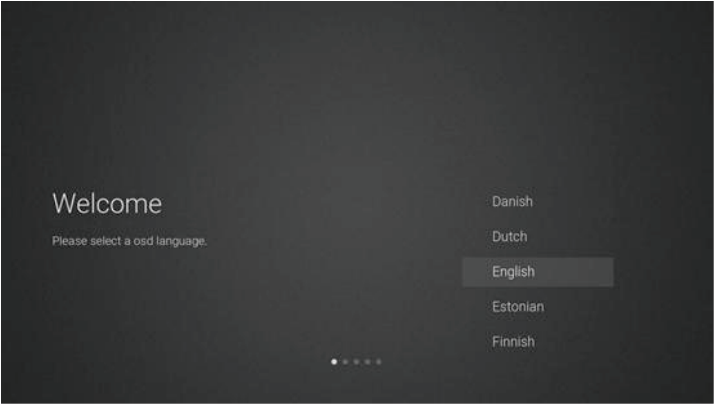

2 Megjelennek a firmware-/szoftverfrissítés-letöltés hálózati beállításaihoz kapcsolódó utasítások

A távirányító [▲ ]/[▼ ] gombjával válassza ki a menüopciót, majd az [OK] gombbal erősítse meg a választást, amely általában az [ACCEPT].

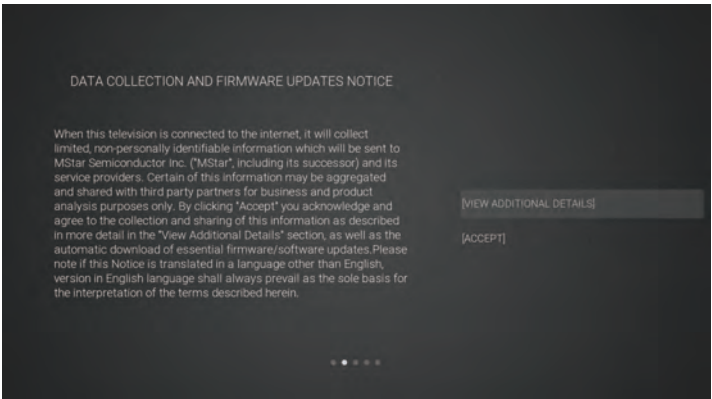

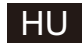

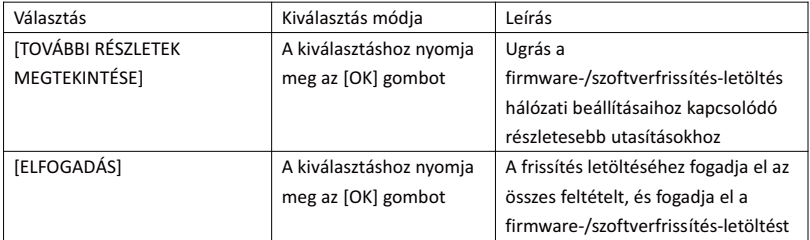

3 Ha az [OK] gomb megnyomásakor a [VIEWADDITIONAL DETAILS] jelölőnégyzetet be van jelölve, akkor megjelenik a firmware-/szoftverfrissítések hálózati letöltésének részleteit tartalmazó képernyő. Kezdetben az alapértelmezett kijelölés a szöveges leíráson van. A [▲ ]/[▼ ] gombbal görgessen a szöveg aljára, majd nyomja meg a [▼ ] gombot. A kijelölés a [DECLINE ALL] mezőre vált, majd az [OK] gombbal erősítheti meg a választást és léphet a következő oldalra.

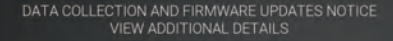

When this television is connected to the internet, it will collect When this television is connected to the internet, it will collect<br>limited, non-personally identifiable information which will be sent to<br>MStar Semiconductor Inc. ("MStar", including its successor) and its<br>service provides

The mormanion that will be conjected and sent to motion that confirmation of initial television start up (year/month only) and country/region of launch, device information that indicates television manufacturer, model, and

**ILACCEPT AUTOMATIC UPDATES** 

[] ACCEPT USAGE INFORMATION COLLECTION

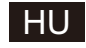

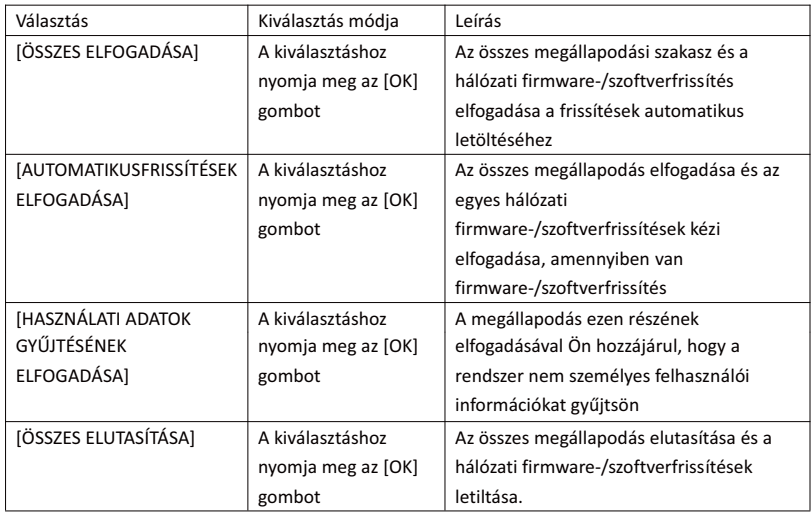

4 Belépés az ország beállítása oldalra

A távirányító [▲ ]/[▼ ] gombjával válassza ki a menüopciót, majd az [OK] gombbal erősítse meg a választást és lépjen a következő beállítási oldalra.

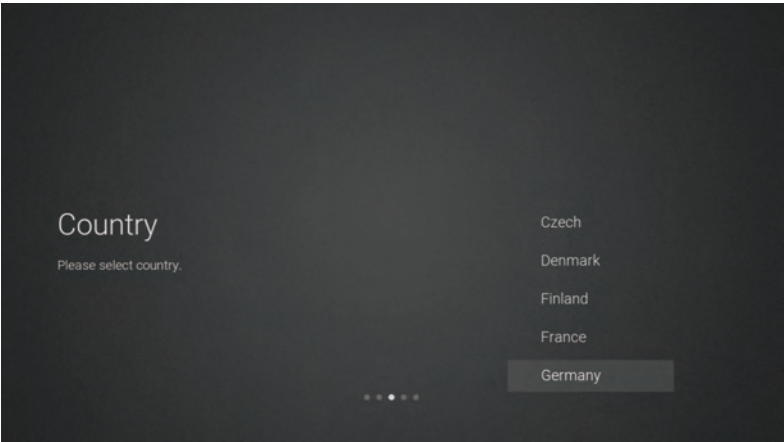

5 Belépés a hálózati beállítások oldalra

A távirányító [▲ ]/[▼ ] gombjával válassza ki a menüopciót, majd az [OK] gombbal erősítse meg a választást és lépjen a következő beállítási oldalra.

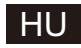

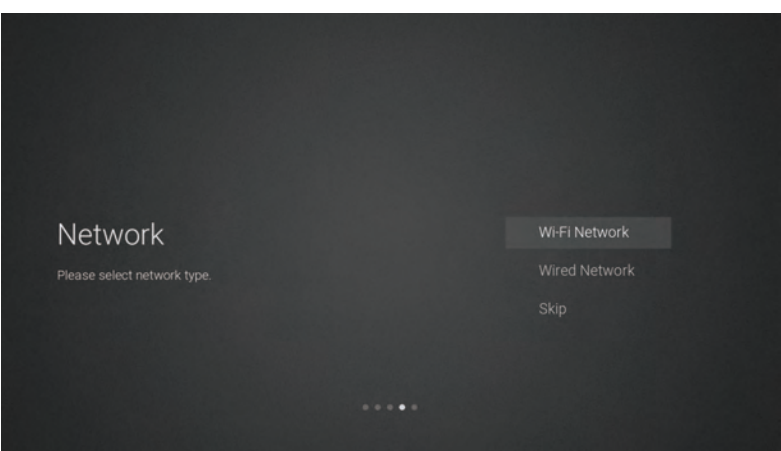

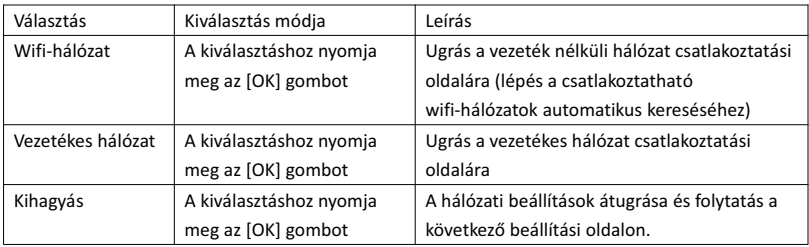

 $6$  Ha nem szükséges a hálózathoz csatlakozni, válassza a "Skip" opciót, majd az [OK] gombbal erősítse meg, hogy át kívánja ugrani a hálózati beállítások oldalt.

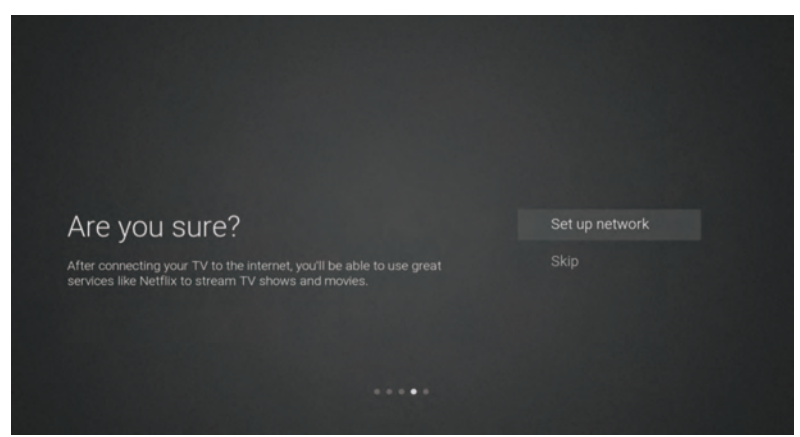

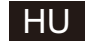

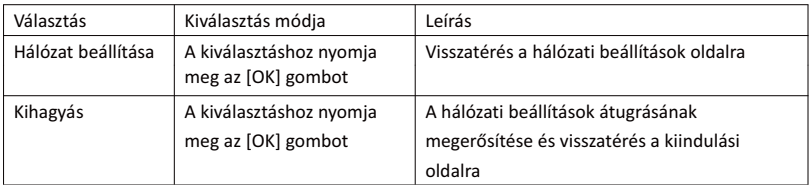

7 A bemeneti jelforrás kiválasztására szolgáló oldal

A [ ▲ ]/[ ▼ ] gombbal válassza ki a kívánt jelforrást, válassza ki a kívánt csatornát, majd az [OK] gombbal váltson a kiválasztott csatornára. A [ ▼ ] gombbal görgethet le az USB-csatornára.

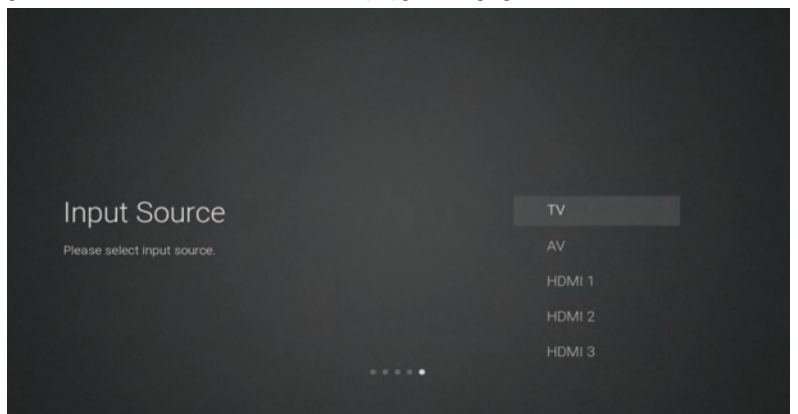

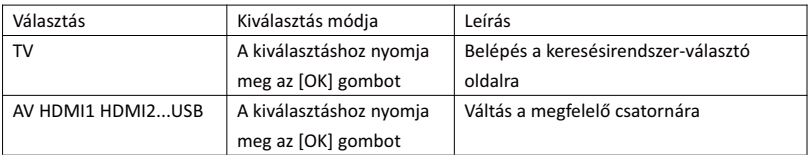

8 Keresésirendszer-választó oldal

A [▲ ]/[▼ ] gombbal válassza ki a kívánt rendszert, majd az [OK] gombbal lépjen a megfelelő csatornakeresési módra.

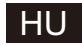

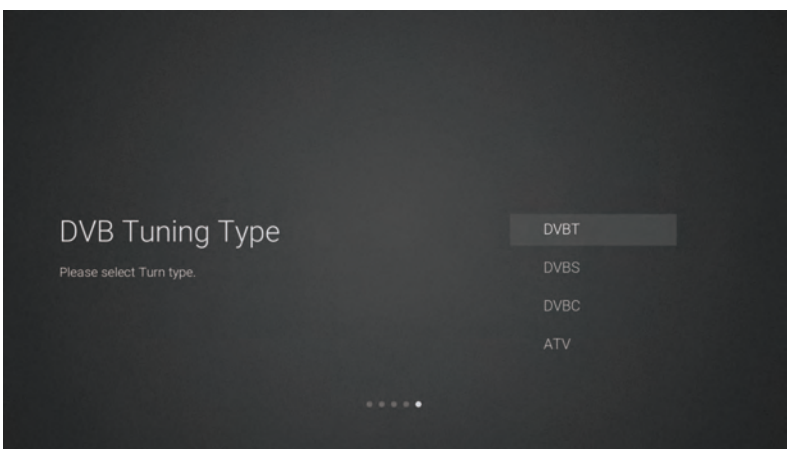

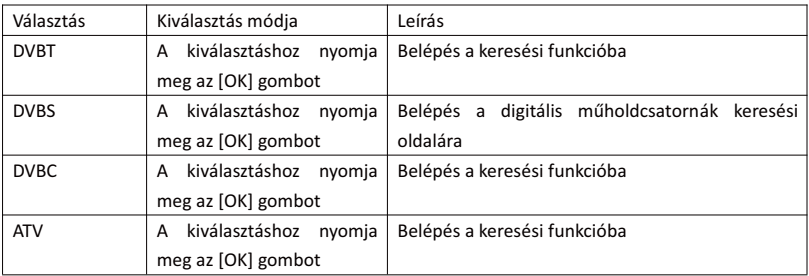

9 Digitális műholdcsatornák keresési oldala

Ha a keresési oldalon a "DVBS" opciót, majd az [OK] gombot választja, akkor az alábbi, digitális műholdcsatornák keresésének beállítási oldala jelenik meg.

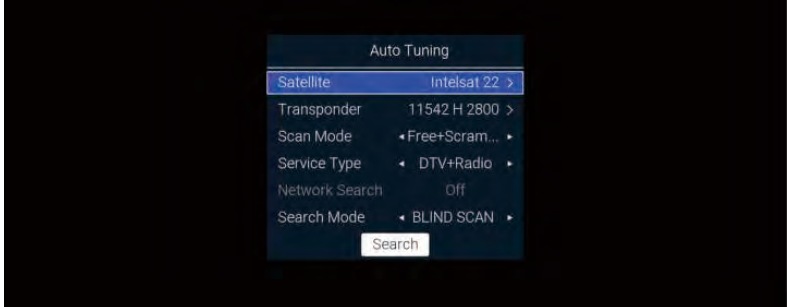

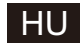

Az egyes funkciók leírása:

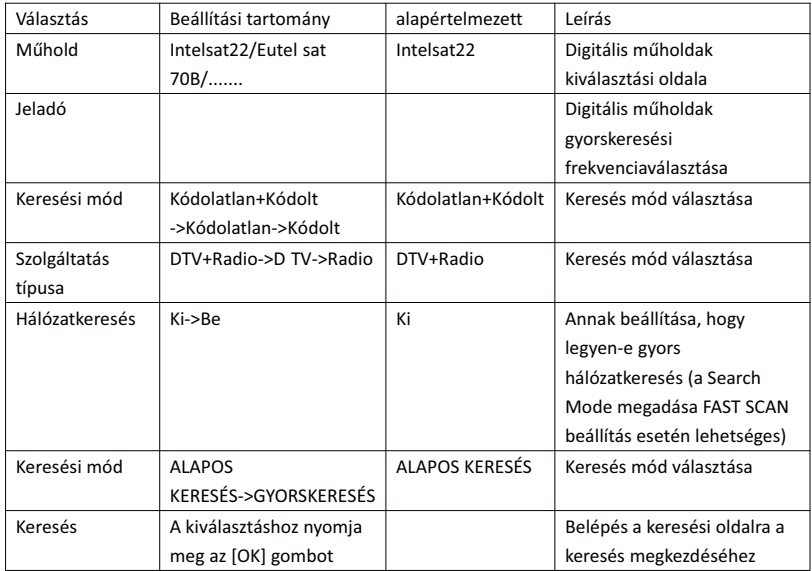

#### 10 Keresésirendszer-választó oldal

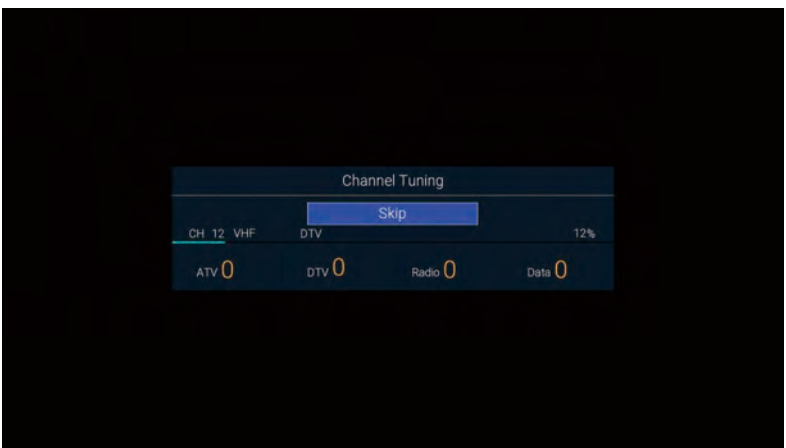

#### 2. A kezdőoldal menü

A [KEZDŐOLDAL] gomb megnyomásakor megjelenik a kezdőoldal menü, ahol a [▲ ]/[▼ ] gombbal léphet a kezdőoldal Apps, NETFLIX, Input és Settings szakaszai között, majd a [◄]/[►] gombokkal választhatja ki az a megfelelő funkciót almenük közül és az [OK] gombbal erősítheti meg választását.
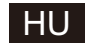

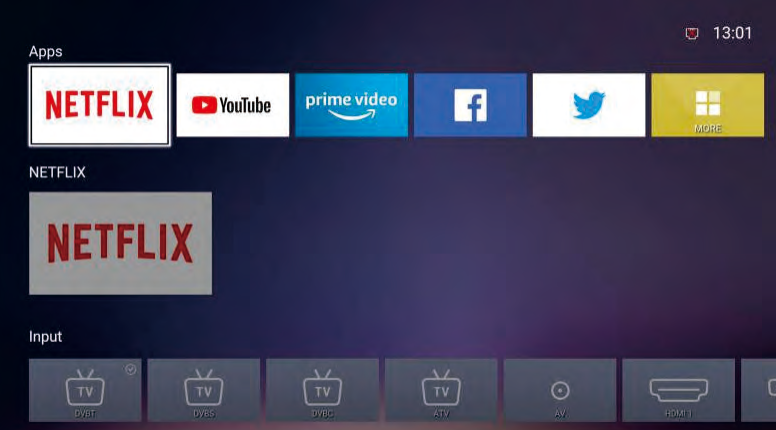

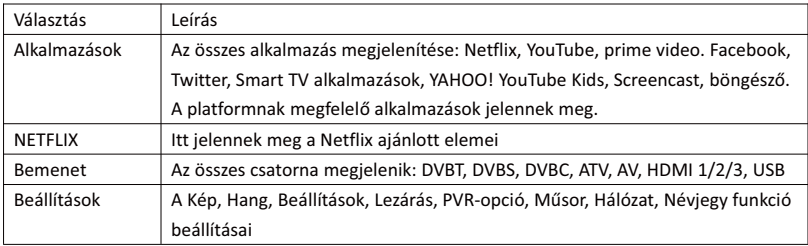

#### 3. Főmenü

A főmenü megjelenítéséhez nyomja meg a [MENU] gombot. A [▲ ]/[▼ ] gombbal válthat a Kép, Hang, Beállítások, Lezárás, PVR-opció, Műsor, Hálózat, Névjegy stb. opciók között. A [►] gombbal léphet a jobb oldalon megjelenő almenübe.

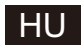

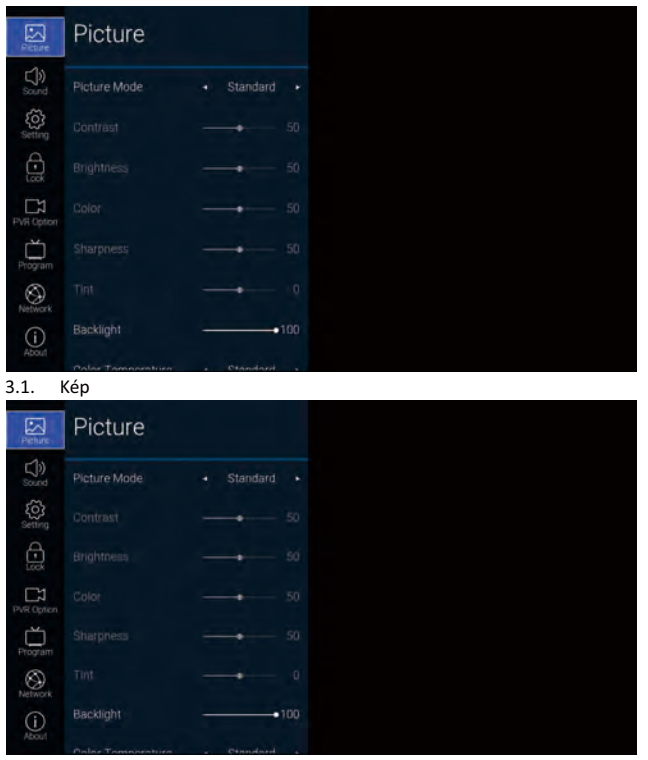

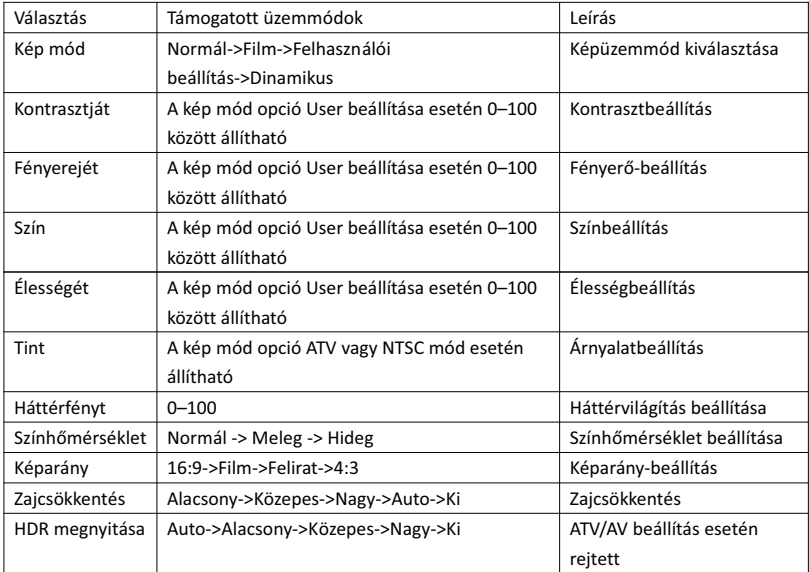

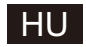

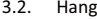

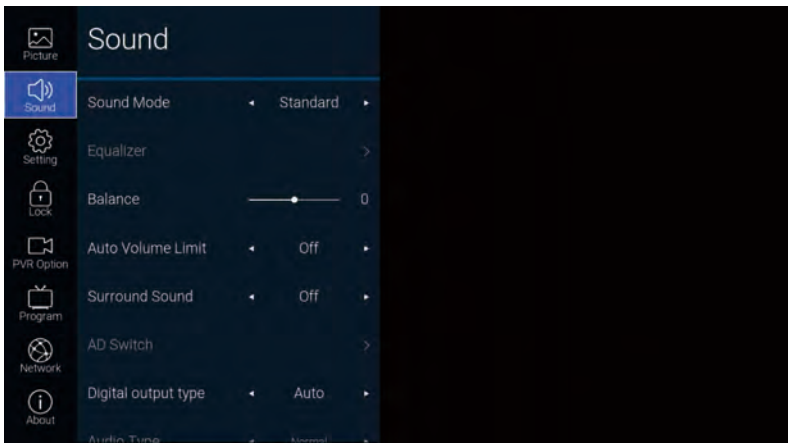

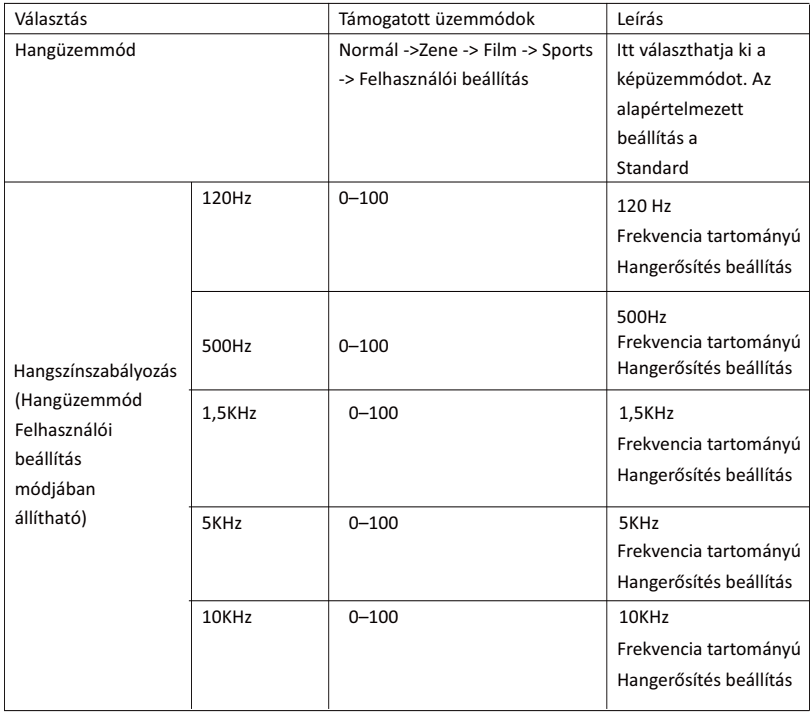

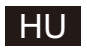

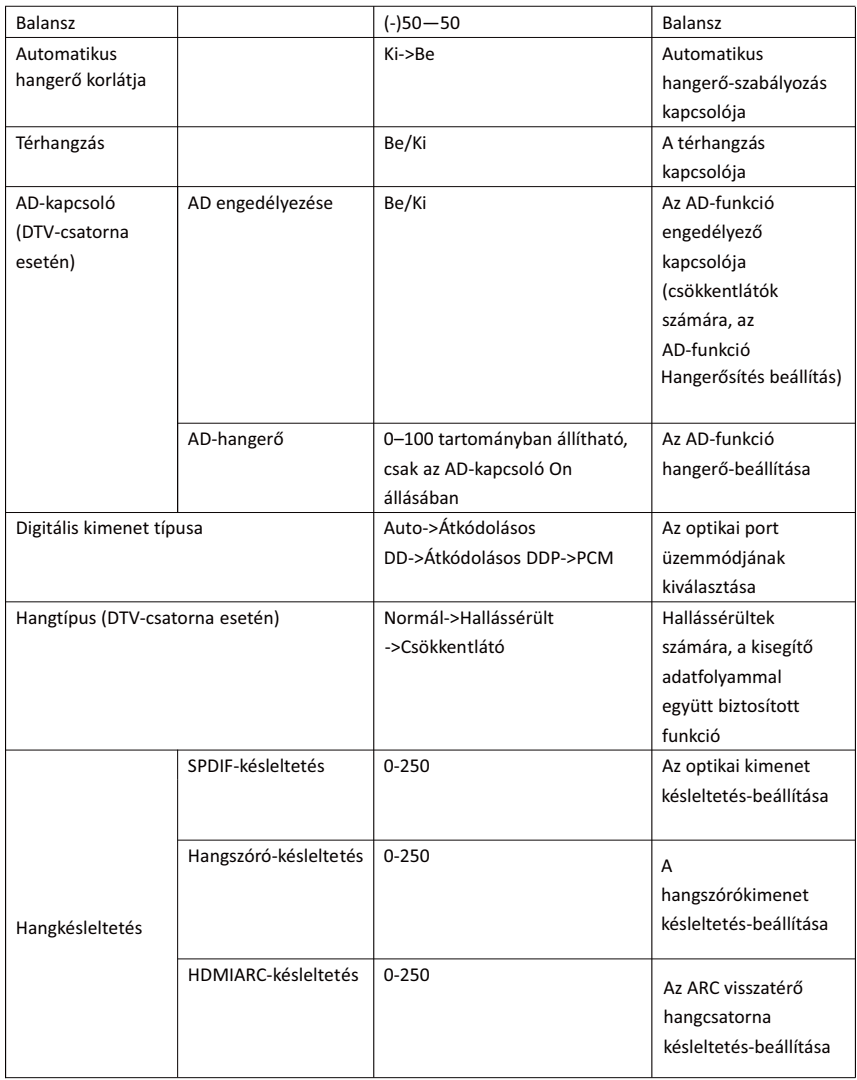

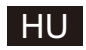

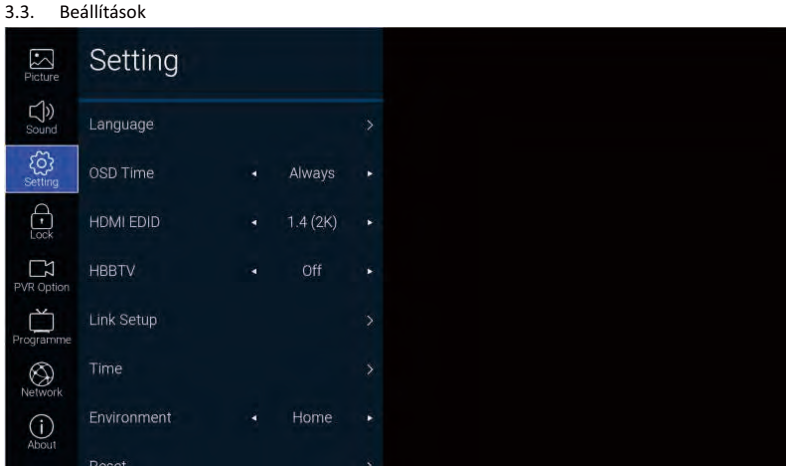

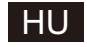

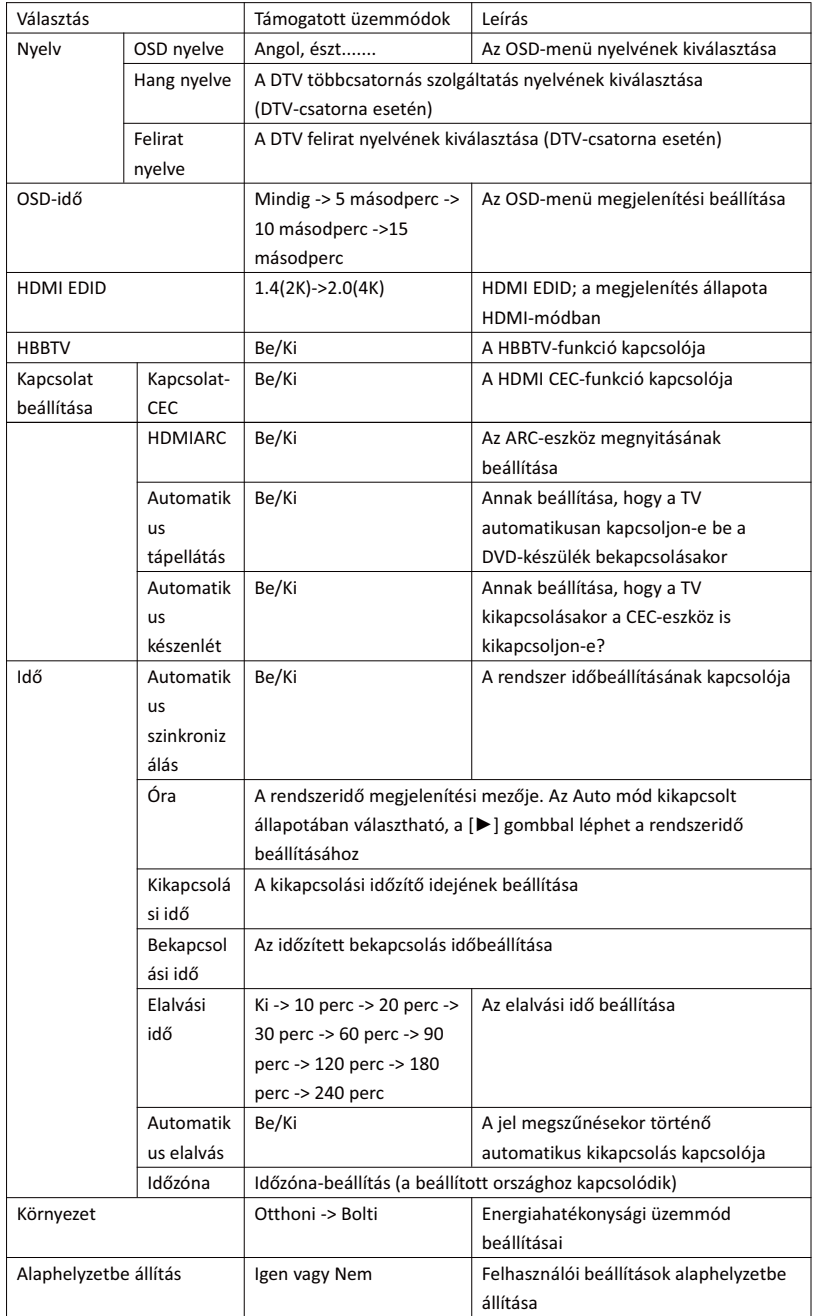

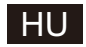

#### 3.4. Lezárás

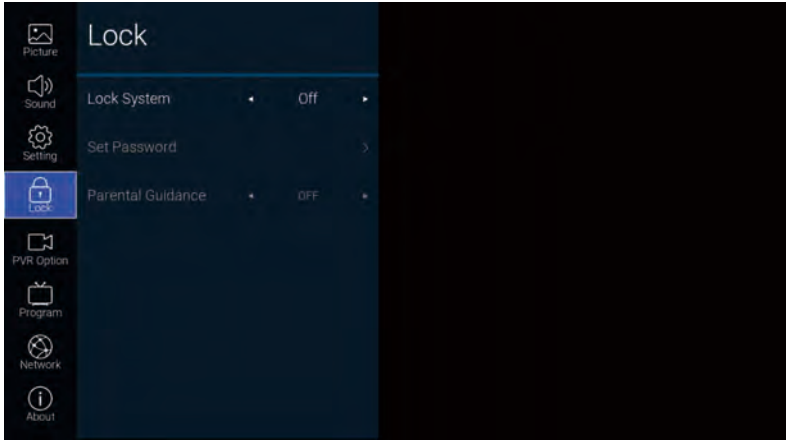

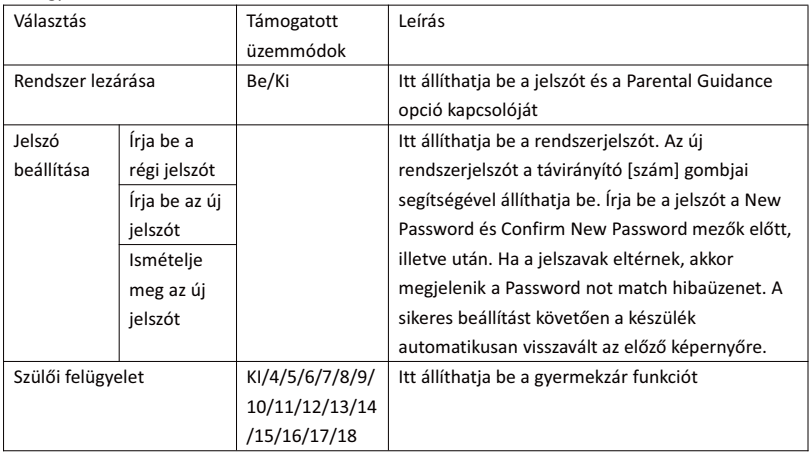

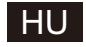

#### 3.5. PVR opció

A DTV-csatorna használatakor, egy USB flash-meghajtó behelyezését követően nyomja meg a [►] gombot.

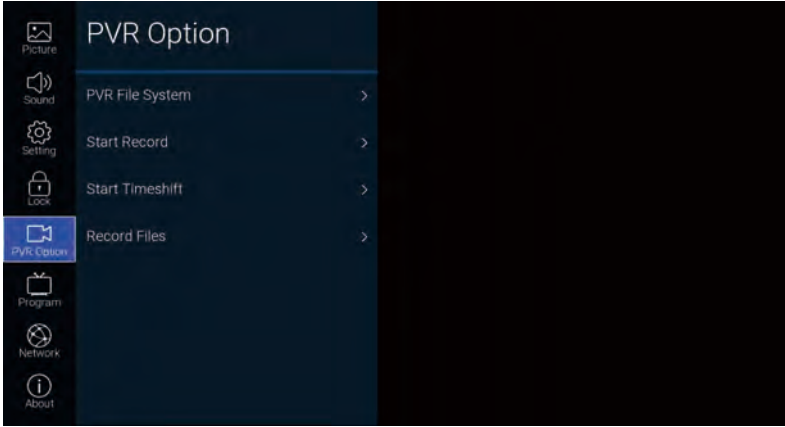

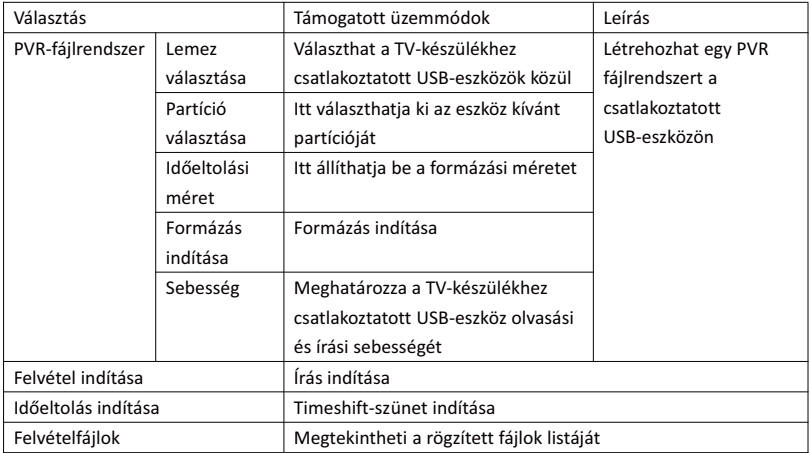

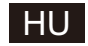

#### 3.6. Csatornák

A TV-csatornák a [►] gomb megnyomásával érhetők el

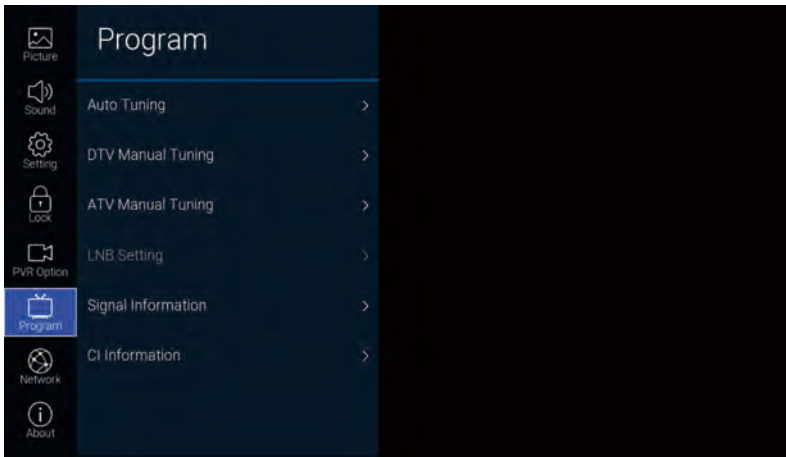

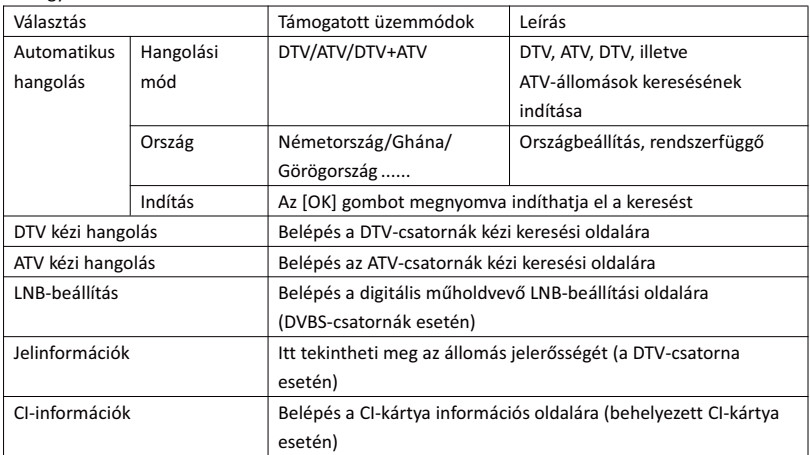

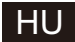

## 3.7. Hálózat Network  $\sum_{\text{Picture}}$  $\bigcirc$  sound  $rac{\binom{2}{3}}{\text{Setting}}$ Ethernet  $\bigoplus_{\text{Lock}}$ Wake On LAN  $\mathbb{R}$ <br>PVR Option Wake On WLAN  $\bigoplus_{\text{Program}}$

 $\bigotimes$  $\bigodot$ <br>About

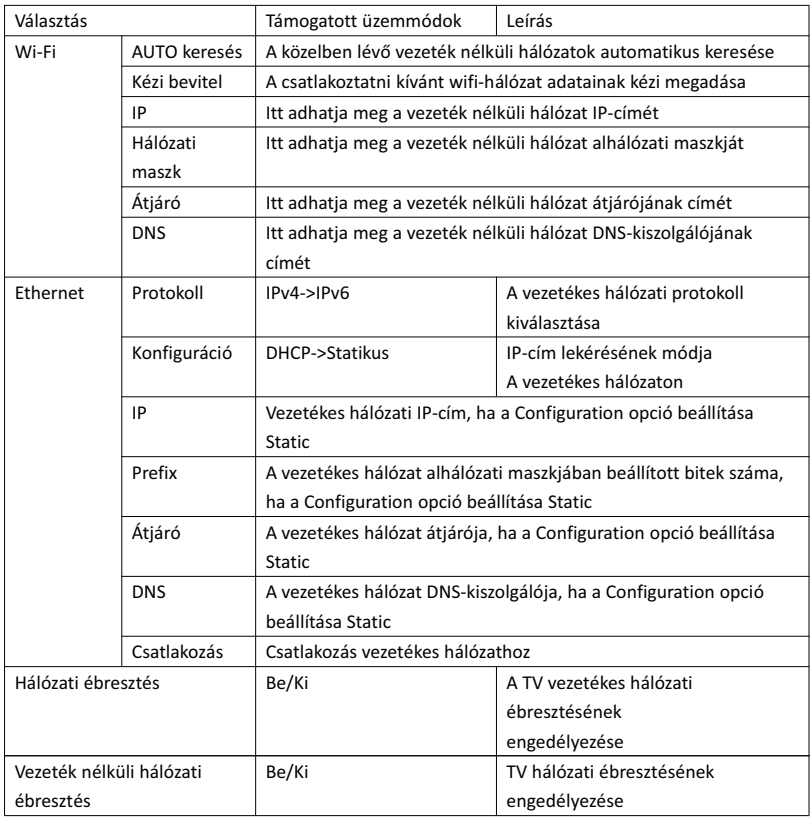

## HU

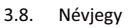

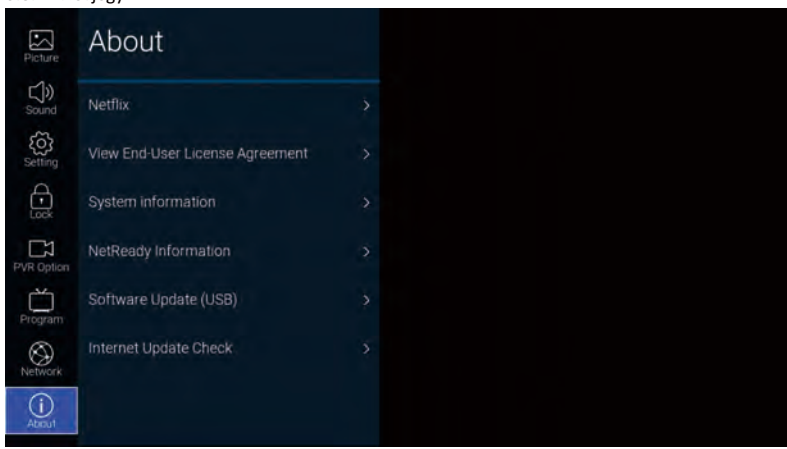

#### Az egyes funkciók leírása:

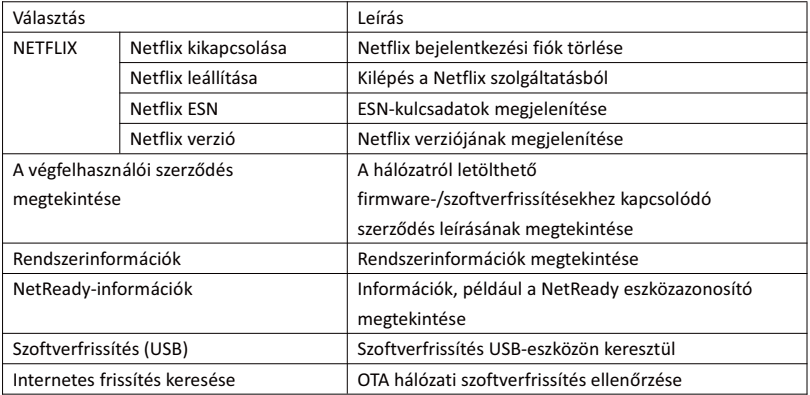

#### 4. USB

Helyezze be az USB flash-meghajtót a készülékbe, majd a Source menü USB opciójánál nyomja meg az [OK] gombot, vagy nyomja meg a távirányító [USB] gombját a Media menü megnyitásához.

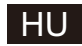

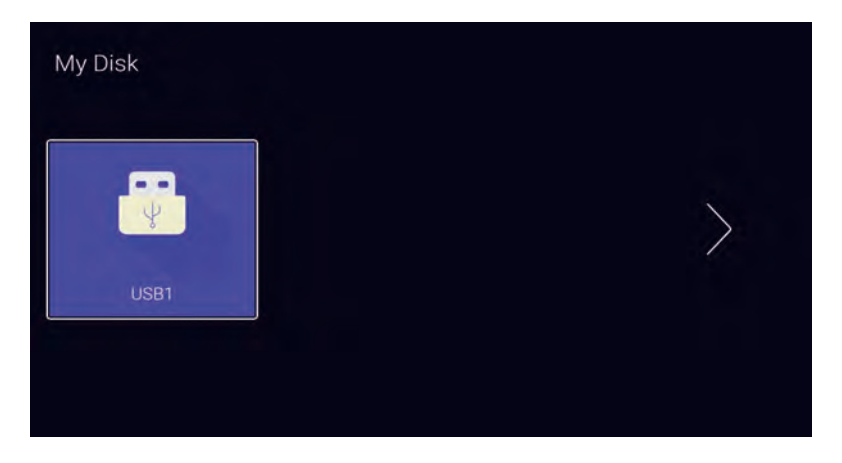

A [◄]/[►] gombbal válassza ki a behelyezett USB-meghajtót, majd az [OK] gombot megnyomva lépjen a következő oldalra

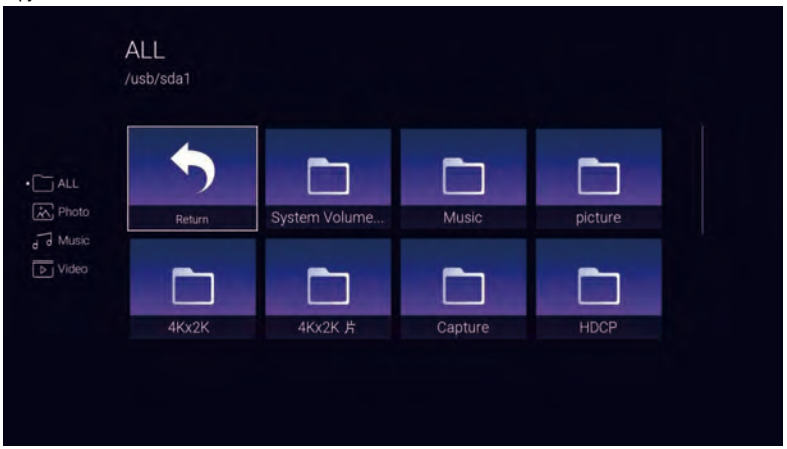

A [◄]/[►] gombokkal választhat az Mind, Fotó, Zene, Videó opciók közül, majd az [OK] gombbal kiválaszthatja a fájltípust. A "Return" mezőt kiválasztva, majd az [OK] gombot megnyomva visszatérhet az előző könyvtárba, illetve az [OK] gombbal választhat ki egy kép-/zenefájlt vagy indíthat el egy videófájlt.

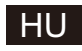

## **SÚGÓ**

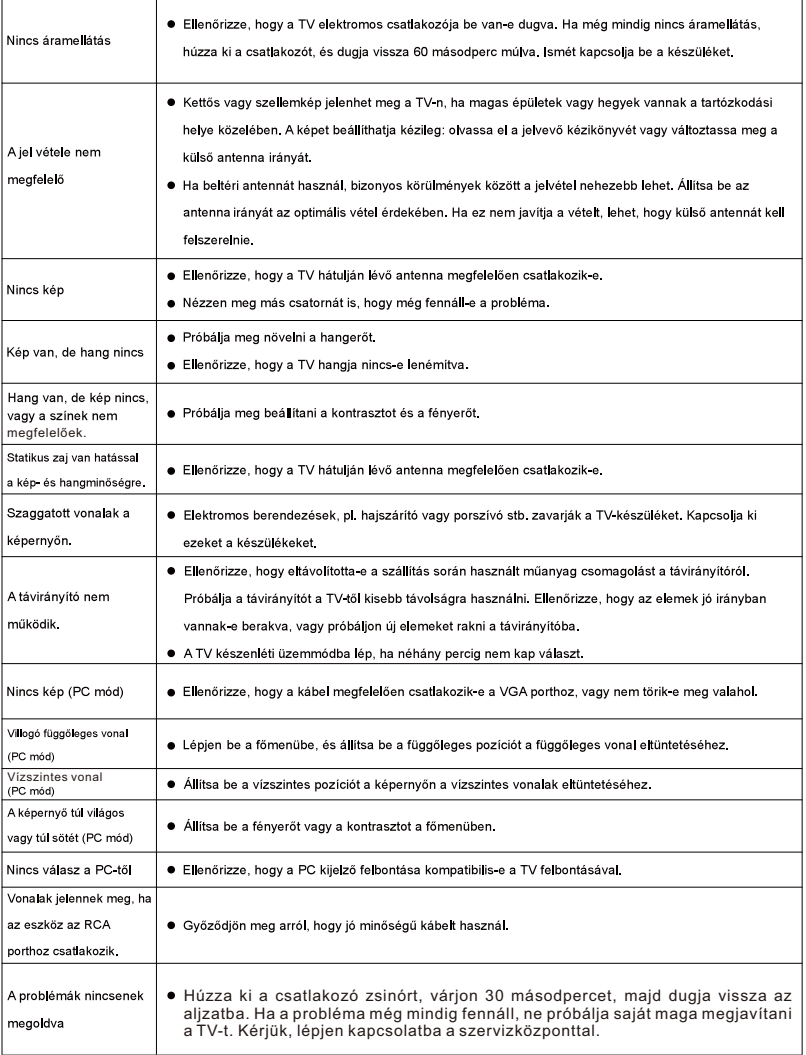

Ne hagyja a TV-t hosszú ideig bekapcsolva, ha statikus képet mutat, akár leállított videóból, menüképernyőből stb.

származóan, mert az károsíthatja a kijelzőt és a kép beégését okozhatja.

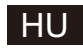

## **TÁVIRÁNYÍTÓ**

- 1 (l) : TV bekapcsolása vagy készenléti üzemmódba kapcsolása
- 2. / : Hang ki- és visszakapcsolása
- 3. 1 ~ 9 : A számgombok közvetlenül kapcsolnak a megfelelő csatornára
- 4 Bes : EPG megnyitása és a kedvenc csatornák kiválasztása
- 5 = : TELETEXT menu be- és kikapcsolása
- 6 **Executa de la esta en la esta en la estaca** en la esta ela especiencia el especiencia el especiencia el especiencia el especiencia el especiencia el especiencia el especiencia el especiencia el especiencia el especienci
- 7 **A** : Visszatérés a kezdőlapra
- 8 V+ : Hangerő növelése
- 9 V- : Hangerő csökkentése
- 10 P  $\sim$ : Csatorna-váltás felfelé
- 11 P .: Csatorna-váltás lefelé
- 12 & : Beállítások megnyitása
- 13 *i* : Források és csatornák megjelenítése
- 14 <sup>o</sup> : A kiemelt menupont kiválasztása
- 15 **e** : Menüpontok közötti navigálás (fel-le)
- 16 **C** : Menüpontok közötti navigálás (jobbra-balra)
- 17 BACK: Visszatérés az előző lépéshez
- 18. EXIT : Kilépés az OSD menüből
- 19 NETFLIX: NETFLIX-re uarás
- 20. **O** Wullube: YOUTUBE-ra ugrás
- 21 **res**: prime video-re ugrás
- 22 <sup>S88</sup> : USB módba lépés
- ZÖLD/PIROS/SÁRGA/KÉK gombok: A megfelelő színkódú 23 utasítás használatához
- 24 Cu : Gyors visszatekerés USB módban
- 25. DE : Gyors előretekerés USB módban
- 26. m : Videó leiátszása és megállítása
- 27 **D** : Program felvétele
- 28. **Em** : Kilépés a funkcióból
- 29. mai : Nyely váltása olyan műsoroknál, melyeknél lehetséges

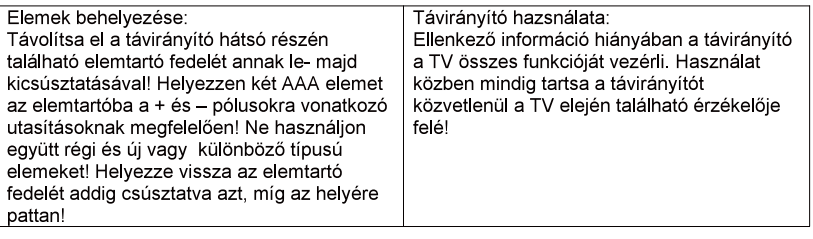

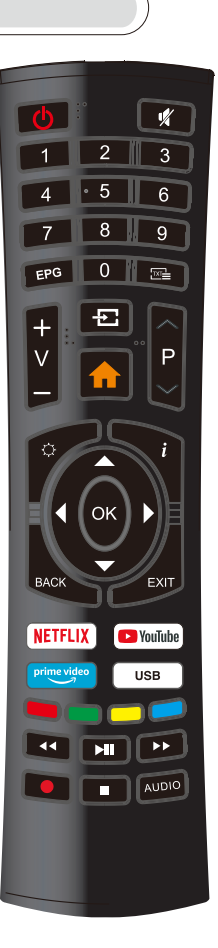

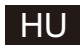

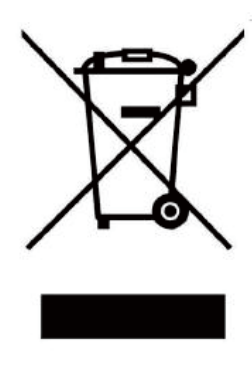

#### FELHASZNÁLÓI TANÁCSOK

A 2014 március 14-én hozott 49-es számú jogalkotási rendelet alapján "Az elektromos és elektronikus felszerelések hulladékairól szóló 2012/19/UE irányelv (RAEE)"

A terméken vagy a csomagoláson ábrázolt szimbólum azt jelenti, hogy a terméket ne kezelje háztartási hulladékként.

Adja le a terméket a megjelölt helyen, elektromos és elektronikus felszerelések újrahasznosítása céljából. Előzze meg az emberek egészségére és a környezetre gyakorolt negatív hatásait azzal, hogy megfelelően hasznosítja újra a terméket.

Az újrahasznosítás hozzájárul a természeti erőforrások fenntartásához. További információért e termék újrahasznosításáról kérem forduljon a helyi hatósághoz, a háztartási hulladék feldolgozásáért felelős szervezethez vagy az üzlethez, ahol a terméket vásárolta.

FIGYELMEZTETÉS A FEJHALLGATÓ HASZNÁLATÁRÓL

A hordozható fejhallgató teljes hangerőn törtétnő hosszú távú használat esetén halláskárosulást okozhat.

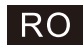

# **SMART TV MANUAL DE UTILIZARE**

IMPORTANT: Vă rugăm să citiți manualul cu mare atenție înainte de a instala și începe să folosiți televizorul. Tineti acest manual la îndemână pentru referinte viitoare.

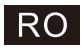

## Content

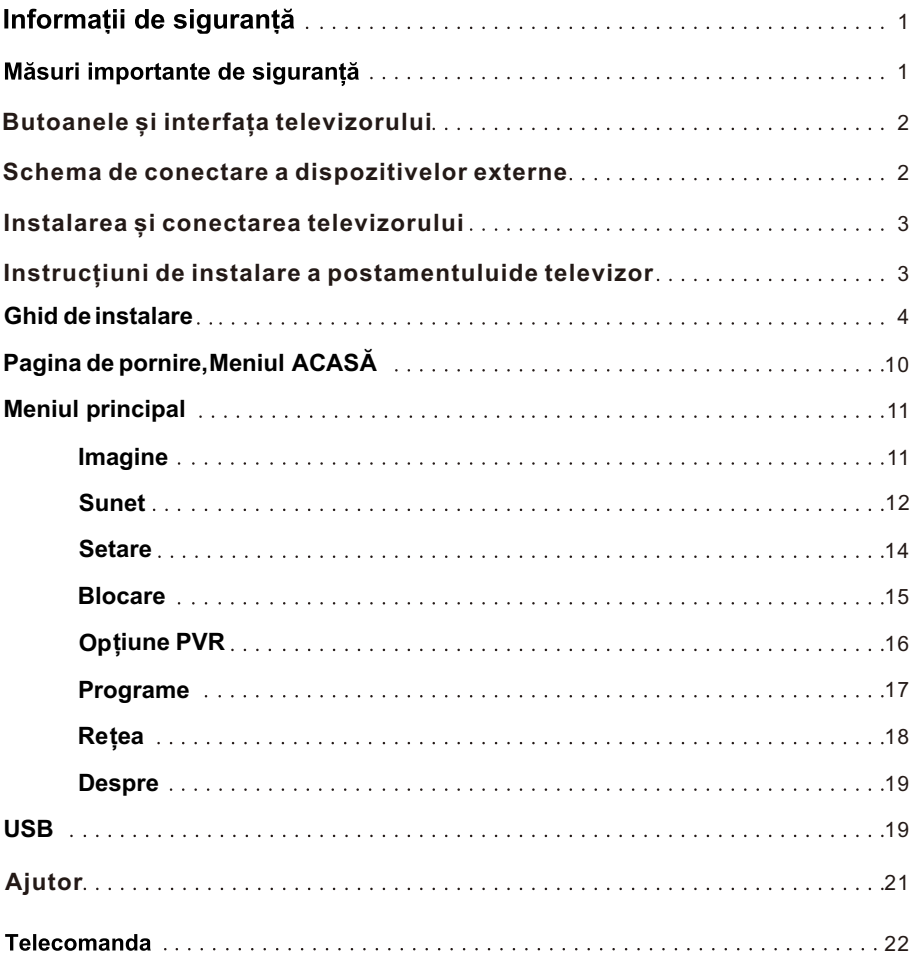

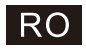

## Informatii de sigurantă

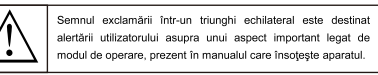

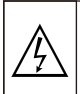

Avertisment

Simbolul cu fulgerul într-un triunghi echilateral este destinat alertării utilizatorului cu privire la prezenta uestinat alentarii dilitzatorului cu privile la prezența carcasei produsului. Această tensiune poate fi suficient de ridicată pentru a prezenta un risc de soc electric sporit pentru persoane

#### **CAUTION**

RISC DE SCURTCIRCUITARE! NU<br>DESCHIDETI!!!

Acest produs ultilizeaza tensiuni înalte. Pentru a reduce riscul aparitiei unui soc electric, nu scoateti capacul produsului, apelati la serviciile unei persoane calificate în caz de necesitate .<br>Să televizorul are nevoie de anumite modificări sau de un reglaj major, pentru a e socuri electrice care not conduce la răniri, nu încercați să deschideti de unul singur; vă recomandăm să contactați serviciul de relații cu clienții în cazul în care aveți nevoie de c

### Măsuri importante de siguranță

- I) Cititi aceste instructiuni 2) Păstrati aceste instructiuni 3) Respectati toate avertizările 4) Urmati toate instructiunile 5) Nu amplasați/utilizați acest aparat în apropierea apei. 6) Curățați numai cu o cârpă uscată.
- 7) Nu blocați orificiile de ventilație ale aparatului. Produsul se instalează numai în conformitate cu instrucțiunile producătorului.
- 8) Nu instalați aparatul lângă surse de căldură, cum ar fi radiatoare, surse de încălzire, sobe sau alte aparate (inclusiv amplificatoare) care emană căldură.
- 9) Nu ignorati modul corect si sigur de insertie a stecherului polarizat sau cu împământare. Stecherul polarizat are două lame, una mai lată decât cealaltă. Ștecherul cu împământare are două lame și un al treilea dinte de împământare. Lama lată sau cel de-al treilea dinte sunt furnizate pentru siguranța dumneavoastră. Dacă ștecherul furnizat nu se potrivește cu priza, consultați un electrician pentru înlocuirea prizei vechi.
- 10) Protejați cablul de alimentare pentru a nu fi tasat sau agățat, având mare grijă mai ales la prize, diversele obiecte din apropiere și la iesirea din aparat.
- 11) Utilizați doar echipamentele / accesoriile specificate de către producător.
- 12) Aparatul se utilizează numai cu căruciorul, stativul, trepiedul, suportul sau masă specificate de către producător sau care au fost v ândute împreună cu produsul. Atunci când utilizați un cărucior fiiti foarte atenți când deplasați combinația cărucior / aparat pentru a evita răsturnarea acestuia și rănirea dumneavoastră.

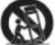

13) Deconectați aparatul în timpul furtunilor însoțite de fulgere sau când nu este utilizat pentru perioade mai lungi de timp.

#### ATENTIE-

 $21$ 

- 14) Pentru a reduce riscul de incendiu sau socuri electrice, nu expuneti aparatul la ploaie sau umezeală.
- 15) Conectorul de alimentare este utilizat ca dispozitiv de deconectare, dispozitivul de deconectare trebuie să fie tot timpul ușor operabil.
- 16) Priza de ieșire trebuie să fie instalată în apropierea echipamentului și trebuie să fie ușor de accesat.
- 17) Acest produs nu trebuje să fie amplasat într-un instalatie construită, cum ar fi o bibliotecă sau un raft, decât dacă i se asigură o ventilatie corespunzătoare sau instrucțiunile, producătorului au fost respectate
- 18) Aparatul nu trebuje să fie expus stropilor sau picăturilor de lichid, precum nici un object umplut cu lichid, cum ar fi vazele, să fie amplasate pe aparat.
- 19) Nu asezati nicio sursă care poate genera un potențial pericol pe aparat (de exemplu, objecte umplute cu lichid sau lumânări aprinse).
- 20) Montarea pe un perete sau pe un plafon Aparatul trebuie montat pe un perete sau pe un plafon numai dacă a fost recomandat de către producător

Nu așezați niciodată televizorul, telecomanda sau bateriile acestuia lângă o flacăra deschisă sau alte surse de căldură, inclusiv lumina directă a soarelui. Pentru a preveni apariția unui incendiu, păstrați lumânările sau alte materiale inflamabile, departe de

televizor, telecomandă și baterii tot timpul. 22) Terminalul USB trebuje să fie încărcat la 0.5 A în timpul funcționarii normale.

- Pentru a reduce riscul apariției unui șoc electric nu efectuează nici un alt fel de servicii decât cele menționate în instrucțiunile de utilizare, cu exceptia cazurilor în care sunteti calificati pentru efectuarea acestui lucru.
- 23) Bateriile nu trebuie expuse la căldură excesivă, cum ar fi lumina soarelui, foc sau altele asemănătoare.
- Acest echipament este un aparat electric din clasa II de izolație sau dublu izolat. Aparatul a fost conceput în așa fel încât să nu necesite o conexiune de siguranță cu împământare.
- 25) Valoarea maximă a temperaturii din mediul înconiurător trebuie să fie de 45 de grade. Altitudinea maximă de folosire este de 2000 de metri

## RO.

## Butoanele și interfața televizorului

ButoaneleTV:

Notă: Aceasta este doar o schemă funcțională. Poziția actuală și dispunerea butoanelor poate diferi în functie de model.

> VOL+ VOL- $CH+$ CH-**MENU** SOURCE  $\mathcal{L}$

: Butonul Pornit / Oprit.

SURSA: Selectare intrare semnal extern. MENU:

Afisează meniul principal și confirmă selectia articolelor din MENIU.

#### Interfața televizorului

Notă: În continuare sunt prezentate diferitele interfete ale televizorului. Pozitionarea si dispunerea efectivă diferă în functie de model.

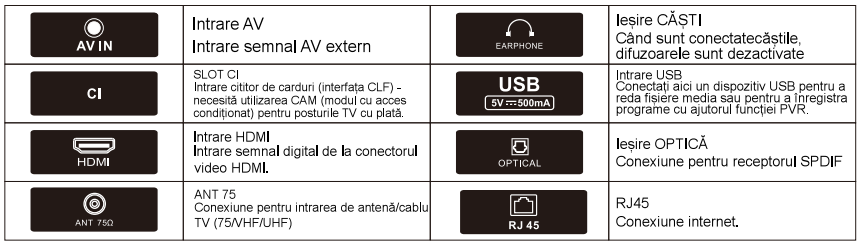

## Schema de conectare a dispozitivelor externe

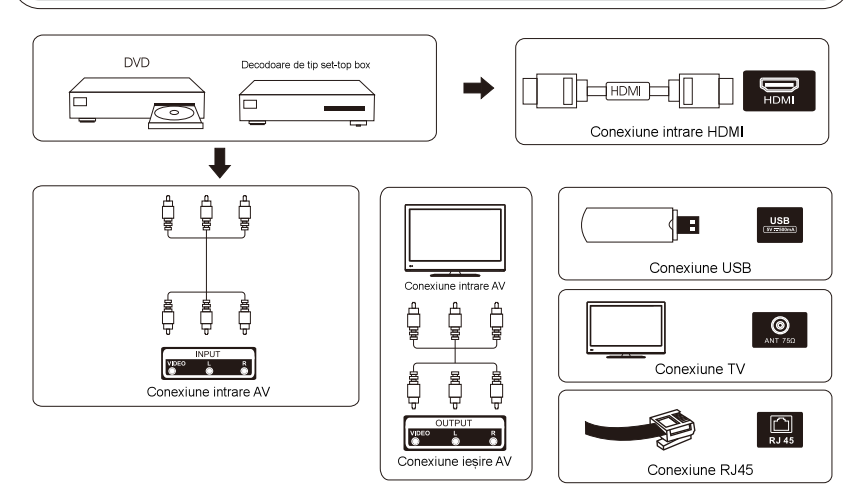

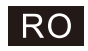

#### Instalarea și conectarea televizorului

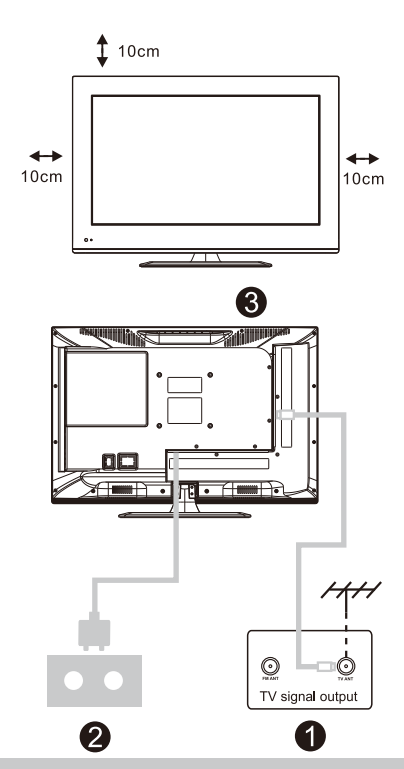

#### Configurarea televizorului

Asezati televizorul pe o suprafată stabilă, care poate sustine greutatea acestuia.

Pentru a evita orice pericole, nu pozitionati televizorul în apropiere de apă sau surse de căldură (cum ar fi becuri, lumânări, radiatoare) și nu blocati ventilația în spatele televizorului.

#### Conectarea antenei și a sursei de alimentare

1. Conectati cablul antenei la mufa pentru antenă din spatele televizorului.

2. Conectati cablul de alimentare a televizorului (curent alternativ 100-240 V-50/60 Hz).

#### Pornirea televizorului

3 Apăsati butonul de pornire/oprire  $\overline{a}$ televizorului Indicatorul luminos va deveni verde. În modul standby (în asteptare). Iumina este rosie. Apăsați butonul de pornire/oprire de pe telecomandă pentru a porni televizorul.

#### Notă:

Imaginea are doar scop informativ.

## Instrucțiuni de instalare a postamentuluide televizor

1. Deschideti cutia si scoateti televizorul, accesoriile si postamentul (unele modele nu au postament).

2. Pentru a evita deteriorarea televizorului, acoperiți-l cu o pătură moale și așezați-l pe o masă, cu fața în jos, pe materialul moale. Însurubati piciorul postamentului la televizor.

3. Înșurubați postamentul la televizor.

4 Instalarea este finalizată

#### Notă<sup>-</sup>

Imaginea are doar scop informativ. Produsul efectiv poate fi usor diferit.

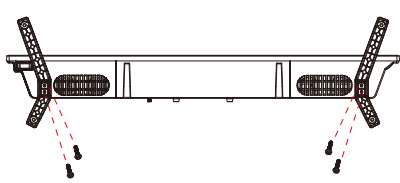

- **RO OSD**
- 1. Ghid de instalare

1 Când porniți aparatul pentru prima dată, se va afișa următorul meniu de asistență.

Apăsați [▲ ]/[▼ ] pentru a schimba limba meniului Limba OSD. După selectarea limbii dorite, apăsați [OK] pentru a accesa următoarea pagină de setare.

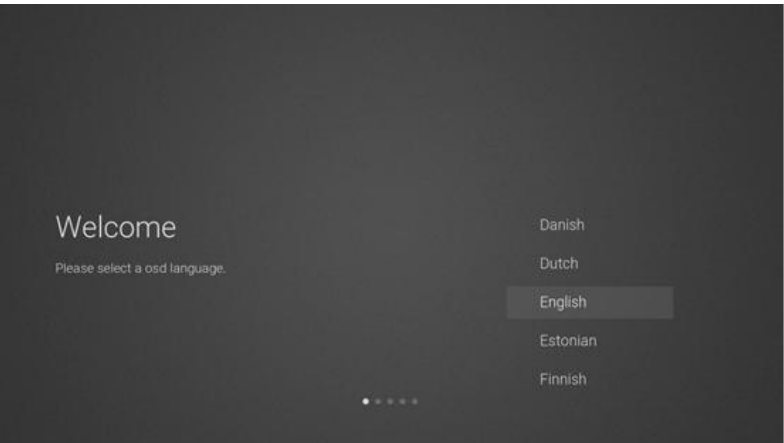

2 Accesați Firmware/software rețea pentru a descărca instrucțiuni de actualizări

Apăsați butonul [▲ ]/[▼ ] de pe telecomandă pentru a selecta opțiunea de meniu, apoi [OK] pentru a confirma selectarea și, în general, selectați [ACCEPT].

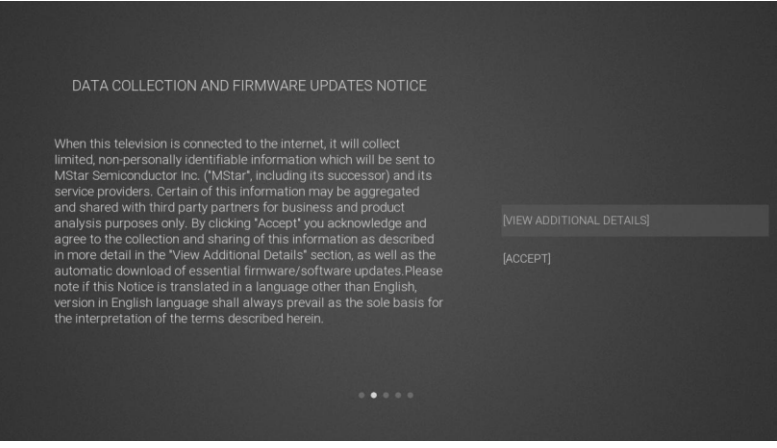

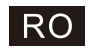

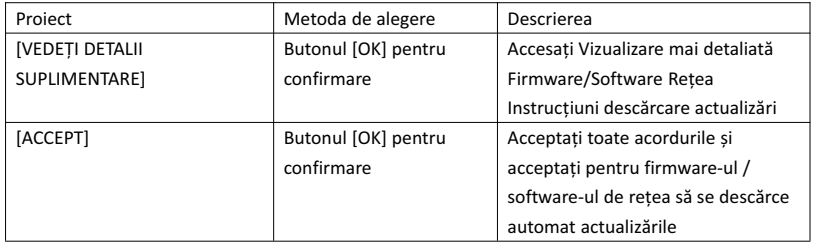

3 Dacă butonul [OK] este comutat, atunci caseta [VIEWADDITIONAL DETAILS] va permite accesul la Instrucțiuni de descărcare actualizări firmware/software rețea. Inițial, focalizarea implicită va fi pe capitolul de descriere a textului. [▲ ]/[▼ ] va aduce textul în partea de jos și apăsați [▼ ]. Tasta de focalizare face să apară caseta [DECLINE ALL], iar butonul [OK] confirmă selectarea și se trece la următoarea pagină de setare.

#### DATA COLLECTION AND FIRMWARE UPDATES NOTICE **VIEW ADDITIONAL DETAILS**

When this television is connected to the internet, it will collect<br>limited, non-personally identifiable information which will be sent to<br>MStar Semiconductor Inc. ('MABar, including its successor) and its<br>service providers

The information that will be collected and sent to MStar consists of: confirmation of initial television start up (year/month only) and<br>country/region of launch, device information that indicates television<br>manufacturer, model, and serial number, number and launch of **I ACCEPT ALL** I ACCEPT AUTOMATIC UPDATES I ACCEPT USAGE INFORMATION COLLECTION

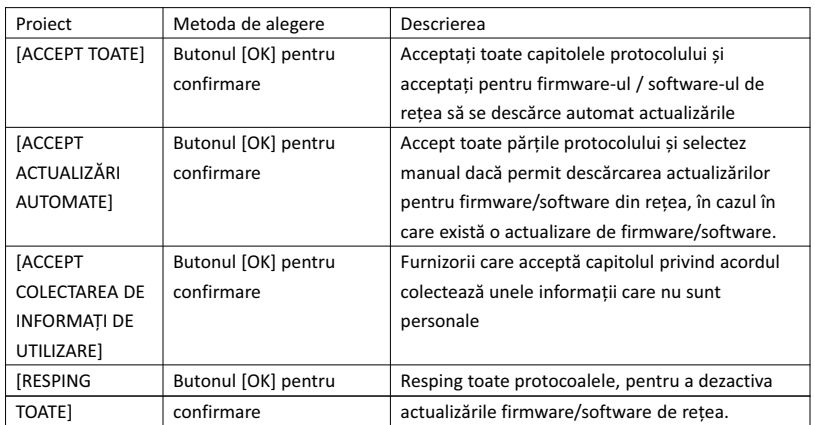

 $-0.111$ 

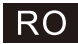

#### 4 Accesați pagina de setări pentru căutare țară

Apăsați butonul [▲ ]/[▼ ] de pe telecomandă pentru a selecta opțiunea de meniu, apoi [OK] pentru a confirma selectarea și a trece la următoarea pagină de setare.

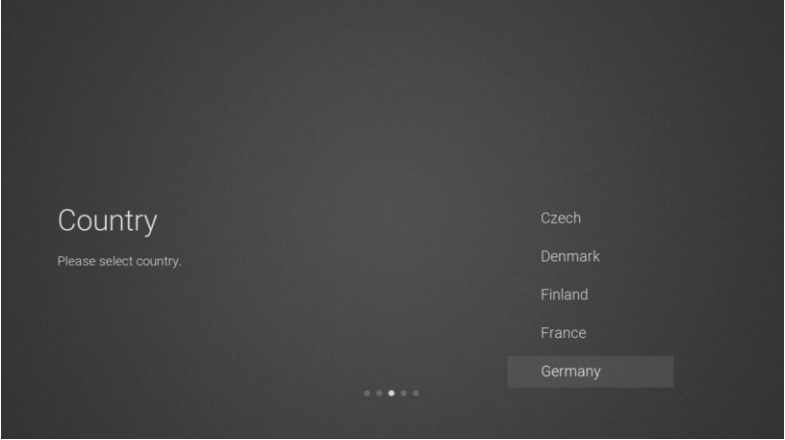

#### 5 Accesați pagina de setări pentru rețea

Apăsați butonul [▲ ]/[▼ ] de pe telecomandă pentru a selecta opțiunea de meniu, apoi [OK] pentru a confirma selectarea și a trece la următoarea pagină de setare.

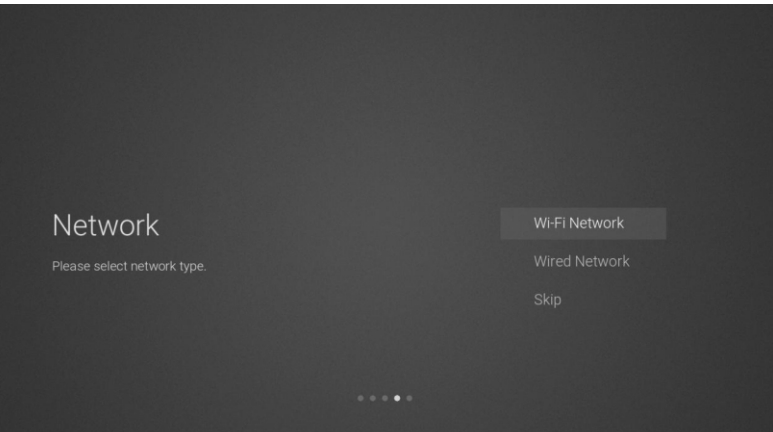

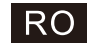

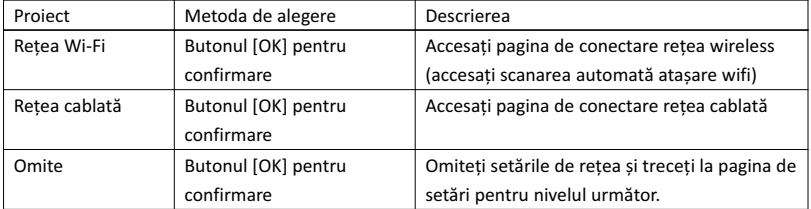

 $6$  Dacă nu doriți să vă conectați la rețea, selectați opțiunea "Omite", apoi [OK] pentru a confirma dacă omiteți pagina cu setările de rețea.

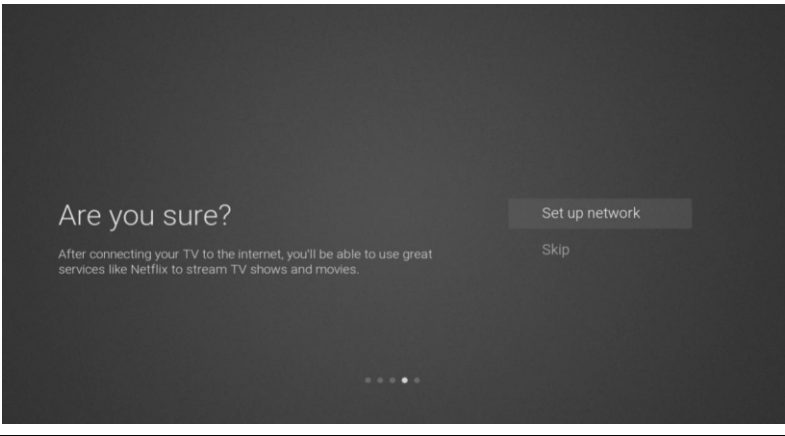

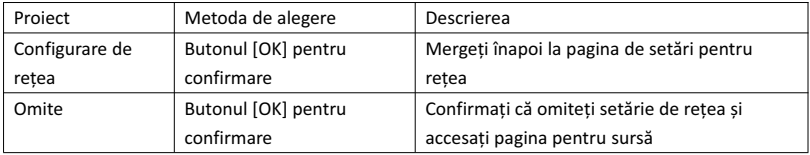

7 Pagina Comutatorului de Selectare a Canalului-Sursă de Intrare

Apăsați butonul [▲ ]/[▼ ] pentru a selecta canalul-sursă dorit, selectați canalul dorit și apăsați [OK] pentru a comuta canalul sursă. Apăsați butonul [▼ ] pentru a naviga până la canalul USB.

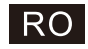

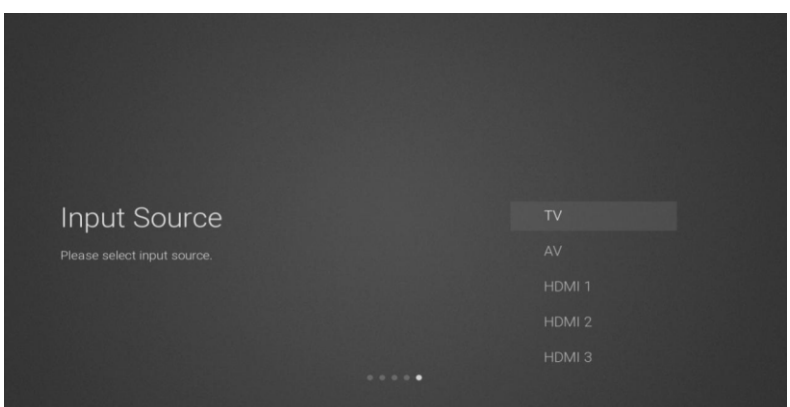

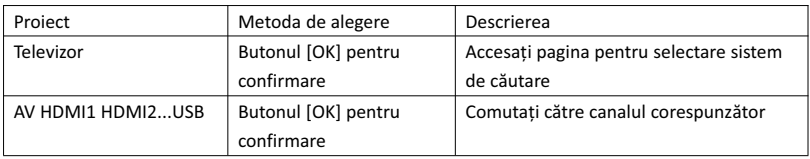

8 pagina pentru selectare sistem de căutare

Apăsați butonul [▲ ]/[▼ ] pentru a selecta sistemul de căutare dorit, apăsați [OK] pentru a accesa stația de căutare corespunzătoare.

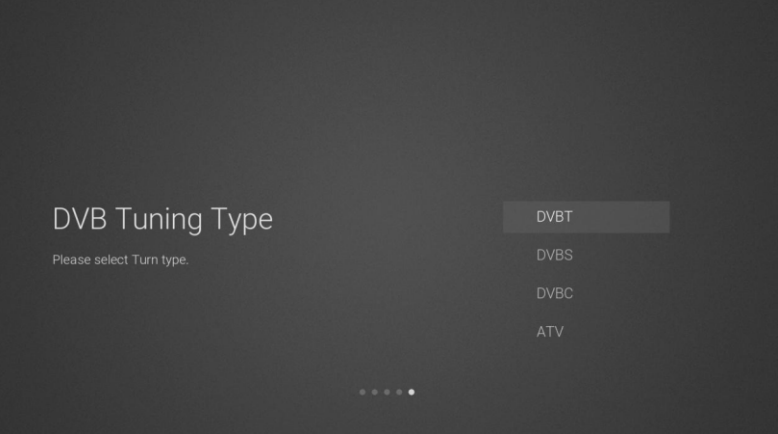

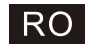

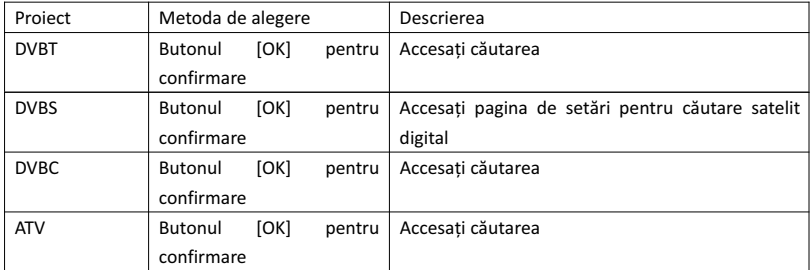

#### 9 Pagina de Setări Căutare Satelit Digital

Dacă opțiunea "DVBS" [OK] este selectată pe pagina de căutare, accesați următoarea pagină de setări pentru căutare satelit digital.

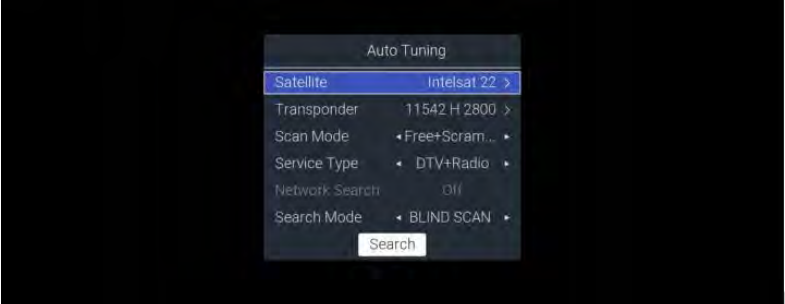

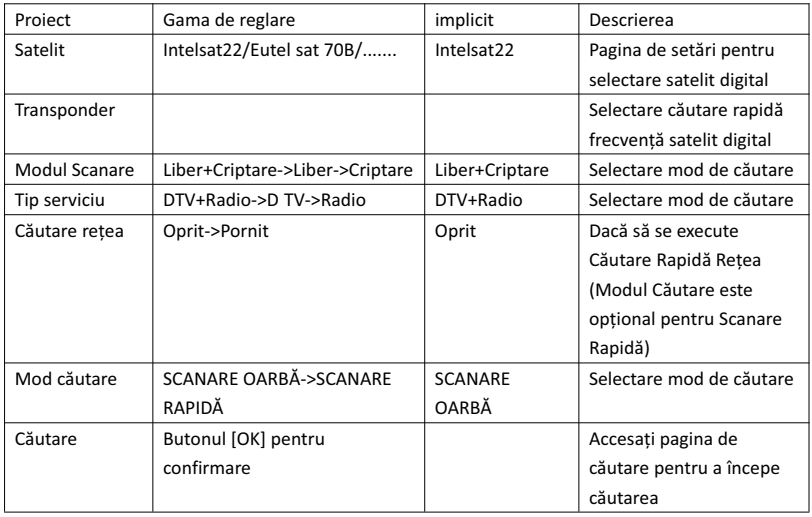

10 pagina pentru selectare sistem de căutare

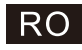

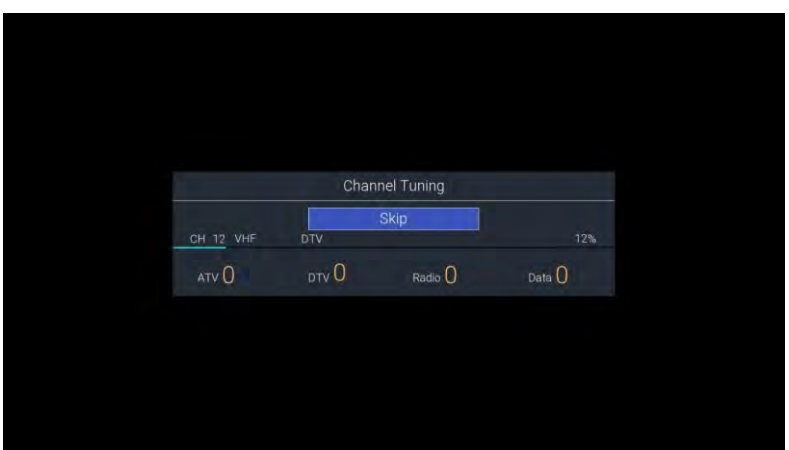

#### 2. Pagina de pornire, Meniul ACASĂ

Apăsați [ACASĂ] pentru a afișa meniul de pornire, [▲ ]/[▼ ] pentru a comuta între secțiunile Aplicații, NETFLIX, Intrare și Setări ale paginii de pornire și tastele [◄]/[►] pentru a selecta sub-opțiunea funcției respective și [OK] pentru a o accesa.

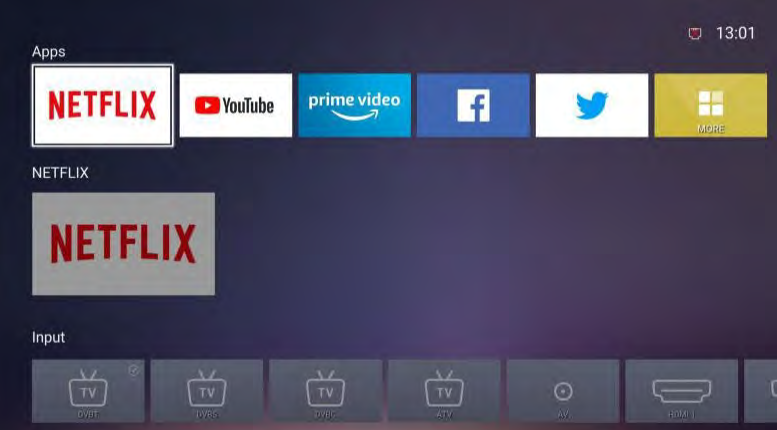

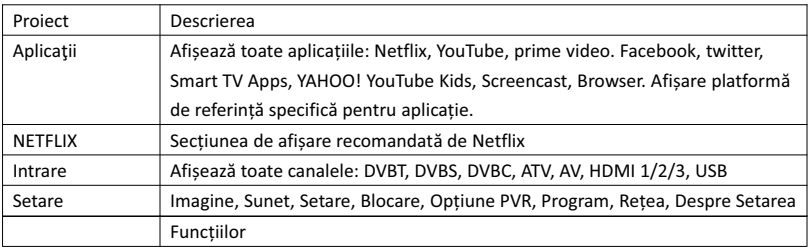

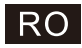

#### 3. Meniul principal

Apăsați butonul [MENU] pentru a afișa meniul principal. Apăsați [▲ ]/[▼ ] pentru a comuta între opțiunile Imagine, Sunet, Setare, Blocare, Opțiune PVR, Program, Rețea, Despre, etc. Apăsați [►] pentru a trece la sub-opțiunea corespunzătoare din dreapta.

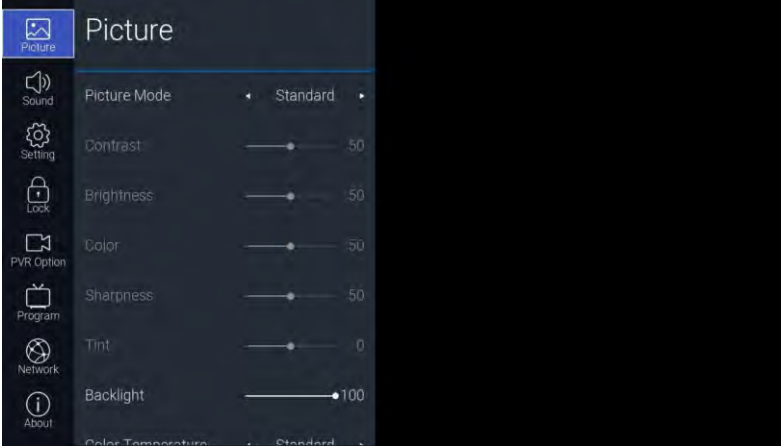

#### 3.1. Imagine

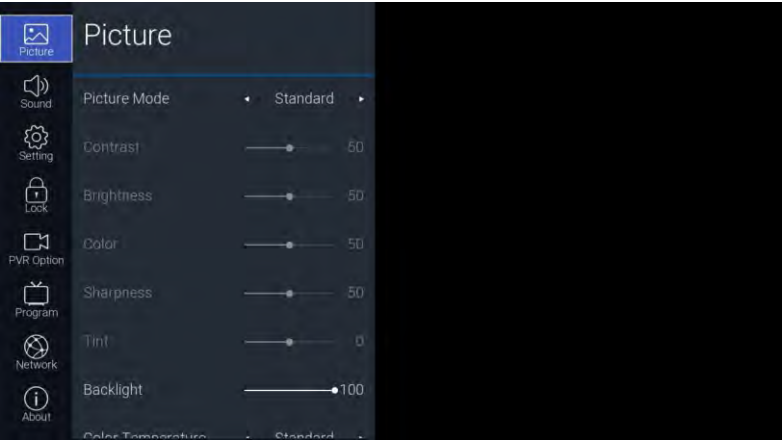

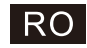

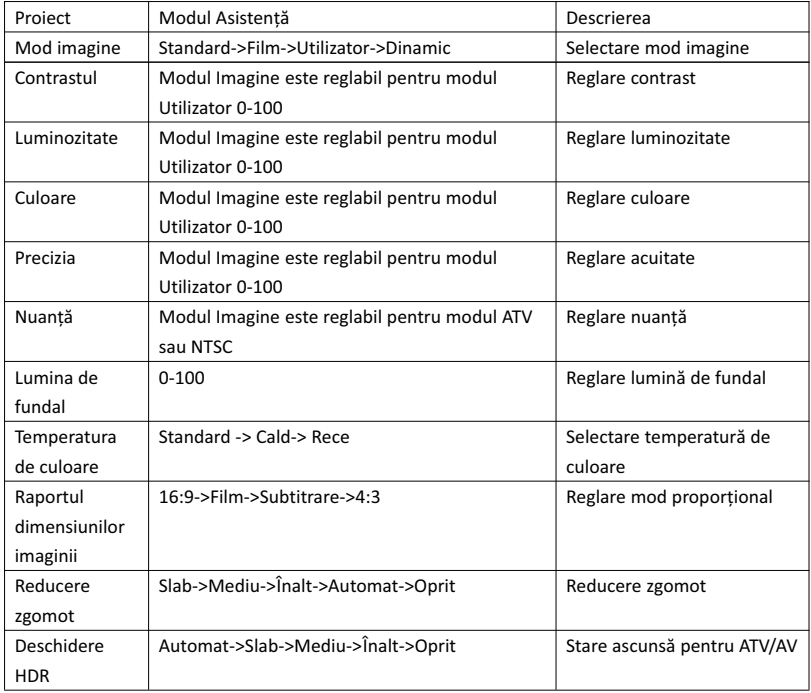

#### 3.2. Sunet

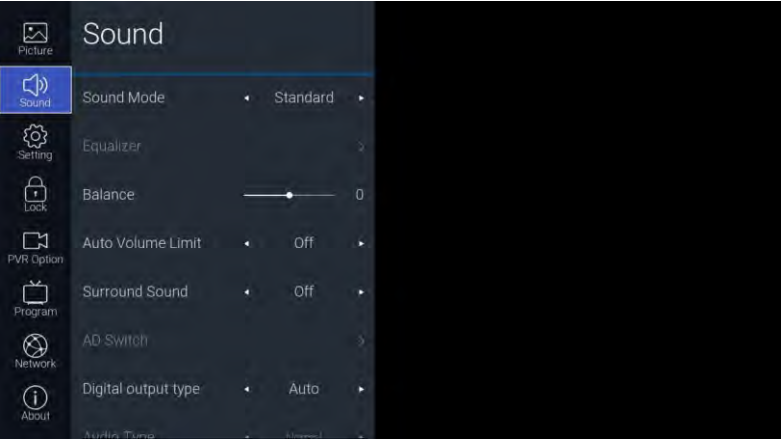

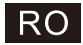

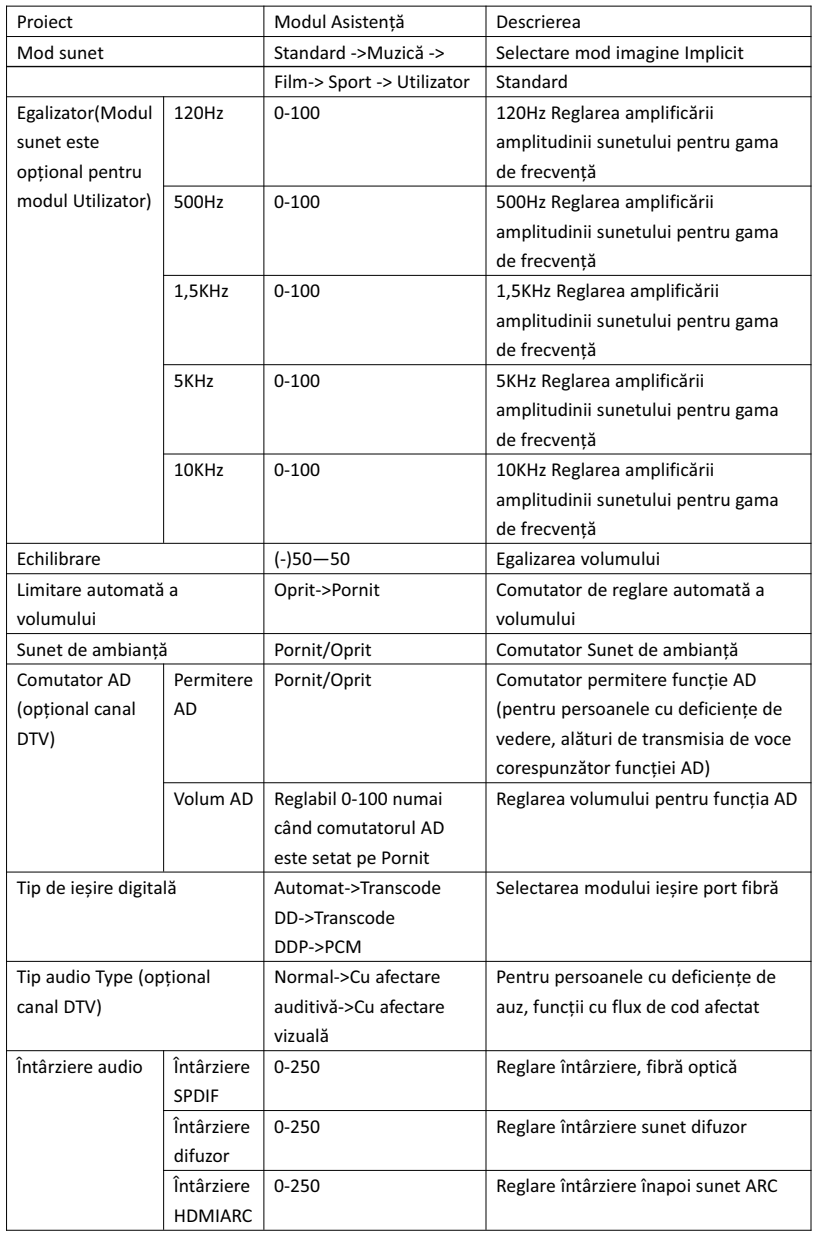

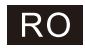

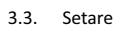

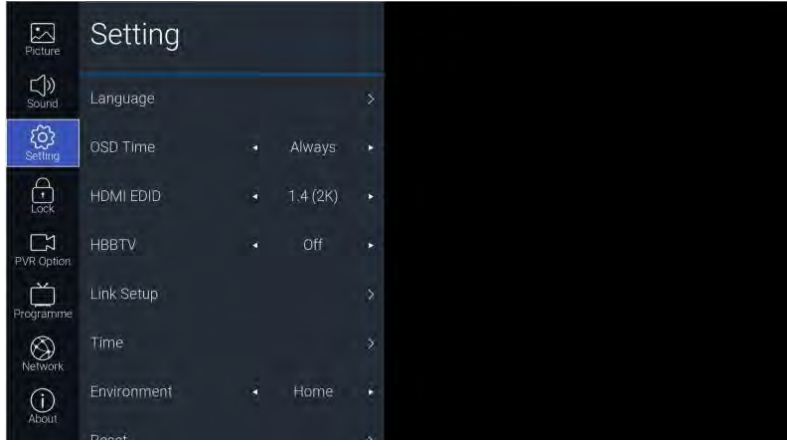

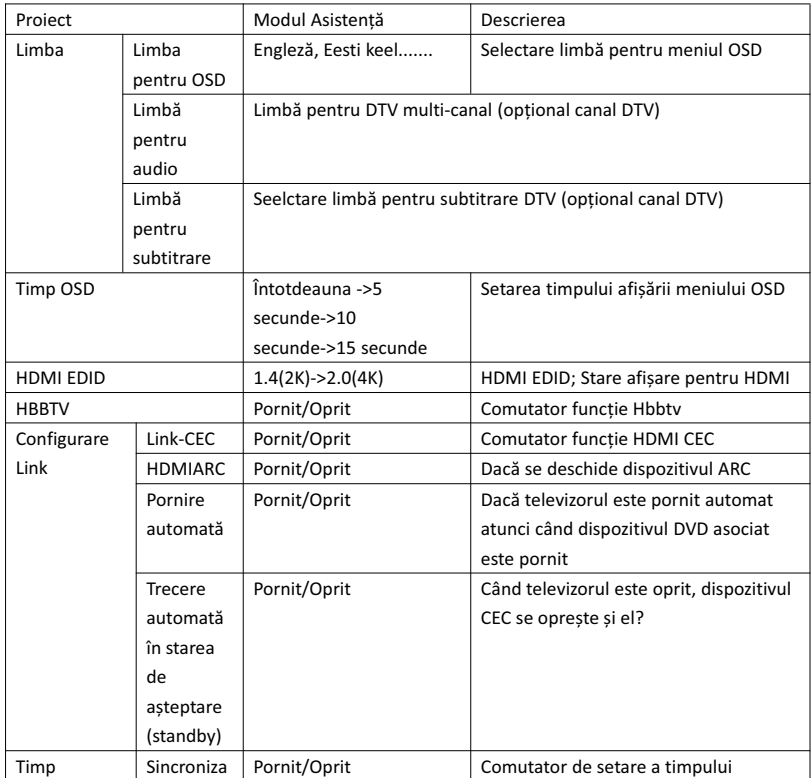

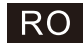

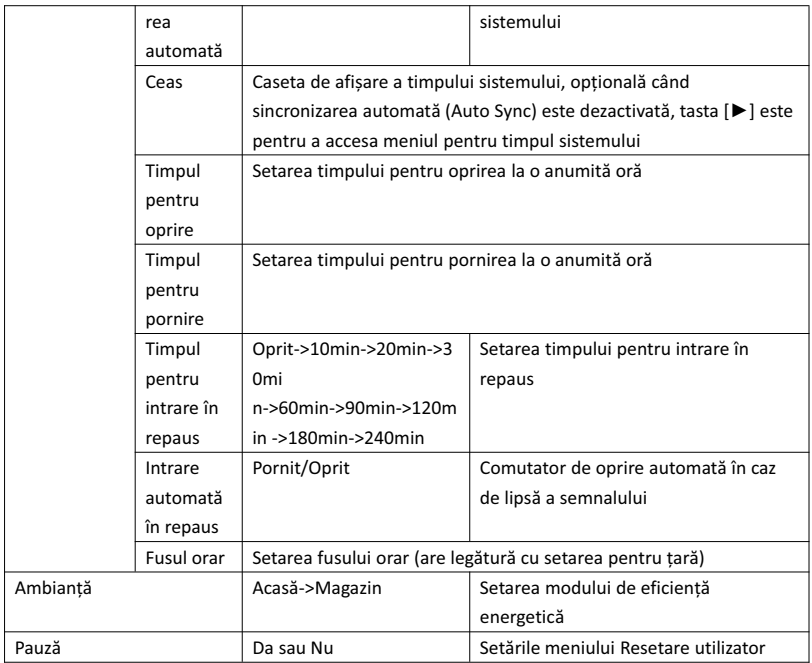

#### 3.4. Blocare

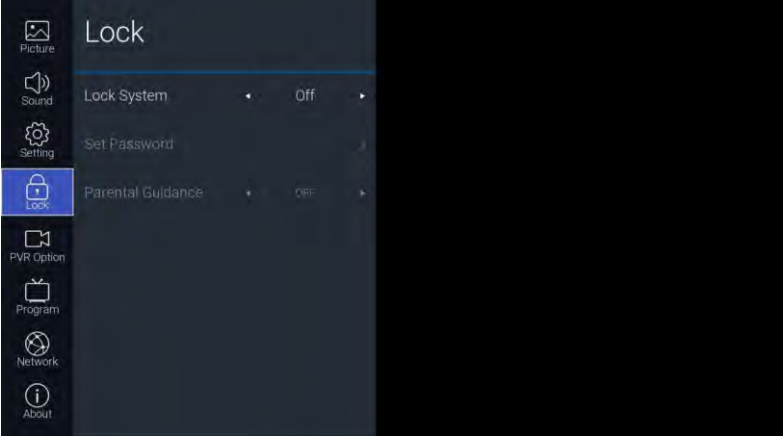

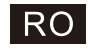

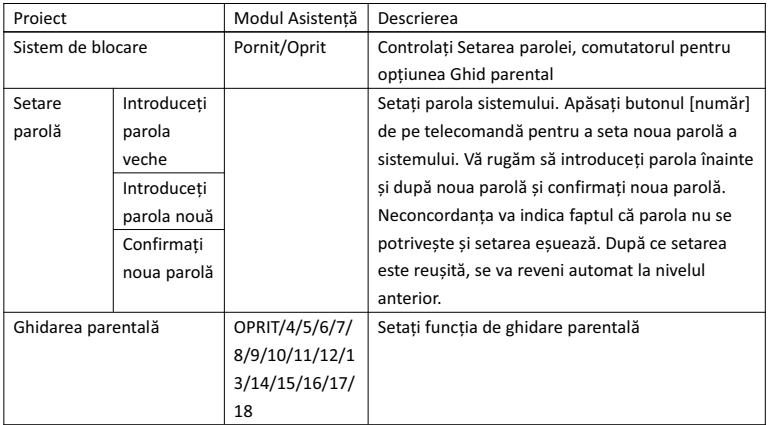

#### 3.5. Opțiune PVR

Cu canalul DTV și după introducerea unității flash USB, se poate introduce butonul [►].

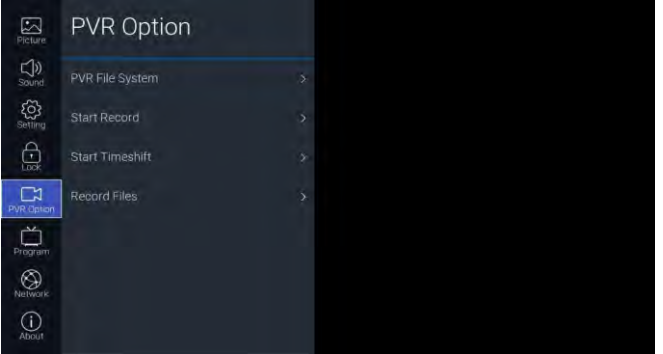

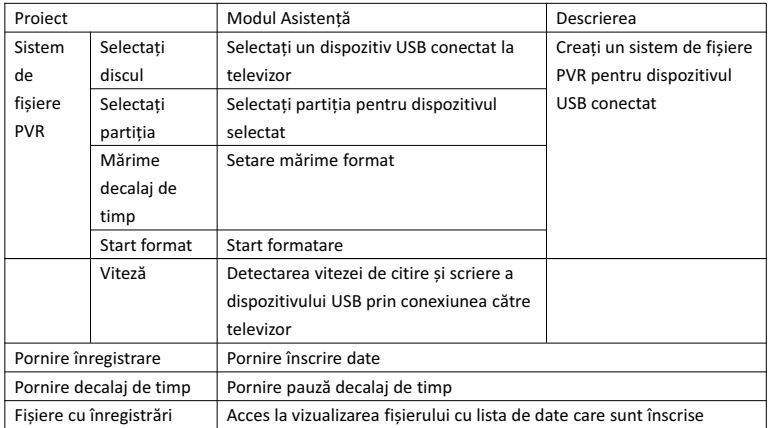

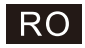

#### 3.6. Programe

Canalul TV poate fi accesat cu butonul [►]

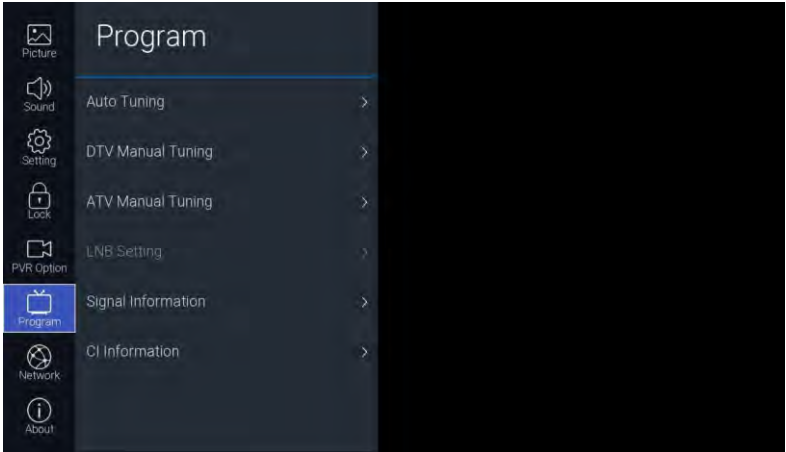

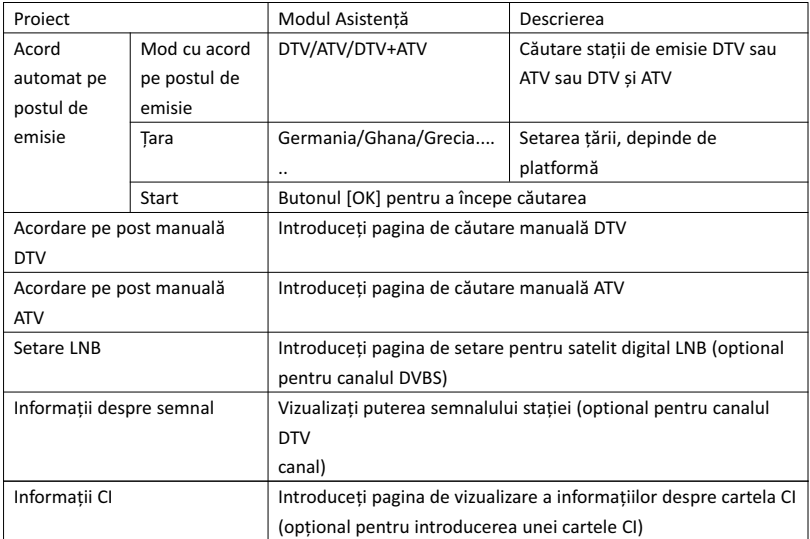

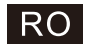

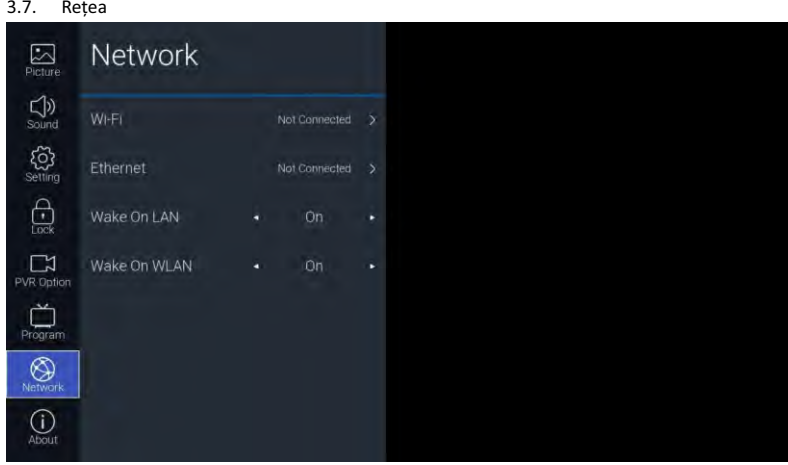

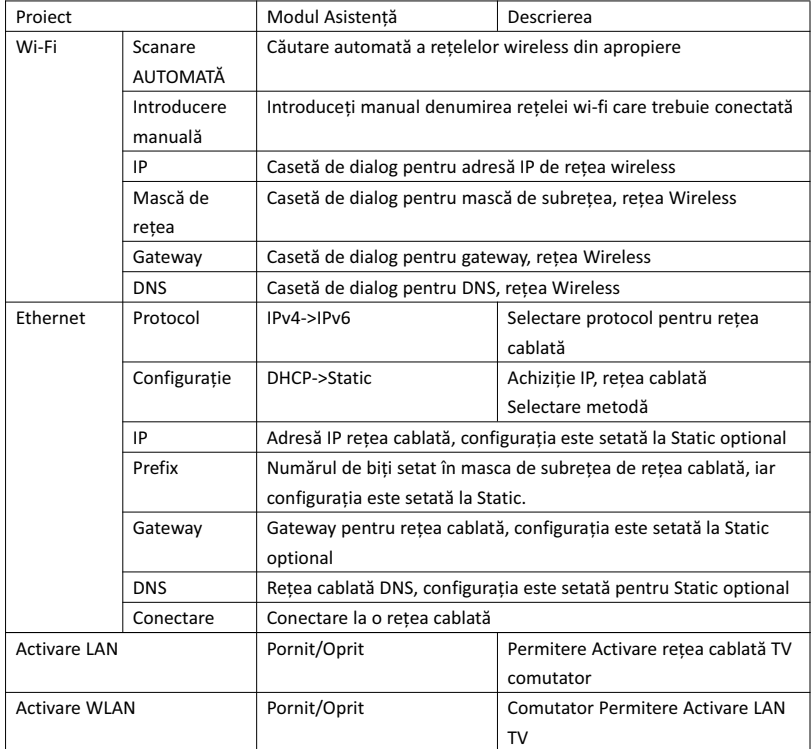

#### 3.8. Despre

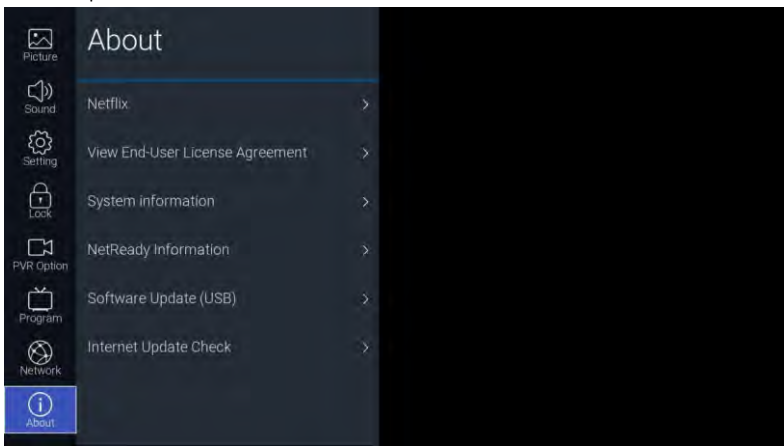

RO

#### Descrierea funcției:

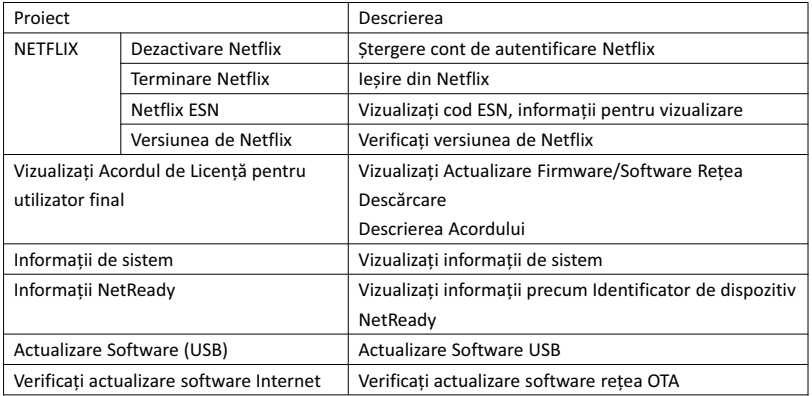

#### 4. USB

Introduceți unitatea flash USB, apăsați [OK] în opțiunea USB din meniul Sursă sau apăsați comanda rapidă a telecomenzii [USB] pentru a accesa meniul Media.
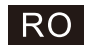

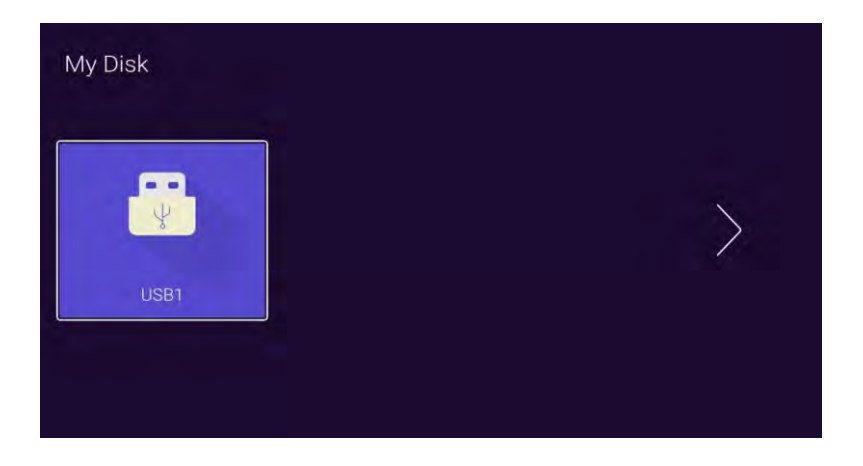

Cu butonul [◄]/[►] se selectează dispozitivul de disc U introdus, iar butonul [OK] este pentru a accesa pagina următoare

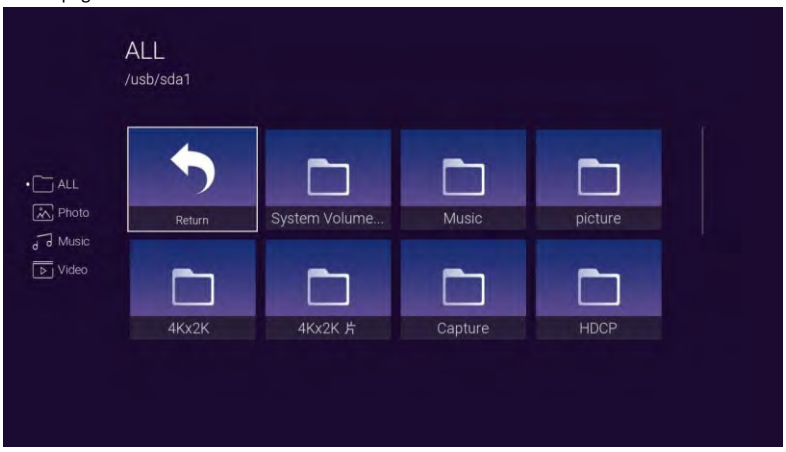

Cu butoanele [◄]/[►] se pot selecta TOATE, Foto, Muzică, Opțiuni video, apăsați [OK] pentru a selecta tipul de fișier, caseta "Return" pentru a putea apăsa [OK] și a reveni la lista anterioară, selectați un fișier cu imagine/muzică / Apăsați [OK ] pentru a introduce fișierul video.

## Ajutor

**RO** 

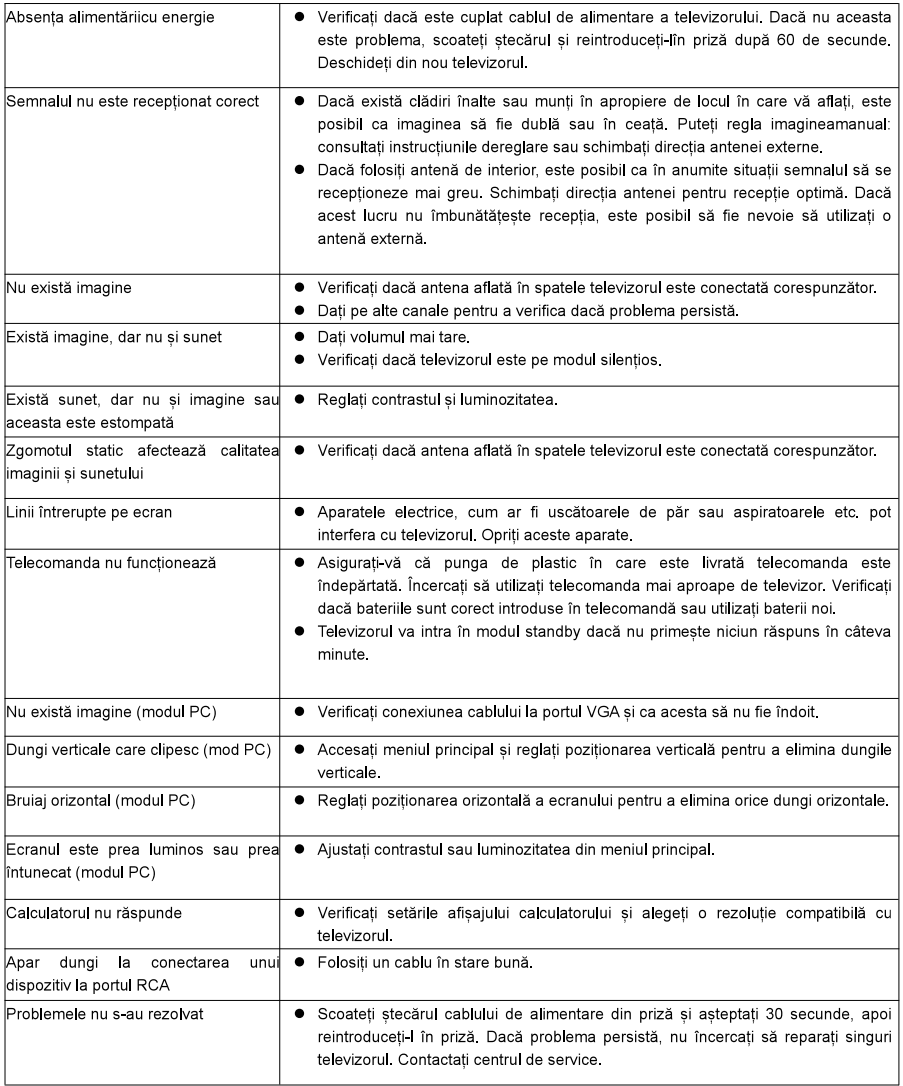

Evitați afișarea pe televizor a unei imagini statice pentru o perioadă îndelungată, indiferent dacă este dintr-un videoclip pus pe pauză, ecran de meniu etc., deoarece aceasta va deteriora afișajul și poate provoca imprimarea imaginii.

## Telecomanda

- 1. **O** Porniti televizorul sau intrati în modul de asteptare
- 2. V :Opriti sunetul si porniti-l când apăsati din nou

3.  $0 \sim 9$  : Cifrele "0-9" sunt utilizate pentru a introduce direct numarul canalului

4. <sub>124</sub> Apăsati pentru a afisa Ghidul electronic de programe si selectati canalul favorit

- 5. **Et Apasati pentru a introduce Teletext atunci când redati programul**
- 6. Del Butonul de selectare a sursei de intrare
- 7. A Apăsati pentru a intra în pagina principală
- 8. V<sup>+</sup>: Cresteti volumul
- 9. V- Reduceti volumul
- 10. P ~: Măriti programul
- 11. P -: Reduceti programul
- 12. C: Porniti meniul sistemului
- 13. i : Apăsați pentru a afișa sursa și afișajul canalului
- 14. **14.** : Pentru a confirma alegerea cu elementul de meniu evidentiat
- 15. e: Apăsati aceste butoane pentru a selecta elemente
- 16. C: Apăsați aceste butoane pentru a selecta și ajusta elementele
- 17. BACK: Întoarceți-vă la pasul anterior
- 18. EXIT : Apăsati pentru a iesi din meniul OSD
- 19. NETFLIX: Apăsați pentru a lansa Netflix
- 20. **D** YouTube: Apăsati pentru a Iansa YouTube
- 21. **Marcagan**: Apăsați pentru a lansa magazinul de aplicații prime video
- 22. [use]: Apăsati pentru a intra în modul USB
- 23. Butonul VERDE / ROSU / GALBEN / ALBASTRU: Apăsați aceste butoane conform solicitărilor diferite
- 24. La: Apăsati pentru a derula înapoi în modul USB
- 25. Apăsați pentru a derula înainte în modul USB
- 26.00 : Apăsati pentru a reda videoclipul și apăsati din nou pentru a întrerupe temporar video
- 27. E: Apăsați pentru a începe înregistrarea programului
- 28. Tineti sau dezactivati afisarea curentă a paginii
- 29. Apăsati pentru a schimba limba atunci când este redat fluxul care contine mai multe limbi

#### Instalarea bateriilor:

Îndepărtați capacul compartimentului pentru baterii de pe partea din spate a telecomenzii prin glisarea capacului în jos, apoi scoateți-l. Puneți două baterii AAA în interiorul compartimentului pentru baterii cu polaritățile + si - aliniate asa cum este indicat. Nu combinați baterii noi și vechi sau diferite tipuri de baterii.

Glisati capacul până când se aude un clic.

#### Folosirea telecomenzii:

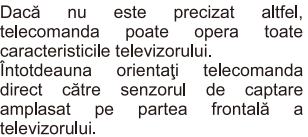

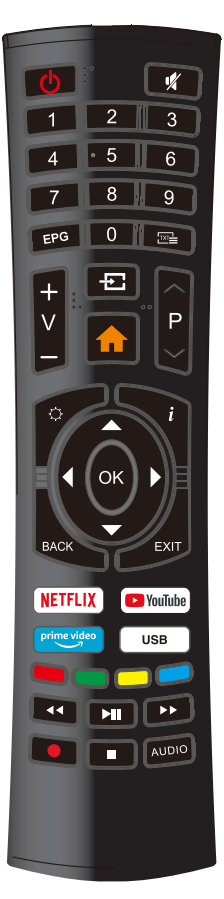

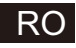

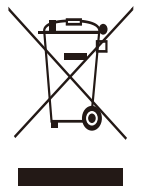

#### RECICLAREA ECHIPAMENTELOR ELECTRICE ȘI ELECTRONICE **UZATE**

Acest simbol prezent pe produs sau pe ambalaj semnifică faptul că produsul respectiv nu trebuie tratat ca un deșeu menajer obișnuit. Nu aruncați aparatul la gunoiul menajer la sfârșitul duratei de funcționare, ci duceți-l la un centru de colectare autorizat pentru reciclare. În acest fel veți ajuta la protejarea mediului înconjurător și

veți putea împiedica eventualele consecințte negative pe care le-ar avea asupra mediului si sănătătii umane.

PRECAUTIE LA FOLOSIREA CĂSTILOR

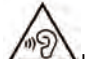

La volum maxim, ascultarea indelungata la dispozitivul audio portabil poate sa deterioreze auzul utilizatorului.

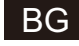

## **SMART TV** РЪКОВОДСТВО ЗА УПОТРЕБА

Моля, прочетете внимателно това ръководство, преди да инсталирате и да използвате телевизора. Запазете това ръководство за допълнителни справки.

ВАЖНО:

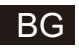

## **Съдържание**

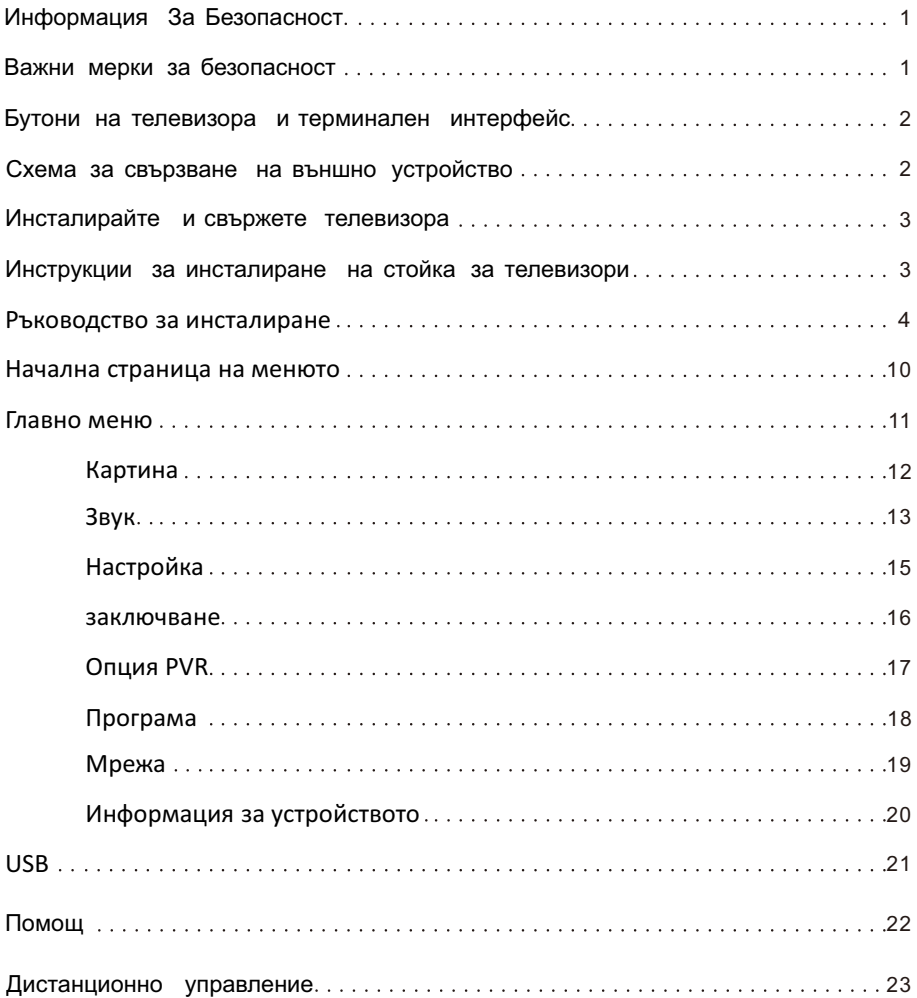

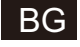

## Информация За Безопасност

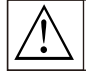

Внимание:

от токов удар.

Удивителният знак в равностранен триъгълник е предназначен да предупреди потребителя за наличие на важни инструкции за използване в документацията към устройството.

Символът със светкавица от мълния в

равностранен триъгълник има за цел да<br>предупреди потребителя за неизолирано опасно

напрежение по корпуса на продукта, което може

да е достатъчно силно, за да представлява риск

#### **CAUTION**

РИСК ОТ ТОКОВ УДАР, НЕ ОТВАРЯЙ

По време на работа този пролукт използва високо напрежение. За да намалите риска от токов удар, не отстранявайте капака на корпуса: за сервизни услуги се обърнете към квалифициран сервизен персонал.

Ако забележите някакви промени или важни корекции, за да избегнете токов удар, не се<br>опитвайте да отворите устройството и да го поправяте сами, а се обърнете към центровете ни за полложжа и нашите сервизи

## Важни мерки за безопасност

1) Прочетете тези инструкции. 2) Запазете ги. 3) Внимавайте с предупрежденията. 4) Спазвайте инструкциите.

5) Не използвайте този апарат близо до вода. 6) Почиствайте само със суха кърпа.

7) Не блокирайте вентилационните отвори. Инсталирайте в съответствие с инструкциите на производителя.

8) Не поставяйте в близост до всякакви източници на топлина, като радиатори, топломери, печки, или други апарати

(включително и усилватели), които излъчват топлина.

9) Не нарушавайте предпазната функция на поляризирания или на заземения щепсел. Поляризираният щепсел има две контактни клеми с различна ширина. Заземеният щепсел има две контактни клеми и трети заземяващ щифт.

Широката клема или третият щифт са сложени за Ваша безопасност. Ако предоставеният щепсел не пасва на Вашия контакт, обърнете се към сервизен техник за смяна на остарелия контакт.

10) Предпазете захранвашия кабед от настъпване или прешипване, особено при шепсела и при мястото, откъдето кабелът излиза от апарата.

11) Използвайте само приложенията/аксесоарите, определени от производителя.

12) Използвайте само колички, стойки, триножници, скоби или маси, които са препоръчани от производителя или които се продават с апарата. Използвайте количката внимателно, когато премествате комбинацията от количка и апарат, за да избегнете нараняване или преобръщане.

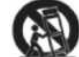

13) Изключете от захранването този апарат по време на бури със светкавици или при лълго неизползване.

Внимание:

14) За да намалите риска от токов удар, не излагайте този апарат на дъжд и влага.

15) Захранващият кабел се използва за прекъсващо устройство, прекъсващото устройство трябва да бъде удобно за употреба.

16) Контактът за устройството трябва да се намира близо до оборудването и да бъде лесно достъпен.

17) Този продукт не трябва да се поставя вграден в мебел като секция или шкаф, освен ако е била предоставена подходяща

вентилания или са били слелвани инструкциите от произволителя.

18) Апаратът не трябва да се излага на риск от напръскване или покапване, както и не трябва никакви предмети, които са пълни с течност, като вази например, да се поставят върху апарата.

19) Не поставяйте никакви източници на опасност върху апарата (напр. предмети с течности, запалени свещи и др.).

20) Монтиране на стена или таван - Устройството трябва да се монтира на стена или таван само според указанията на **UDOU2RO TUTATE** 

Никога не поставяйте телевизора, дистанционното или батериите в близост до пламъци или други източници на топлина, включително директна слънчева светлина. За да предотвратите разпространението на пожар, дръжте свещи или други пламъци далеч от телевизора, дистанционното и батериите по всяко време.

21) USB терминалът трябва да бъде зареден с 0.5 А при нормална работа.

Тези сервизни инструкции са за употреба само от квалифициран персонал. За да намалите риска от токов удар, не извършвайте други дейности извън определените в работните инструкции, освен ако сте квалифициран за това.

22) Батерията не трябва да се излага на излишна топлина, като слънце, огън, или др.

23) Това оборудване е Клас II или двойно изолиран електрически уред.

24) О той е създаден по такъв начин, че не се изисква обезопасена връзка към електрическата мрежа.

25) Максималната температура на употреба е 45 градуса. Максималната надморска височина на употреба е 2000 метра.

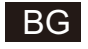

## **Бутони на телевизора и терминален интерфейс**

#### **TV Бутони:**

Забележка: Следното е само функционна схема. Реалната позиция и подредба на бутоните може да варира според модела.

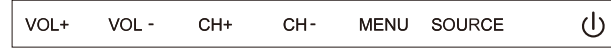

():Включване и Изключване.

ИЗТОЧНИК: Избиране на Входящ Външен Сигнал.

MENU: Показване на Главното Меню и Потвърждаване на Избирането на Част от

Менюто.

СН+/-: Избиране на канал.

VOL+/-: Настойване на нивото на звука.

#### **Терминален интерфейс**

подреждане, броят на различните модели може да бъде различен. Забележка: По-долу са различни потребителски интерфейси, реалната позиция и

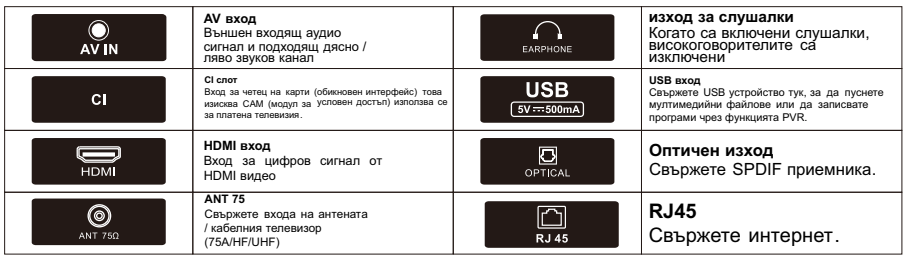

## **Схема за свързване на външно устройство**

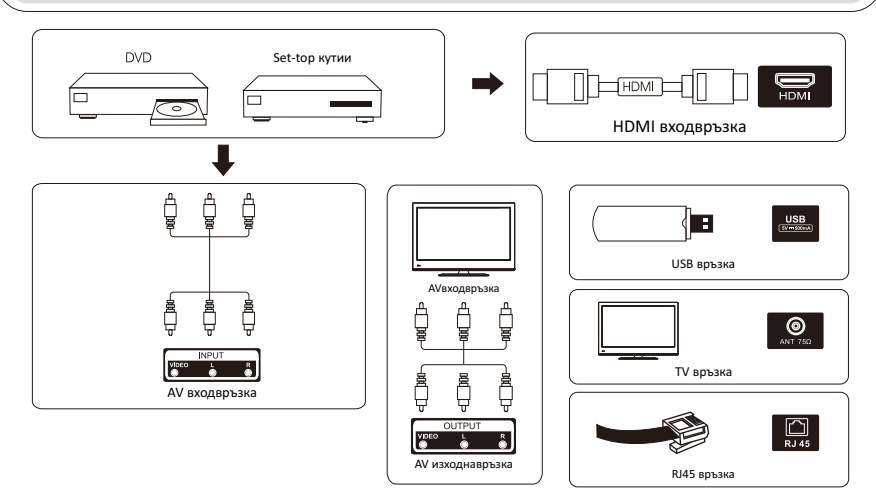

## BG

#### **Инсталирайте и свържете телевизора**

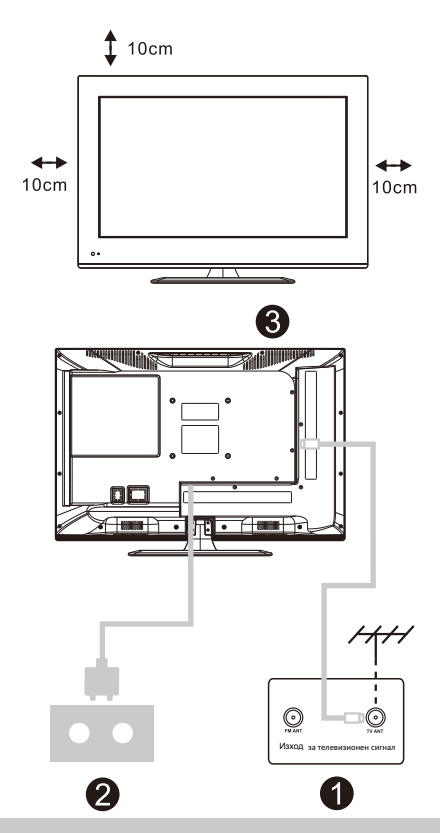

#### **Настройте телевизора си**

Да поставите телевизора на стабилно място, което може да поддържа теглото на телевизора. За да избегнете опасност, не слагайте телевизора близо до вода или отопление (като например светлина, свещ, отоплителна машина), не блокирайте вентилацията отзад на телевизора.

#### **Свържете антената и захранването**

1.Свържете антенния кабел към антенния контакт на гърба на телевизора.

2.За да включите захранващия кабел на телевизора. (AC 100 - 240V ~ 50 / 60Hz).

#### **Включете телевизора**

3.Натиснете бутона за включване на телевизора, индикаторната светлина ще се светне в зелено.

Ако е в режим на готовност (светлината е червена), натиснете бутона за включване на дистанционното управление, за да включите телевизора.

#### **Забележка:**

Снимка само за справка.

#### **Инструкции за инсталиране на стойка за телевизори**

1.Отворете кашона и извадете телевизора и разпръснатите аксесоари и основата (някои модели нямат основа).

2.За да избегнете нараняване на телевизора, поставете го на масата покрит с мека подложка, с лицето надолу върху мека подложка, основата на стойката е фиксирана към телевизора с винтове. 3.прикрепете основата и свържете към телевизора. 4.инсталацията е завършена.

#### **Забележка:**

Снимка само за справка.

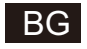

## **EKPAH**

- 1. Ръководство за инсталиране
- $\Gamma(1)$  При първото включване се показва следното меню със съвети.

Натиснете [▲ ]/[▼ ], за да превключите менюто за език на OSD; След като изберете желания език, натиснете [OK], за да влезете в следващата страница с настройки.

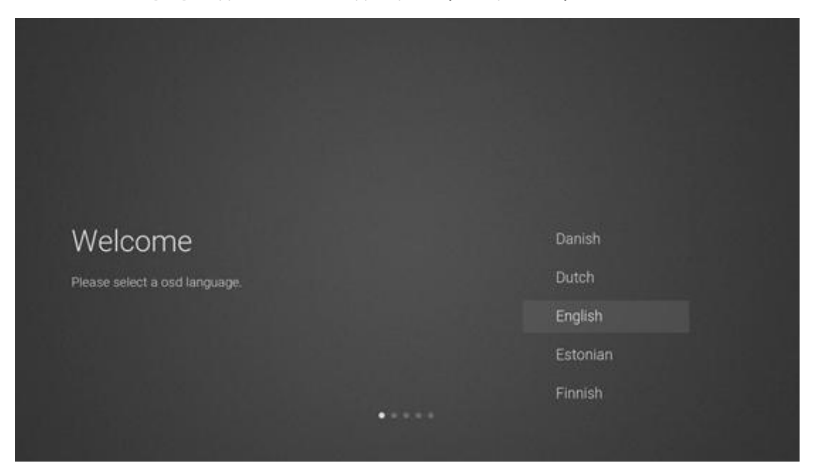

2 Влезте във фърмуерна/софтуерна мрежа, за да изтеглите инструкции за актуализиране.

Натиснете бутона [▲ ]/[▼ ] на дистанционното управление, за да изберете опция на менюто, [OK] за потвърждение и посочете [ACCEPT].

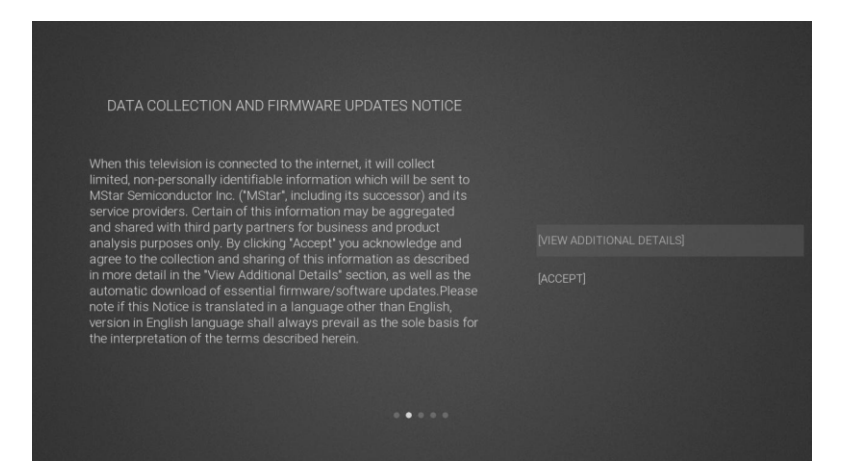

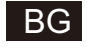

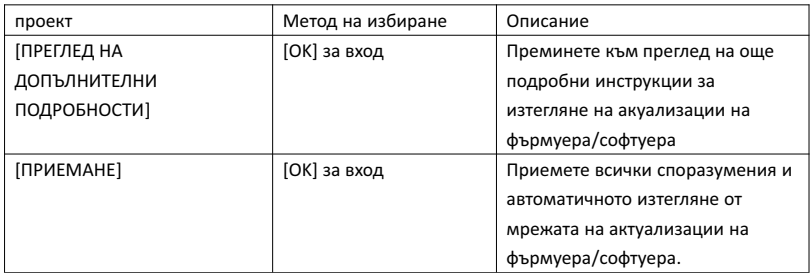

3 Ако е натиснат бутон [OK], полето за отметка [VIEWADDITIONAL DETAILS] отваря подробни инструкции за изтегляне на актуализации на фърмуера/софтуера от мрежата. Първоначално фокусът е съсредоточен върху текстовото описание. [▲ ]/[▼ ] прехвърля текста в долната част на екрана при натискане на [▼ ]. фокусът на бутона се превключва на полето [DECLINE ALL] , а натискането на бутона [OK] потвърждава избора и отвежда на следващата страница с настройки.

DATA COLLECTION AND FIRMWARE UPDATES NOTICE **VIEW ADDITIONAL DETAILS** 

When this television is connected to the internet, it will collect Final the personally identifiable information which will be sent to<br>MStar Semiconductor Inc. ("MStar", including its successor) and its<br>service providers. Certain of this information may be aggregated service providers. Certain or this information may be aggregated<br>and shared with hird party partners for business and product<br>analysis purposes only. By clicking 'Accept' you acknowledge and<br>agree to the collection and sha

The information that will be collected and sent to MStar consists of:<br>confirmation of initial television start up (year/month only) and<br>country/region of launch, device information that indicates television<br>manufacturer, m

**ILACCEPT ALL** 

I ACCEPT AUTOMATIC UPDATES

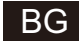

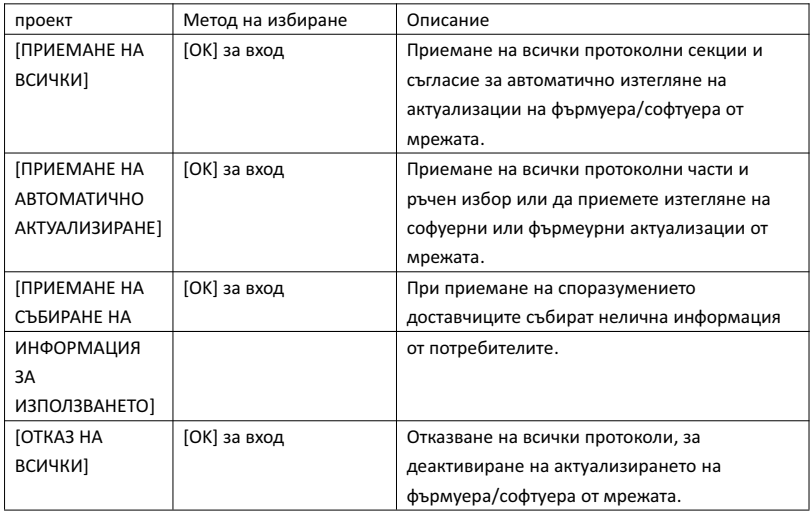

4 Влезте в страницата за настройки на страна

Натиснете бутона [▲ ]/[▼ ] на дистанционното управление, за да изберете опция от менюто, [OK] за потвърждаване на избора и преминаване на следващата страница с настройки.

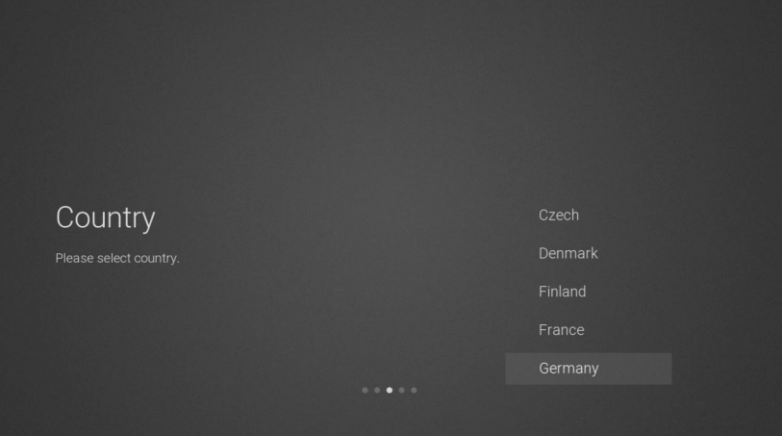

5 Вход в страницата с мрежови настройки

Натиснете бутона [▲ ]/[▼ ] на дистанционното управление, за да изберете опция от менюто, [OK] за потвърждаване на избора и преминаване на следващата страница с настройки.

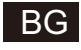

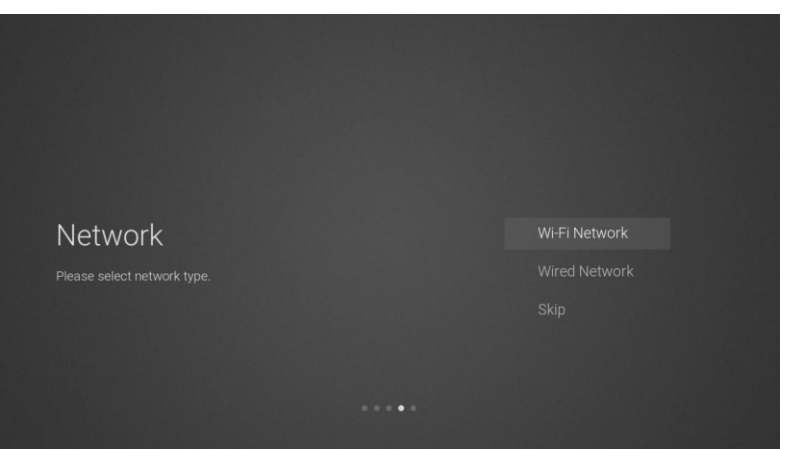

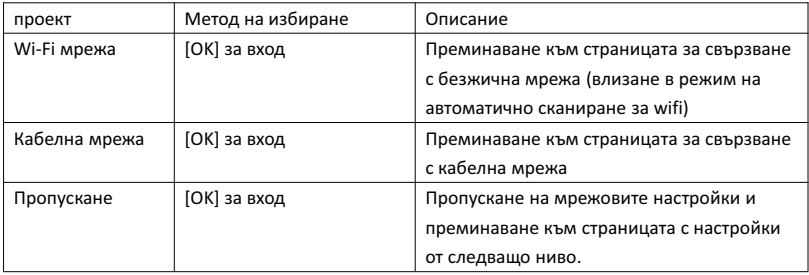

6 Ако не е необходимо да се свързвате с мрежата, изберете опцията "Skip" и натиснете [OK], за да потвърдите пропускането на страницата с мрежови настройки.

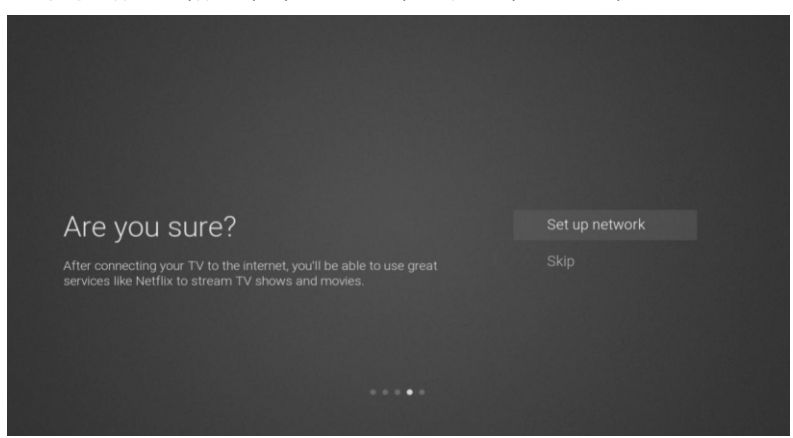

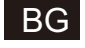

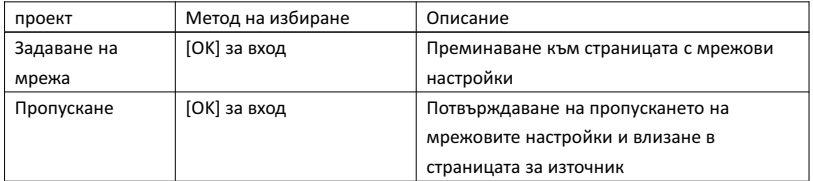

7 Страница за превключване на избора на входни източници на канали

Натиснете [▲ ]/[▼ ], за да изберете желания източник на канал, изберете желания канал и натиснете [OK], за да превключите източника на канали. Натиснете [▼ ], за да превъртите на USB канал.

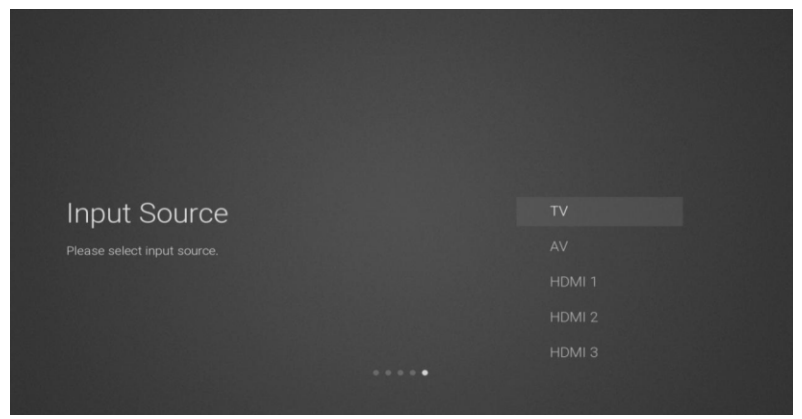

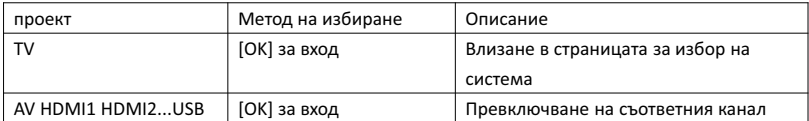

8 Страница за избор на система

Натиснете [▲ ]/[▼ ], за да изберете желаната система за търсене и натиснете [OK] за влизане в съответната станция.

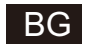

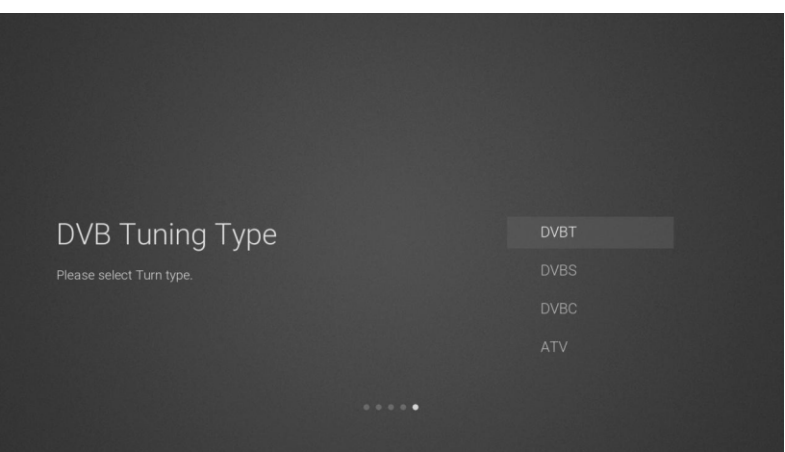

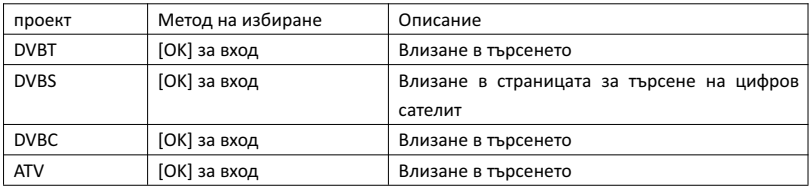

9 Страница с настройки за търсене на цифров сателит

Ако на страницата за търсене е избрана опцията "DVBS" с [OK], се извършва влизане в следващата страница с настройки за търсене на цифров сателит.

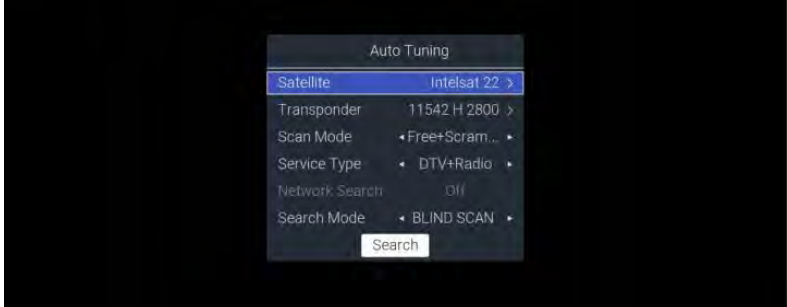

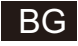

#### Описание на функцията:

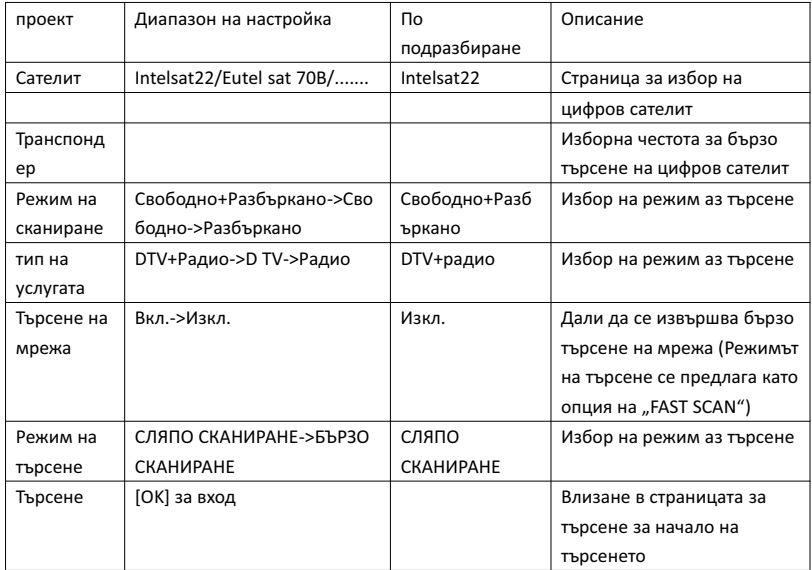

#### 10 Страница за избор на система

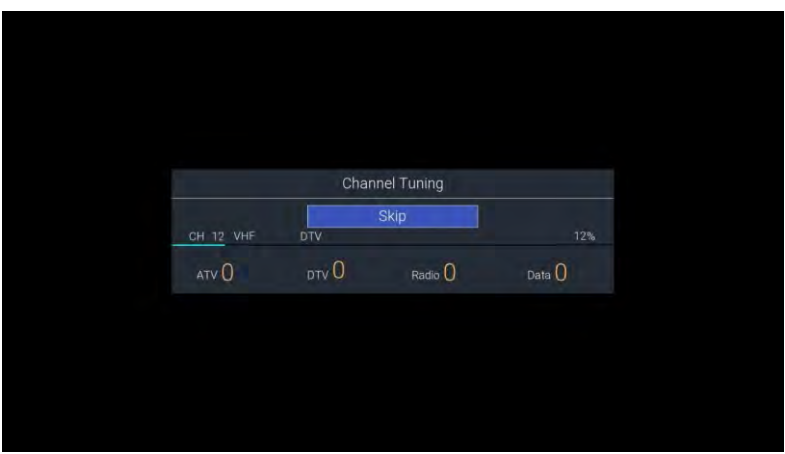

#### 2. Начална страница на менюто

Натиснете [Домашен], за да покажете началното меню, [▲ ]/[▼ ] за превключване между разделите за приложения, NETFLIX, въвеждане и настройки на началната страница и бутоните [◄]/[►] за избор на съответната подопция. Натиснете [OK] за въвеждане.

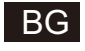

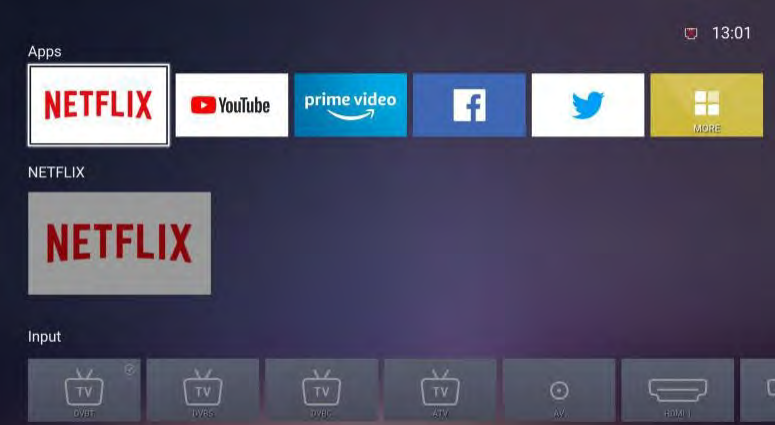

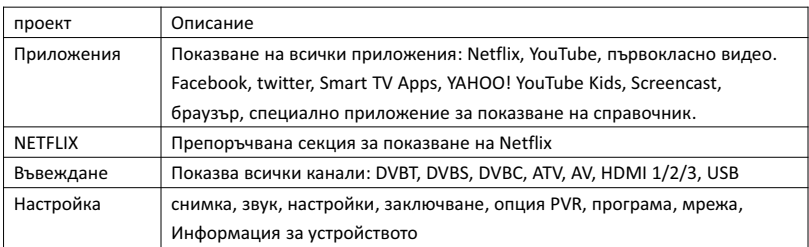

#### 3. Главно меню

Натиснете бутона [MENU], за да покажете главното меню. Натиснете [▲ ]/[▼ ], за да превключите между опциите за снимка, звук, настройки, заключване, опция PVR, програма, мрежа, Информация за устройството, относно и др. Натиснете [►], за да преминете към съответната подопция от дясната страна.

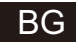

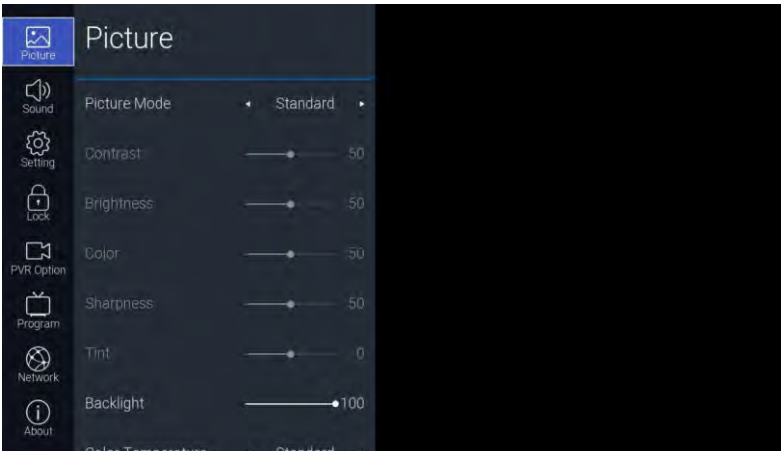

#### 3.1. Картина

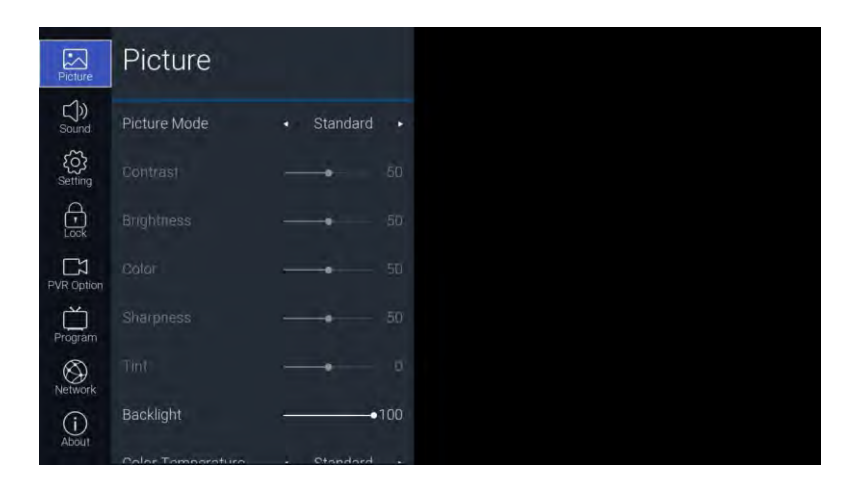

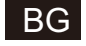

Описание на функцията:

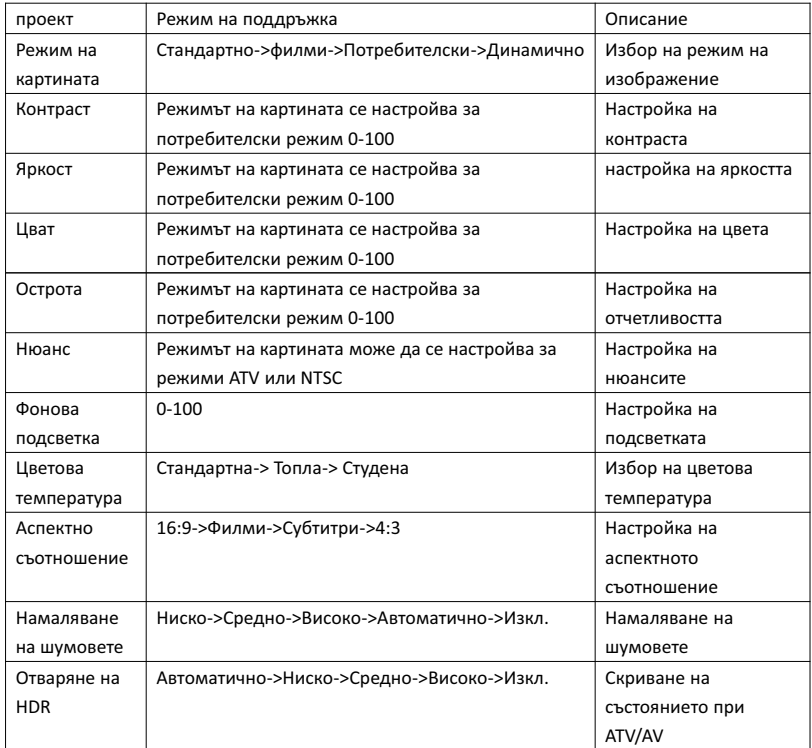

3.2. Звук

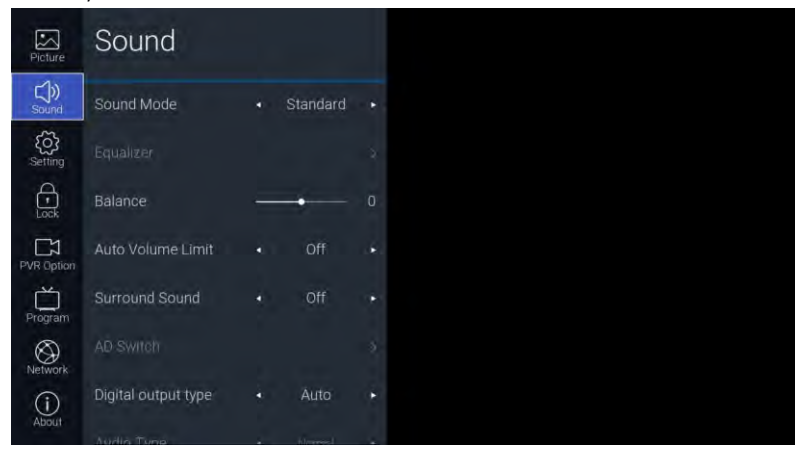

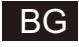

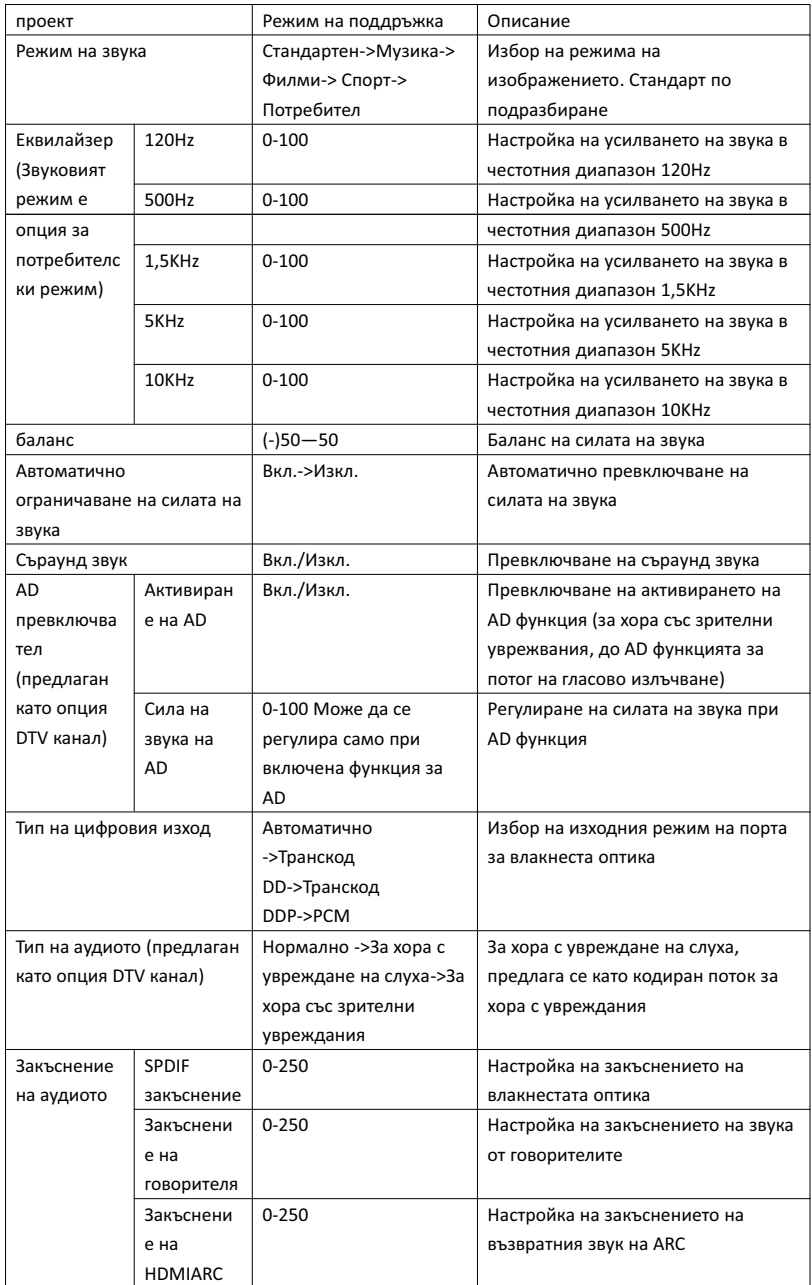

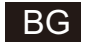

3.3. Настройка

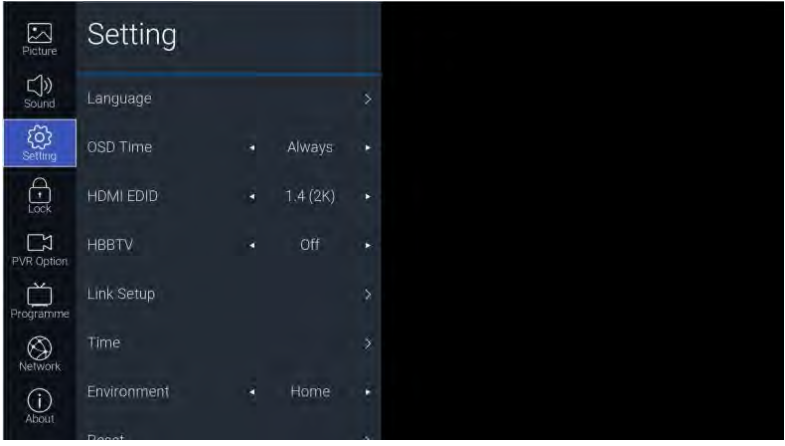

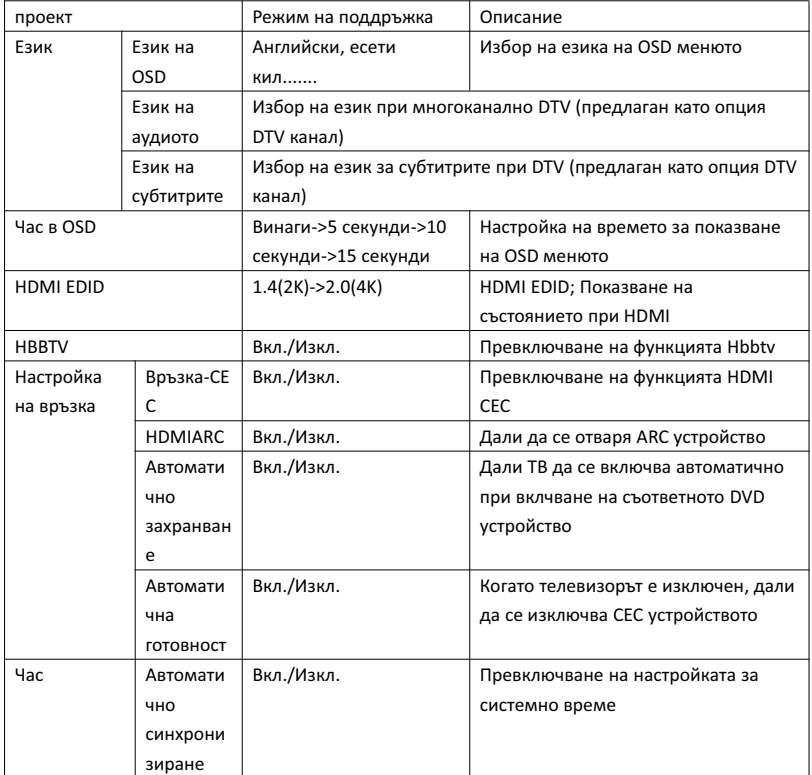

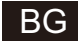

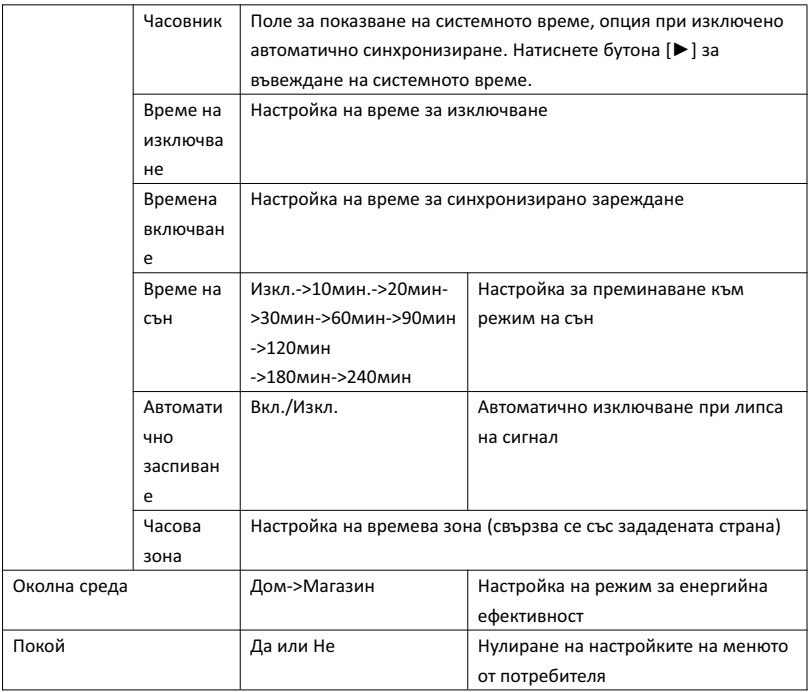

#### 3.4. заключване

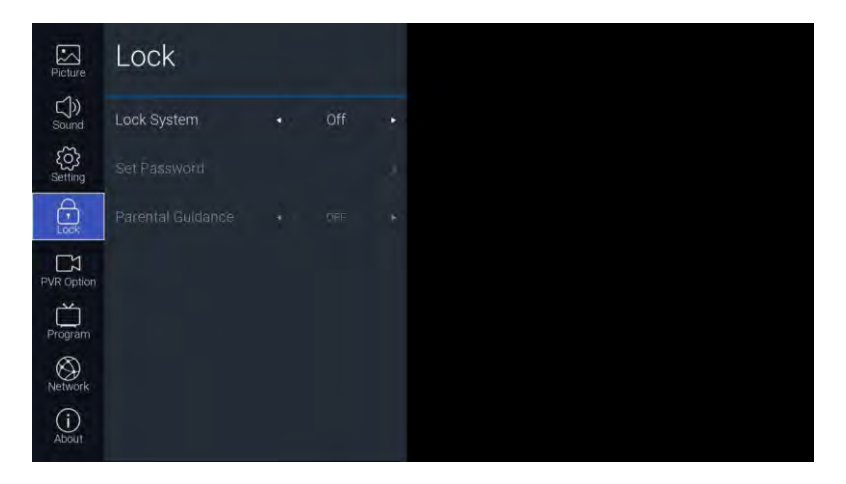

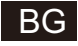

#### Описание на функцията:

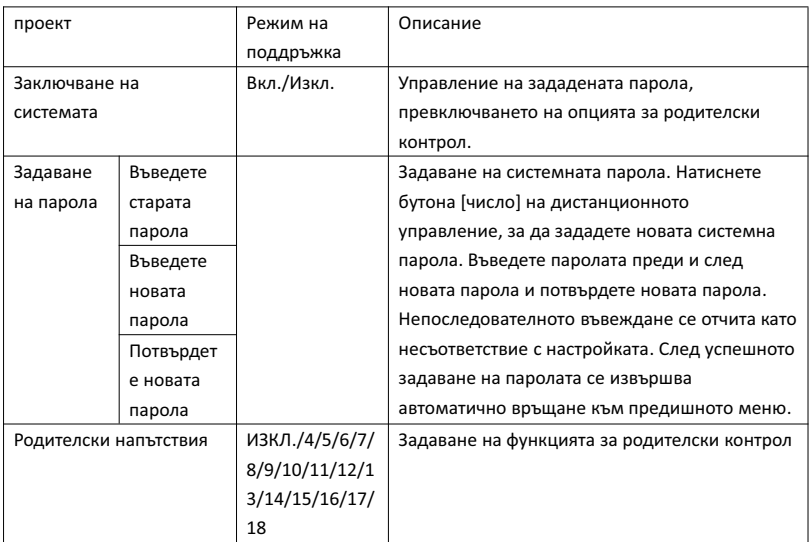

#### 3.5. Опция PVR

Под DTV канал и след поставяне на USB памет, можете да натиснете бутона[►] .

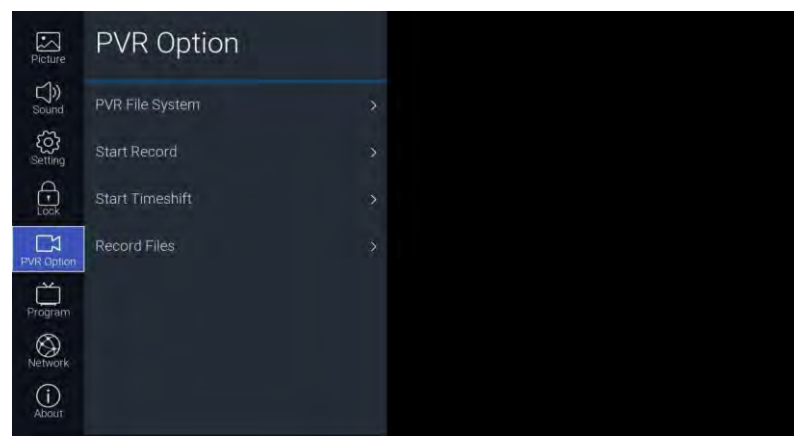

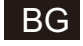

#### Описание на функцията:

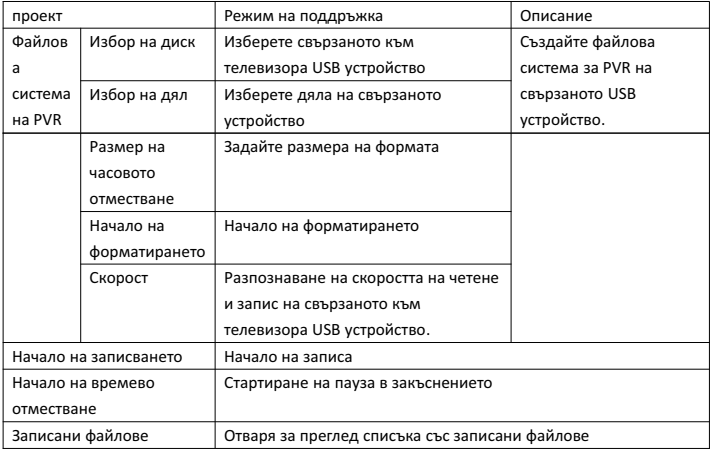

#### 3.6. Програма

#### Телевизионните канали са достъпни с бутона [►]

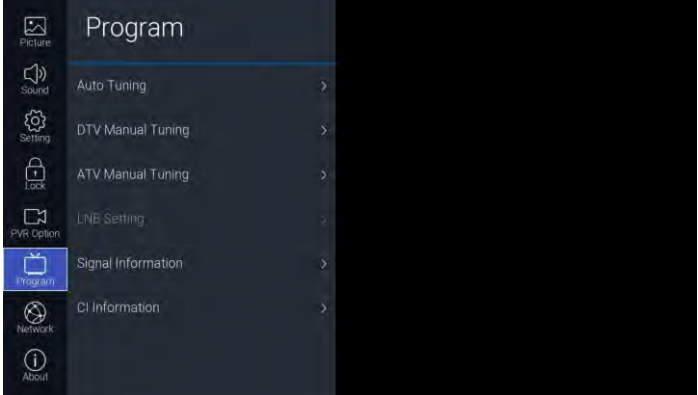

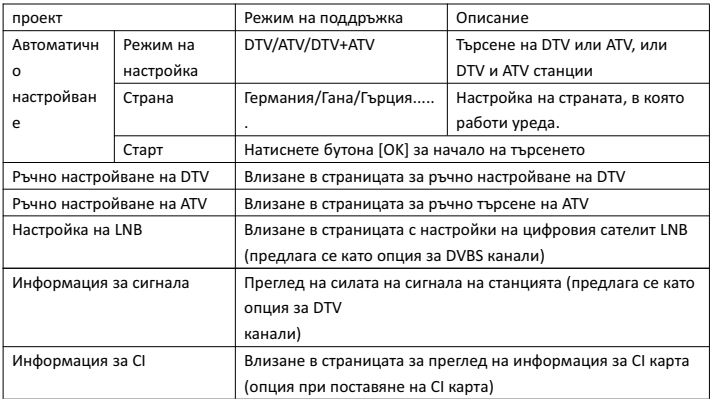

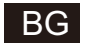

#### 3.7. Мрежа

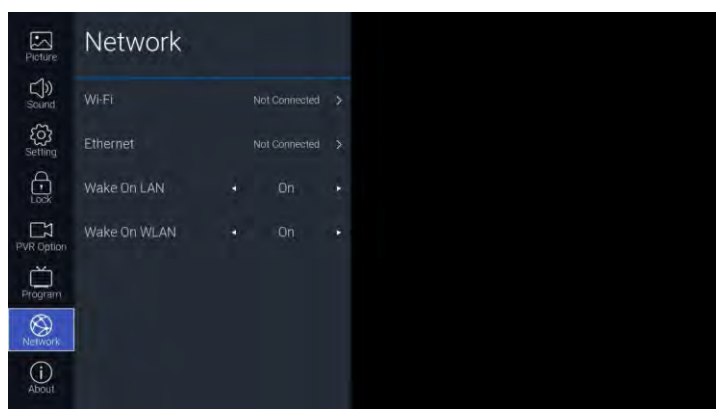

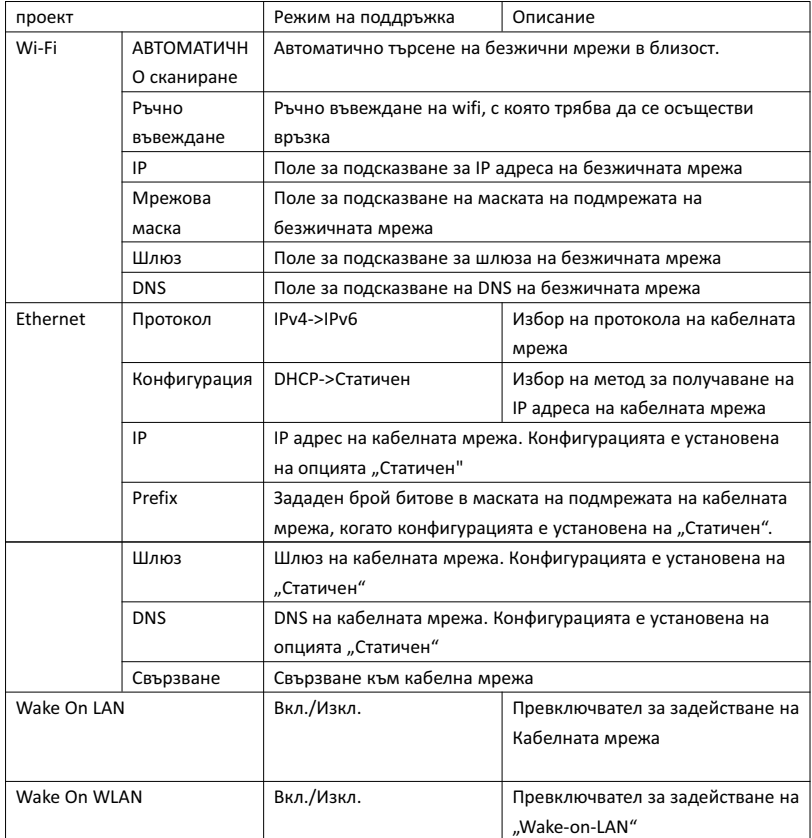

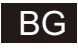

#### 3.8. Информация за устройството

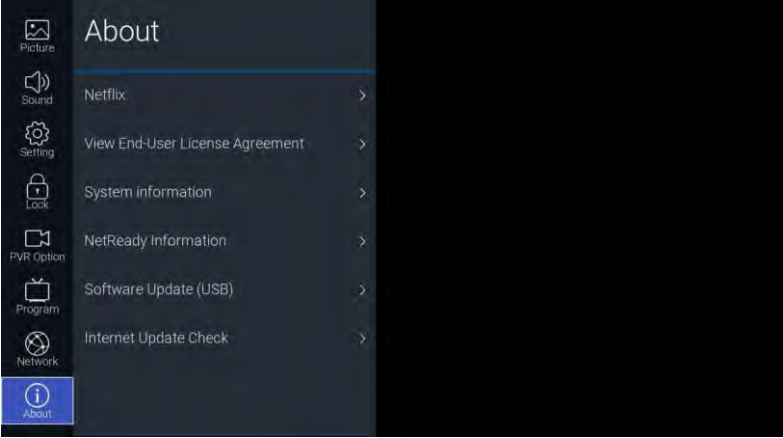

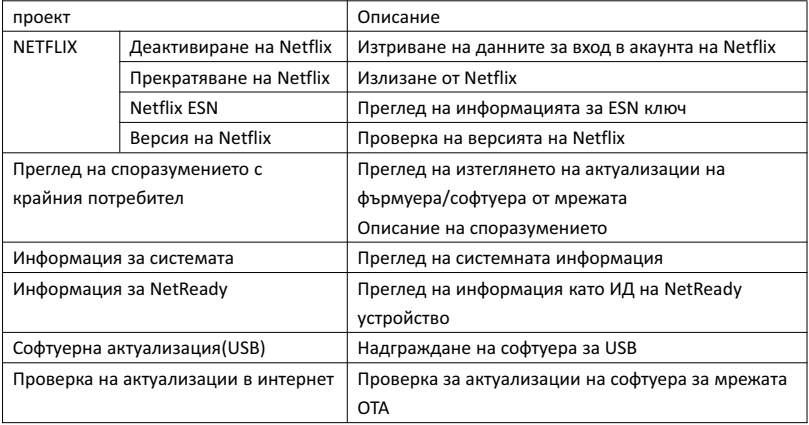

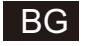

#### 4. USB

Поставете USB памет, натиснете [OK] в опцията за USB на менюто за източник или натиснете препратката [USB] на дистанционното управление, за да влезете в менюто "Медията".

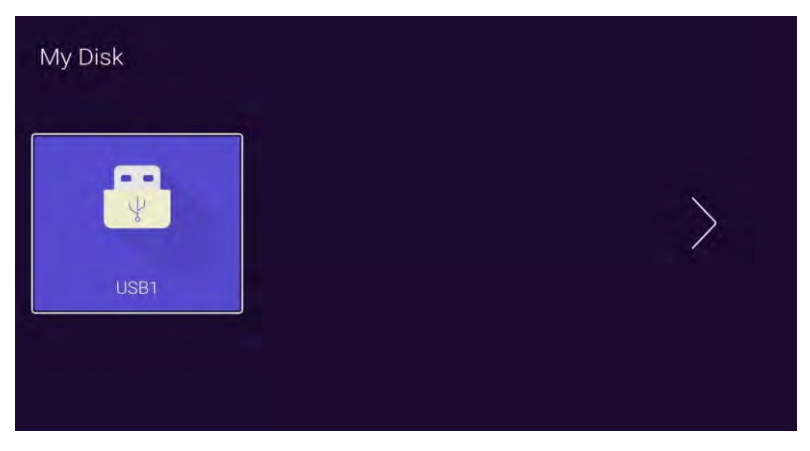

Бутон [◄]/[►] Натиснете бутона [OK] на устройството за U диск, за да преминете на следващата страница.

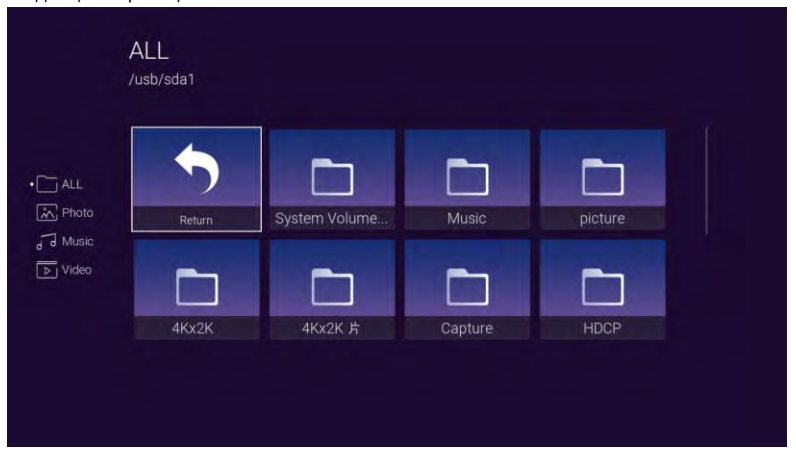

С бутоните [◄]/[►] можете да избирате Всички, Снимки, Музика, Видео. Натиснете [OK], за да изберете типа на файла, натиснете Return и [OK], за да се върнете в предишната директория. Изберете файл със снимка или музика. Натиснете [OK] , за да стартирате видео файл.

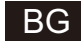

## Помощ

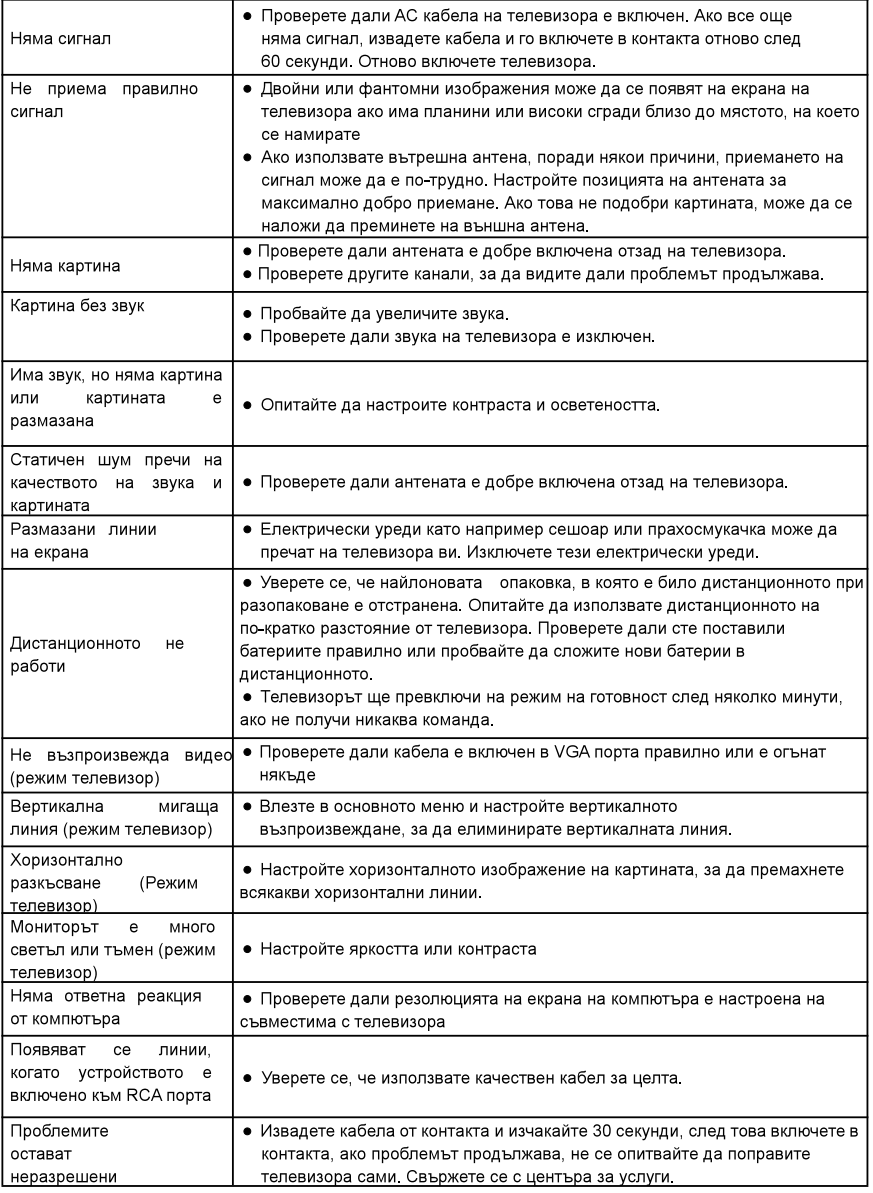

Не оставяйте телевизора да показва статична картина без значение дали е от видео на пауза картина на менюто и др. за дълъг период от време, това може да повреди дисплея и може да доведе до изгаряне на изображението.

## BG Дистанционно управление

#### 1. (1) Включете телевизора или влезте в режим на готовност 2. У : Изключете звука и го включете, когато натиснете отново 4. ЕРС : Натиснете, за да се покаже Електронен програмен справочник и изберете любимия канал 5 **Et al.** Haтиснете, за да влезете в Teletext, когато възпроизвеждате програмата 6 • Вутон за избор на входен източник 7 <del>1</del> : Натиснете, за да влезете в началната страница 8. V + : Увеличете силата на звука 9. V : Намалете силата на звука 10 РЛ : Сменете на по-горен канал 11. Рv : Сменете на по-долен канал 12 / : Старт менюто на системата 13. Натиснете, за да се покаже източникът и каналите 14 • : За да потвърдите избора с маркирания елемент от менюто 15. • Натиснете тези бутони, за да изберете елементи 16. • Натиснете тези бутони, за да изберете и коригирате елементи 17 | Върнете се към предишната стъпка 18 / : Натиснете, за да излезете от екранното меню 19 NETFLIX : Натиснете, за да стартирате Netflix 20 <sup>O VeuTube</sup>: Натиснете, за да стартирате YouTube Pari Harvichete, за да стартирате магазина за приложения на prime video 22. [360]: Натиснете, за да влезете в режим USB 23. ЗЕЛЕН / ЧЕРВЕН / ЖЪЛТ / ЦИЯН бутон: Натиснете тези бутони според различни подсказки 24. •• : Натиснете, за да превъртите бързо в USB режим 25. 22 : Натиснете за бързо напред в USB режим 26. 20 : Натиснете, за да възпроизведете видеоклипа, и натиснете отново, за да направите пауза 27. • Натиснете, за да започнете да записвате програмата 28. • Задръжте или изключете за показване на текущата страница 29 29 2000 : Натиснете, за да промените езика, когато възпроизвеждате потока, който е многоезичен Инсталиране на батерията: Използване на дистанционното управление: Извадете отделението за батерията Md от задната Освен ако не е посочено друго, дистанционното страна на дистанционното управление, като управление може да управлява всички функции на плъзнете Md надолу, след което го изключете. телевизора. Поставете две батерии вътре в отделението за Винаги насочвайте дистанционното управление батерии със своите + и - краищата, поставени както е директно към сензора за дистанционно управление в посочено. Не смесвайте стари и нови батерии или предната част на телевизора. различни видове батерии. Поправете отделението за

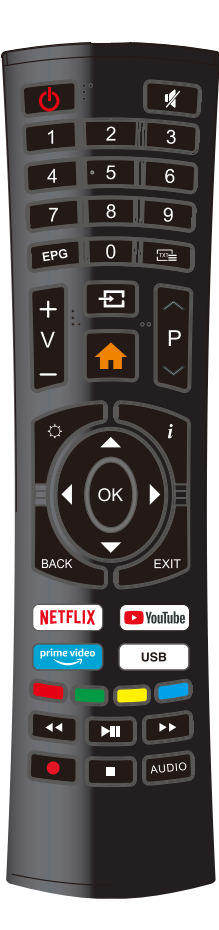

#### $23$

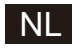

# SMART TV **HANDLEIDING**

**BELANGRIJK:** Lees deze handleiding aandachtig voor installatie en bediening van de TV. Bewaar deze handleiding bij de hand voor verdere verwijzing

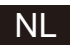

## **Inhoudsopgave**

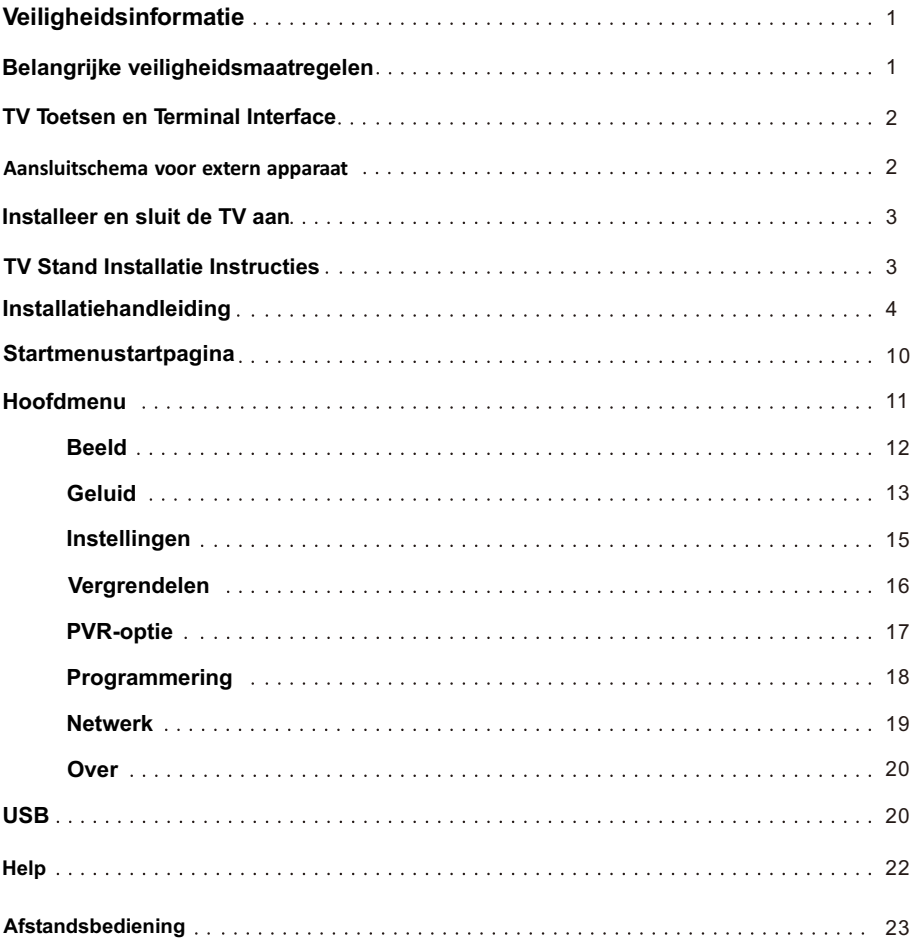

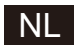

## Veiligheidsinformatie

Het uitroepteken in een gelijkzijdige driehoek is bedoeld om de gebruiker te waarschuwen voor de aanwezigheid van belangrijke bedieningsinstructies in de handleiding van het annaraat

Waarschuwing De bliksemschicht met een pijl in een gelijkzijdige driehoek, is bedoeld om de gebruike te<br>waarschuwen voor de aanwezigheid van<br>niet-geïsoleerde gevaarlijke spanning binnen in de product behuizing, die voldoende groot kan zijn om gevaar op een elektrische schok te vormen Hoge spanningen worden gebruikt in de werking van

#### **CAUTION**

RISICO OP ELEKTRISCHE SCHOK NIET

dit product. Om het risico op elektrische schokken te verminderen, het deksel niet verwijderen van de kast, een beroep op gekwalificeerd service personeel

Als de tv wijzigingen of grove instelling, kunnen elektrische schokken kwetsen, probeer dan niet om de machine openen voor onderhoud, klant contact centra zijn nodig voor revisie

## Belangrijke veiligheidsmaatregelen

- 1) Lees deze instructies.
- 2) Bewaar deze instructies.
- 3) Neem alle waarschuwingen in acht.
- 4) Volg alle instructies.
- 5) Gebruik dit apparaat niet in de buurt van water.
- 6) Reinig alleen met een droge doek.
- 7) Let erop geen ventilatieopeningen te blokkeren. Installeer in overeenstemming met de instructies van de fabrikant.
- 8) niet in de buurt van warmtebronnen, zoals radiatoren, ventilatieroosters, kachels of andere apparaten

(inclusief versterkers) die warmte produceren plaatsen.

9) Verwijder de veiligheid van de gepolariseerde of geaarde stekker niet. Een gepolariseerde stekker heeft twee bladen, waarvan er eentje breder is dan de andere. Een geaarde stekker heeft twee bladen en een derde uitsteeksel voor de aarding.

Het bredere blad of het derde uitsteeksel zijn er voor uw veiligheid. Als de bijgeleverde stekker niet in uw stopcontact past, raadpleeg dan een elektricien om het verouderde stopcontact te vervangen.

10) Bescherm de stroomkabel tegen op lopen of knellen in het bijzonder bij stekkers, stopcontacten en het punt waar hij uit het apparaat komt.

II) Gebruik alleen hulpstukken/accessoires gespecifieerd door de fabrikant.

12) Gebruik alleen met de wagen, het statief, de beugel of tafel die door de fabrikant gespecifieerd of met het apparaat verkocht werd. Als u een wagentje gebruikt wees dan voorzichtig bij het verplaatsen van de combinatie wagen/apparaat om letsel en kantelen te voorkomen.

Ontkoppel dit apparaat tijdens onweer of wanneer het apparaat voor langere tijd niet gebruikt wordt. Let op:

13) Om het risico op brand of een elektrische schok te verminderen, mag u het toestel niet aan regen of vocht blootstellen.

14) De stekker wordt gebruikt als ontkoppelapparaat, het ontkoppeld apparaat blijft bedrijfsklaar.

15) Het stopcontact moet zich dicht bij de apparatuur bevinden en gemakkelijk toegankelijk zijn.

16) Het apparaat mag nooit in een ingebouwd worden, zoals in een boekenkast of rek, tenzij er voldoende

ventilatie is of de instructies van de fabrikant worden opgevolgd.

17) Het apparaat mag niet worden blootgesteld aan druppels of spatten en er mogen geen voorwerpen gevuld met vloeistof, zoals vazen, on het annaraat worden geplaatst.

18) Plaats geen gevaarlijke voorwerpen op het apparaat (bijv. Een glas water of brandende kaarsen). 19) muur of plafond montage - Het apparaat moet worden gemonteerd op een wand of plafond zoals aanbevolen door de fabrikant.

20) zet de TV, de afstandsbediening of de batterijen nooit in de buurt van open vuur en andere warmtebronnen, inclusief direct zonlicht. Om de verspreiding van brand te voorkomen, moet u te allen tijde kaarsen of andere vlammen uit de buurt van de TV, de afstandsbediening en de batterijen houden.

 $211$ De USB-aansluiting moet worden geladen met 0,5 A bij normaal gebruik. Deze onderhoud instructies zijn voor gebruik door gekwalificeerd service personeel. Om het risico op elektrische schokken te beperken, mag u geen andere onderhoudswerkzaamheden dan deze in de gebruiksaanwijzing uitvoeren, tenzij u gekwalificeerd bent om dat te doen.

22) De batterij mag niet worden blootgesteld aan extreme hitte, zoals zonlicht, vuur en dergelijke.

23) Dit apparaat is een klasse II of dubbel geïsoleerd elektrisch apparaat.

24)  $\Box$  Het is ontworpen zodanig dat het geen veiligheidsverbinding met een elektrische aarding vereist

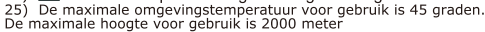

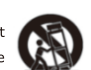

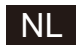

## **TV Toetsen en Terminal Interface**

#### **TV Toetsen:**

Opmerking: Het volgende is alleen een functioneel schema. De actuele positie en opstelling van de toetsen kan verschillen per model.

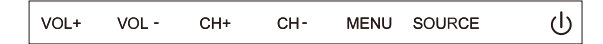

 $\mathcal{O}_{1}$ : Stroom AAN/UIT.

**BRON: Externe Signaalinvoer Selectie.** 

MENU: Weergave hoofdmenu en Bevestig het kiezen van menuopties.

CH +/-: Selecteer Kanaal.

#### **Terminal Interface** aanpassen.

Opmerking: Het volgende zijn de verschillendeterminal interfaces, de regle positie en volgorde kunnen verschillen naargelang model.

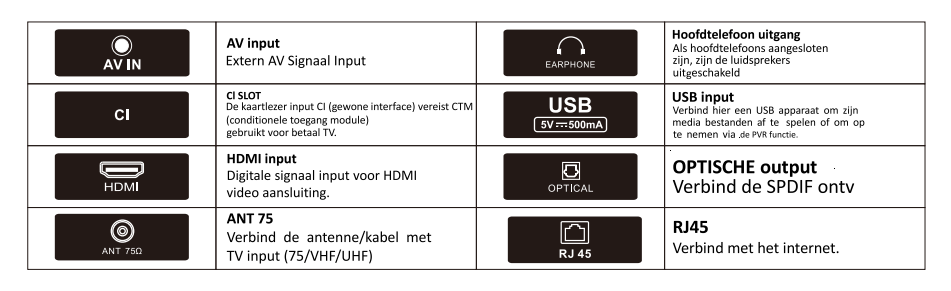

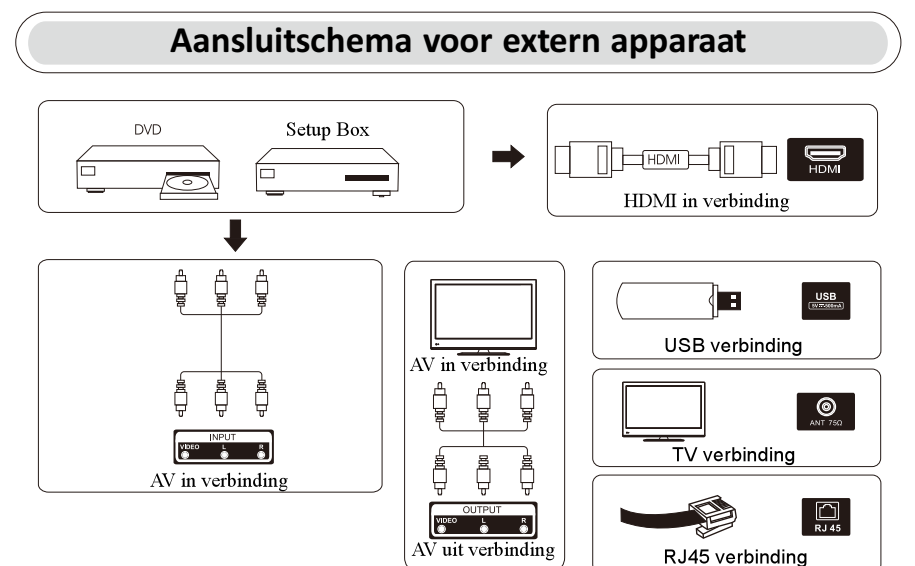

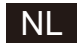

### Installeer en sluit de TV aan

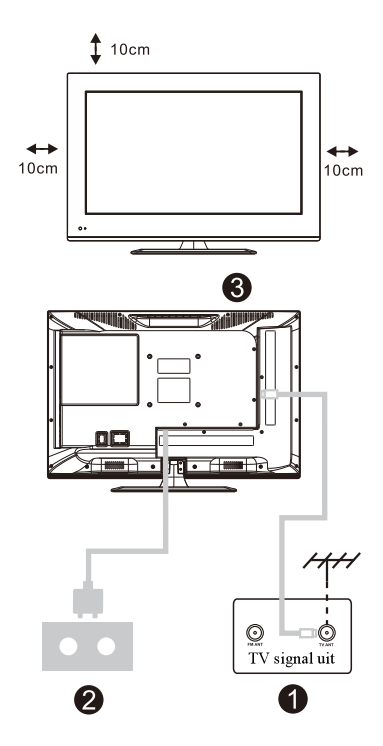

#### Je TV plaatsen

Plaats je TV op een plaats die het gewicht van de TV kan dragen.

Om gevaar te mijden, plaatst u de TV niet in de buurt van water of verwarming(zoals licht, kaarsen. verwarmingsmachine), blokkeer de ventilatie aan de achterkant van de TV niet.

#### Sluit de antenne en de voeding aan

- 1. Verbind de antennekabel met de antenne aansluiting op de achterkant van de TV.
- 2.Sluit het netsnoer van de TV aan(AC 100-240V~ 50/60Hz).

#### Zet de TV aan

3.Druk op de aan/uit knop van de TV 1 het indicatielampje wordt groen. In de stand-by modus (het lampje is rood), drukt u op de aan/uit knop van de afstandsbediening om de TV aan te zetten.

#### Opmerking:

Afbeelding enkel ter referentie.

#### **TV Stand Installatie Instructies**

Open de doos en verwijder de TV  $1<sub>1</sub>$ 

verspreid de accessores en basis

(sommige modellen zonder basis).

Om schade aan de TV te voorkomen, bedek  $2.$ hem met een zachte doek, plaats hem op de tafel, aanzicht naar beneden, de basis wordt van de TV wordt bevestigd met schroeven.

- $\overline{3}$ . Schroef de basis vast en bevestig aan de TV.
- $\overline{4}$ De installatie is voltooid.

#### Opmerking:

Afbeelding enkel ter referentie.

Het model heeft voorrang.

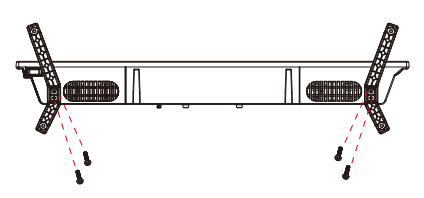

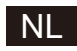

## **OSD**

- 1. Installatiehandleiding
- 1 Het volgende instelmenu wordt weergegeven wanneer u de eerste keer inschakelt.

Druk op de knop [▲ ]/[▼ ] om de taal van het OSD-menu te wijzigen. Druk na het selecteren van de gewenste taal op de knop [OK] om de volgende instellingenpagina te openen.

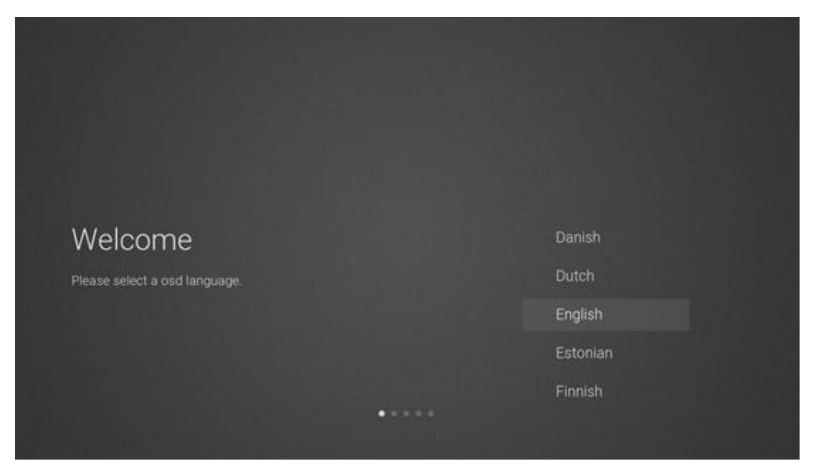

2 Voer het firmware-/softwarenetwerk in om de update-instructies te downloaden

Druk op de knop [▲ ]/[▼ ] op de afstandsbediening om de menu-optie te selecteren, druk de knop [OK] om de selectie te bevestigen, selecteer in het algemeen [ACCEPT].

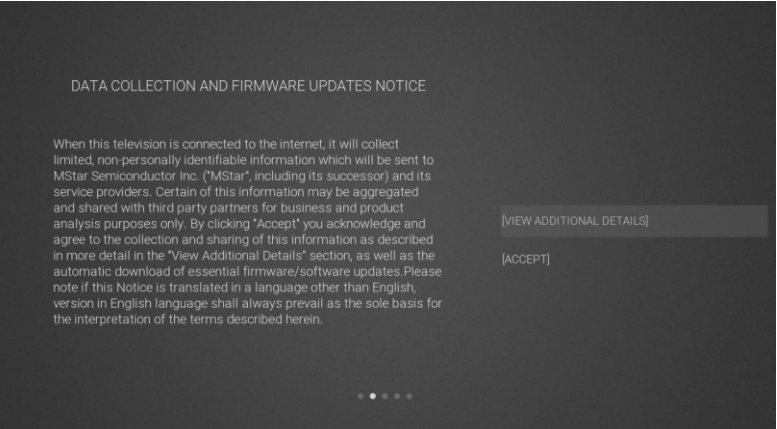

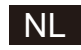

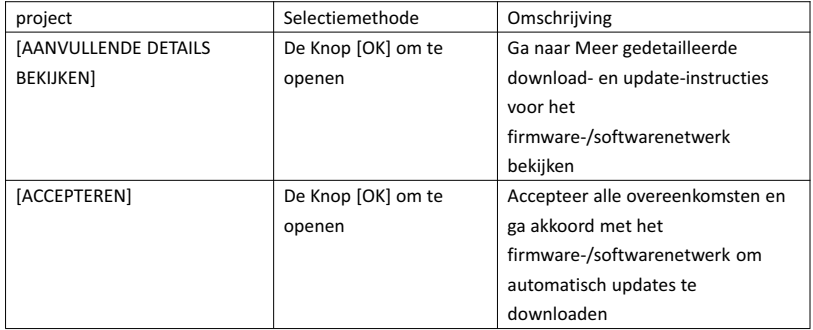

3 Als de knop [OK] wordt ingedrukt, opent het selectievakje [VIEWADDITIONAL DETAILS] de gedetailleerde download- en update-instructies voor het firmware-/softwarenetwerk. In eerste instantie ligt de focus op de tekstbeschrijvingssectie. Door op de knop [▲ ]/[▼ ] te drukken gaat u naar het einde van de tekst, druk vervolgens op de knop [▼ ]. De focus gaat naar het vakje [DECLINE ALL]. De knop [OK] bevestigt de selectie en u gaat naar de volgende instellingenpagina.

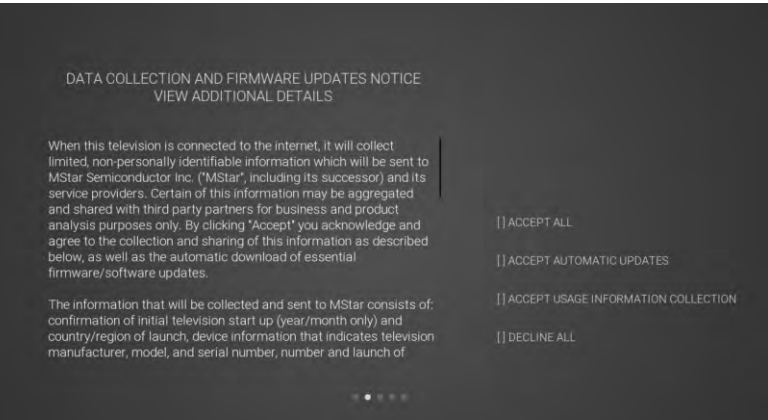
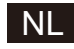

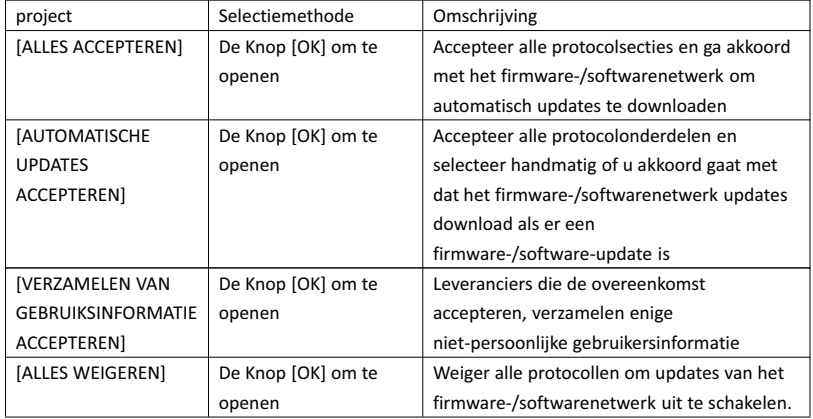

 $\overline{4}$  De landinstellingenpagina openen

Druk op de knop [▲ ]/[▼ ] op de afstandsbediening om de menu-optie te selecteren, druk op de knop [OK] om de selectie te bevestigen en naar de volgende instellingenpagina te gaan.

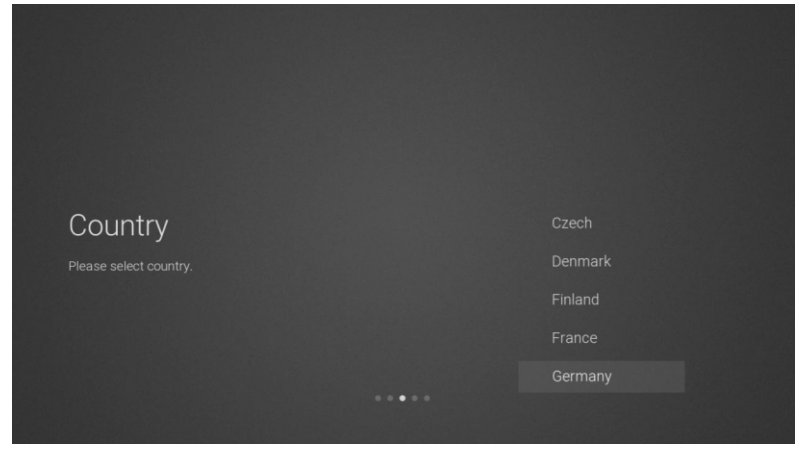

5 De netwerkinstellingenpagina openen

Druk op de knop [▲ ]/[▼ ] op de afstandsbediening om de menu-optie te selecteren, druk op de knop [OK] om de selectie te bevestigen en naar de volgende instellingenpagina te gaan.

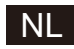

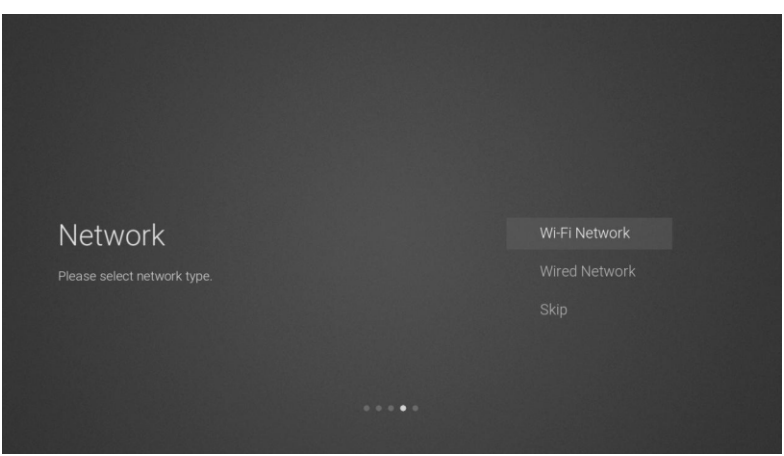

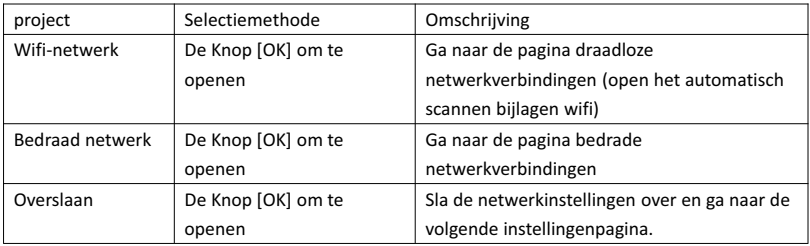

6 Als u geen verbinding met het netwerk hoeft te maken, selecteert u de optie "Skip". Druk op de knop [OK] om te bevestigen of u de netwerkinstellingenpagina wilt overslaan.

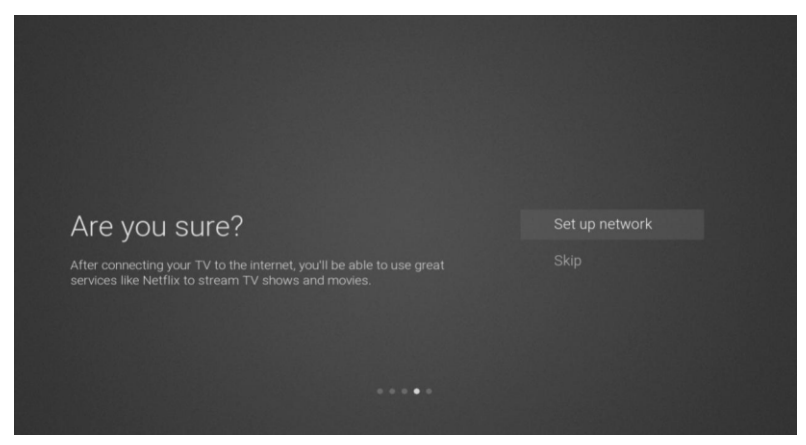

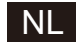

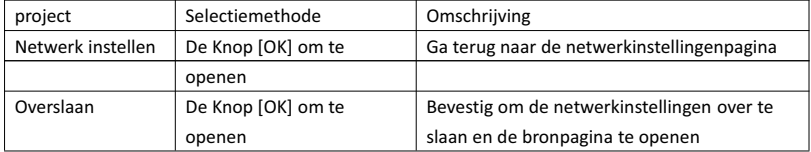

7 Wijzigingspagina selectie ingang bronkanaal

Druk op de knop [▲ ]/[▼ ] om het gewenste bronkanaal te selecteren, selecteer het gewenste kanaal en druk op de knop [OK] om het bronkanaal te wijzigen. Druk op de knop [▼ ] om naar het USB-kanaal te scrollen.

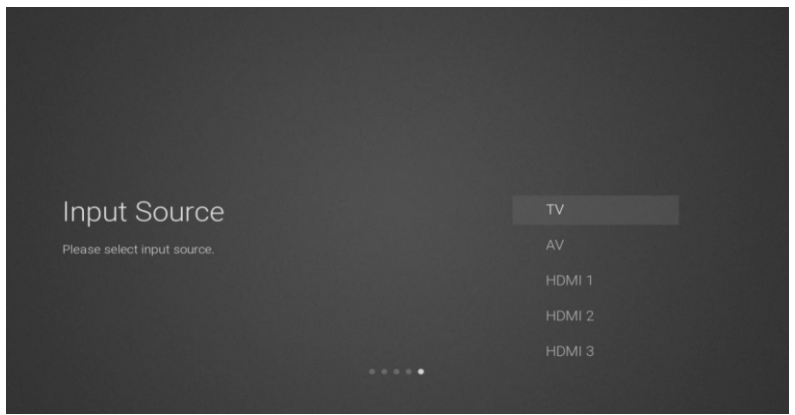

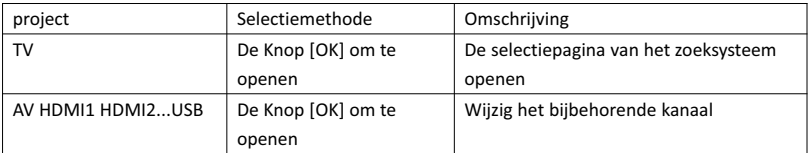

### 8 Selectiepagina zoeksysteem

Druk op de knop [▲ ]/[▼ ] om het gewenste zoeksysteem te selecteren, druk op de knop [OK] om het overeenkomstige zoekstation te openen.

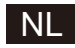

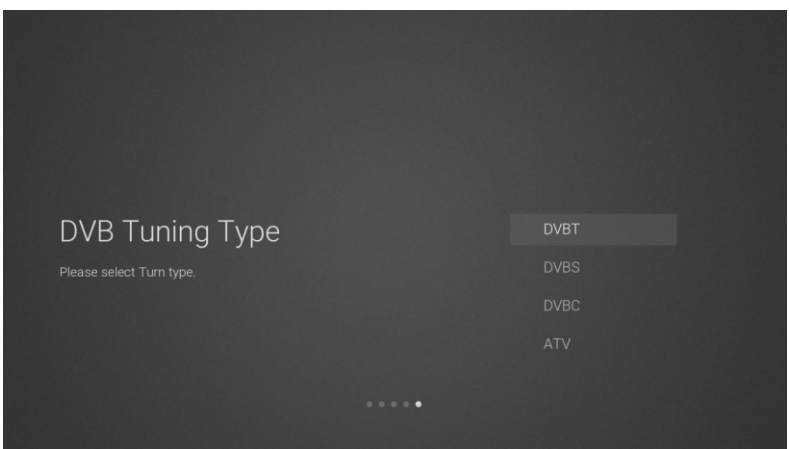

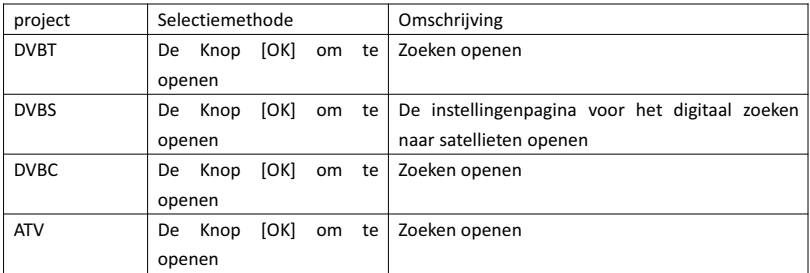

9 Instellingenpagina voor het digitaal zoeken naar satellieten

Als de optie "DVBS" optie [OK] is geselecteerd op de zoekpagina, open dan de volgende instellingenpagina voor het digitaal zoeken naar satellieten.

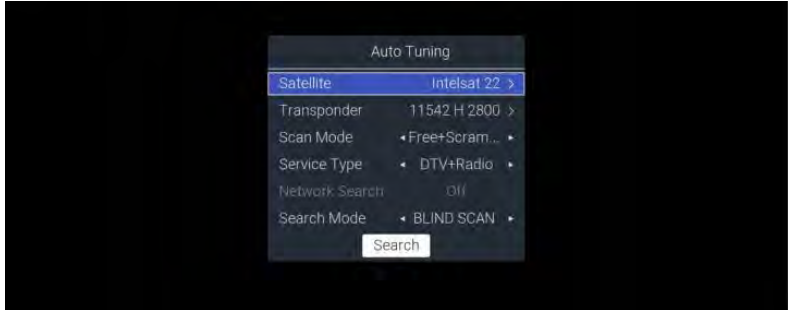

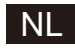

### Functiebeschrijving:

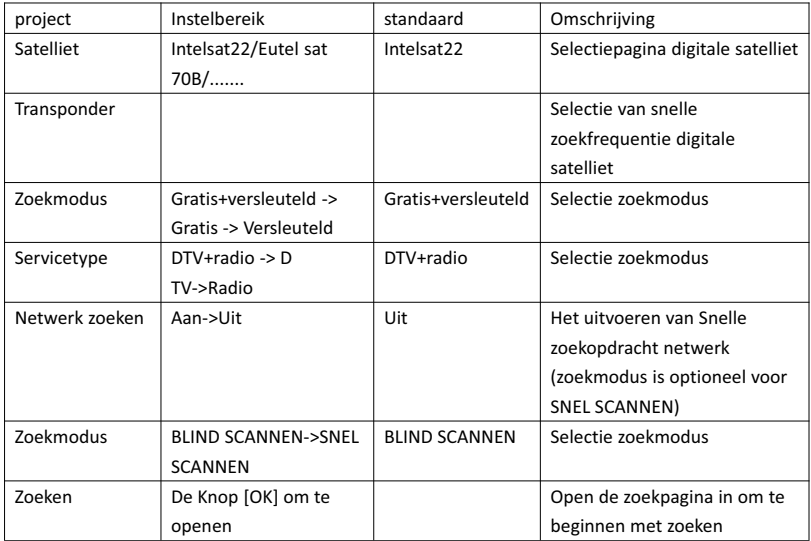

### 10 Selectiepagina zoeksysteem

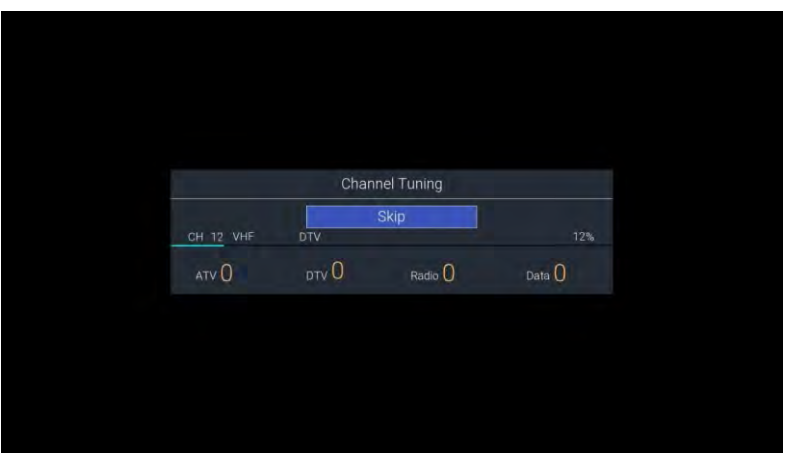

#### 2. Startmenu startpagina

Druk op de knop [START] om het startmenu weer te geven, druk op de knop [▲ ]/[▼ ] om te schakelen tussen de apps, Netflix, ingang, en instellingen op de startpagina en druk op de knop [◄]/[►] om de specifieke functie te selecteren van de corresponderende suboptie knop [OK] te openen.

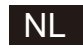

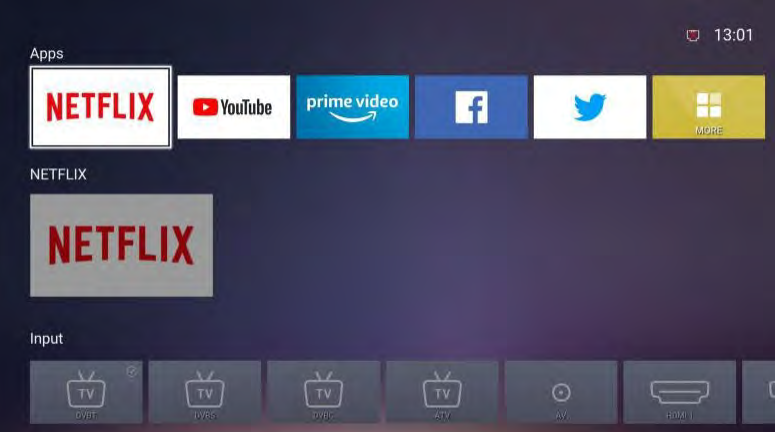

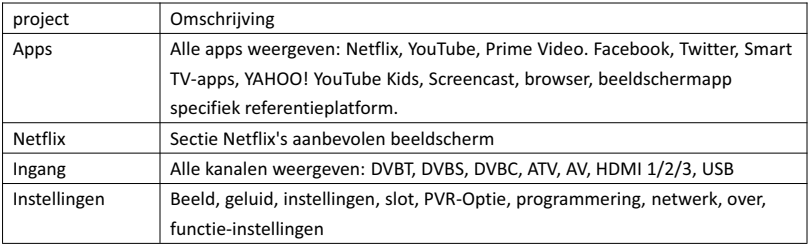

### 3. Hoofdmenu

Druk op de knop [MENU] om het hoofdmenu weer te geven. Druk op de knop [▲ ]/[▼ ] om te schakelen tussen de opties "Beeld, geluid, instellingen, slot, PVR-optie, programmering, netwerk, over, etc.". Druk op de knop [►] om naar de overeenkomstige suboptie aan de rechterkant te springen.

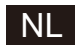

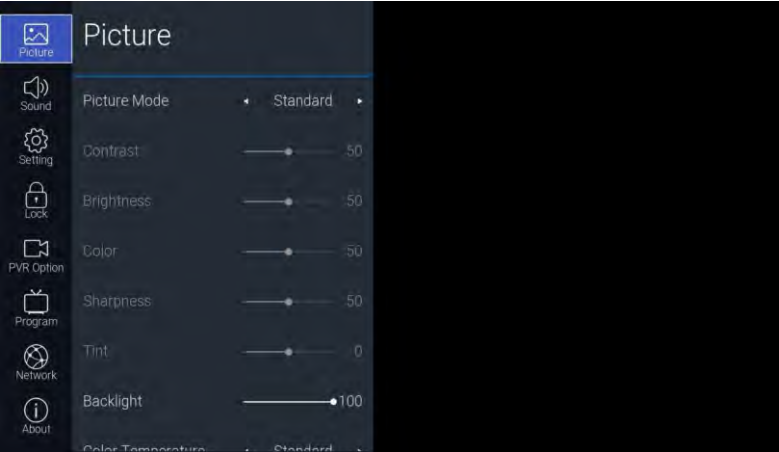

### 3.1. Beeld

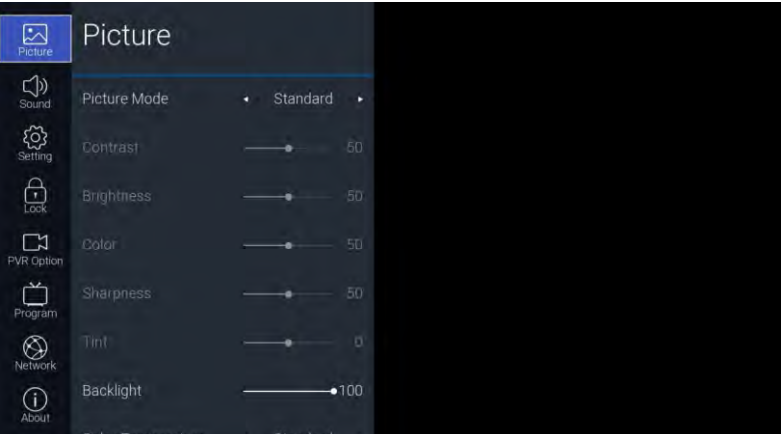

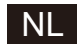

### Functiebeschrijving:

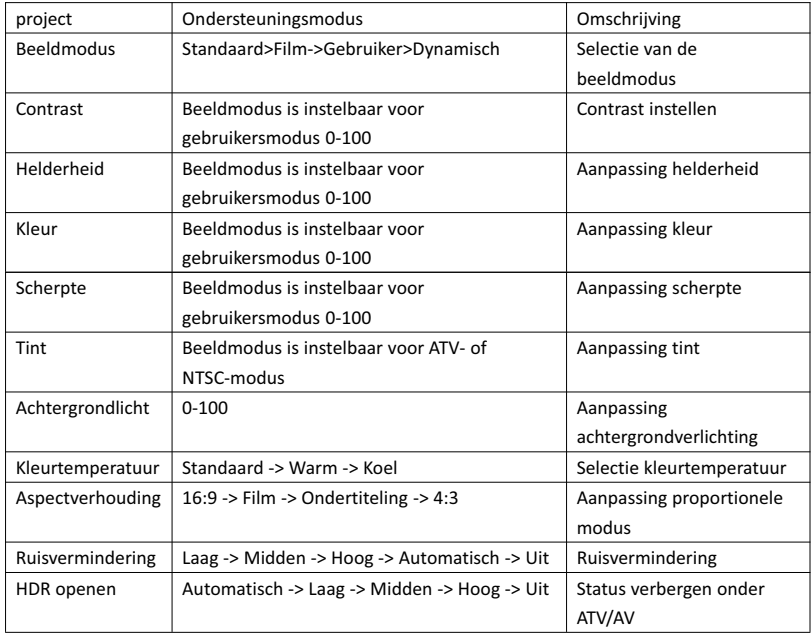

### 3.2. Geluid

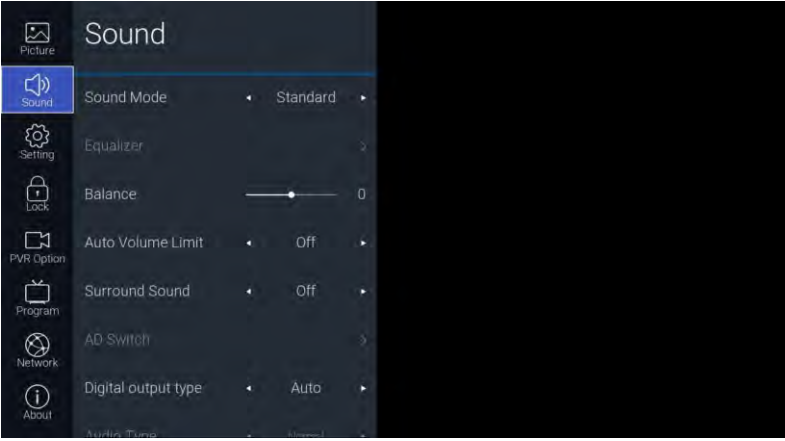

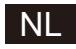

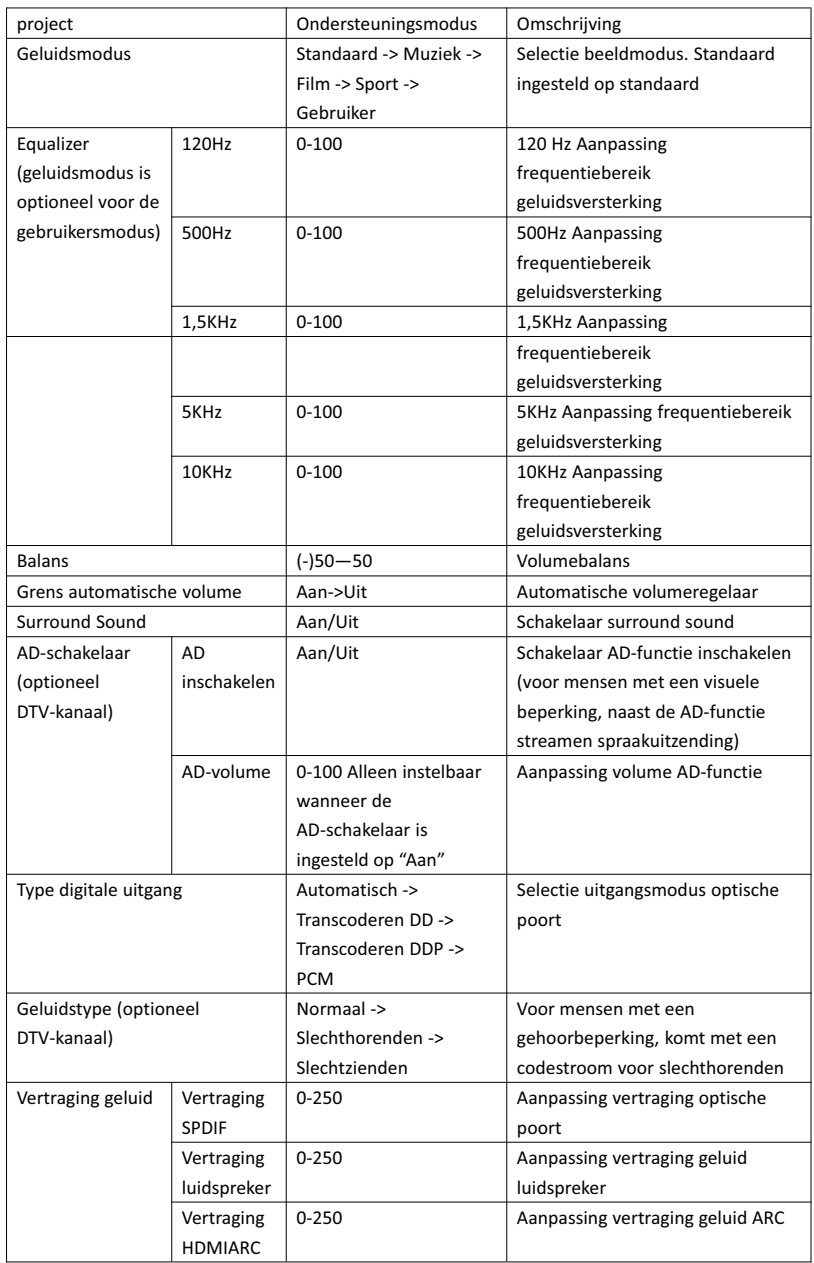

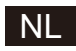

### 3.3. Instellingen

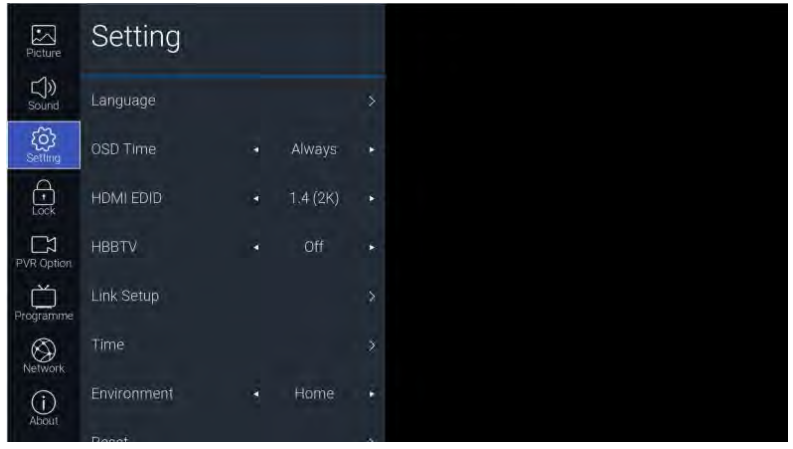

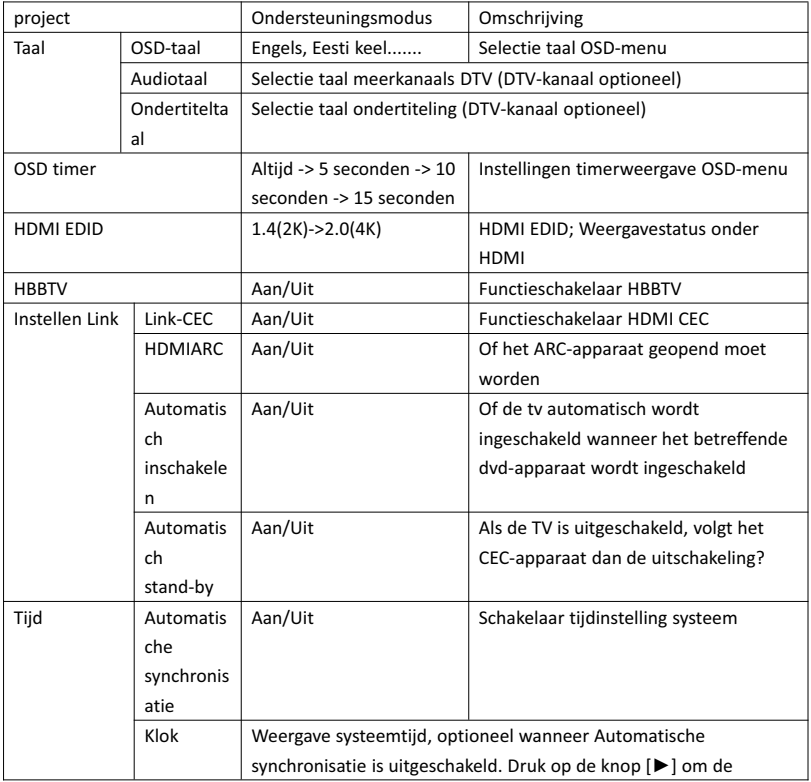

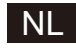

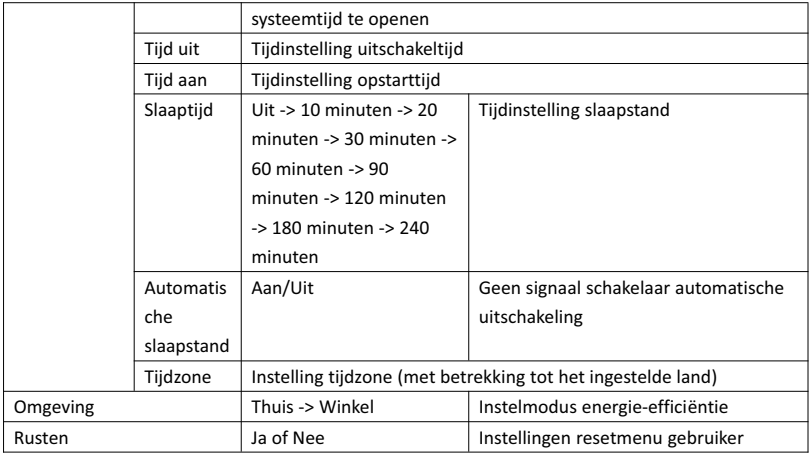

### 3.4. Vergrendelen

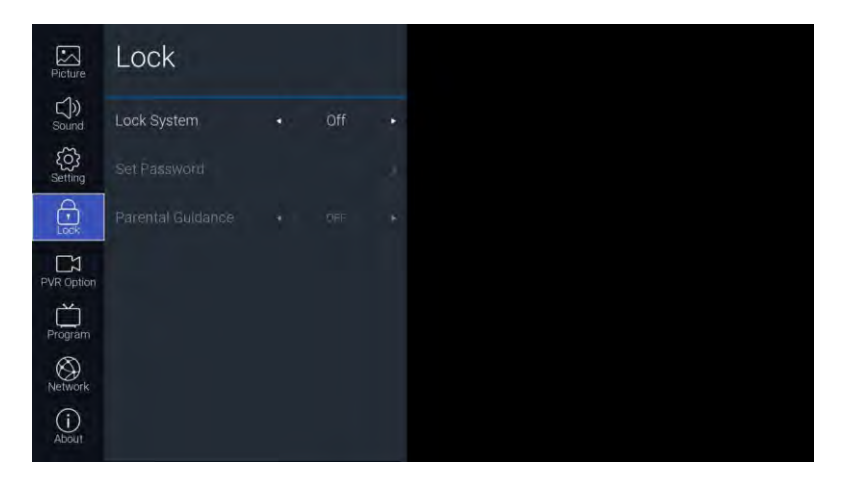

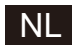

### Functiebeschrijving:

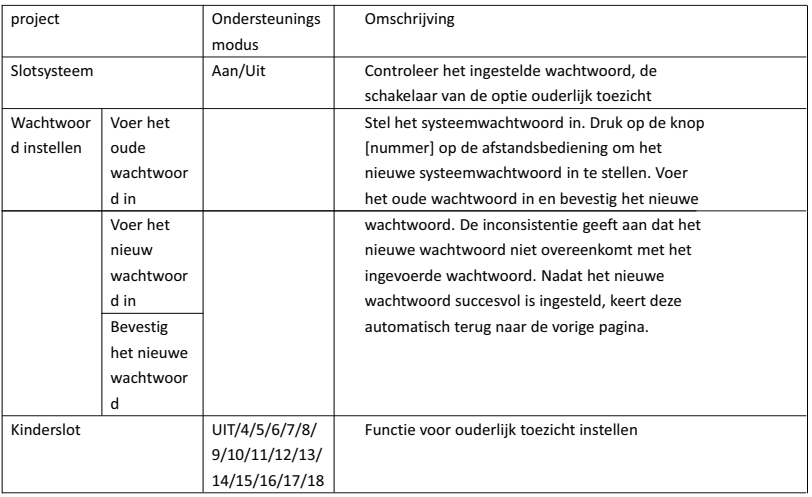

### 3.5. PVR-optie

Onder het DTV-kanaal en na het plaatsen van de USB-stick kan de knop [►] worden geopend.

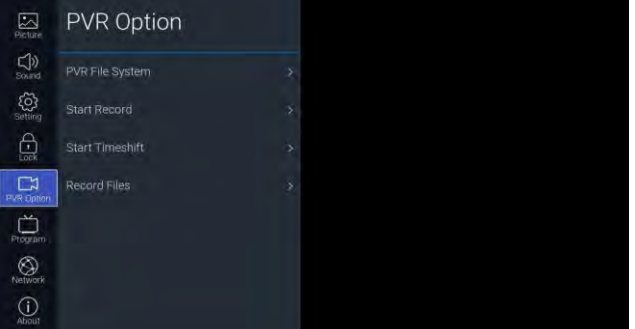

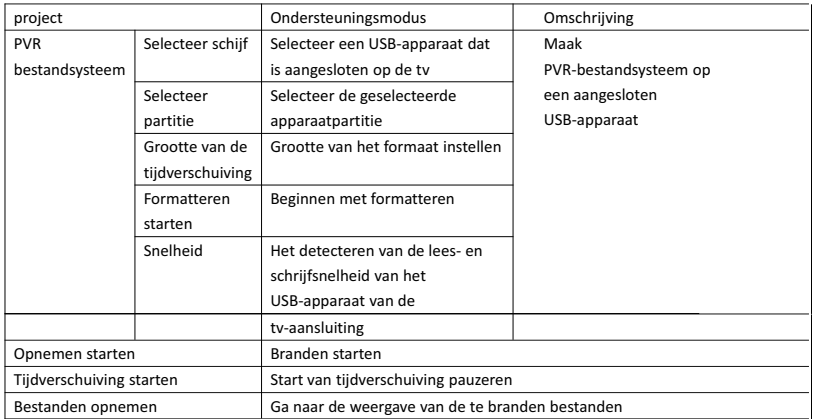

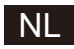

### 3.6. Programmering

TV-kanaal is toegankelijk via de knop [►]

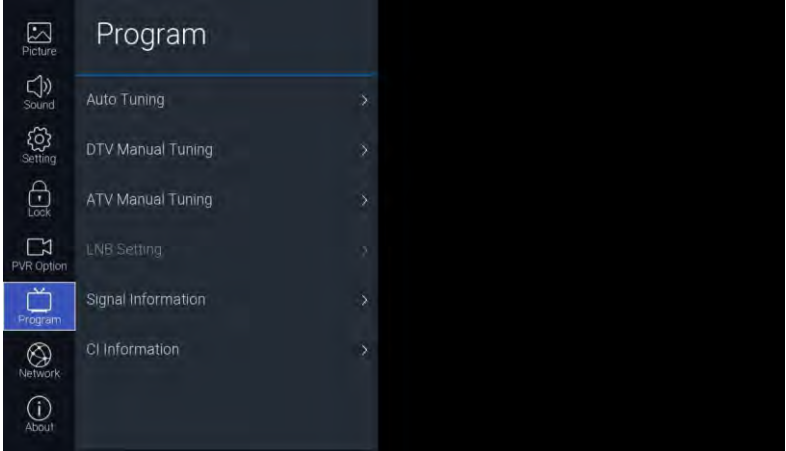

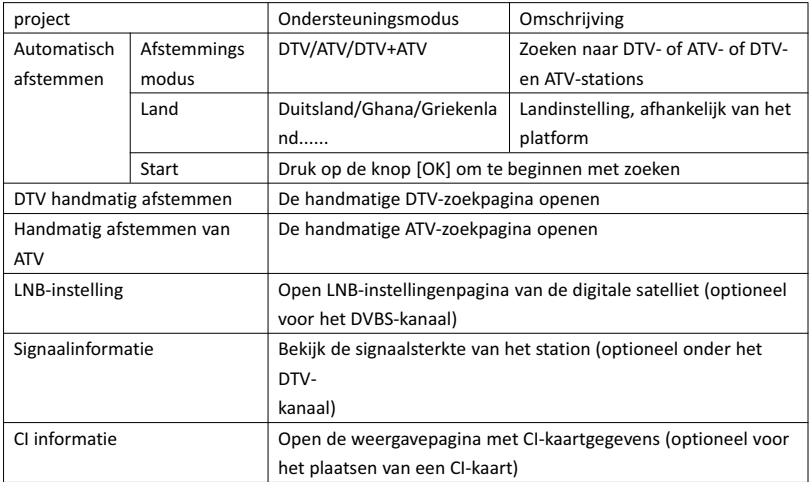

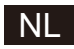

### 3.7. Netwerk

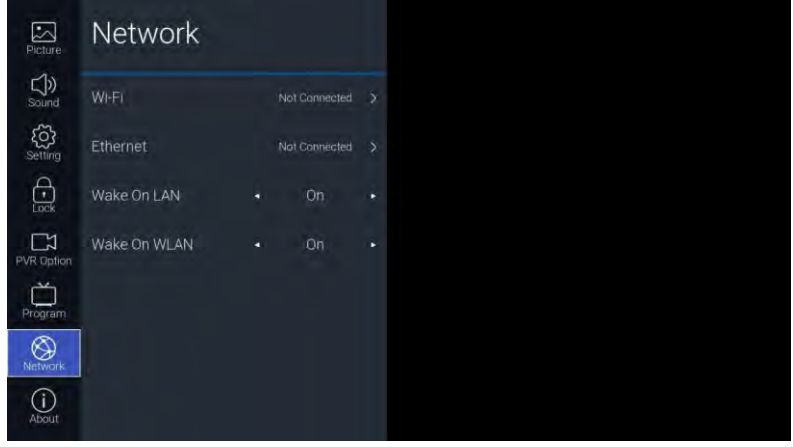

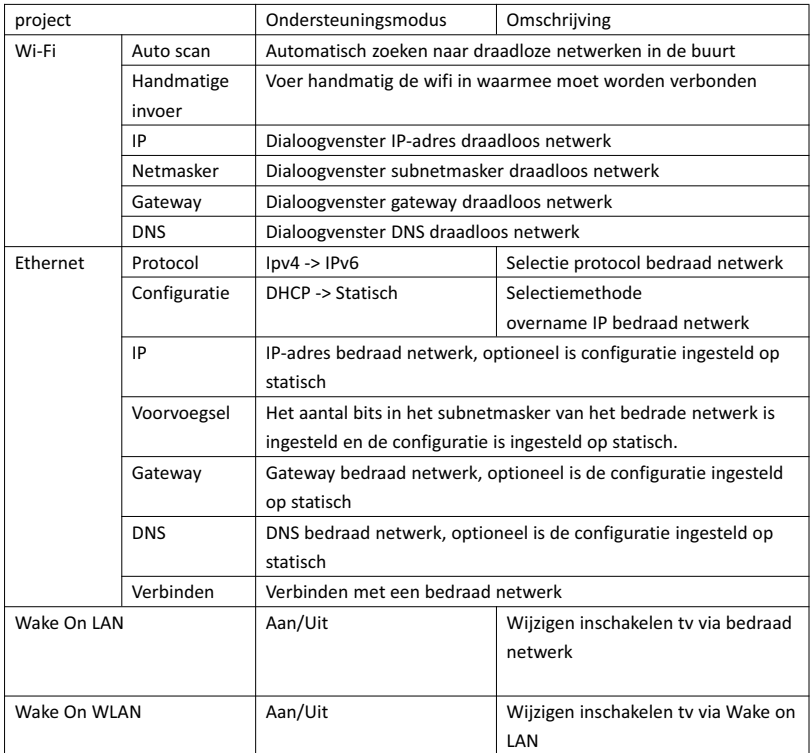

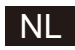

### 3.8. Over

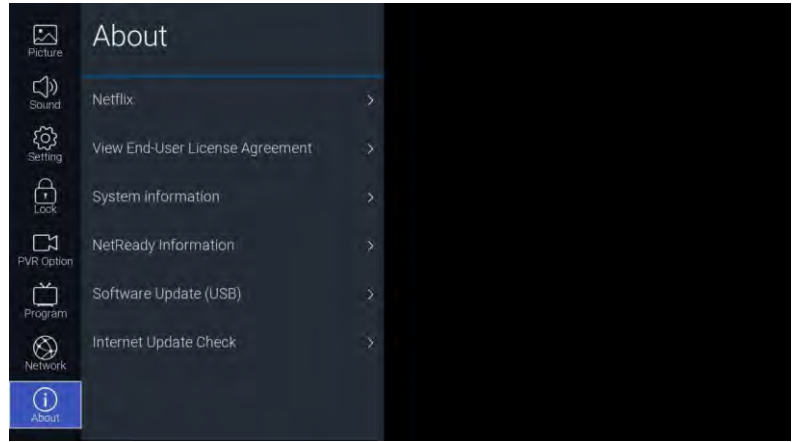

#### Functiebeschrijving:

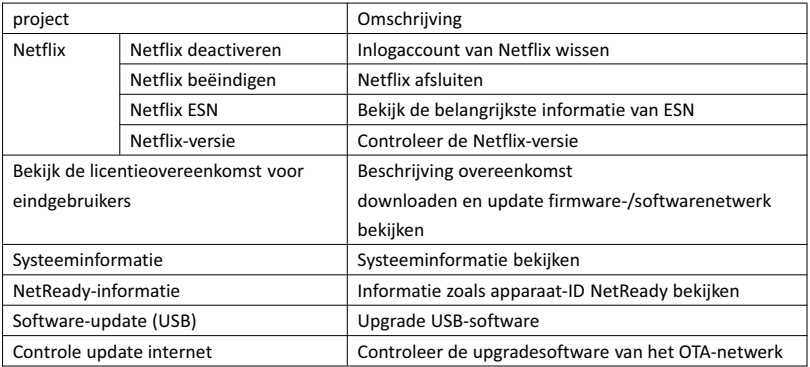

#### 4. USB

Plaats de USB-stick, druk op de knop [OK] in de USB-optie van het bronmenu of druk op de snelkoppeling [USB] van de afstandsbediening om het mediamenu te openen.

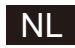

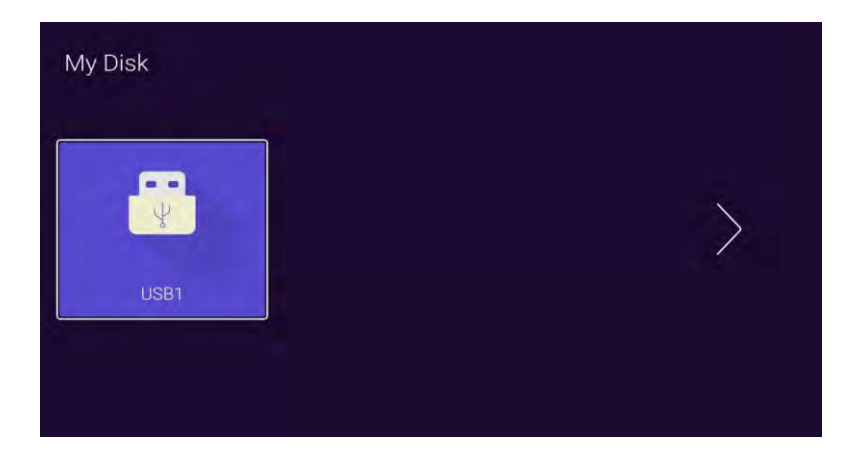

Druk op de knop [◄]/[►], selecteer het geplaatste USB-apparaat en druk op de knop [OK] om de volgende pagina te openen

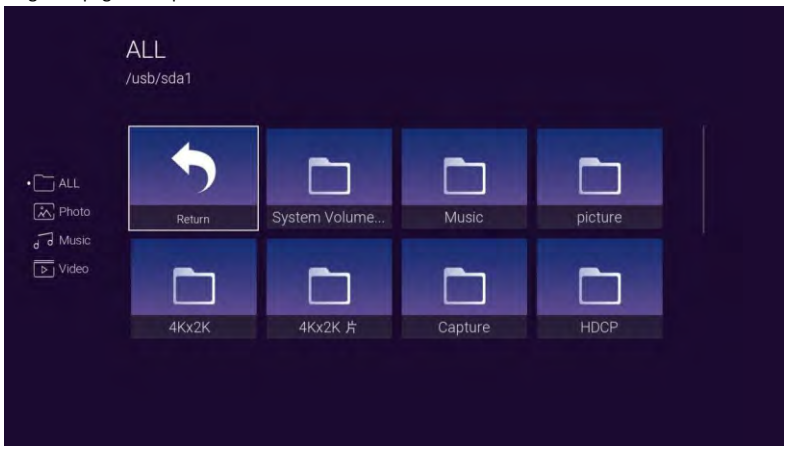

Met knop [◄]/[►] kunnen alle opties voor foto's, muziek, video worden geselecteerd. Druk op de knop [OK] om het bestandstype te selecteren, selecteer het selectievakje "Return" en druk op de knop [OK] om terug te keren naar de vorige map, selecteer een bestand/foto/muziek en druk op de knop [OK] knop om het videobestand te openen.

# **NI**

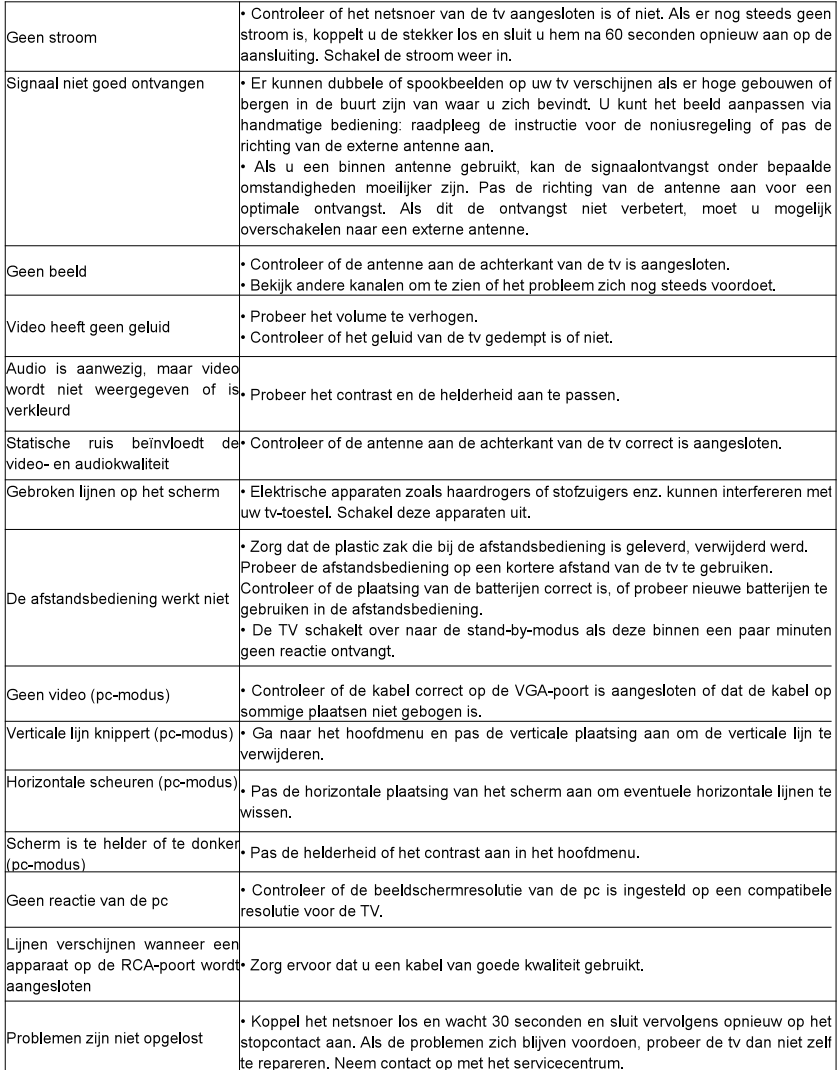

Laat uw tv niet gedurende langere tijd een stilstaand beeld weergeven, of het nu een gepauzeerde video is, een menuscherm, enz., dit kan het display beschadigen en kan beeldverbranding veroorzaken.

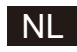

### Afstandsbediening

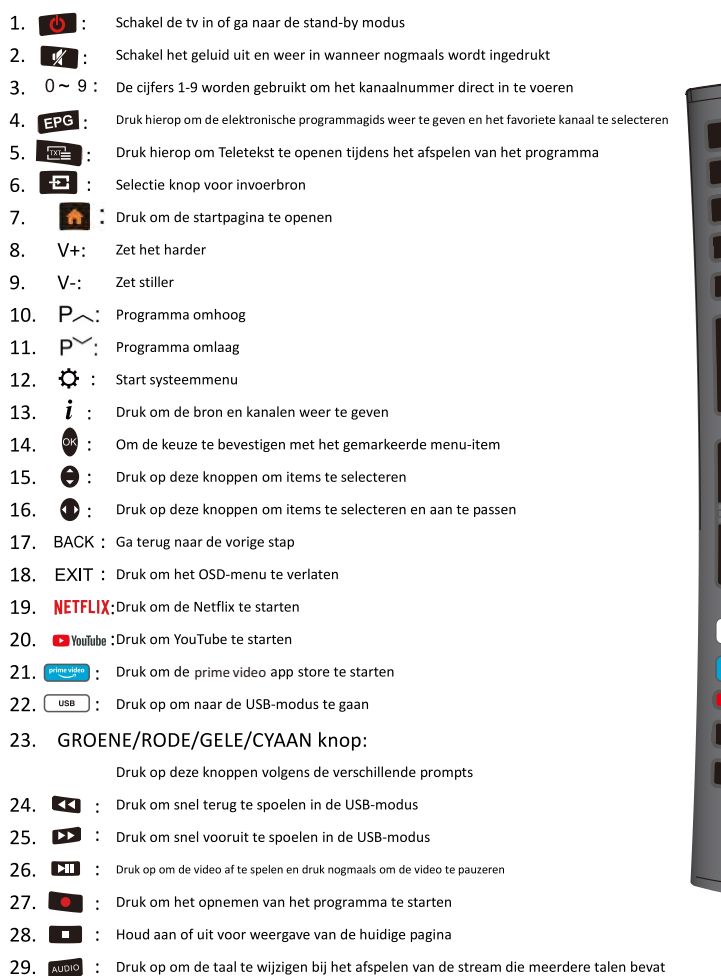

### **Batterij Installatie:**

Verwijder het deksel van het batterij compartiment op de achterkant van de afstandsbediening door het naar beneden te schuiven. Plaats de twee AAA batterijen in het compartiment met hun + en - kant zoals aangegeven. Mis geen oude en nieuwe batterijen of verschillende types van batterijen. Plaat het deksel terug tot je het hoort vastklikken.

### De afstandsbediening gebruiken:

Tenzij anders vermeld, kan de afstandsbediening alle functies van de TV bedienen. Richt de afstandsbediening steeds direct naar de sensor op de voorkant van de TV.

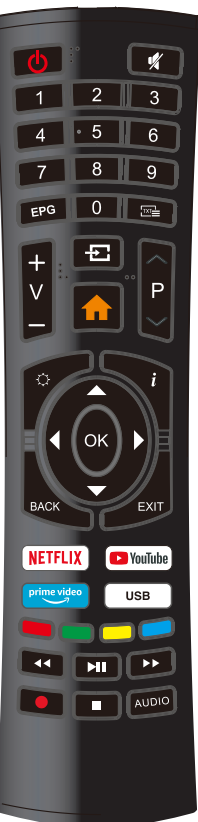

### NL

### **VERWIJDERING**

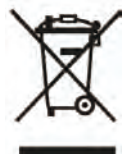

Als een verantwoordelijke verdeler hechten wij waarde aan het milieu. Daarom raden wij U aan om de correcte verwijderingprocedure te volgen voor uw product, verpakkingsmaterialen, en indien van toepassing, accessoires en batterijen. Dit draagt bij tot de instandhouding van natuurlijke bronnen en zorgt ervoor dat de materialen gerecycleerd worden op een manier die de gezondheid en het milieu beschermt. U moet de wetten en regels volgens voor verwijdering. Elektrische afvalproducten en batterijen moeten afzonderlijk van het huishoudelijk afval verwijderd worden wanneer het toestel het einde van de levensduur bereikt.

Neem contact op met de winkel waar U het product heeft gekocht en met het plaatselijke bestuur om meer te weten over het verwijderen van afval en recyclage. De batterijen moeten verwijderd worden bij uw plaatselijk recyclagepunt.

Raadpleeg de gebruiksaanwijzing om te weten hoe U de batterijen moet verwijderen voor afval. We bieden onze excuses aan voor elk ongemak dat veroorzaakt wordt door kleine onregelmatigheden in deze gebruiksaanwijzing die zich kunnen voordoen als het gevolg van productverbetering en ontwikkeling.

### **OPGELET:**

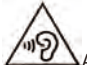

Afin d'éviter des dommages auditifs éventuels, ne pas écouter à un niveau sonore élevé pendant une longue durée.

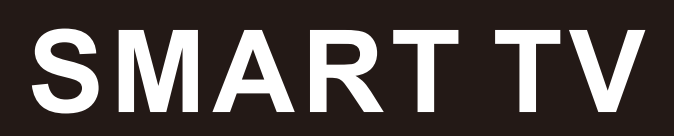

# **MANUAL DE INSTRUÇÕES**

IMPORTANTE: Leia atentamente este manual antes de instalar e operar a TV. Mantenha este manual à mão para referência

**PT** 

# Tabela de Conteúdos

المستحدث

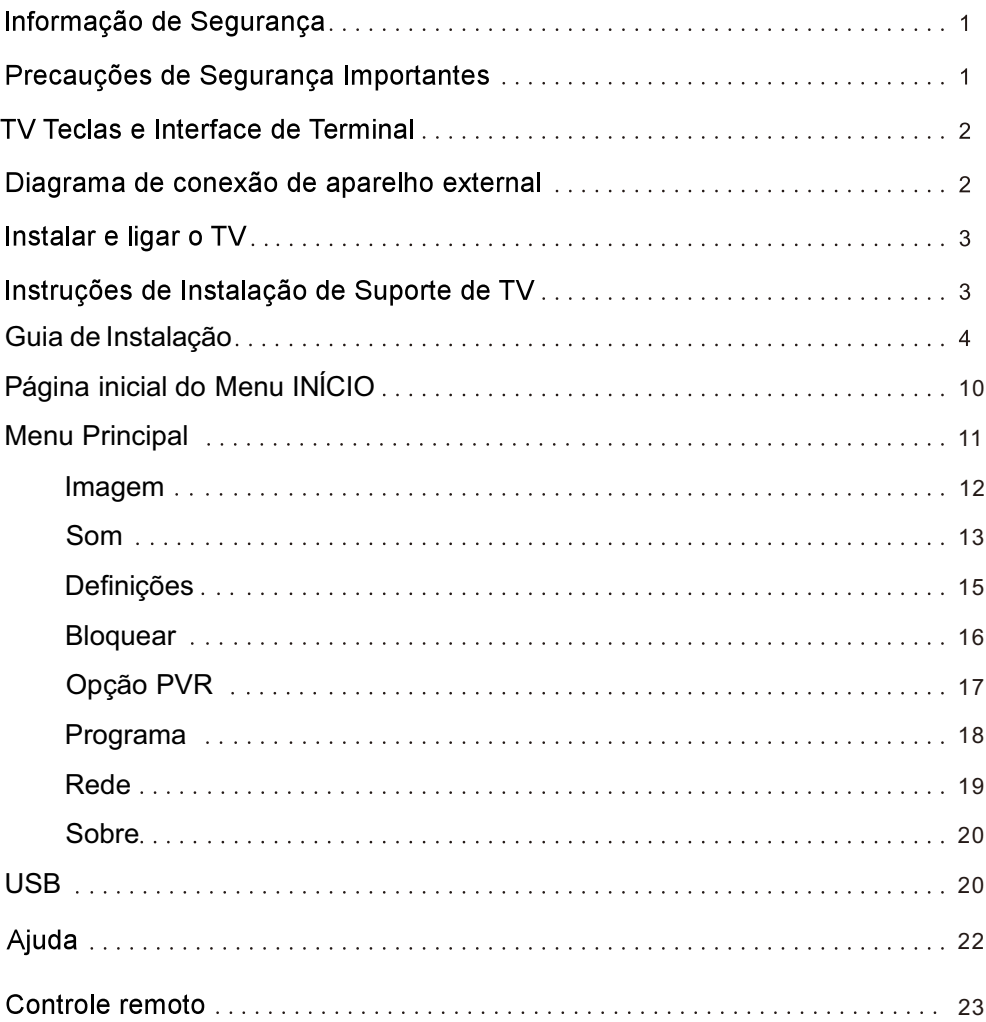

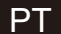

### Informação de Segurança:

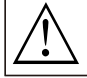

O ponto de exclamação dentro de um triângulo equilátero destina-se<br>a alertar o usuário para a presença de funcionamento importante na literatura que acompanha o aparelho.

Aviso

O relâmpago com símbolo de ponta de flecha dentro de um triângulo equilátero destina-se a alertar o usuário para a presença de tensão perigosa não isolada no interior do invólucro do produto que pode ser de magnitude suficiente para constituir um risco de choque elétrico para pessoas.

### **CAUTION**

RISCO DE CHOQUE ELÉCTRICO NÃO

Para reduzir o risco de choque elétrico, não remova a tampa do aparelho, consulte o serviço de assistência qualificado.

Se a TV sofrer quaisquer mudancas ou ajustes grosseiros, podem ocorrer choques elétricos, não tente abrir a máquina para manutenção, caso precise de revisão contate os centros de atendimento ao cliente

### Precauções de segurança importantes:

I) I) Leia estas instruções. 2) Guarde estas instruções. 3) Preste atenção a todos os avisos. 4) Siga todas as instruções.

5) Não use este aparelho perto da água. 6) Limpe apenas com um pano seco.

7) Não bloqueie as aberturas de ventilação. Instale de acordo com as instruções do fabricante.

8) Não instale o aparelho perto de fontes de calor, tais como radiadores, aquecedores, fogões ou outros

aparelhos (incluindo amplificadores) que produzam calor.

9) Não anule a finalidade de segurança da ficha polarizada ou aterrada. Uma ficha polarizada tem duas lâminas, uma mais larga do que a outra. Uma ficha de ligação à terra tem duas lâminas e um terceiro pino de ligação à terra. A lâmina larga ou o terceiro pino são fornecidos para sua segurança. Se a ficha fornecida não encaixar na sua tomada, consulte um electricista para a substituição da tomada obsoleta.

10) Proteja o cabo de alimentação para não ser pisado ou apertado, especialmente em fichas, tomadas de conveniência e no ponto em que saem do aparelho.

II) Utilize apenas acessórios especificados pelo fabricante.

12) Use apenas o carrinho, suporte, tripé, suporte ou mesa especificado pelo fabricante ou vendido com o aparelho.

Ouando um for usado um carrinho mova com cuidado a combinação carrinho / aparelho para evitar danos e lesões.

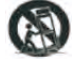

13) Desligue este aparelho durante tempestades de raios ou quando não for utilizado durante longos períodos de tempo. Aviso:

14) Para reduzir o risco de incêndio ou choque eléctrico, não exponha este aparelho à chuva ou à humidade.

15) A ficha de alimentação é utilizada como dispositivo de desconexão, o dispositivo de desconexão deve permanecer opéracional.

16) A tomada deve ser instalada perto do equipamento e deve ser facilmente acessível.

17) Este produto nunca deve ser colocado numa instalação embutida, como uma estante ou prateleira, a

menos que seja fornecida ventilação adequada ou as instruções do fabricante tenham sido respeitadas.

18) O aparelho não deve ser exposto a pingos ou salpicos e não devem ser colocados no aparelho objectos cheios de líquido, tais como vasos.

19) Não coloque quaisquer fontes de perigo no aparelho (por exemplo, objectos cheios de líquido, velas acesas).

20) Montagem na parede ou no tecto - O aparelho só deve ser montado na parede ou no tecto de acordo com as recomendações do fabricante.

 $21)$ Nunca coloque a TV, controle remoto ou pilhas perto de chamas ou outras fontes de calor, incluindo a luz solar direta. Para evitar a propagação do fogo. mantenha as velas ou chamas longe da TV. controle remoto e pilhas em todos os momentos.

22) O terminal USB deve ser carregado com 0,5 A em funcionamento normal.

Estas instruções de manutenção devem ser realizadas apenas por pessoal qualificado. Para reduzir o risco de choque elétrico, não realize qualquer manutenção além da contida nas instruções de operação, a menos que você esteja qualificado para isso.<br>23) A bateria não deve ser exposta a calor excessivo, como luz solar, fogo ou similar.

24) **D** Este equipamento é um aparelho elétrico de Classe II ou de isolamento duplo. Ele foi projetado de tal forma que não requer uma conexão de segurança de terra.

25) A temperatura ambiente máxima é de 45 graus. A altitude máxima de utilização é de 2000 metros

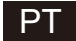

# TV Teclas e Interface de Terminal

### **Botãoes TV:**

Nota: O seguinte é apenas esquema funcional. A posição real e a disposição dos botões podem variar de acordo com o modelo.

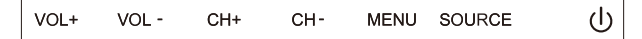

(): Ligue / Desligue a alimentação.

FONTE: Seleção de entrada de sinal externo.

MENU: Exibir o MENU PRINCIPAL e confirmar a seleção do item MENU.

CH+/-:Seleccionar Canal.

VOL+/-:Adjustar Volume.

### Interface de Terminal

Notea: O seguinte é os interfaces de vários terminais, a posição atual e a disposição, o número de diferentes modelos podem ser diferentes.

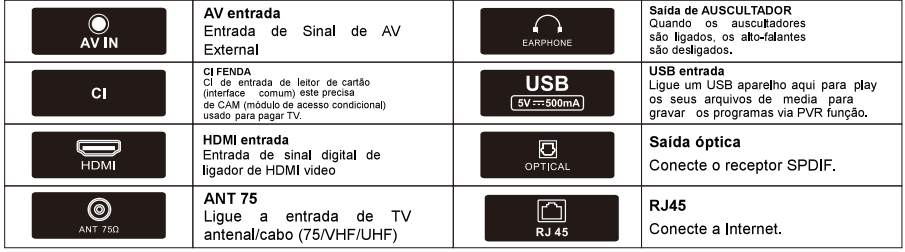

## Diagrama de conexão de aparelho external

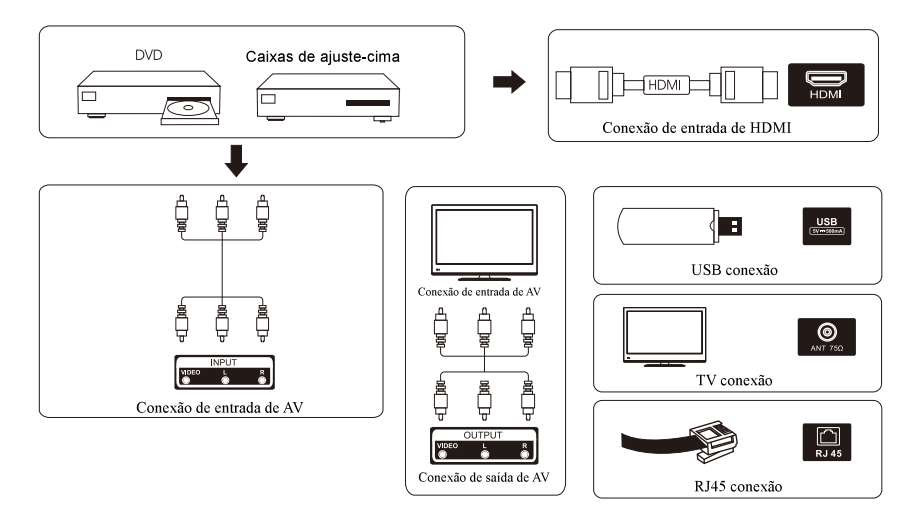

# Instalar e ligar o TV

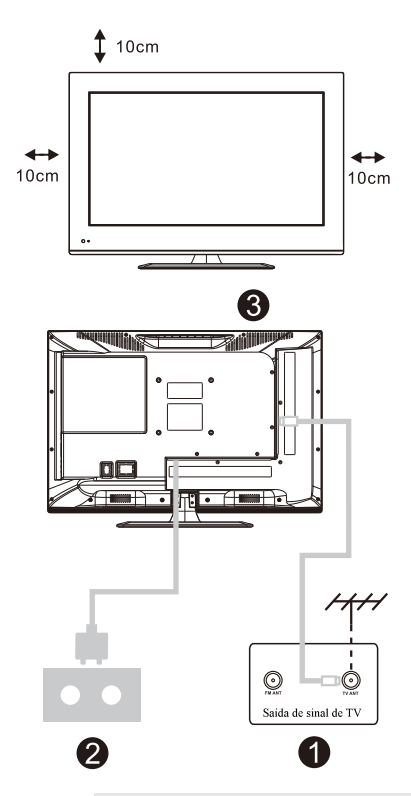

### Ajuste o seu TV

Para colocar seu TV num lugar firme que pode suportar o peso de TV

Para evitar o perigo, não expõe o TV perto de água nem lugar de aquecimento (tais como luz, vela, máquina de aquecimento), não bloqueio a ventilação na trás de TV

### Ligar a Antena e Potência

- 1. Lique o cabo de antena com o soquete de antena na trás de TV e o soquete da sua antena.
- 2. Para ligar o fio de potência de TV (AC 100-240V-50/60Hz).

### Ligar o TV

3. Clique a tecla de potência de TV, a luz de indicação vai tornar em verde, se é no modo de espera (a luz é vermelho), clique a tecla de potência no controle remoto para ligar o TV

### Nota:

Imagem para os propositos de referência apenas.

## Instruções de Instalação de Suporte de TV

- 1. Abra o cartão e remova o TV e acessórios espalhados e base (alguns modelos sem base).
- 2. Para evitar a ferida de TV, coberto com um colchão suave, põe-no na mesa, face para baixo num colchão suave, a base de pescoço é fixada no TV com os parafusos.
- 3. Parafuse a base e ligada com o TV.
- 4 A instalação é completa

#### Nota:

Imagem para os propositos de referência apenas.

Favor prevalecer em espécie.

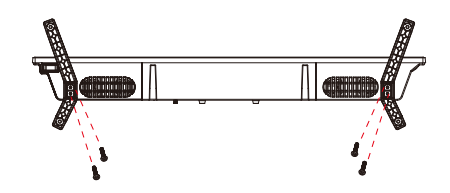

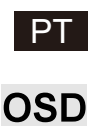

- 1. Guia de Instalação
- $\Omega$  O seguinte menu do assistente é apresentado quando liga pela primeira vez.

Prima [▲ ]/[▼ ] para alternar o idioma do menu do idioma OSD Após selecionar o idioma pretendido, prima [OK] para aceder à página de definições seguinte.

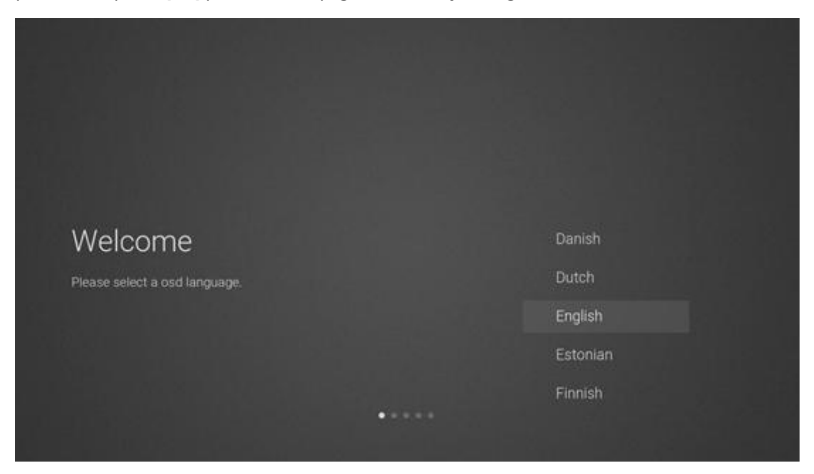

2 Aceda à rede do firmware/software para transferir as instruções de atualização

Prima os botões [▲ ]/[▼ ] no controlo remoto para selecionar a opção de menu, [OK] para confirmar a seleção e geralmente selecione [ACCEPT].

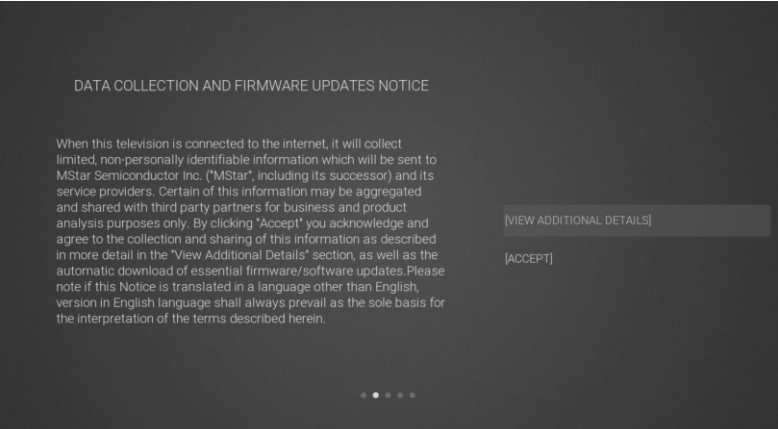

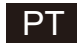

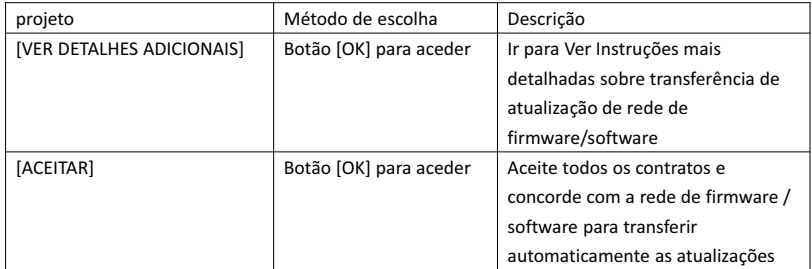

3 Se o botão [OK] estiver ativado, a caixa de seleção [VIEWADDITIONAL DETAILS] entrará nas instruções detalhadas de transferência de atualização de rede de firmware/software. Inicialmente, a incidência padrão estará na secção de descrição do texto. [▲ ]/[▼ ] permite colocar o texto na parte inferior e premir [▼ ]. A incidência principal muda para a caixa [DECLINE ALL], e o botão [OK] confirma a seleção e passa para a próxima página de definições.

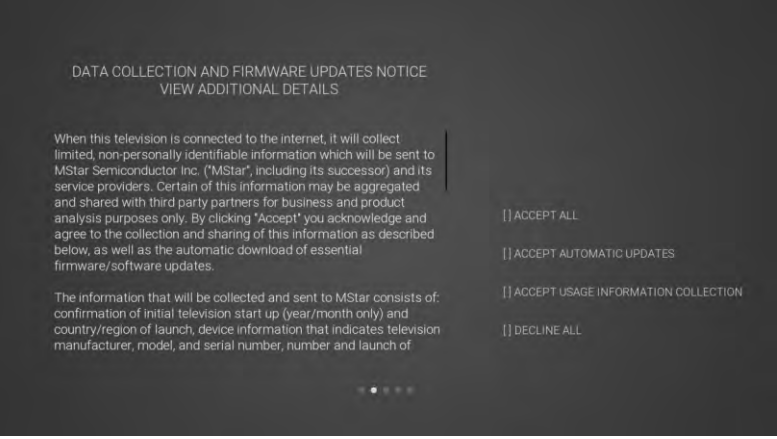

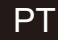

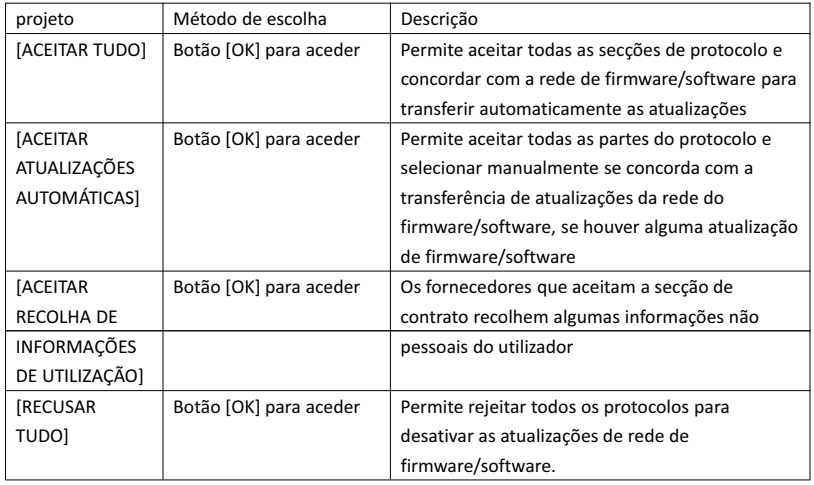

4 Permite aceder à página de definição do país de pesquisa

Prima os botões [▲ ]/[▼ ] no controlo remoto para selecionar a opção de menu. OK] para confirmar a seleção e ir para a página de definições seguinte.

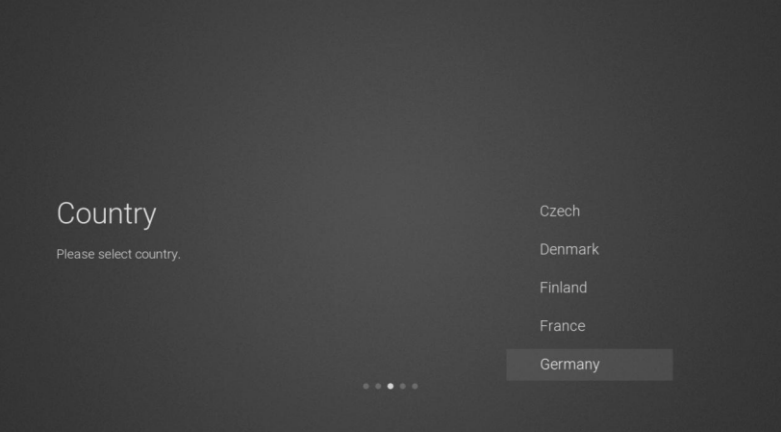

5 Permite aceder à página de definições de rede

Prima os botões [▲ ]/[▼ ] no controlo remoto para selecionar a opção de menu. OK] para confirmar a seleção e ir para a página de definições seguinte.

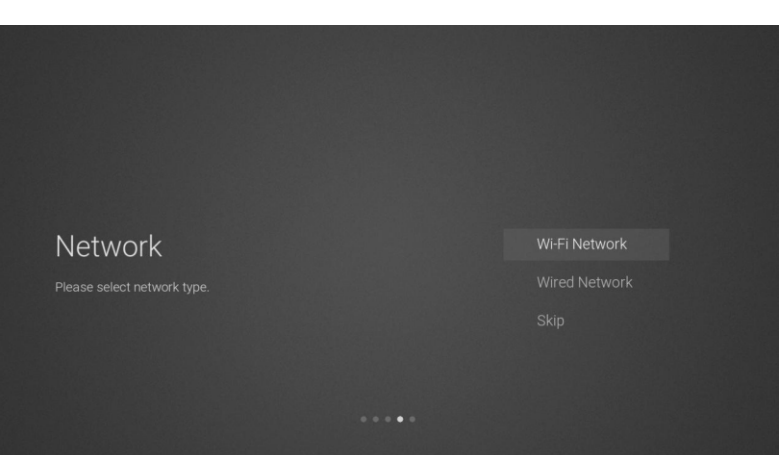

**PT** 

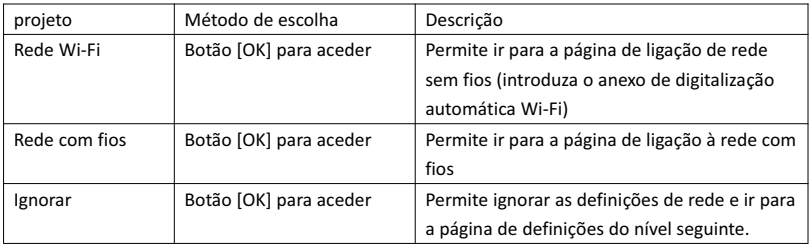

6 Se não necessita de estabelecer ligação à rede, selecione a opção "Skip" [OK] para confirmar se deve ignorar a página de definições de rede.

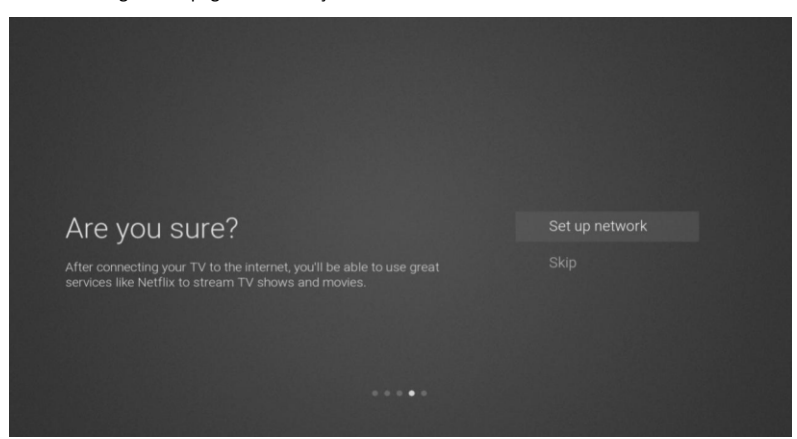

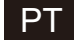

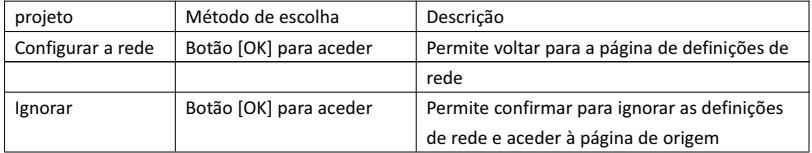

7 Página de Seleção de Canal de Origem de Entrada

Prima [▲ ]/[▼ ] para selecionar o canal de origem pretendido, selecione o canal pretendido e prima [OK] para mudar o canal de origem. Prima [▼ ] para percorrer até ao canal USB.

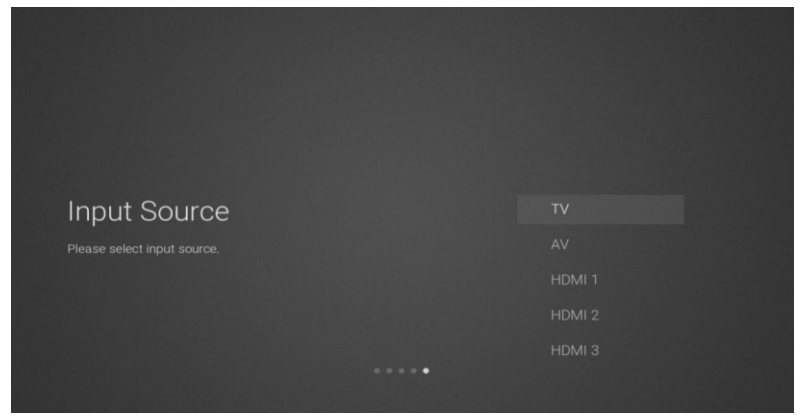

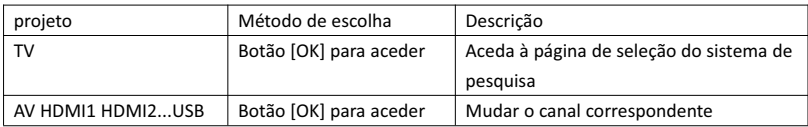

8 página de seleção do sistema de pesquisa

Prima [▲ ]/[▼ ] para selecionar o sistema de pesquisa pretendido, prima [OK] para aceder à estação de pesquisa correspondente.

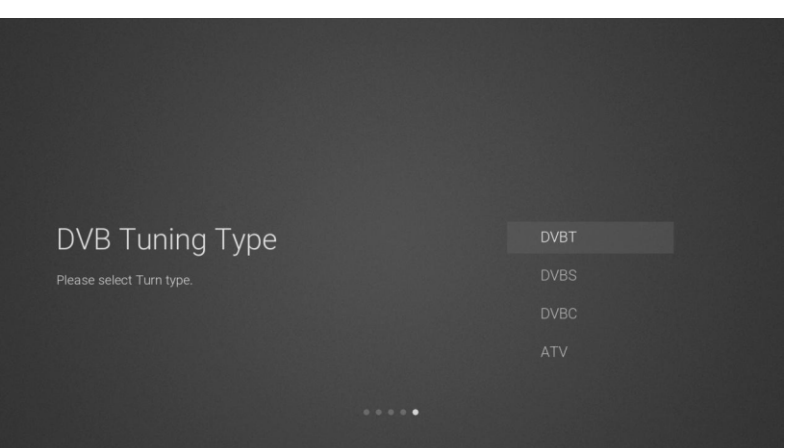

**PT** 

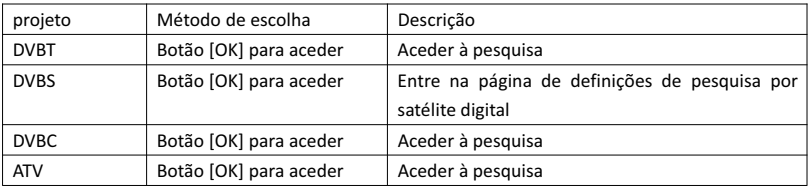

9 Página de definições de pesquisa por satélite digital

Se a opção "DVBS" [OK] estiver selecionada na página de pesquisa, digite a seguinte página de definições de pesquisa por satélite digital.

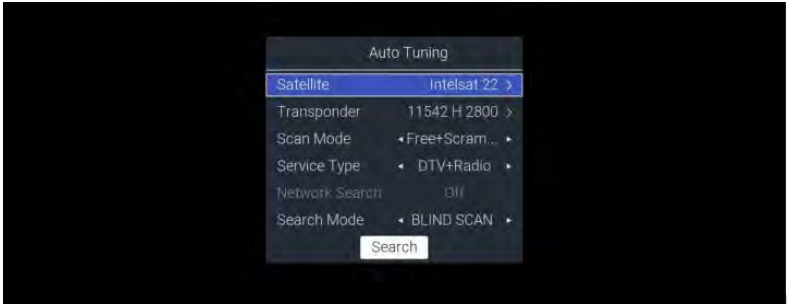

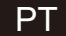

Descrição da Função:

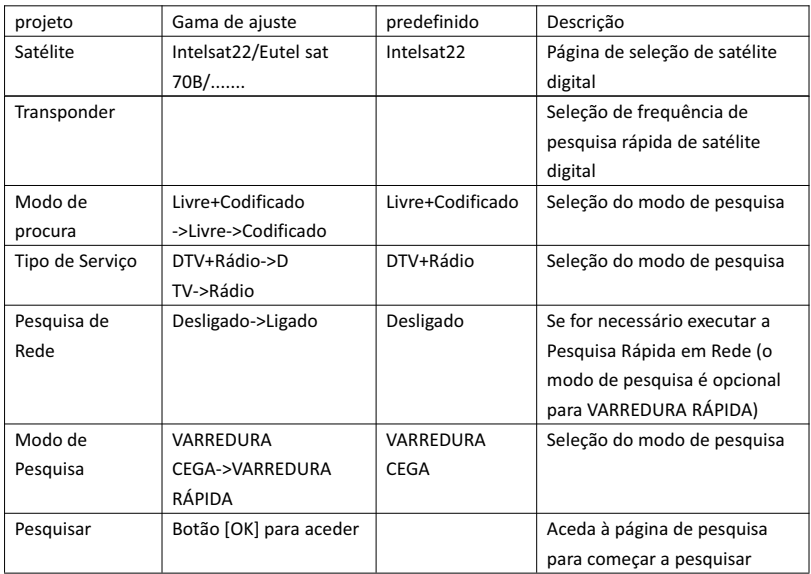

### 10 página de seleção do sistema de pesquisa

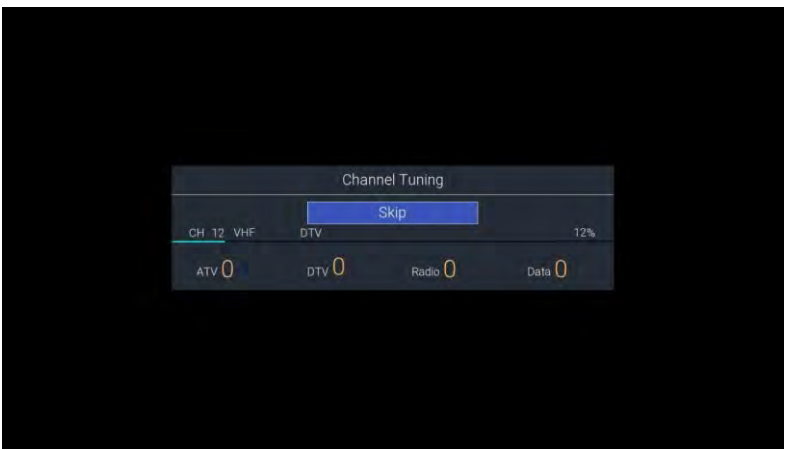

### 2. Página inicial do Menu INÍCIO

Prima [INÍCIO] para visualizar o menu inicial, [▲ ]/[▼ ] para alternar entre as secções de aplicações, NETFLIX, Entrada e Definições da página Início e prima os botões [◄]/[►] para selecionar a subopção correspondente de função específica e [OK] para aceder.

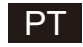

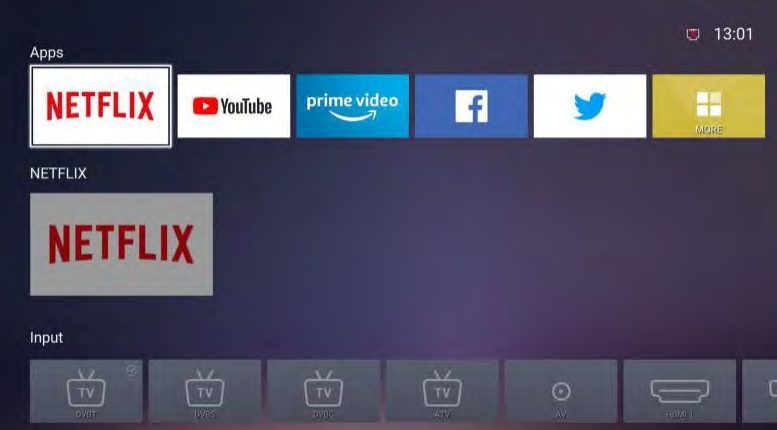

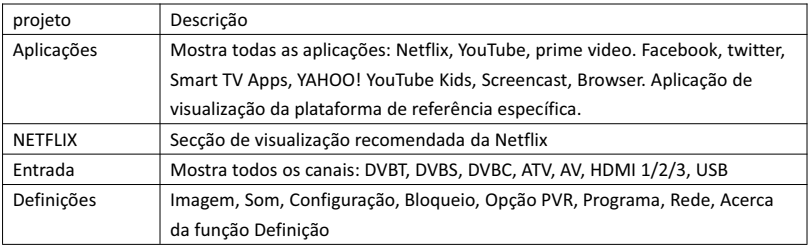

### 3. Menu Principal

Prima o botão [MENU] para visualizar o menu principal Prima [▲ ]/[▼ ] para alternar entre as opções de Imagem, Som, Configuração, Bloqueio, Opção PVR, Programa, Rede, Acerca de, etc. Prima [►] para passar para a subopção correspondente à direita.

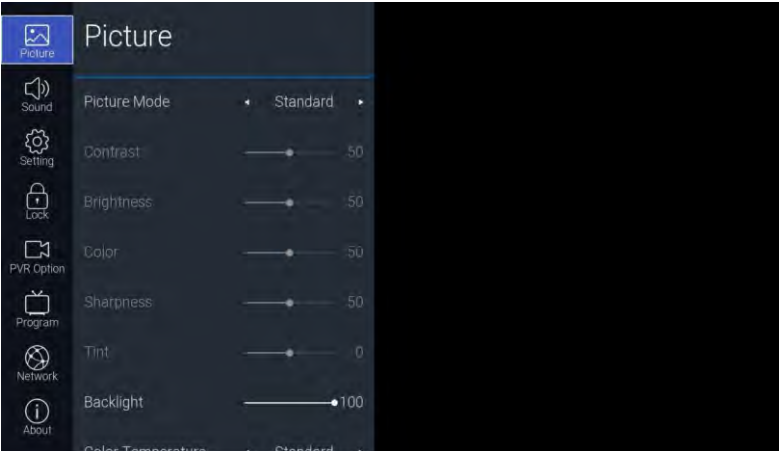

 $PT$ 

### 3.1. Imagem

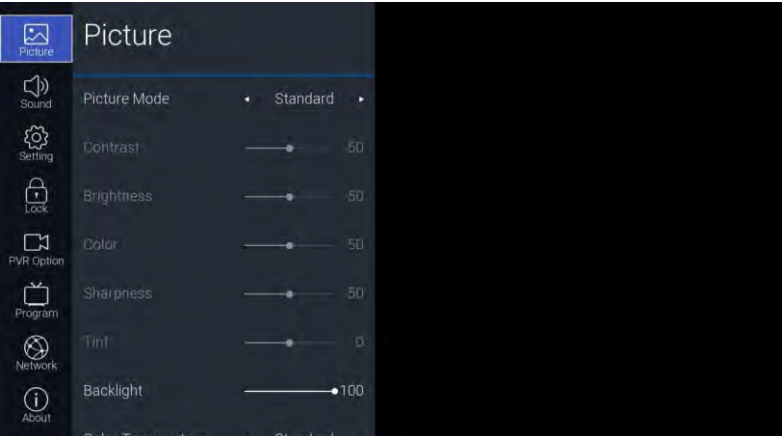

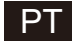

Descrição da Função:

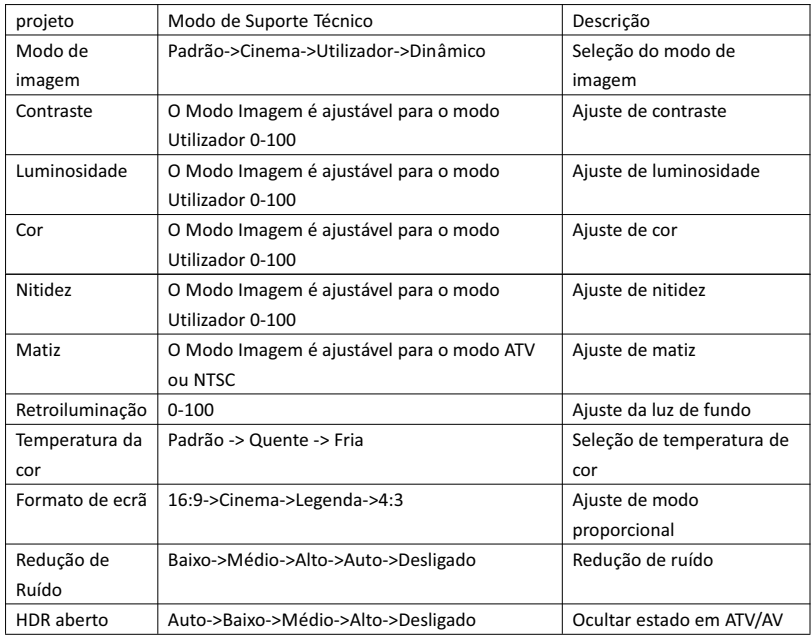

### 3.2. Som

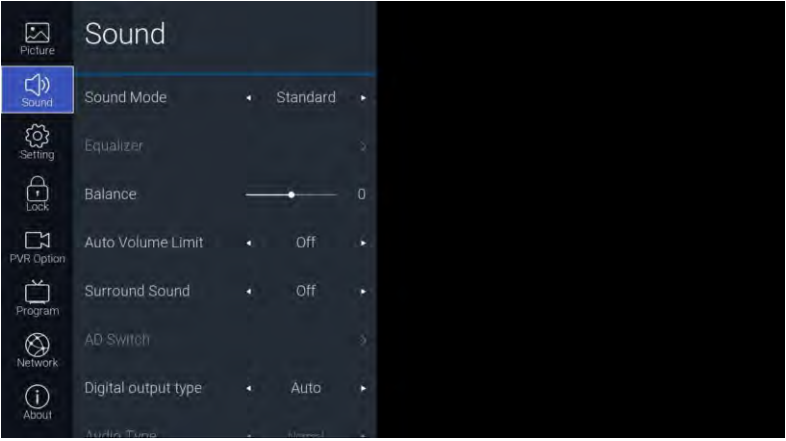

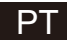

### Descrição da Função:

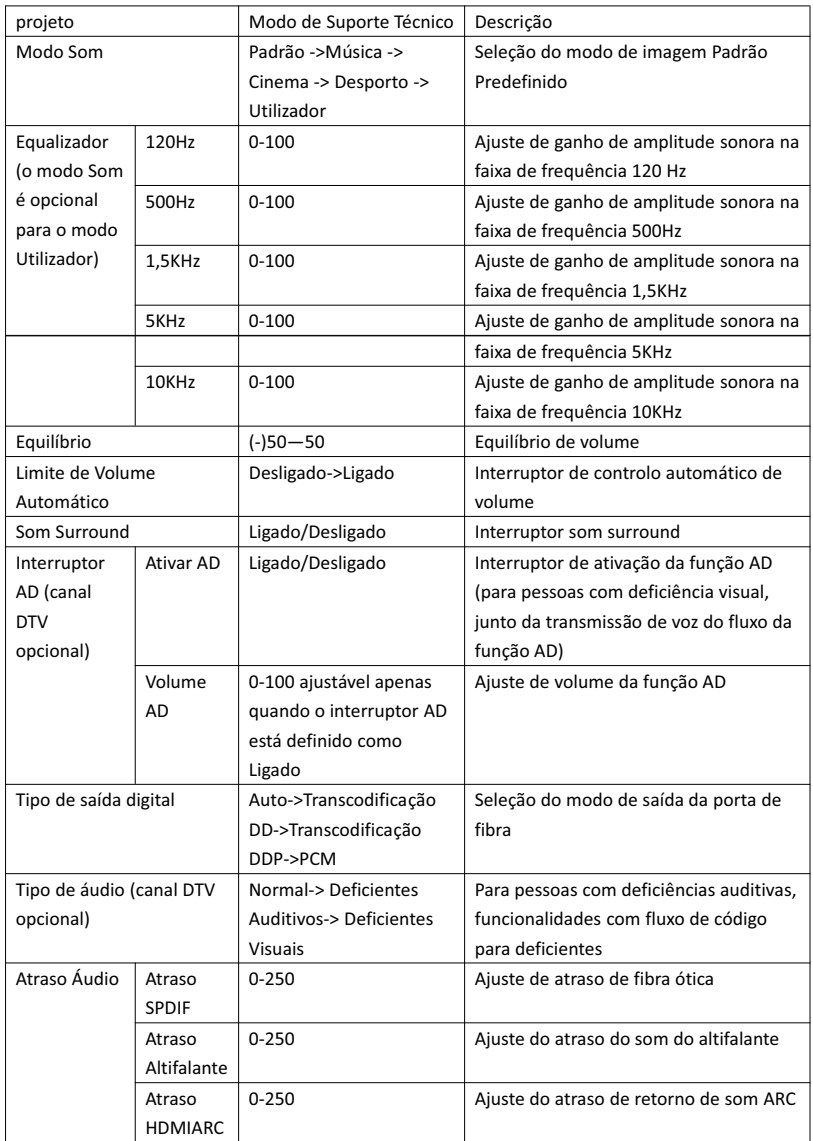

### 3.3. Definições

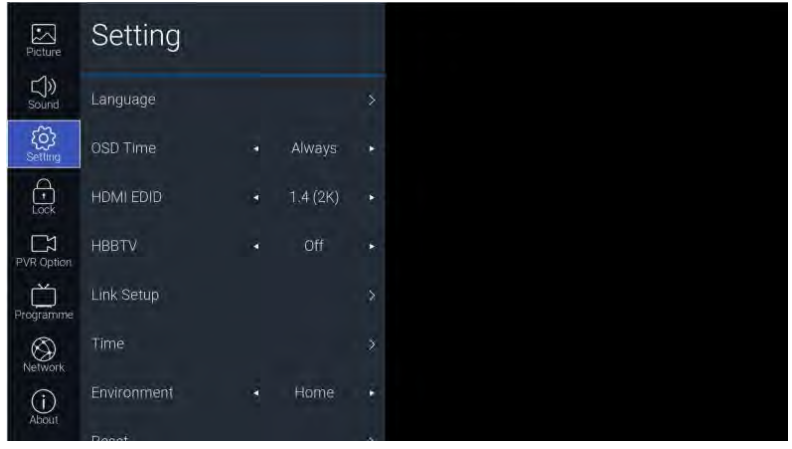

**PT** 

### Descrição da Função:

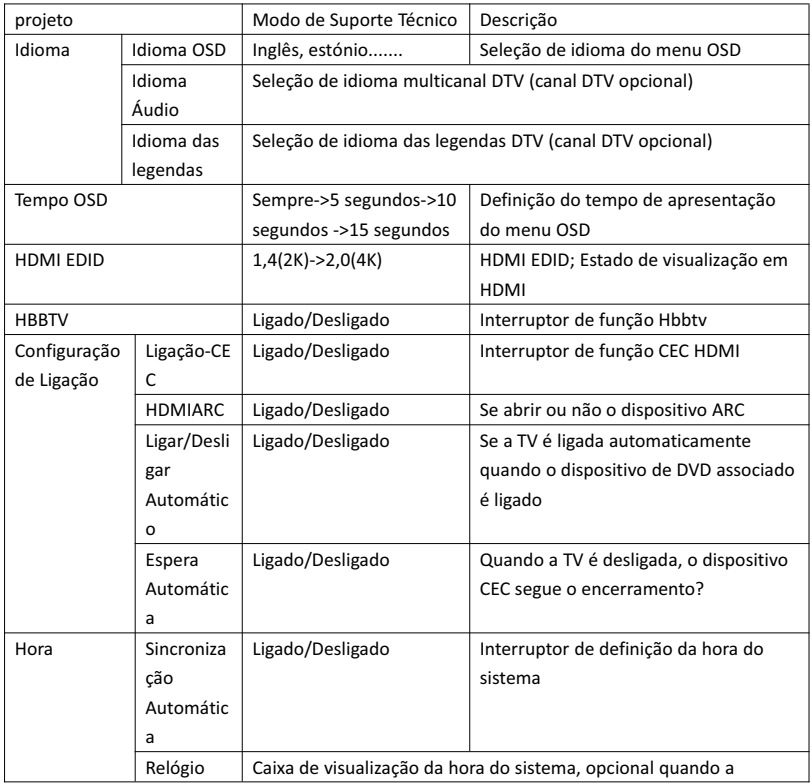
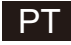

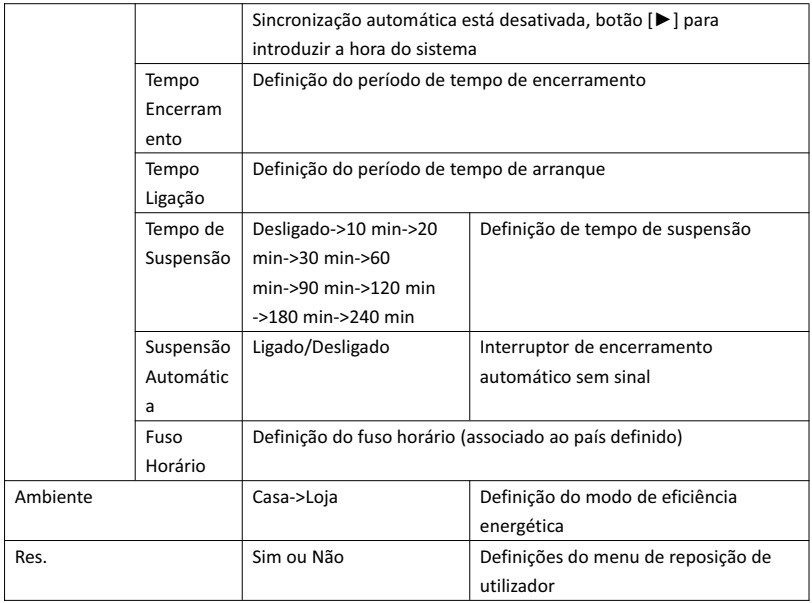

#### 3.4. Bloquear

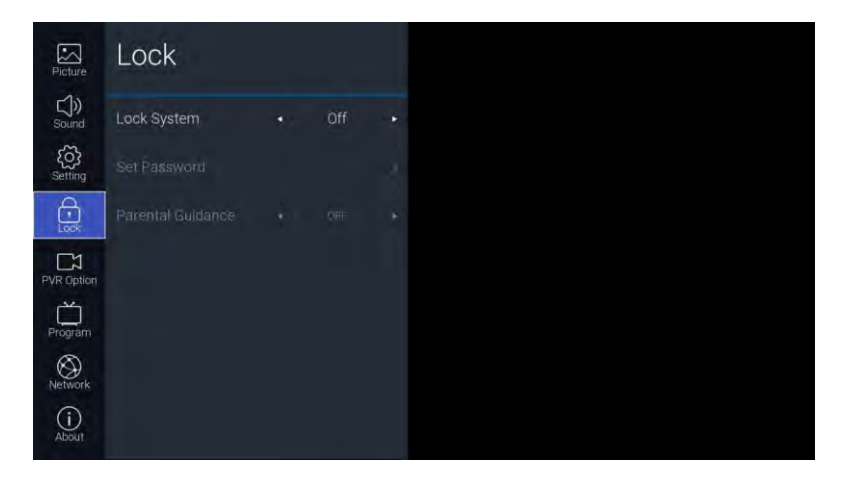

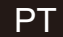

#### Descrição da Função:

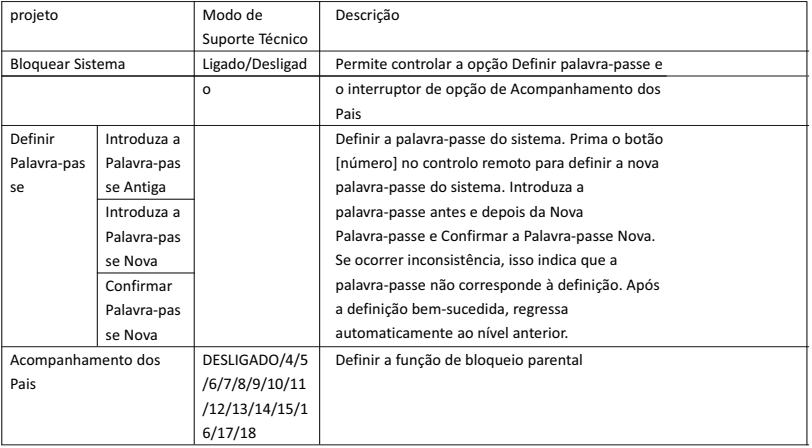

#### 3.5. Opção PVR

Sob o canal DTV e após introduzida a unidade flash USB, o botão [►] pode ser premido.

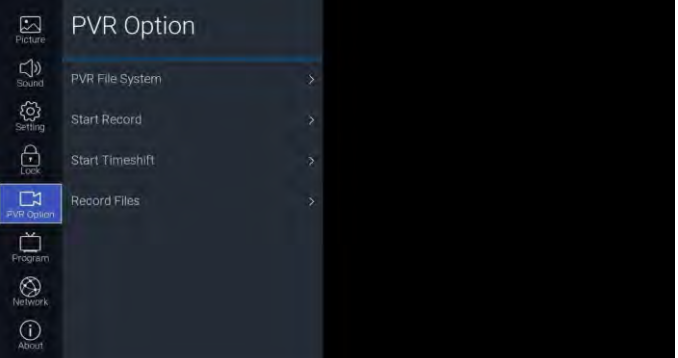

#### Descrição da Função:

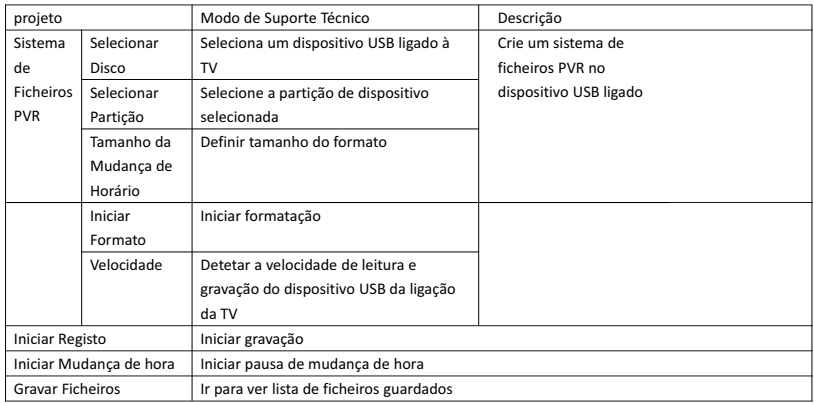

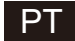

#### 3.6. Programa

O canal TV pode ser acedido através do botão [►]

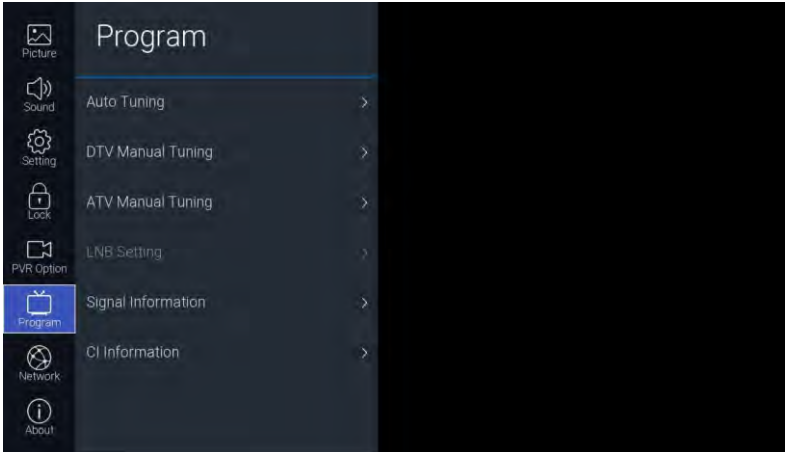

Descrição da Função:

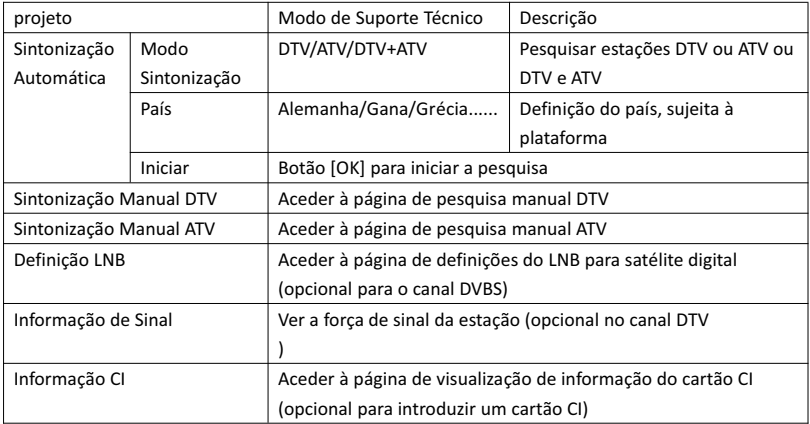

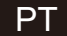

#### 3.7. Rede

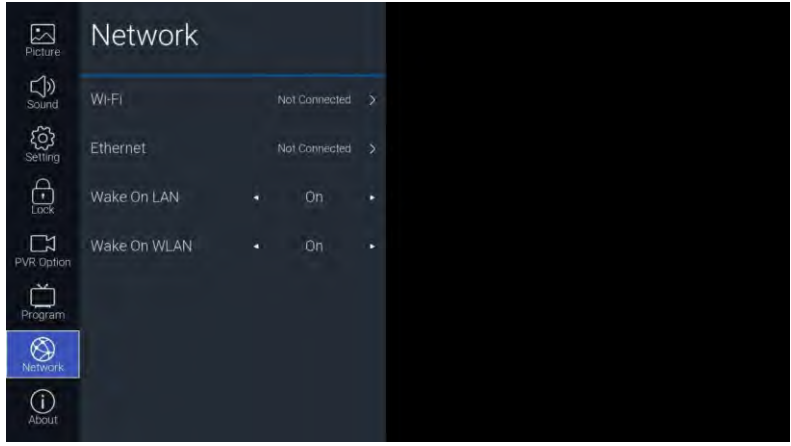

#### Descrição da Função:

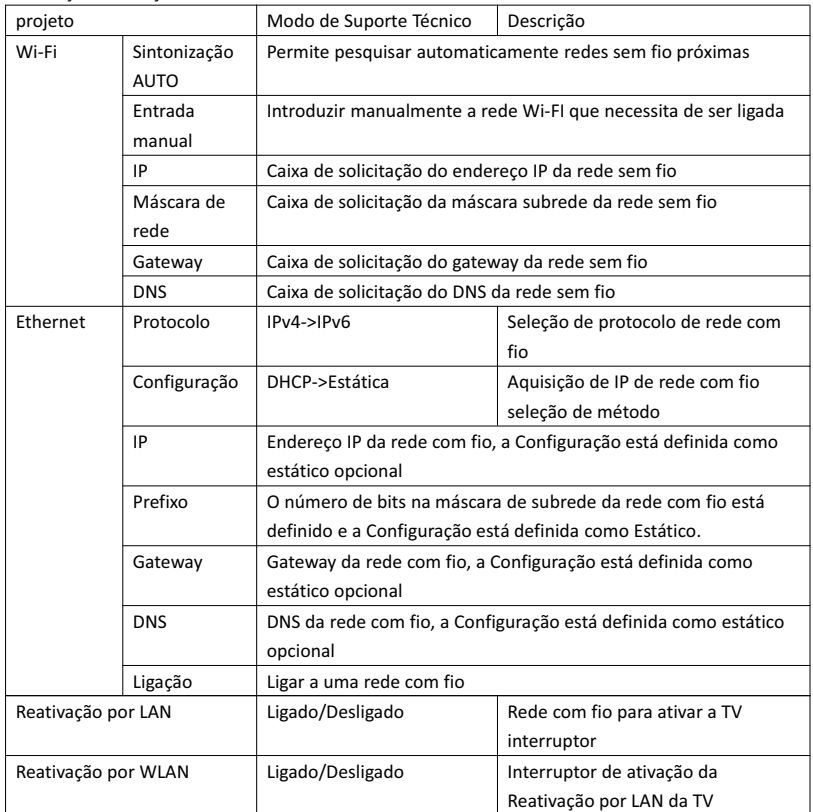

#### 3.8. Sobre

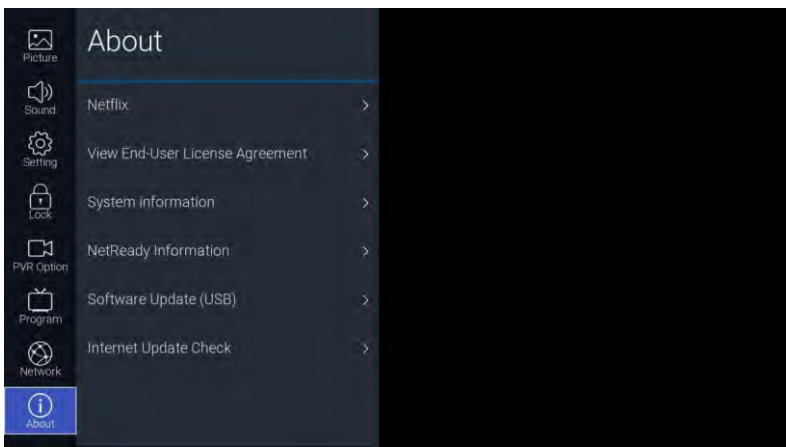

PT

Descrição da Função:

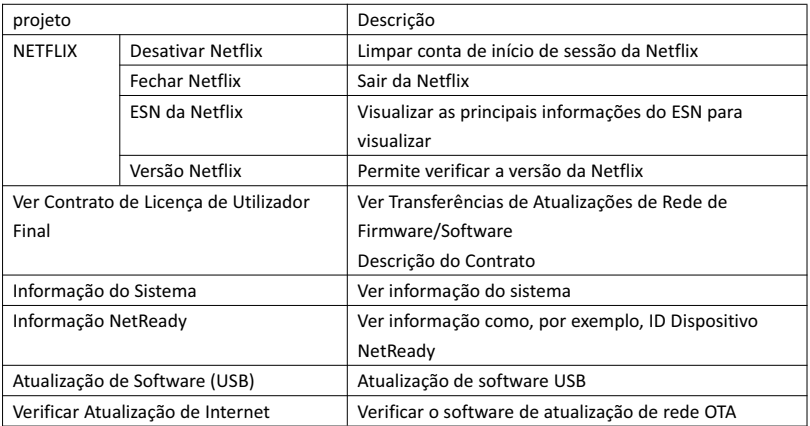

#### 4. USB

Introduza a unidade flash USB, prima [OK] na opção USB do menu Origem ou prima o atalho do controlo remoto [USB] para aceder ao menu Multimédia.

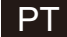

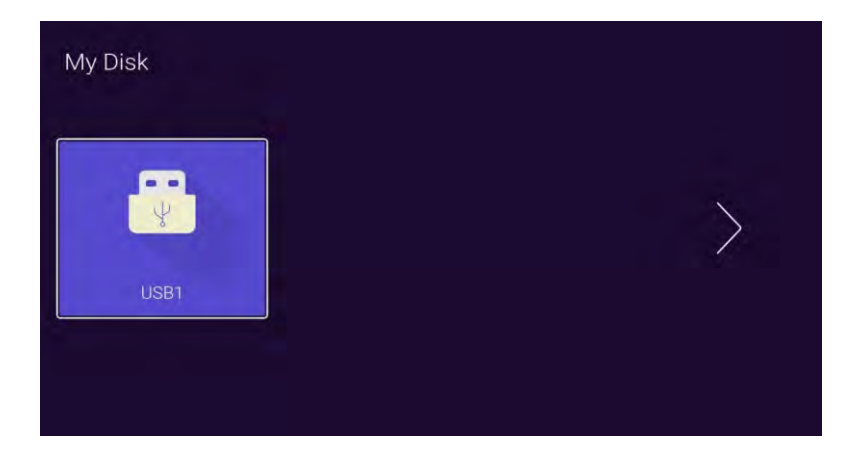

Com os botões [◄]/[►] selecione o dispositivo introduzido no disco U e prima o botão [OK] para aceder à página seguinte

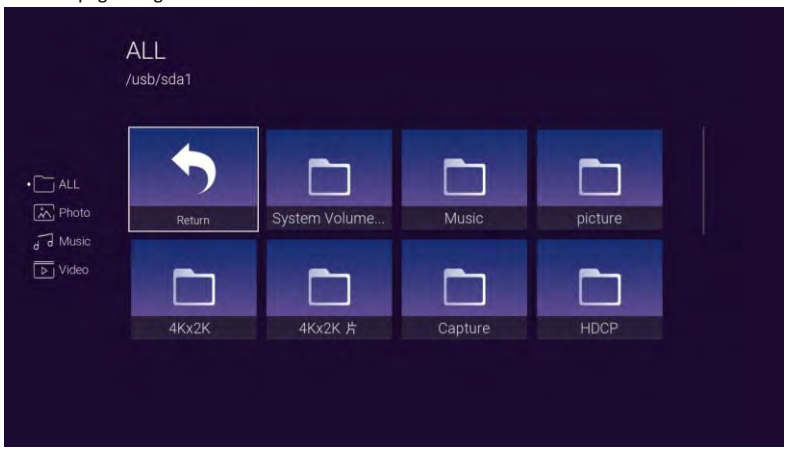

Com os botões [◄]/[►] pode selecionar as opções TUDO, Fotografias, Música, Vídeo; prima [OK] para selecionar o tipo de ficheiro, a caixa "Return" premindo [OK] para regressar ao diretório anterior, selecione um ficheiro de imagem/música/Prima o botão [OK] para aceder ao ficheiro de vídeo.

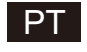

### Ajuda

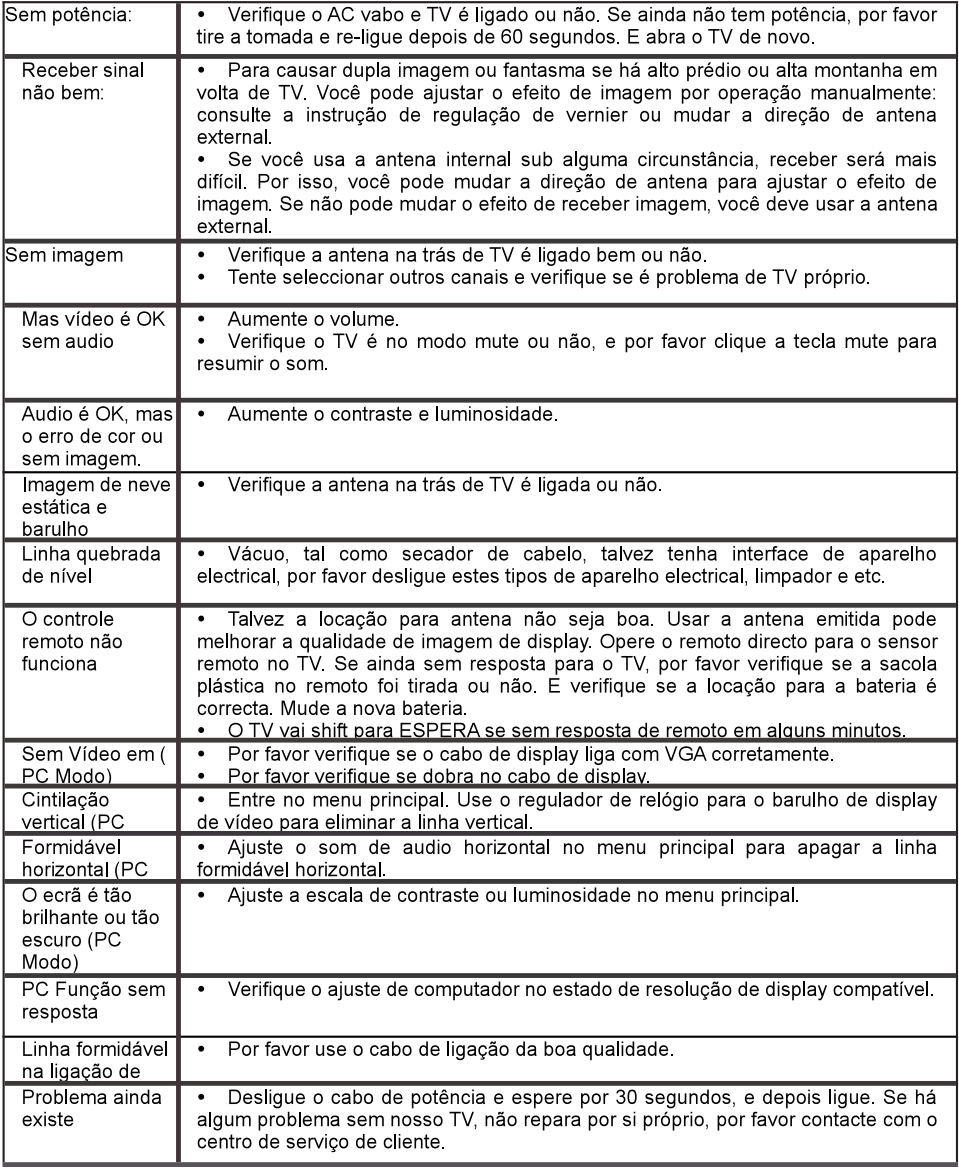

Por favor não mantenha o TV no estado de mesmo, a imagem estática para o tempo tão longo. Menu ou mesma imagem que têm muita diferença na luminosidade e escala de contraste para o tempo tão longo.

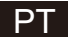

#### **Controlador Remoto**

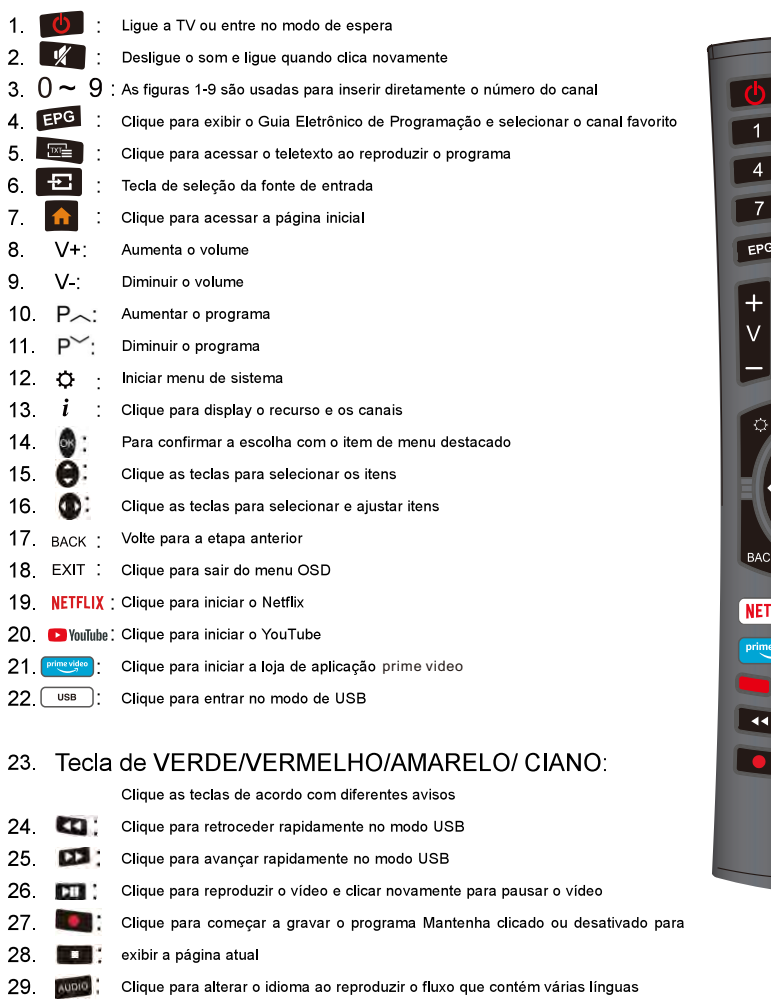

#### Instalação de Bateria:

Remova a tampa de compartamento de bateria na trás de controle remoto por deslizar a tampa, e depois deslique. Põe duas AAA baterias no interior de compartamento de bateria com os seus pontos + e - alinhados como indicados. Não misture as baterias novas e velhas ou diferentes tipos de baterias. Deslize a tampa até ouvir clicar no lugar.

#### Utilização de Controle Remoto:

A menos que indicado, caso contrário, o controle remoto pode operar todas as características de TV. Sempre aponta o controle remoto diretamente no sensor remoto em frente de TV.

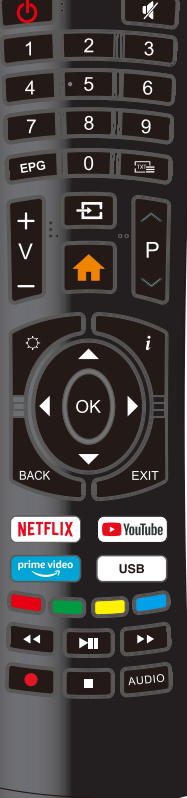

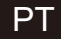

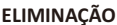

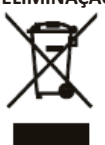

Como um retalhista responsável, nós cuidamos do meio ambiente.

Como tal, pedimos-lhe que siga o procedimento correto para a eliminação do produto, materiais da embalagem e, se aplicável, dos acessórios e pilhas. Isto irá ajudar a preservar os recursos naturais e assegurar que os materiais sejam reciclados de forma a proteger a saúde e o meio ambiente.

Deve cumprir as leis e regulamentos sobre a eliminação. Os resíduos de produtos elétricos e as pilhas devem ser eliminados de forma separada dos resíduos residenciais, quando o produto atingir o fim de vida.

Contacte a loja onde adquiriu o produto e a sua autoridade local, de forma a aprender mais sobre a eliminação e a reciclagem.

As pilhas devem ser eliminadas no seu ponto de reciclagem local.

#### **CUIDADO:**

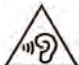

Para evitar possíveis danos à audição, não oiça a níveis de volume elevados durante longos períodos de tempo.

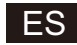

# **SMART TV MANUAL DE INTRUCCIONES**

**IMPORTANTE:** 

Por favor lea este manual cuidadosamente antes de leer y operar este TV. Mantenga este manual a la mano para una futura referencia

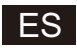

## Índice

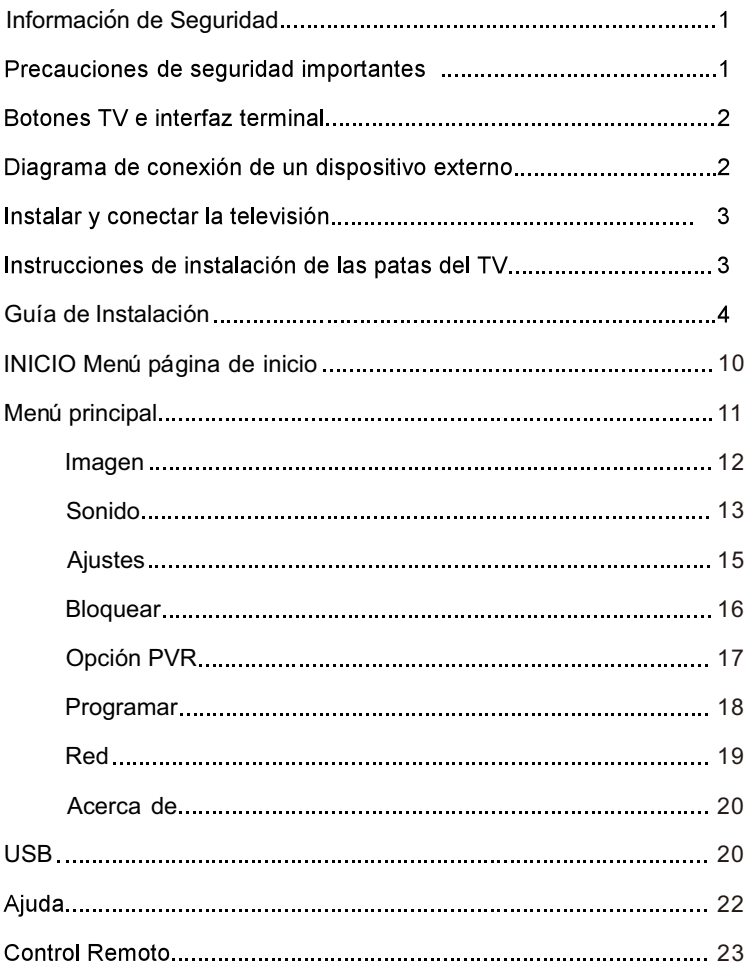

#### Información de Seguridad:

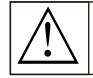

El signo de exclamación dentro de un triángulo equilátero está destinado a alertar al usuario de la presencia de operaciones importantes en la literatura que acompaña al aparato

Precaución: ricuando.<br>El símbolo del relámpago con una punta de flecha<br>dentro de un triángulo equilátero está destinado a alertar al usuario de la presencia de tensión peligrosa<br>sin aislamiento dentro de la caja del producto que puede ser de suficiente magnitud para constituir un riesgo de descarga eléctrica a las personas.

### Precauciones de seguridad importantes:

1) Lea estas instrucciones.

- 2) Guarde estas instrucciones.
- 3) Preste atención a todas las advertencias.
- 4) Siga todas las instrucciones.

5) No utilice este aparato cerca al agua.

6) Limpie sólo con un paño seco.

7) No bloquee ninguna las aberturas de ventilación.

Instale de acuerdo con las instrucciones del fabricante.

8) No lo instale cerca de ninguna fuente de calor como radiadores, calefactores, estufas u otros aparatos (incluvendo amplificadores) que produzcan calor.

9) No anule el propósito de seguridad del enchufe polarizado o con conexión a tierra. Un enchufe polarizado tiene dos hojas, una más ancha que la otra. Un enchufe con conexión a tierra tiene dos clavijas y una tercera de toma a tierra. La clavija ancha o la tercera clavija se proporcionan para su seguridad. Si el enchufe suministrado no encaja en su tomacorriente, consulte a un electricista para reemplazar el tomacorriente obsoleto.

10) Proteja el cable de alimentación para que no sea pisado o aplastados, especialmente en los enchufes, los receptáculos y el punto donde estos salen del el aparato.

11) Utilice únicamente accesorios/extensiones especificadas por el fabricante.

12) Utilícelo sólo con el carrito, soporte, trípode, soporte o mesa especificados por el fabricante, o vendidos con el aparato. Cuando se utilice un carro, tenga precaución al mover la combinación de carro/aparato para evitar lesiones en caso de que estas se caigan.

13) Desenchufe este aparato durante tormentas eléctricas o cuando este no se utilice durante largos períodos de tiempo. Precaución:

14) Para reducir el riesgo de incendio o descarga eléctrica, no exponga este aparato a la lluvia o a la humedad.

15) El enchufe de conexión a la red se utiliza como dispositivo de desconexión, el dispositivo de desconexión deberá permanecer fácilmente utilizable.

16) El tomacorriente debe instalarse cerca del equipo y debe ser fácil acceso.

17) Este producto nunca debe colocarse en una instalación empotrada, como una estantería o un estante, a menos que se proporcione una ventilación adecuada o se sigan las instrucciones del fabricante.

18) El aparato no debe ser expuesto a goteos o salpicaduras y ni a ningún objeto lleno de líquido, como jarrones, deben ser colocados sobre el aparato.

19) No coloque ninguna fuente de peligro en el aparato (p. eje., objetos llenos de líquido, velas encendidas).

20) Montaie en la Pared o en el Techo - El aparato debe montarse en una pared o techo solamente como lo recomienda del fabricante.  $21)$ 

Nunca cologue el televisor, el control remoto o las baterías cerca de llamas u otras fuentes de calor, incluida la luz solar directa. Para evitar la propagación del fuego, mantenga las velas u otras llamas lejos del televisor, del control remoto y de las baterías en todo momento.

22) El terminal USB debe cargarse con 0.5 A en funcionamiento normal.

Estas instrucciones de servicio son para uso exclusivo de personal de servicio calificado. Para reducir el riesgo de descarga eléctrica, no realice ningún servicio que no sea el contenido en las instrucciones de operación, a menos que usted esté capacitado para hacerlo.

23) La batería no debe ser expuesta a calor excesivo como sol, fuego o similares.

24) Este equipo es un aparato eléctrico de Clase II o de doble aislamiento Ha sido diseñado de tal manera que no requiere una conexión de seguridad a tierra eléctrica

25) La máxima temperatura ambiente es de 45 grados.

La altitud máxima de uso es de 2000 metros

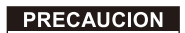

**RIESGO DE DESCARGA ELECTRICA** NO ARRIP

Se usan voltajes altos en la operación de este producto. Para reducir el riesgo de descarga eléctrica, no retire la cubierta del gabinete, refiérase al personal de servicio técnico calificado

Si el TV tiene cualquier cambio o aiuste grueso, se uede herir con choques eléctricos no in ente abrir la ento, contacte al centro de

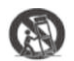

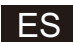

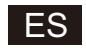

#### Botones TV e interfaz terminal

#### Botones del TV:

Tenga en cuenta: Lo siguiente es sólo un esquema funcional. La posición real y la disposición de los botones

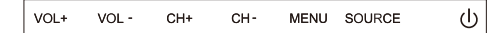

U:ENCENDER/APAGAR el Televisor.

SOURCE: Selección de Entrada de Señal Externa.

MENU: Muestra el MENU Principal y Confirma Selección de

Elemento MENU.

CH +/-: Selecciona el Canal.

VOL+/-:Aiusta el Volumen.

#### Interfaz del terminal

Nota: La siguientes son diferentes interfaces del terminal, la posición y la disposición actual, el número

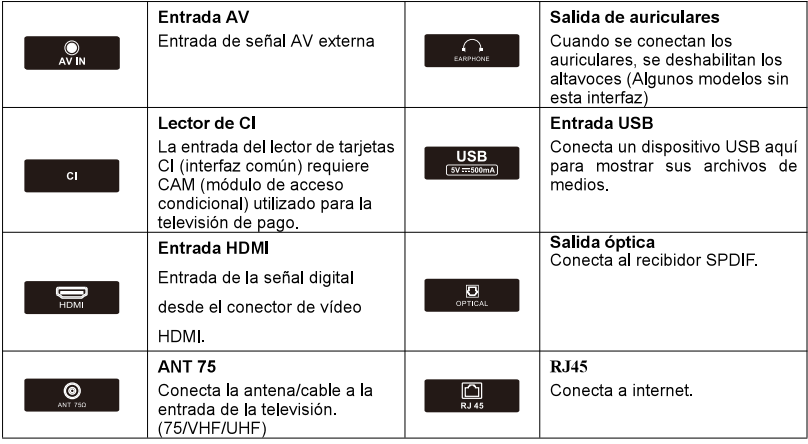

de los diferentes modelos puede diferir.

#### Diagrama de conexión de un dispositivo externo

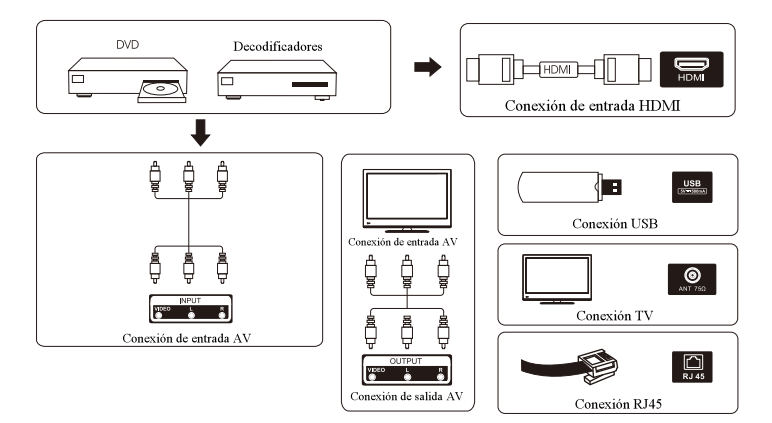

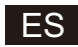

#### Instalar y conectar la televisión

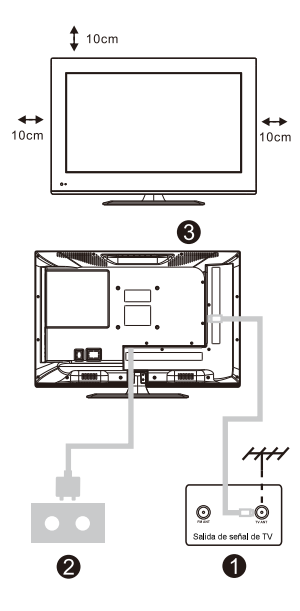

#### Instalar su TV

1 Coloque su televisor en un lugar que pueda soportar peso del televisor.

Para evitar el peligro, no monte el televisor cerca del agua o calor extremo (como un horno, fuente de luz o vela). No bloquee la ventilación en la parte posterior del televisor.

#### Conecte la antena y el poder

1. Conecte el cable de la antena a la toma de la antena en la parte posterior del televisor 2. Para enchufar el cable de alimentación del televisor (CA 100-240V ~ 50 / 60HZ).

#### Encender la tele

3. Presione el botón de encendido del televisor; la luz indicadora cambiará a verde, si está en modo de espera (el indicador es de color rojo), presione el botón de encendido del control remoto para encender el televisor

Nota:

Foto solo con fines informativos Puede variar dependiendo del modelo.

#### Instrucciones de instalación de las patas del TV

1. Abra la caja y saque el televisor los accesorios y el estante

(algunos modelos no tienen estante).

2. Para evitar daños en el televidor, cúbralo con una tela suave y

colóquelo en la mesa, cara abajo sobre una tela suave, la base del

pie está fijado en el televisor con tornillos.

3. Atornille el estante y móntelo al televisor.

4. La instalación está complete

#### Nota:

Foto solo con fines informativos

Puede variar dependiendo del modelo.

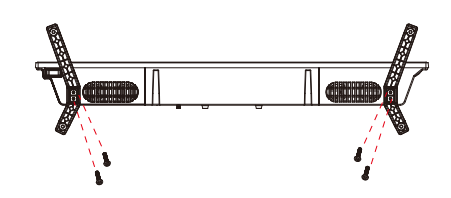

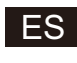

#### **OSD**

1. Guía de Instalación

1 El siguiente menú del asistente aparece cuando se enciende el producto por primera vez.

Pulse [▲ ]/[▼ ] para cambiar el idioma del menú «OSD Language». Después de seleccionar el idioma deseado, pulse [OK] para ingresar a la siguiente página de configuración.

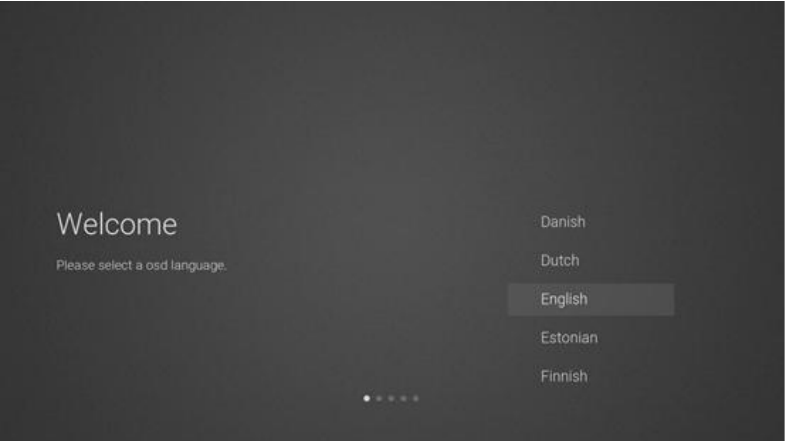

2 Ingrese a la red de firmware/software para descargar las instrucciones de actualización.

Pulse el botón [▲ ]/[▼ ] del mando a distancia para seleccionar la opción del menú, [OK] para confirmar la selección, habitualmente se selecciona [ACCEPT].

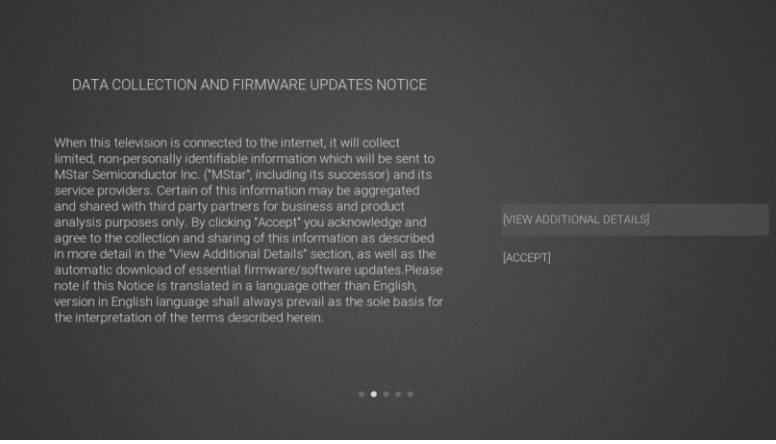

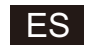

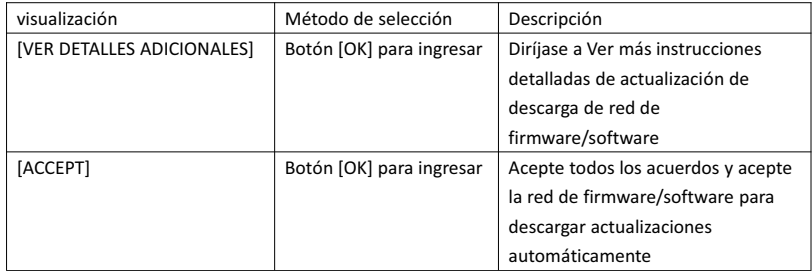

3 Si se cambia el botón [OK], la casilla de verificación [VIEWADDITIONAL DETAILS] ingresará las instrucciones detalladas de actualización de la descarga de la red del firmware/software. Inicialmente, la selección predeterminada estará en la sección de descripción de texto. [▲ ] / [▼ ] soltará el texto en la parte inferior y pulsará [▼ ]. El botón de selección cambia al cuadro [DECLINE ALL], y el botón [OK] confirma la selección y pasa a la página de configuración siguiente.

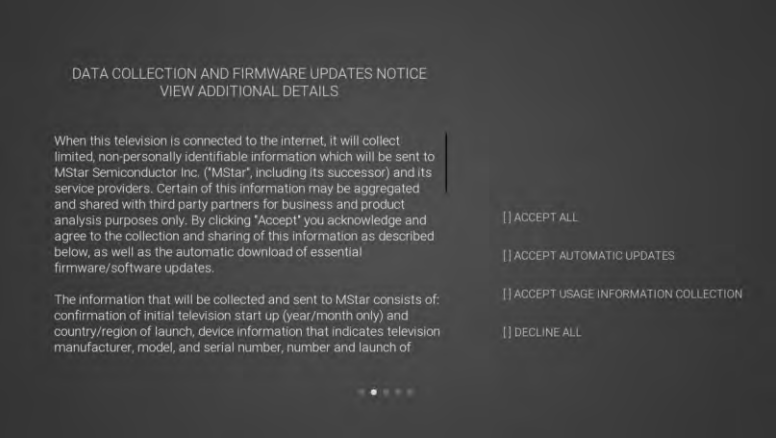

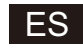

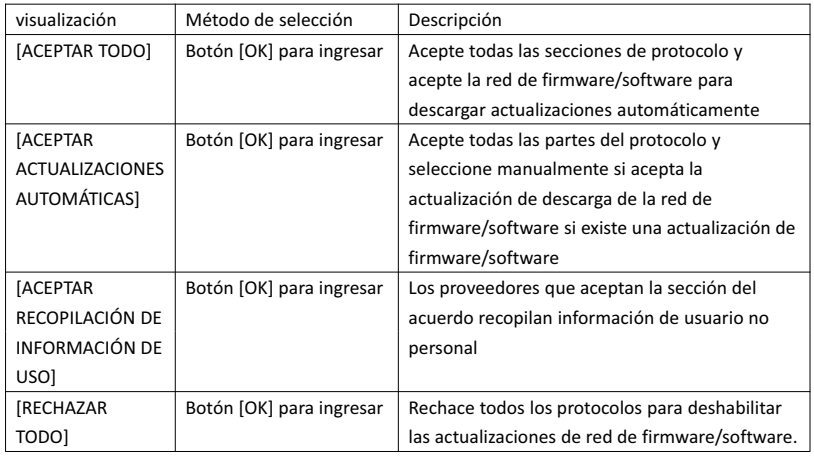

4 Ingrese a la página de configuración del país de búsqueda

Pulse el botón [▲ ]/[▼ ] del mando a distancia para seleccionar la opción del menú, [OK] para confirmar la selección y vaya a la página siguiente.

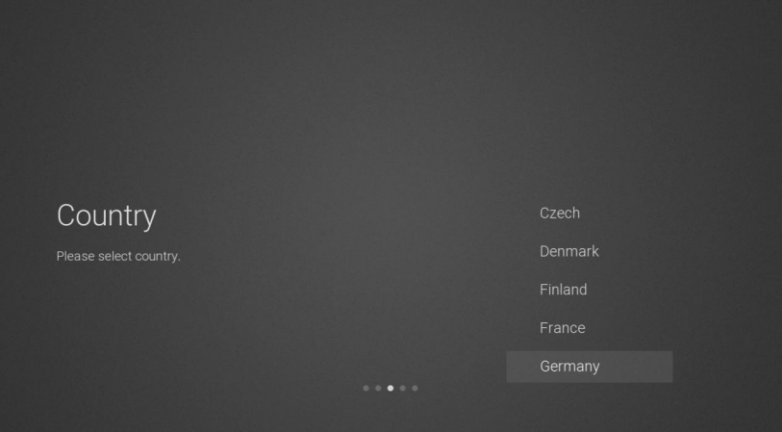

5 Ingrese a la página de configuración de red

Pulse el botón [▲ ]/[▼ ] del mando a distancia para seleccionar la opción del menú, [OK] para confirmar la selección y vaya a la página siguiente.

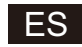

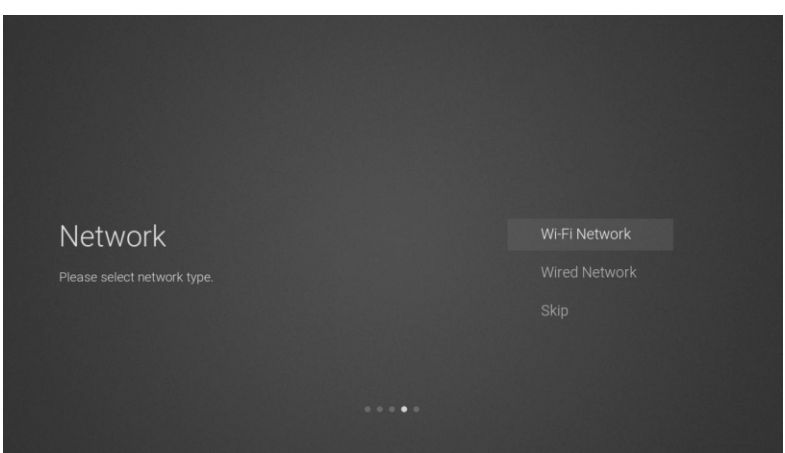

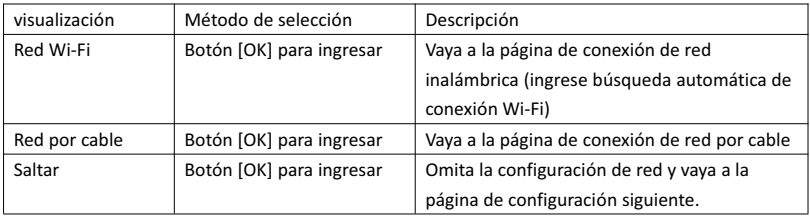

6 Si no necesita conectarse a la red, seleccione la opción "Omitir" y [OK] para confirmar la selección.

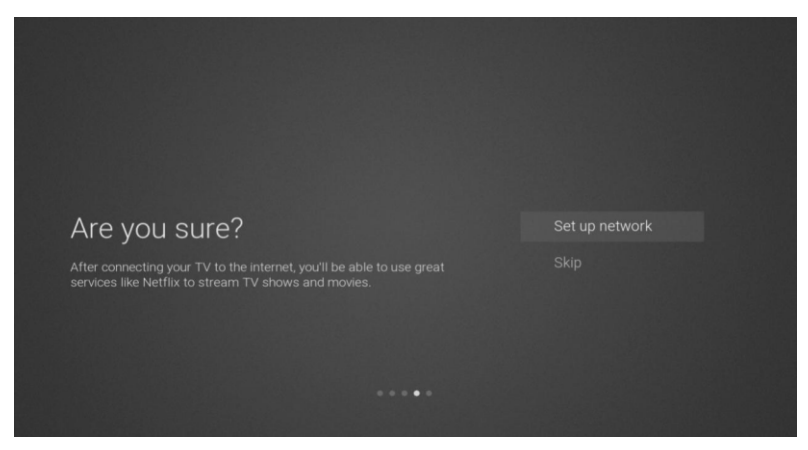

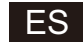

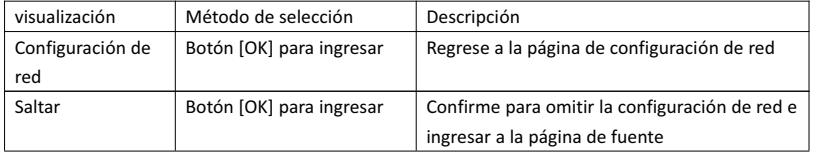

7 Página para cambiar la selección de canal de fuente de entrada

Pulse [▲ ]/[▼ ] para seleccionar el canal fuente deseado, seleccione el canal deseado y pulse [OK] para cambiar el canal fuente. Pulse[▼ ] para desplazarse al canal USB.

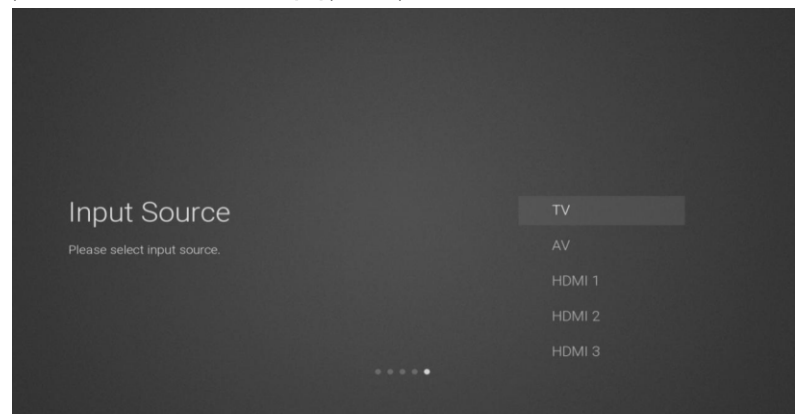

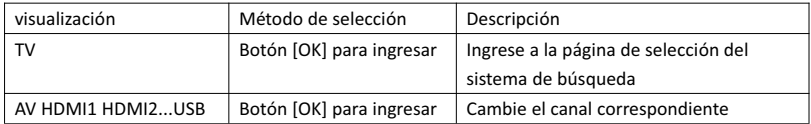

8 página de selección del sistema de búsqueda

Pulse [▲ ] / [▼ ] para seleccionar el sistema de búsqueda deseado, pulse [OK] para ingresar a la estación de búsqueda correspondiente.

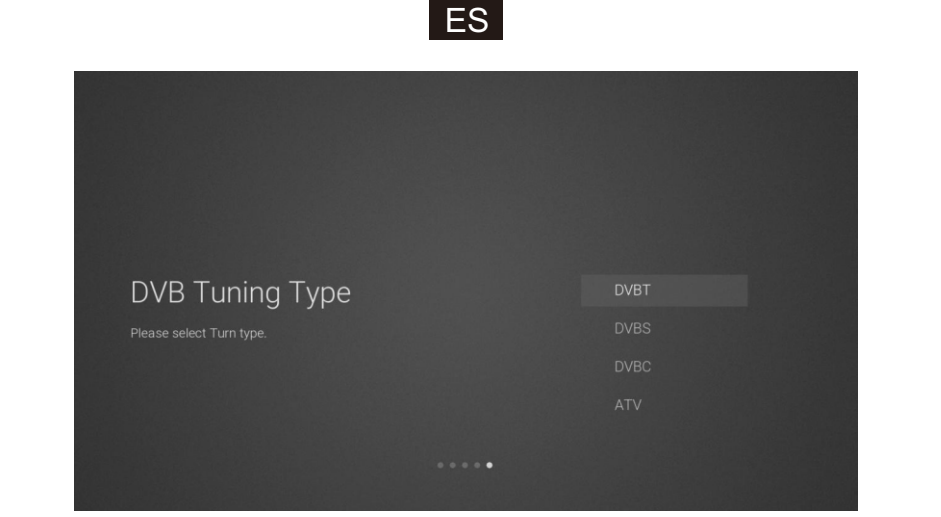

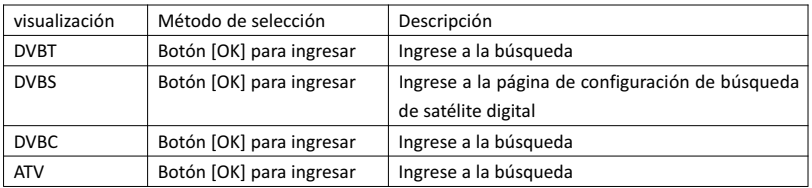

9 Página de configuración de búsqueda de satélite digital

Si la opción "DVBS" [OK] está seleccionada en la página de búsqueda, ingrese a la siguiente página de configuración de búsqueda de satélite digital.

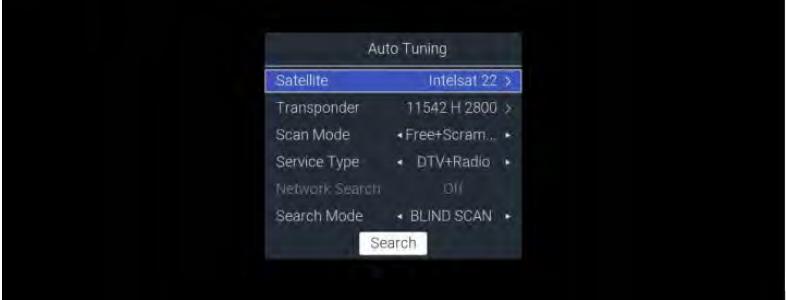

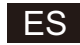

Descripción de funciones:

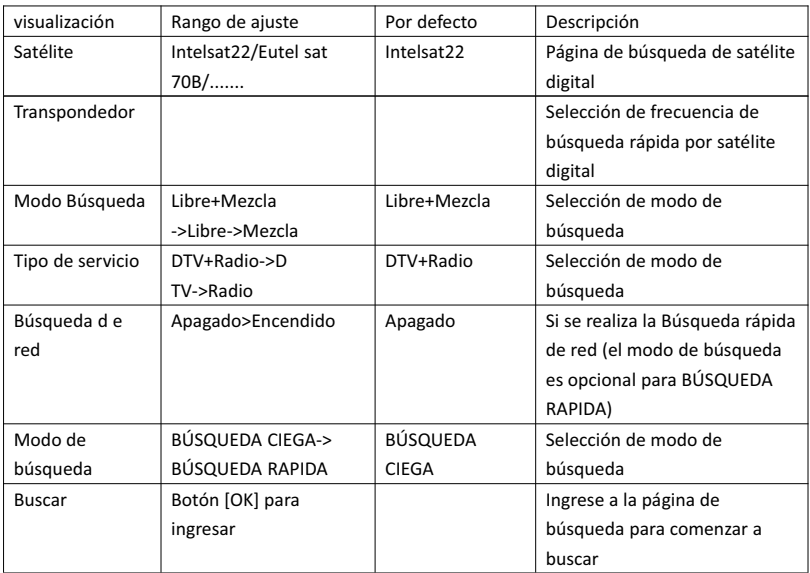

10 página de selección del sistema de búsqueda

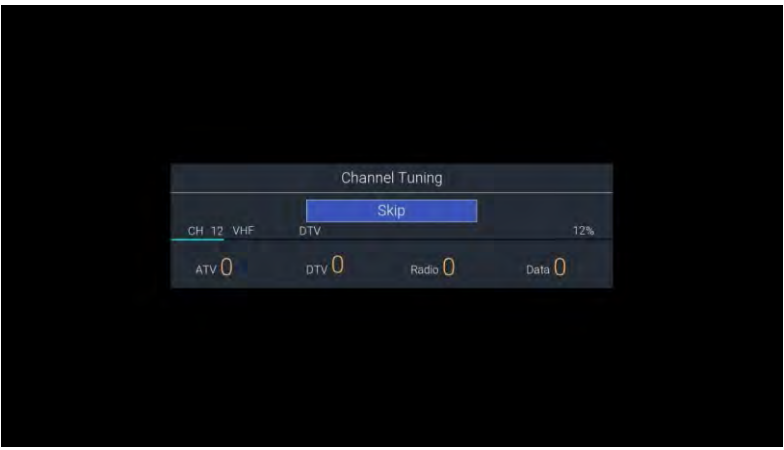

2. INICIO Menú página de inicio

PULSE [INICIO] para mostrar el menú de inicio, [▲ ]/[▼ ] para alternar entre las secciones de Aplicaciones, NETFLIX, Entrada y Configuración de la página de Inicio, y Los botones [◄] / [►] para seleccionar la subopción correspondiente, y pulse [OK] para entrar.

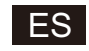

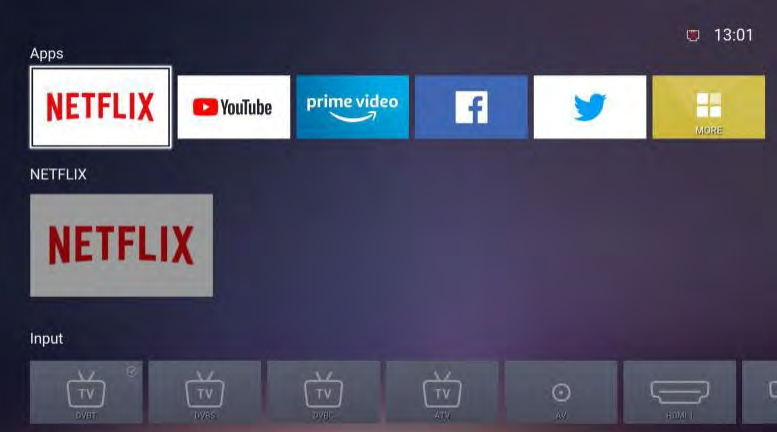

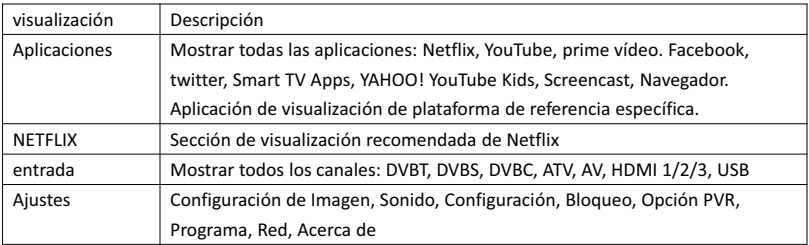

#### 3. Menú principal

Pulse el botón [MENU] para mostrar el menú principal. Pulse [▲ ]/[▼ ] para cambiar entre las opciones de Imagen, Sonido, Configuración, Bloqueo, Opción PVR, Programa, Red, Acerca de, etc. Pulse [►] para saltar a la subopción correspondiente de la derecha.

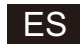

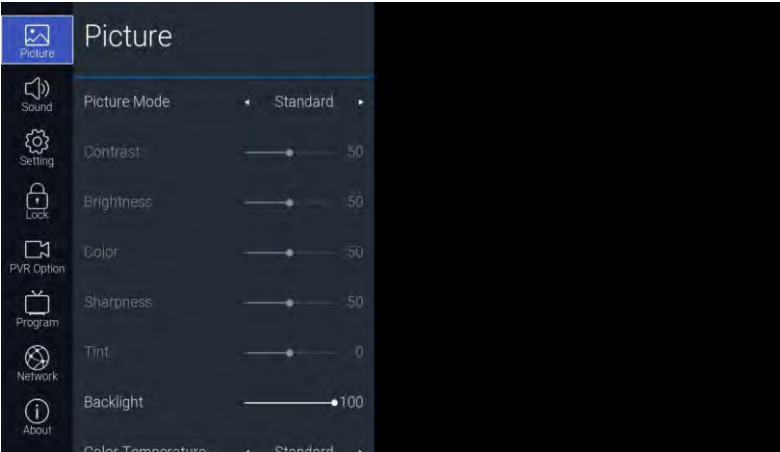

#### 3.1. Imagen

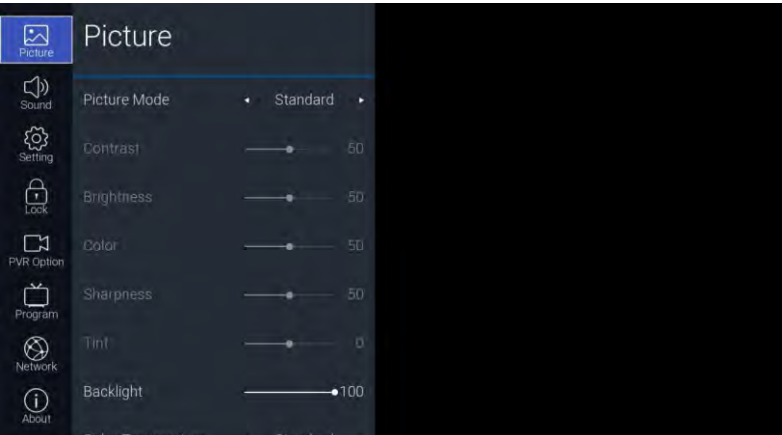

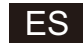

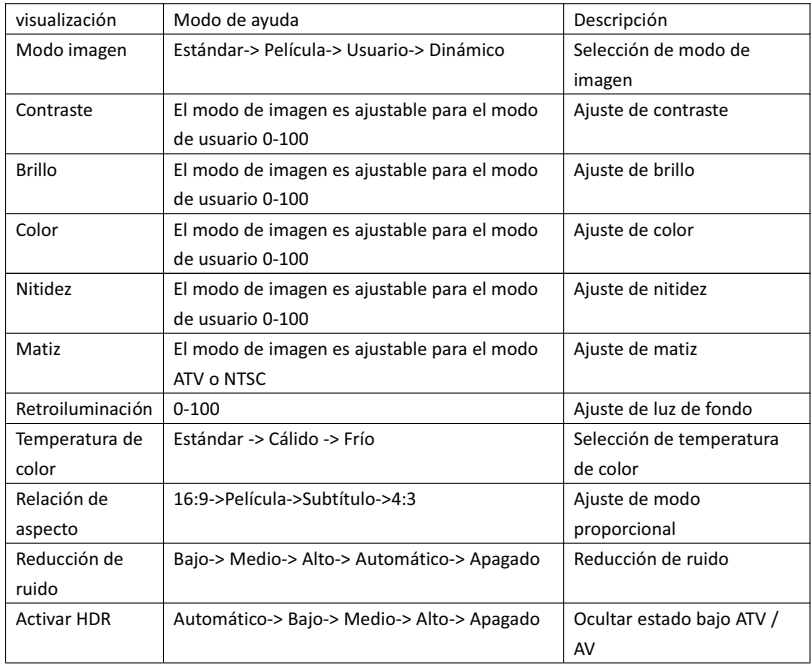

Descripción de funciones:

#### 3.2. Sonido

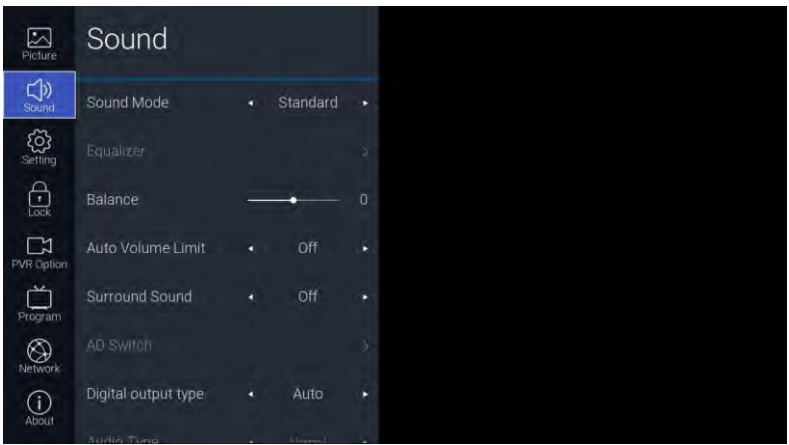

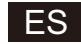

#### Descripción de funciones:

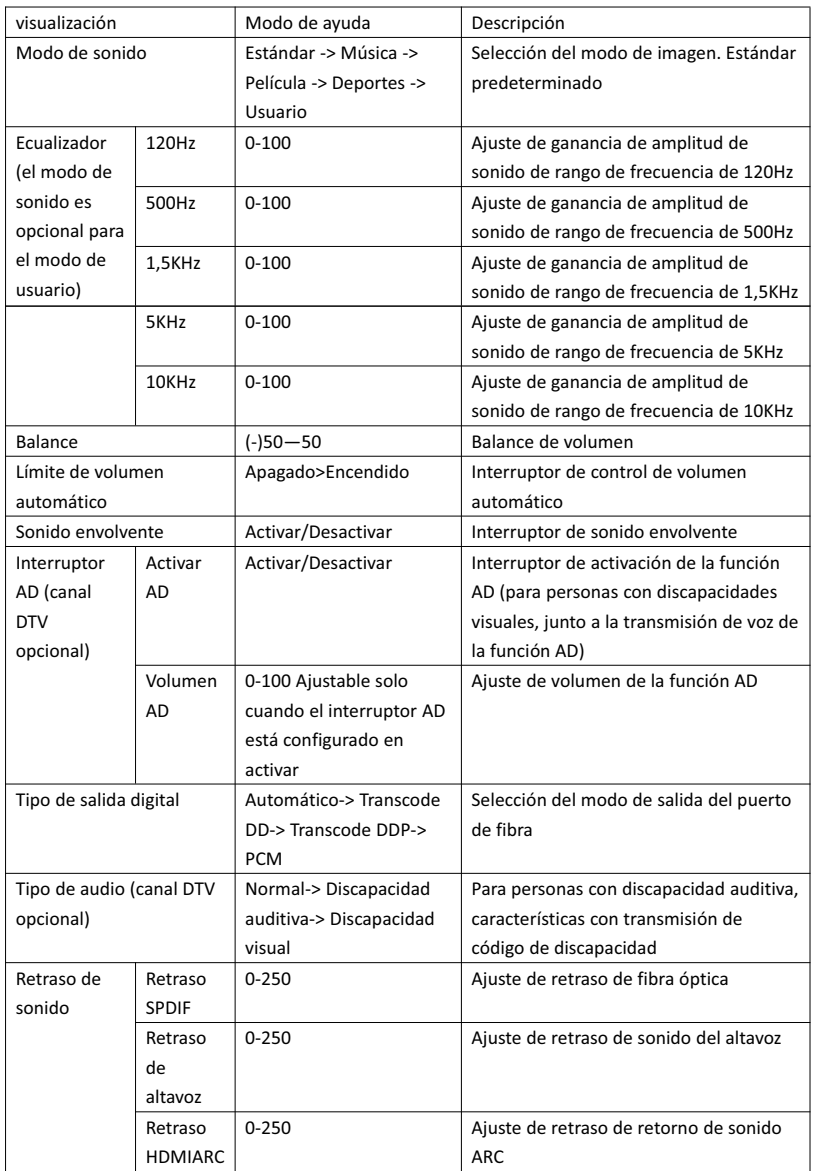

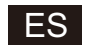

#### 3.3. Ajustes

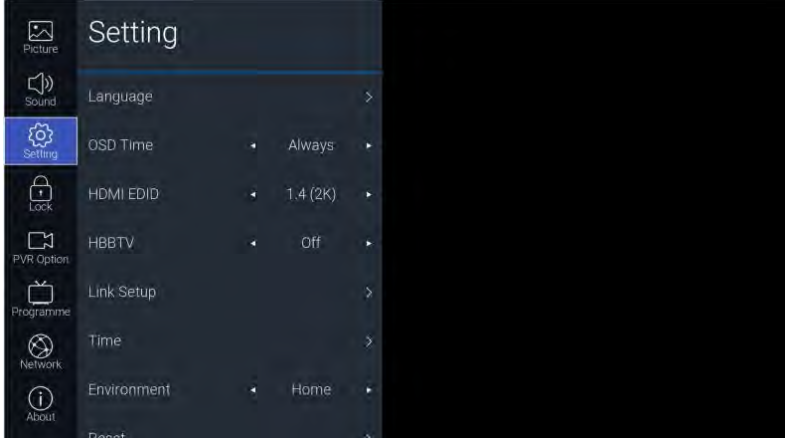

#### Descripción de funciones:

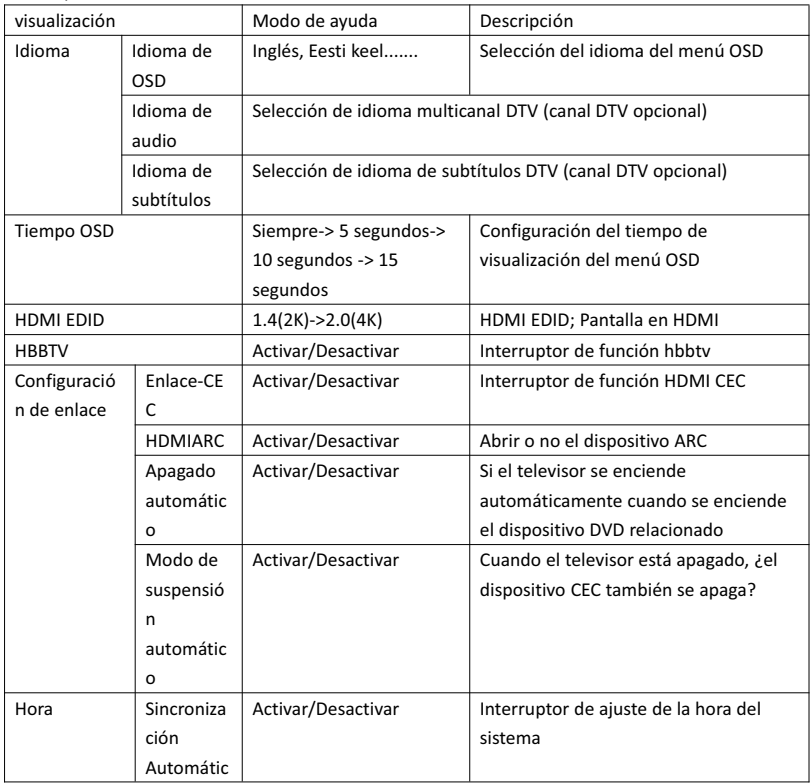

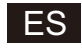

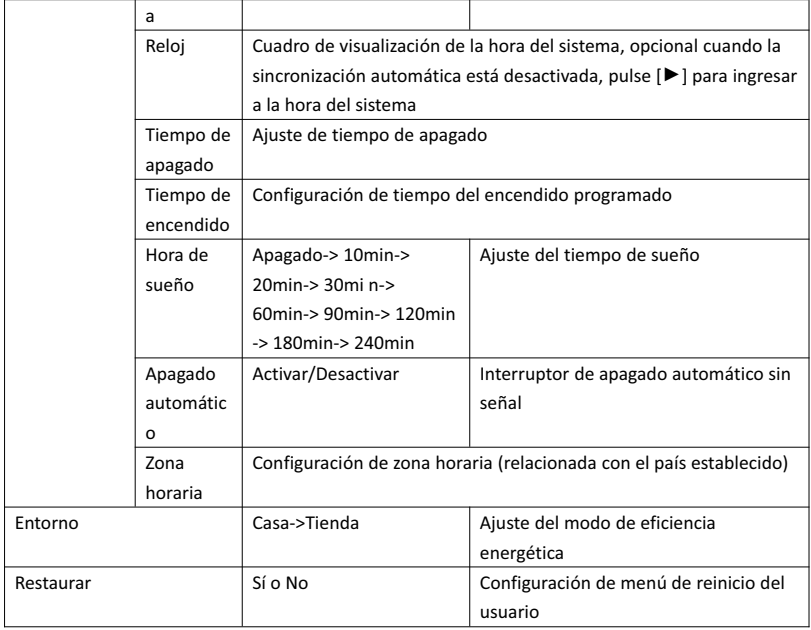

#### 3.4. Bloquear

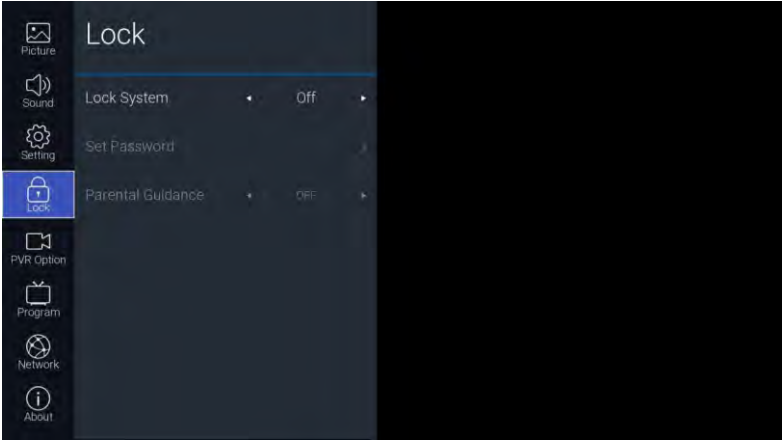

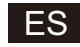

Descripción de funciones:

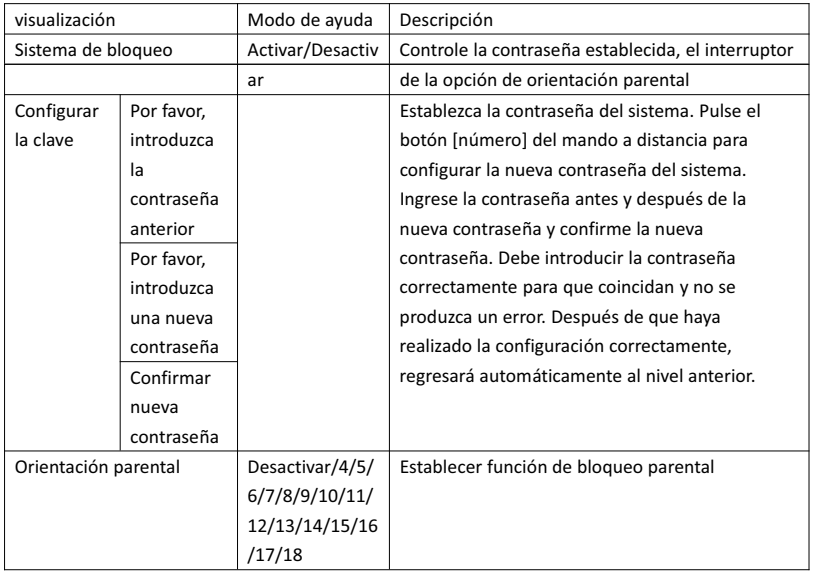

#### 3.5. Opción PVR

En el canal DTV y después de insertar la memoria USB, puede pulsar el botón [►].

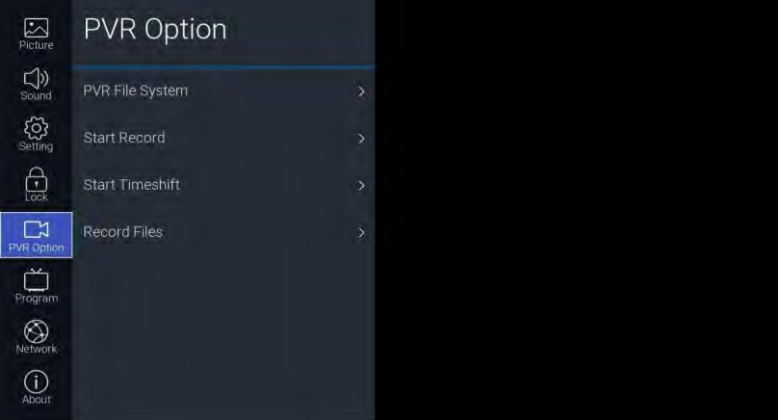

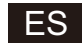

Descripción de funciones:

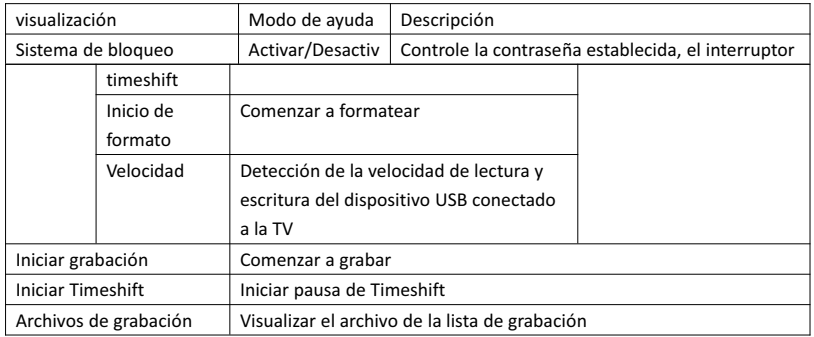

#### 3.6. Programar

Se puede acceder al canal de TV pulsando el botón [►]

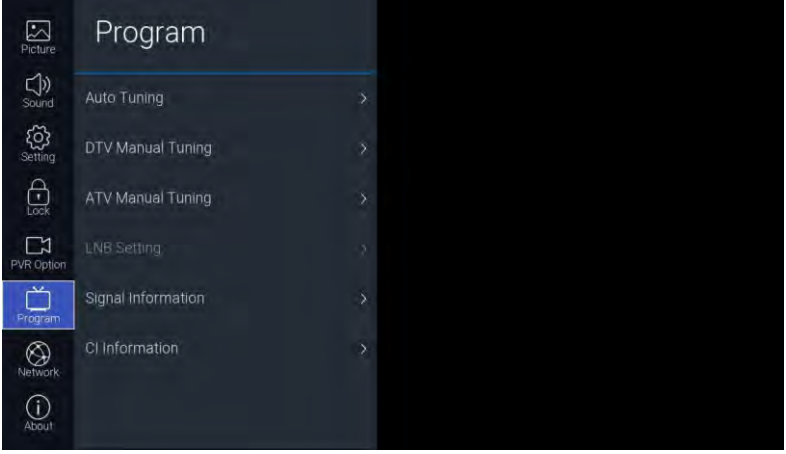

#### Descripción de funciones:

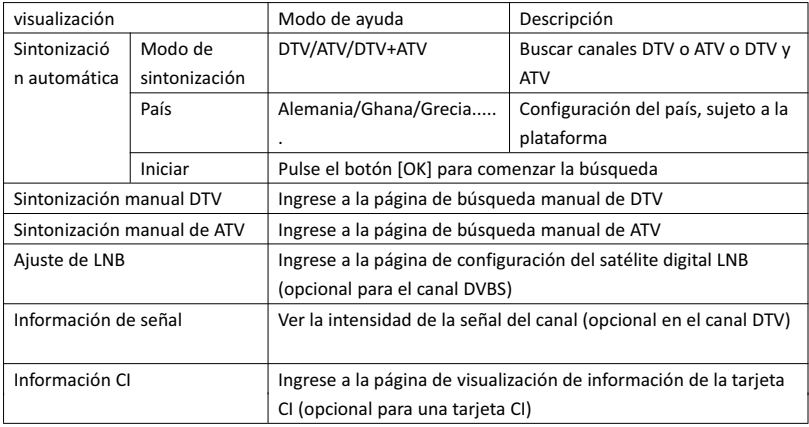

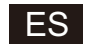

#### 3.7. Red

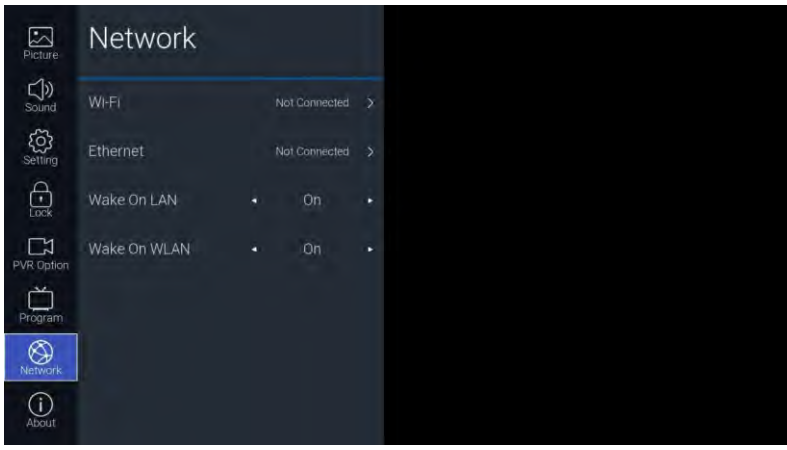

#### Descripción de funciones:

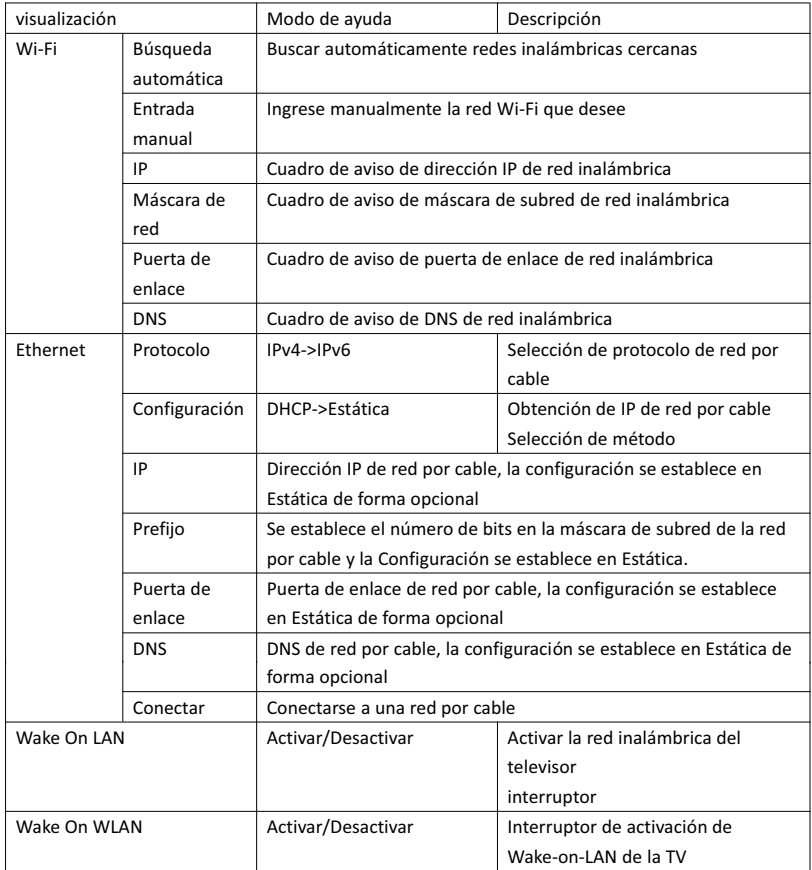

#### 3.8. Acerca de

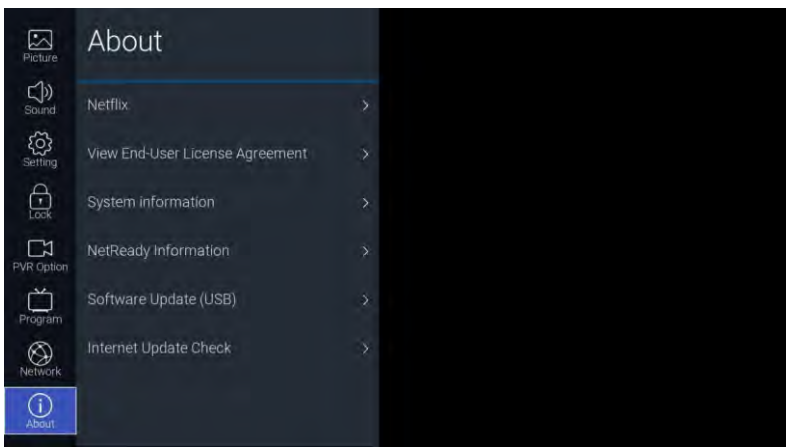

ES

#### Descripción de funciones:

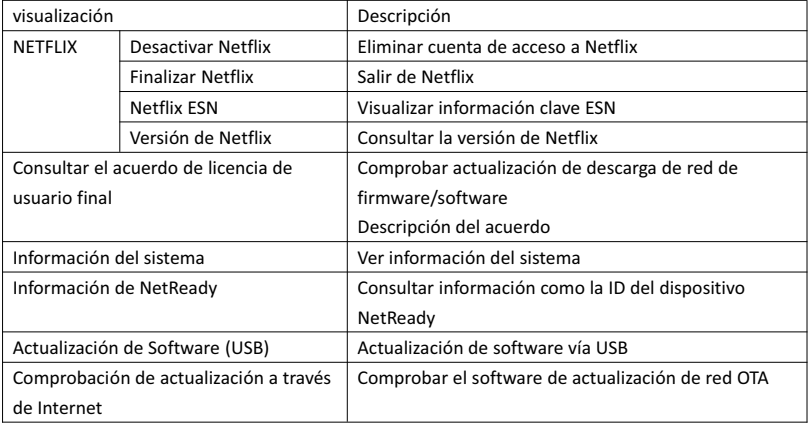

#### 4. USB

Inserte la memoria USB, pulse [OK] en la opción USB del menú Fuente o pulse el acceso directo del mando a distancia [USB] para ingresar al menú Multimedia.

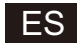

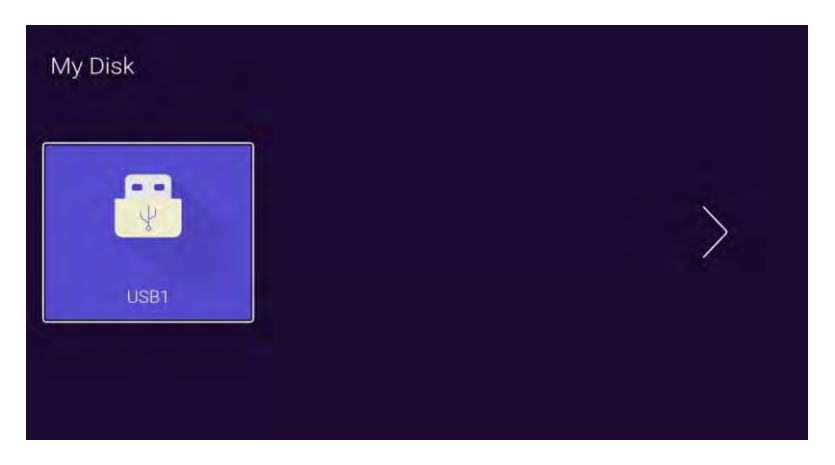

Pulse el botón  $\left|\frac{4}{\epsilon}\right|$  y seleccione el dispositivo de la memoria insertado, y pulse [OK] para ingresar a la página siguiente

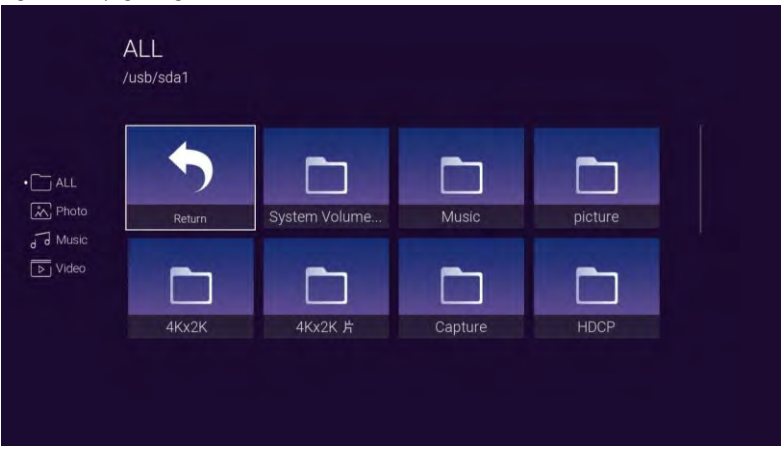

Con los botones [◄]/[►] puede seleccionar TODO, Foto, Música, Opciones de vídeo; pulse [OK] para seleccionar el tipo de archivo, opción "Return" y pulsa [OK] para regresar al directorio anterior, seleccione una imagen de archivo/música/ y pulse el botón [OK] para ingresar el archivo de vídeo.

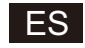

#### Ajuda

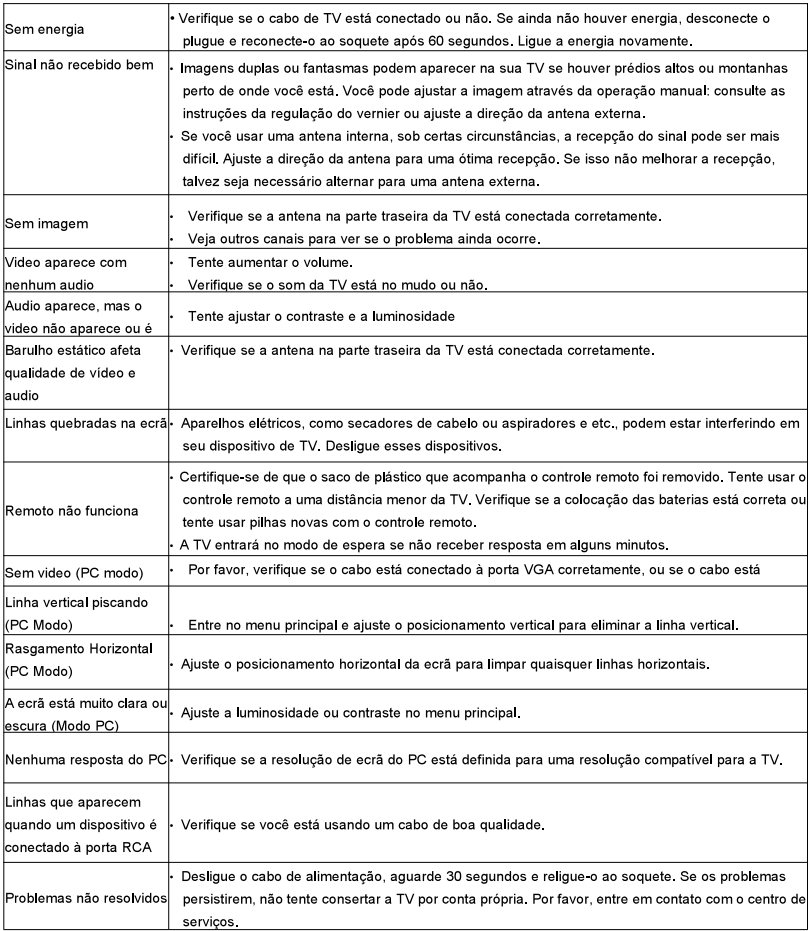

Habrá imágenes completas que el brillo se reducirá si el TV está con una imagen estática por un tiempo prolongado. Asíque por favor no mantenga el televisor demasiado tiempo en un mismo menú o imagen cuyo brillo y contraste sean altos.

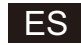

#### **Control Remoto**

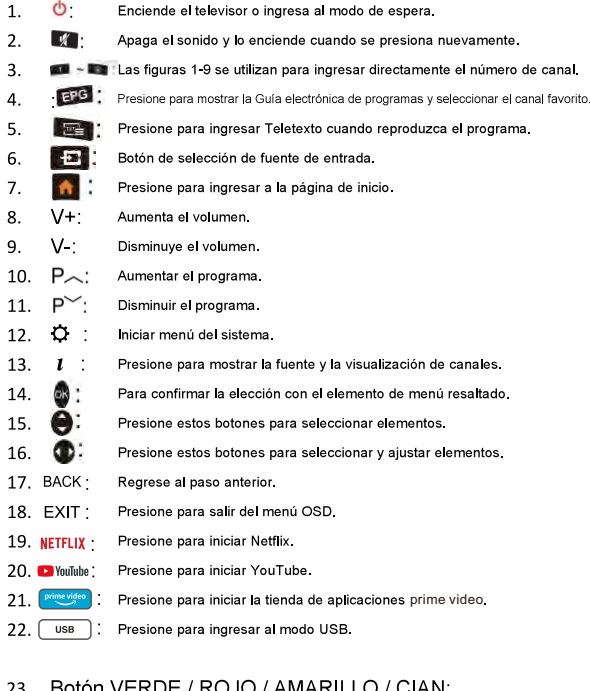

Presione estos botones de acuerdo con diferentes indicaciones.

- CCI : 24. Presione para retroceder rápidamente en modo USB.
- DS. 25. Presione para avanzar rápidamente en modo USB.
- Presione para reproducir el video y presione de nuevo para pausar el video. 26.  $20^{\circ}$
- 27. n: Presione para comenzar a grabar el programa.
- 28. o i Mantener encendido o apagado para mostrar la página actual.

AUDIO. Presione para cambiar el idioma al reproducir la transmisión que contiene varios 29. idiomas.

#### Instalación de la batería:

Retire la tapa del compartimiento de la batería de la parte posterior del mando a distancia, deslizando la tapa hacia abajo y luego quitela. Coloque dos pilas AAA en el interior del compartimiento de las pilas con sus polos +  $y -$ de la forma indicada. No mezcle pilas viejas y nuevas o diferentes tipos de baterías Vuelva a colocar la tapa del compartimiento de la batería. Deslice la tapa hasta que encaje en su lugar.

#### Uso del control remoto:

A menos que se indique lo contrario, el mando a distancia puede controlar todas las funciones del televisor. Siempre apunte el control remoto directamente hacia el sensor remoto de la parte frontal del televisor.

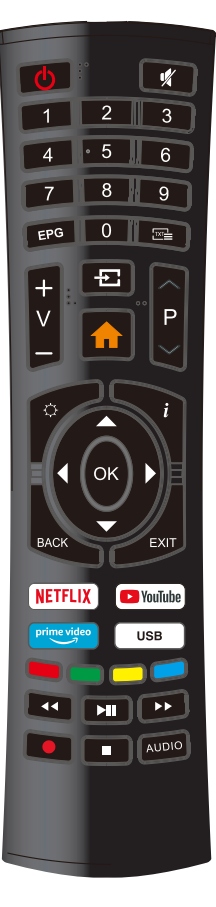

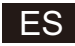

#### **DISPOSICIÓN**

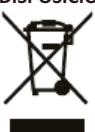

Como comerciantes responsables nos preocupamos del medioambiente. Como tal le instamos a seguir el procedimiento correcto para la disposición del producto, materiales de embalaje y, de aplicarse, accesorios y pilas. Esto ayudará a conservar los recursos naturales y asegurarse de que los materiales son reciclados de una manera que protege la salud y el medioambiente.

Deberá seguir las leyes y regulaciones sobre la disposición. Los productos eléctricos y pilas deberán desecharse separadamente de los residuos domésticos cuando estos alcanzan el final de su vida activa. Contacte al comercio donde adquirió el producto y a su autoridad local para conocer más sobre disposición y reciclaje. Las pilas deberán ser desechadas en su centro local de recolección para reciclaje. Consulte las instrucciones de funcionamiento para ver como extraer las pilas para su disposición.

#### **PRECAUCIÓN:**

A fin de prevenir posibles lesiones auditivas, no escuche a niveles de volumen elevados por largos periodos de tiempo.

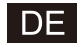

## **SMART TV BEDIENUNGSANLEITUNG**

**WICHTIG:** 

Bitte lesen Sie diese Anleitung sorgfältig durch, bevor Sie das Fernsehgerät installieren und bedienen. Bewahren Sie diese Anleitung für weiteres Nachschlagen auf.
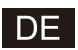

## Inhaltsverzeichnis

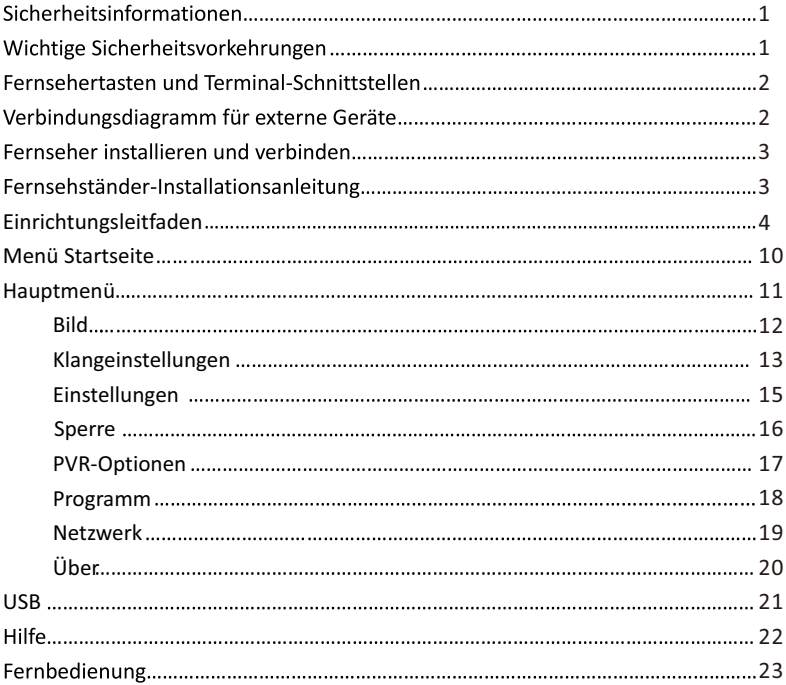

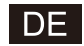

## Sicherheitsinformationen:

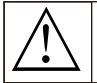

Das Ausrufezeichen innerhalb eines gleichseitigen Drejecks soll den Benutzer auf einen wichtigen Bedienungshinweis in der Beschreibung hinweisen. die dem Gerät beiliegt.

#### Warnung

Der Blitz mit dem Pfeilsymbol in einem gleichseitigen Dreieck soll den Benutzer auf eine unisolierte gefährliche Spannung im Produktgehäuse hinweisen. die eine Gefahr eines Elektroschlages darstellt.

#### **VORSICHT**

GEEAHR ELEKTROSCHOCK NICHT ÖFFNEN

Für den Betrieb dieses Produkts wird Hochspannung benutzt. Um die Gefahr eines Elektroschlages zu verringern, entfernen Sie nicht die Gehäuseabdeckung, für eine Wartung wenden Sie sich an qualifiziertes Kundendienstpersonal.

Versuchen Sie nicht das Gerät zu warten oder Anpassungen zu machen, es kann zu Elektroschocks führen, öffnen Sie keine Abdeckungen, wenden Sie sich an den Kundendienst.

## **Wichtige Sicherheitsmaßnahmen:**

1) Lesen Sie diese Anleitungen.

2) Bewahren Sie diese Anleitungen auf.

3) Beachten Sie alle Warnungen.

4) Befolgen Sie alle Anweisungen.

5) Benutzen Sie dieses Gerät nicht in der Nähe von Wasser, 6) Nur mit trockenem Tuch reinigen.

7) Blockieren Sie keine Belüftungsöffnungen, Installieren Sie das Gerät gemäß den Anweisungen des Herstellers.

8) Nicht in der Nähe von Wärmequellen wie Heizkörpern, Heizregistern, Öfen oder anderen Geräten (einschließlich Verstärkern) aufbauen. 9) Zerstören Sie nicht den Sicherheitszweck des polarisierten oder geerdeten Steckers. Ein polarisierter Stecker hat zwei Kontakte, einer ist breiter als der andere. Ein geerdeter Stecker hat zwei flache Kontakte und einen dritten Erdungsstift.

Der breite Kontakt oder der dritte Stift sind für Ihre Sicherheit vorgesehen. Wenn der mitgelieferte Stecker nicht in die Steckdose passt,

wenden Sie sich an einen Elektriker, um die veraltete Steckdose auszutauschen. 10) Schützen Sie das Netzkabel vor unbeabsichtigtem Betreten oder Einklemmen insbesonders an den Steckern. Steckdosen und an dem Anschluss am Geräf

11) Benutzen Sie nur vom Hersteller empfohlene Zusatzgeräte / Zubehörteile.

12) Benutzen Sie es nur mit dem vom Hersteller empfohlenen Wagen, Ständer, Stativ, Halterung oder Tisch oder wenn diese mit dem Gerät verkauft werden. Wenn Sie einen Wagen benutzen, seien Sie vorsichtig beim Bewegen des Wagens oder des Gerätes, um Verletzungen zu vermeiden.

13) Trennen Sie den Netzstecker des Geräts während eines Gewitters oder wenn Sie es für längere Zeit nicht benutzen. Vorsicht:

14) Um das Risiko eines Brandes oder eines Elektroschlags zu verringern, darf dieses Gerät nicht dem Regen oder Feuchtigkeit ausgesetzt werden.

15) Der Netzstecker dient als Stromtrennvorrichtung, diese Trennvorrichtung muss leicht zugänglich bleiben.

16) Die Steckdose muss in der Nähe des Gerätes installiert sein und leicht zugänglich sein.

17) Dieses Produkt darf niemals in ein Bücherregal oder Wandregal eingebaut werden, es sei denn, es sei eine ausreichende Belüftung vorhanden oder es wurde gemäß den Anweisungen des Herstellers eingebaut.

18) Das Gerät darf nicht Tropfen oder Spritzwasser ausgesetzt werden, und es dürfen keine mit Flüssigkeit gefüllten Gegenstände wie Vasen auf das Gerät gestellt werden.

19) Stellen Sie keine Gefahrenquellen auf das Gerät (z. B. mit Flüssigkeit gefüllte Gegenstände, brennende Kerzen).

20) Wand- oder Deckenanbau - Das Gerät darf nur unter Beachtung der Herstellerempfehlungen an einer Wand oder Decke angebaut werdenden.

 $21)$ Stellen Sie das Fernsehgerät, die Fernbedienung oder die Batterien niemals in die Nähe von offenen Flammen oder anderen Hitzequellen, einschliesslich direkter Sonneneinstrahlung. Um die Ausbreitung eines Brandes zu verhindern, halten Sie Kerzen oder andere offene Flammen immer vom Fernseher, der Fernsteuerung und Batterien entfernt.

22) Der USB-Anschluss arbeitet mit 0.5 A.

Diese Wartungsanweisungen sind nur für das Kundendienstpersonal gedacht. Um die Gefahr eines Elektroschlags zu verringern. dürfen Sie nur die in der Bedienungsanleitung ausgewiesenen Wartungsarbeiten durchführen.

23) Die Batterie darf nicht großer Hitze wie Sonnenschein, Feuer oder ähnlichem ausgesetzt werden.

24) 回1Dieses Gerät ist ein Elektrogerät der Klasse II, es ist doppelt isoliert. Es ist so konstruiert, dass es keine Erdung benötigt.

25) Die maximale Umgebungstemperatur 45 Grad.

Die maximale Arbeitshöhe beträgt 2 000 Meter

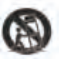

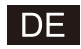

## Fernsehertasten und Terminal-Schnittstellen

#### Fernseher Tasten:

Hinweis: Dies ist nur ein Funktionsschema. Die tatsächliche Stellung ist modellabhängig.

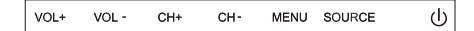

U: Strom EIN/AUS schalten.

QUELLE: Wahl des externen Signals.

MENÜ: Zeigt das Hauptmenü und bestätigt die Menüwahl.

CH+/-: Wahl des Kanals.

VOL+/-:Anpassen der Lautstärke.

#### **Terminal-Schnittstellen**

Hinweis: Das Folgende sind verschiedene Terminal-Schnittstellen. Die tatsächliche Positionierung, Anordnung und Modellanzahl könnte sich unterscheiden.

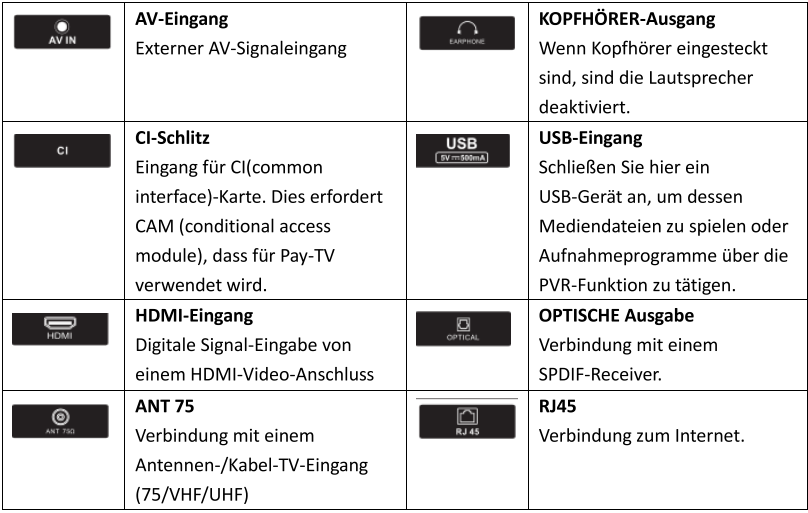

## Verbindungsdiagramm für externe Geräte

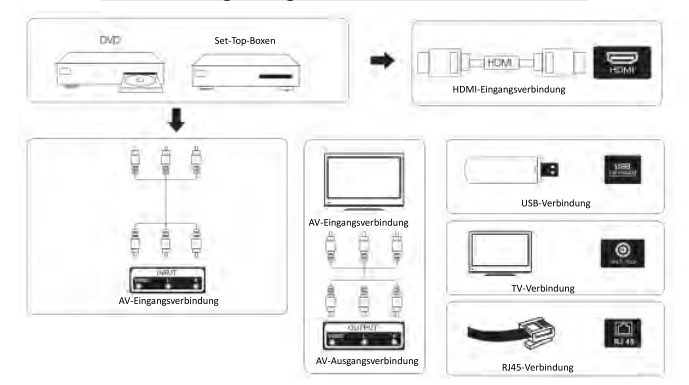

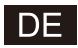

## Fernseher installieren und verbinden

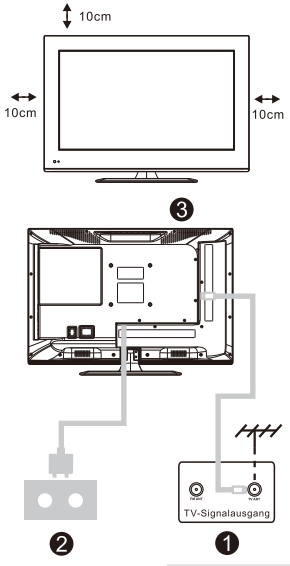

#### **Ihren Fernseher aufstellen**

Sie müssen den Fernseher an einem sicheren Ort aufstellen, der sein Gewicht tragen kann.

Um Gefahren zu vermeiden, stellen Sie den Fernseher an keinen Ort, der Wasser oder Hitze ausgesetzt ist (wie Licht, Kerzen, Heizkörper), blockieren Sie nicht die Lüftung an der Rückseite des Fernsehers.

#### Antennen- und Stromverbindung

1. Verbinden Sie das Antennenkabel mit der Antennenbuchse an der Rückseite des Fernsehers. 2. Stecken Sie das Stromkabel des Fernsehers ein (AC 100-240V~50/60Hz).

#### Den Fernseher einschalten

3. Drücken Sie die Ein/Aus-Taste am Fernseher. Das Anzeigelicht wird grün. Wenn der Standby-Modus an ist (das Licht ist rot), drücken Sie die Ein/Aus-Taste auf der Fernbedienung, um Ihren Fernseher einzuschalten.

Fernsehständer-Installationsanleitung

 $1.$ Öffnen Sie den Karton und nehmen Sie

den Fernseher, sowie die einzelnen

Zubehörteile und Basis heraus (einige Modelle haben keine Basis).

 $2.$ Um eine Beschädigung des Fernsehers zu vermeiden, legen Sie ihn mit dem Bildschirm nach unten auf eine weiche Matratze. Die Hals-Basis wird mit Schrauben am Fernseher angebracht.

 $3.$ Schrauben Sie die Basis an den Fernseher.

 $\overline{a}$ Die Installation ist vollendet

Hinweis:

Bild nur zu Referenz-Zwecken. Bitte billigen Sie dies.

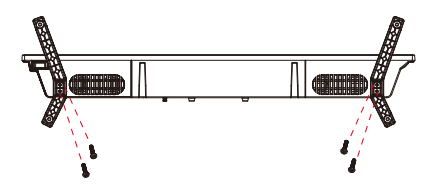

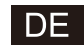

#### OSD-ANZEIGE

#### 1. Einrichtungsleitfaden

1 Der nachstehende Assistent wird angezeigt, wenn Sie das Gerät zum ersten Mal einschalten.

Drücken Sie [▲ ]/[▼ ], um die OSD-Menüsprache umzuschalten. Drücken Sie nach der Auswahl Ihrer bevorzugten Sprache [OK], um zur nächsten Einstellungsseite zu gelangen.

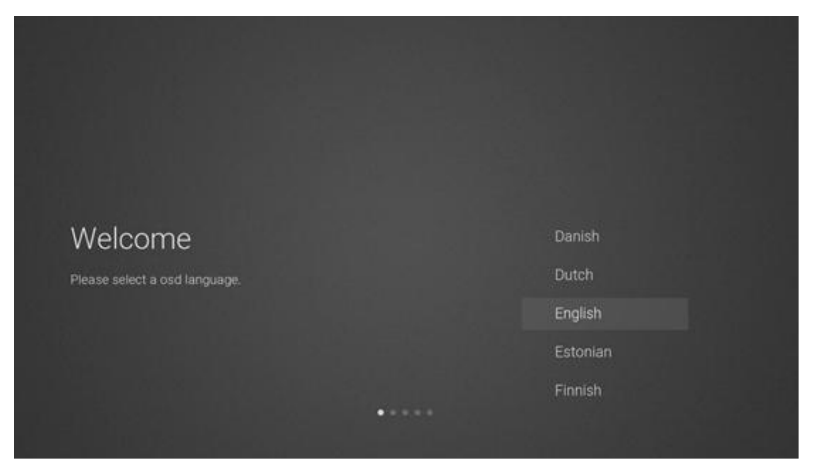

2 Wechseln Sie zu Online-Firmware/Software, um Aktualisierungen herunterzuladen.

Drücken Sie auf der Fernbedienung die Taste [▲ ]/[▼ ], um einen Menüpunkt auszuwählen und bestätigen Sie Ihre Auswahl mit [OK]. Bestätigen Sie die allgemeinen Hinweise mit [ACCEPT].

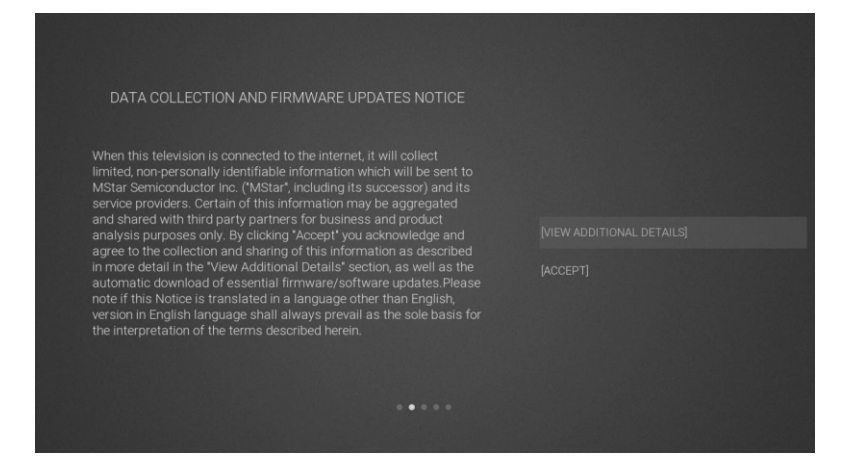

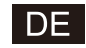

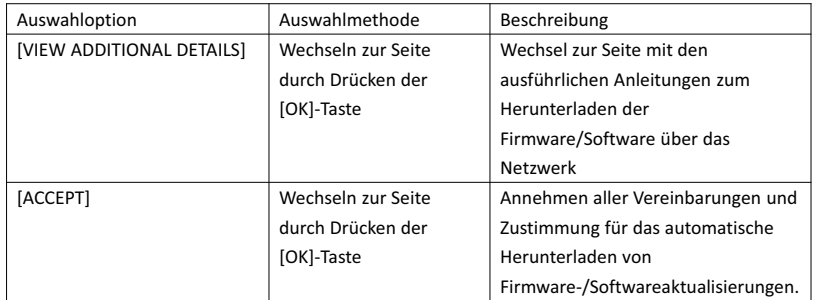

3 Nach Drücken der [OK]-Taste können Sie sich in der Auswahlbox [VIEW ADDITIONAL DETAILS] weitere Anleitungen für das Herunterladen von Firmware/Software über das Netzwerk anzeigen lassen. Lesen Sie sich zuerst den gesamten Textabschnitt durch. Durch Drücken der Tasten [▲ ]/[▼ ] können Sie sich innerhalb des Textes bewegen. Jetzt wechselt der Fokus des Cursors zur Auswahlbox [DECLINE ALL]. Wählen Sie hier die entsprechende Auswahlbox aus und bestätigen Sie Ihre Auswahl mit der [OK]-Taste, woraufhin Sie zur nächsten Seite gelangen.

## DATA COLLECTION AND FIRMWARE UPDATES NOTICE

When this television is connected to the internet, it will collect When this television is connected to the internet, it will collect<br>limited, non-personally identifiable information which will be sent to<br>MStar Semiconductor inc. ("MStar", including its successior) and its<br>service provide below, as well as the automatic download of essential<br>firmware/software updates.

confirmation of initial television start up (year/month only) and<br>country/region of launch, device information that indicates television manufacturer, model, and serial number, number and launch of

**I ACCEPT ALL** 

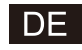

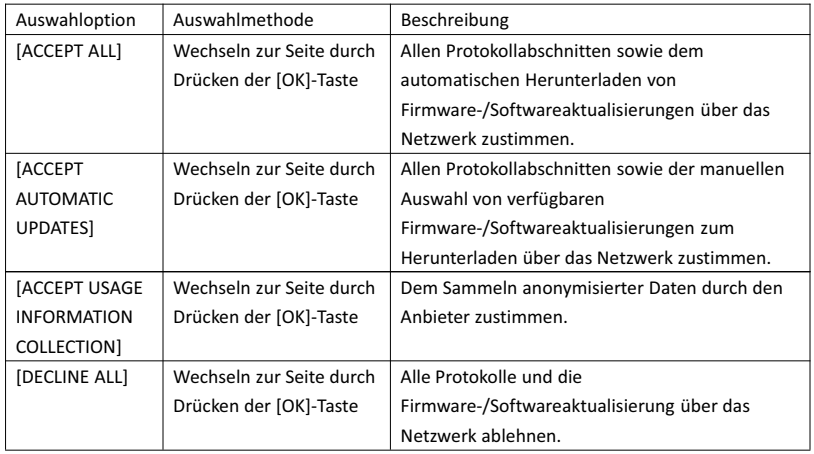

4 Wechseln Sie nun zur Länderauswahlseite

Drücken Sie auf der Fernbedienung die Taste [▲ ]/[▼ ], um eine Menüoption auszuwählen. Bestätigen Sie Ihre Auswahl mit [OK], woraufhin Sie zur nächsten Einstellungsseite gelangen.

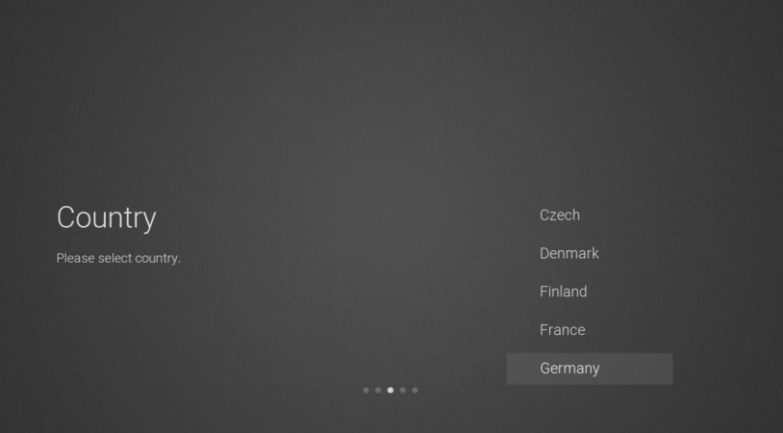

5 Wechseln Sie zur Seite Netzwerkeinrichtung

Drücken Sie auf der Fernbedienung die Taste [▲ ]/[▼ ], um eine Menüoption auszuwählen. Bestätigen Sie Ihre Auswahl mit [OK], woraufhin Sie zur nächsten Einstellungsseite gelangen.

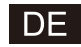

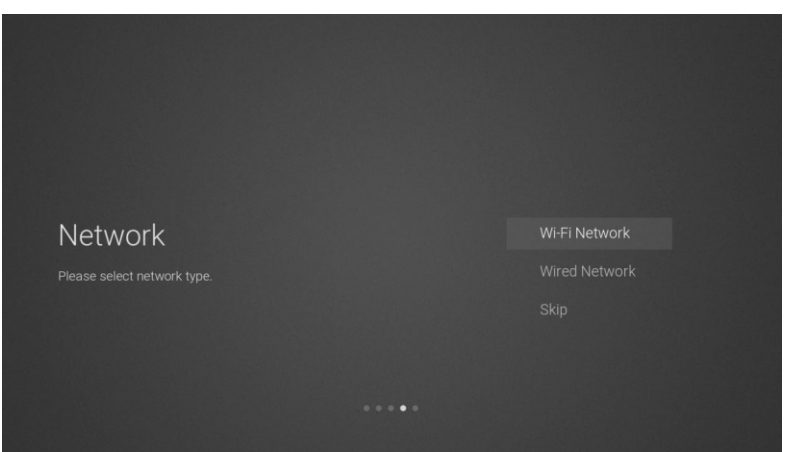

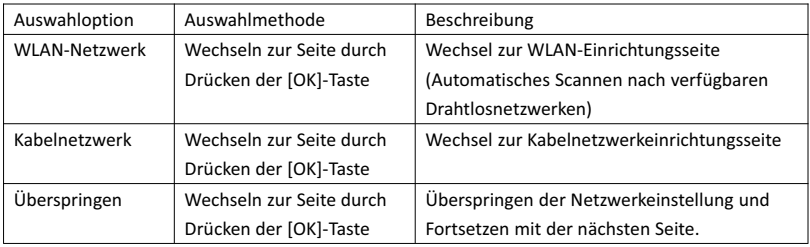

 $6$  Wenn Sie keine Netzwerkverbindung benötigen, dann wählen Sie "Skip" aus und bestätigen Sie danach Ihre Auswahl mit [OK].

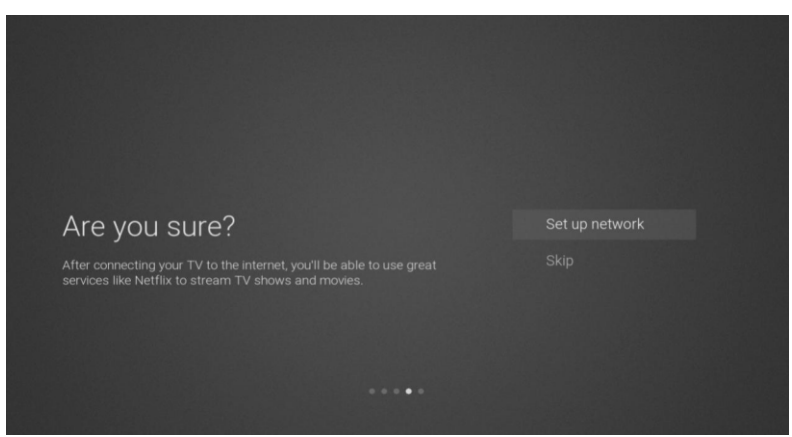

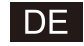

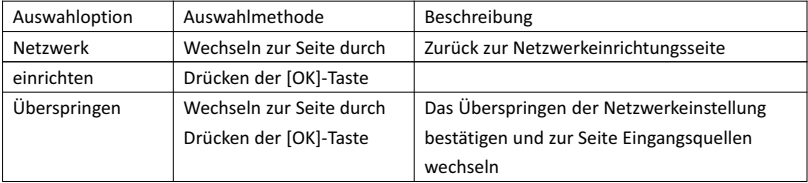

7 Auswahlseite für die Eingangsquellenauswahl

Drücken Sie [▲ ]/[▼ ], um die gewünschte Eingangsquelle auszuwählen und bestätigen Sie Ihre Auswahl durch Drücken von [OK]. Drücken Sie [▼ ], um zu USB zu scrollen.

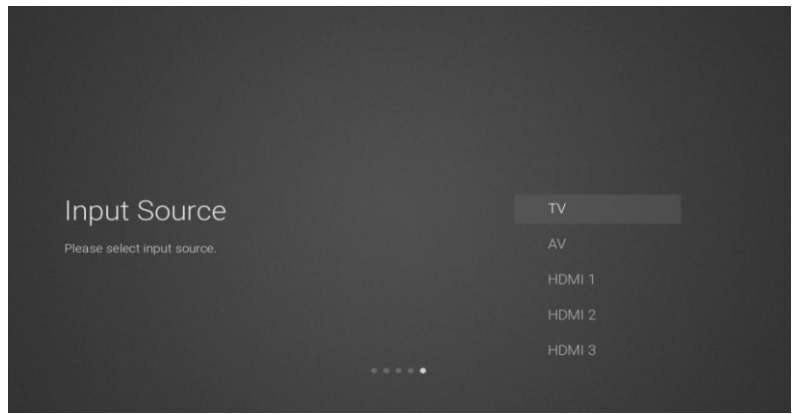

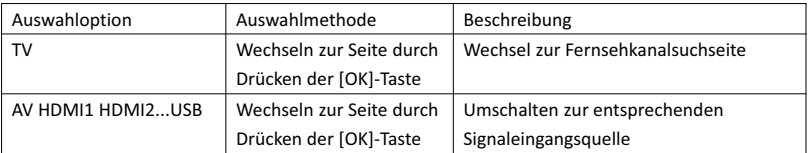

#### 8 Fernsehkanalsuchseite

Drücken Sie [▲ ]/[▼ ], um den gewünschten Signaltyp auszuwählen. Drücken Sie anschließend [OK], um zur entsprechenden Kanalsuche zu wechseln.

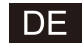

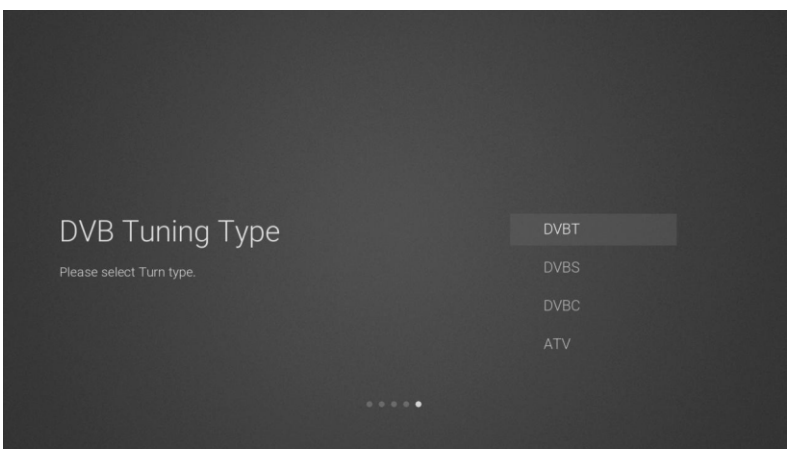

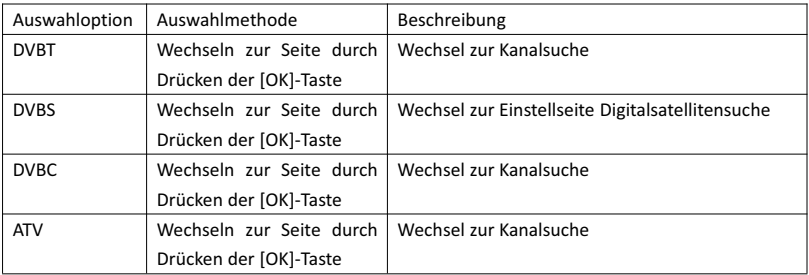

#### 9 Einstellseite Digitalsatellitensuche

Wählen Sie auf der Suchseite den Menüpunkt "DVBS" aus und bestätigen Sie Ihre Auswahl mit [OK], woraufhin die nachstehende Seite Digitalsatellitensuche angezeigt wird.

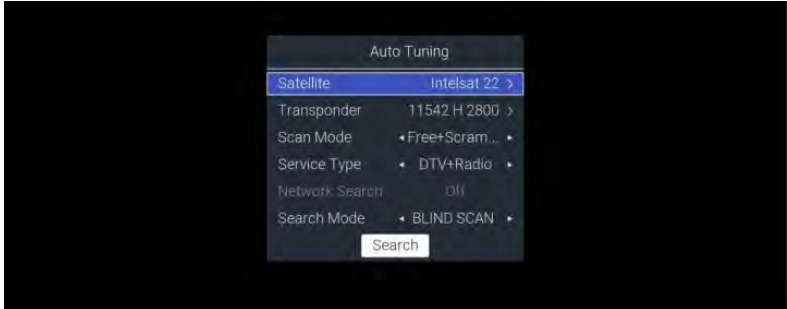

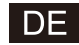

Funktionsbeschreibung:

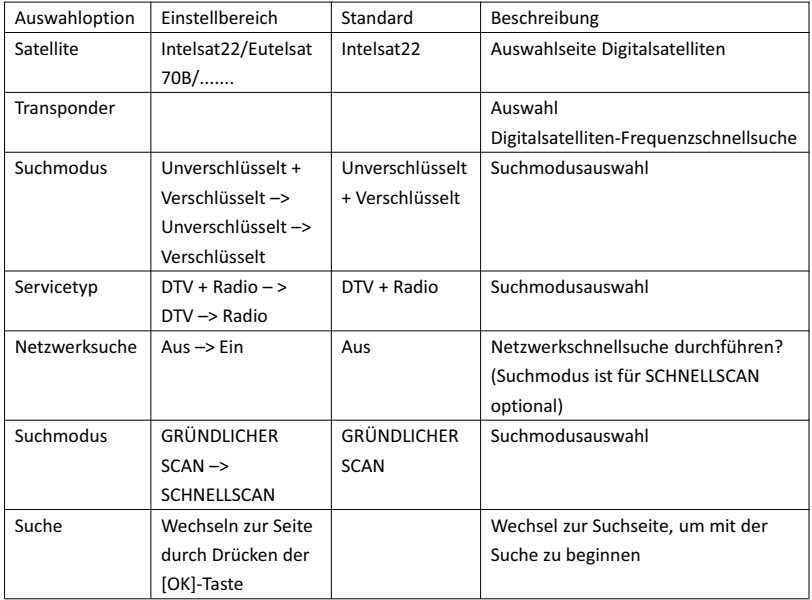

#### 10 Fernsehkanalsuchseite

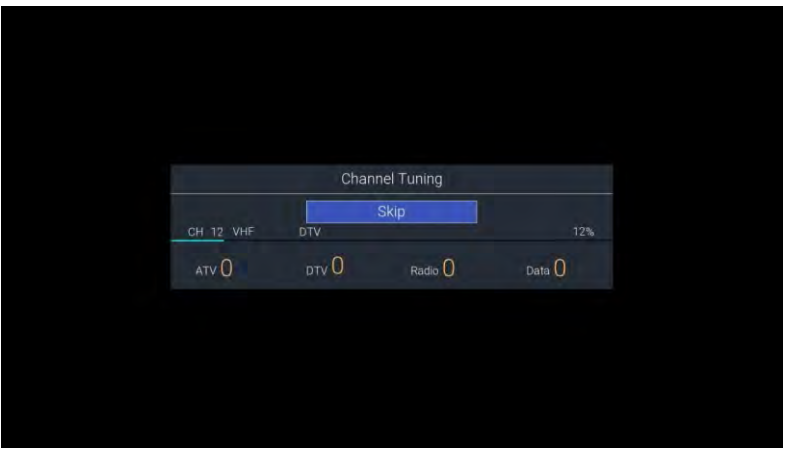

2. Menü Startseite

Drücken Sie [HOME], um das Menü der Startseite anzeigen zu lassen. Schalten Sie mit Hilfe von [▲ ]/[▼ ] zwischen den Startseitenmenüoptionen Apps, NETFLIX, Eingang und Einstellungen um. Wählen Sie mit Hilfe der Tasten [◄]/[►] das entsprechende Untermenü aus und bestätigen Sie Ihre Auswahl mit [OK].

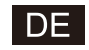

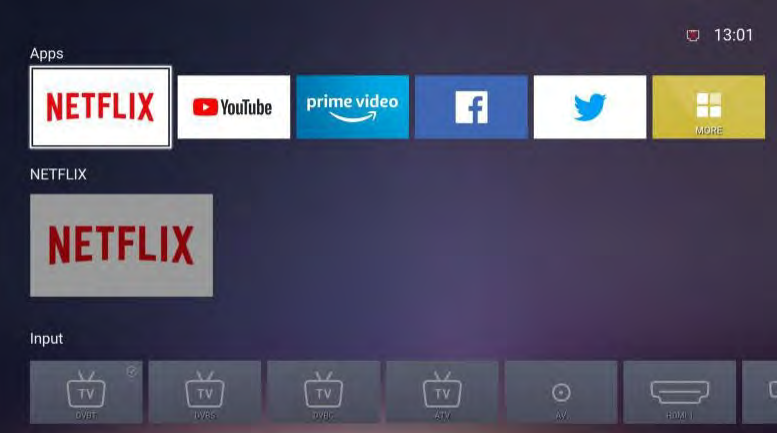

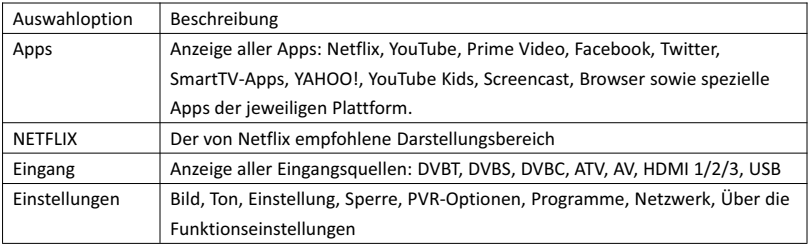

#### 3. Hauptmenü

Drücken Sie die [MENU]-Taste, um das Hauptmenü anzeigen zu lassen. Drücken Sie [▲ ]/[▼ ], um zwischen den Optionen Bild, Ton, Einstellung, Sperre, PVR-Optionen, Programme, Netzwerk, Über usw. umzuschalten. Drücken Sie [►], um zum entsprechenden Untermenü auf der rechten Seite zu gelangen.

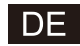

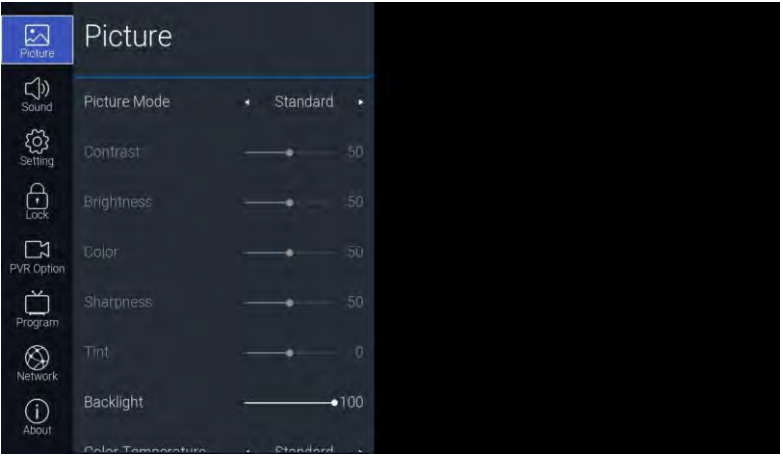

#### 3.1. Bild

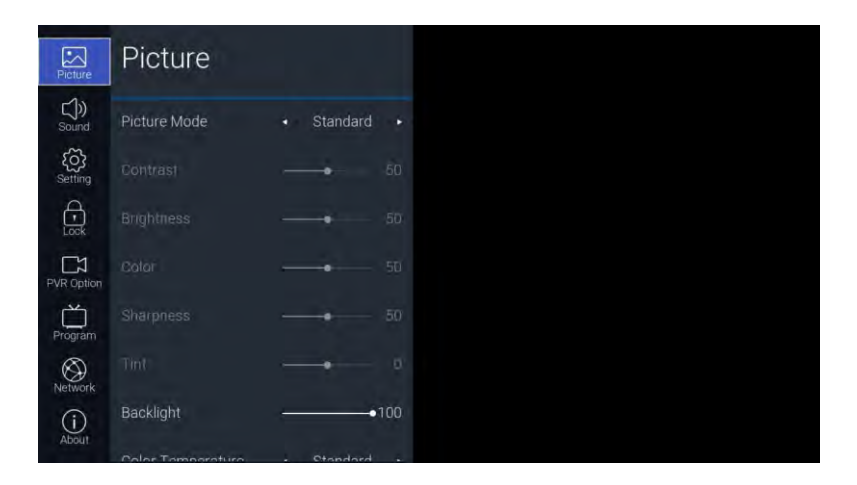

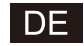

Funktionsbeschreibung:

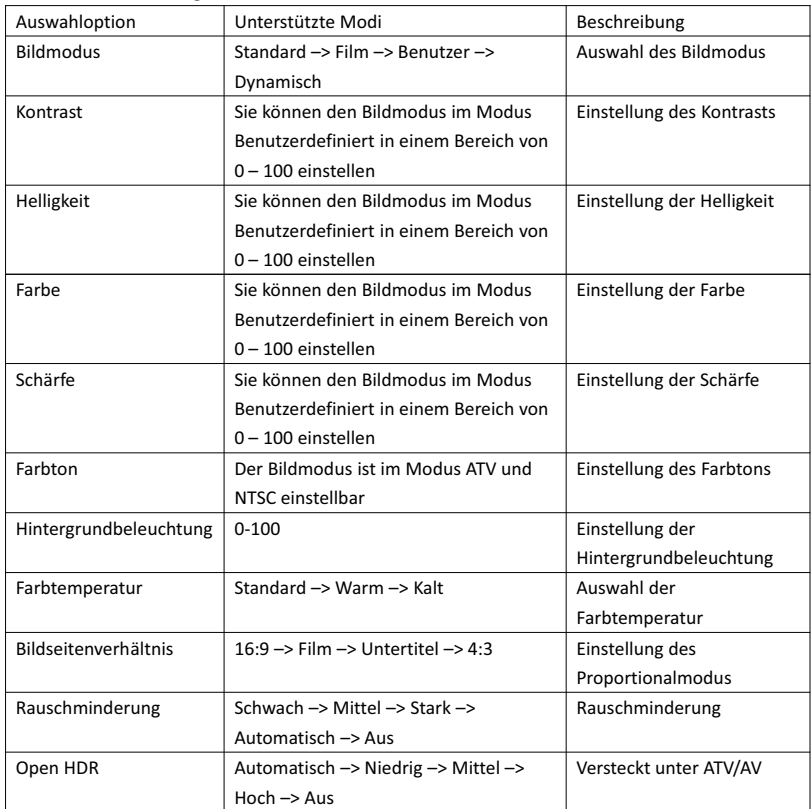

#### 3.2. Klangeinstellungen

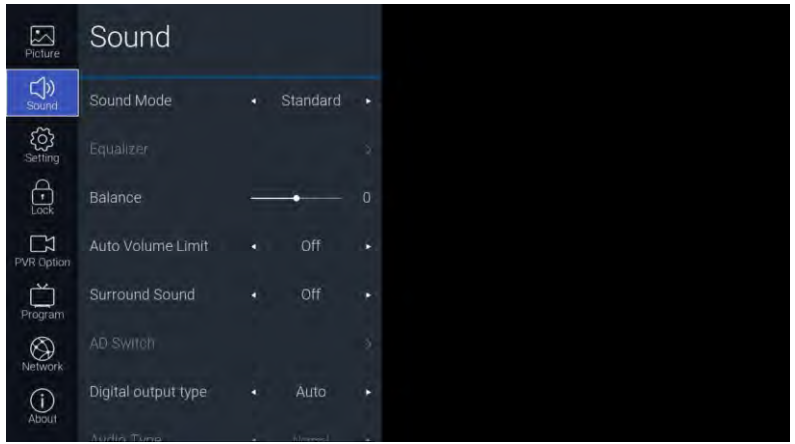

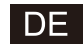

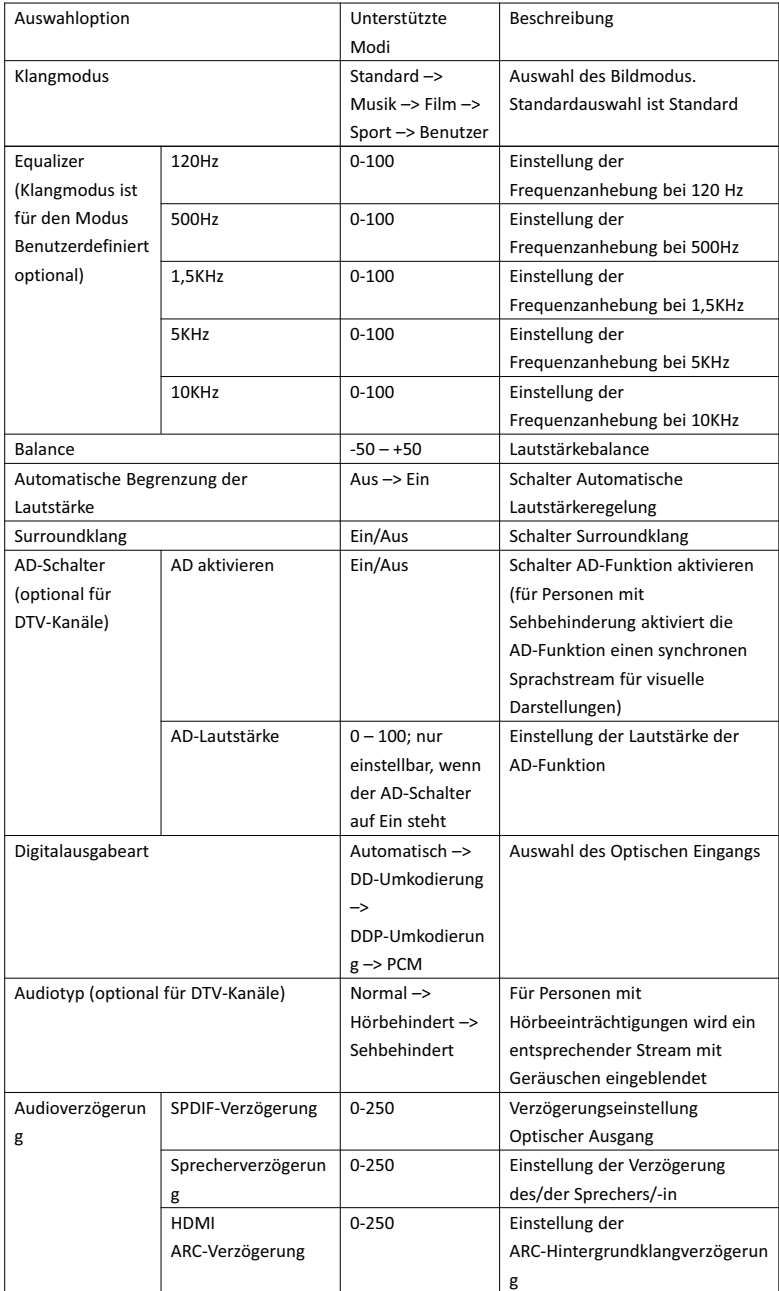

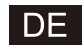

#### 3.3. Einstellungen

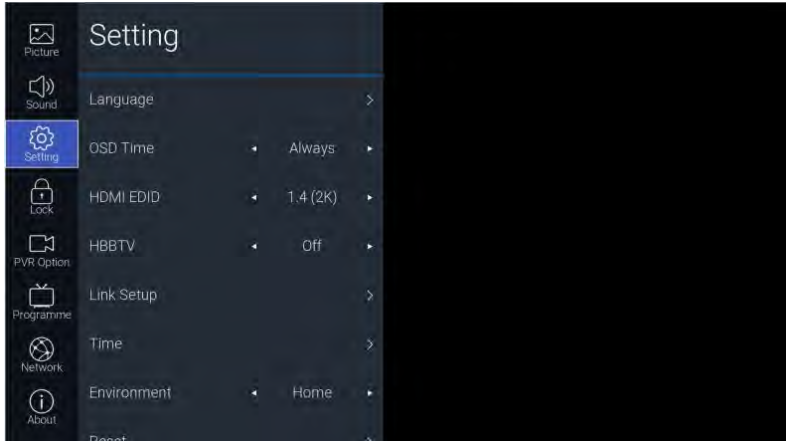

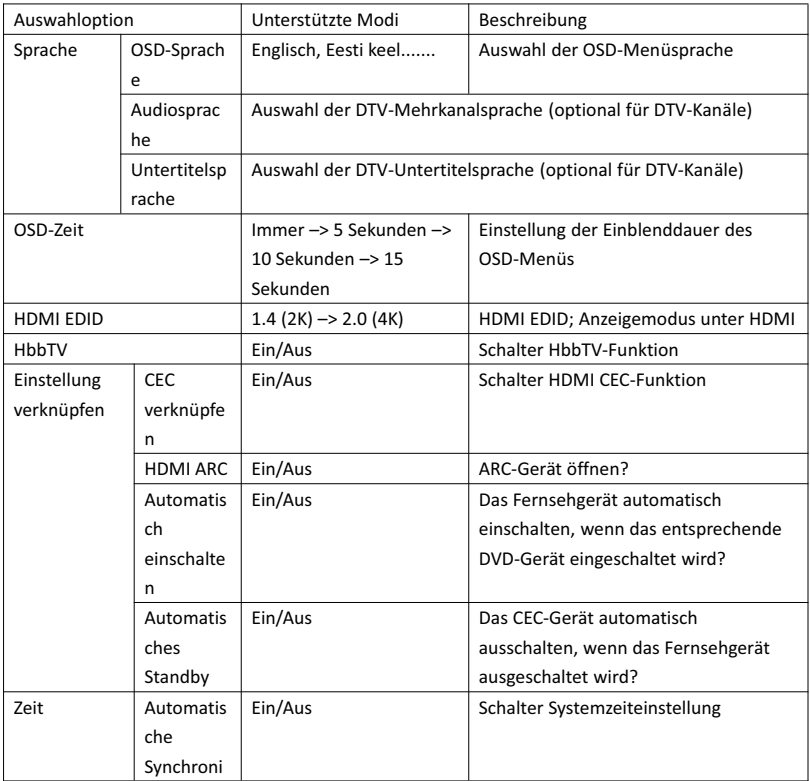

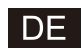

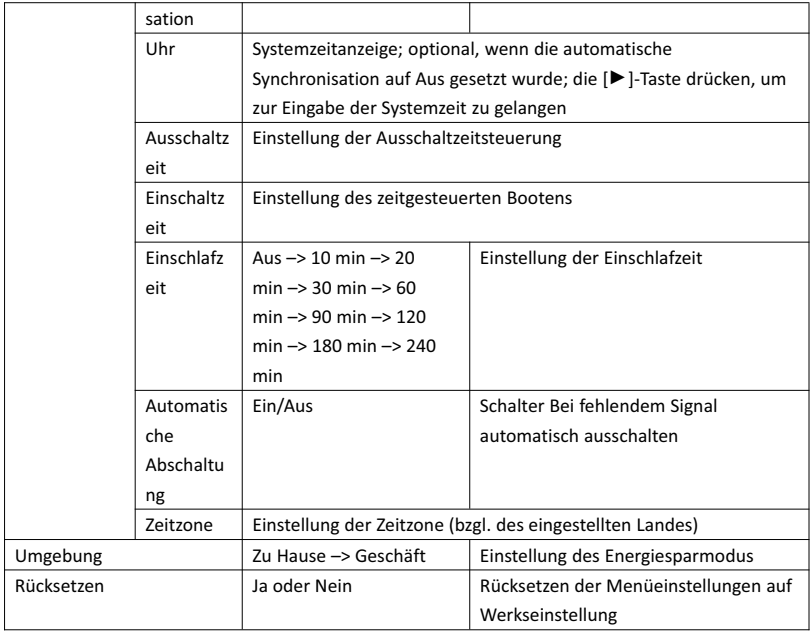

#### 3.4. Sperre

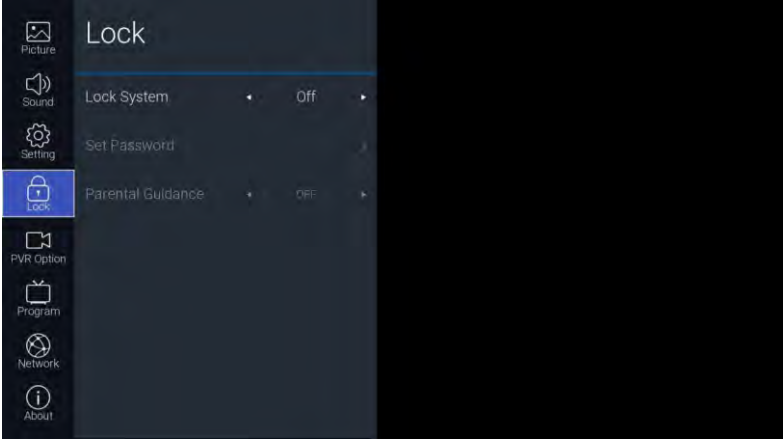

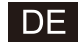

Funktionsbeschreibung:

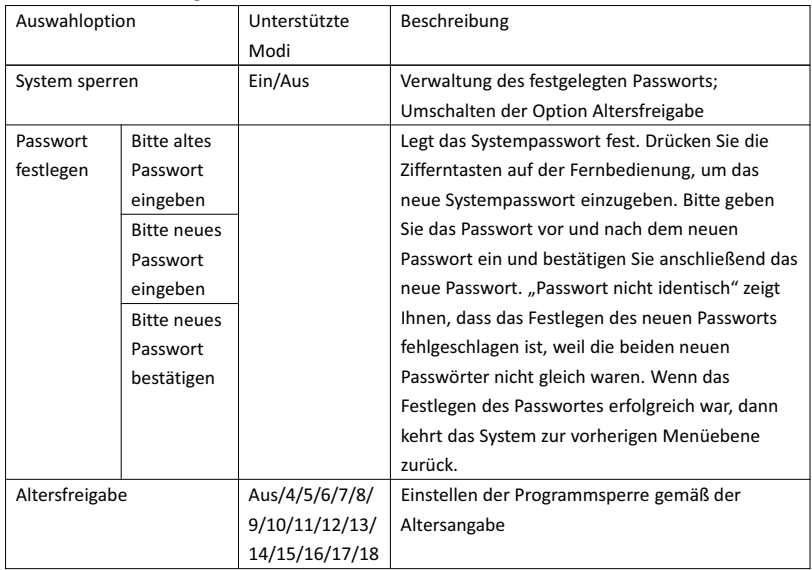

#### 3.5. PVR-Optionen

Drücken Sie unter einem DTV-Kanal und nach dem Anstecken eines USB-Datenträgers die Taste [►], um zu den PVR-Optionen zu wechseln.

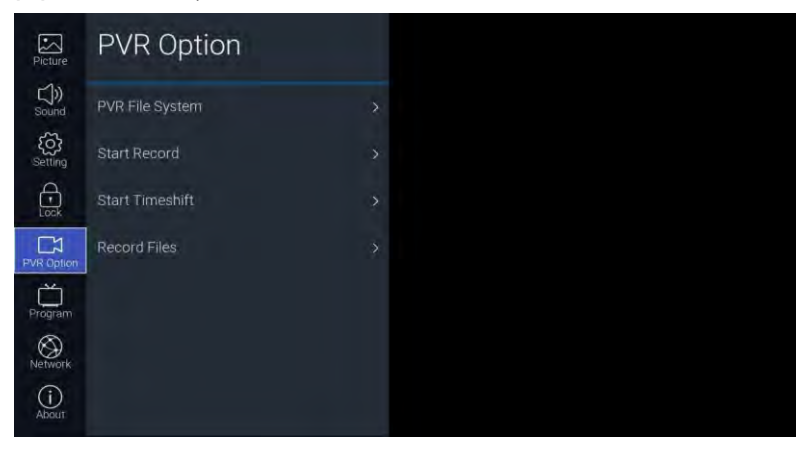

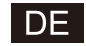

#### Funktionsbeschreibung:

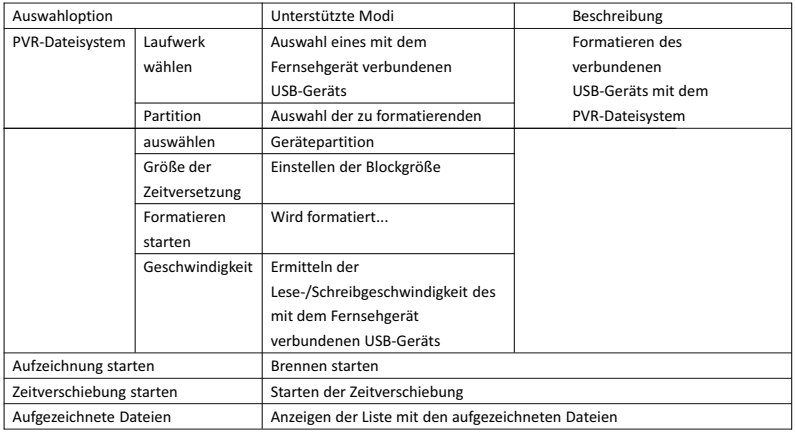

#### 3.6. Programm

Zugriff auf die Fernsehkanäle durch Drücken der Taste [►] möglich

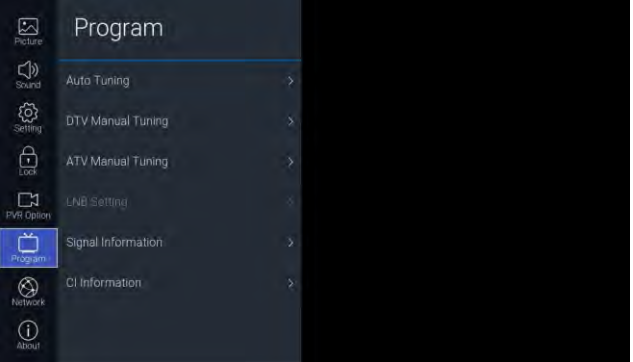

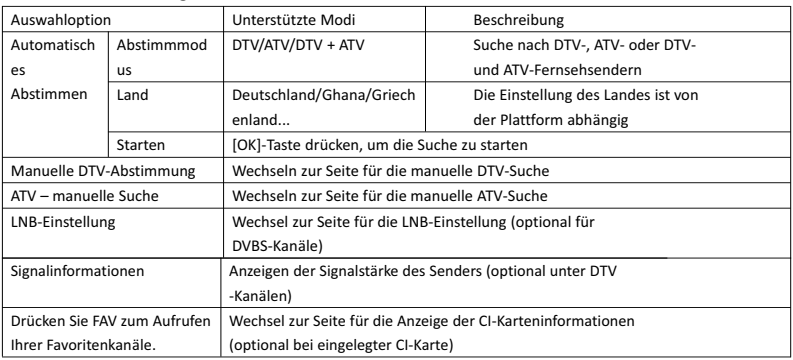

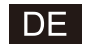

#### 3.7. Netzwerk

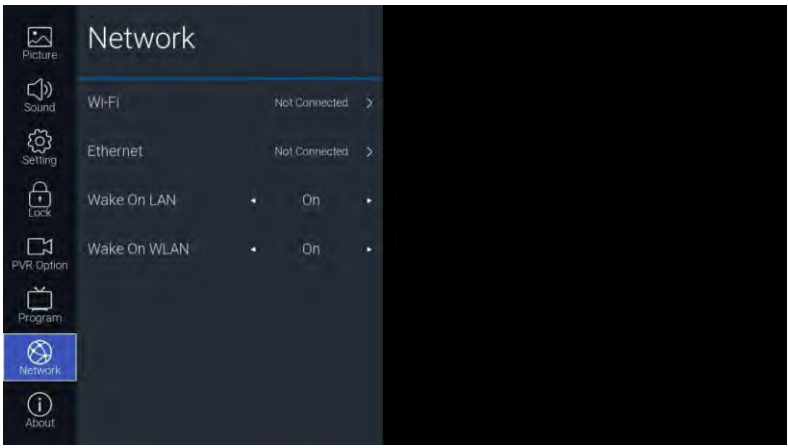

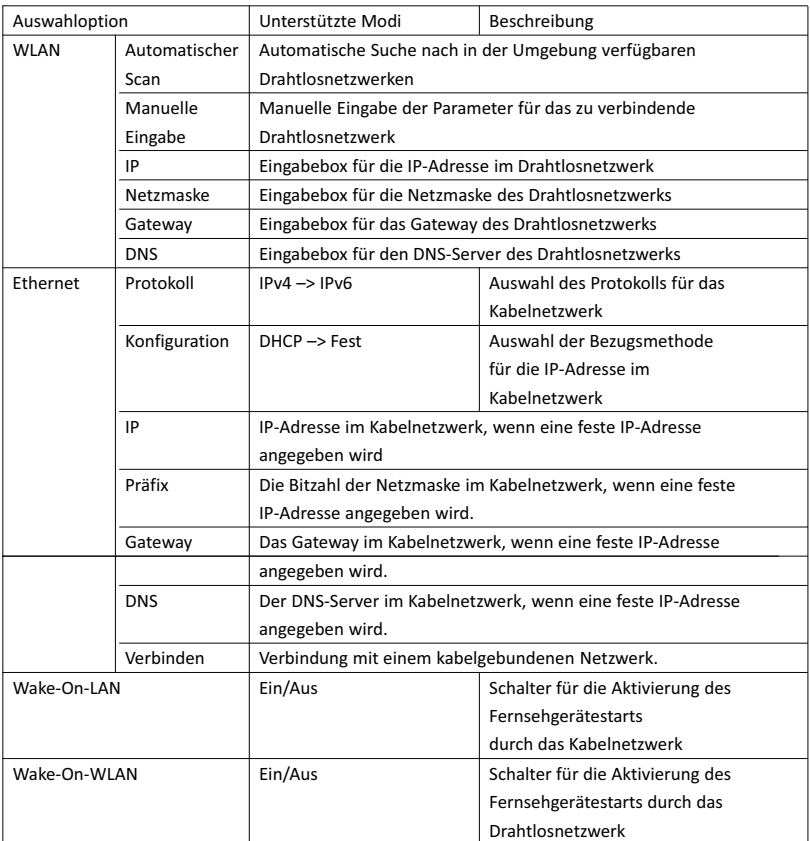

## **DE**

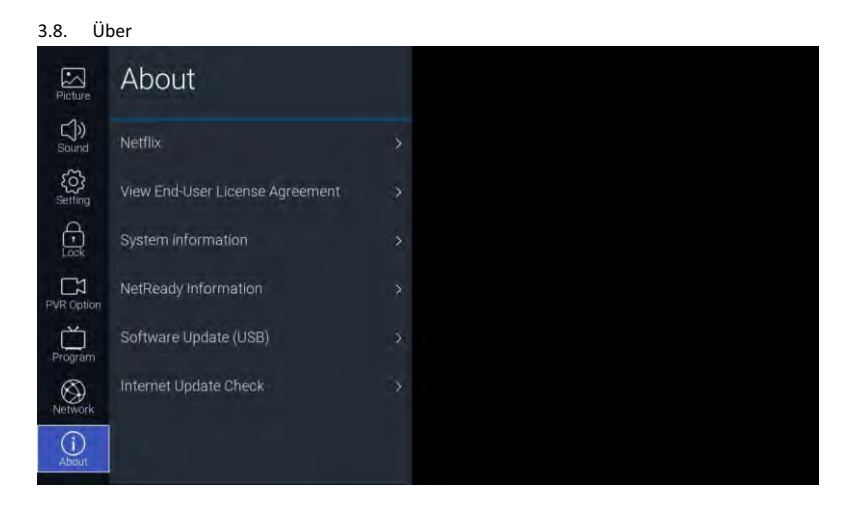

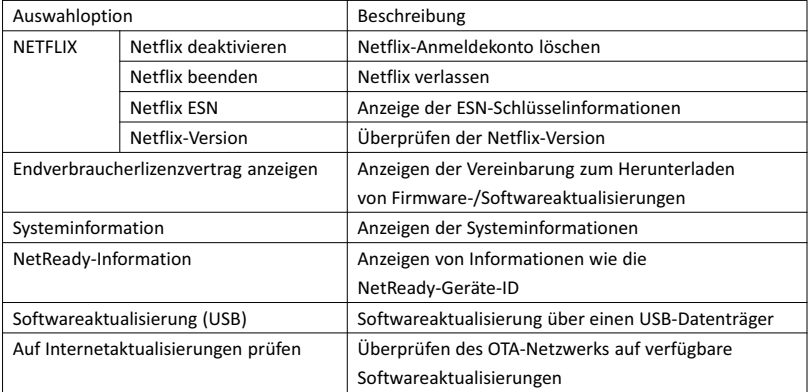

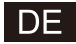

#### 4. USB

Schließen Sie einen USB-Datenträger an. Wählen Sie dann bei den Eingangsquellen USB aus und bestätigen Sie Ihre Auswahl mit [OK] oder drücken Sie auf der Fernbedienung die Schnellwahltaste [USB], um in das Medienmenü zu wechseln.

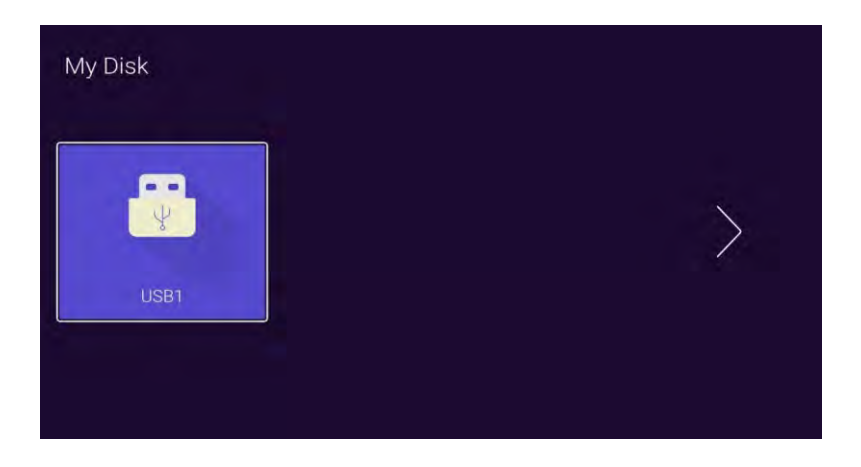

Wählen Sie den verbundenen USB-Datenträger mit Hilfe der Taste [◄]/[►] aus und bestätigen Sie Ihre Auswahl mit [OK], woraufhin Sie zur nachstehenden Seite gelangen.

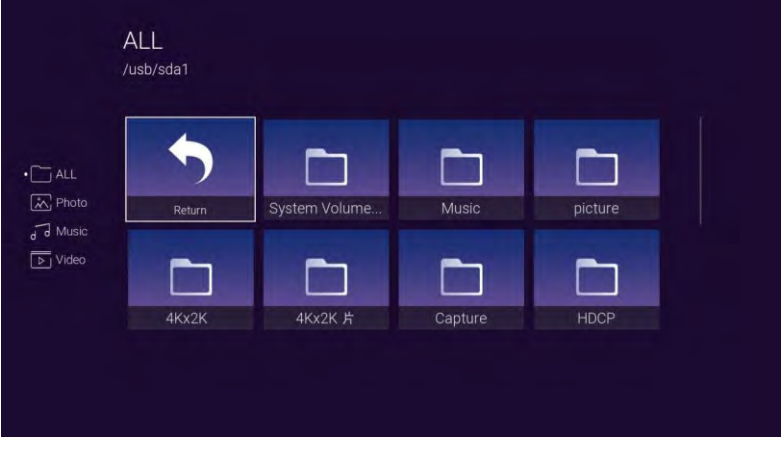

Mit Hilfe der Tasten [◄]/[►] können Sie hier die Optionen Alles, Fotos, Musik und Videos auswählen. Drücken Sie [OK], um den Dateityp auszuwählen. Wählen Sie die Zurück-Schaltfläche aus und drücken Sie anschließend [OK], um zum vorherigen Verzeichnis zurückzukehren. Wählen Sie eine Bild-, Video- oder Musikdatei aus und drücken Sie anschließend [OK], um die jeweilige Datei zu öffnen.

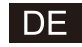

## **Hilfe**

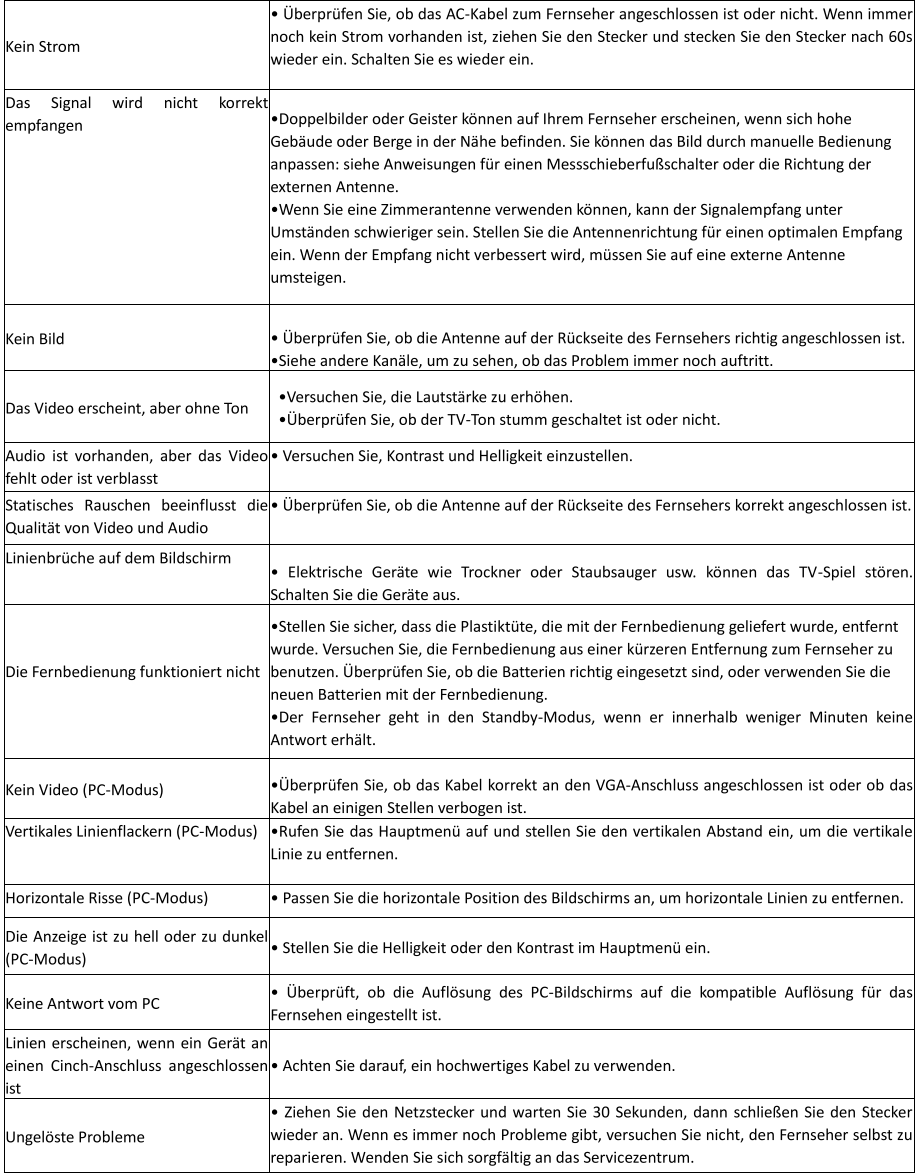

Lassen Sie Ihren Fernseher nicht mit einem statischen Bild zurück, wenn Sie ein angehaltenes Video, einen Menübildschirm usw. über einen längeren Zeitraum angehalten haben, da dies den Bildschirm beschädigt und das Bild brennen kann.

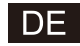

## Fernbedienung

n2

3

 $\overline{6}$ 

9

 $\sqrt{100}$ 

P

EXIT

**AUDIO** 

VouTube **USB** 

 $\overline{2}$ 

5

8

 $\overline{0}$ 

OK

 $\overline{\phantom{a}}$ 

FPG

**BACK** 

**NETFLIX** 

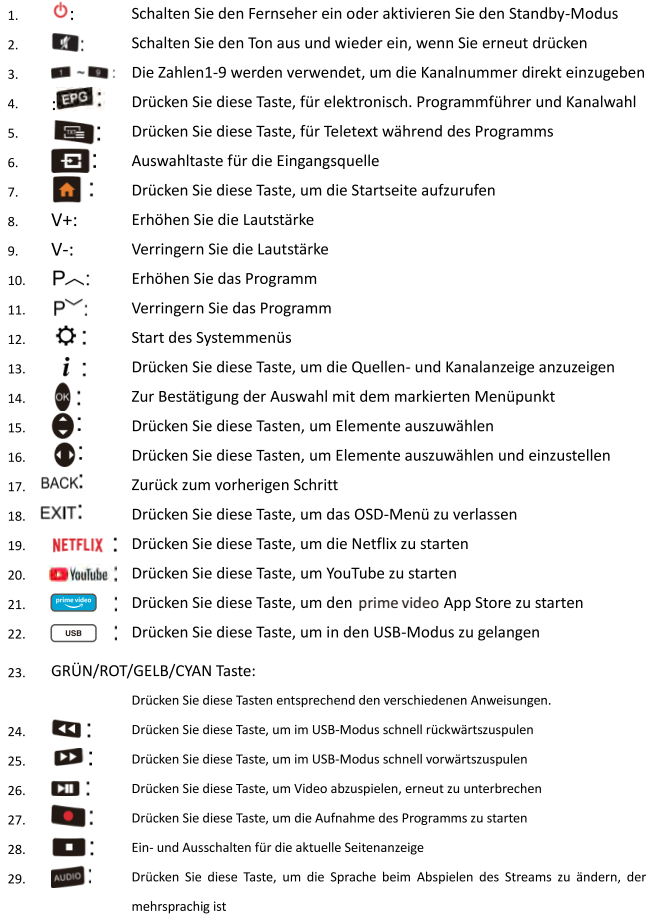

#### **Batterieanbringung:**

Entfernen Sie den Batteriefachdeckel an der Rückseite der Fernbedienung, indem Sie ihn herunterziehen und dann abnehmen. Legen Sie zwei AAA-Batterien mit den + und - wie angezeigt ein. Mischen Sie keine alten und neuen Batterien oder verschiedene Batterietypen. Schieben Sie den Deckel zurück an Ort und Stelle, bis Sie ein Klicken hören.

#### Verwendung der Fernbedienung:

Sofern nicht anders angegeben, kann die Fernbedienung alle Fernsehereigenschaften bedienen. Richten Sie die Fernbedienung immer direkt auf den Sensor an der Vorderseite des Fernsehers

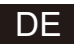

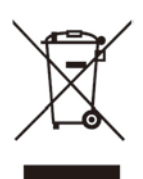

Warnung! Das Logo auf dem Produkt bedeutet, dass das Recycling dieses Gerät im Rahmen der Richtlinie 2002/96/EG vom 27. Januar 2003 zu erfolgen hat, betreffend der Entsorgung von elektronischen Altgeräten (WEEE).

Dieses Symbol bedeutet, dass gebrauchte elektrische und elektronische Produkte nicht mit dem allgemeinen Hausmüll gemeinsam entsorgt werden dürfen. Es gibt ein separates Sammelsystem für diese Produkte.

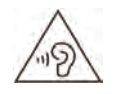

## Bei voller Lautstärke kann ausgedehntes Hören über ein portables Audiogerät das Gehör des Benutzers schädigen.

# **SMART TV MANUALE D'ISTRUZIONI**

**IMPORTANTE:** 

Si prega di leggere attentamente questo manuale prima di installare e utilizzare il televisore. Tenere questo manuale a portata di mano per ulteriore riferimento

### **INDICE**

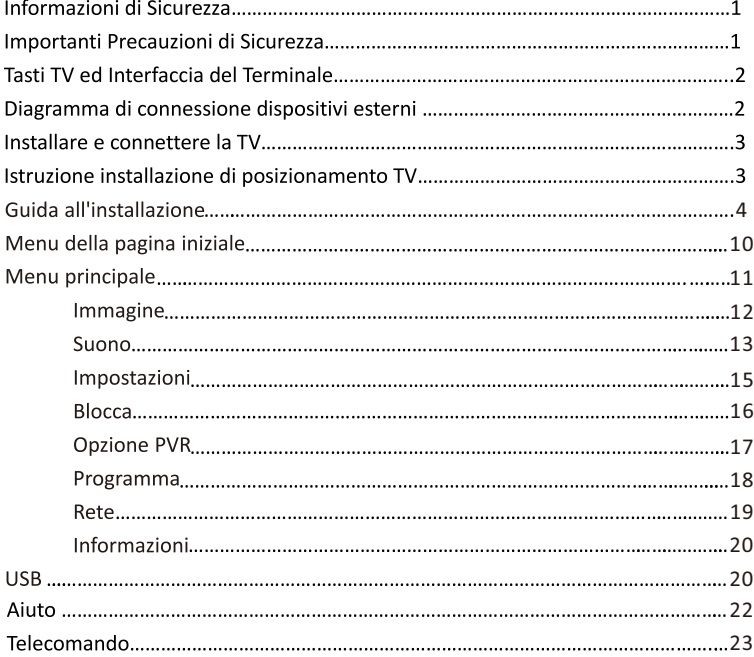

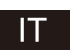

#### Informazioni sulla sicurezza:

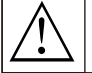

Il punto esclamativo all'interno di un triangolo equilatero avverte l'utente della presenza di importanti operting nella documentazione che accompagna l'apparecchio.

#### Avvertimento

Il simbolo del fulmine con freccia all'interno di un triangolo equilatero, è inten DED per avvisare l'utente della presenza di tensione pericolosa non isolata all'interno del prodotto che potrebbe essere di potenza sufficiente a costituire un rischio di scossa elettrica per le persone

#### **Attenzione**

Rischio di scosse elettriche

Non aprire.

Corrente ad alta tensione nel funzionamento di questo prodotto per ridurre il rischio di scosse elettriche, non rimuovere il coperchio del gabinetto. Rivolgersi a personale qualificato Se il televisore qualunque modifica o regolazione grossolana, scosse elettriche ad essere ferito, non tentare di aprire una macchina di manutenzione, revisione centri di contatto con i clienti necessaria. Contattare centro di assistenza per la revisione.

Importanti precauzioni di sicurezza:

1) Leggere le istruzioni

2) Conservare queste istruzioni

3) prestare attenzione a tutte le avvertenze

4) seguire tutte le istruzioni

5) Non usare questo apparecchio vicino all'acqua 6) Pulire solo con un panno asciutto

7) Non ostruire le aperture di ventilazione. Installare secondo le istruzioni del produttore.

8) Non installare vicino a fonti di calore come radiatori, regolatori di calore, stufe o altri apparecchi (inclusi gli amplificatori) che producono calore.

9) Non annullare l'obiettivo di sicurezza della spina polarizzata o con messa a terra. Una spina polarizzata ha due lame, una più grande dell'altra. Una spina a terra ha due lame e un terzo polo di terra. La lama larga o il terzo polo sono forniti per la vostra sicurezza. Se la spina fornita non entra nella presa, consultare un elettricista per sostituire la presa obsoleta.

10) Proteggere il cavo di alimentazione venga calpestato o schiacciato, in particolare in prossimità delle spine, delle prese, e il punto in cui esce dall'apparecchio.

11) Usare solo dispositivi opzionali / accessori specificati dal produttore.

12) Usare solo con carrello, supporto, cavalletto, sostegno o tavola specificate dal produttore o venduti con l'apparecchio. Quando si usa un carrello attenzione quando si sposta la combinazione carrello / apparato per evitare cadute ribaltamento.

13) Scollegare l'apparecchio durante i temporali o quando non viene utilizzato per lunghi periodi di tempo.

14) Per ridurre il rischio di incendi o scosse elettriche, non esporre l'apparecchio a pioggia o umidità.

15) La presa di rete viene utilizzato come dispositivo di scollegamento, il dispositivo di disconnessione siano facilmente accessibili.

16) La presa-out deve essere installata vicino all'apparecchio e deve essere facilmente accessibile.

17) Questo prodotto non deve mai essere sostituita in un built-in mobili come librerie o scaffali, a meno che una corretta ventilazione o le istruzioni del produttore sono state rispettate.

18) L'apparecchio non deve essere esposto a gocce o spruzzi e nessun oggetto contenente liquido, come vasi, deve essere posto sopra l'apparecchio.

19) Non appoggiare le fonti di pericolo sull'apparecchio (ad esempio oggetti che contengono liquidi o candele accese).

20) parete o soffitto mounting- L'apparecchio deve essere montato a parete oa soffitto solo come raccomandato dal produttore.

Non posizionare il televisore, il telecomando o le batterie vicino a fiamme o altre fonti di calore, inclusa la luce  $211$ 

diretta del sole. Per prevenire la diffusione di incendi, tenere le candele o le fiamme lontano dalla TV, il telecomando e le batterie in ogni momento.

22) Il terminale USB deve essere caricato con o.5A durante il normale funzionamento.

Questi manutenzione istruzioni sono per l'uso da solo da personale qualificato. Per ridurre il rischio di scosse elettriche non effettuare operazioni all'infuori di quelle contenute nelle istruzioni per l'uso, a meno che non si sono qualificati a farlo. 23) La batteria non deve essere esposta a calore eccessivo come luce solare, fuoco o simili.

24) **II** Ouesto apparecchio è un apparecchio elettrico isolamento di classe II o doppia. È stato progettato in modo tale che esso

non richiede una connessione di sicurezza alla terra elettrica.

25) La massima usando temperatura dell'ambiente è di 45 gradi. La massima utilizzando altitudine è 2000 metri.

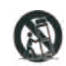

#### דו

## Tasti TV ed Interfaccia del Terminale

#### Pulsanti TV:

Nota: Il seguente è solo schematica funzionale. La posizione effettiva e

disposizione dei pulsanti può essere diversa a seconda del modello.

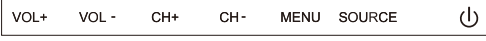

**①:** Accendere / Spegnere di alimentazione.

FONTE: Selezione ingresso segnale esterno.

MENU: Visualizzazione del menu principale e confermare la selezione voci

di MENU

CH +/-: Selezionare il canale

VOL +/-: Regolare il volume.

#### Interfaccia Terminale

Nota: Quelle che seguono sono le diverse interfacce del terminale, la posizione reale e la disposizione, potrebbero essere differenti nei vari modelli.

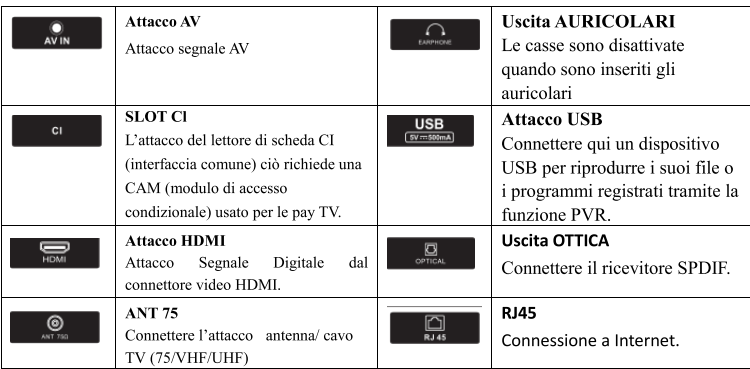

#### Diagramma di connessione dispositivo esterno

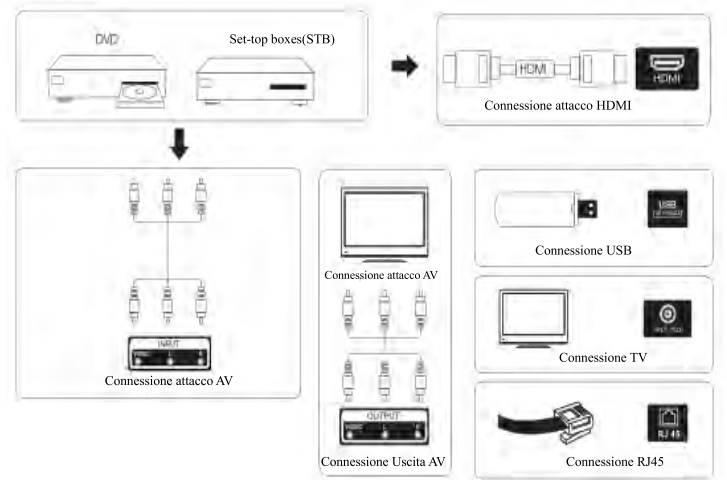

## Installare e connettere la TV

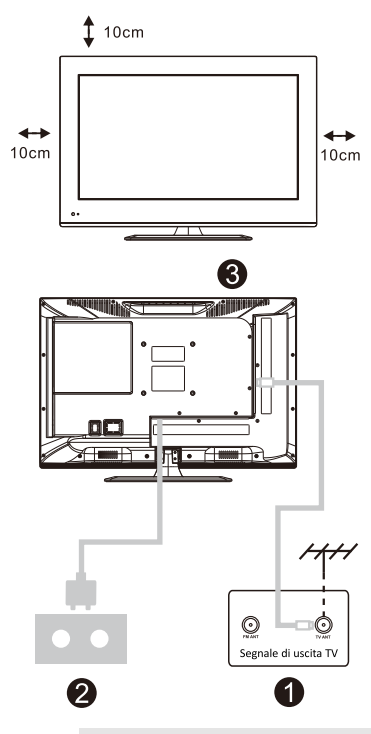

#### Posizionare la propria TV

Posizionare la propria TV in un luogo stabile che possa sopportare il suo peso.

Per evitare i pericoli, si prega di non esporre la TV vicino ad acqua, o luoghi che producono calore (come la luce, le candele, le macchine che generano calore), non ostruire la ventilazione dietro la TV.

Connettere l'antenna e la corrente elettrica

1. Connettere il cavo dell'antenna alla presa sul retro della TV.

2. Collegare il cavo TV (AC 100-240V-50/60HZ).

#### **Accendere la TV**

Premere il tasto di accensione della  $\mathbf{R}$ TV. la luce dell'indicatore diventerà verde. Se è nella modalità, standby (la luce sarà rossa), premere il tasto di accensione sul telecomando per accendere la TV.

#### Nota:

Immagine a solo scopo dimostrativo.

#### Istruzione installazione di posizionamento TV

1. Aprire il cartone e rimuovere la TV. tutti gli accessori e la base (alcuni modelli sono senza).

2. Per evitare il danneggiamento della TV. coprirla con un panno morbido. posizionarla sul tavolo con lo schermo in basso, poggiato anch'esso su un panno morbido, fissare la base alla TV con un cacciavite

- 3. Avvitare la base e connettere la TV.
- 4. L'installazione è completa.

#### Nota:

Immagine a solo scopo dimostrativo. Si prega di scegliere il tipo

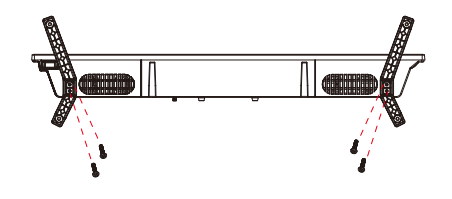

#### 1. Guida all'installazione

1) Quando si accende l'unità per la prima volta, verrà visualizzato il seguente menu che vi guiderà nella procedura d'installazione.

Premere [▲ ]/[▼ ] per selezionare una lingua del corrispettivo menu OSD. Dopo aver selezionato la lingua desiderata, premere [OK] per entrare nella pagina successiva di impostazione.

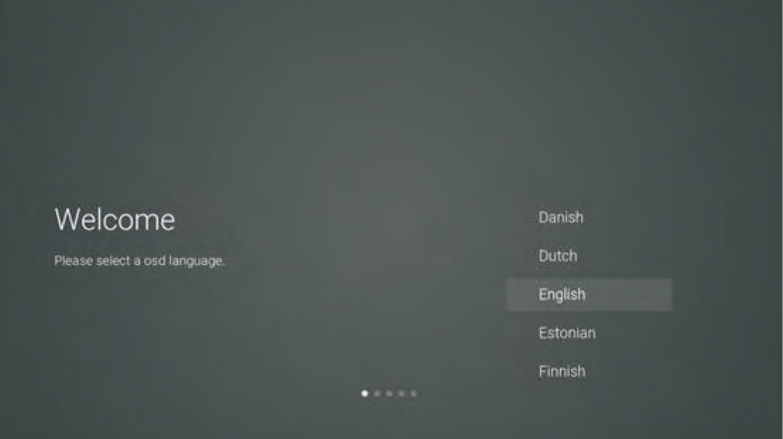

(2) Entrare nel software di rete o nel firmware per scaricare le istruzioni aggiornate.

Premere il pulsante [▲ ]/[▼ ] del telecomando per selezionare l'opzione menu, dunque, premere [OK] per confermare. Selezionare [ACCEPT].

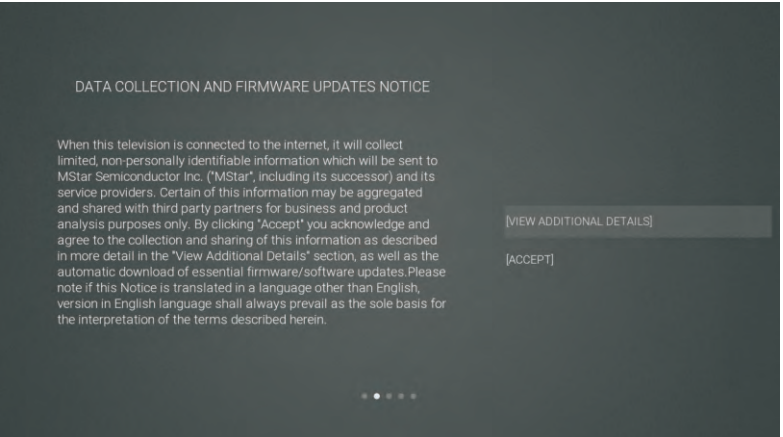

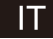

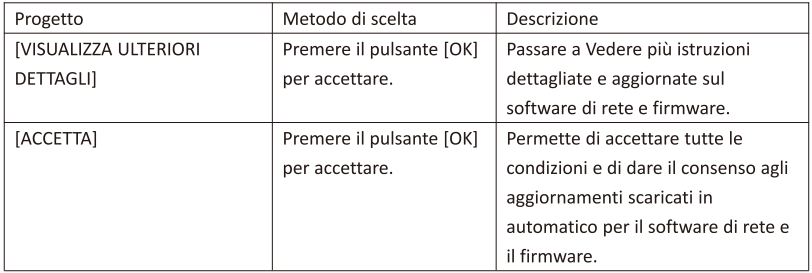

3) Se si preme il pulsante [OK], nella casella di spunta [VIEWADDITIONAL DETAILS] saranno visualizzate le istruzioni relative all'aggiornamento del software di rete e del firmware. All'inizio, verrà visualizzata la sezione con il testo. Tramite [▲ ]/[▼ ], è possibile scorrere il testo fino alla fine. Premere [v]. L'ultima a essere indicata sarà la casella di spunta [DECLINE ALL]. Premere il pulsante [OK] per confermare la selezione. Si passerà così alla pagina successiva di impostazione.

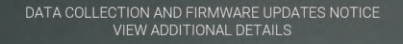

When this television is connected to the internet, it will collect<br>limited, non-personally identifiable information which will be sent to<br>limited, non-personality identifiable information which will be sent<br>service provide

The information that will be collected and sent to MStar consists of:<br>confirmation of initial television start up (year/month only) and<br>country/region of launch, device information that indicates television<br>manufacturer, m

**I LACCEPT AUTOMATIC UPDATES** 

[] ACCEPT USAGE INFORMATION COLLECTION

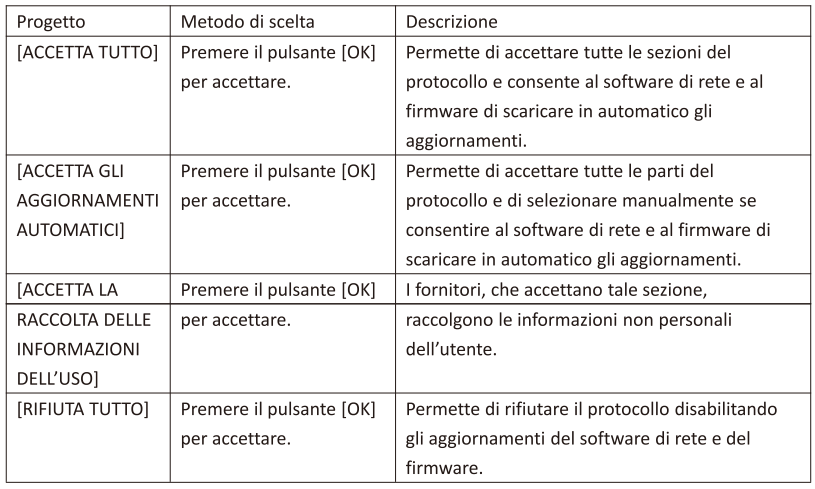

4 Entrare nella pagina di impostazione Ricerca paese.

Premere il pulsante [^ ]/[v ] del telecomando per selezionare l'opzione del menu, dunque, premere [OK] per confermare e passare alla successiva pagina di impostazione.

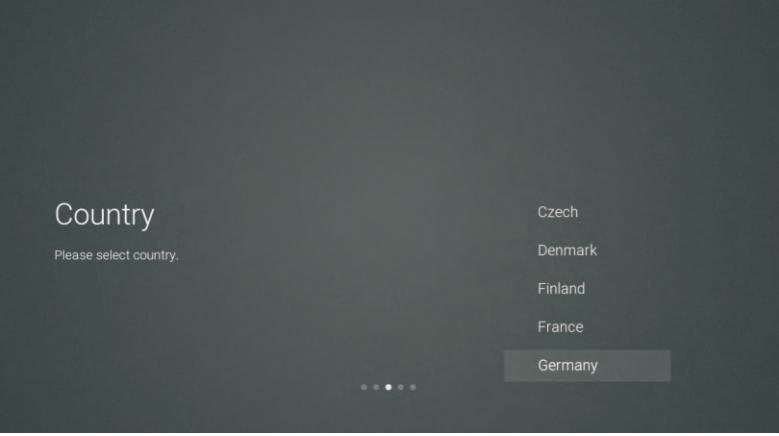

6 Entrare nella pagina di impostazione di rete.

Premere il pulsante [A ]/[v ] del telecomando per selezionare l'opzione del menu, dunque, premere [OK] per confermare e passare alla successiva pagina di impostazione.

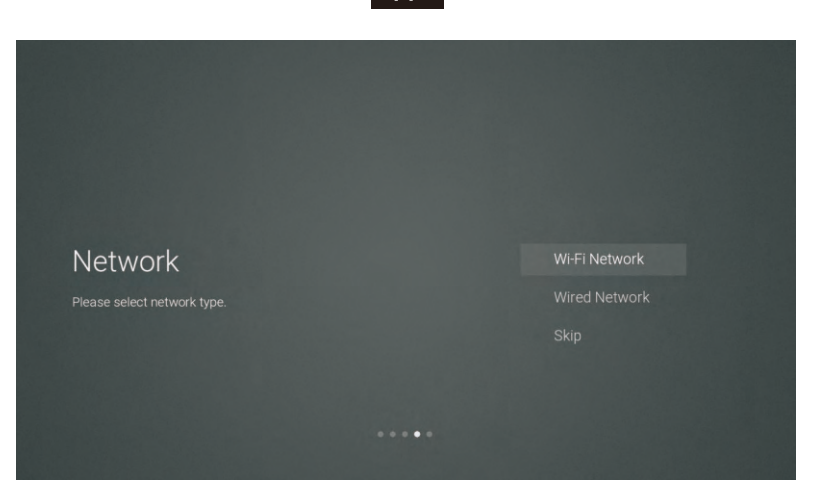

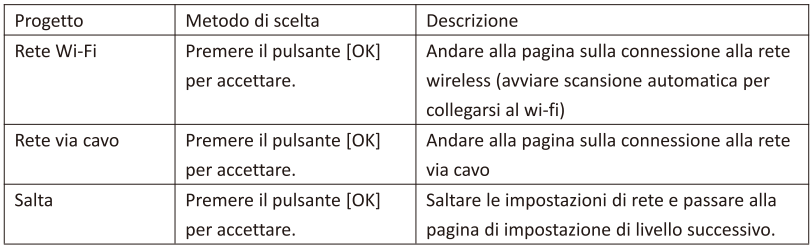

6 Qualora non risulti necessario collegarsi alla rete, selezionare l'opzione "Skip", dunque, premere [OK] per confermare. In questo modo, si salterà la pagina di impostazione della rete.

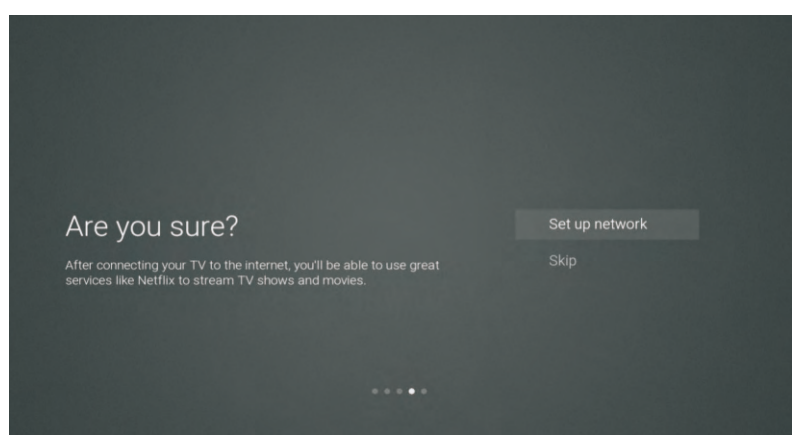

דו

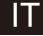

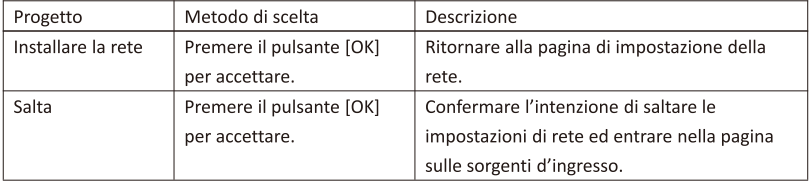

7 Pagina di selezione della sorgente d'ingresso del canale

Premere[▲ ]/[▼ ] per selezionare la sorgente del canale desiderata, dunque, selezionare il canale preferito e premere [OK] per passare al canale della sorgente. Premere [ $\blacktriangledown$ ] per scorrere il canale USB.

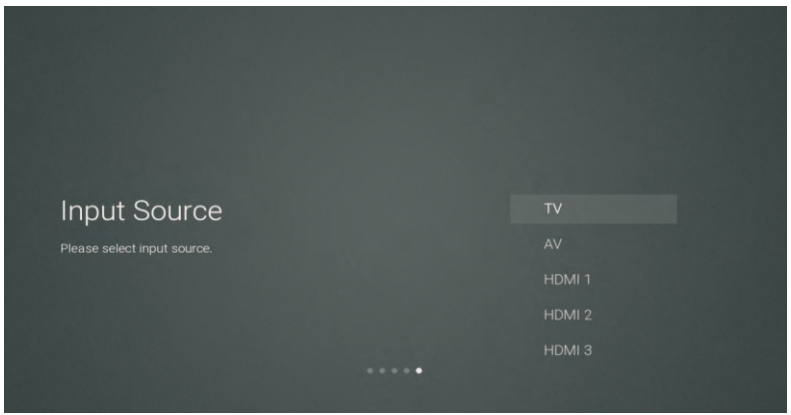

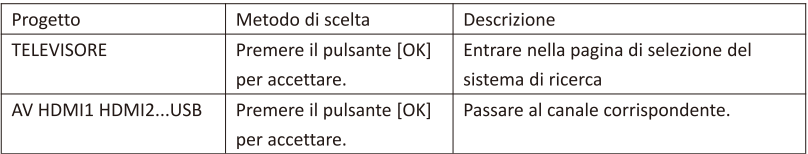

8 pagina di selezione del sistema di ricerca

Premere [▲ ]/[▼ ] per selezionare il sistema di ricerca desiderato. Premere [OK] per entrare nella corrispondente stazione di ricerca.

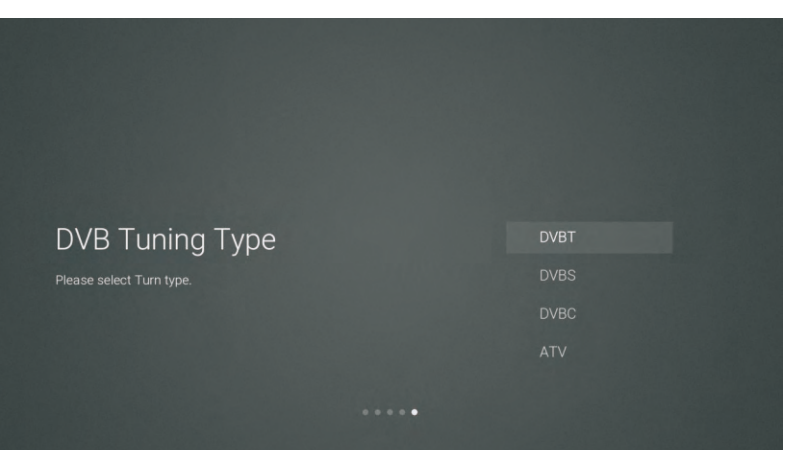

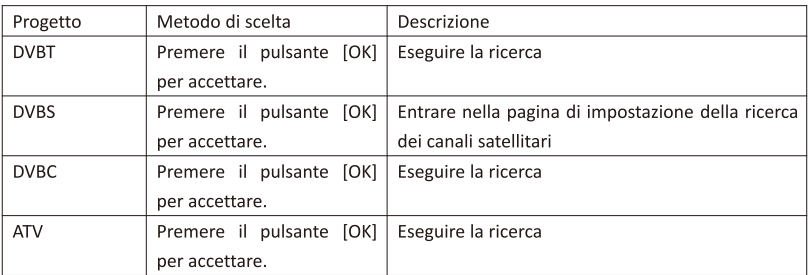

9 Pagina di impostazione di ricerca dei canali satellitari

Se si seleziona l'opzione "DVBS" sulla pagina di ricerca premendo [OK], si entra nella pagina di impostazione successiva della ricerca dei canali satellitari.

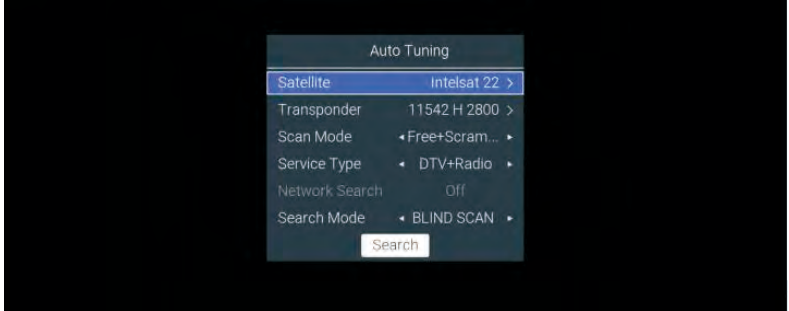

IΤ
# Descrizione della funzione:

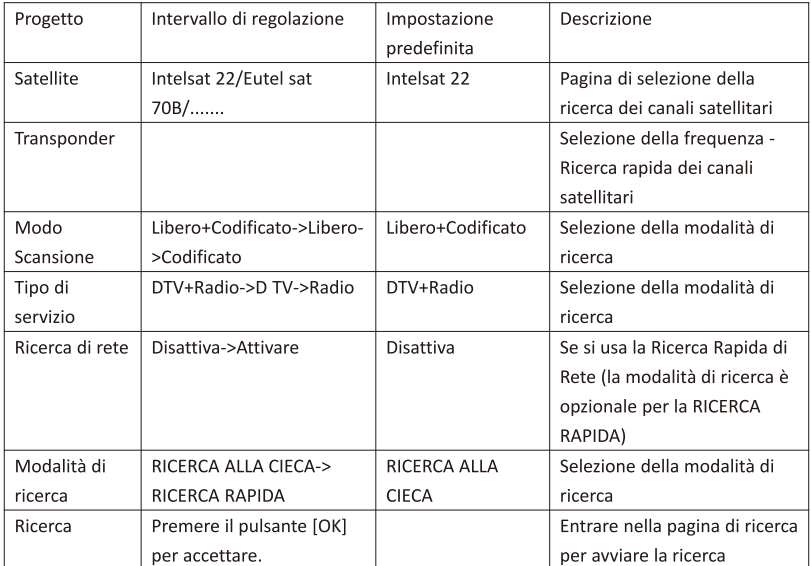

IΤ

# 10 pagina di selezione del sistema di ricerca

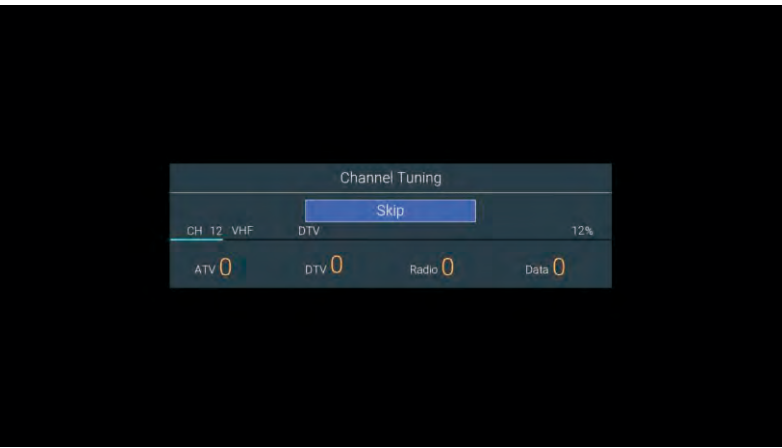

#### $2.$ Menu della pagina iniziale

Premere [HOME] per visualizzare il menu della pagina iniziale. Tramite [4 ]/[v], è possibile scorrere le applicazioni, NETFLIX, gli ingressi e le sezioni delle impostazioni della pagina iniziale. Usare [◀]/[▶] per selezionare la funzione specifica della sub-opzione corrispondente, dunque, premere [OK] per entrare.

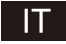

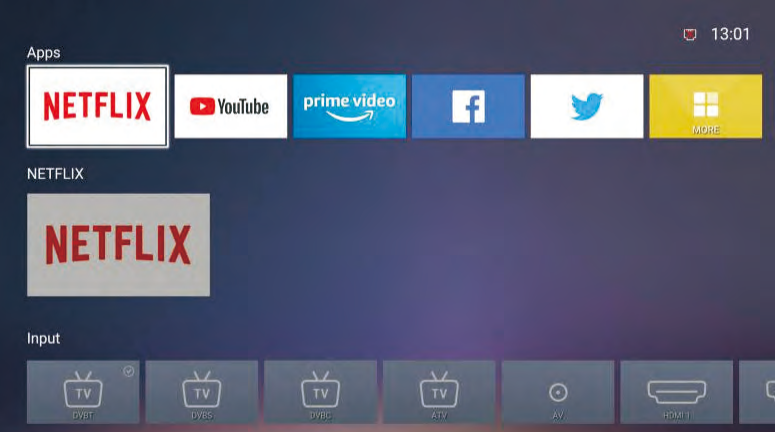

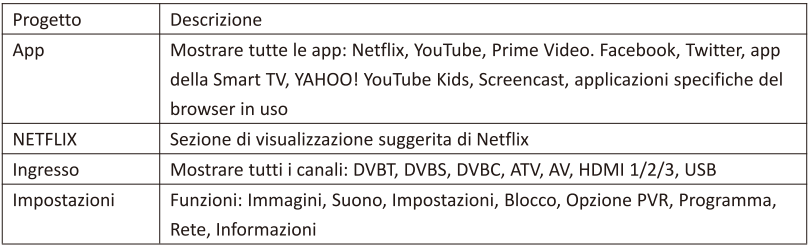

#### Menu principale 3.

Premere il pulsante [MENU] per visualizzare il menu principale. Premere[▲ ]/[▼ ] per scorrere le funzioni: Immagini, Suono, Impostazioni, Blocco, Opzione PVR, Programma, Rete, Informazioni, ecc. Premere [▶] per saltare alla sub-opzione corrispondente a destra.

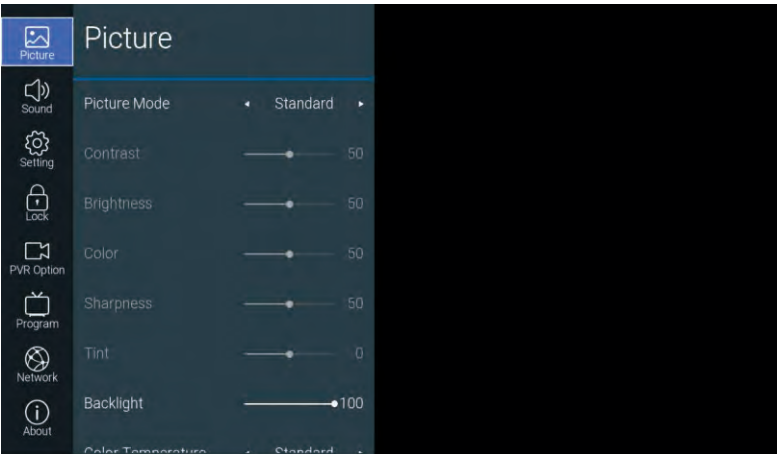

# 3.1. Immagine

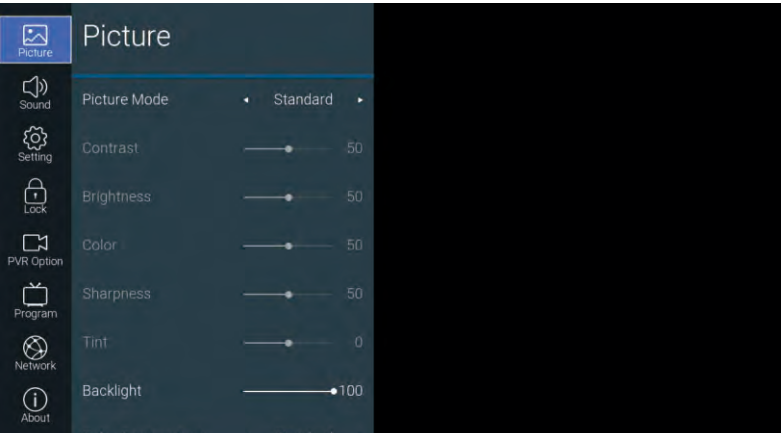

# $\mathsf{I}\mathsf{T}$

Descrizione della funzione:

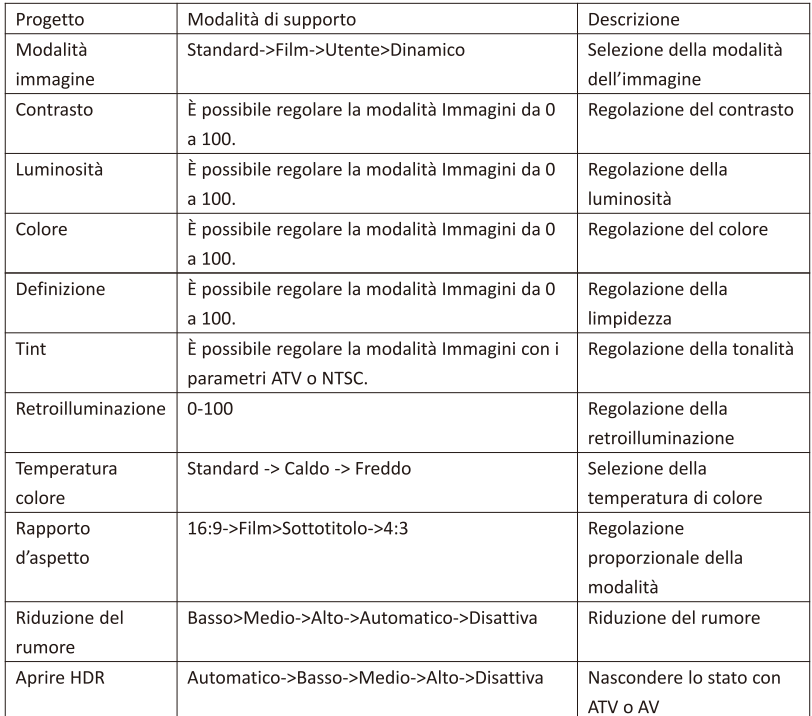

# 3.2. Suono

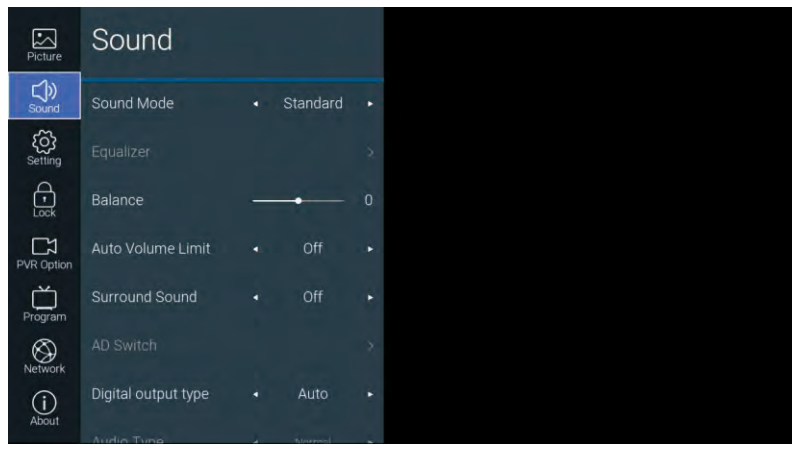

# IΤ

 $\overline{\mathbb{T}}$ 

Descrizione della funzione:

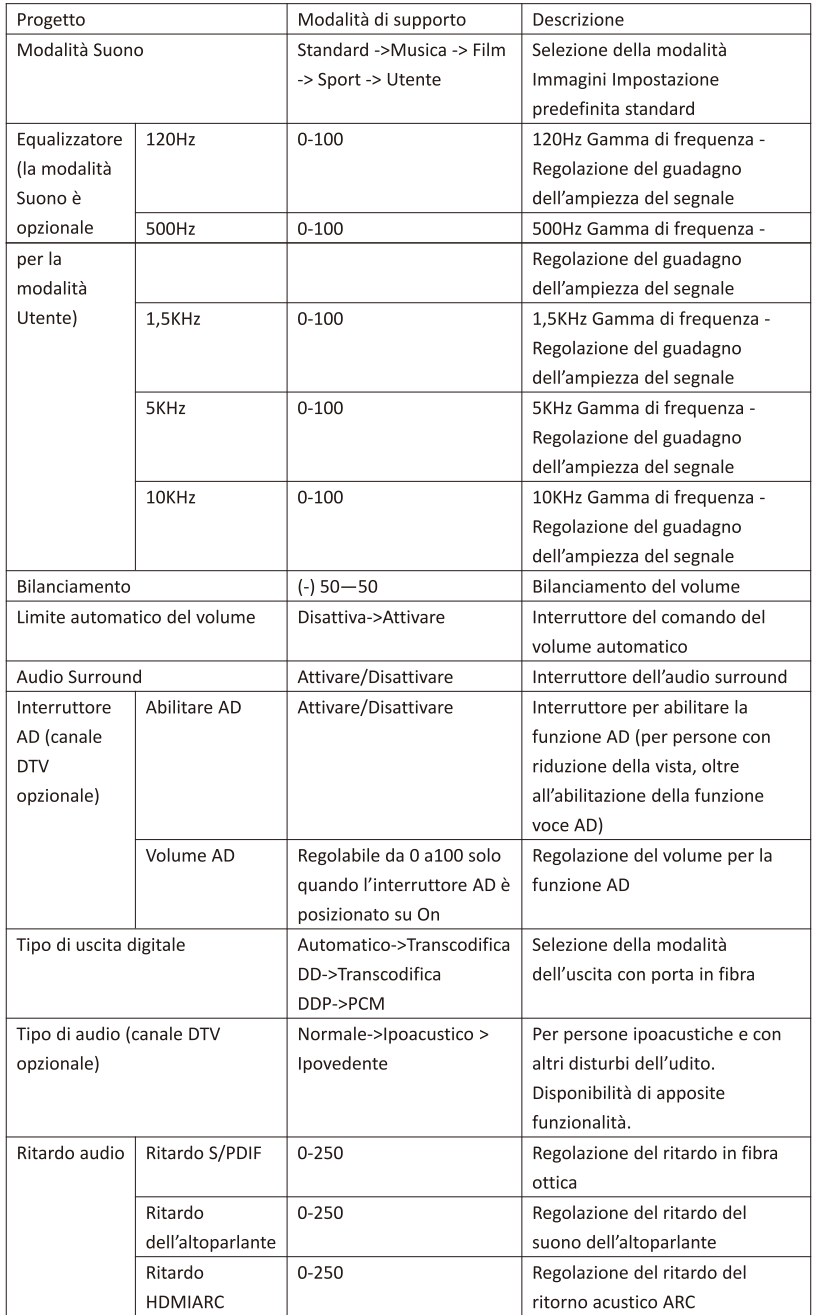

# 3.3. Impostazioni

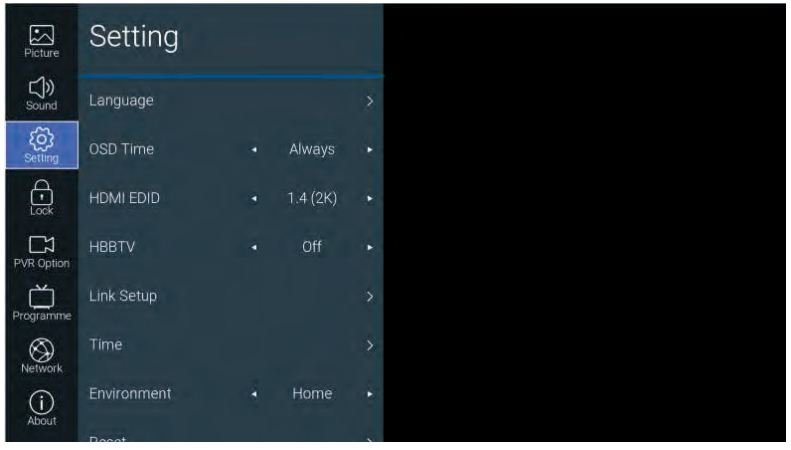

# Descrizione della funzione:

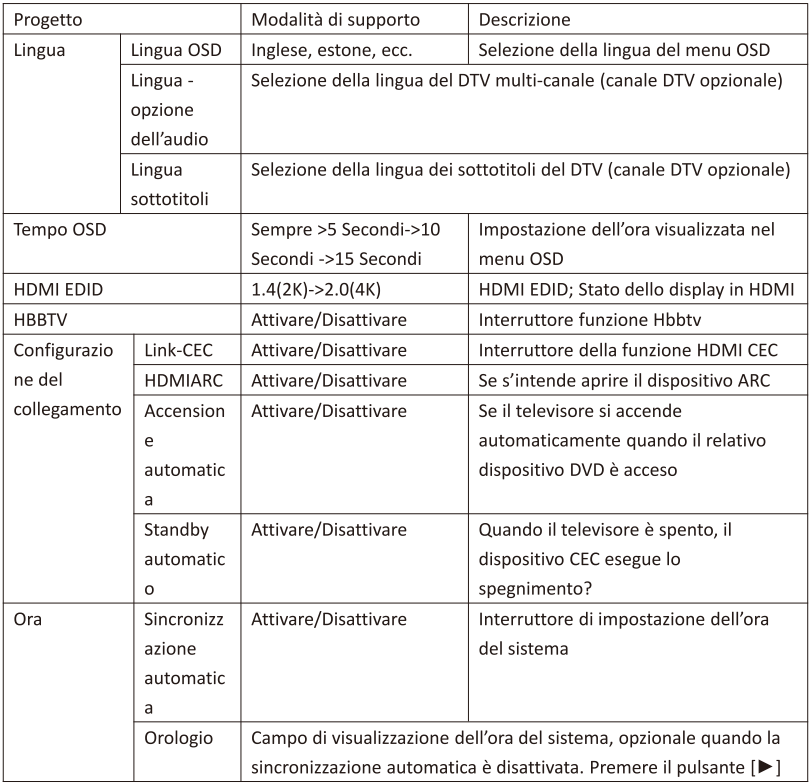

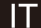

# $\mathsf{I}\mathsf{T}$

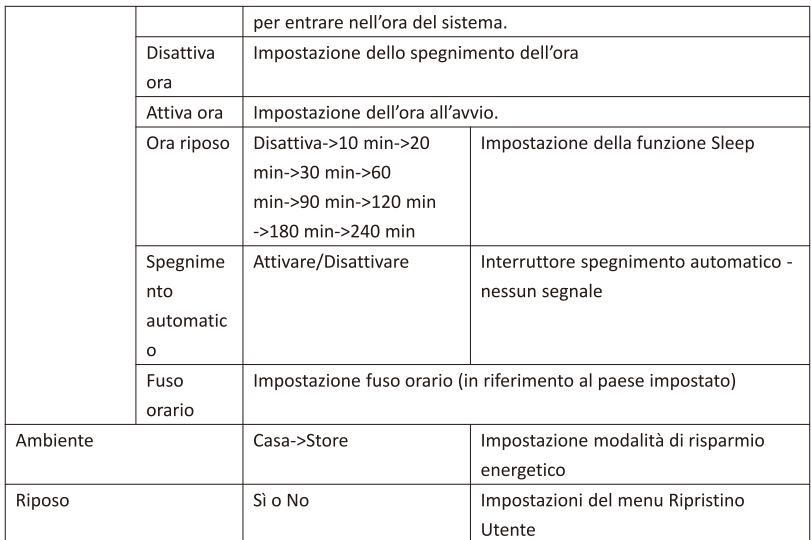

# 3.4. Blocca

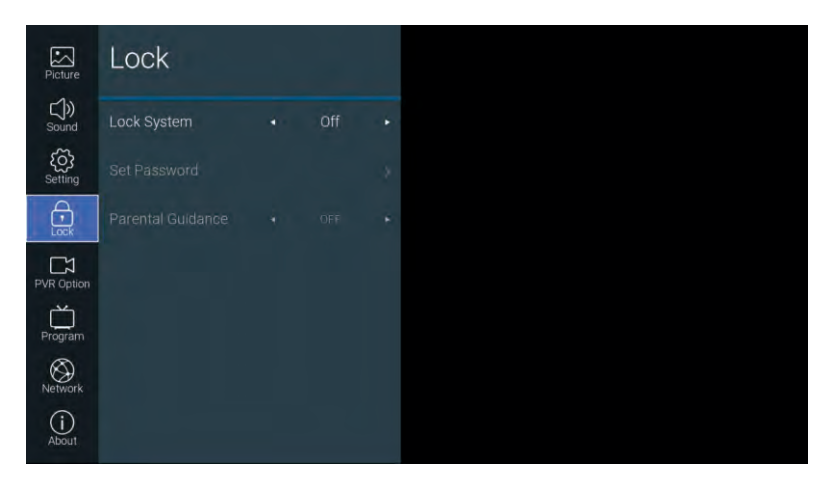

דו

Descrizione della funzione:

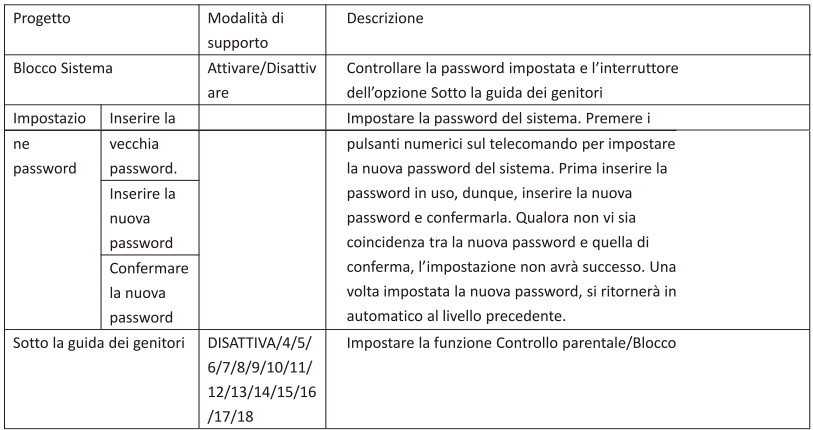

#### $3.5.$ Opzione PVR

Con il canale DTV, dopo aver inserito l'unità USB, premere il pulsante [ $\blacktriangleright$ ].

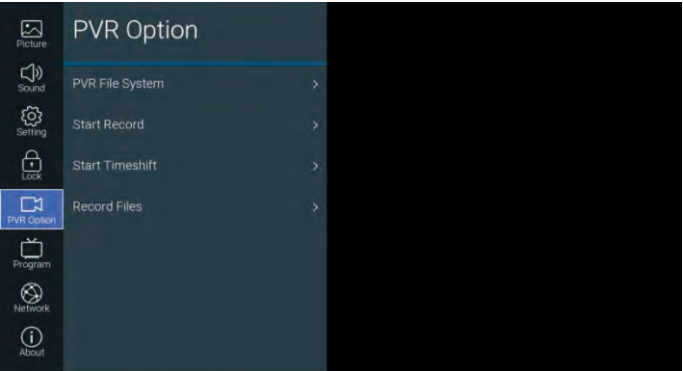

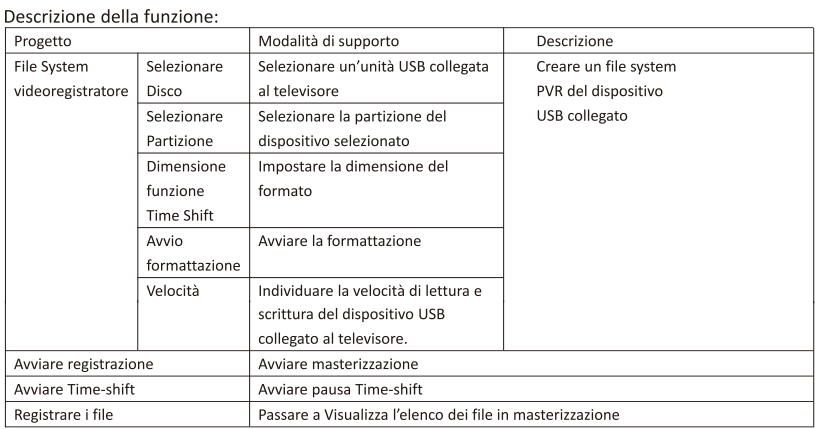

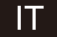

# 3.6. Programma

È possibile accedere al canale televisivo con il pulsante [ $\blacktriangleright$ ]

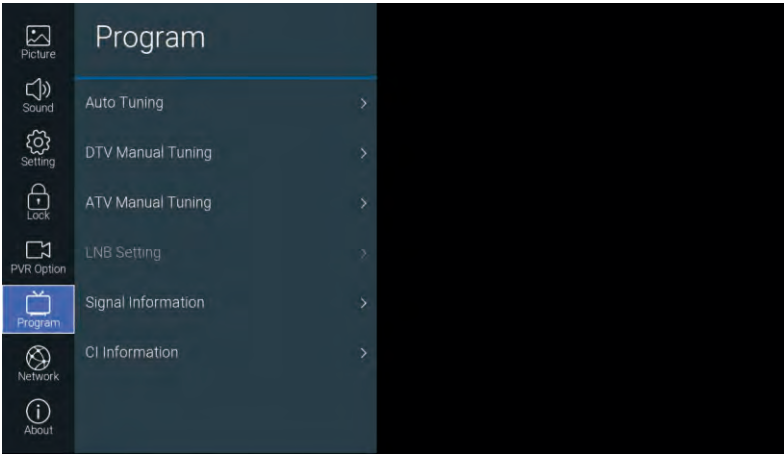

Descrizione della funzione:

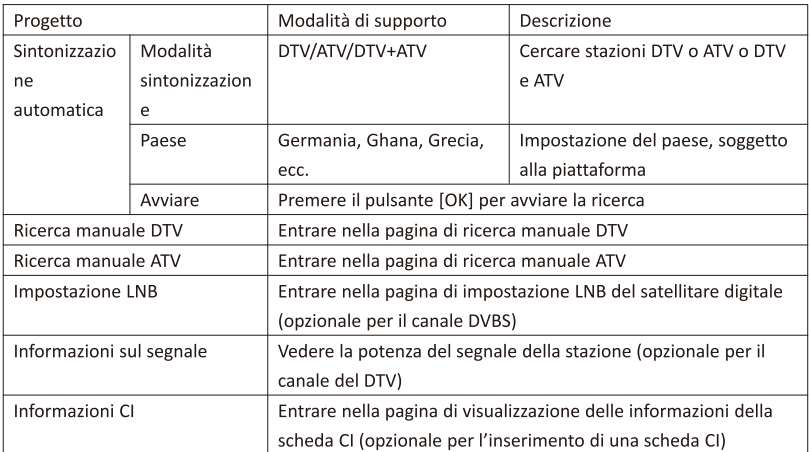

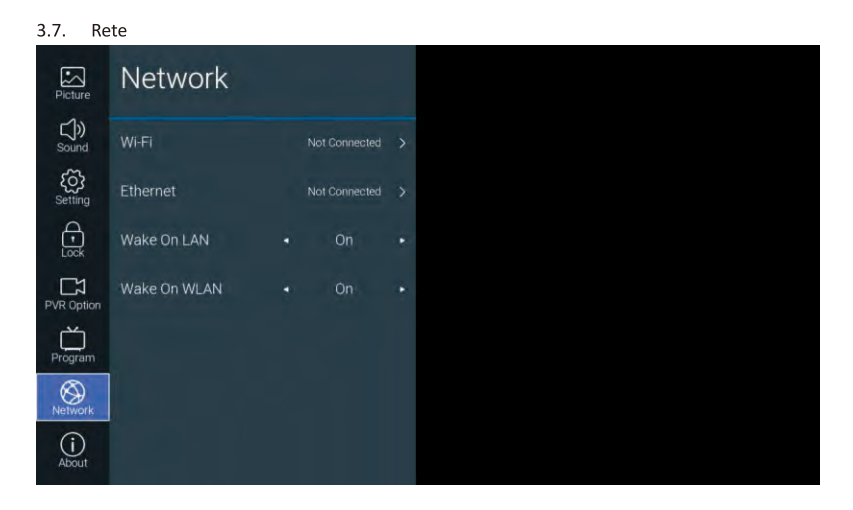

 $\mathsf{I}$ 

Descrizione della funzione:

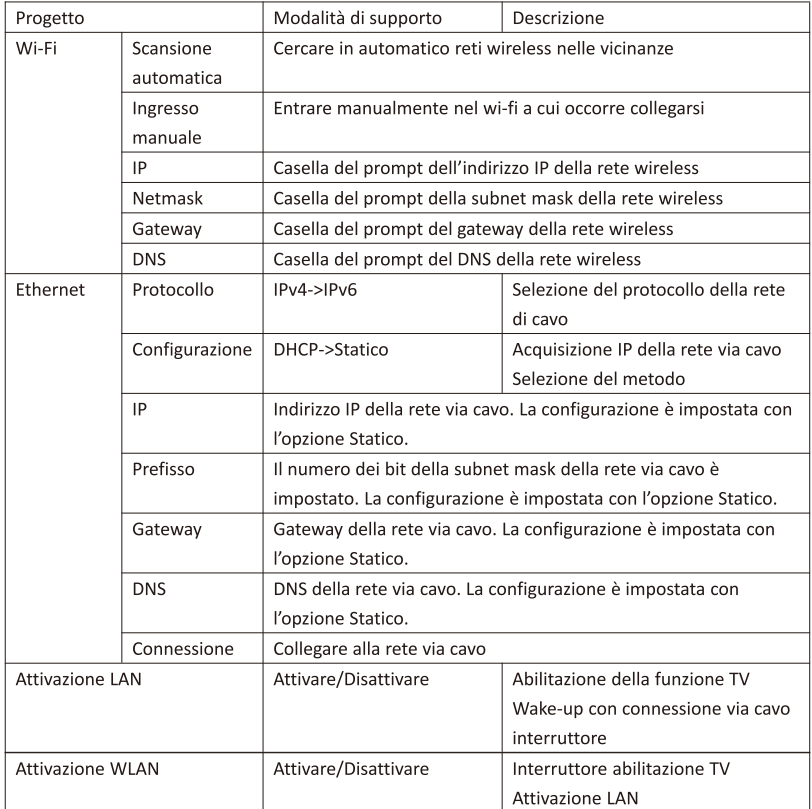

#### Informazioni  $3.8.$

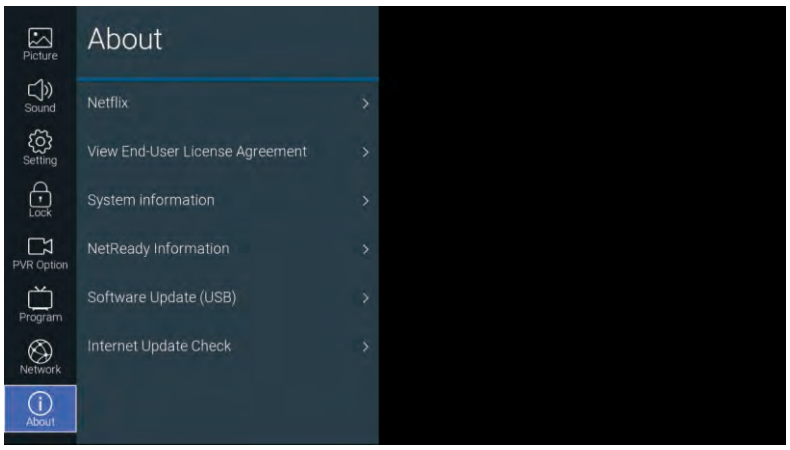

# Descrizione della funzione:

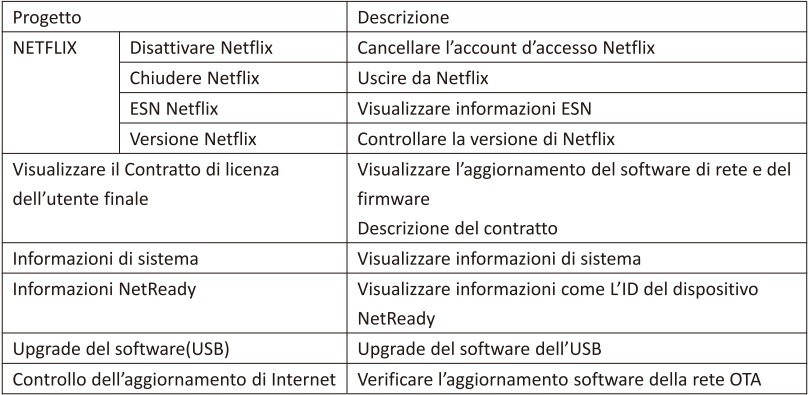

#### 4. **USB**

Inserire la chiave USB, premere [OK] nell'opzione USB del menu Sorgente oppure premere [USB] dal telecomando per entrare nel menu Media.

# IΤ

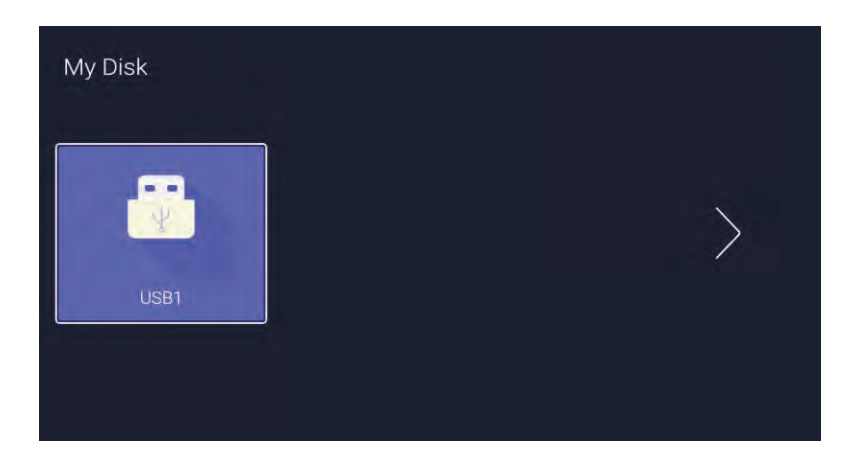

Tramite [◀]/[▶], selezionare la chiave USB e premere [OK] per entrare nella pagina successiva.

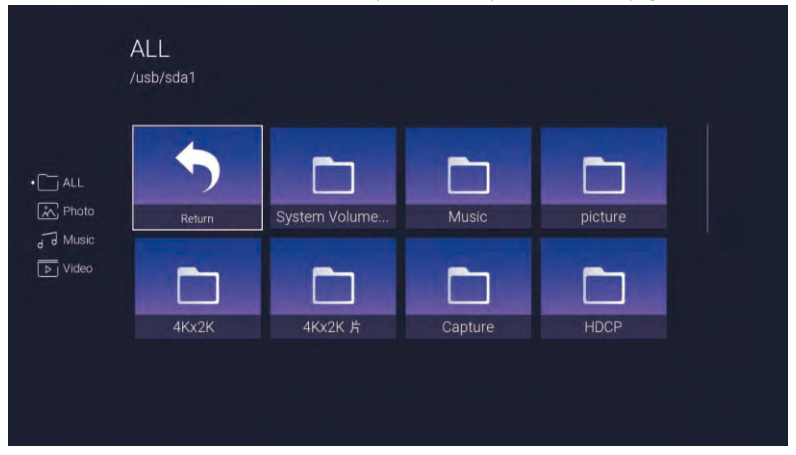

Tramite [◀]/[▶], è possibile selezionare le opzioni Tutto, Immagini, Musica, Video. Premere [OK] per selezionare il tipo di file. Selezionando la casella Indietro, premere [OK] per ritornare alla directory precedente, dunque, selezionare un'immagine o una traccia musicale. Premere il pulsante [OK] per aprire il file video.

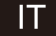

# Aiuto

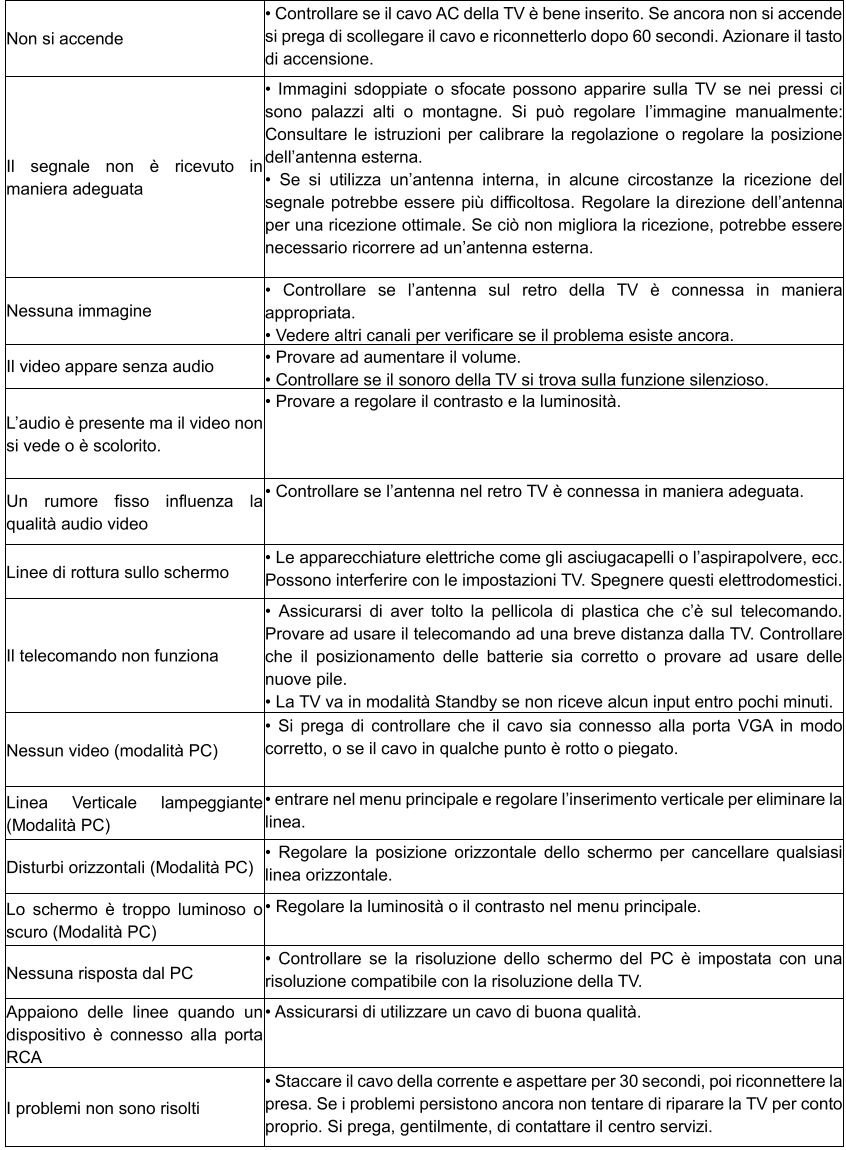

Non lasciare che la TV mostri un'immagine statica per un periodo di tempo esteso, sia che provenga da un video in pausa o da uno menu schermo ecc., ciò potrebbe danneggiare lo schermo e potrebbe risultare in una bruciatura dell'immagine.

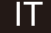

# Telecomando

π

 $\overline{3}$ 

 $\overline{6}$ 

 $\overline{9}$ 

**FXG** 

EXIT

**AUDIO** 

YouTube **USB** 

 $\overline{2}$ 

5

8

 $\overline{0}$ 

 $\bigcap$ 

е

 $\overline{1}$ 

 $\boldsymbol{\Lambda}$ 

7

EPG

**BACK** 

**NETFLIX** 

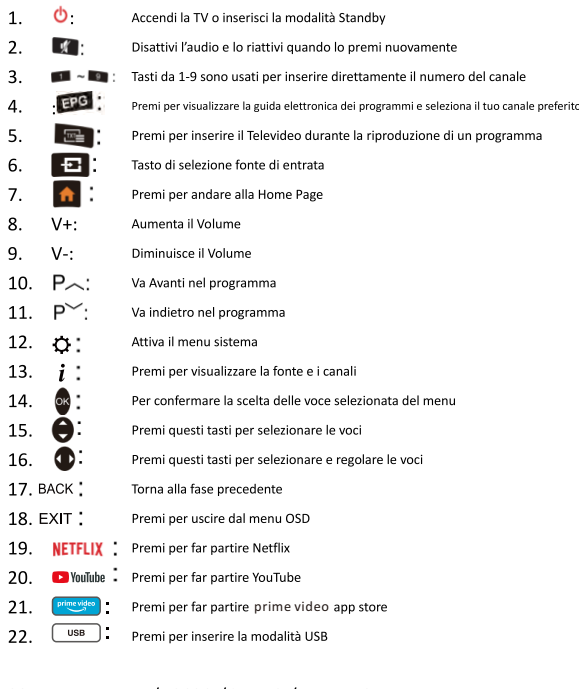

## 23. Tasto VERDE/ROSSO /GIALLO /AZZURRO:

Premi i tasti in funzione dei diversi suggerimenti

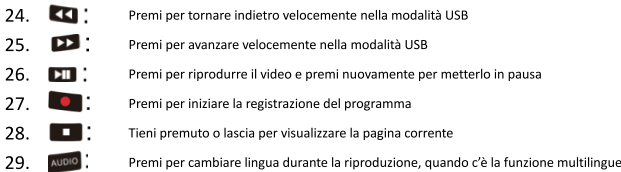

## Installazione batteria:

Rimuovere il coperchio dell'alloggiamento delle batterie nella parte posteriore del telecomando facendolo scorrere verso il basso e sollevandolo. Inserire due batterie AAA nel relativo alloggiamento con le estremità + e - allineate come indicato. Non mischiare batterie vecchie e nuove o di diverse tipologie. Scorrere il coperchio fino a fissarlo in posizione.

# Utilizzo del telecomando:

Se non specificato, il telecomando può azionare tutte le funzioni del televisore. Rivolgere il telecomando direttamente al sensore remoto nella parte anteriore della televisione.

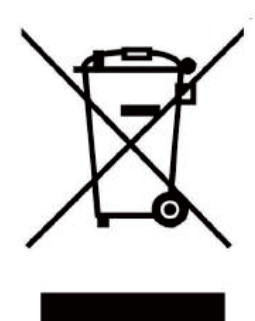

# **INFORMAZIONI AGLI UTENTI**

# **ai sensi del Decreto Legislativo N° 49 del 14 Marzo 2014**

**"Attuazione della Direttiva 2012/19/UE sui rifiuti di apparecchiature elettriche ed elettroniche (RAEE)"**

Il simbolo del cassonetto barrato riportato sull'apparecchiatura indica che il prodotto alla fine della propria vita utile deve essere raccolto separatamente dagli altri rifiuti. L'utente dovrà, pertanto, conferire l'apparecchiatura integra dei componenti essenziali giunta a fine vita agli idonei centri di raccolta differenziata dei rifiuti elettronici ed elettrotecnici, oppure riconsegnarla al rivenditore al momento dell'acquisto di nuova apparecchiatura di tipo equivalente, in ragione di uno a uno, oppure 1 a zero per le apparecchiature aventi lato maggiore inferiore a 25 cm. L'adeguata raccolta differenziata per l'avvio successivo dell'apparecchiatura dimessa al riciclaggio, al trattamento e allo smaltimento ambientale compatibile contribuisce ad evitare possibili effetti negativi sull'ambiente e sulla salute e favorisce il riciclo dei materiali di cui è composta l'apparecchiatura. Lo smaltimento abusivo del prodotto da parte dell'utente comporta l'applicazione delle sanzioni amministrative di cui al D.Lgs n. 49 del 14 Marzo 2014.

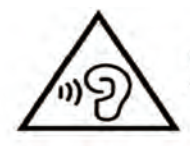

Per evitare possibili danni all'udito, limitare il tempo di ascolto a volumi elevati.

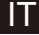

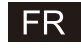

# **SMART TV** MANUEL D' INSTRUCTIONS

IMPORTANT: Veuillez lire attentivement ce manuel avant d'installer et d'utiliser le téléviseur. Conservez ce manuel à portée de main pour toute référence supplémentaire

# FR

# **TABLE DES MATIÈRES**

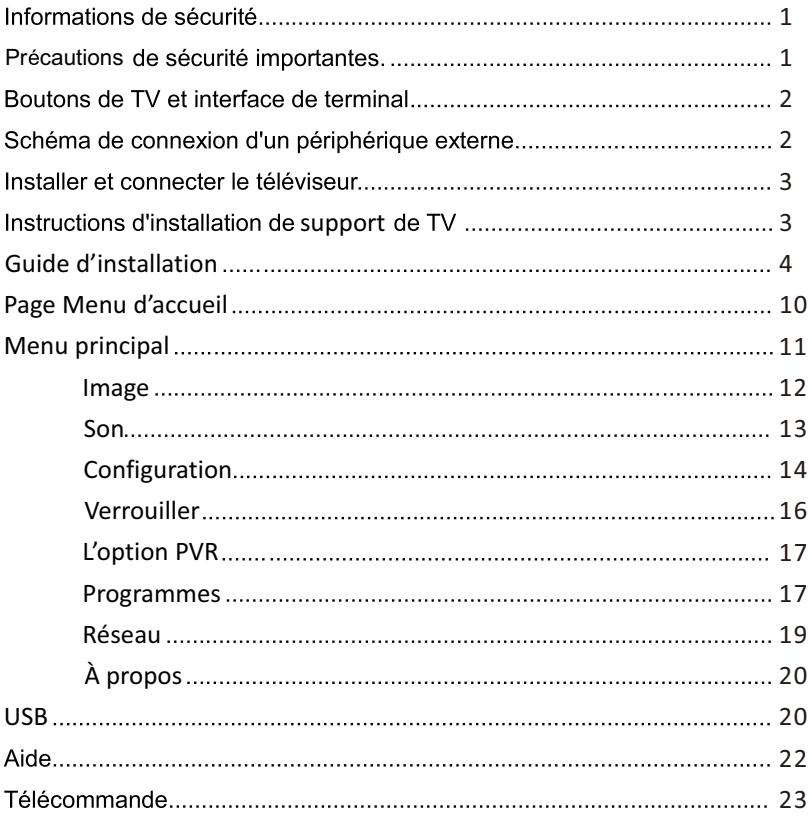

# Informations de sécurité:

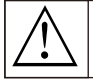

Le point d'exclamation dans un triangle équilatéral a pour but d' alerter l'utilisateur concernant la présence d'un point de fonctionnement dans la documentation accompagnant **l'annareil** 

## Attention

Le symbole de la foudre dans un triangle équilatéral a pour but d'avertir l'utilisateur de la présence d'une tension dangereuse, non isolée, dans l'enceinte du groduit. Elle peut être suffisante pour électrocuter les ersonnes.

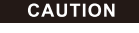

NE PAS OUVRIR: RISOUE DE CHOC ELECTRIQUE

Cet appareil utilise de hautes tensions. Afin de réduire le risque de choc électrique, ne pas retirer le couvercle de l'appareil. Pour toute intervention, faites appel à un technicien qualifié

Vous risquez d'étre blesse par des chocs électriques si vous essayez d'éffectuer des changements ou un réglage quelconque. N'essayez pas d'ouvrir l'appareil. Faites annel au centre de service clients

# Précautions de sécurité importantes:

I) Lisez ces instructions, 2) Gardez ces instructions, 3) Respectez tous les avertissements, 4) Suivez toutes les instructions,

5) N' utilisez pas cet appareil près de l'eau, 6) Nettovez uniquement avec un chiffon sec.

7) Ne bloquez pas les ouvertures de ventilation. Faites l'installation conformément aux instructions du fabricant.

8) Ne l'installez pas à proximité de sources de chaleur telles que radiateurs, registres de chaleur, poêles ou

autres appareils (y compris les amplificateurs) produisant de la chaleur.

9) N'altérez pas le côté sécurité de la fiche polarisée ou de la mise à la terre. Une fiche polarisée se présente avec deux lames dont l'une est plus large que l'autre. Une fiche de mise à la terre possède deux lames et une troisième broche en pointe de mise à la terre.

La lame qui est large ou la troisième broche en pointe sont destinées à votre sécurité. Si la fiche fournie n'entre pas dans la prise, consultez un électricien pour le remplacement de la prise.

10) Protégez le cordon d'alimentation et évitez de le piétiner ou de le pincer, surtout au niveau des fiches, des prises de courant et du point de sortie de l'appareil.

II) Utilisez uniquement les accessoires qui ont été spécifiés par le fabricant.

12) Utilisez uniquement le chariot, le support, le trépied, le crochet ou la table spécifiés par le fabricant ou vendu avec l'appareil. Lorsqu'un chariot est utilisé, faites bien attention en déplacant le chariot avec l'

appareil pour éviter de vous blesser en renversant l'appareil.

13) Débranchez l'appareil pendant les orages ou lorsqu'il ne sera pas utilisé pendant longtemps.

## **Attention**

14) Pour réduire tout risque d'incendie ou de choc électrique, ne pas exposer l'appareil à la pluie ou à l'humidité.

15) La prise secteur est utilisée pour déconnecter l'appareil. Cette prise doit être facile d'emploi.

16) La prise de courant doit être installée près de l'équipement et facilement accessible.

17) Cet appareil ne doit jamais être encastré, par exemple, dans une bibliothèque ou une armoire, sauf s'il

existe une ventilation convenable ou si on respecte rigoureusement les instructions du fabricant.

18) On ne doit pas faire tomber des gouttes ou renverser un liquide sur l'appareil et on ne doit pas poser dessus tout objet plein de liquide, tel qu' un vase.

19) Ne mettez aucun objet pouvant se révéler dangereux sur l'appareil (par exemple, objets pleins de liquide, bougies allumées).

20) Fixation murale ou au plafond - L'appareil doit être fixé au mur ou au plafond, en respectant rigoureusement les recommandations du fabricant.

Ne placez jamais le TV, la télécommande ou les piles près d'une flamme nue ou d'autres sources de chaleur, y compris  $21)$ l' exposition directe au soleil. Pour éviter tout risque d' incendie, gardez toujours les bougies ou toutes sources de flammes loin du téléviseur, de la télécommande et des piles.

22) En focnctionement normal, la prise USB devrait être alimentée avec un courant de 0,5 A. Ces instructions d'entretien sont destinées uniquement à du personnel. Afin de réduire tout risque de choc électrique, n'effectuez aucun entretien autre que celui contenu dans ce mode d'emploi, à moins que vous soyez qualifié pour le faire

23) La pile ne doit pas être exposée à une chaleur excessive telle que le soleil, le feu ou autre.

24) [Cet équipement est un appareil électrique de classe II ou appareil électroménager à double isolation. Il a été concu de telle manière qu'il ne nécessite pas de connexion de sécurité de mise à la terre. 25) La temperature maximale de l'environnement d'utilisation est de 45 degrés. Altitude maximale d'utilisation : 2000 mètres.

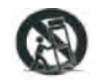

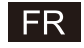

# Boutons de TV et interface de terminal

# Boutons de la TV :

Remarque: Ce qui suit est seulement 'un schéma de fonctionnement. La disposition des boutons peut différer selon le modèle..

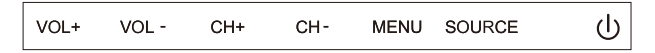

U:Mise sous tension / hors tension.

SOURCE: Sélection de l'entrée du signal externe.

MENU: Afficher le MENU principal et confirmer la sélection choisie.

CH+/-:Sélectionner le canal

VOL+/-: Régler le volume.

# Interface de terminal

Remarque: Ce qui suit n'est qu'un schéma fonctionnel. La position et la disposition réelles des différents modèles peuvent être différentes.

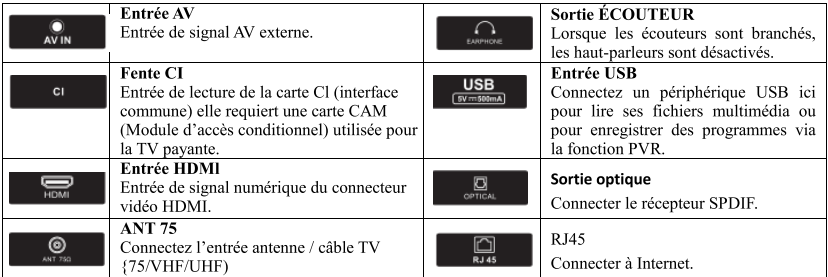

# Schéma de connexion d'un périphérique externe

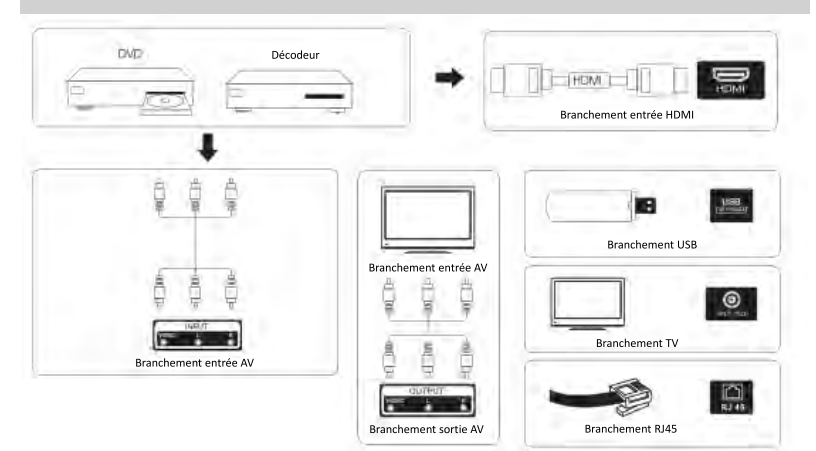

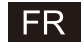

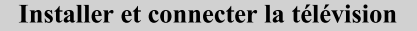

# $10cm$  $\leftrightarrow$ <br>10cm ...<br>10cm 0 ል

## Réglez votre téléviseur

Pour mettre votre téléviseur dans un endroit ferme pouvant supporter le poids du téléviseur.

pouvait supportant pous su citovisoir.<br>Pour éviter tout danger, n'exposez pas le téléviseur à<br>proximité d'un point d'eau ou de chauffage (lumière,<br>bougie, appareil de chauffage, etc.), ne bloquez pas la ventilation à l'arrière du téléviseur.

## Connectez l'antenne et l'alimentation

1. Connectez le câble d'antenne à la prise d'antenne à l'arrière du téléviseur.

Branchez le cordon d'alimentation du téléviseur.  $2.$ 

### Allumez la télévision

Appuyez sur le bouton d'alimentation du téléviseur,  $\mathbf{3}$ le voyant s'allume en vert, s'il est en mode veille (le voyant est rouge), appuyez sur le bouton d'alimentation de la télécommande pour allumer le téléviseur.

### Note:

Image à titre de référence uniquement.

# Instructions d'installation de support de TV

1. Ouvrez le carton et retirez le TV ainsi que les accessoires et base dispersés (certains modèles sont sans base).

6

2. Pour éviter les blessures du TV, couvrez-le avec un matelas moelleux, placez-le sur la table, et posez-le à l'envers sur un matelas moelleux, la base du cou est fixée sur le TV à l'aide de vis.

- 3. Vissez la base et branchez au TV.
- 4. l'installation est terminée.

0

## Note:

Image à titre de référence uniquement. Veuillez s'il vous plaît l'emporter en nature.

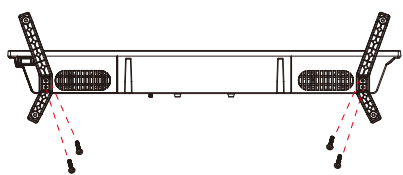

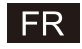

# **OSD**

- 1. Guide d'installation
- $\Omega$  Le menu suivant de l'assistant apparaît lors du premier démarrage.

Utilisez [▲ ]/[▼ ] pour changer la langue des menus. Après avoir sélectionné une langue, appuyez sur [OK] pour accéder à la page de configuration suivante.

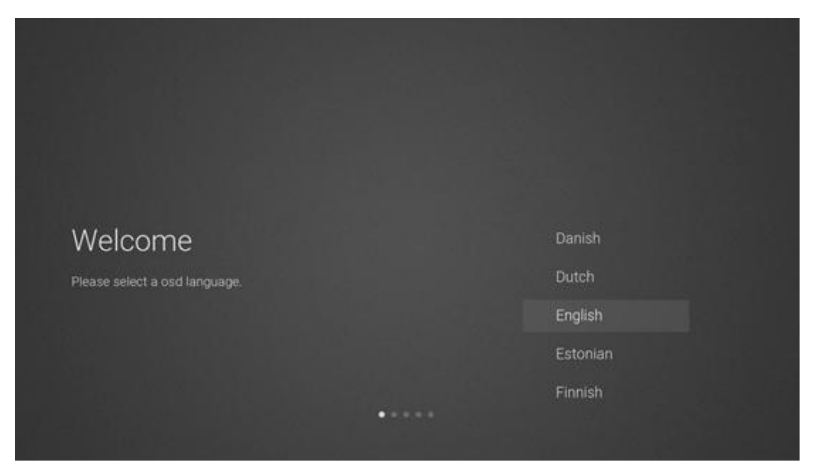

2 Accéder au réseau pour télécharger les instructions de mise à jour du microprogramme/logiciel

Utilisez [▲ ]/[▼ ] de la télécommande pour sélectionner une option de menu, appuyez sur [OK] pour confirmer la sélection, sélectionnez généralement [ACCEPT].

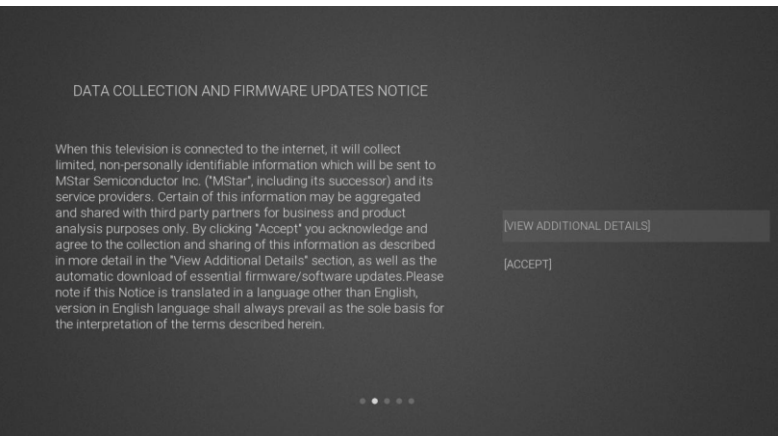

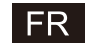

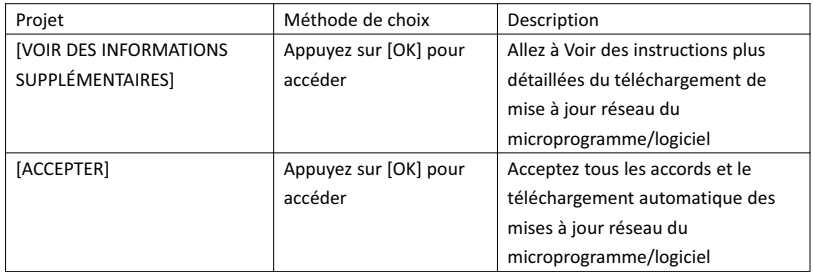

3 Si le bouton [OK] est appuyé, la case à cocher [VIEWADDITIONAL DETAILS] accède aux instructions détaillées du téléchargement de mise à jour réseau du microprogramme/logiciel. Initialement, le focus par défaut sera sur la section de description du texte. [▲ ]/[▼ ] déplace le texte vers le bas et appuyez sur [▼ ]. Le focus se déplace vers la case [DECLINE ALL], appuyez sur le bouton [OK] pour confirme la sélection et passe à la page de configuration suivante.

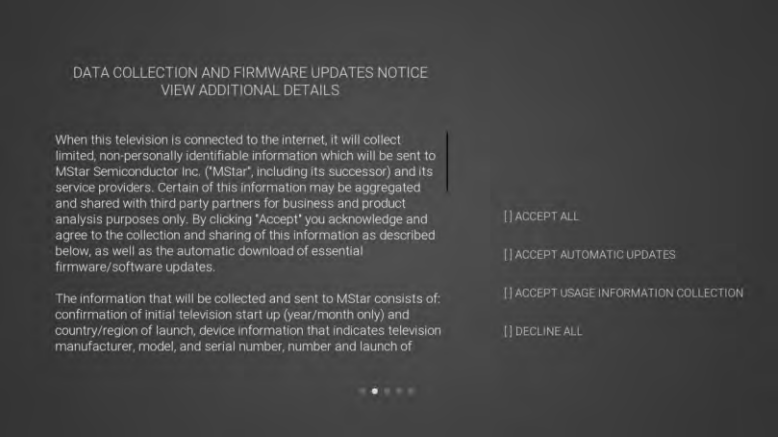

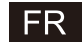

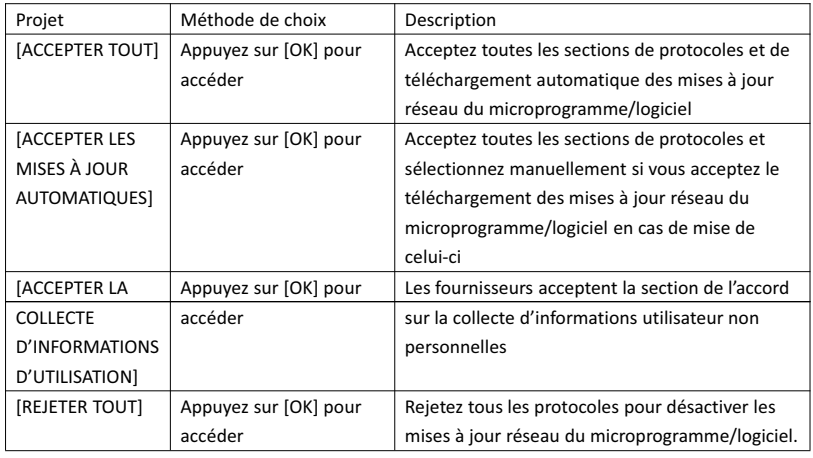

4 Accéder à la page de réglage du pays de recherche

Utilisez [▲ ]/[▼ ] de la télécommande pour sélectionner une option de menu, appuyez sur [OK] pour confirmer la sélection et aller à la page de configuration suivante.

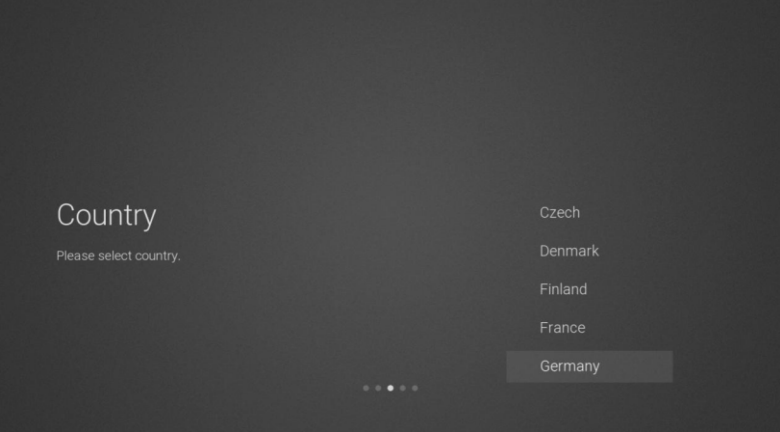

5 Accéder à la page de configuration du réseau

Utilisez [▲ ]/[▼ ] de la télécommande pour sélectionner une option de menu, appuyez sur [OK] pour confirmer la sélection et aller à la page de configuration suivante.

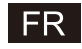

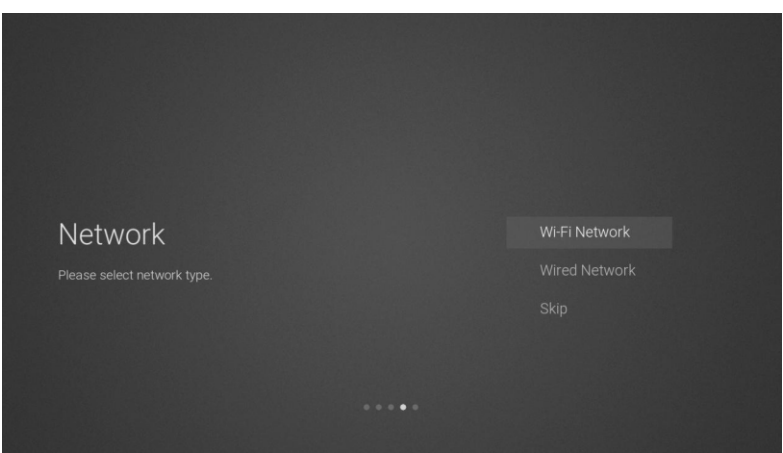

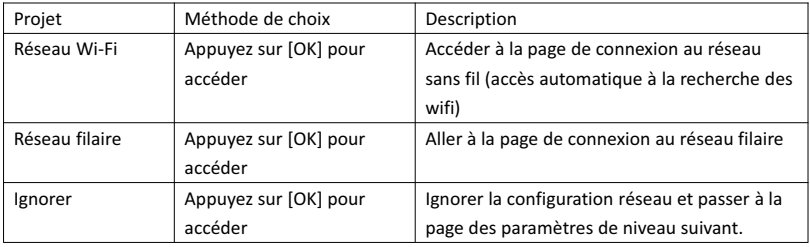

6 Si vous n'avez pas besoin de vous connecter au réseau, sélectionnez l'option «Skip» et appuyez sur [OK] pour confirmer s'il faut ignorer la page de configuration réseau.

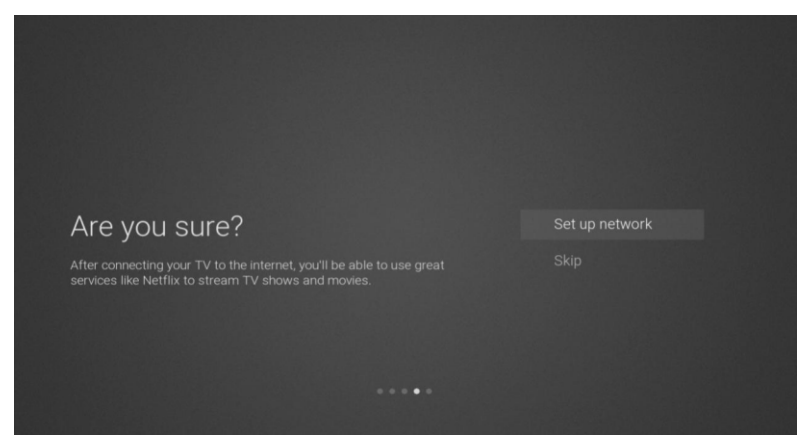

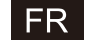

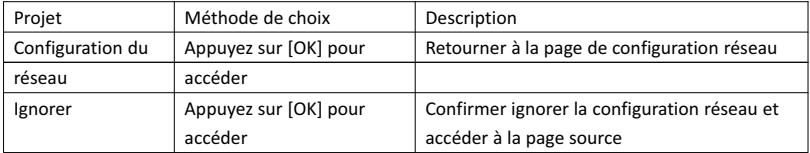

# 7 Page Sélection de source de chaînes

Utilisez [▲ ]/[▼ ] pour sélectionner une chaîne source, et appuyez sur [OK] pour la changer. Appuyez sur [▼ ] pour passer en mode USB.

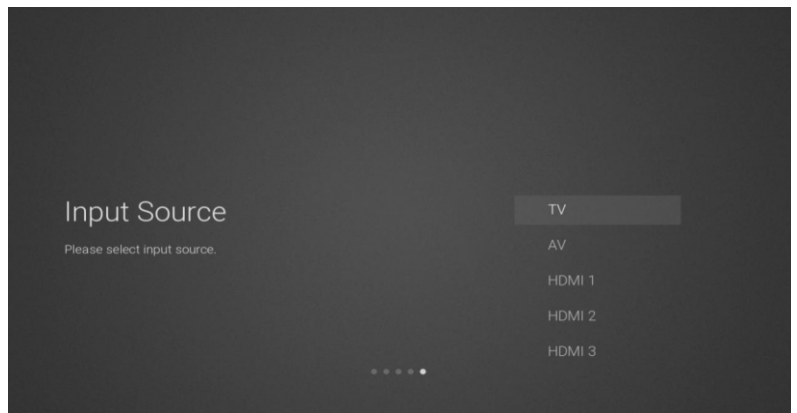

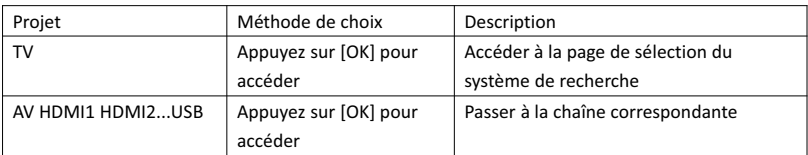

8 Page de sélection du système de recherche

Utilisez [▲ /▼ ] pour sélectionner un système de recherche, appuyez sur [OK] pour accéder à la station de recherche correspondante.

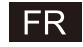

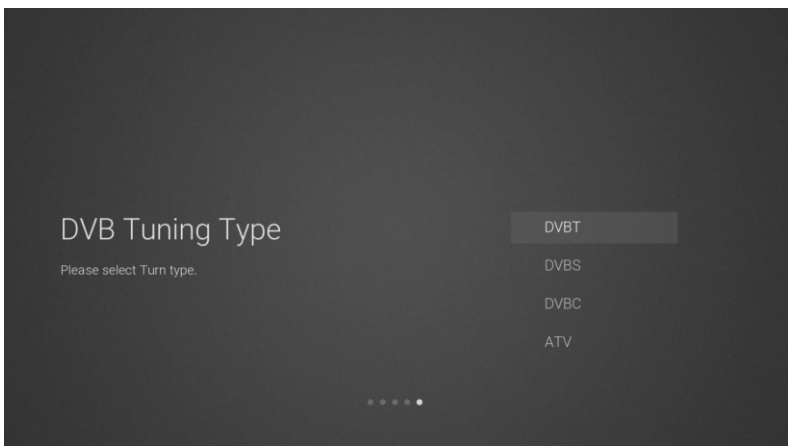

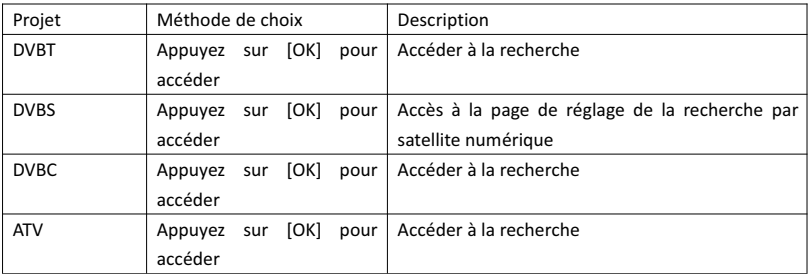

9 Page Paramètres de recherche via satellite numérique

Si vous sélectionnez l'option «DVBS» et appuyez sur [OK] dans la page de recherche, vous accédez à la page de paramètres de recherche via satellite numérique suivante.

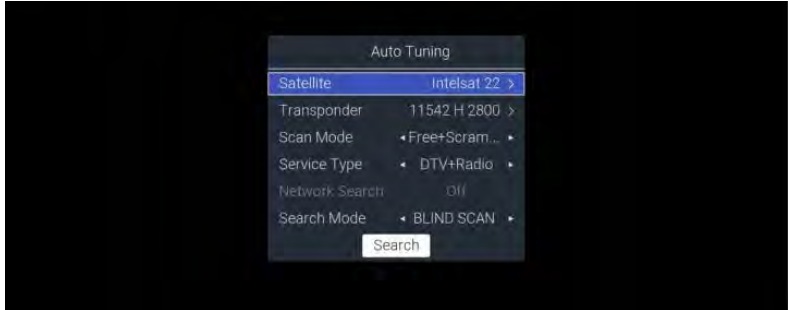

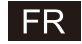

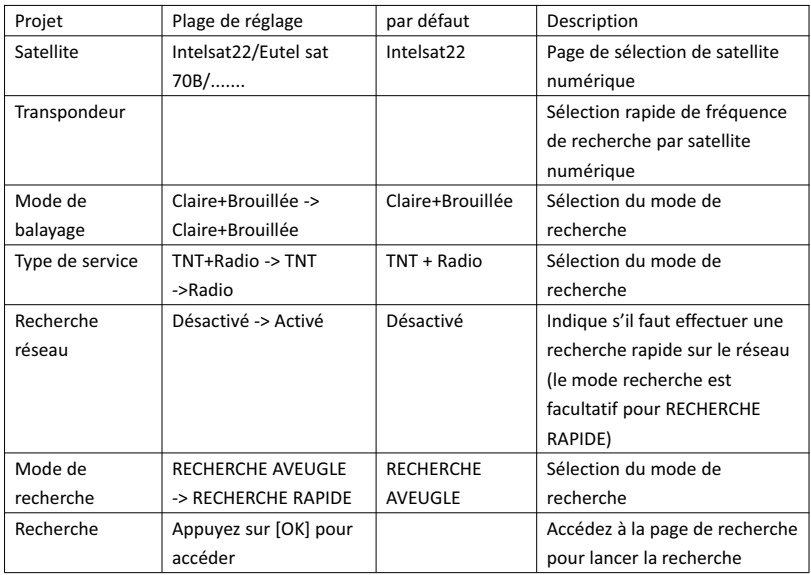

10 Page de sélection du système de recherche

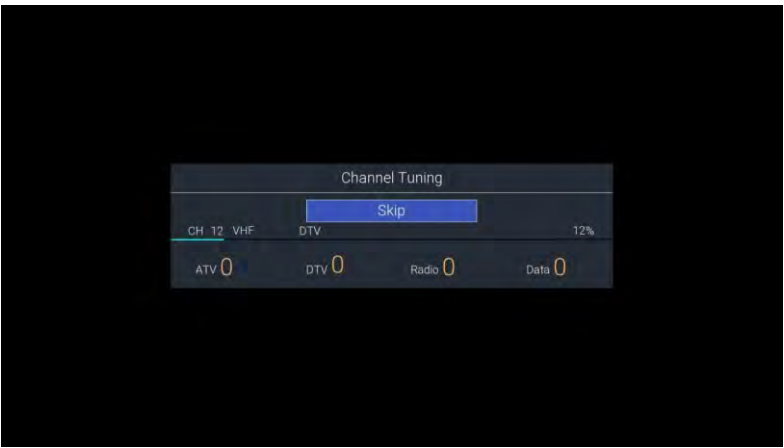

2. Page Menu d'accueil

Appuyez sur [ACCUEIL] pour afficher le menu d'accueil, utilisez [▲ ]/[▼ ] pour basculer entre les sections Applications, NETFLIX, Entrée et Configuration de la page d'accueil ; utilisez les touches [◄]/[►] pour sélectionner la sous-option correspondante spécifique et appuyez sur [OK] pour accéder.

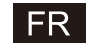

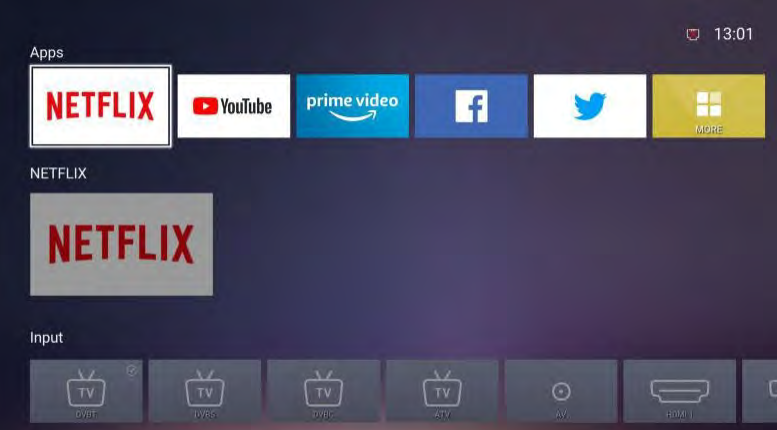

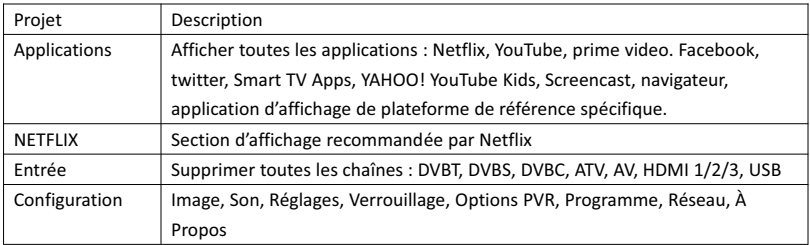

# 3. Menu principal

Appuyez sur le bouton [MENU] pour afficher le menu principal. Utilisez [▲ ]/[▼ ] pour sélectionner les options Image, Son, Réglage, Verrouillage, PVR, Programme, Réseau, À propos, etc. Appuyez sur [►] pour passer à la sous-option correspondante à droite.

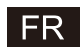

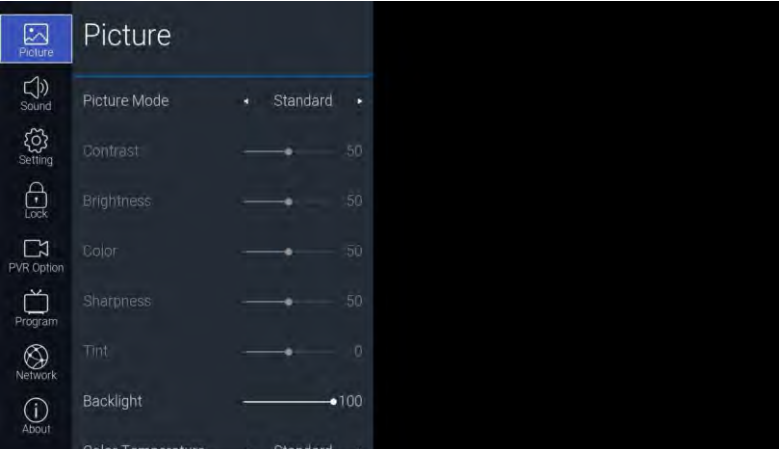

# 3.1. Image

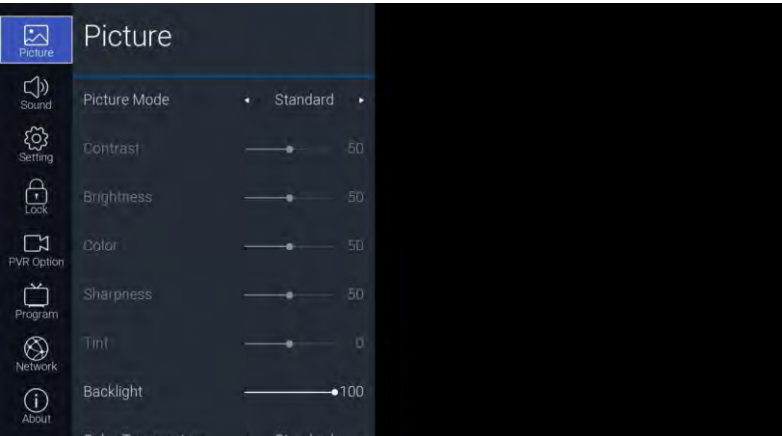

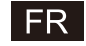

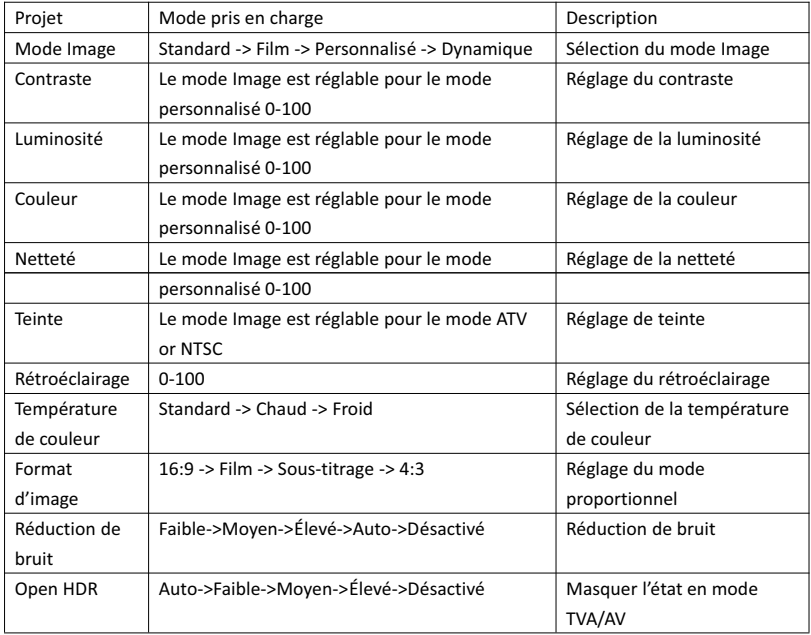

# 3.2. Son

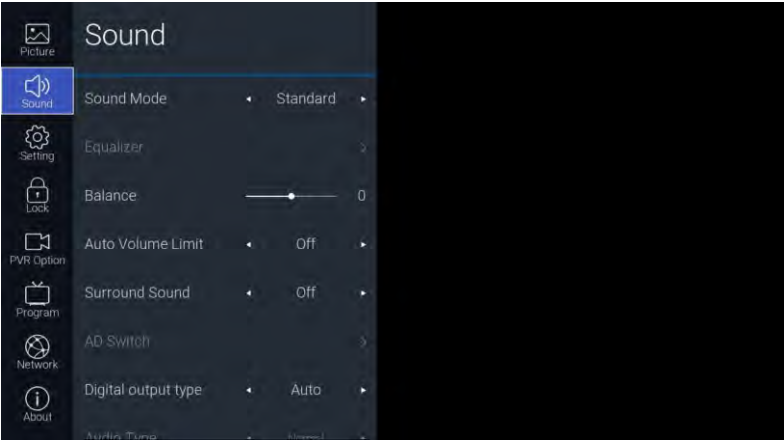

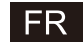

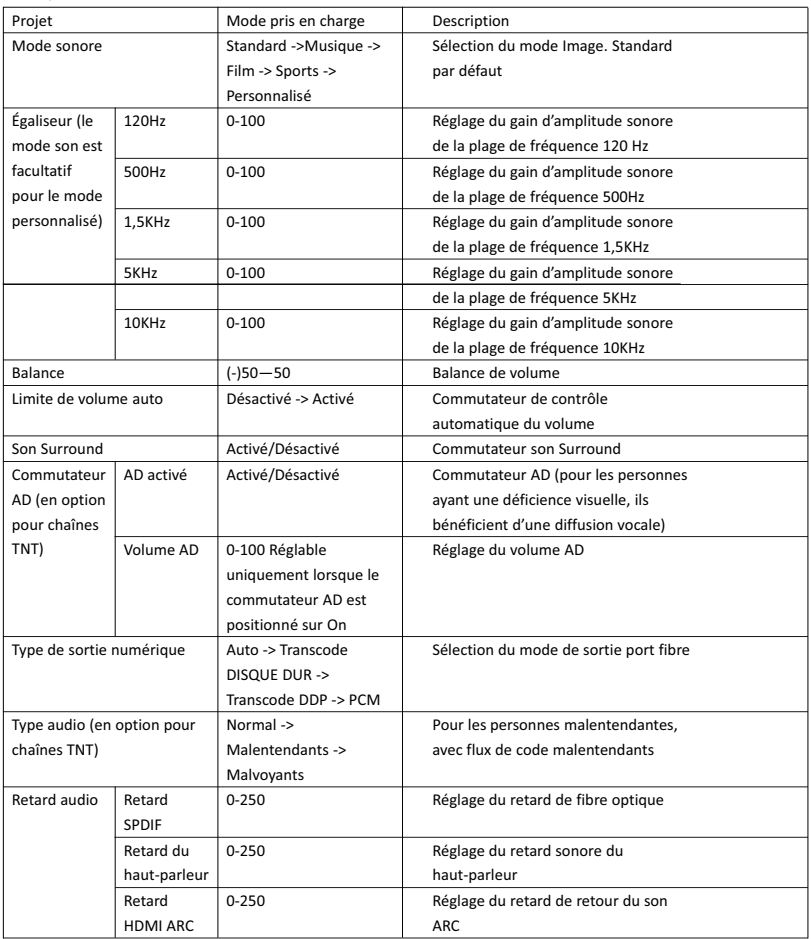

# 3.3. Configuration

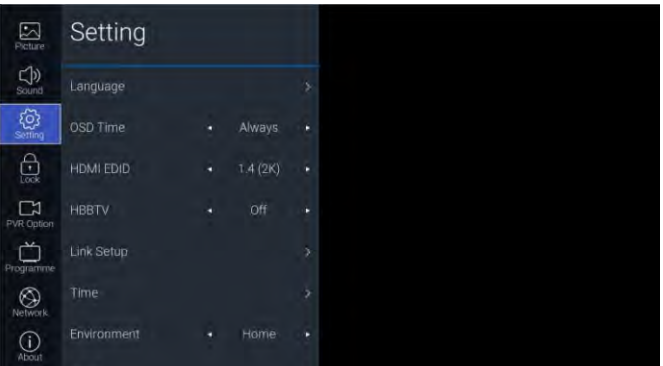

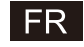

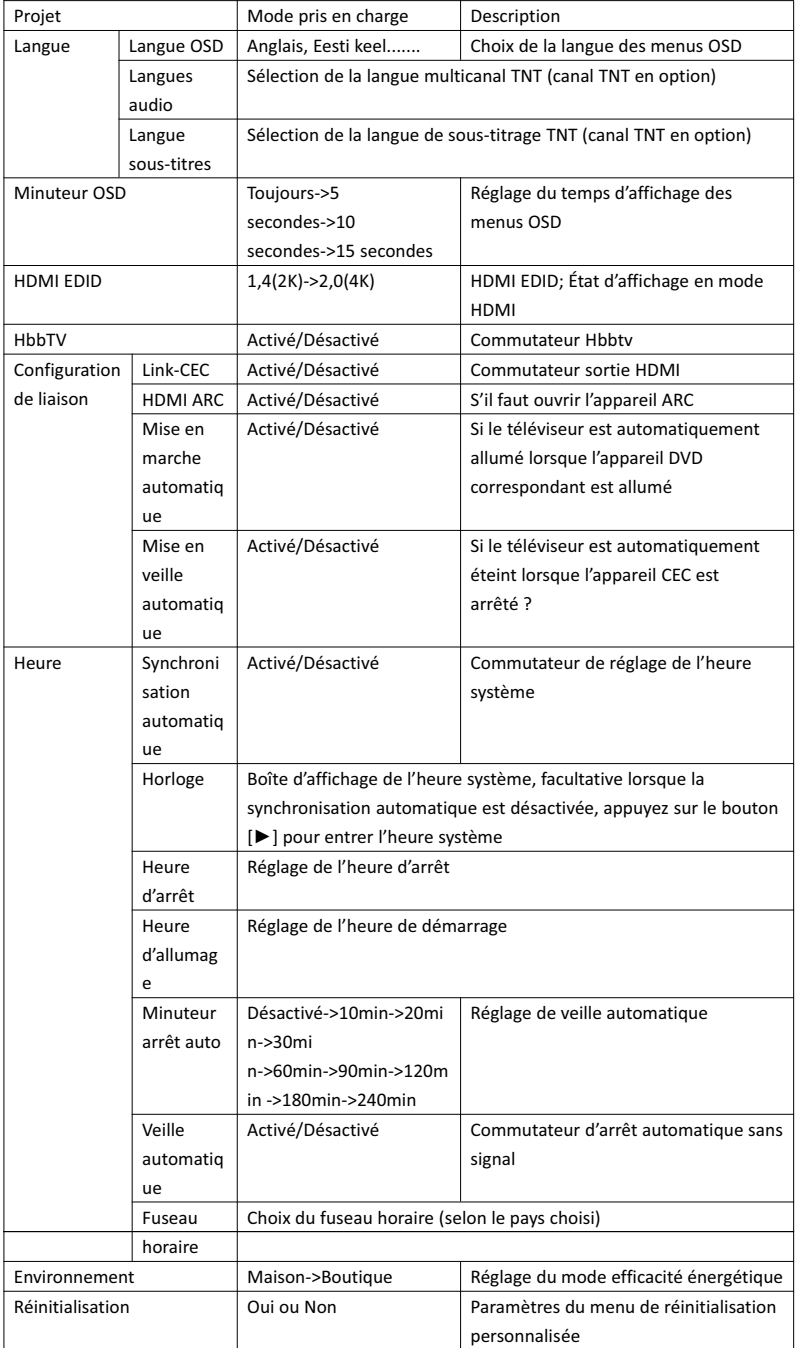

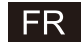

# 3.4. Verrouiller

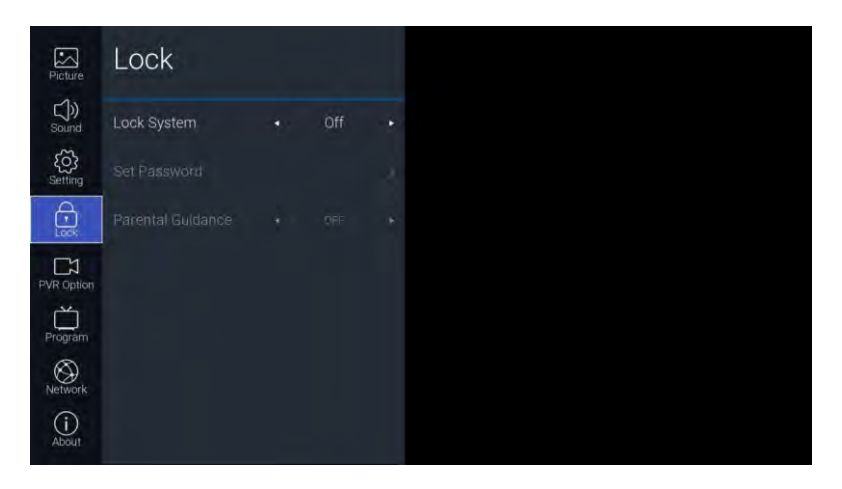

Description des fonctions :

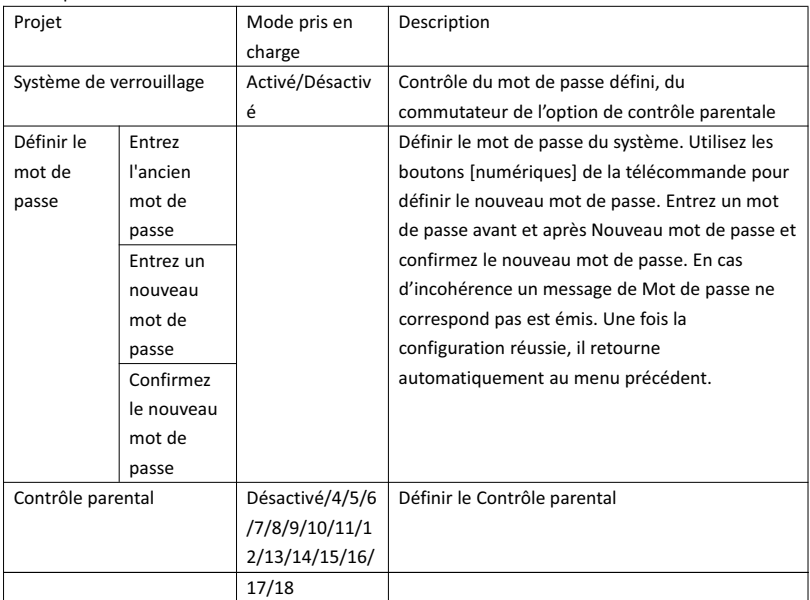

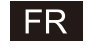

# 3.5. L'option PVR

En mode chaînes TNT et après avoir inséré une clé USB, appuyez sur le bouton [►] pour y accéder.

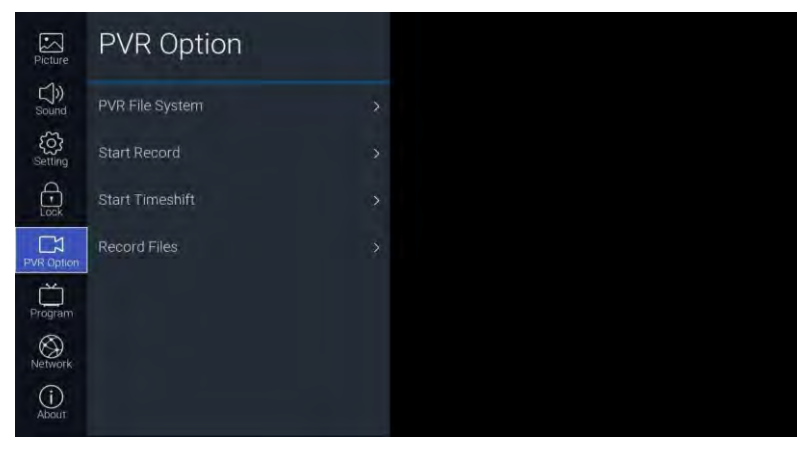

Description des fonctions :

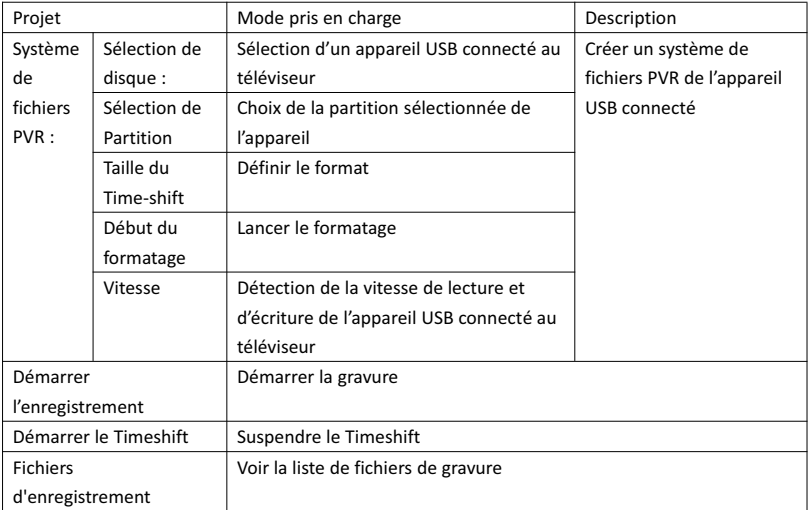

# 3.6. Programmes

Les chaînes télé sont accessibles par le bouton [►]

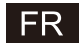

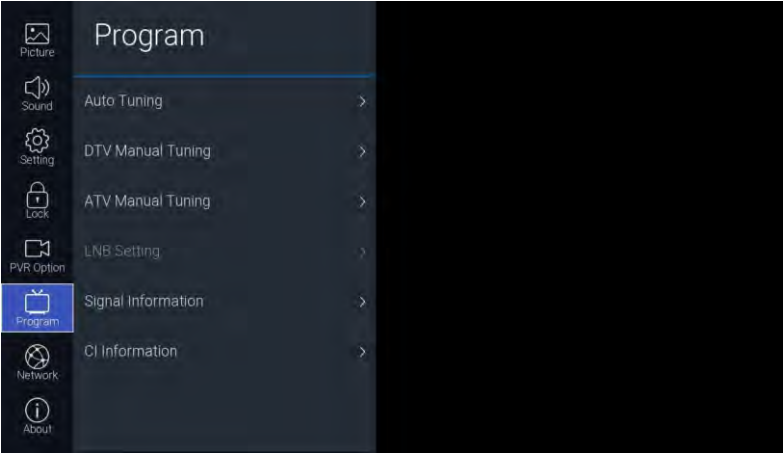

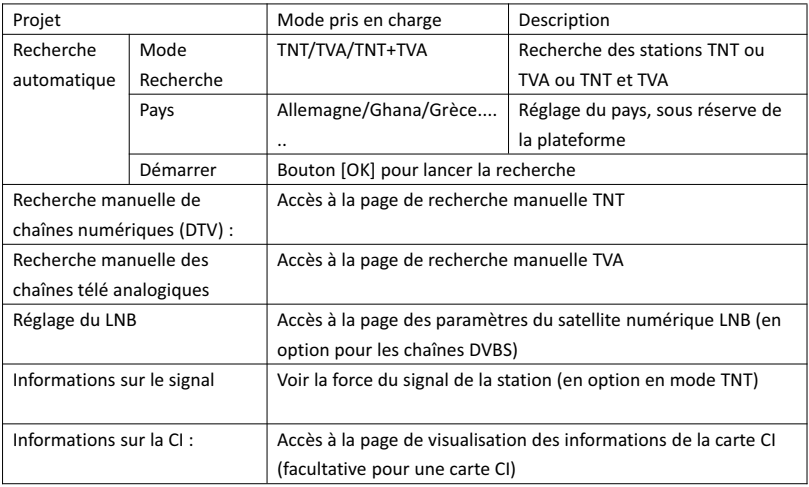

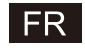

# 3.7. Réseau

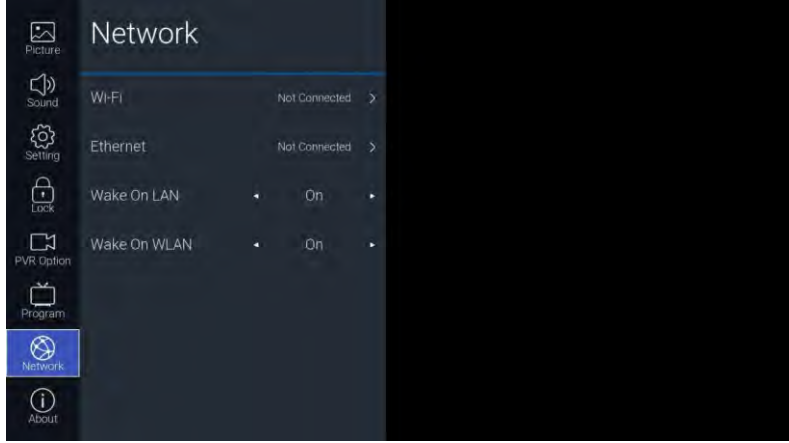

Description des fonctions :

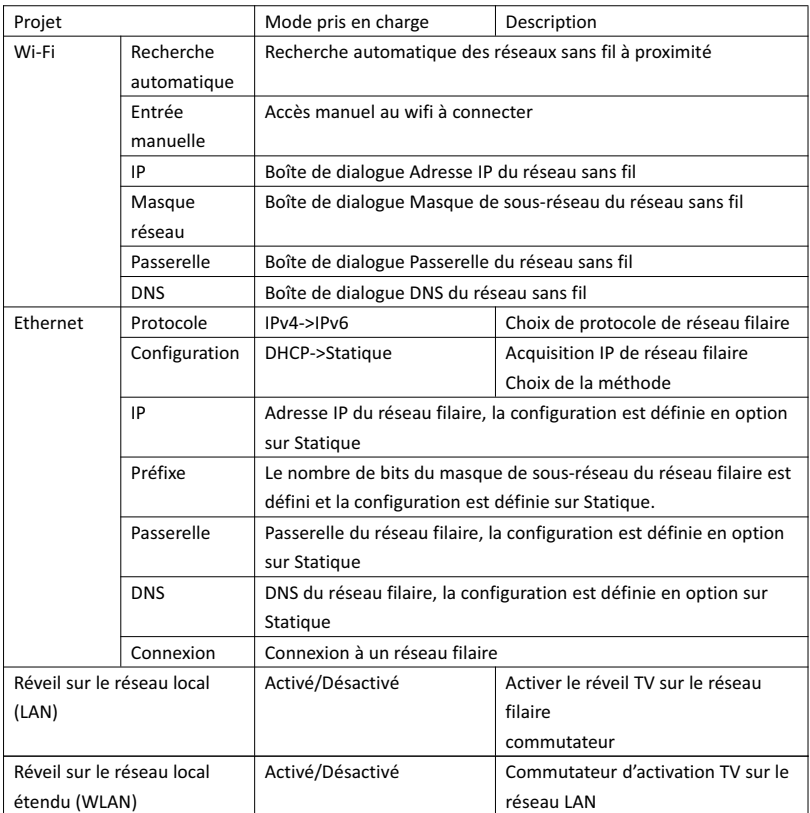
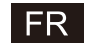

#### 3.8. À propos

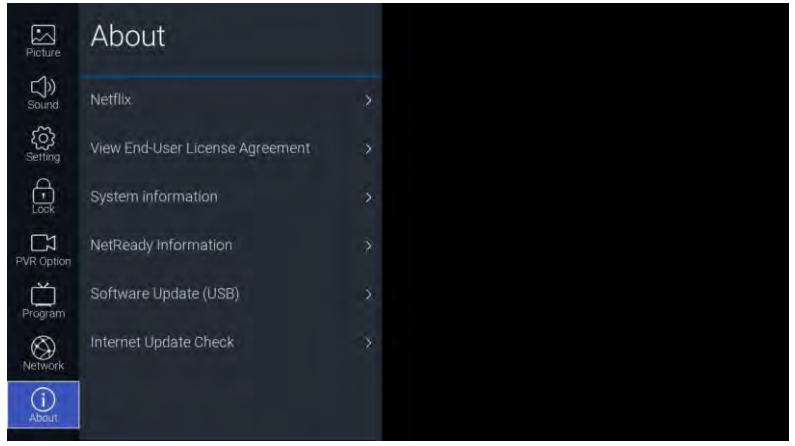

#### Description des fonctions :

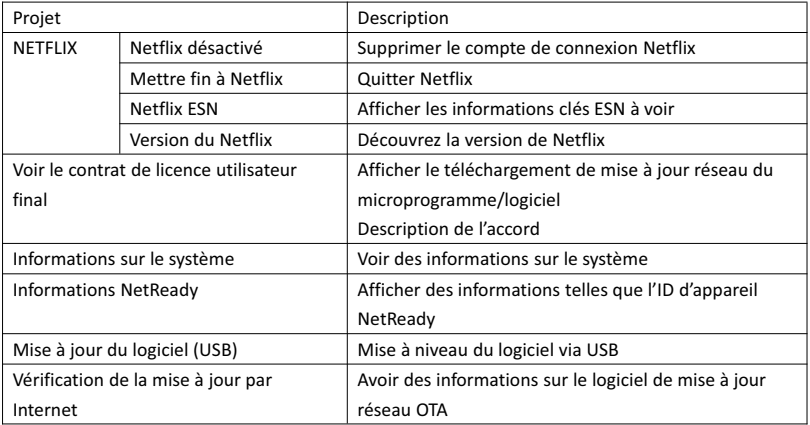

#### 4. USB

Insérez la clé USB, appuyez sur [OK] dans l'option USB du menu Source ou appuyez sur le raccourci de la télécommande [USB] pour accéder au menu Supports.

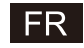

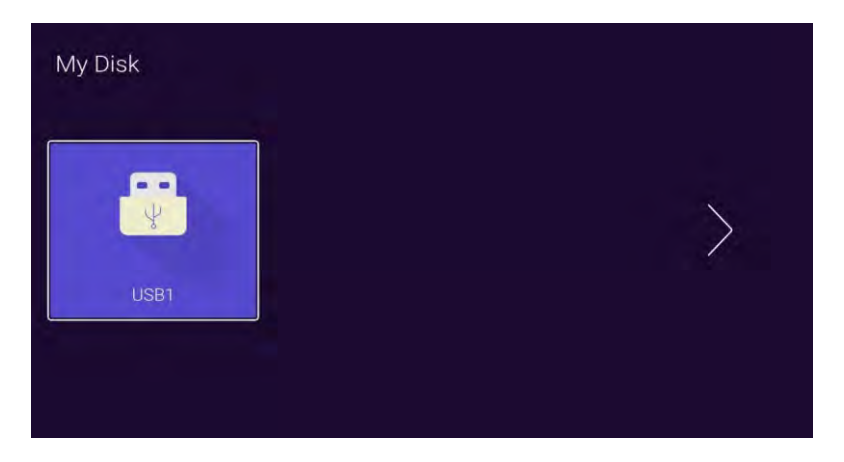

Utilisez les boutons [◄]/[►] pour sélectionner le disque U inséré et [OK] pour accéder à la page suivante

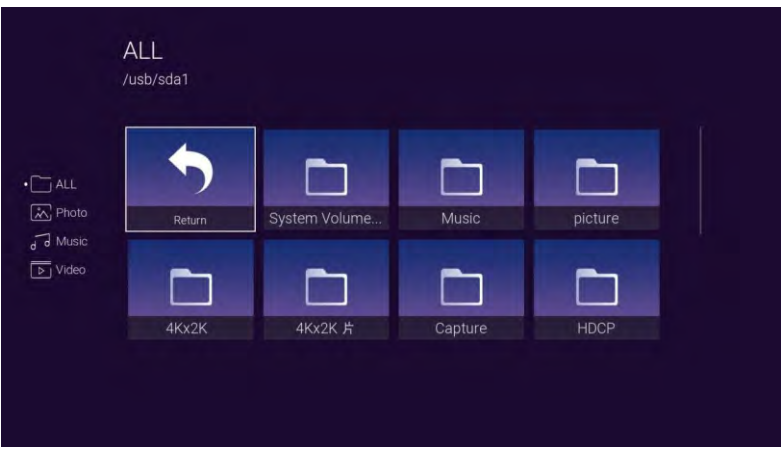

Les boutons [◄]/[►] peuvent être sélectionnés TOUS, Photo, Musique, Options vidéo, appuyez sur [OK] pour sélectionner le type de fichier, la boîte «Retour» pour appuyer sur [OK] pour retourner au dossier précédent, sélectionnez un fichier d'image/musique ; appuyez sur le bouton [OK] pour accéder au fichier vidéo.

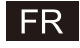

## Aide

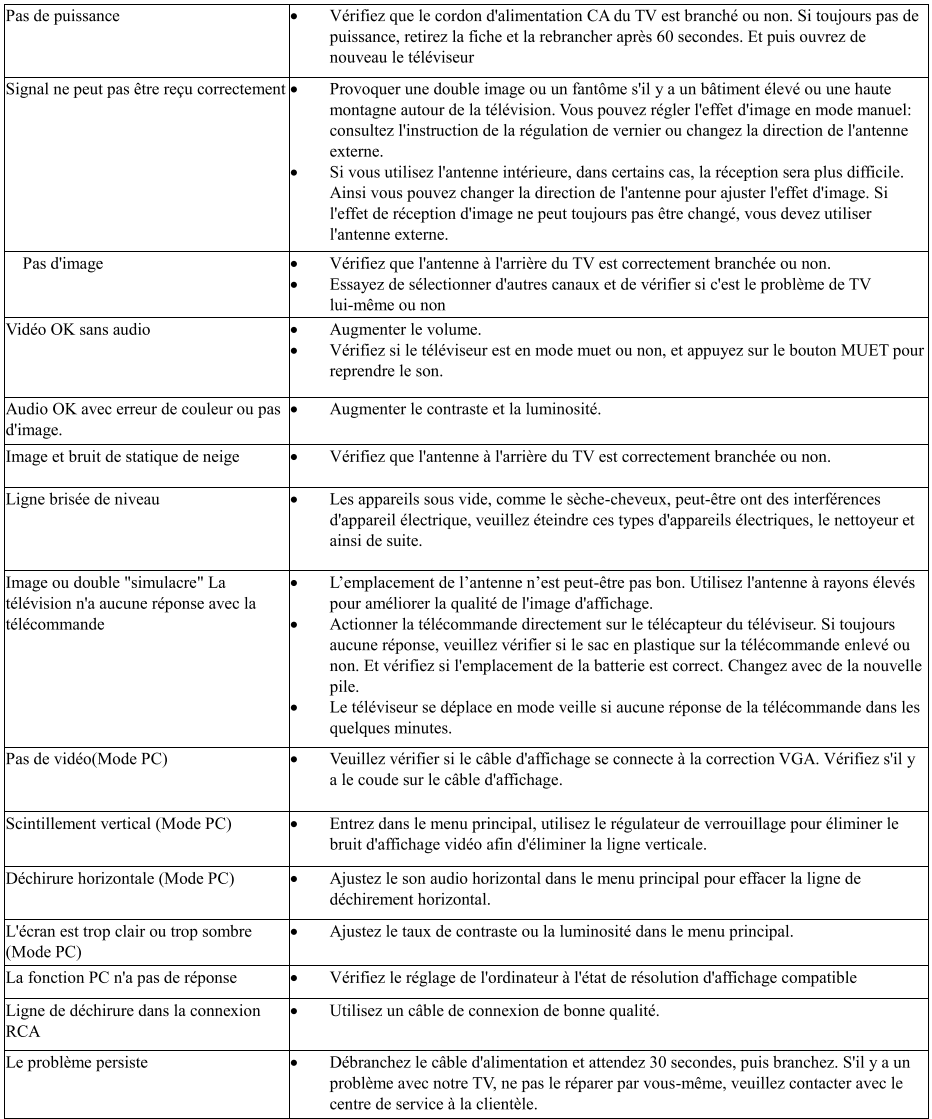

Ne laissez pas votre TV afficher une image statique, que ce soit d'une vidéo, d'un écran de menu, etc. pendant une période prolongée, faisant ainsi endommagera l'affichage et peut causer la brûlure d'image.

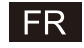

## Télécommande

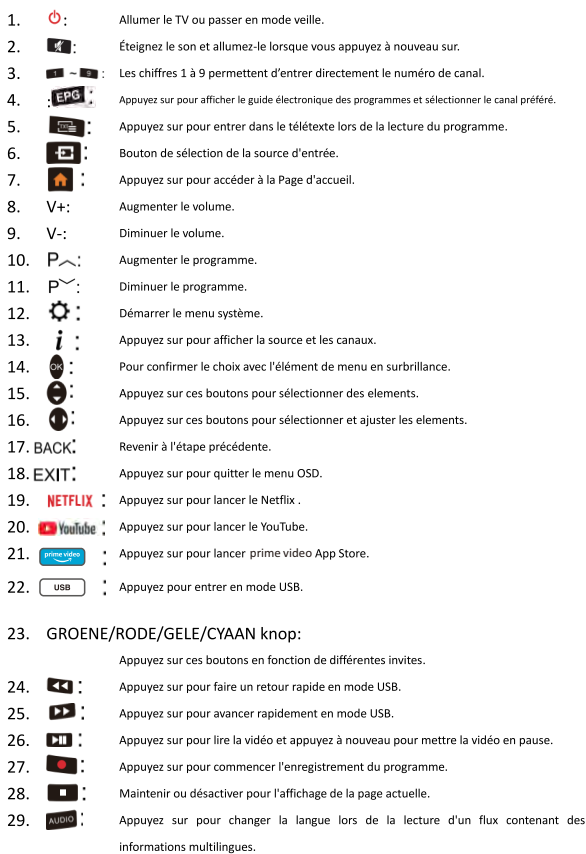

#### **Installation des piles:**

Retirez le couvercle du compartiment à piles à l'arrière de la télécommande en le faisant glisser vers le bas, puis retirez-le. Insérez 2 piles AAA - non fournies - à l'intérieur du compartiment en respectant les polarités + / indiquées. Ne pas mélanger des piles neuves avec des piles usagées ou différents types de piles. Faites glisser de nouveau le couvercle pour le remettre jusqu'à ce que vous entendiez un clic.

#### Utilisation de la télécommande:

Sauf indication contraire, toutes les fonctions du téléviseur peuvent être exploitées sur la télécommande. Veuillez toujours pointer la télécommande directement sur le capteur de la télécommande en face de la TV.

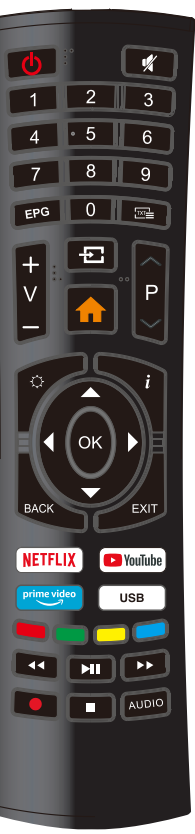

## FR

#### **MISE AU REBUT**

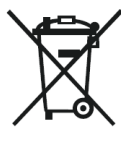

En tant que revendeur, nous nous préoccupons de l'environnement. Aidez-nous en observant toutes les instructions de mise au rebut de vos produits, emballages et, le cas échéant, accessoires et piles. Nous devons tous œuvrer pour la protection des ressources naturelles et nous efforcer de recycler tous les matériaux d'une manière qui ne puisse nuire ni à notre santé ni à l'environnement. Nous devons tous nous conformer strictement aux lois et règlements de mise au rebut édicté par nos autorités locales. Évitez de jeter vos produits électriques défectueux ou obsolètes, et vos piles usagées, avec vos ordures ménagères.

Contactez votre revendeur ou vos autorités locales pour connaître les instructions de mise au rebut et de recyclage. Déposez les piles au point de collecte pour recyclage le plus proche de chez vous. Le guide d'instruction du produit vous indique exactement comment procéder pour enlever les piles usagées.

Nous nous excusons d'avance pour les désagréments causés par les quelques erreurs mineures que vous pourriez rencontrer, généralement dues aux constantes améliorations que nous apportons à nos produits.

#### **ATTENTION :**

Afin d'éviter des dommages auditifs éventuels, ne pas écouter à un niveau sonore élevé pendant une longue durée.

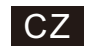

# **SMART TV** NÁVOD K POUŽITÍ

DŮLEŽITÉ: Před instalací a použitím televizoru si pečlivě přečtěte tento návod. Tuto příručku uchovejte pro další použití

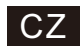

## Obsah

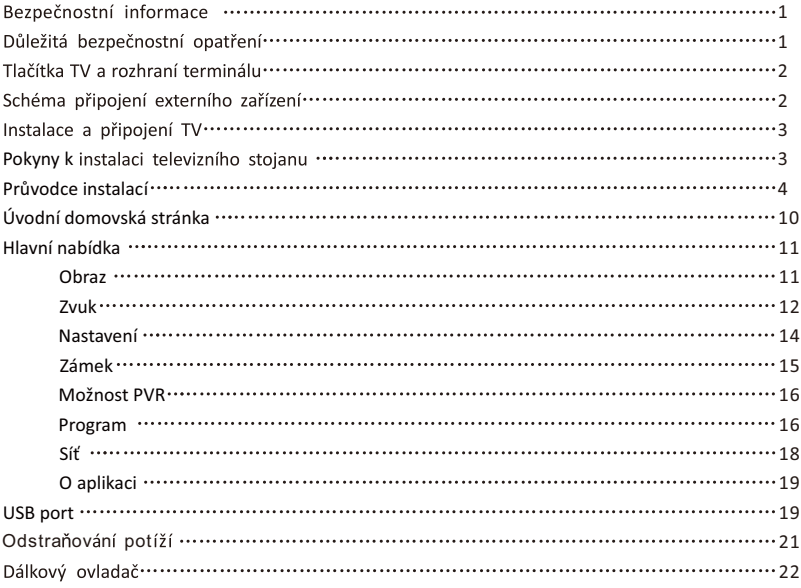

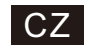

## **Bezpečnostní informace:**

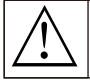

Vykřičník v trojúhelníku je určený pro varování uživatele na přítomnost důležité informace v literatuře, týkajícího se přístroje

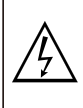

Blesk s šipkou v trojúhelníku má upozornit uživatele na přítomnost neizolovaného nebezpečného napětí na krytu výrobku, které může mít pro osoby dostatečnou sílu k vytvoření rizika úrazu elektrickým proudem.

## Důležitá bezpečnostní opatření:

I) Přečtěte si tyto pokyny.

2) Uchoveite tyto pokyny.

3) Dbejte na všechna varování.

Varování

4) Postupuite podle pokynů.

5) Nepoužívejte tento přístroj v blízkosti vody. 6) Čistěte pouze suchým hadrem.

7) Neblokujte větrací otvory. Instalujte v souladu s pokyny výrobce.

8) Neinstaluite v blízkosti zdrojů tepla, jako jsou radiátory, tepelné akumulátory, kamna nebo jiné přístroje (včetně zesilovačů), které produkují teplo.

9) Nepodceňujte bezpečnostní význam polarizované nebo uzemňovací zástrčky. Polarizovaná zástrčka má dva kolíky, s jedním širším než druhý. Zástrčka s uzemněním má dva konektory a třetí konektor pro uzemnění. Široký kolík nebo třetí kolík jsou poskytované pro Vaši bezpečnost. V případě, že poskytnutá zástrčka nezapadá do Vaší zásuvky, obraťte se na elektrikáře pro výměnu zastaralé zásuvky.

10) Chraňte napájecí kabel před pošlapáním nebo přiskřípnutím, zejména u zásuvek, univerzálních zásuvek, a místech výstupu z přístroje.

11) Používejte pouze doplňky/příslušenství, určené výrobcem.

12) Používejte pouze vozíky, podstavce, stativy, držáky či stolky, doporučené výrobcem, nebo prodávané s přístrojem. Pokud je použitý vozík, dejte pozor při přesouvání kombinace vozíku/zařízení, aby se zabránilo zranění při převrácení. 13) Vypněte tento přístroj během bouřky, nebo pokud se po delší dobu nepoužívá.

#### Upozornění:

 $21)$ 

14) Pro snížení rizika ohně nebo úrazu elektrickým proudem nevystavujte tento přístroj dešti nebo vlhkosti.

15) Síťová zástrčka se používá jako odpojovací zařízení, odpojovací zařízení musí být připraveno k použití.

16) Objímka musí být instalovaná v blízkosti zařízení a musí být snadno přístupná.

17) Tento výrobek by nikdy neměl být umístěný do vestavěného nábytku, jako je knihovna nebo

polička, pokud nebude zajištěno dobré větrání, nebo budou dodrženy pokyny výrobce.

18) Přístroj nesmí být vystavený kapající nebo stříkající vodě a žádné předměty, naplněné tekutinou, například váza, nesmí být na umístěny na přístroji.

19) Nepokládejte žádné nebezpečné předměty na přístroj (například předměty naplněné tekutinou, nebo hořící svíčkv).

20) Stěna nebo strop – Přístroj by měl být namontovaný na zeď nebo strop pouze způsobem, doporučeným výrobcem.

Nikdy neumísťujte televizor, dálkový ovladač ani baterie do blízkosti otevřeného ohně, nebo jiného zdroje tepla, včetně přímého slunečního světla. Aby se zabránilo šíření požáru, nechávejte za všech okolností svíčky či jiný typ ohně v bezpečné vzdálenosti.

22) Terminál ÚSB by měl být nabíjený s 0.5 A při normálním provozu.

Tyto servisní pokyny jsou určeny pro použití pouze kvalifikovaným servisním technikem. Aby se snížilo riziko úrazu elektrickým proudem, neprovádějte žádná jiná servisní opatření, než které jsou obsaženy v návodu k obsluze, pokud nejste dostatečně kvalifikovaní.

23) Baterie nesmí být vystavena nadměrnému teplu, jako například přímému slunečnímu světlu, ohni apod.

24) D Toto zařízení patří do třídy II, nebo elektrického spotřebiče s dvojitou izolací. Bylo navrženo takovým způsobem, aby nevyžadovalo bezpečnostní připojení s uzemněním. 25) Maximální okolní teplota je 45 stupňů.

#### CAUTION NEOTVÍRAT NEBEZPEČÍ

**TRAZU ELEKTRICKÝM** PROUDEM

Při provozu tohoto výrobku se používá vysoké napětí. Pro snížení rizika úrazu elektrickým proudem neodstraňujte kryt ze skříně, svěřte to

#### kvalifikovanému nersonálu

Pokud TV vykazuje změny nebo hrubé závady, a hrozí zranění elektrického šoku, nenokoušejte se otevřít výrobek - notřeba kontaktování zákaznického centra pro generální opravu.

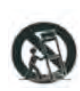

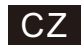

## Tlačítka TV a rozhraní terminálu

#### TV tlačítka:

Poznámka: Následující je pouze funkční schéma. Aktuální poloha a uspořádání se může lišit v závislosti na modelu.

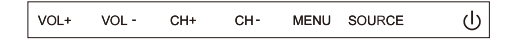

U:Zapnout/Vypnout.

ZDROJ: Volba externího signálu vstupu.

MENU:Zobrazte hlavní MENU a potvrďte volbu položky MENU.

CH+/-:Zvolit kanál.

VOL+/-: Upravit hlasitost.

#### Rozhraní terminálu

Poznámka: Následující ukazuje různé rozhraní terminálu, skutečné umístění a uspořádaní, počet různých modelů se může lišit.

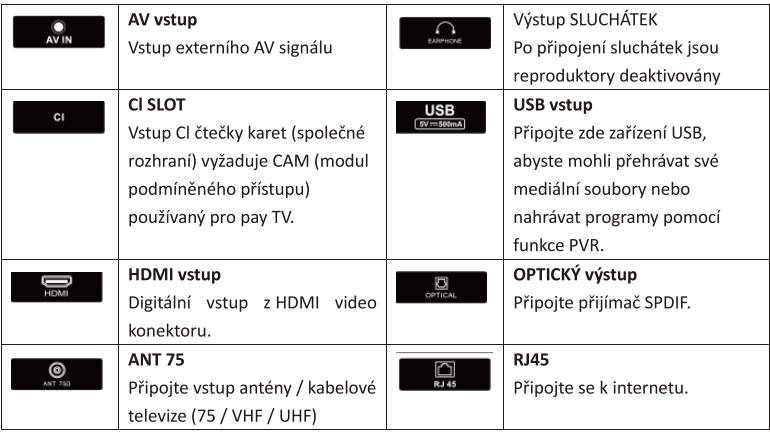

## Schéma připojení externího zařízení

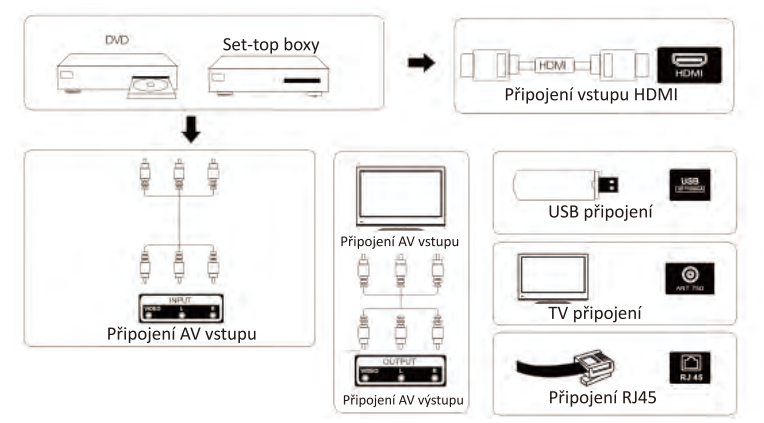

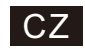

 $10cm$ 

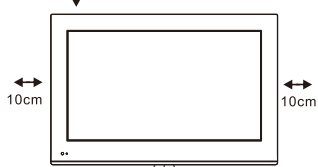

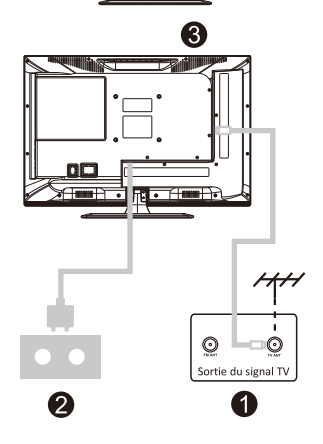

## Instalace a připojení TV

#### Nastavte si TV

Umístěte televizor na pevné místo, které unese jeho hmotnost.

minosnosti<br>Abyste předešli nebezpečí, neumisťujte televizor do<br>blízkosti vody nebo zdroje tepla (např. světlo, svíčka, topení), neblokujte ventilaci na zadní straně televizoru.

#### Připojte anténu a napájení

1. Připojte anténní kabel do anténní zásuvky na zadní straně televizoru.

Připoite napájecí kabelu televizoru (AC 100 - 240 V -50/60 Hz).

#### Zapněte televizi

Stiskněte vypínač na televizoru, kontrolka se rozsvítí zeleně, pokud je v pohotovostním režimu (kontrolka je červená), zapněte televizor stisknutím vypínače na dálkovém ovladači.

#### Poznámka:

Obrázek slouží pouze pro referenční účely.

## Pokyny k instalaci televizního stojanu

1. Otevřete krabici a vyjměte televizor, veškeré příslušenství a základnu (některé modely bez základny).

2. Aby nedošlo k poškození televizoru, zakryjte jej měkkou matrací a lícem dolů, na měkkou matraci, ji položte na stůl a našroubujte krk základny k televizoru.

3. Zašroubujte základnu a připojte se k televizoru.

#### 4. Instalace je dokončena.

#### Poznámka:

Obrázek slouží pouze pro referenční účely. Prosím, zvítězte v naturáliích

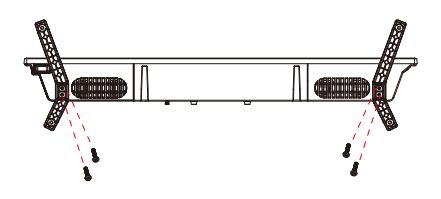

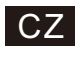

**OSD** 

1. Průvodce instalací

1 Při prvním zapnutí se zobrazí následující nabídka průvodce.

Pomocí tlačítek [▲ ]/[▼ ] přepínejte jazyk nabídky Jazyk OSD. Po výběru požadovaného jazyka stiskněte [OK] pro vstup na další stránku nastavení.

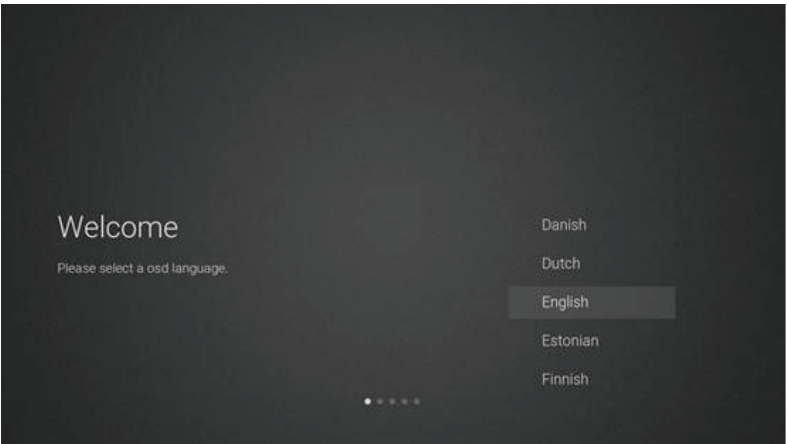

2 Chcete-li stáhnout pokyny k aktualizaci, zadejte síť firmwaru/softwaru

Pomocí tlačítek [▲ ]/[▼ ] na dálkovém ovladači vyberte možnost nabídky, tlačítkem [OK] potvrďte volbu a obecně vyberte tlačítko [ACCEPT].

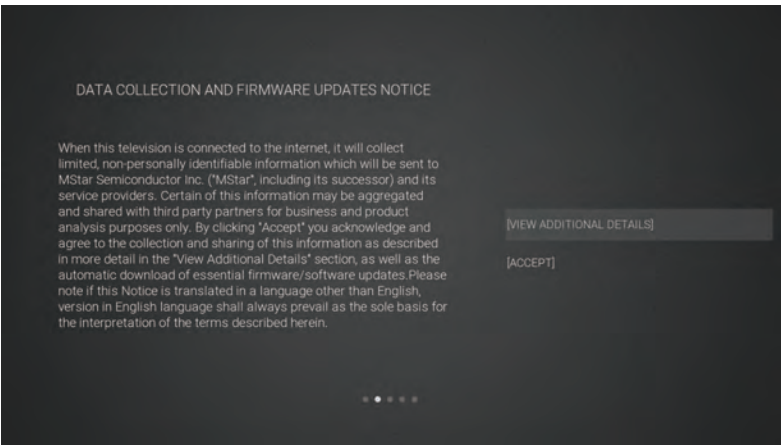

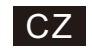

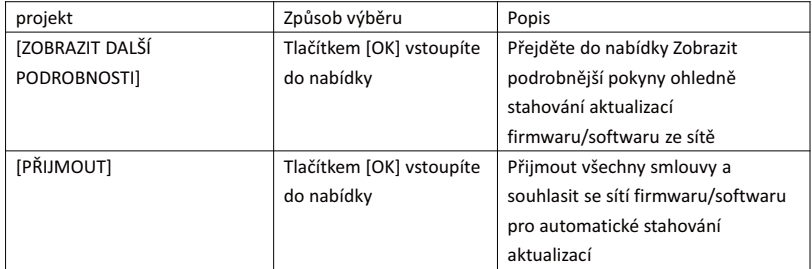

3 Je-li tlačítko [OK] stisknuto, zaškrtávací políčko [VIEWADDITIONAL DETAILS] zobrazí podrobné pokyny pro aktualizaci firmwaru/softwaru. Zpočátku bude výchozí zvýraznění na části popisu textu. Pomocí tlačítek [▲ ]/[▼ ] posuňte text ke spodní části a stiskněte tlačítko [▼ ]. Zvýraznění tlačítek se přepne do políčka [DECLINE ALL] a tlačítkem [OK] potvrďte výběr a přejděte na další stránku nastavení.

DATA COLLECTION AND FIRMWARE UPDATES NOTICE **VIEW ADDITIONAL DETAILS** 

When this television is connected to the internet, it will collect when this television is connected to the internet, it will consider limited, non-personally identifiable information which will be sent to MStar Semiconductor lnc. ("MStar", including its successor) and its service provide service providers. Certain or this intermation ring be aggregated<br>and shared with third party partners for business and product<br>analysis purposes only. By clicking "Accept" you acknowledge and<br>agree to the collection and s firmware/software updates

The information that will be collected and sent to MStar consists of:<br>confirmation of initial television start up (year/month only) and<br>country/region of launch, device information that indicates television<br>manufacturer, m

I ACCEPT USAGE INFORMATION COLLECTION

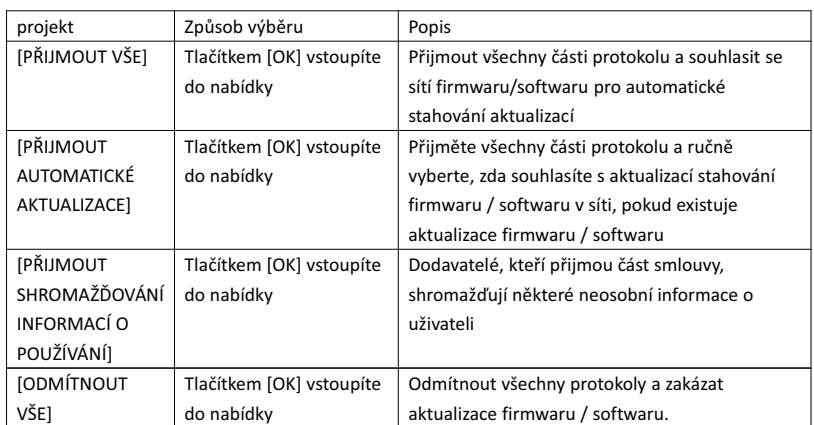

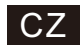

4 Vstoupit na stránku nastavení země vyhledávání

Pomocí tlačítek [▲ ]/[▼ ] na dálkovém ovladači vyberte možnost nabídky, tlačítkem [OK] potvrďte volbu a přejděte na další stránku nastavení.

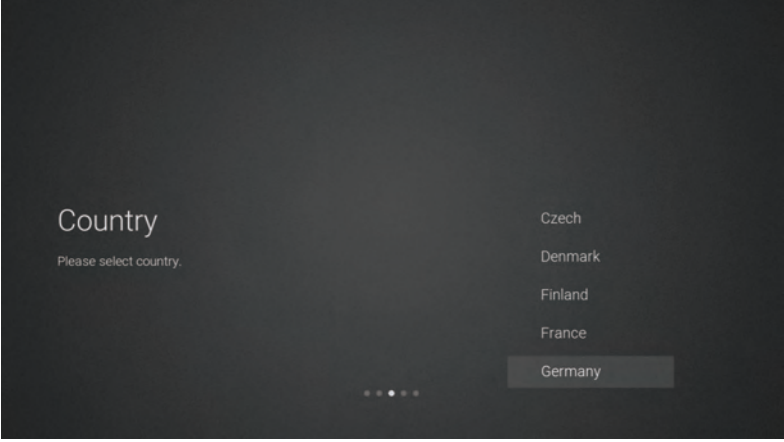

5 Přejděte na stránku nastavení sítě

Pomocí tlačítek [▲ ]/[▼ ] na dálkovém ovladači vyberte možnost nabídky, tlačítkem [OK] potvrďte volbu a přejděte na další stránku nastavení.

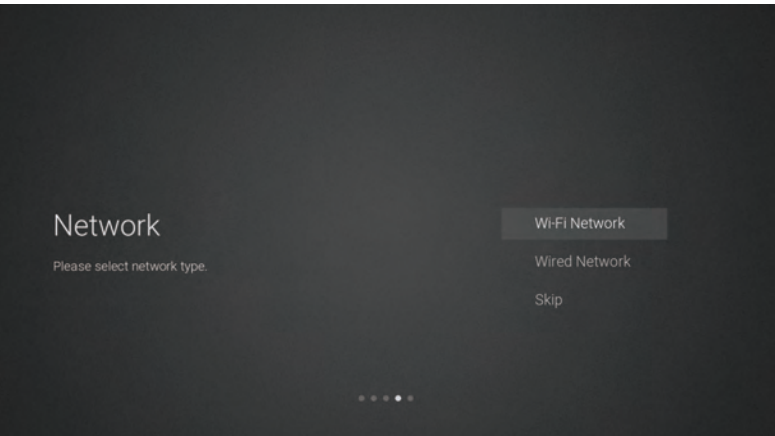

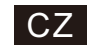

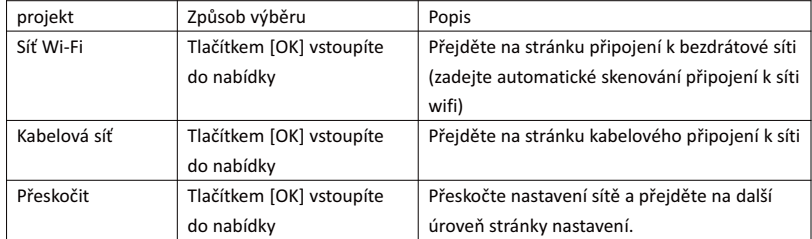

 $6$  Pokud se nepotřebujete připojit k síti, vyberte možnost "Skip" a pomocí tlačítka [OK] potvrďte přeskočení stránky nastavení sítě.

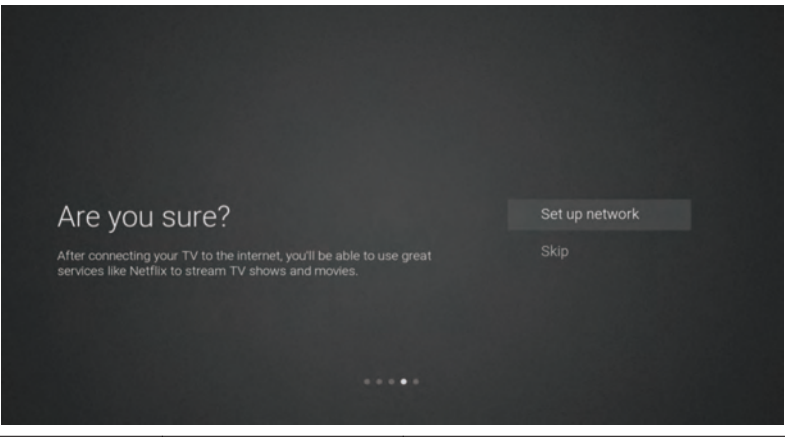

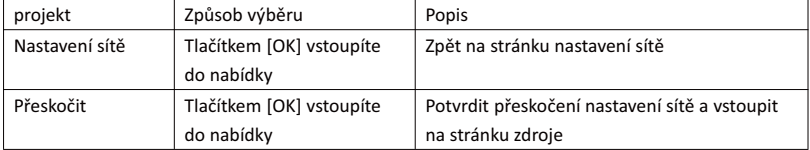

7 Stránka přepínání vstupu zdroje

Pomocí tlačítek [▲ ]/[▼ ] vyberte požadovaný zdrojový kanál, vyberte požadovaný kanál a stisknutím tlačítka [OK] přepněte zdrojový kanál. Pomocí tlačítka [▼ ] procházejte kanál USB.

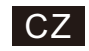

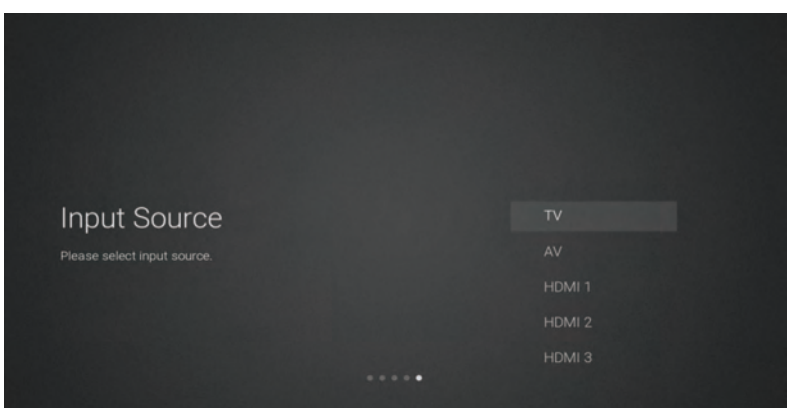

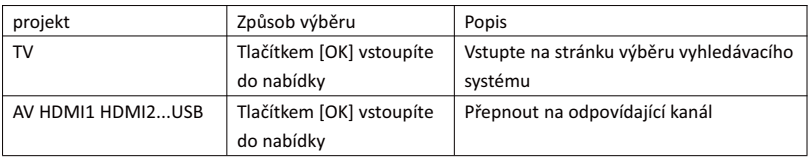

8 stránka výběru vyhledávacího systému

Pomocí tlačítek [▲ ]/[▼ ] vyberte požadovaný vyhledávací systém, stisknutím tlačítka [OK] přejděte na odpovídající stránku vyhledávání.

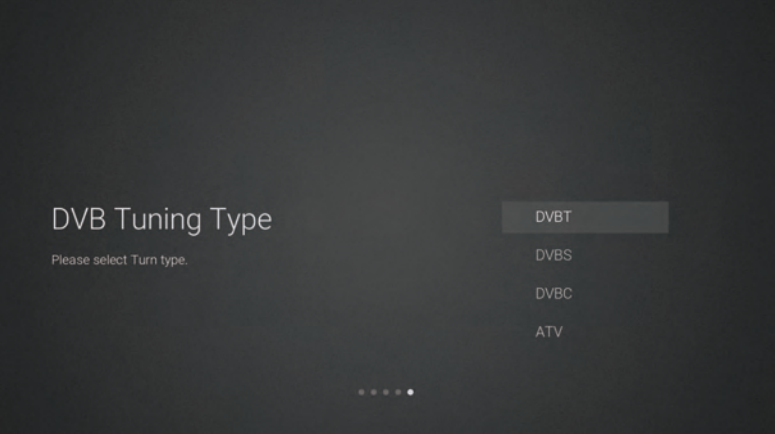

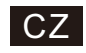

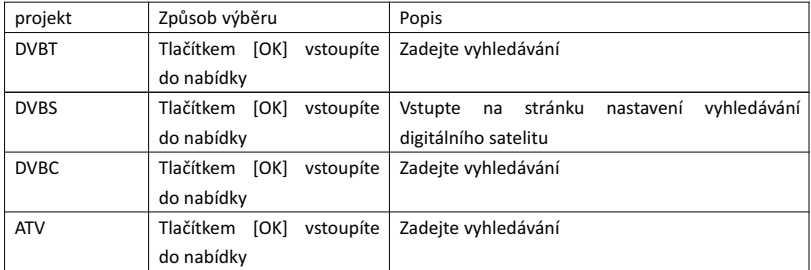

9 Stránka nastavení vyhledávání digitálního satelitu

Pokud je na stránce vyhledávání vybrána možnost "DVBS", stisknutím tlačítka [OK] vstupte na následující stránku nastavení vyhledávání digitálního satelitu.

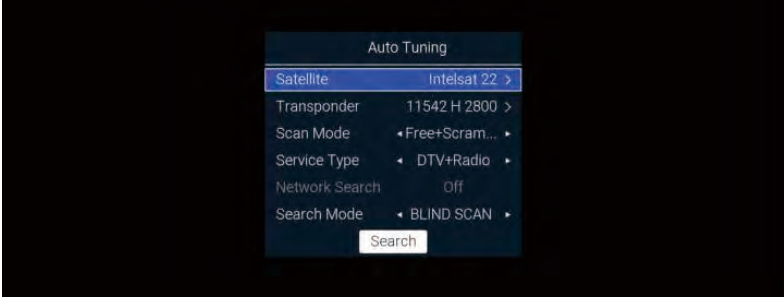

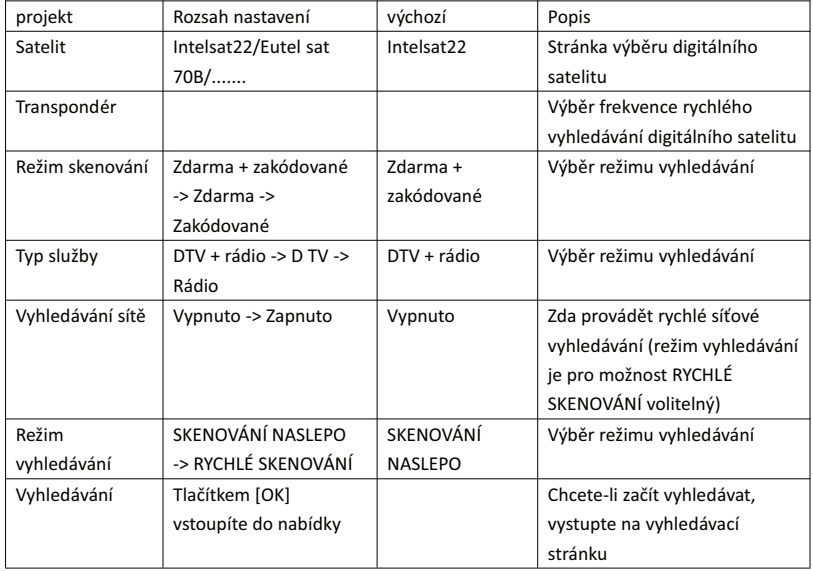

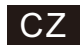

#### 10 stránka výběru vyhledávacího systému

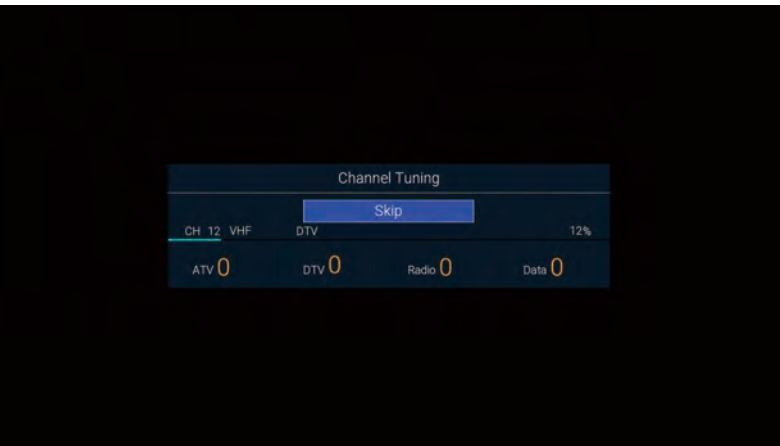

#### 2. Úvodní domovská stránka

Stisknutím [DOMŮ] zobrazte úvodní nabídku, pomocí tlačítek [▲ ]/[▼ ] přepínejte mezi částmi Aplikace, NETFLIX, Vstup a Nastavení na domovské stránce a tlačítky [◄]/[►] vyberte odpovídající dílčí nabídku. Potvrďte tlačítkem [OK].

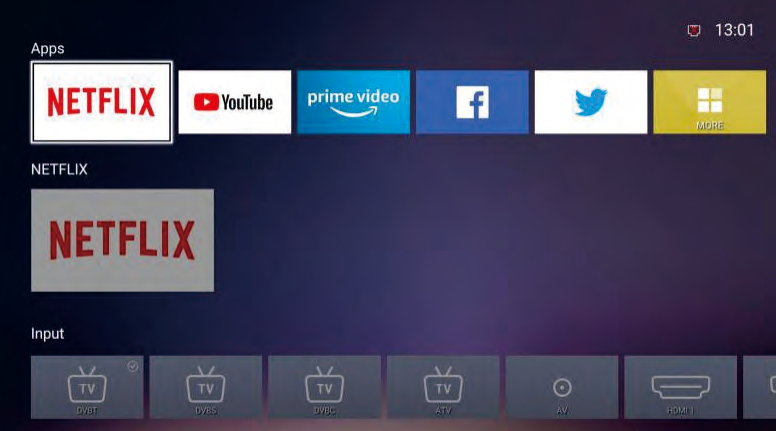

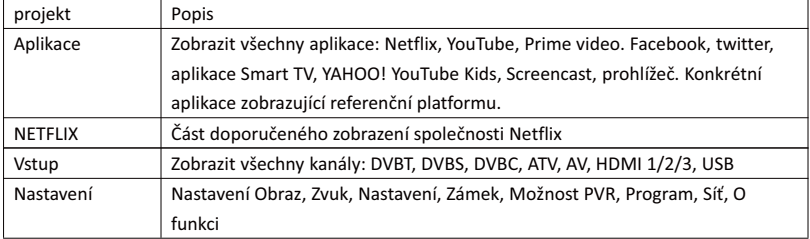

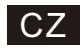

#### 3. Hlavní nabídka

Stisknutím tlačítka [MENU] zobrazte hlavní nabídku. Stisknutím tlačítek [▲ ]/[▼ ] můžete přepínat mezi možnostmi Obraz, Zvuk, Nastavení, Zámek, Možnosti PVR, Programování, Síť, O programu atd. Stisknutím tlačítka [►] přejdete na odpovídající dílčí možnost vpravo.

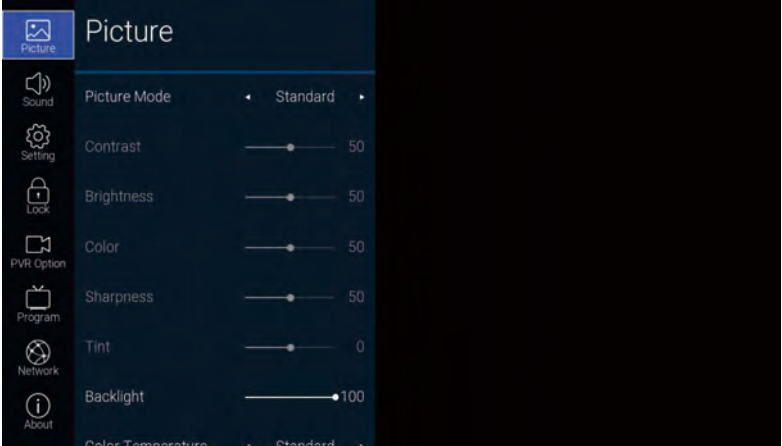

#### 3.1. Obraz

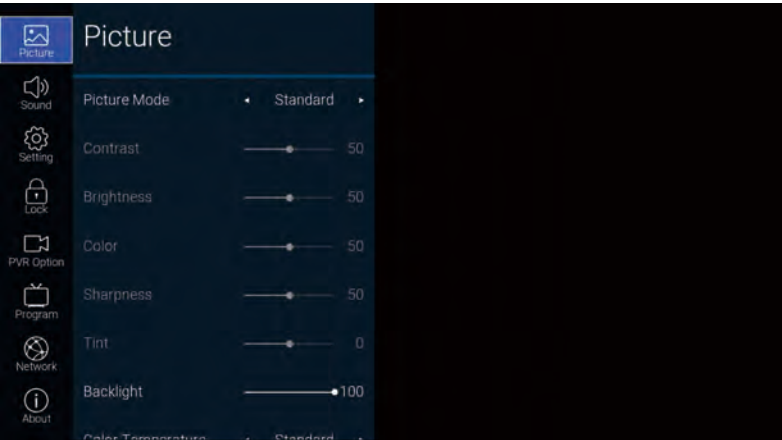

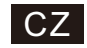

Popis funkce:

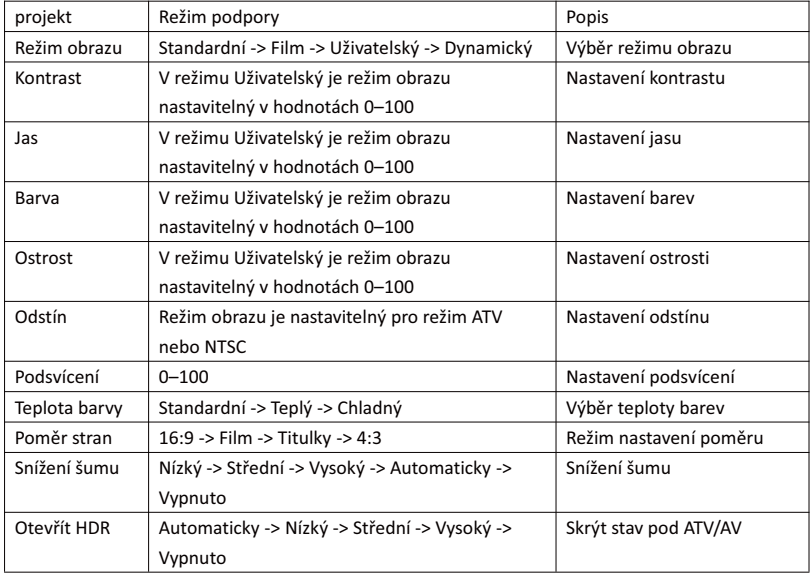

#### 3.2. Zvuk

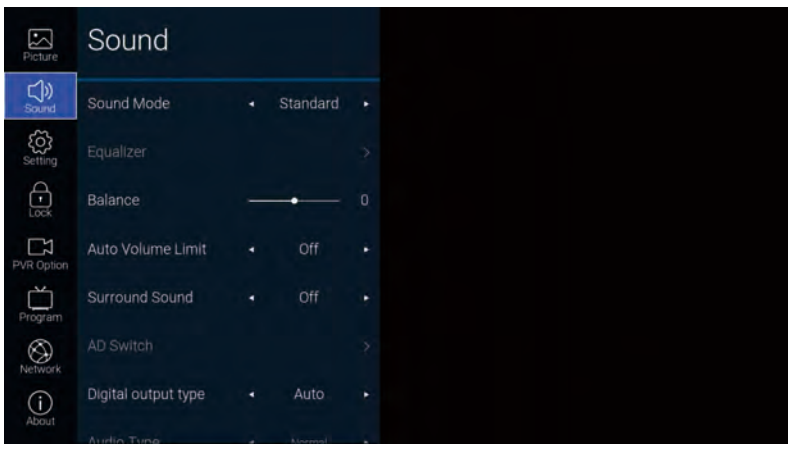

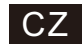

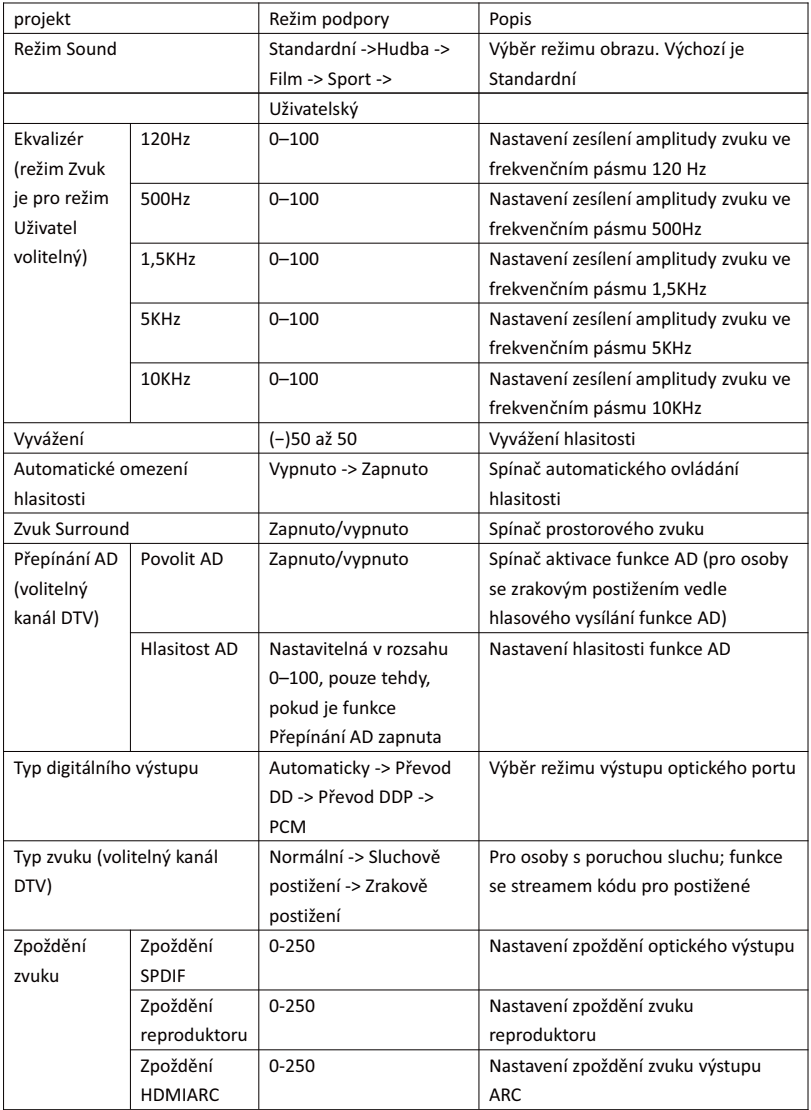

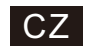

#### 3.3. Nastavení

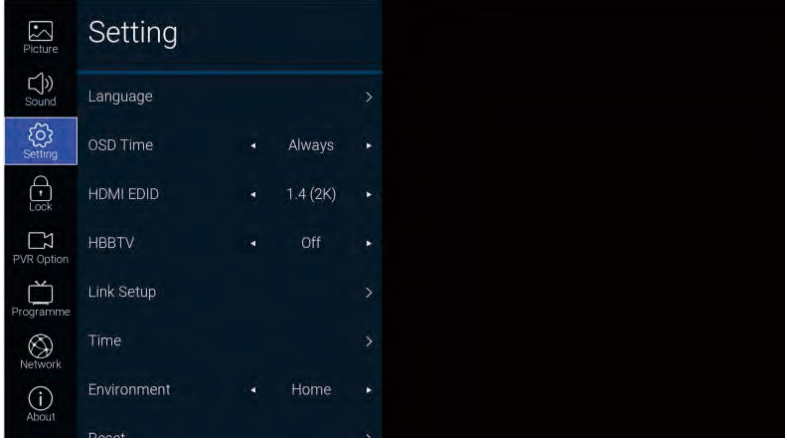

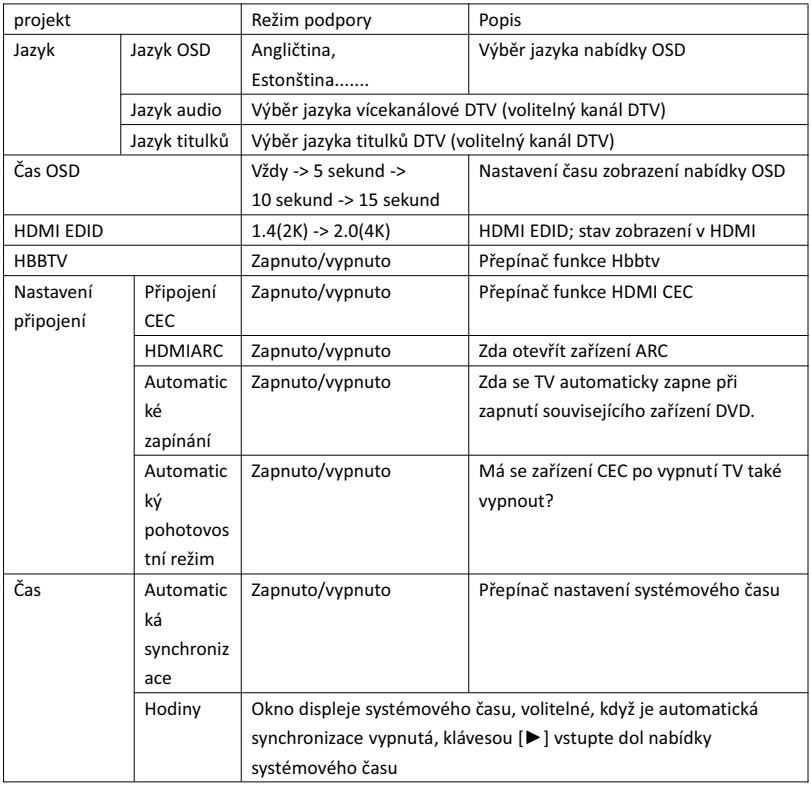

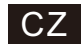

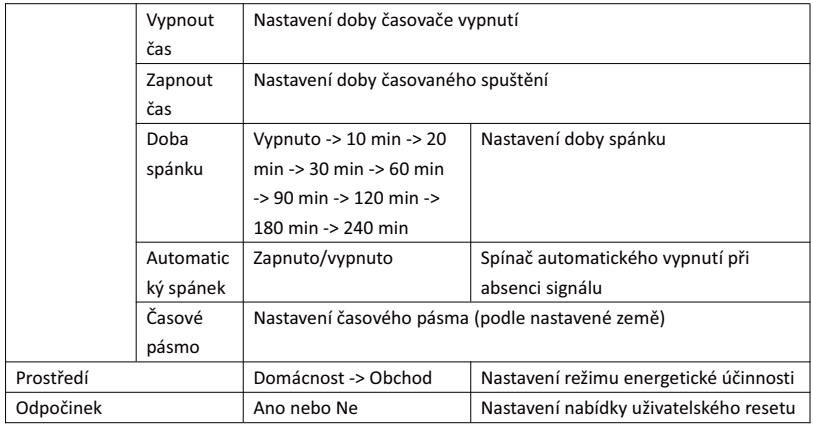

#### 3.4. Zámek

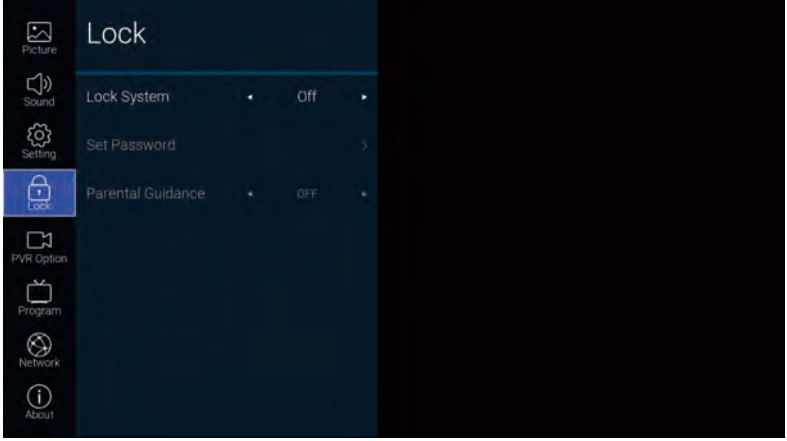

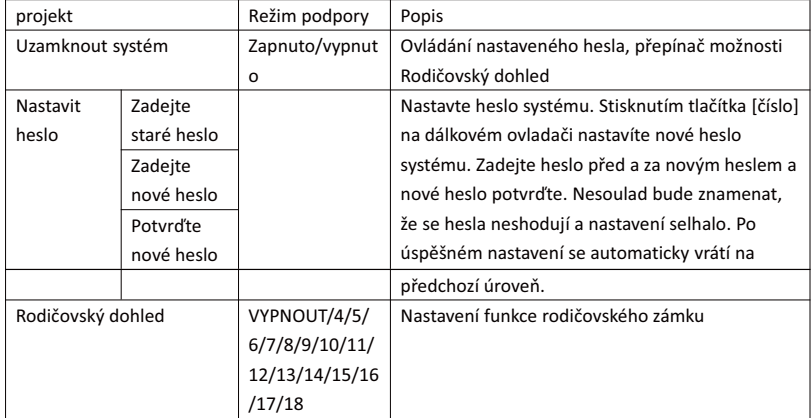

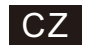

#### 3.5. Možnost PVR

Pod kanálem DTV a po vložení jednotky USB Flash lze stisknout tlačítko [►].

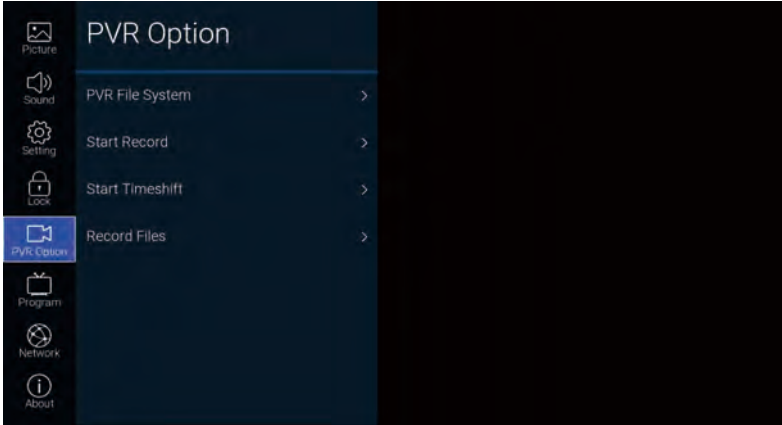

Popis funkce:

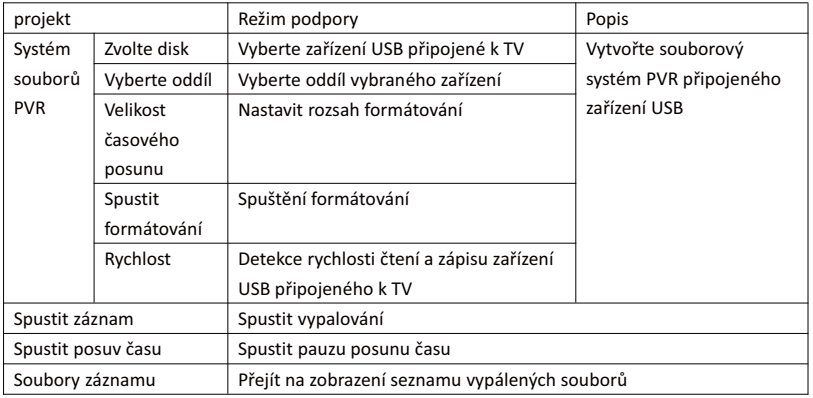

#### 3.6. Program

TV kanály lze zobrazit stisknutím tlačítka [►]

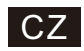

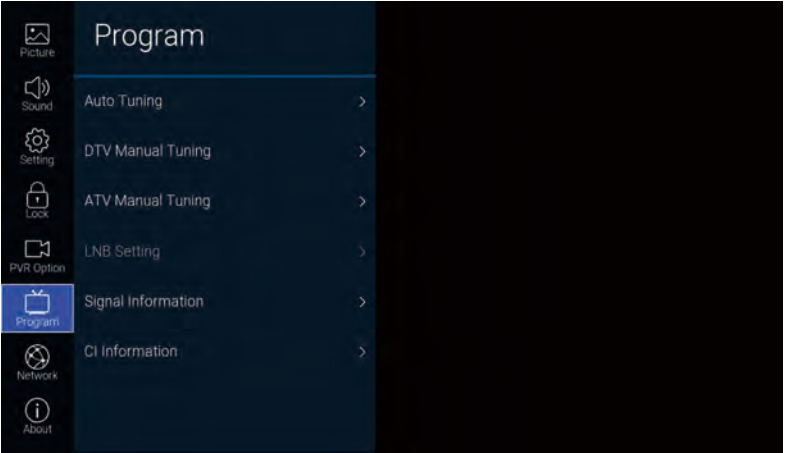

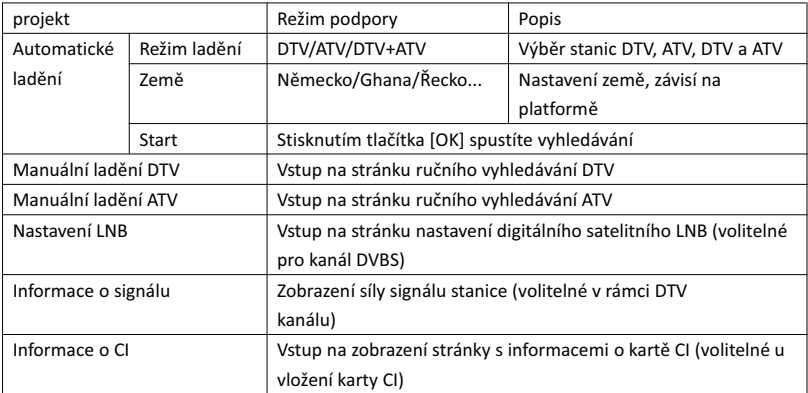

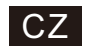

## 3.7. Síť  $\fbox{Picture}$ Network  $\bigcirc$  sound  $\left\{\begin{matrix} 0 \\ 0 \\ \text{Setting } \end{matrix}\right\}$ Ethernet  $\bigoplus_{\text{Lock}}$ Wake On LAN  $\mathbb{R}$ <br>PVR Option Wake On WLAN  $\begin{picture}(20,5) \put(0,0){\line(1,0){155}} \put(0,0){\line(1,0){155}} \put(0,0){\line(1,0){155}} \put(0,0){\line(1,0){155}} \put(0,0){\line(1,0){155}} \put(0,0){\line(1,0){155}} \put(0,0){\line(1,0){155}} \put(0,0){\line(1,0){155}} \put(0,0){\line(1,0){155}} \put(0,0){\line(1,0){155}} \put(0,0){\line(1,0){155}} \put(0,0){\line(1,$  $\bigotimes$  Networ  $\bigodot$  About

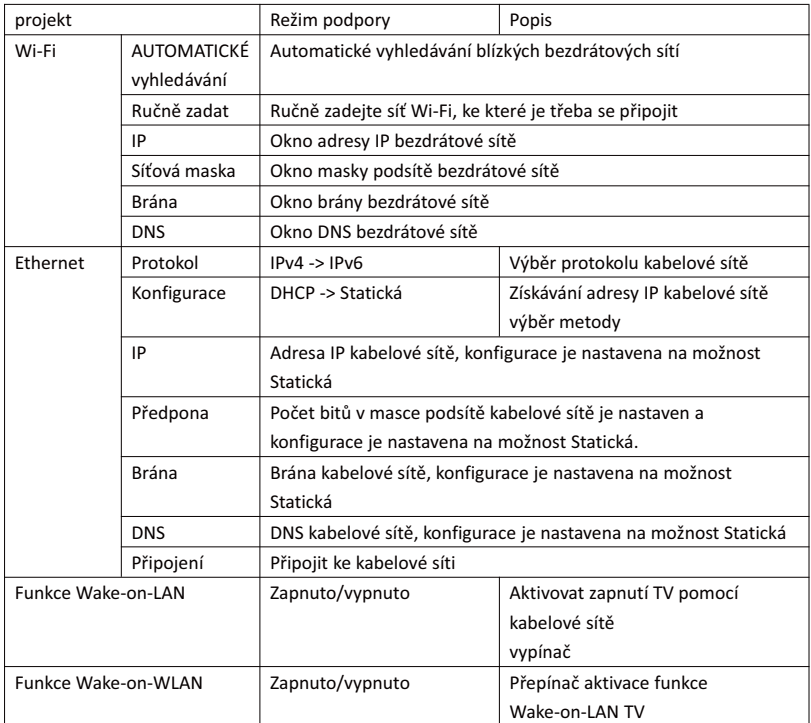

# $CZ$

#### 3.8. O aplikaci

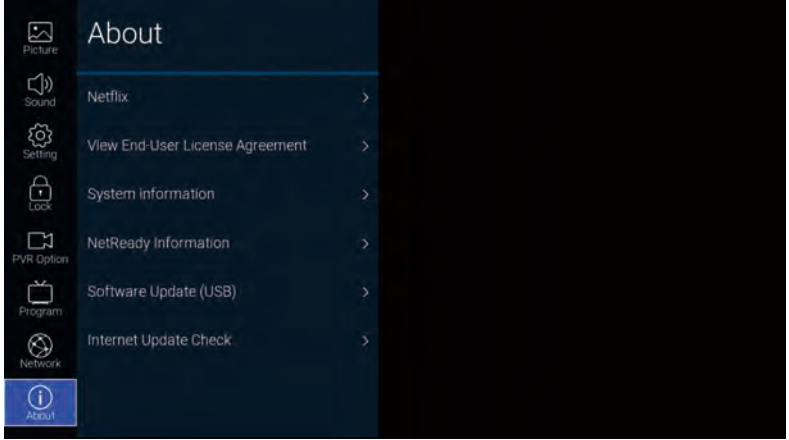

#### Popis funkce:

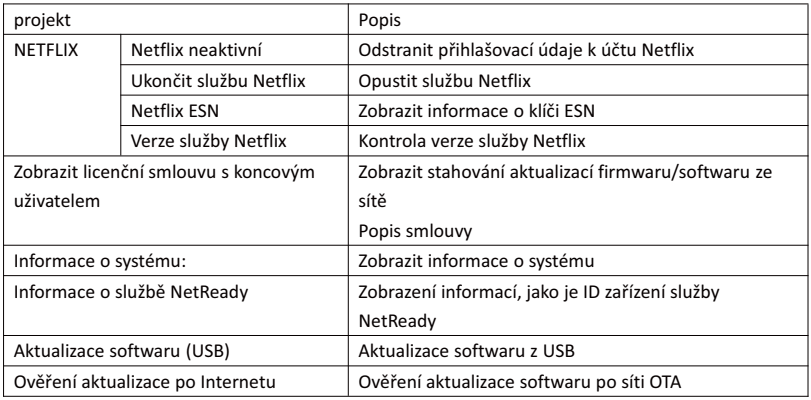

#### 4. USB port

Vložte USB flash disk, u možnost USB nabídky Zdroj stiskněte [OK] nebo stisknutím klávesové zkratky dálkového ovladače [USB] přejděte do nabídky Média.

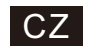

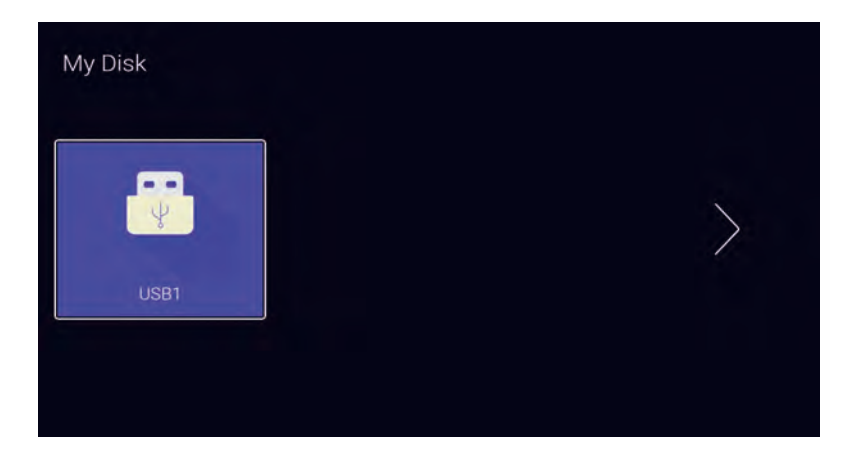

Pomocí tlačítek [◄]/[►] vyberte vložené zařízení s aktualizacemi a stisknutím tlačítka [OK] vstupte na následující stranu

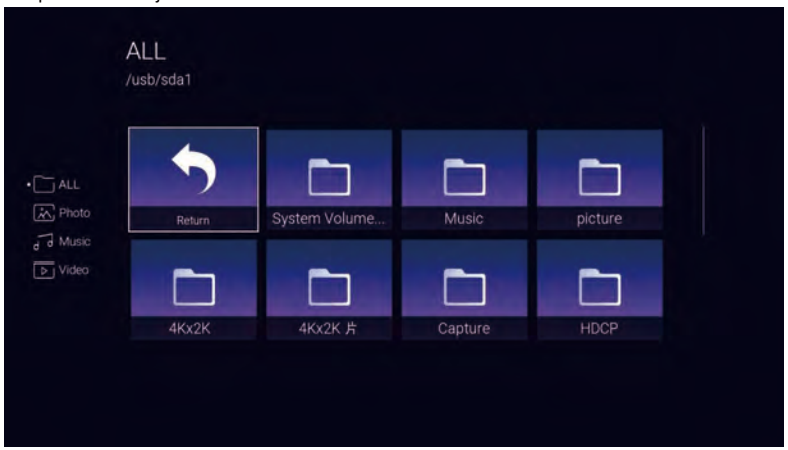

Pomocí tlačítek [◄]/[►] vyberte možnosti VŠE, Fotografie, Hudba, Video, stisknutím tlačítka [OK] vyberte typ souborů, stisknutím tlačítka "Return" a potvrzením pomocí tlačítka [OK] se vrátíte na předchozí adresář, výběrem souboru obrázek/hudba a stisknutím tlačítka [OK] spustíte soubor videa.

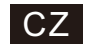

#### ODSTRAŇOVÁNÍ POTÍŽÍ

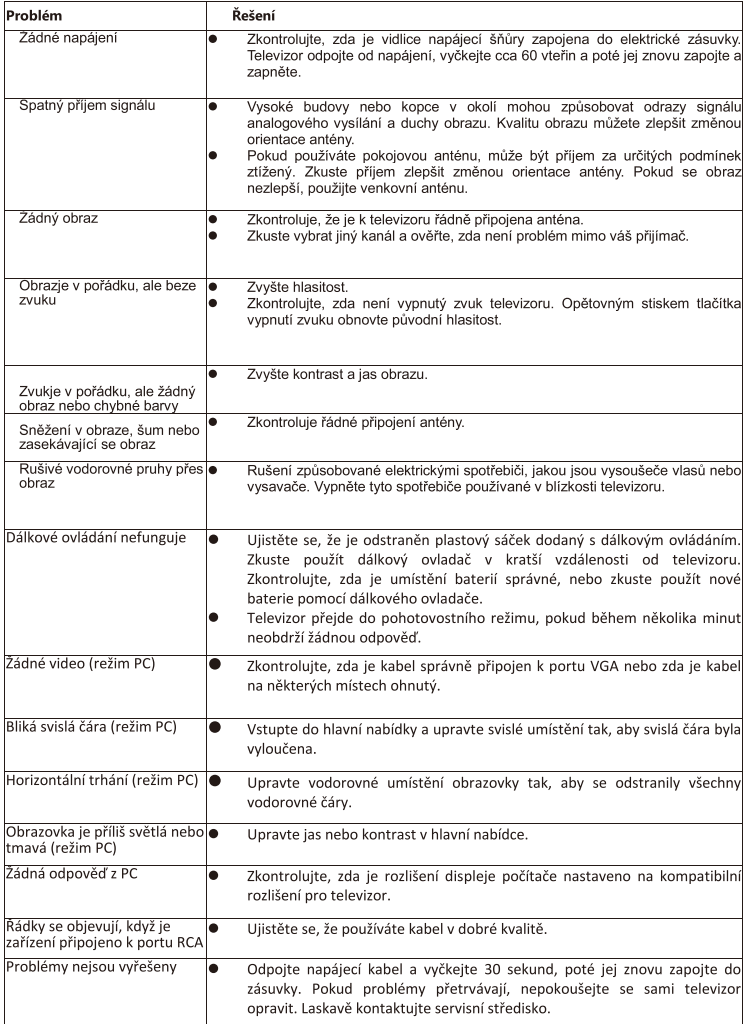

Pokud výše uvedené pokyny nepomohou problém odstranit, odpojte televizor na cca 60 vteřin od napájení a poté jej znovu zapojte. Pokud potíže přetrvají, obraťte se na kvalifikovaný servis. Nepokoušejte se přístroj opravit vlastními silami.

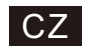

#### Dálkový ovladač

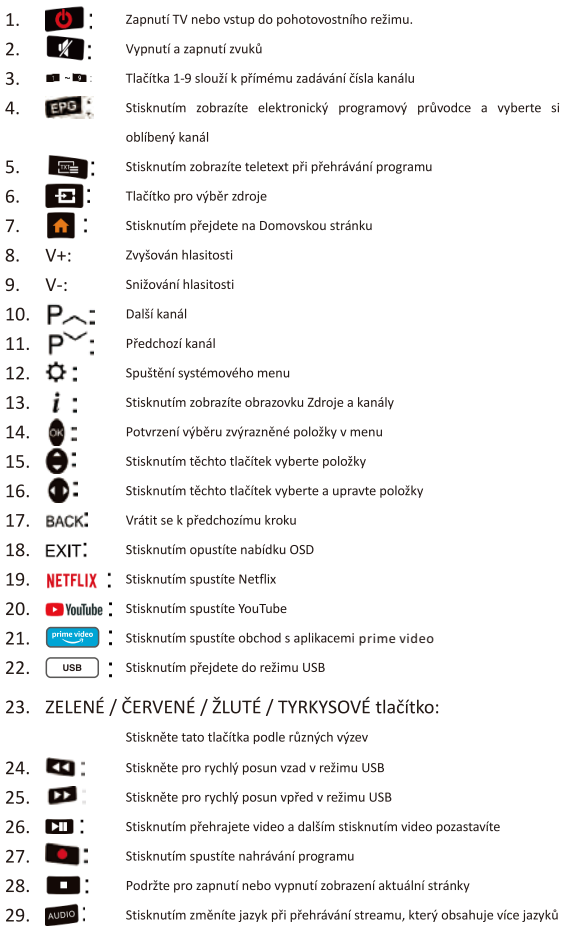

## V  $\overline{2}$  $\overline{3}$ 1 5  $\overline{4}$  $\overline{6}$ 8  $\overline{9}$  $\overline{7}$  $\overline{0}$  $EPG$  $\overline{\mathbb{Z}^2}$  $\overline{1}$ P h OK **BACK** EXIT **NETFLIX** VouTube prime  $\overline{USB}$ 44 **AUDIO**

#### Instalace baterie:

Odstraňte kryt baterie na zadní straně dálkového ovladače posunutím víčka dolů, poté ho sundejte. Vložte dvě AAA baterie do prostoru pro baterie, aby byly srovnané jejich póly + a - tak, jak je uvedeno. Nemíchejte staré a nové baterie, nebo odlišné typy baterií. Zasuňte víko, dokud neuslyšíte, že zapadlo na své místo.

Použití dálkového ovladače:

Není-li uvedeno jinak, dálkové ovládání může ovládat všechny funkce TV. Vždy ovladačem miřte přímo na snímač dálkového ovládání v přední části televizoru.

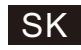

# **SMART TV** NÁVOD NA POUŽITIE

DÔLEŽITÉ: Prosím, pred inštaláciou a prevádzkou TV si pozorne prečítajte tento manuál. Odložte si ho poruke, aby ste doňho mohli nazrieť aj v budúcnosti.

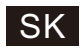

## Obsah

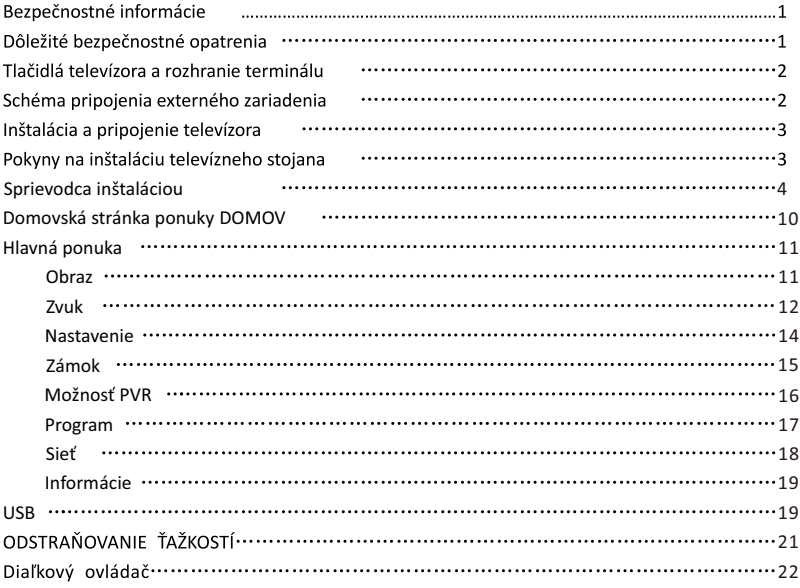

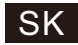

## Bezpečnostné informácie:

Varovanie

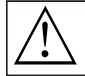

Výkričník s rovnostranným trojuholníkom má za cieľ upozorniť užívateľa na výskyt dôležitej informácie pre užívanie zariadenia

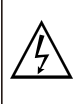

Symbol blesku zakončeného šípkou v rovnostrannom trojuholníku má za cieľ upozorniť užívateľa na prítomnosť neizolovaných nebezpečných obvodov pod krytom produktu. V týchto obvodoch môže byť dostatočný prúd pre riziko elektrického šoku pre človeka.

#### Dôležité bezpečnostné opatrenia:

1) Prečítajte si tento návod.

2) Uchovajte si tento návod.

3) Všímajte si všetky výstrahy.

4) Sleduite všetky inštrukcie.

5) Nepoužívajte toto zariadenie v blízkosti vody. 6) Očisťujte len suchým kusom látky.

7) Nezakrývajte žiadne ventilačné otvory. Nainštalujte v súlade s inštrukciami výrobcu.

8) Neinštalujte v blízkosti zdroja tepla ako napr. radiátora, pece, vykurovacieho telesa alebo iného zariadenia

(vrátane zosilňovačov), ktoré produkujú teplo,

9) Nemeňte polarizáciu alebo bezpečnostné uzemnenie v zástrčke. A polarizovaná zástrčka má dve čepieľky, pričom jedna je širšia než druhá. Uzemňovacia zástrčka má dve čepele a tretí uzemňovací hrot. Široká čepel alebo tretí hrot sú tu pre vašu bezpečnosť. Ak dodaný elektrický kábel nesedí na vaše elektrické rozvody, konzultujte vec s elektrikárom a požiadajte o výmenu elektrickej zástrčky.

10) Chráňte napájací kábel. Neprechádzajte po ňom a neprepichujte ho, obzvlášť na jeho koncoch a v bodoch, kde vystupuje zo zariadenia.

II) Používajte len také prídavné moduly a zariadenia, ktoré uvádza výrobca..

12) Používajte len s vozíkom, stojanom, trojnožkou, konzolou alebo stolíkom, ktoré odporúča výrobca alebo sú predávané

spolu so zariadením. Ak používate vozík, dbajte na to, aby sa pri pohybe vozíka či zariadenia vozík neprevrhol a nespôsobil tak zranenie.

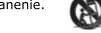

13) Odpojte toto zariadenie počas búrok alebo keď sa dlhý čas nepoužíva. Pozor:

14) Pre zníženie rizika požiaru alebo elektrického šoku nevystavujte zariadenie dažďu alebo vlhkosti.

15) Hlavný napájací kábel sa využíva ako zariadenie na odpojenie od elektriny. Udržiavajte kábel v dosahu, aby ste ho mohli<br>v prípade núdze na tento účel použiť.

16) Zástrčka by mala byť nainštalovaná v blízkosti zariadenia a mala by byť tiež ľahko dostupná.

17) Tento produkt by nemal byť umiestnený ako vstavaný spotrebič, napríklad do knižnice alebo na poličke, ak

nie je zabezpečená dostatočná ventilácia v súlade s pokynmi výrobcu.

18) Zariadenie nemôže byť vystavované kvapkajúcej vode alebo ošpliechané. Neumiestňujte v blízkosti zariadenia alebo na zariadenie žiadne predmety naplnené vodou, napríklad vázy.

19) Neumiestňujte do blízkosti zariadenia žiadne zdroje nebezpečia (napr. predmety naplnené tekutinou, zapálené sviečky).

20) Montovanie na stenu alebo strop - zariadenie by malo byť na stenu alebo strop montované len spôsobom odnorúčaným výrobcom.

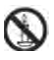

 $21)$ Nikdy neumiestňujte TV, diaľkové ovládanie alebo batérie v blízkosti obnaženého ohňa alebo zdroja tepla, vrátane priameho slnečného svetla. Aby ste zabránili šíreniu plameňa, udržiavajte sviečky alebo iné plamene vždy bezpečne vzdialené od TV, diaľkového ovládania či batérií.

22) USB terminál je za bežnej prevádzky napájaný 0.5 A.

Tieto servisné inštrukcie sú určené len kvalifikovanému personálu. Aby ste predišli riziku elektrického šoku, nevykonávajte údržbu, pokiaľ nie je súčasťou operačných pokynov alebo pokiaľ nie ste pre ďalšie zákroky kvalifikovaný

a coma.<br>23) Batériu nevystavujte nadmernému teplu ako napríklad priamemu slnečnému svetlu, ohňu ani podobným zdrojom.

Toto zariadenie je Triedou II, resp. zariadením s dvojitou izoláciou. Bolo navrhnuté tak, aby nevyžadovalo  $24)$ 同

pre bezpečnú prevázdku uzemnenie

25) Maximálna teplota prostredia pre užívanie je 45 stupňov. Maximálna nadmorská výška pre užívanie je 2000m.

NEOTVÁRAJTE

Pre prevádzku tohto zariadenia sa využíva vysoká voltáž. Aby ste predišli rizikám elektrického šoku, neodnímajte kryt zadnej časti a akúkoľvek údržbu nechajte na kvalifikovaný servisný personál.

Ak boli v TV vykonané akékoľvek zmeny či hrubé úpravy, nastáva riziko elektrošokov, ktoré môžu bolieť. Nepokúšaite sa stroi otvoriť - pre údržbu je potrebné sa obrátiť na kontaktné centrum zákazníkov.

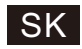

## Tlačidlá televízora a rozhranie terminálu

#### TV tlačidlá:

Poznámka: Nasledovné informácie sú len funkčnou schémou. Skutočná pozícia tlačidiel a ich usporiadanie sa môže meniť v závislosti od modelu konkrétnej TV.

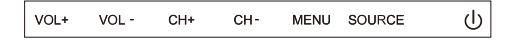

(l) : Tlačidlo pre zapnutie/vypnutie

ZDROJ (SOURCE): Výber vstupu externého signálu.

MENU: Zobrazí hlavné menu a potvrdí výber položky v menu

CH+/-: Výber kanálu.

VOL+/-: Prispôsobenie hlasitosti.

#### Rozhranie terminálu

Poznámka: Nasledujúce prvky sú rôzne rozhrania terminálov, skutočná poloha a usporiadanie, počet rôznych modelov sa môže líšiť.

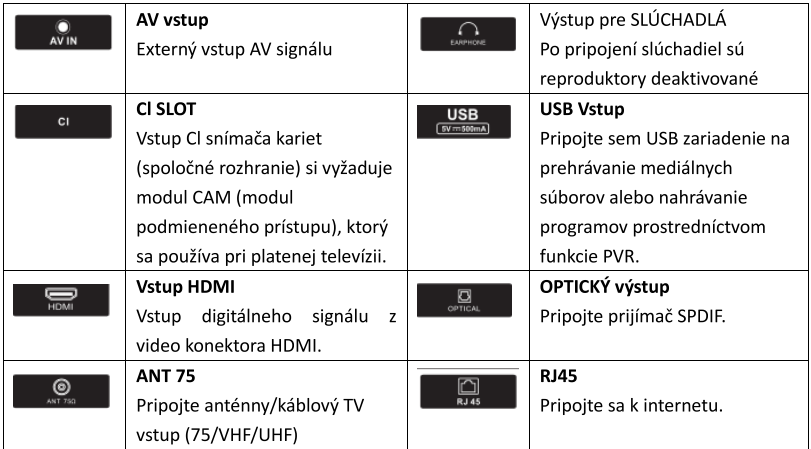

### Schéma pripojenia externého zariadenia

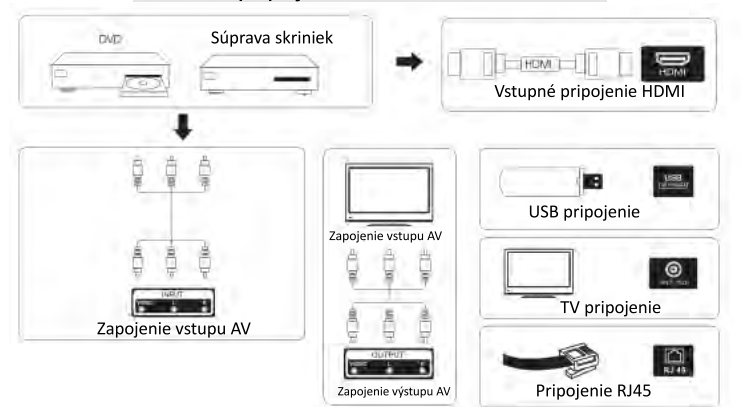

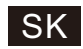

## Inštalácia a pripojenie televízora

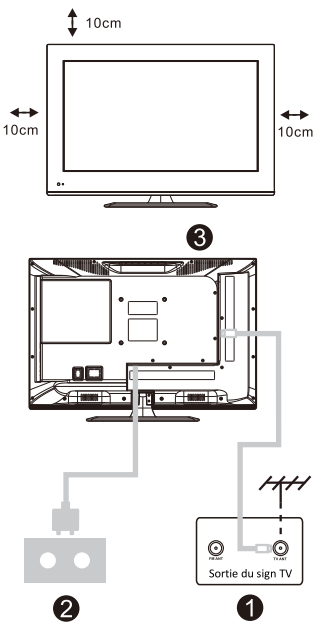

#### Televízor postavte

Televízor postavte na pevné miesto, ktoré unesie jeho váhu.

vana.<br>Aby ste predišli nebezpečenstvu, neumiestňujte<br>televízor blízko vody alebo kúrenia (napr. blízko<br>svetla, sviečky, kúrenia), neblokujte vetranie na zadnej strane televízora.

#### Pripojte anténu a zapojte do elektriny

1. Pripojte anténny kábel do anténnej zásuvky na zadnej strane televízora.

Pripojenie napájacieho kábla televízora (AC 100 - 240 V -50/60 Hz).

#### Zapnite televízor

Stlačením vypínača na televízore sa kontrolka rozsvieti na zelenú, ak je v pohotovostnom režime (svetlo je červené). Televízor zapnite stlačením vypínača na diaľkovom ovládaní.

#### Poznámka:

Obrázok slúži len na referenčné účely.

### Pokyny na inštaláciu televízneho stojana

1. Otvorte škatuľu a vyberte televízor, všetko príslušenstvo a stojan (niektoré modely stojan nemajú).

2. Aby ste predišli poškodeniu televízora, zakryte ho mäkkým matracom, položte ho na stôl na mäkký materiál, lícom nadol a priskrutkujte hrdlo základne k televízoru.

- 3. Zaskrutkujte základňu a pripojte ju k televízoru.
- 4. Inštalácia je dokončená.

#### Poznámka:

Obrázok slúži len na referenčné účely. Jednotlivé modely sa môžu líšiť.

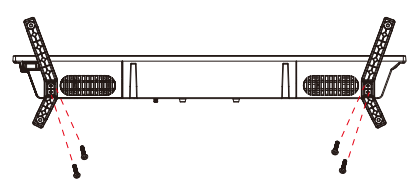

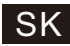

OSD

1. Sprievodca inštaláciou

1 Pri prvom zapnutí sa zobrazí nasledujúca ponuka sprievodcu.

Stlačením tlačidla [▲ ]/[▼ ] prepnete jazyk ponuky jazyka OSD. Po výbere požadovaného jazyka stlačte [OK] pre vstup na ďalšiu stránku nastavení.

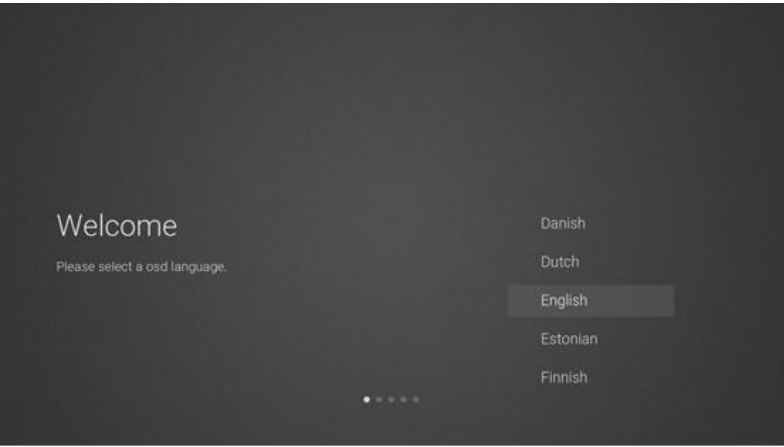

2 Prejdite do siete firmvéru/softvéru a stiahnite si pokyny na aktualizáciu

Stlačením tlačidla [▲ ]/[▼ ] na diaľkovom ovládači vyberte možnosť ponuky, výber potvrďte stlačením [OK], zvyčajne vyberte možnosť [ACCEPT].

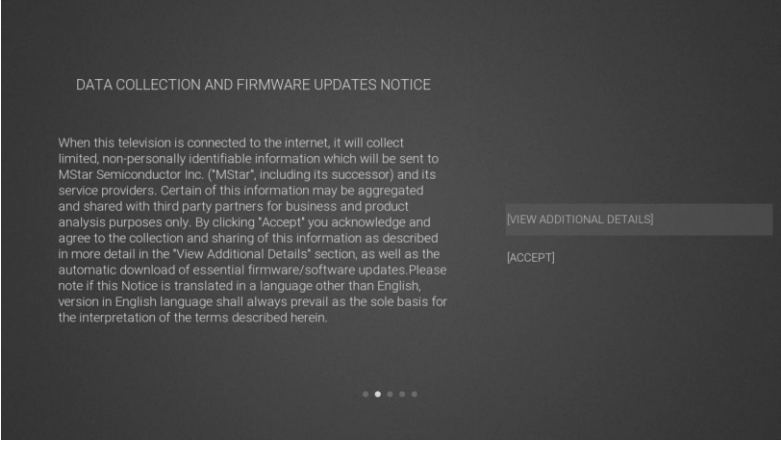

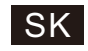

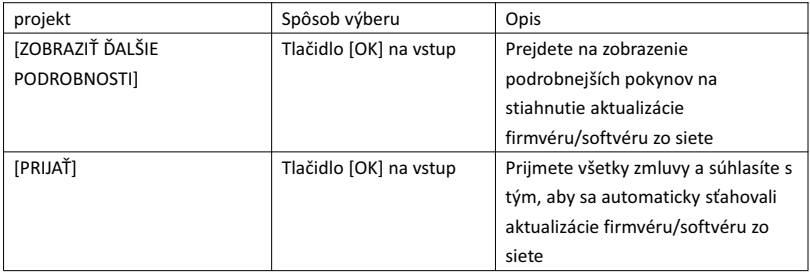

3 Po stlačení tlačidla [OK] prostredníctvom začiarkavacieho políčka [VIEW ADDITIONAL DETAILS] prejdete na podrobné pokyny na stiahnutie aktualizácie firmvéru/softvéru zo siete. Na začiatku sa budete nachádzať v časti textového popisu. Tlačidlom [▲ ]/[▼ ] sa text posunie nadol, stlačte[▼ ]. Budete sa nachádzať na políčku [DECLINE ALL], pričom stlačením tlačidla [OK] potvrdíte výber a prejdete na nasledujúcu stránku nastavenia.

## DATA COLLECTION AND FIRMWARE UPDATES NOTICE<br>VIEW ADDITIONAL DETAILS

When this television is connected to the internet, it will collect When this television is connected to the internet, it will collect<br>limited, non-personally identifiable information which will be sent to<br>MStar Semiconductor Inc. ("MStar", including its successor) and its<br>service provider

The information that will be collected and sent to MStar consists of: confirmation of initial television start up (year/month only) and<br>country/region of launch, device information that indicates television manufacturer, model, and serial number, number and launch of

[] ACCEPT ALL

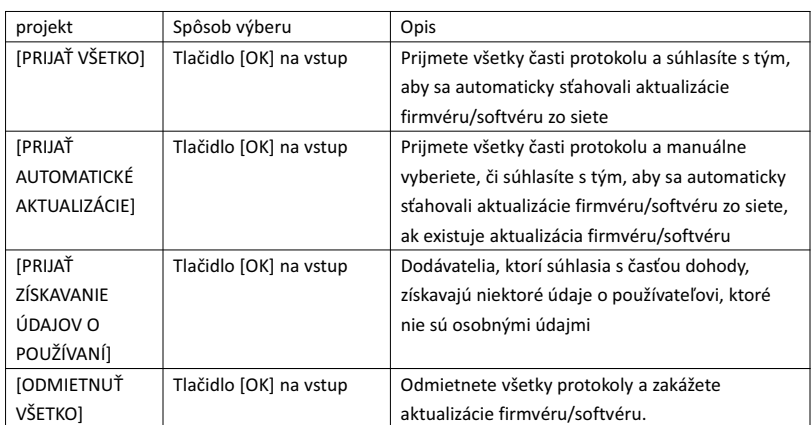
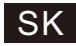

#### 4 Zadajte stránku nastavenia krajiny vyhľadávania

Stlačením tlačidla [▲ ]/[▼ ] na diaľkovom ovládači vyberte možnosť ponuky, výber potvrďte stlačením [OK] a prejdite na nasledujúcu stránku nastavenia.

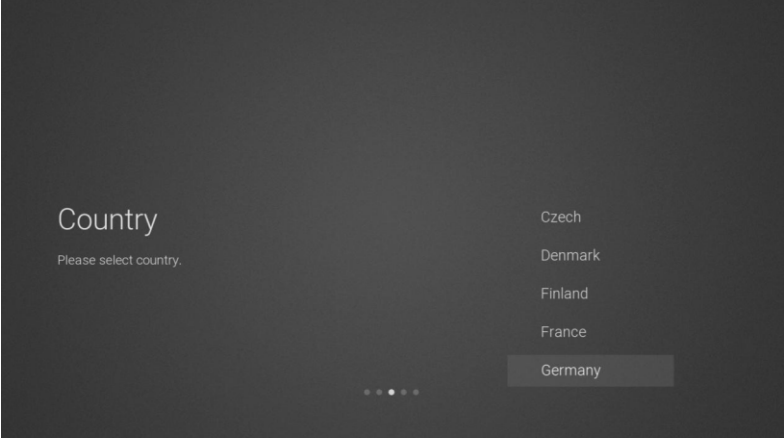

5 Prejdite na stránku nastavení siete

Stlačením tlačidla [▲ ]/[▼ ] na diaľkovom ovládači vyberte možnosť ponuky, výber potvrďte stlačením [OK] a prejdite na nasledujúcu stránku nastavenia.

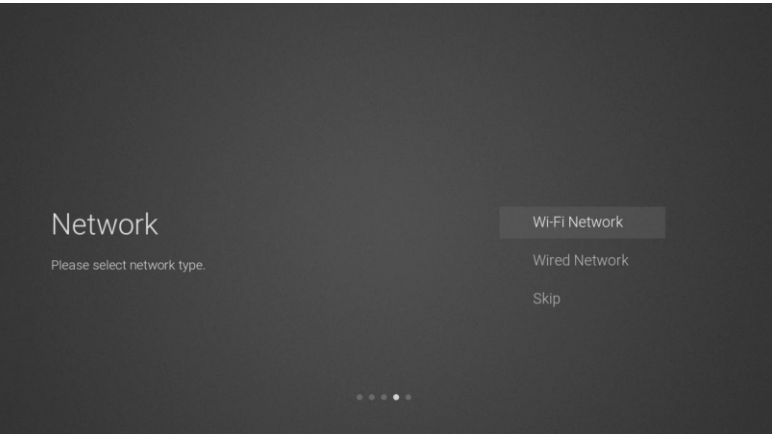

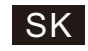

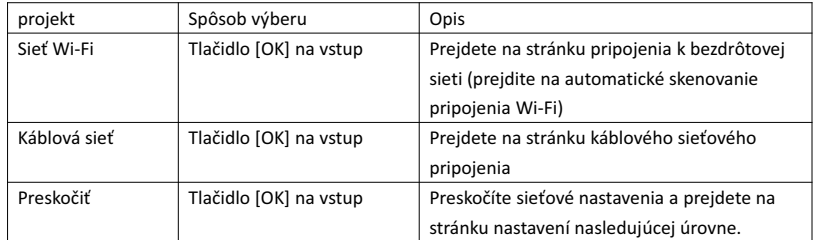

 $6$  Ak sa nepotrebujete pripájať k sieti, výberom možnosti "Skip" a [OK] potvrďte, že chcete preskočiť stránku sieťových nastavení.

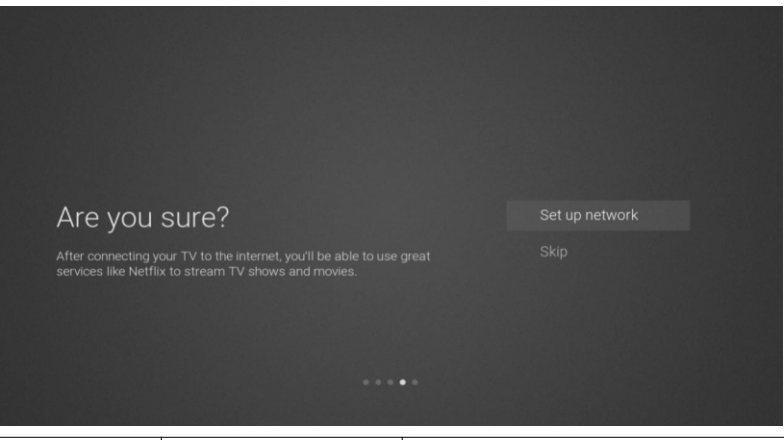

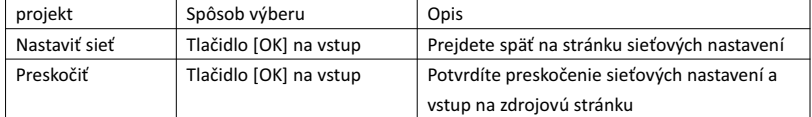

 $\circled{7}$  Stránka prepínača výberu kanála vstupného zdroja

Stlačením tlačidla [▲ ]/[▼ ] vyberte požadovaný kanál zdroja, vyberte požadovaný kanál a stlačením tlačidla [OK] prepnite kanál zdroja. Stlačením tlačidla [▼ ] prejdite na kanál USB.

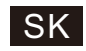

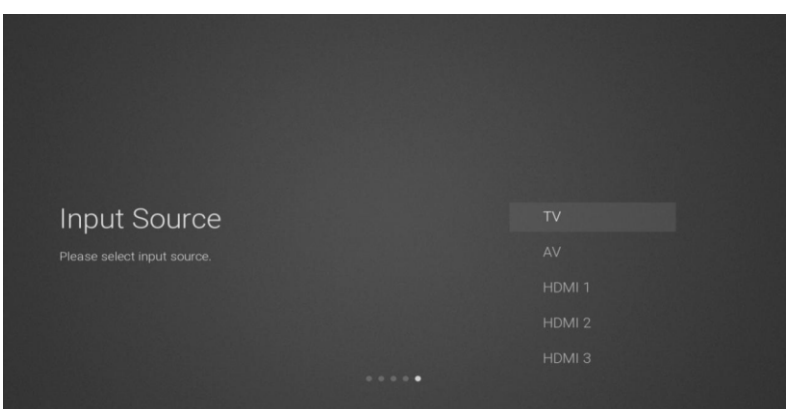

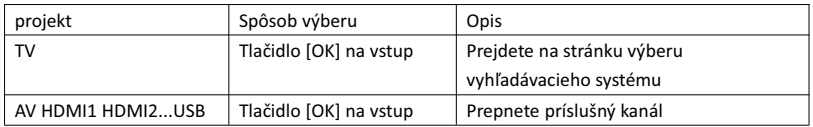

8 stránka výberu vyhľadávacieho systému

Stlačením tlačidla [▲ ]/[▼ ] vyberte požadovaný vyhľadávací systém a stlačením tlačidla [OK] zadajte zodpovedajúcu vyhľadávaciu stanicu.

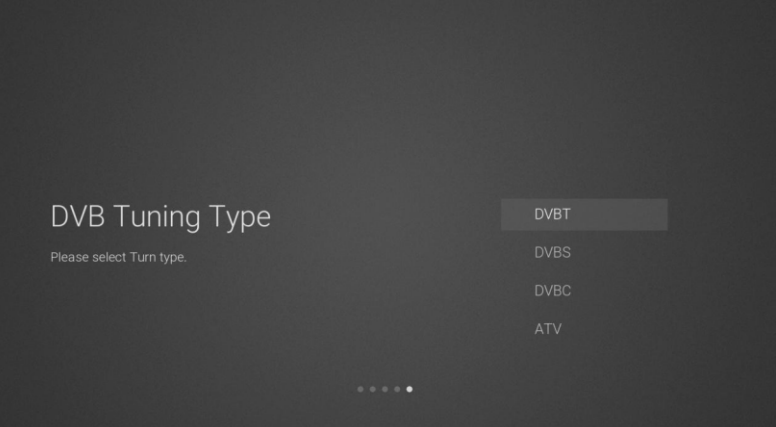

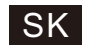

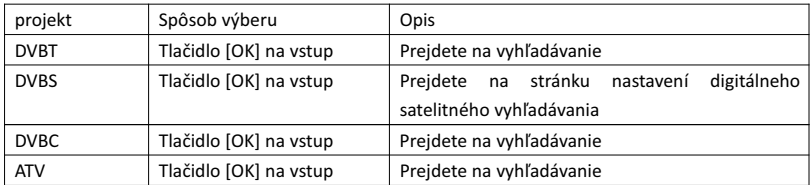

9 Stránka nastavení digitálneho satelitného vyhľadávania

Ak je na stránke vyhľadávania vybraná možnosť "DVBS" a [OK], prejdete na nasledujúcu stránku nastavení digitálneho satelitného vyhľadávania.

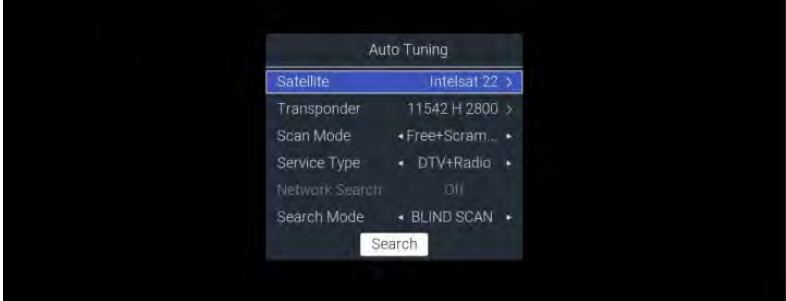

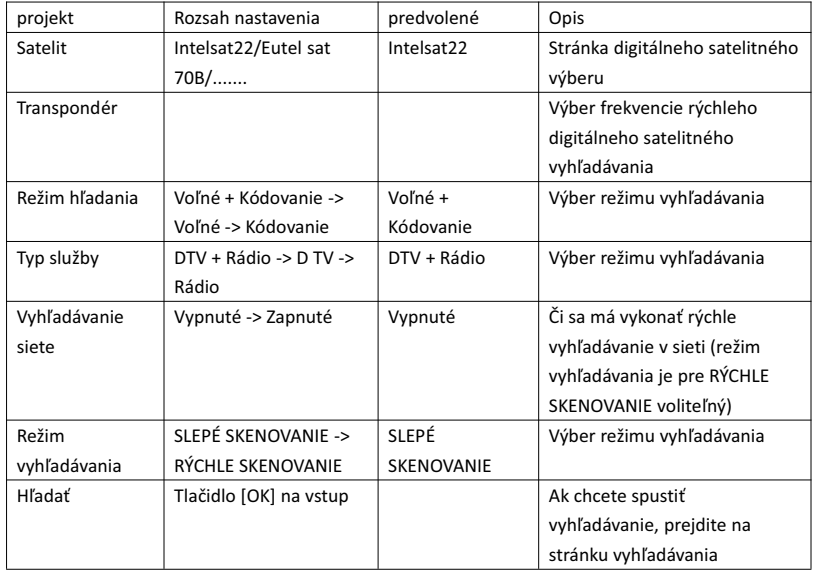

10 stránka výberu vyhľadávacieho systému

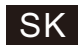

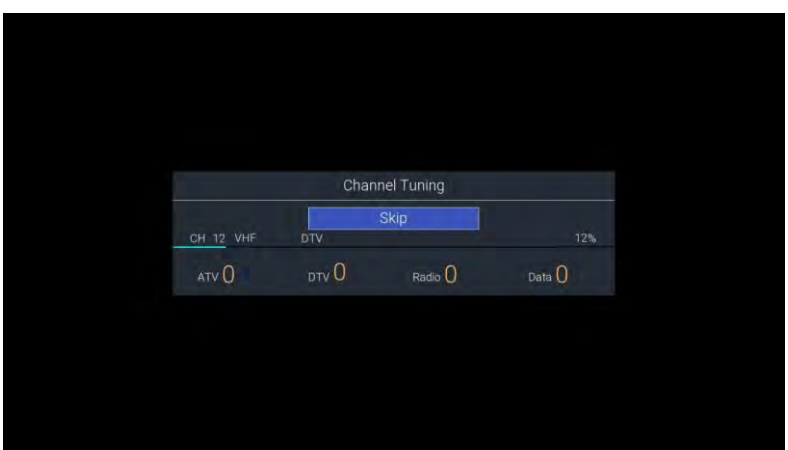

#### 2. Domovská stránka ponuky DOMOV

Stlačením tlačidla [DOMOV] zobrazíte úvodnú ponuku, pomocou tlačidiel [▲ ]/[▼ ] môžete prepínať medzi časťami Aplikácie, NETFLIX, Vstup a Nastavenia na domovskej stránke a pomocou tlačidiel [◄]/[►] vyberiete príslušnú vedľajšiu ponuku. Do špecifickej funkcie prejdete stlačením tlačidla [OK].

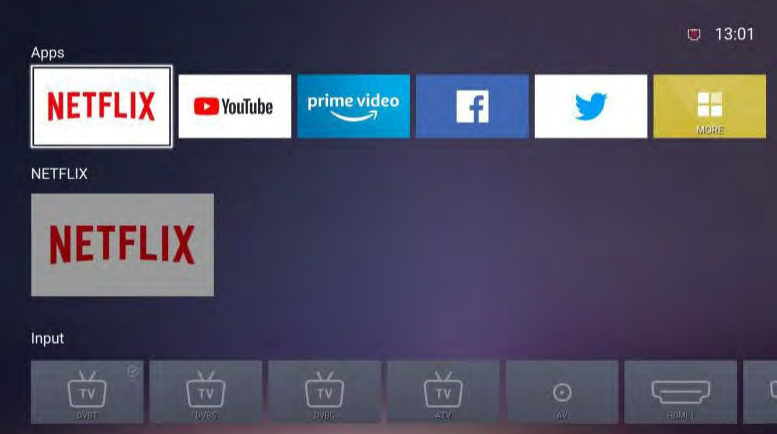

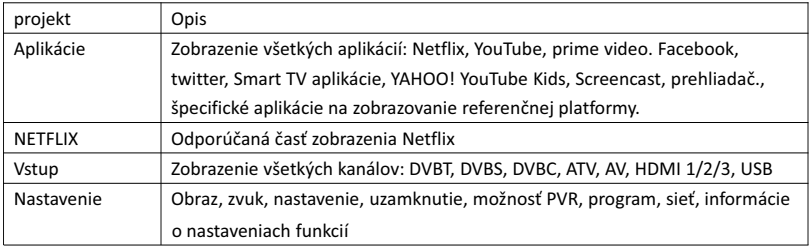

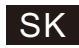

#### 3. Hlavná ponuka

Stlačením tlačidla [MENU] zobrazíte hlavnú ponuku. Stlačením tlačidla [▲ ]/[▼ ] môžete prepínať medzi možnosťami obraz, zvuk, nastavenie, uzamknutie, možnosť PVR, program, sieť, informácie atď. Stlačením tlačidla [►] prejdete na príslušnú vedľajšiu možnosť vpravo.

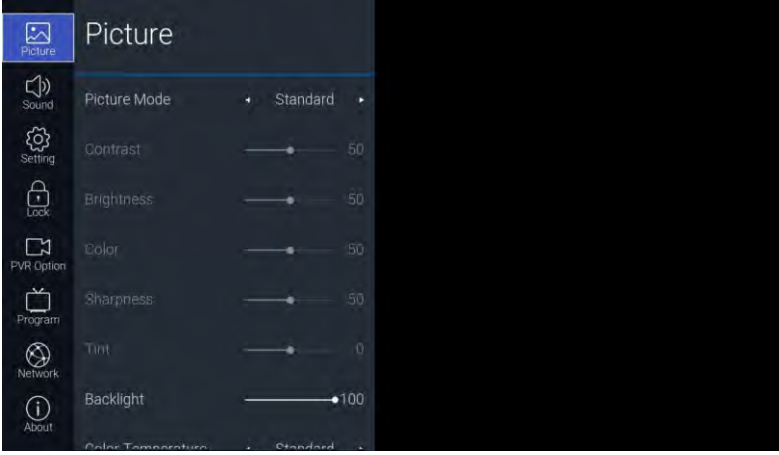

3.1. Obraz

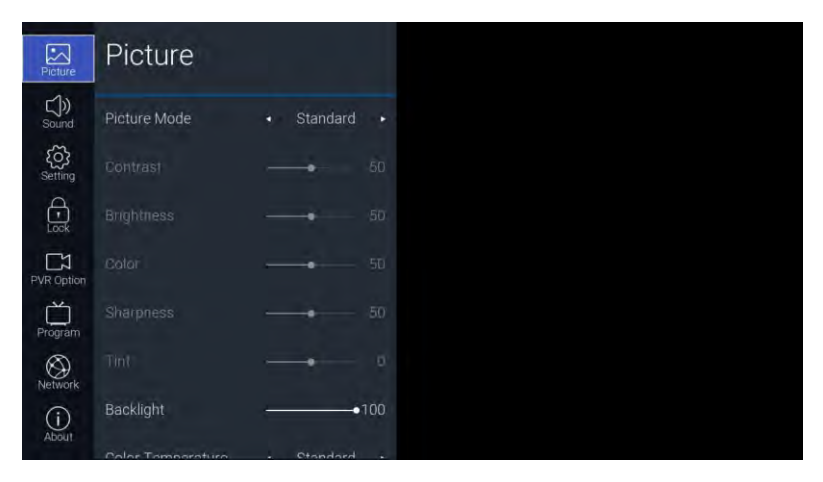

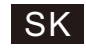

Popis funkcie:

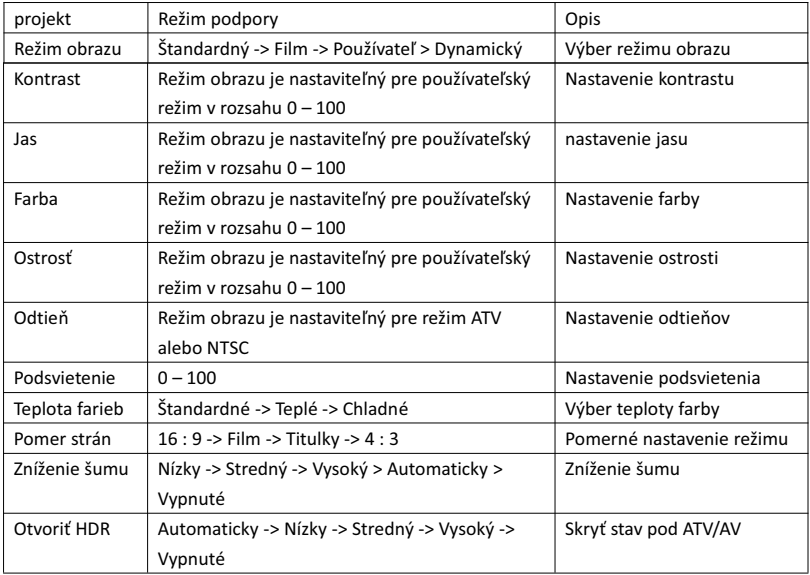

#### 3.2. Zvuk

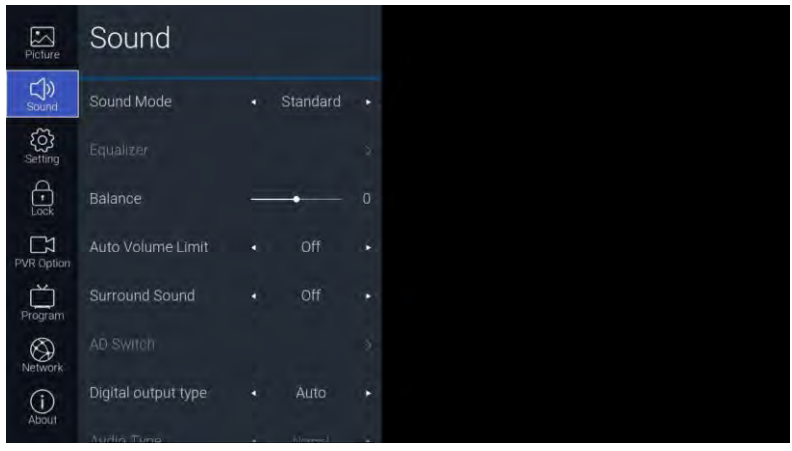

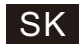

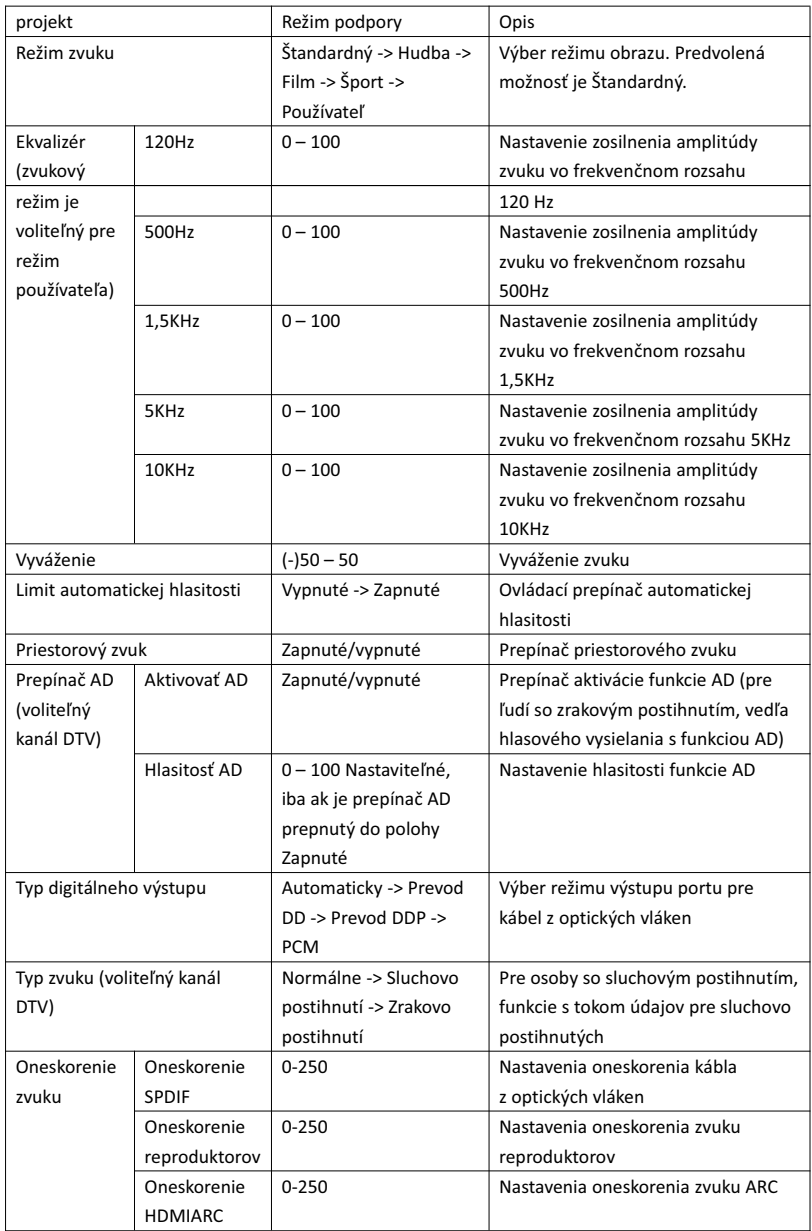

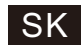

#### 3.3. Nastavenie

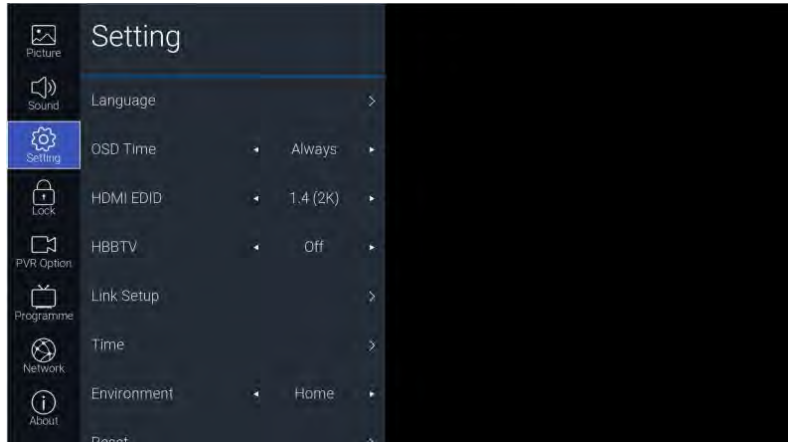

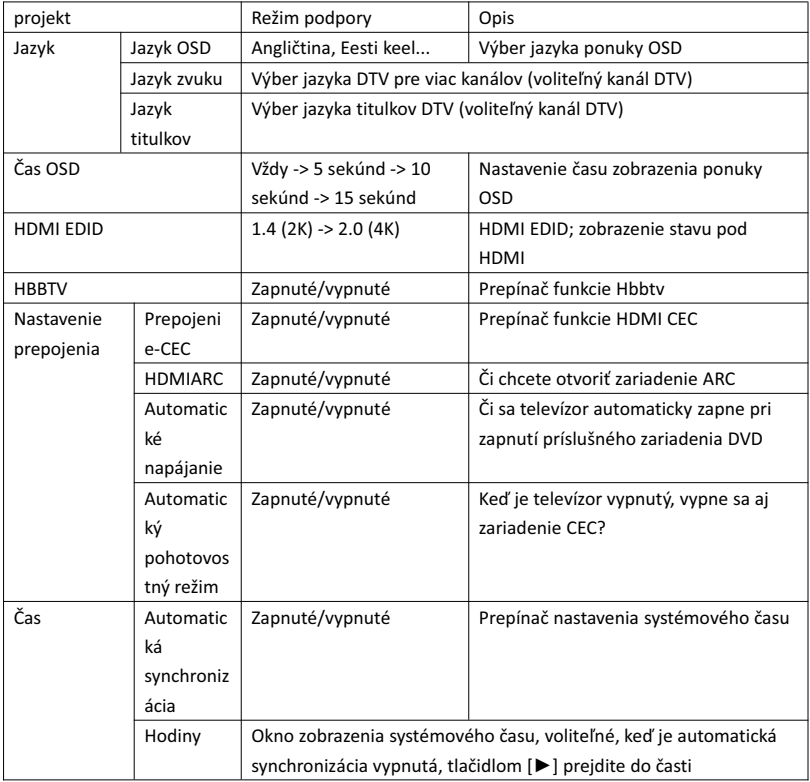

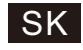

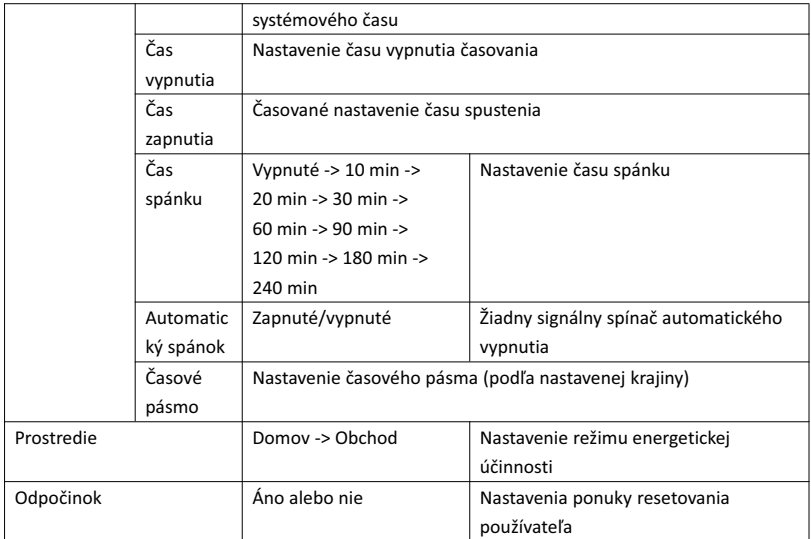

#### 3.4. Zámok

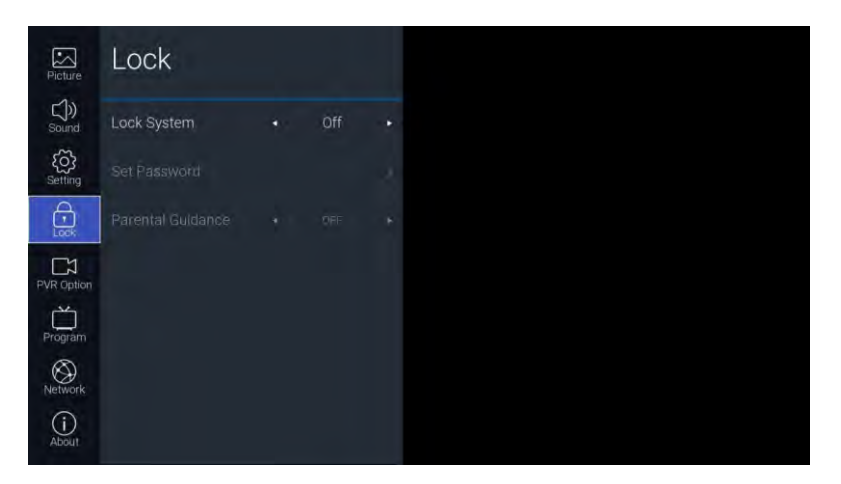

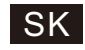

Popis funkcie:

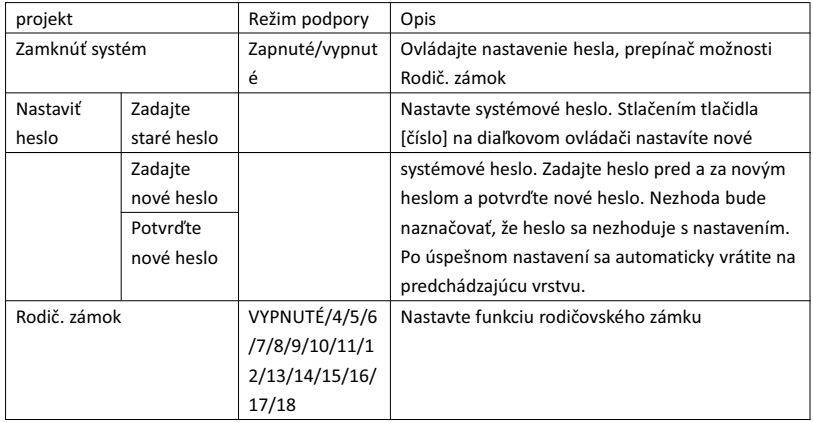

#### 3.5. Možnosť PVR

V rámci kanálu DTV a po vložení jednotky USB typu Flash je možné stlačiť tlačidlo [►].

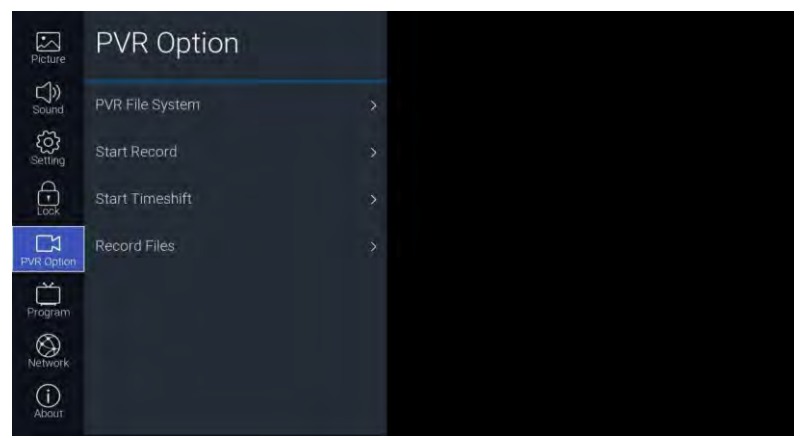

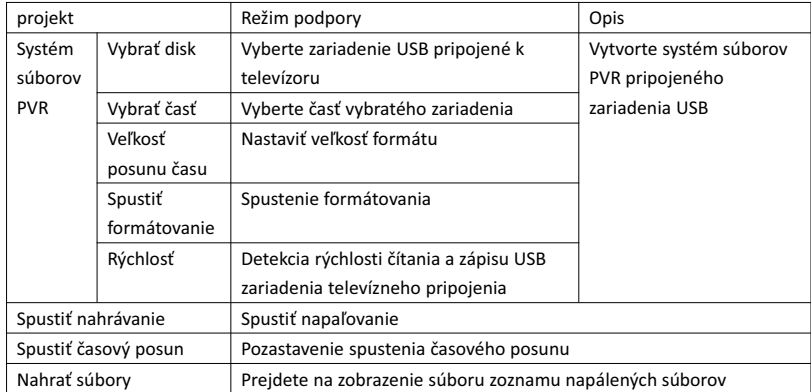

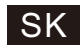

### 3.6. Program

Na televízny kanál prejdete stlačením tlačidla [►]

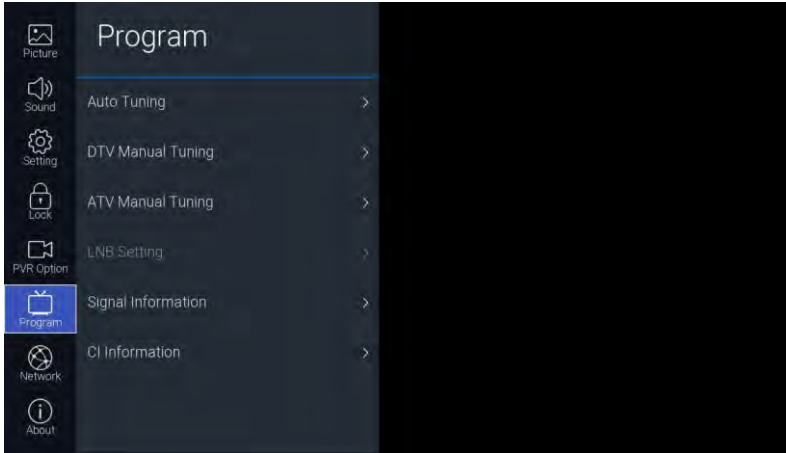

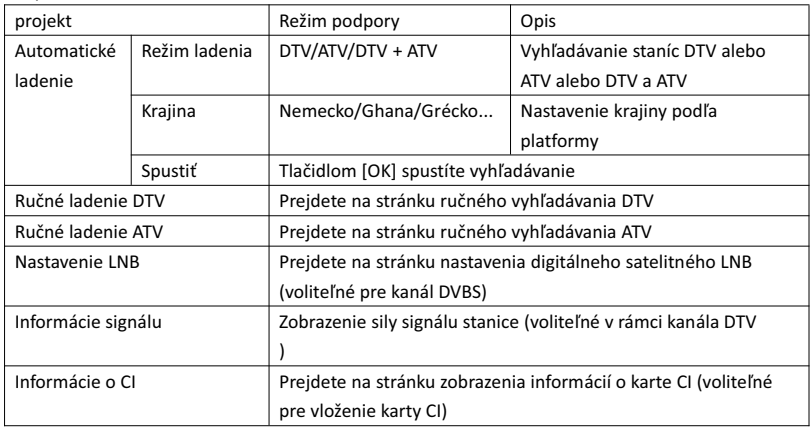

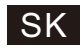

# 3.7. Sieť  $\sum_{\text{Picture}}$ Network  $\bigcirc$  sound  $rac{\binom{1}{2}}{\text{Setting}}$ Ethernet  $\bigoplus\limits_{\ensuremath{\mathsf{Loc}}\xspace\ensuremath{\mathsf{K}}}$ Wake On LAN  $\sum_{\text{PVR Option}}$ Wake On WLAN  $\begin{picture}(20,10) \put(0,0){\line(1,0){150}} \put(15,0){\line(1,0){150}} \put(15,0){\line(1,0){150}} \put(15,0){\line(1,0){150}} \put(15,0){\line(1,0){150}} \put(15,0){\line(1,0){150}} \put(15,0){\line(1,0){150}} \put(15,0){\line(1,0){150}} \put(15,0){\line(1,0){150}} \put(15,0){\line(1,0){150}} \put(15,0){\line(1,0){150}} \$  $\bigotimes$  Networ  $\bigodot$  About

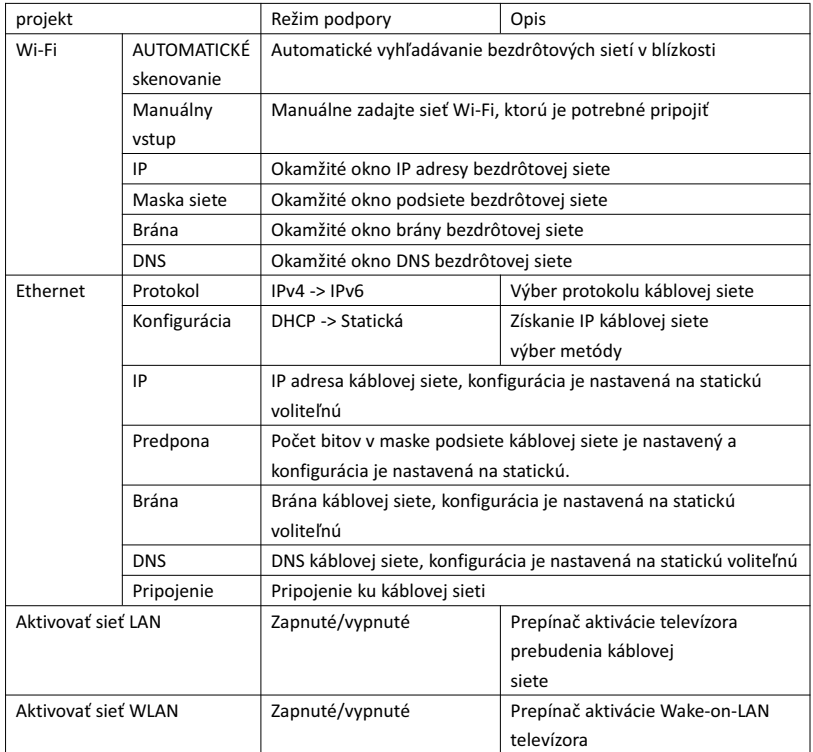

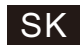

#### 3.8. Informácie

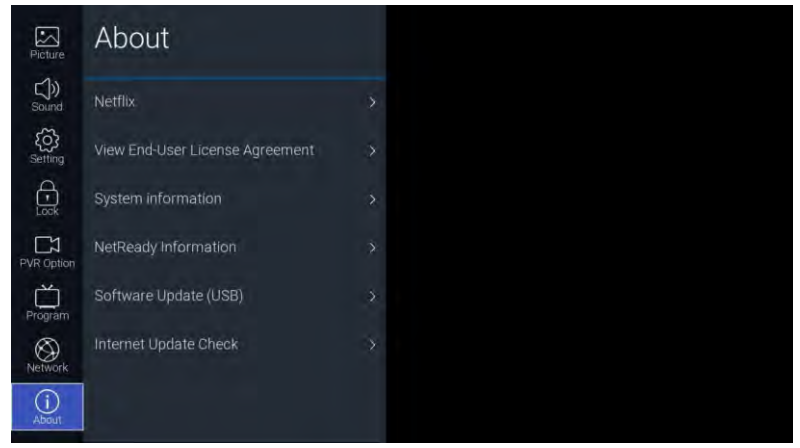

#### Popis funkcie:

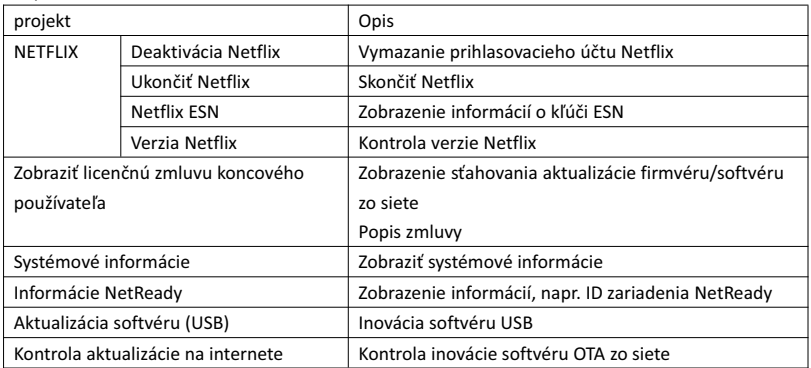

#### 4. USB

Vložte jednotku USB typu flash, stlačte tlačidlo [OK] v možnosti USB ponuky zdroja alebo stlačením klávesovej skratky [USB] na diaľkovom ovládači prejdite do ponuky médií.

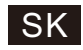

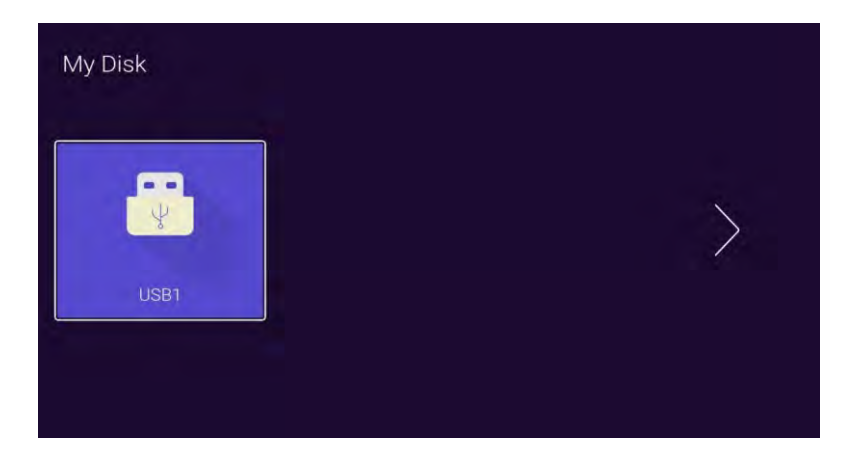

Tlačidlom [◄]/[►] vyberiete vložené zariadenie disku U. Tlačidlom [OK] prejdete na nasledujúcu stránku.

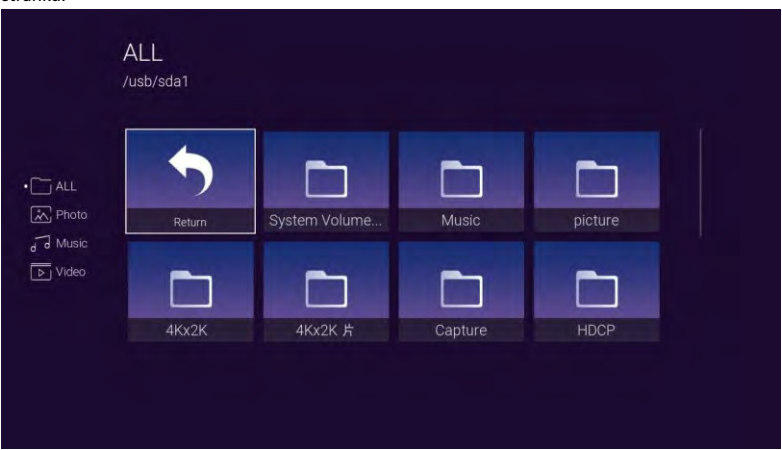

Tlačidlami [◄]/[►] je možné vybrať možnosti Všetky, Foto, Hudba, Možnosti videa. Stlačením tlačidla [OK] vyberiete typ súboru. Políčkom "Return" a stlačením tlačidla [OK] sa vrátite do predchádzajúceho adresára. Vyberte súbor s obrázkom/hudbou/stlačením tlačidla [OK] prejdite do súboru videa.

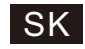

#### ODSTRAŇOVANIE ŤAŽKOSTÍ

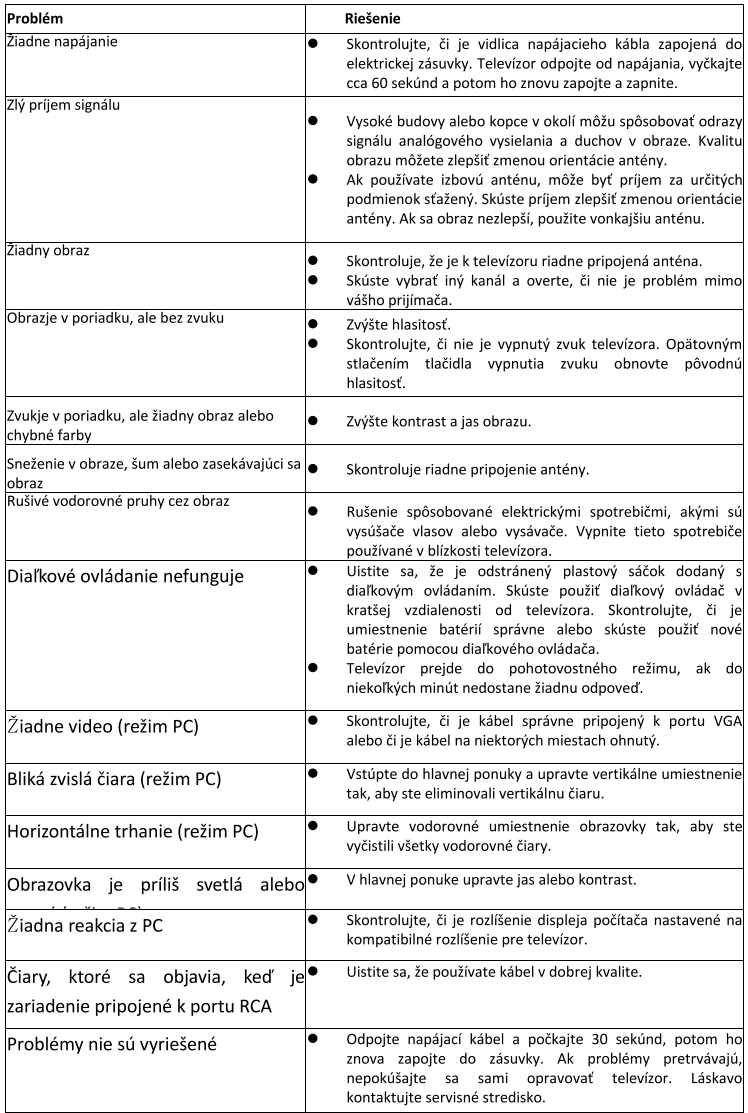

Ak vyššie uvedené pokyny nepomôžu problém odstrániť, odpojte televízor na cca 60 sekúnd od napájania a potom ho znovu zapojte. Ak ťažkosti pretrvajú, obráťte sa na kvalifikovaný servis. Nepokúšajte sa prístroj opraviť vlastnými silami.

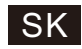

#### Diaľkový ovládač

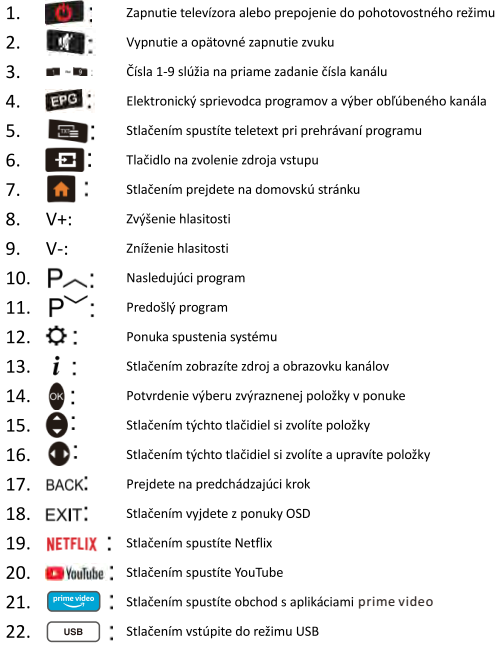

## 23. ZELENÉ/ČERVENÉ/ŽLTÉ/MODROZELENÉ Tlačidlo:

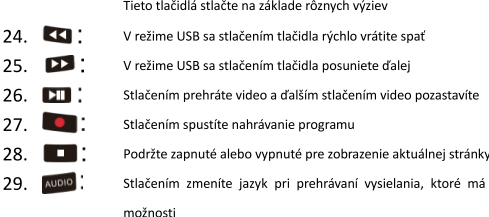

#### Vstavljanje baterij:

Odstranite pokrovček na zadnji strani daljinskega upravljalnika tako, da pokrovček potisnete navzdol in ga nato privzdignete. Vstavite dve bateriji AAA, pola baterij naj sta postavljena, kot je prikazano. Hkrati ne uporabljajte starih in novih baterij ali različnih vrst baterij. Pokrovček potisnite nazaj na mesto, tako da slišite klik.

viacjazyčné

#### Uporaba daljinskega upravljalnika:

Če ni drugače navedeno, daljinski upravljalnik upravlja z vsemi funkcijami televizije. Daljinski upravljalnik vedno usmerite neposredno v senzor na televiziji.

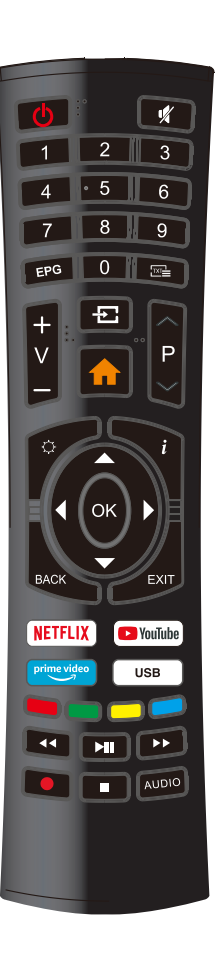

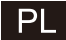

# **SMART TV** INSTRUKCJA UŻYTKOWANIA

**WAŻNE:** 

Przed zainstalowaniem i skorzystaniem z telewizora, zapoznaj się dokładnie z instrukcją. Zachowaj tę instrukcję pod ręką w razie potrzeby.

# PL

# Spis treści

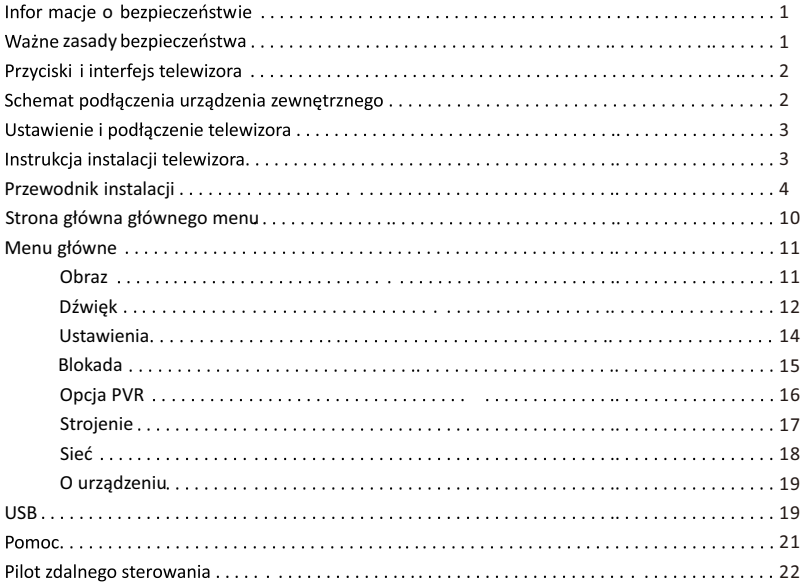

# Inform acje o Bezpieczeństwie:

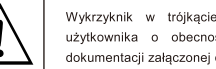

Wykrzyknik w trójkacje równobocznym ostrzega użytkownika o obecności ważnych instrukcji w dokumentacji załączonej do urządzenia.

#### Uwaga Symbol błyskawicy w trójkącie równobocznym ostrzega

użytkownika o obecności nieizolowanego niebezpiecznego napięcia w obudowie produktu, które może stwarzać ryzyko porażenia pradem elektrycznym.

# Ważne zasady bezpieczeństwa:

1) Przeczytaj instrukcję.

- 2) Zachowaj instrukcję.
- 3) Przestrzegaj wszelkich ostrzeżeń.
- 4) Postępuj wg instrukcji.

5) Nie korzystaj z urządzenia przy wodzie. 6) Czyść tylko suchą szmatką.

7) Nie blokuj otworów wentylacyjnych. Zainstaluj zgodnie z instrukcjami producenta.

8) Nie instaluj w okolicy źródeł ciepła, takich jak grzejniki, piecyki lub w pobliżu innych urządzeń (w tym wzmacniaczy) produkujących ciepło.

9) W żadnym wypadku nie należy usuwać zabezpieczeń z wtyczek dwubiegunowych oraz wtyczek z uziemieniem. Wtyczka dwubiegunowa posiada dwa wtyki kontaktowe o różnej szerokości. Wtyczka z uziemieniem ma dwa wtyki kontaktowe i trzeci wtyk uziemienia. Szerszy wtyk kontaktowy lub dodatkowy wtyk uziemienia służą do zapewnienia bezpieczeństwa użytkownikowi. Jeśli dostarczona wtyczka nie pasuje do kontaktu, skonsultuj się z elektrykiem przed wymianą nieodpowiedniej wtyczki.

10) Należy unikać stawania na przewodzie zasilającym i jego zaginania, szczególnie przy wtyczkach, gniazdkach lub punktach wyprowadzenia przewodu z urządzenia.

II) Korzystaj jedynie z dodatków / akcesoriów uwzglednionych przez producenta.

12) Należy używać tylko wózków, podstaw, trójnogów, wsporników lub mocowań zalecanych przez producenta

13) Odłącz urządzenie podczas burzy albo jeśli nie będzie przez długi czas używane.

#### Uwaga:

14) Aby zminimalizować ryzyko pożaru i porażenia prądem, nie wystawiaj urządzenia na działanie deszczu i wilgoci.

15) W przypadku, gdy role wyłacznika spełnia wtyczka zasilania, należy zapewnić łatwy dostep do wtyczki.

16) Gniazdo powinno być zainstalowane w pobliżu urządzenia i być łatwo dostępne.

17) Produkt nie powinien być usadowiony wewnątrz wbudowanych instalacji, takich jak regały, o ile nie zapewniona zostanie mu odpowiednia wentylacja i możliwość spełnienia wymogów producenta.

18) Odbiornik powinien być zabezpieczony przed kapaniem, zalaniem woda i nie powinien sie znajdować w pobliżu obiektów wypełnionych płynem, takich jak wazony.

19) Nie stawiaj obiektów, które mogą stanowić źródło zagrożenia, w pobliżu urządzenia (np. wypełnione płynem obiekty, zapalone świece).

20) Montowanie na ścianie lub suficie - urządzenie może zostać podwieszone na ścianie lub suficie jedynie w sposób rekomendowany przez producenta.

 $21)$ Nigdy nie stawiaj telewizora, pilota ani baterii w pobliżu nieosłonietego ognia lub innych źródeł ciepła, ani nie wystawiaj ich na bezpośrednie działanie promieni słonecznych. Aby zapobiec

rozprzestrzenianiu się ognia, zawsze trzymaj świece i inne źródła ognia z dala od telewizora, pilota i baterii. 22) Terminal USB powinien być zasilany pradem o nateżeniu 0,5A podczas normalnej pracy. Instrukcie serwisowania powinny być stosowane jedynie przez wykwalifikowany personel. Aby zmniejszyć ryzyko porażenia prądem, nie wykonuj żadnych napraw poza tymi zawartymi w instrukcji użytkowania, chyba żze masz do tego kwalifikacje.

23) Bateria nie powinna być wystawiana na wysokie temperatury, m.in. w formie promieni słonecznych, ognia itp.

Ten sprzęt stanowi urządzenie Klasy Ochrony II lub podwójnie izolowane urządzenie elektryczne.  $24)$ 

Zaprojektowano je tak, by nie wymagało dodatkowego uziemienia elektrycznego.

25) Maksymalna temperatura otoczenia, w której można korzystać z urzadzenia, to 45 stopni. Maksymalna wysokość nad poziomem morza, na której można korzystać z urządzenia, to 2000 m.

#### **IIWAGA** RYZYKO PORAZENIA PRADEM NIE OTWIERAĆ

Urządzenie korzysta z wysokiego napięcia. By zredukować ryzyko poraženia prądem, nie usuwaj pokrywy odbiornika. Wszelkie nanrawy pozostaw wykwalifikowanemu personelowi

Jeśli zauważysz oznaki nieautoryzowanej modyfikacji odbiornika, aby uniknąć poraženia prądem, nie próbuj zdejmować obudowy samemu, skontaktuj się z obsługą klienta.

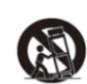

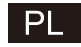

# Przyciski i interfejs telewizora

#### Przyciski TV:

Uwaga: To tylko przykładowy schemat. Rzeczywiste rozmieszczenie przycisków może się różnić w zależności od modelu.

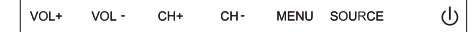

U: Włączanie/Wyłączanie zasilania. SOURCE: Wybór

Zewnętrznego Źródła Sygnału. MENU Wyświetla MENU

główne i potwierdza wybór

obiektu w MENU.

CH+/-: Wybór Kanału.

VOL+/-:Dostosowywanie Głośności.

# Interfeis urzadzenia

Uwaga: Poniżej przedstawiono różne interfejsy urządzenia, rzeczywistą pozycję i rozmieszczenie, liczba w różnych modelach może się różnić.

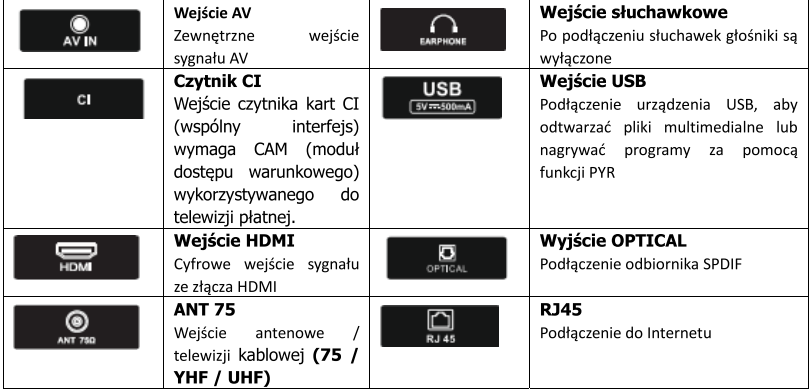

# Schemat podłączenia urządzenia zewnętrznego

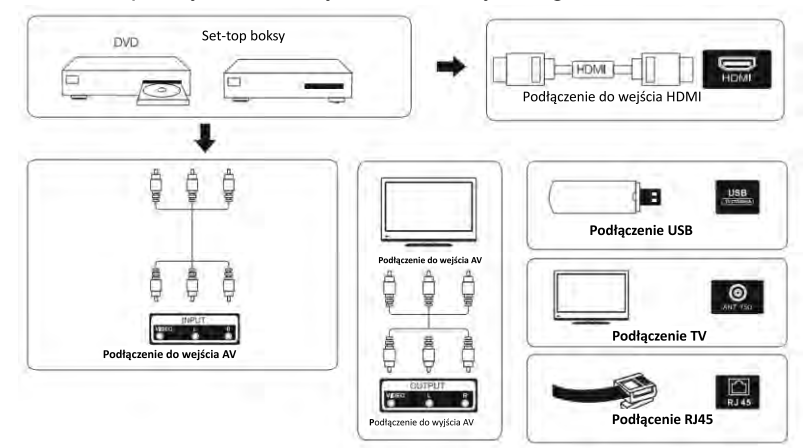

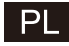

# Ustawienie i podłączenie telewizora

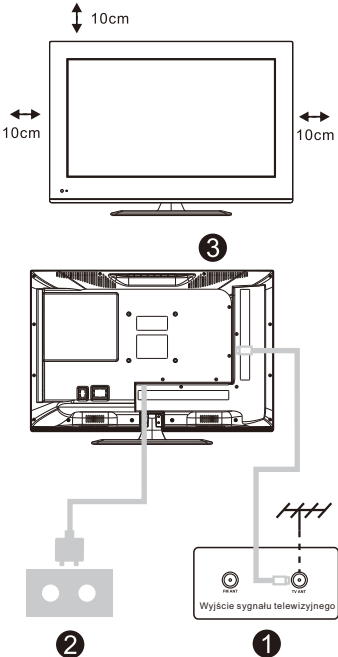

#### Ustawienie telewizora

Ustaw telewizor w stabilnym miejscu, które wytrzyma ciężar telewizora.

W celu unikniecia niebezpieczeństwa, nie należy ustawiać telewizora w pobliżu wody lub miejsc gorących (takich jak światło, świeca, urządzenia grzewcze), nie należy blokować wentylacji znajdującej się z tyłu telewizora.

#### Podłączenie anteny i włączenie zasilania

Podłącz kabel antenowy do gniazda  $\mathbf{1}$ . antenowego znajdującego się z tyłu telewizora.

 $\mathcal{L}$ Podłacz przewód zasilający telewizora (AC 100-240 V~ 50/60 Hz).

#### Włączenie telewizora

Naciśnij przycisk włączenia  $3.$ telewizora. Kontrolka zmieni kolor na zielony. Jeśli jest w trybie gotowości (lampka świeci na czerwono), aby właczyć telewizor naciśnii przycisk włączenia telewizora na pilocie.

Uwaga: Zdiecie tylko dla celów informacyjnych.

# Instrukcja instalacji telewizora

1. Otwórz karton i wyjmij telewizor oraz dołączone

akcesoria i podstawe (niektóre modele sa bez podstawy).

2. Aby uniknąć uszkodzenia telewizora jest on pokryty miekkim materiałem. Połóż go na stole na tym materiale, podstawa jest mocowana do TV za pomocą śrub.

3. Przykręć podstawę i podłącz do telewizora.

4. Instalacja jest zakończona.

#### Uwaga:

Zdiecie tylko dla celów informacyjnych. Prosze zwycieżyć w naturze.

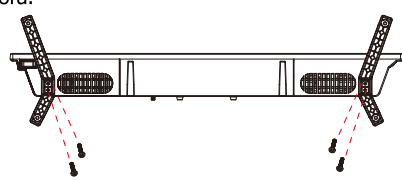

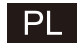

# OSD

1. Przewodnik instalacji

1 Po włączeniu urządzenia po raz pierwszy wyświetlone zostanie poniższe menu kreatora.

Naciśnij [▲ ]/[▼ ], aby przełączyć język menu ekranowego (OSD). Po wybraniu żądanego języka naciśnij [OK], aby przejść do kolejnej strony ustawień.

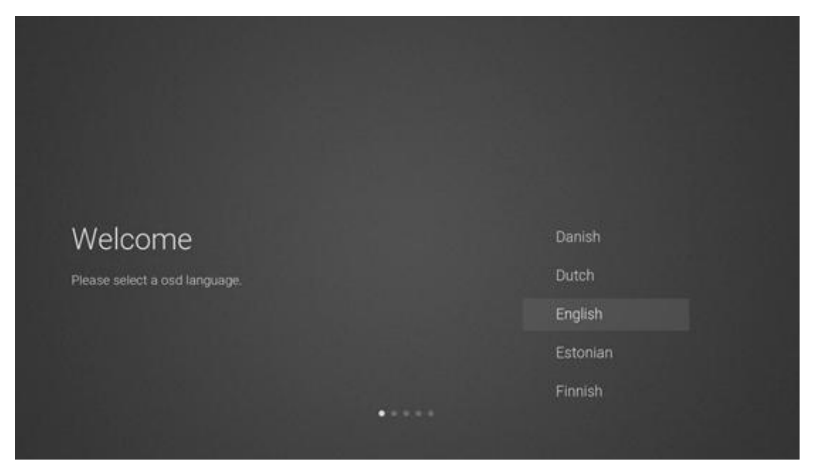

2 Przejdź do karty ustawień aktualizacji oprogramowania

Naciśnij przycisk [▲ ]/[▼ ] na pilocie, aby wybrać opcję menu, naciśnij [OK], aby potwierdzić wybór. Zalecamy wybór opcji [ACCEPT].

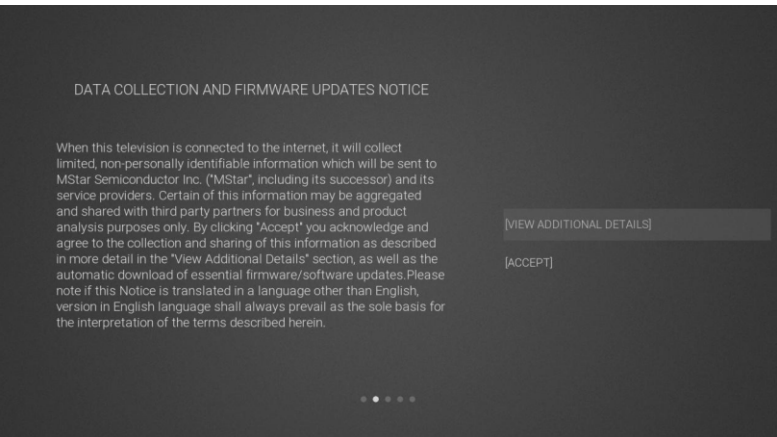

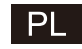

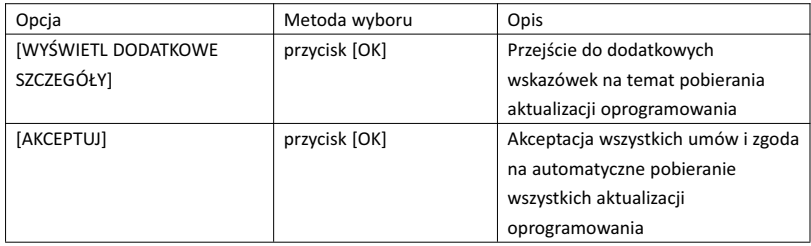

3) Jeśli naciśniesz przycisk [OK] po wybraniu opcji [VIEWADDITIONAL DETAILS], wyświetlone zostaną dodatkowe instrukcje dotyczące opcji pobierania aktualizacji oprogramowania. Początkowo kursor znajduje się w sekcji tekstu. Przyciski [▲ ]/[▼ ] umożliwiają przewiniecie tekstu do końca. Naciśnij przycisk [▼]. Spowoduje to przeniesienie kursora na pole wyboru opcji [DECLINE ALL]. Wybór można zatwierdzić przyciskiem [OK], co spowoduje również przejście do kolejnej strony ustawień.

DATA COLLECTION AND FIRMWARE UPDATES NOTICE VIEW ADDITIONAL DETAILS

When this television is connected to the internet, it will collect<br>limited, non-personally identifiable information which will be sent to<br>MStar Semiconductor Inc. ("MAStar", including its successor) and its<br>service provide firmware/software updates

The information that will be collected and sent to MStar consists of:<br>confirmation of initial television start up (year/month only) and<br>country/region of launch, device information that indicates television<br>manufacturer, m

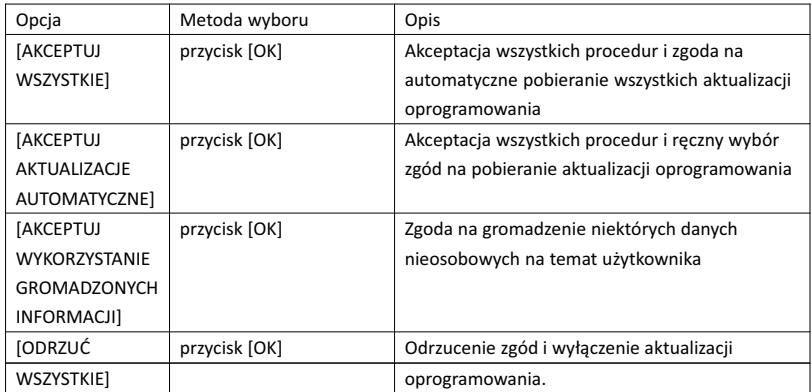

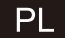

#### 4 Przejdź do strony kraju wyszukiwania

Naciśnij przycisk [▲ ]/[▼ ] na pilocie, aby wybrać opcję menu, naciśnij [OK], aby potwierdzić wybór i przejść do następnej strony ustawień.

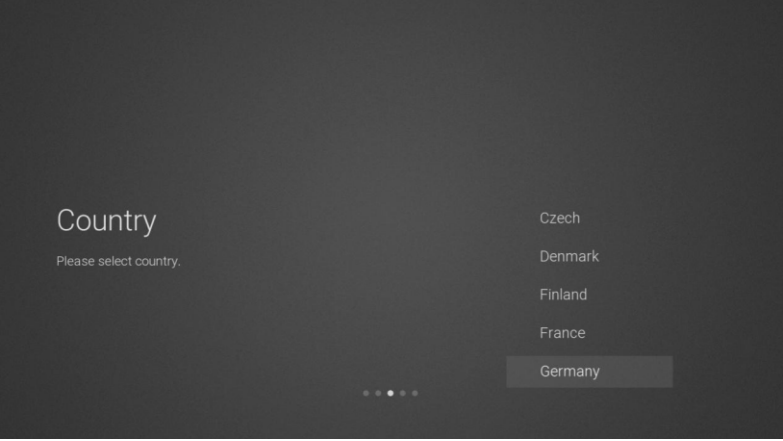

5 Przejdź do strony ustawień sieciowych

Naciśnij przycisk [▲ ]/[▼ ] na pilocie, aby wybrać opcję menu, naciśnij [OK], aby potwierdzić wybór i przejść do następnej strony ustawień.

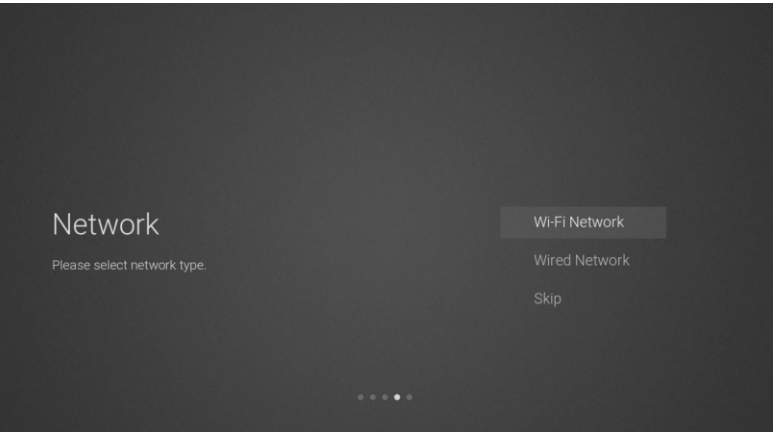

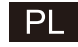

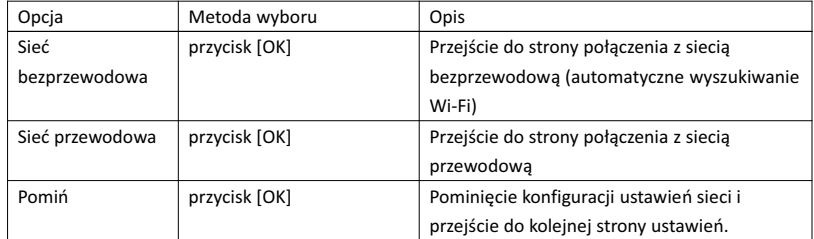

6 Jeżeli nie chcesz łączyć się z siecią, wybierz opcję "Skip", a następnie naciśnij [OK], aby potwierdzić pominięcie strony konfiguracji ustawień sieciowych.

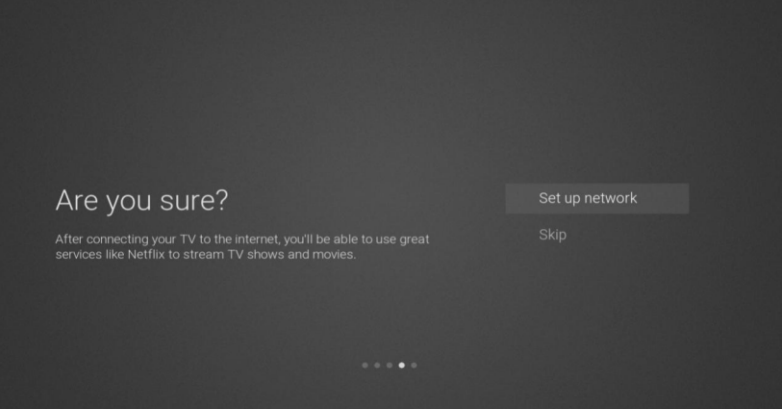

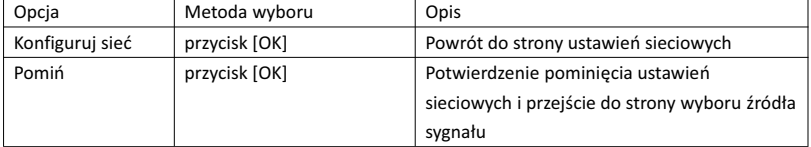

 $\circled{7}$  Strona przełączania źródła sygnału wejściowego

Naciśnij [▲ ]/[▼ ], aby wybrać żądane źródło sygnału wejściowego i naciśnij [OK], aby przełączyć źródło sygnału. Naciśnij [▼ ], aby przejść do źródła USB.

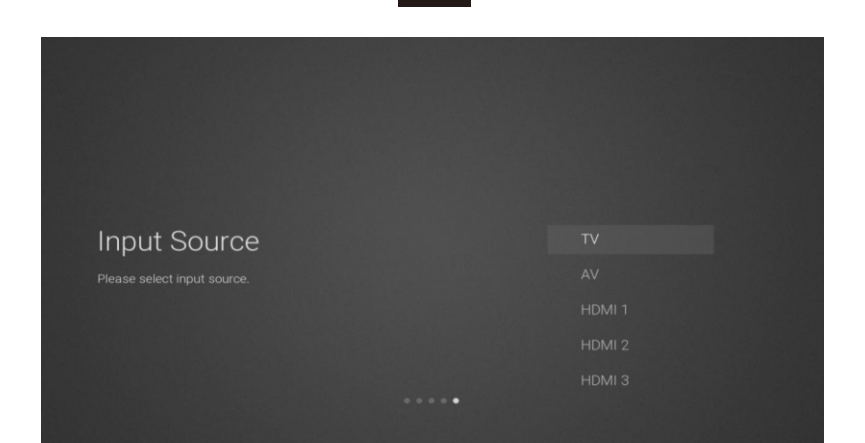

 $PL$ 

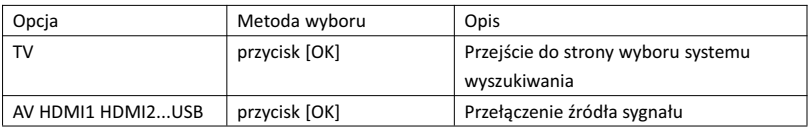

8 Strona wyboru systemu wyszukiwania

Naciśnij [▲ ]/[▼ ], aby wybrać żądany system wyszukiwania, a następnie naciśnij [OK], aby przejść do wyszukiwania.

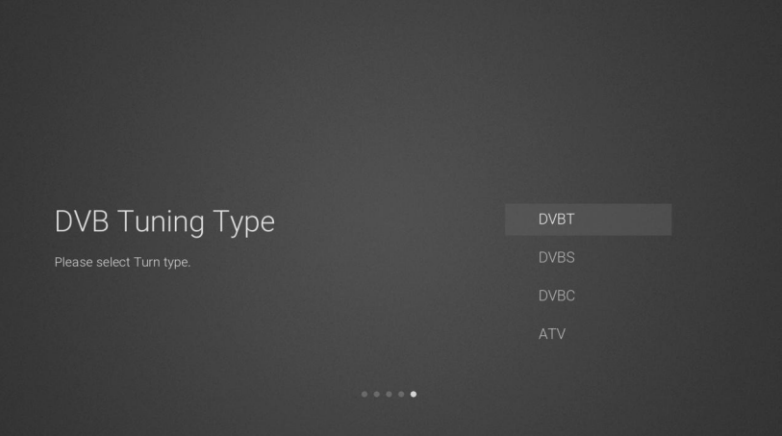

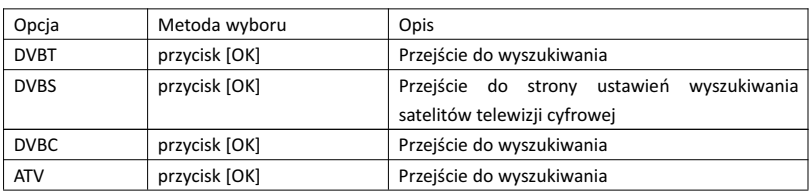

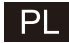

#### 9 Strona ustawień wyszukiwania satelitów telewizji cyfrowej

Jeżeli na stronie wyszukiwania wybrano opcję "DVBS" i naciśnięto [OK], wywołana zostanie poniższa strona ustawień wyszukiwania satelitów telewizji cyfrowej.

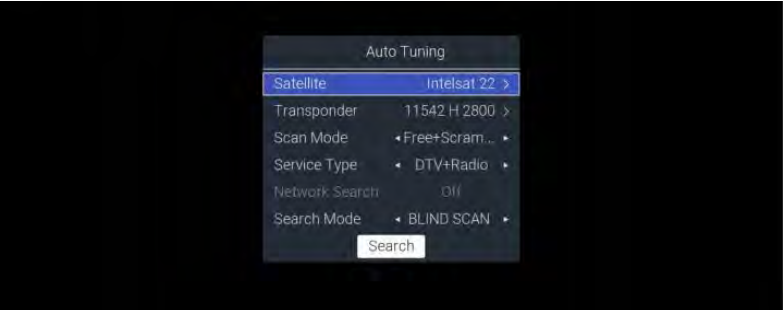

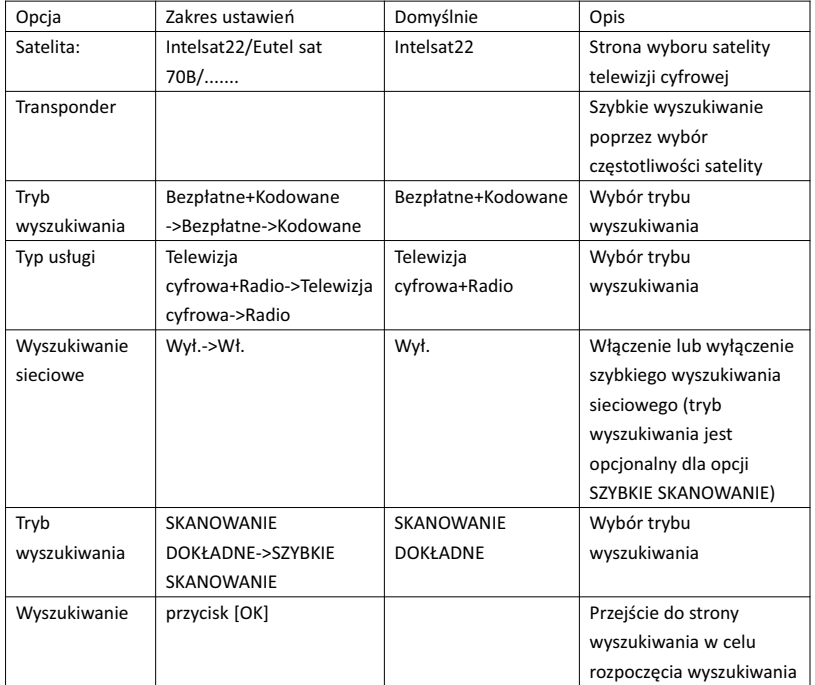

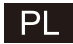

## 10 Strona wyboru systemu wyszukiwania

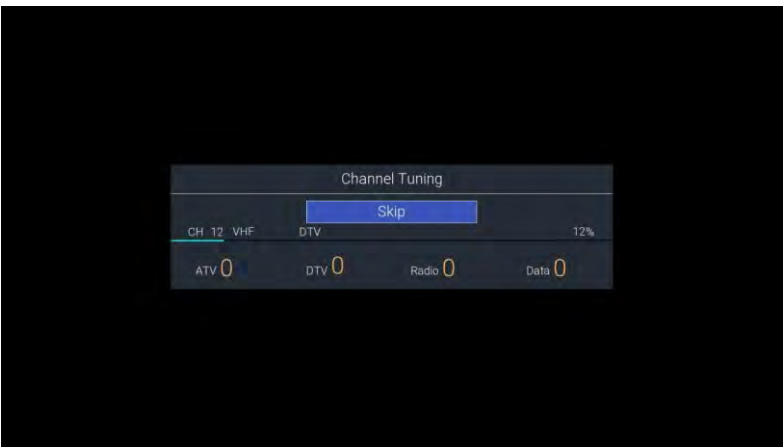

#### 2. Strona główna głównego menu

Naciśnij [DOM], aby wyświetlić menu główne. Za pomocą przycisków [▲ ]/[▼ ] wybierz jedną z opcji menu głównego: Aplikacje, NETFLIX, Wejście lub Ustawienia. Przyciski [◄]/[►] umożliwiają wybór opcji szczegółowych danej funkcji. Naciśnij [OK], aby zatwierdzić.

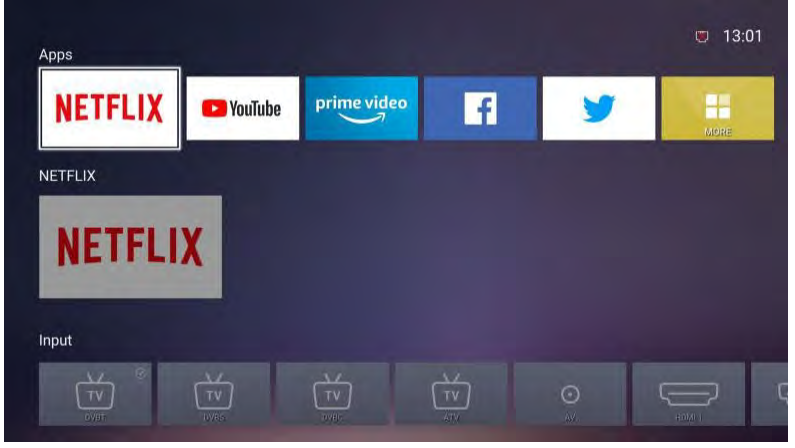

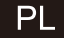

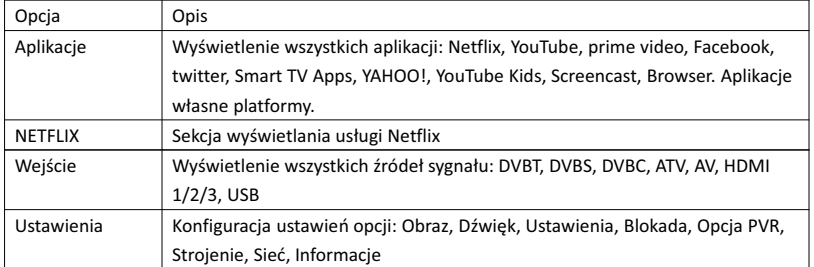

3. Menu główne

Naciśnij przycisk [MENU], aby wyświetlić menu główne. Naciśnij przycisk [▲ ]/[▼ ], aby wybrać jedną z opcji: Obraz, Dźwięk, Ustawienia, Blokada, Opcja PVR, Strojenie, Sieć, Informacje itp. Naciśnij [►], aby przejść do opcji szczegółowych po prawej.

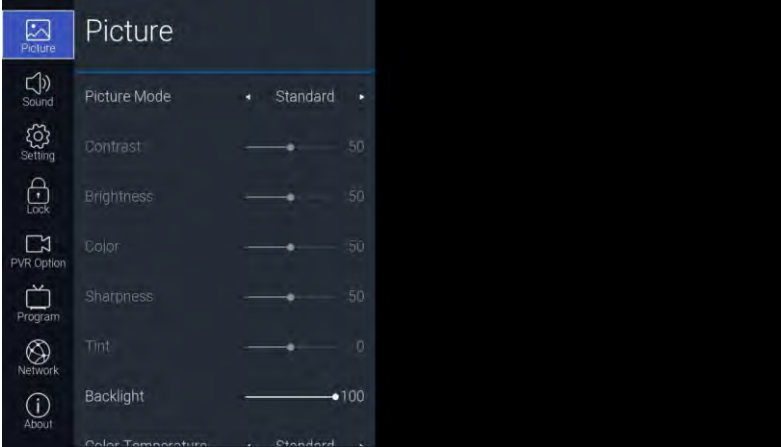

3.1. Obraz

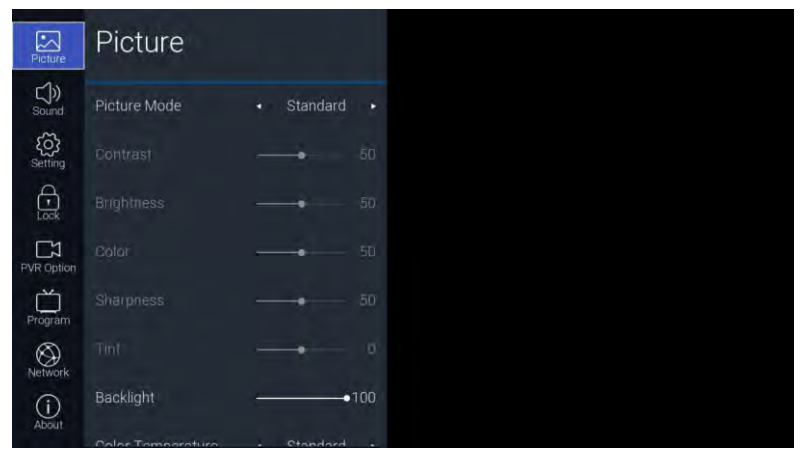

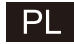

Opis funkcji:

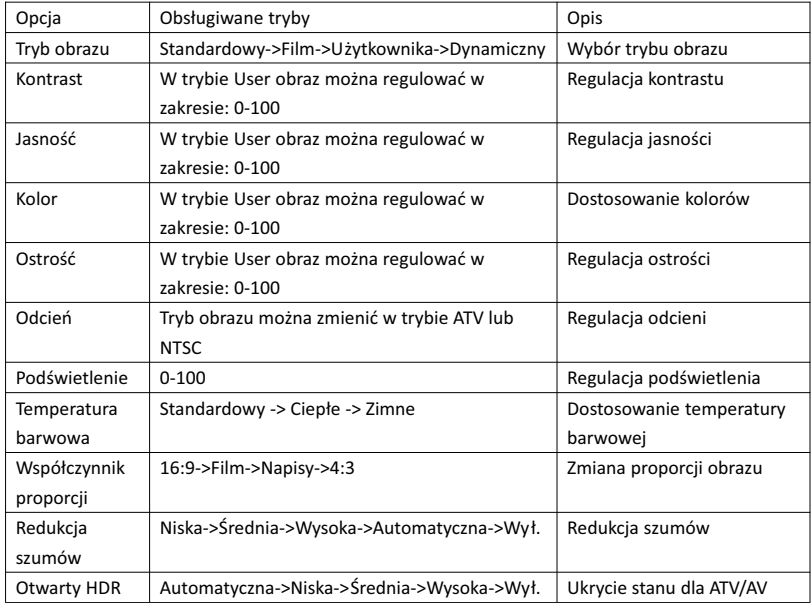

# 3.2. Dźwięk

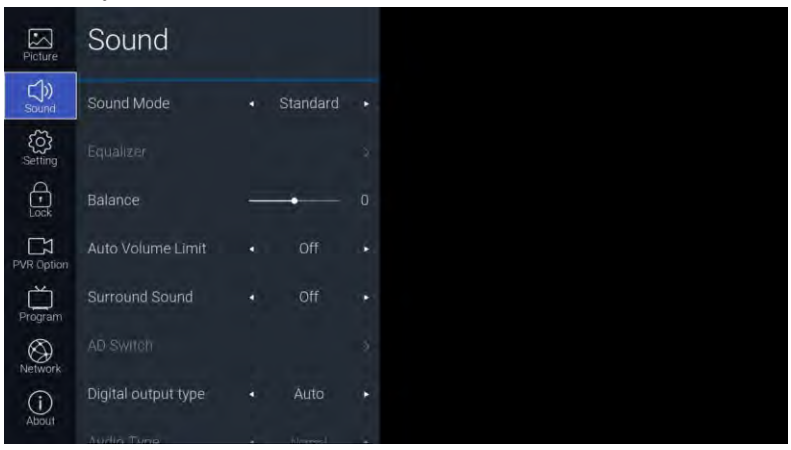

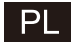

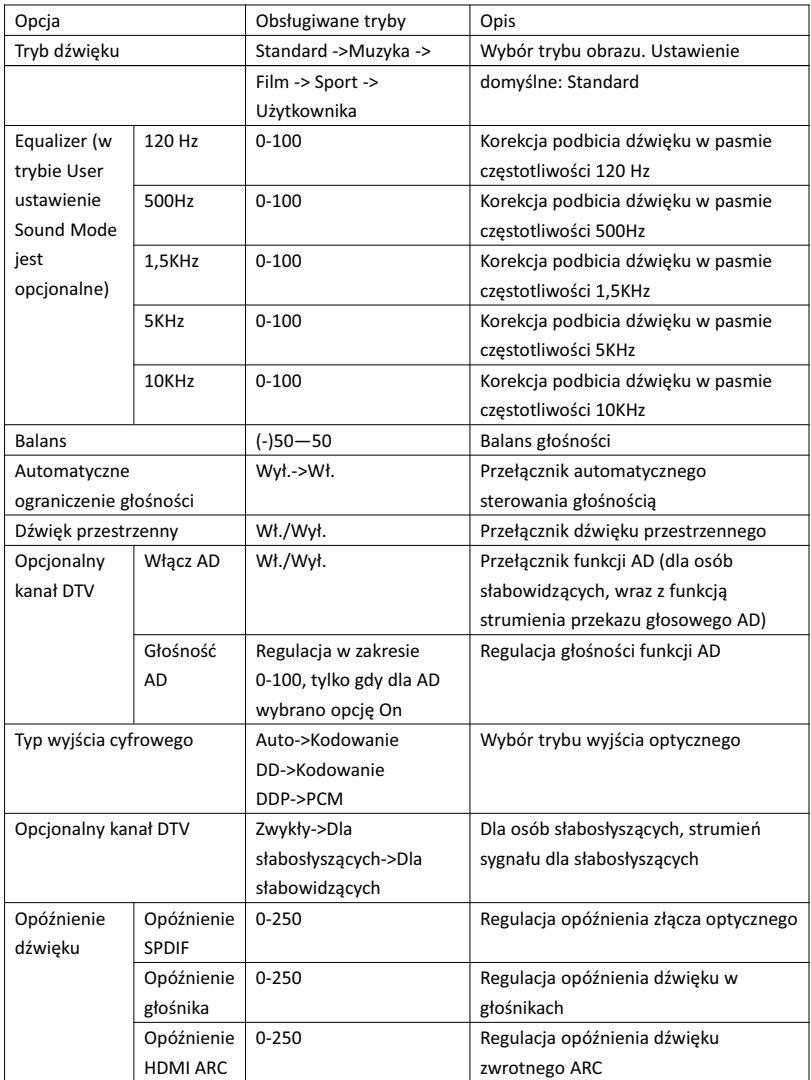

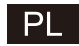

# 3.3. Ustawienia

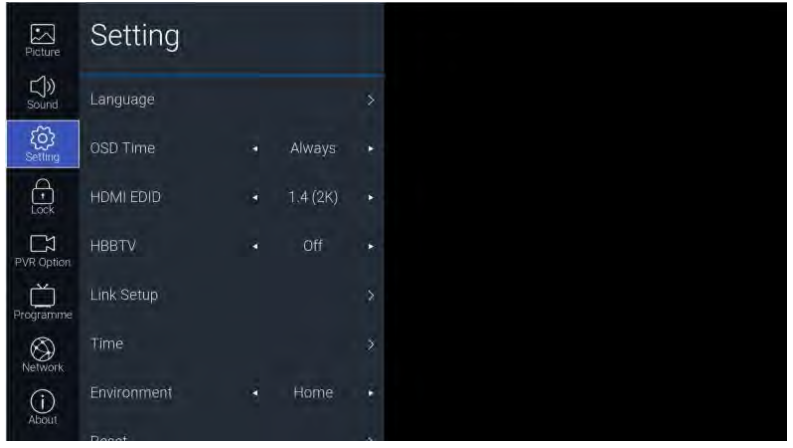

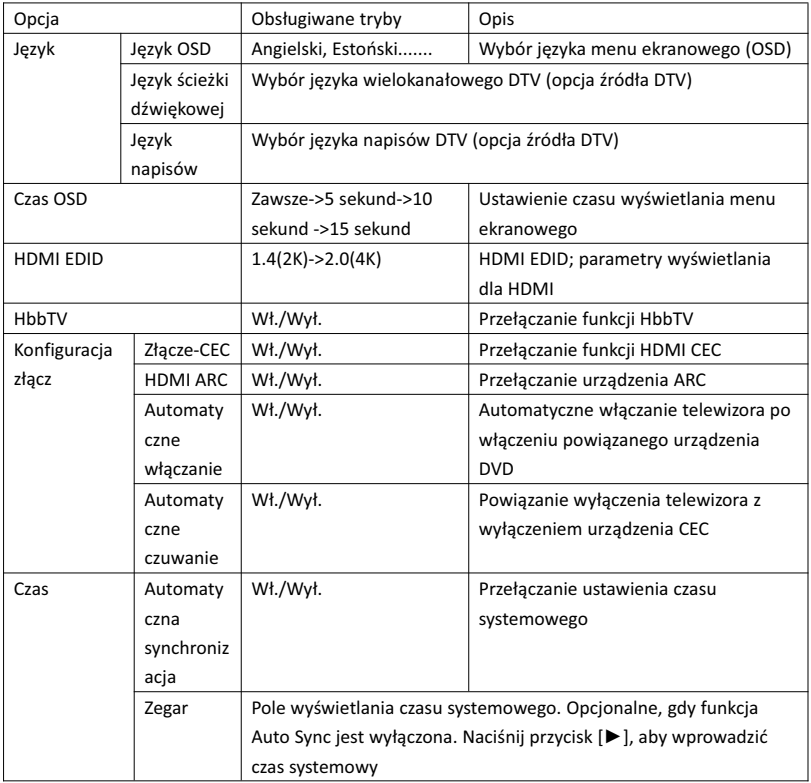

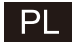

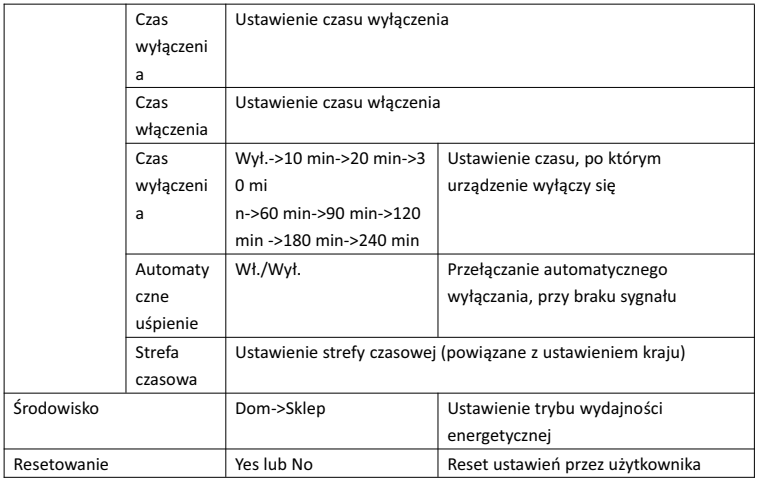

3.4. Blokada

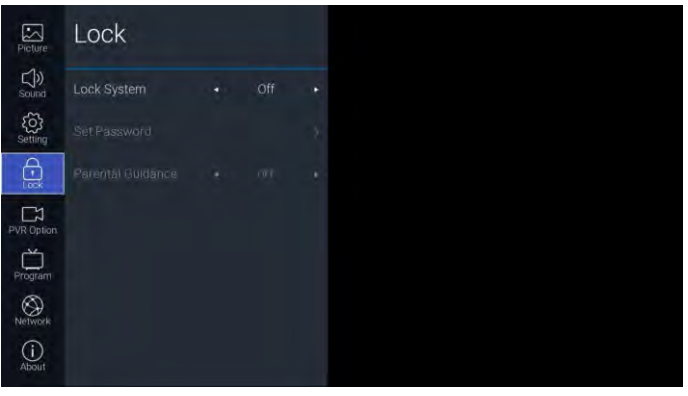

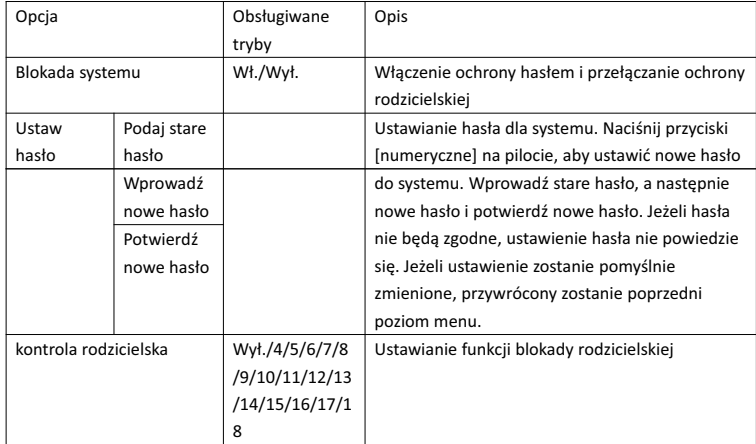

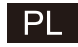

# 3.5. Opcja PVR

Po wybraniu źródła DTV i podłączeniu napędu USB naciśnij przycisk [►].

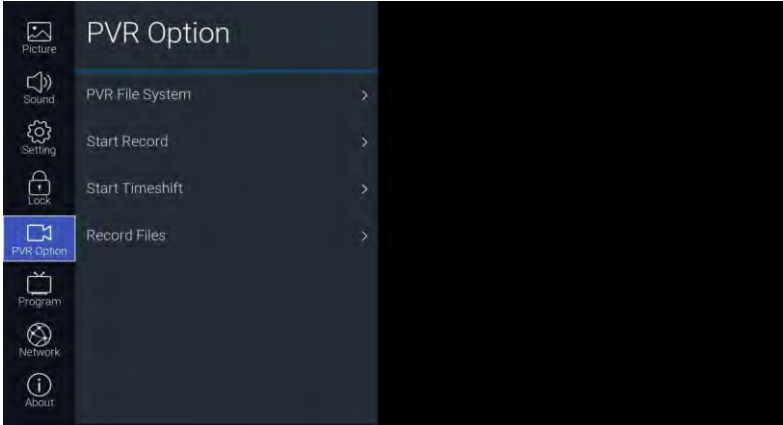

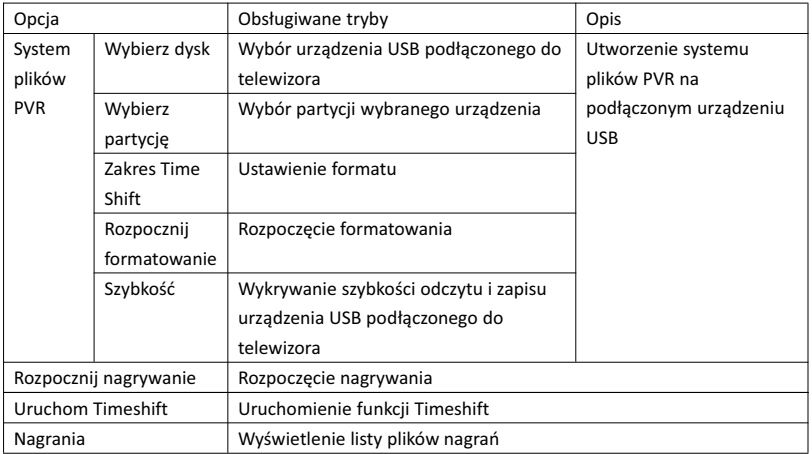

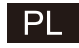

# 3.6. Strojenie

Dostęp do kanałów telewizyjnych jest możliwy po naciśnięciu przycisku [►]

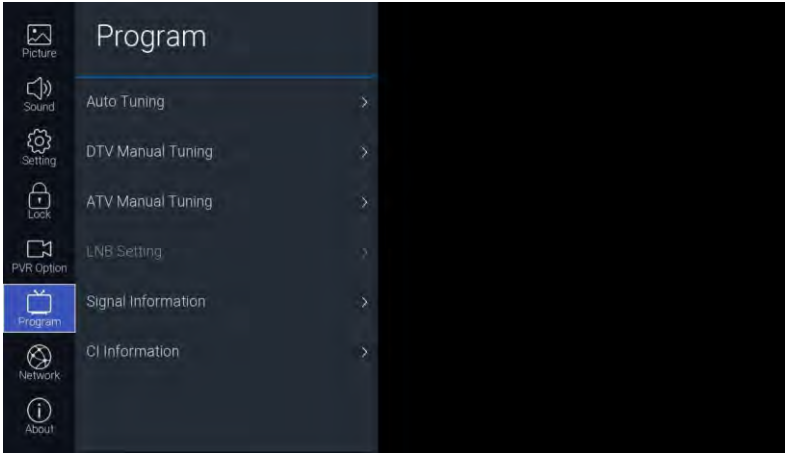

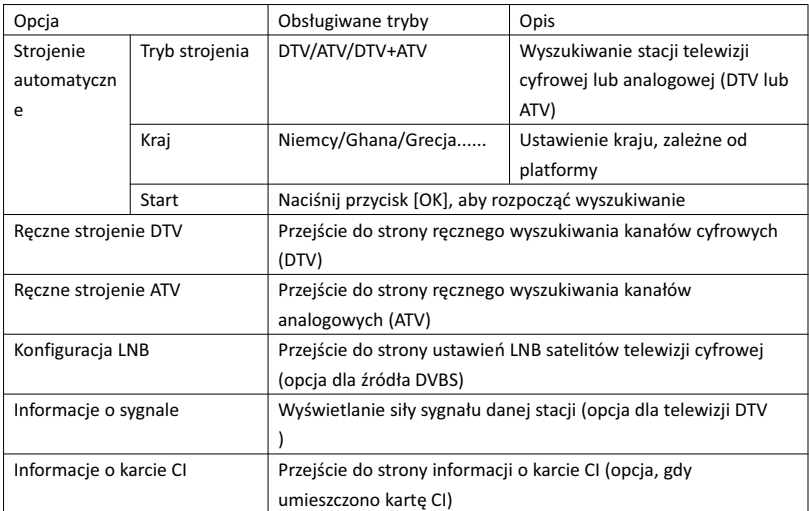
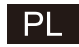

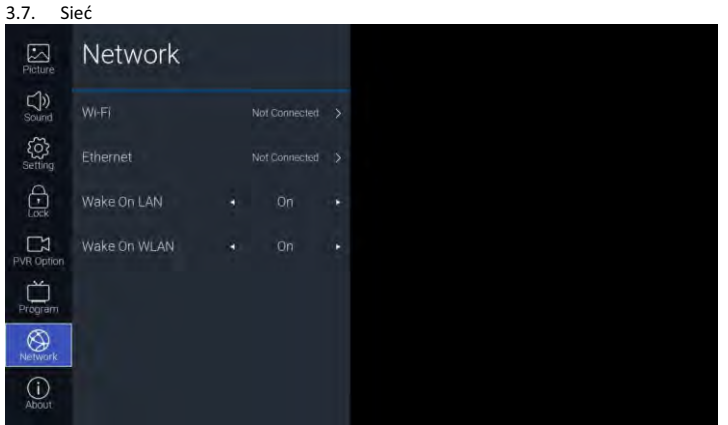

## Opis funkcji:

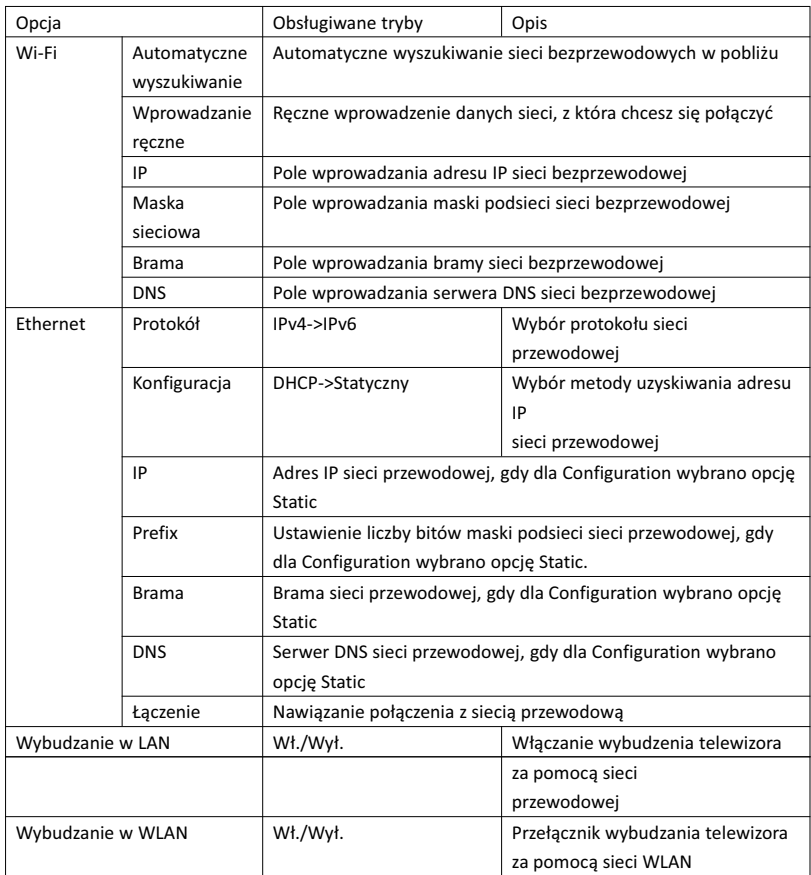

## 3.8. O urządzeniu

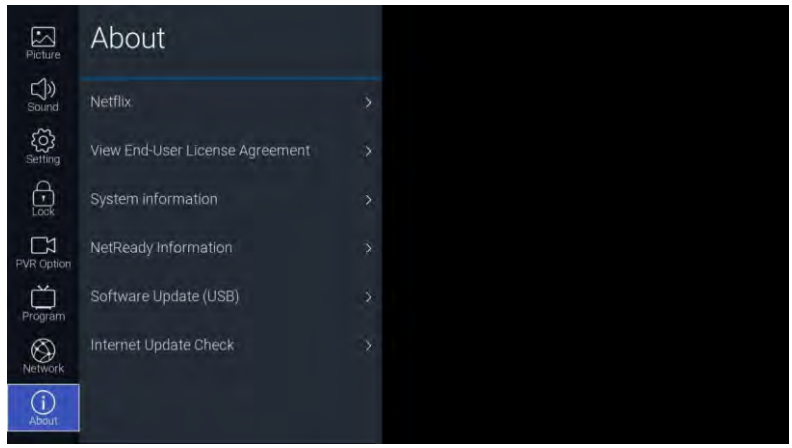

 $PI$ 

### Opis funkcji:

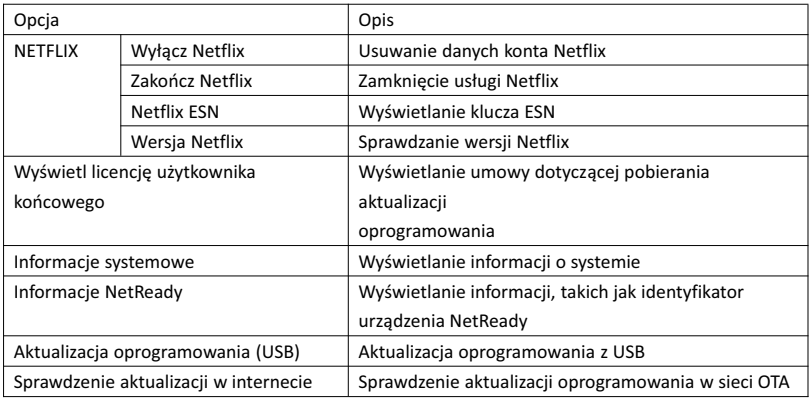

## 4. USB

Podłącz dysk USB i naciśnij przycisk [OK] dla opcji USB w menu Source lub naciśnij przycisk [USB] na pilocie, aby przejść do menu multimediów.

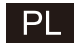

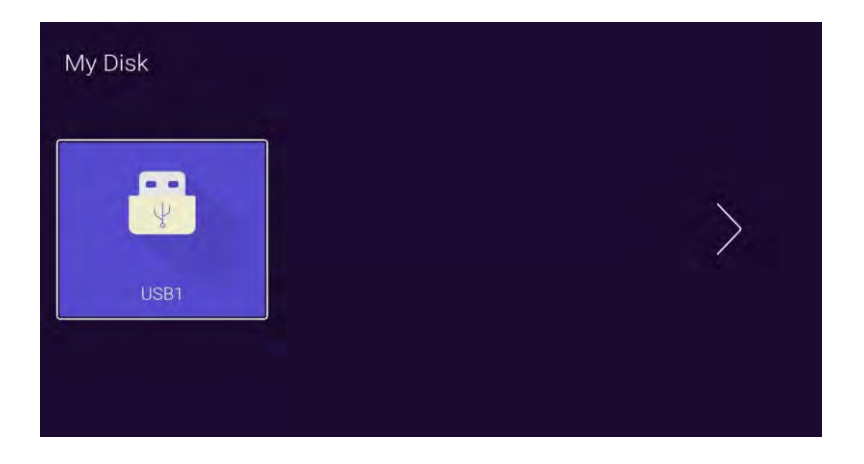

Naciśnij przycisk [◄]/[►], aby wybrać podłączone urządzenie USB, a następnie przycisk [OK], aby przejść na następną stronę

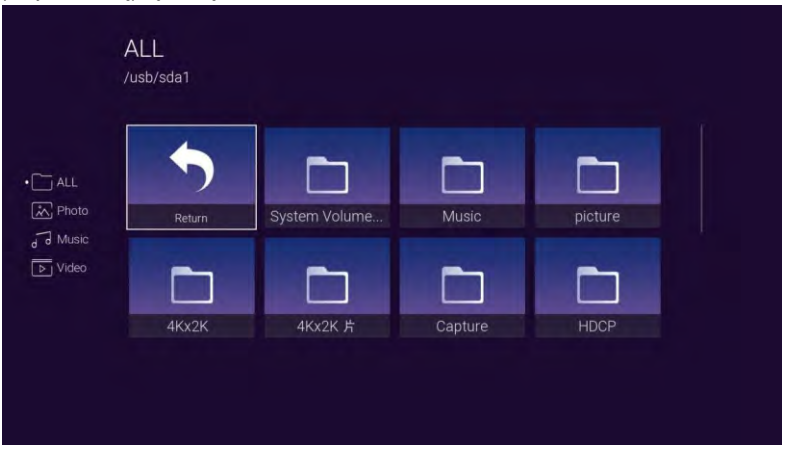

Za pomocą przycisków [◄]/[►] wybierz jedną z opcji: wszystkie, zdjęcia, muzyka, filmy, naciśnij [OK], aby wybrać typ plików. Wybierz pole "Return" i naciśnij [OK], aby powrócić do poprzedniego katalogu. Wybierz plik obrazu/muzyczny i naciśnij przycisk [OK], aby go wyświetlić.

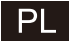

## **Pomoc**

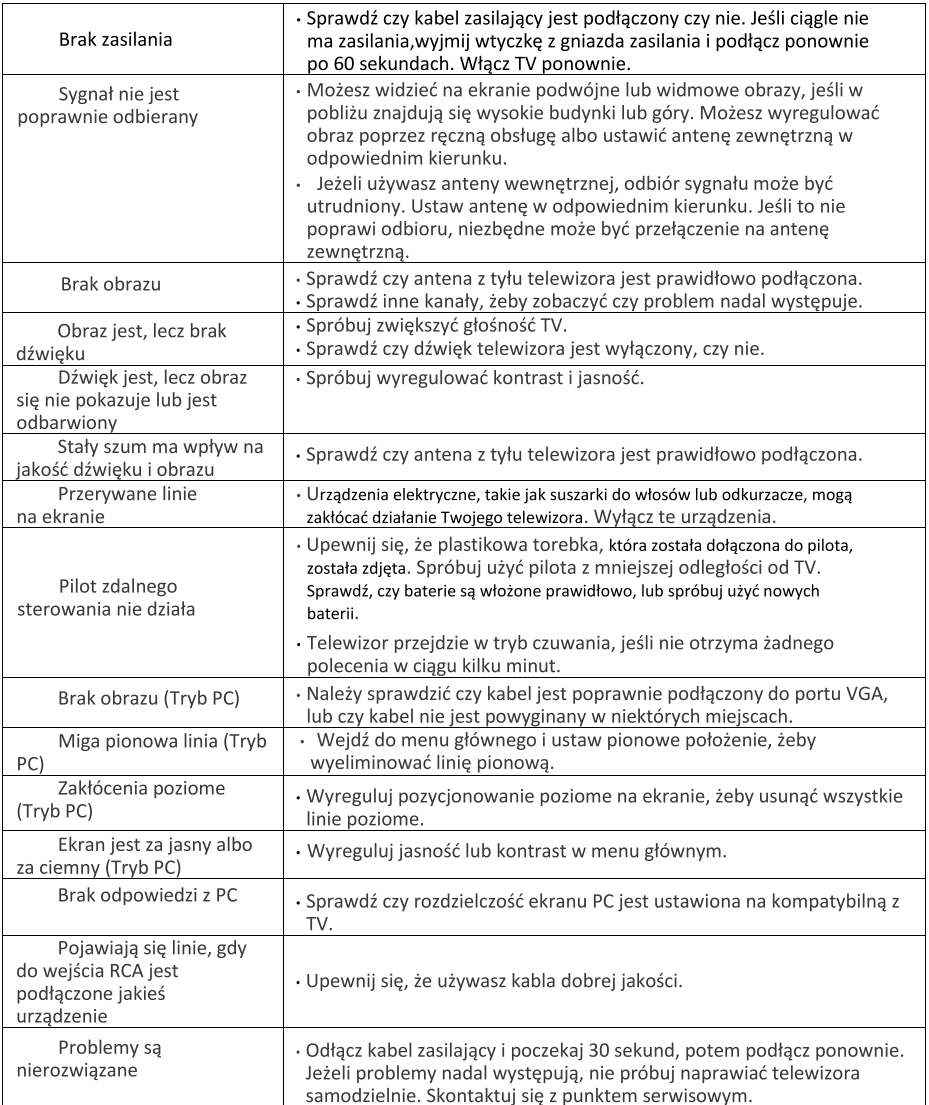

Nie pozostawiaj telewizora wyświetlającego stały obraz przez dłuższy okres czasu, obojętne czy jest to przerwa w oglądaniu, ekran menu itp., gdyż może to zniszczyć wyświetlacz i spowodować "wypalenie" obrazu.

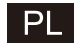

#### Pilot zdalnego sterowania

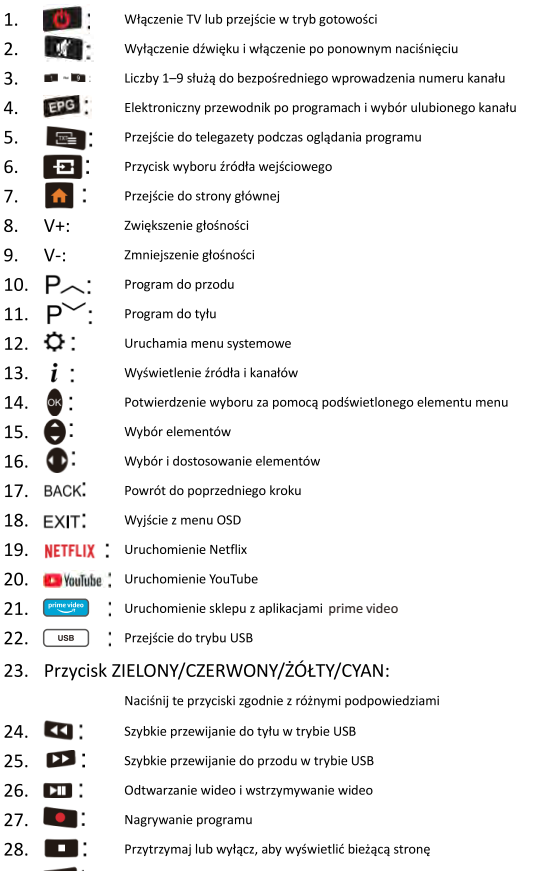

29. AUDIO Zmienia język podczas odtwarzania strumienia zawierającego wiele języków

## Instalowanie Baterii:

Usuń pokrywę baterii z tyłu pilota, zsuwając ją. Umieść w środku dwie baterie AAA, odpowiednio od strony + oraz -. Nie mieszaj starych baterii z nowymi oraz różnych typów baterii. Wsuń pokrywę aż zablokuje się w miejscu.

## Korzystanie z Pilota:

Jeśli nie napisano inaczej, pilot pozwala na obsługę wszystkich funkcii TV.

v

 $\overline{3}$ 

 $\overline{6}$ 

 $\overline{9}$ 

 $\overline{\mathbb{Z}}$ 

P

EXIT

VouTube

 $\overline{USB}$ 

Ы

**AUDIO** 

 $\overline{2}$ 

 $\overline{5}$ 

8

 $\overline{0}$  $EPG$ 

OK

ыı

г

**BACK** 

**NETFLIX** 

prime vid

44

1

 $\overline{4}$ 

 $\overline{7}$ 

Zawsze kieruj telewizor bezpośrednio na czujnik z przodu TV.

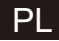

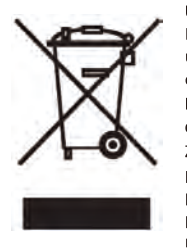

#### Uwaga!

Państwa produkt oznaczony jest tym symbolem. Informuje on o zakazie umieszczania zużytego sprzętu wraz z innymi odpadami domowymi. Zużyty sprzęt elektryczny i elektroniczny podlega odrębnemu systemowi zbiórki odpadów.

#### Informacie dla użytkowników sprzetu elektronicznego w gospodarstwach domowych dotyczące utylizacji - usunięcia odpadów.

Zużytego sprzętu elektronicznego i elektrycznego nie należy usuwać do pojemników przeznaczonych na odpady, lecz zgodnie z ustawą o odpadach przeznaczony on jest do ponownego przetworzenia - recyklingu. Po wprowadzeniu przepisów unijnych dotyczących gospodarki odpadami gospodarstwa domowe moga bezpłatnie zwracać zużyty sprzet elektryczny i elektroniczny do

wyznaczonych punktów zbiórki odpadów lub w przypadku zakupu tego samego rodzaju sprzętu do punktów sprzedaży detalicznej. W celu otrzymania dokładnych informacji na ten temat należy się skontaktować z lokalnymi władzami. W przypadku wyposażenia sprzetu w baterie, należy, w myśl przepisów, usunąć baterie oddzielnie zgodnie z wymogami lokalnych przepisów. Właściwe usunięcie odpadów elektrycznych i elektronicznych zapewnia ich prawidłowy odzysk, przetworzenie i poddanie recyklingowi. W ten sposób pomogą Państwo zapobiec negatywnemu wpływowi substancji niebezpiecznych na środowisko naturalne i zdrowie ludzkie. Niewłaściwe przetworzenie odpadów elektronicznych i elektrycznych ma szkodliwy wpływ na środowisko naturalne.

#### UWAGA PRZY UŻYTKOWANIU SŁUCHAWEK

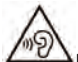

Przy użytkowaniu słuchawek na pełnej głośności przez dłuższy czas, urządzenie może uszkodzić słuch użytkownika

# **Technical Specifications**

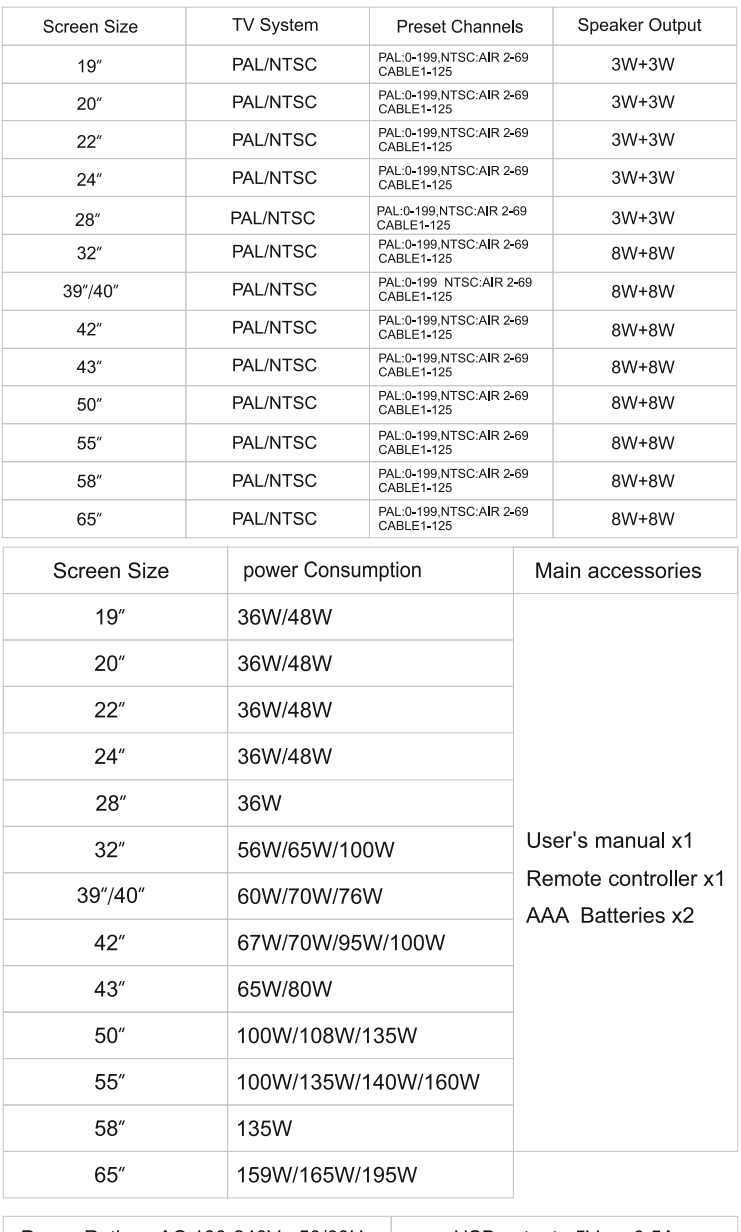

Power Rating: AC 100-240V~ 50/60Hz

USB output:  $5V = 0.5A$ 

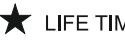

 $\bigstar$  LIFE TIME : 60,000 Hrs

- EN: Hereby, Express LUCK Electric Europe Kft., declares that the radio equipment type LED TV is in<br>compliance with Directive 2014/53/EU. The full text of the EU declaration of conformity is available at the following internet address: www.expressluck.hu/download
- **BG:** С настоящото Express LUCK Electric Europe Kft., декларира, че този тип радиосъоръжение LED TV е<br>в съответствие с Директива 2014/53/ЕС. Цялостният текст на ЕС декларацията за съответствие може да се намери на следния интернет адрес: www.expressluck. hu/download
- CZ: Tímto Express LUCK Electric Europe Kft., prohlašuje, že typ rádiového zařízení LED TV je<br>v souladu se směrnicí 2014/53/EU. Úplné znění EU prohlášení o shodě je k dispozici na této internetové adrese: www.expressluck.hu/download
- DE: Hiermit erklärt Express LUCK Electric Europe Kft., dass der Funkanlagentyp LED TV der Richtlinie<br>2014/53/EU entspricht. Der vollständige Text der EU-Konformitätserklärung ist unter der folgenden Internetadresse verfügbar: www.expressluck.hu/download
- **GR:** Με την παρούσα ο/η Express LUCK Electric Europe Kft., δηλώνει ότι ο ραδιοεξοπλισμός LED TV πληροί<br>την οδηνία 2014/53/ΕΕ. Το πλήρες κείμενο της δήλωσης συμμόρφωσης ΕΕ διατίθεται στην ακόλουθη ιστοσελίδα στο διαδίκτυο: www.expressluck.hu/download
- ES: Por la presente, Express LUCK Electric Europe Kft., declara que el tipo de equipo radioeléctrico LED TV<br>es conforme con la Directiva 2014/53/UE. El texto completo de la declaración UE de conformidad está disponible en la dirección Internet siguiente: www.expressluck.hu/download
- à l'adresse internet suivante: www.expressluck.hu/download déclare que l'équipement radioélectrique du type LED TV est conforme à la directive 2014/53/UE. Le texte<br>complet de la déclaration UE de conformité est disponible FR: Le soussigné, Express LUCK Electric Europe Kft.,
- HR: Express LUCK Electric Europe Kft., ovime iziavliuje da je radijska oprema tipa LED TV u skladu s Direktivom 2014/53/EU. Cjeloviti tekst EU izjave o sukladnosti dostupa je na sljedećoj internetskoj adresi: www.expressluck.hu/download
- SL: Express LUCK Electric Europe Kft., potrjuje, da je tip radijske opreme LED TV skladen z<br>Direktivo 2014/53/EU, Celotno besedilo izjave EU o skladnosti je na voljo na naslednjem spletnem naslovu: www.expressluck.hu/download
- HU: Express LUCK Electric Europe Kft., igazolia, hogy a LED TV típusú rádióberendezés megfelel a 2014/53/<br>EU irányelvnek. Az EU-megfelelőségi nyilatkozat telies szövege elérhető a következő internetes címen: www.expressluck.hu/download
- IT: Il fabbricante, Express LUCK Electric Europe Kft., dichiara che il tipo di apparecchiatura radio LED TV<br>è conforme alla direttiva 2014/53/UE Il testo completo della dichiarazione di conformità UE è disponibile al seguente indirizzo Internet: www.expressluck.hu/download
- prieinamas šiuo interneto adresu: www.expressluck.hu/download kad radijo įrenginių tipas LED TV atitinka Direktyvą<br>2014/53/ES. Visas ES atitikties deklaracijos tekstas LT: Aš. Express LUCK Electric Europe Kft., patvirtinu,
- interneta vietnē: www.expressluck.hu/download ka radioiekārta LED TV atbilst Direktīvai 2014/53/ES.<br>Pilns FS atbilstības deklarācijas teksts ir pieejams šādā LV: Ar šo Express LUCK Electric Europe Kft., deklarē,
- MT: B'dan, Express LUCK Electric Europe Kft. niddikjara li dan it-tip ta' tagħmir tar-radju LED TV<br>huwa konformi mad-Direttiva 2014/53/UE. It-test kollu tad-dikiarazzioni ta' konformità tal-UE huwa disponibbli f'dan I-indirizz tal-Internet li gej: www.expressluck.hu/download
- NL: Hierbij verklaar ik, Express LUCK Electric Europe Kft., dat het type radioapparatuur LED TV conform<br>is met Richtliin 2014/53/EU. De volledige tekst van de EU-conformiteitsverklaring kan worden geraadpleegd op het volgende internetadres: www.expressluck.hu/download
- PL: Express LUCK Electric Europe Kft., niniejszym oświadcza, że typ urządzenia radiowego LED TV jest<br>zgodny z dyrektywą 2014/53/UE. Pełny tekst deklaracji zgodności UE jest dostępny pod następującym adresem internetowym: www.expressluck.hu/download
- PT: O(a) abaixo assinado(a) Express LUCK Electric Europe Kft., declara que o presente tipo de equipamento de rádio LED TV está em conformidade com a<br>Diretiva 2014/53/UE. O texto integral da declaração de conformidade está disponível no seguinte endereço de Internet: www.expressluck.hu/download
- RO: Prin prezenta, Express LUCK Electric Europe Kft., declară că tipul de echipamente radio LED TV<br>este în conformitate cu Directiva 2014/53/UE. Textul integral al declaratiei UE de conformitate este disponibil la următoarea adresă internet: www.expressluck.hu/download
- SK: Express LUCK Electric Europe Kft., týmto vyhlasuje, že rádiové zariadenie typu LED TV je v<br>súlade so smernicou 2014/53/EÚ. Úplné EÚ vyhlásenie o zhode je k dispozícii na tejto internetovej adrese: www.expressluck.hu/download

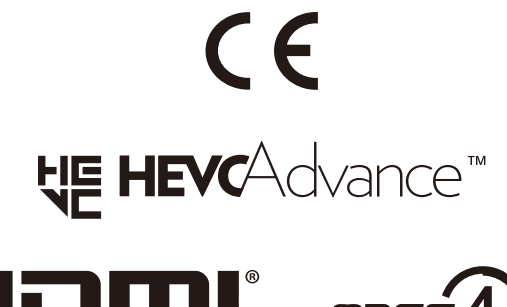

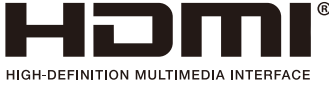

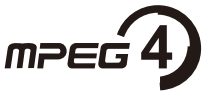

**N DOLBY AUDIO** 

Manufactured under license from Dolby Laboratories. Dolby, Dolby Audio, Pro Logic, and the double-D symbol are trademarks of Dolby Laboratories.

Express LUCK Europe Electric Kft Leshegy út 2. 2310 Szigetszentmiklós, **HUNGARY** E-mail: info@expressluck.hu Website: www.expressluck.hu Made in China